# **Spartan-3 Generation Configuration User Guide**

*Spartan*™*-3A, Spartan-3AN, Spartan-3A DSP, Spartan-3E, and Spartan-3 FPGA Families (with ISE 9.1i Design Examples)*

**UG332 (v1.2) May 23, 2007**

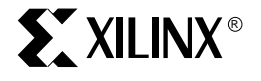

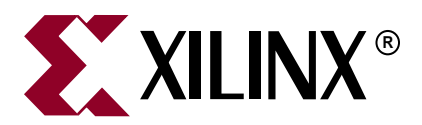

Xilinx is disclosing this Document and Intellectual Property (hereinafter "the Design") to you for use in the development of designs to operate on, or interface with Xilinx FPGAs. Except as stated herein, none of the Design may be copied, reproduced, distributed, republished, downloaded, displayed, posted, or transmitted in any form or by any means including, but not limited to, electronic, mechanical, photocopying, recording, or otherwise, without the prior written consent of Xilinx. Any unauthorized use of the Design may violate copyright laws, trademark laws, the laws of privacy and publicity, and communications regulations and statutes.

Xilinx does not assume any liability arising out of the application or use of the Design; nor does Xilinx convey any license under its patents, copyrights, or any rights of others. You are responsible for obtaining any rights you may require for your use or implementation of the Design. Xilinx reserves the right to make changes, at any time, to the Design as deemed desirable in the sole discretion of Xilinx. Xilinx assumes no obligation to correct any errors contained herein or to advise you of any correction if such be made. Xilinx will not assume any liability for the accuracy or correctness of any engineering or technical support or assistance provided to you in connection with the Design.

THE DESIGN IS PROVIDED "AS IS" WITH ALL FAULTS, AND THE ENTIRE RISK AS TO ITS FUNCTION AND IMPLEMENTATION IS WITH YOU. YOU ACKNOWLEDGE AND AGREE THAT YOU HAVE NOT RELIED ON ANY ORAL OR WRITTEN INFORMATION OR ADVICE, WHETHER GIVEN BY XILINX, OR ITS AGENTS OR EMPLOYEES. XILINX MAKES NO OTHER WARRANTIES, WHETHER EXPRESS, IMPLIED, OR STATUTORY, REGARDING THE DESIGN, INCLUDING ANY WARRANTIES OF MERCHANTABILITY, FITNESS FOR A PARTICULAR PURPOSE, TITLE, AND NONINFRINGEMENT OF THIRD-PARTY RIGHTS.

IN NO EVENT WILL XILINX BE LIABLE FOR ANY CONSEQUENTIAL, INDIRECT, EXEMPLARY, SPECIAL, OR INCIDENTAL DAMAGES, INCLUDING ANY LOST DATA AND LOST PROFITS, ARISING FROM OR RELATING TO YOUR USE OF THE DESIGN, EVEN IF YOU HAVE BEEN ADVISED OF THE POSSIBILITY OF SUCH DAMAGES. THE TOTAL CUMULATIVE LIABILITY OF XILINX IN CONNECTION WITH YOUR USE OF THE DESIGN, WHETHER IN CONTRACT OR TORT OR OTHERWISE, WILL IN NO EVENT EXCEED THE AMOUNT OF FEES PAID BY YOU TO XILINX HEREUNDER FOR USE OF THE DESIGN. YOU ACKNOWLEDGE THAT THE FEES, IF ANY, REFLECT THE ALLOCATION OF RISK SET FORTH IN THIS AGREEMENT AND THAT XILINX WOULD NOT MAKE AVAILABLE THE DESIGN TO YOU WITHOUT THESE LIMITATIONS OF LIABILITY.

The Design is not designed or intended for use in the development of on-line control equipment in hazardous environments requiring failsafe controls, such as in the operation of nuclear facilities, aircraft navigation or communications systems, air traffic control, life support, or weapons systems ("High-Risk Applications"). Xilinx specifically disclaims any express or implied warranties of fitness for such High-Risk Applications. You represent that use of the Design in such High-Risk Applications is fully at your risk.

© 2006-2007 Xilinx, Inc. All rights reserved. XILINX, the Xilinx logo, and other designated brands included herein are trademarks of Xilinx, Inc. All other trademarks are the property of their respective owners.

# **Revision History**

The following table shows the revision history for this document.

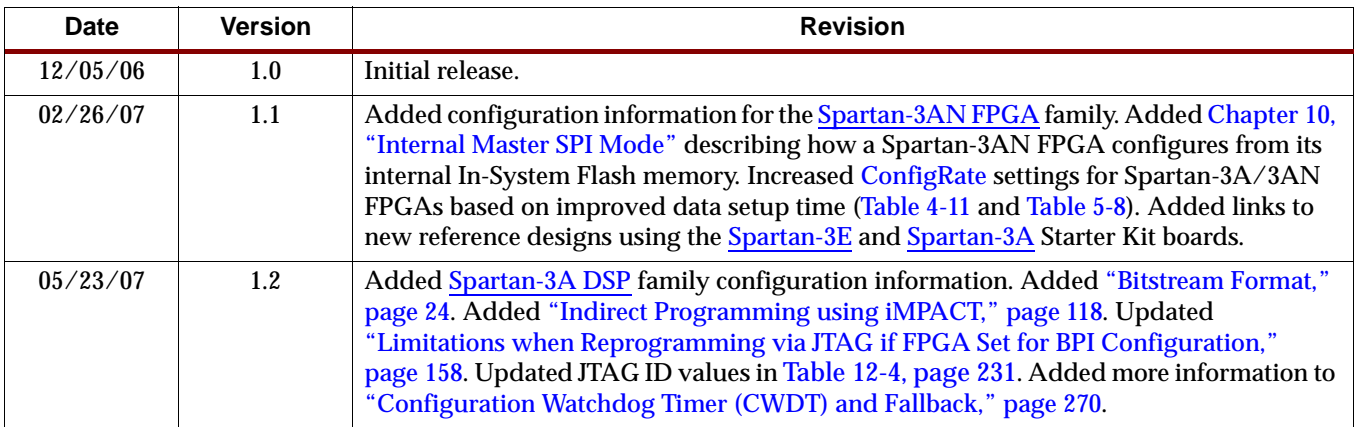

# *Table of Contents*

## **[Chapter 1: Overview and Design Considerations](#page-10-0)**

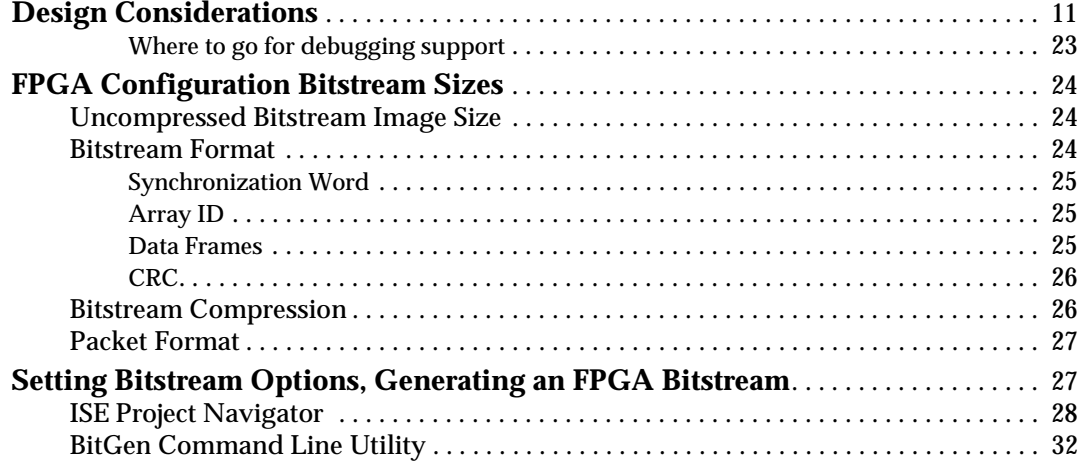

# **[Chapter 2: Configuration Pins and Behavior during Configuration](#page-32-0)**

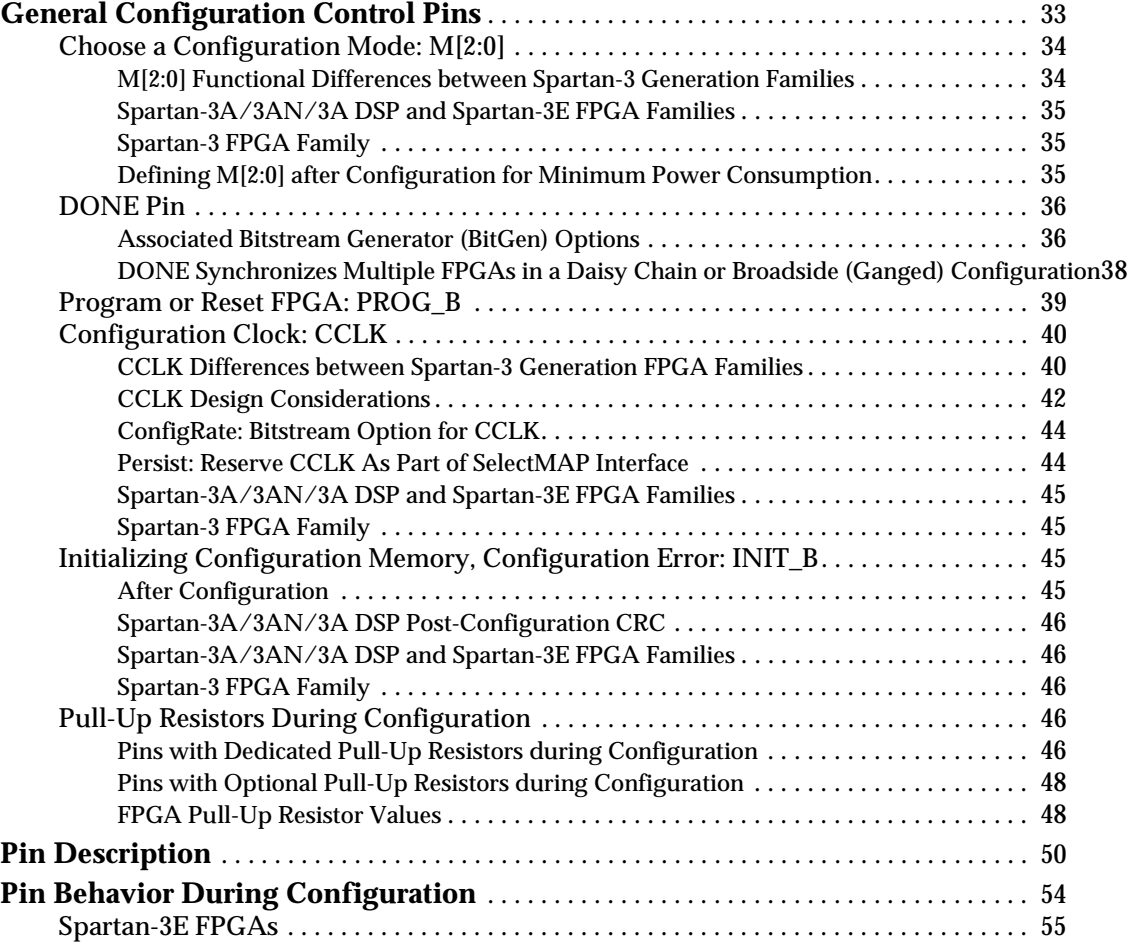

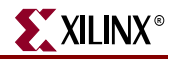

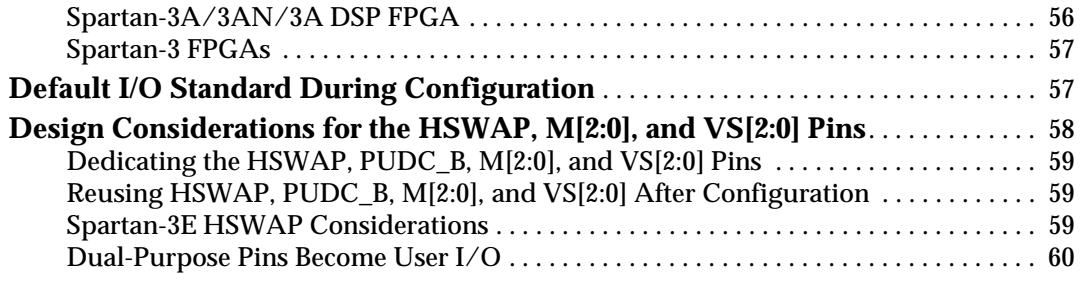

# **[Chapter 3: Master Serial Mode](#page-62-0)**

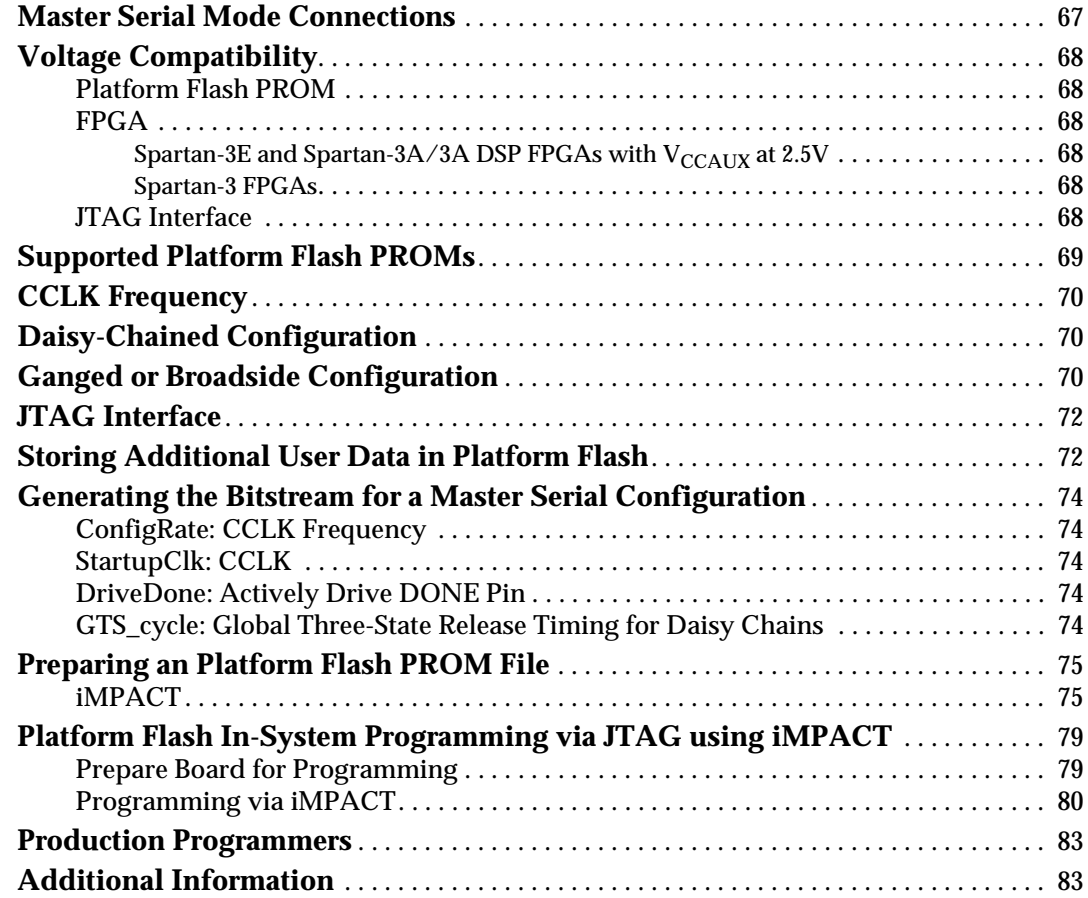

# **[Chapter 4: Master SPI Mode](#page-84-0)**

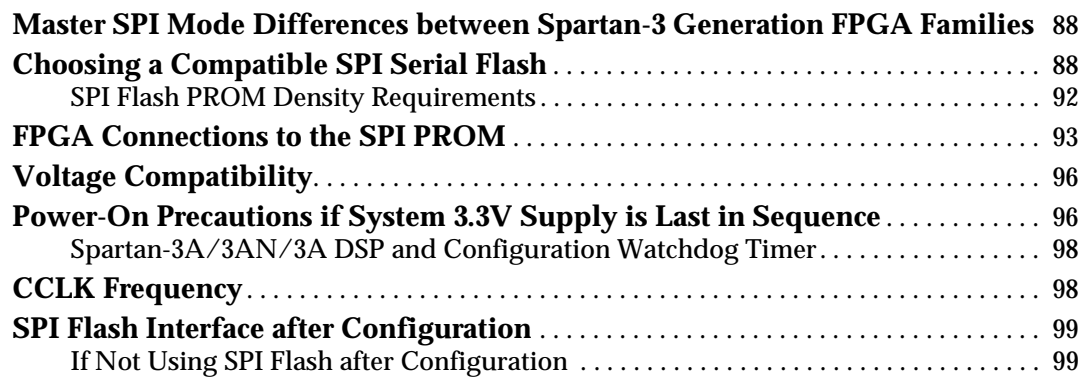

# **K**<br>XILINX®

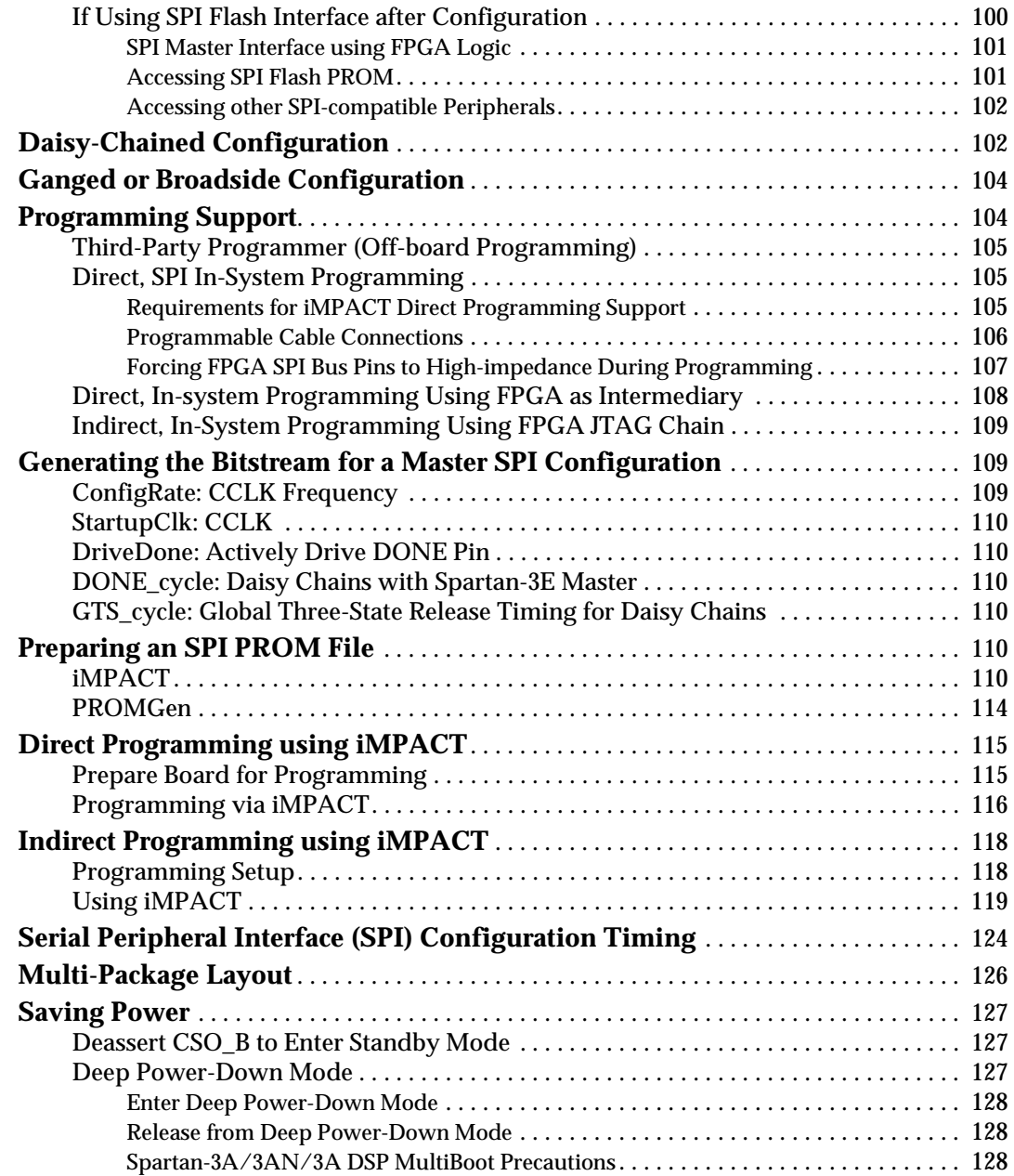

# **[Chapter 5: Master BPI Mode](#page-128-0)**

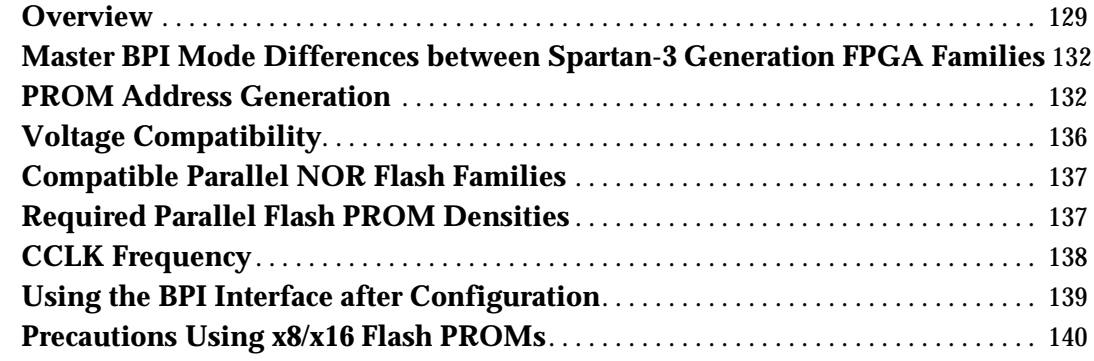

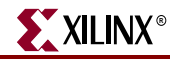

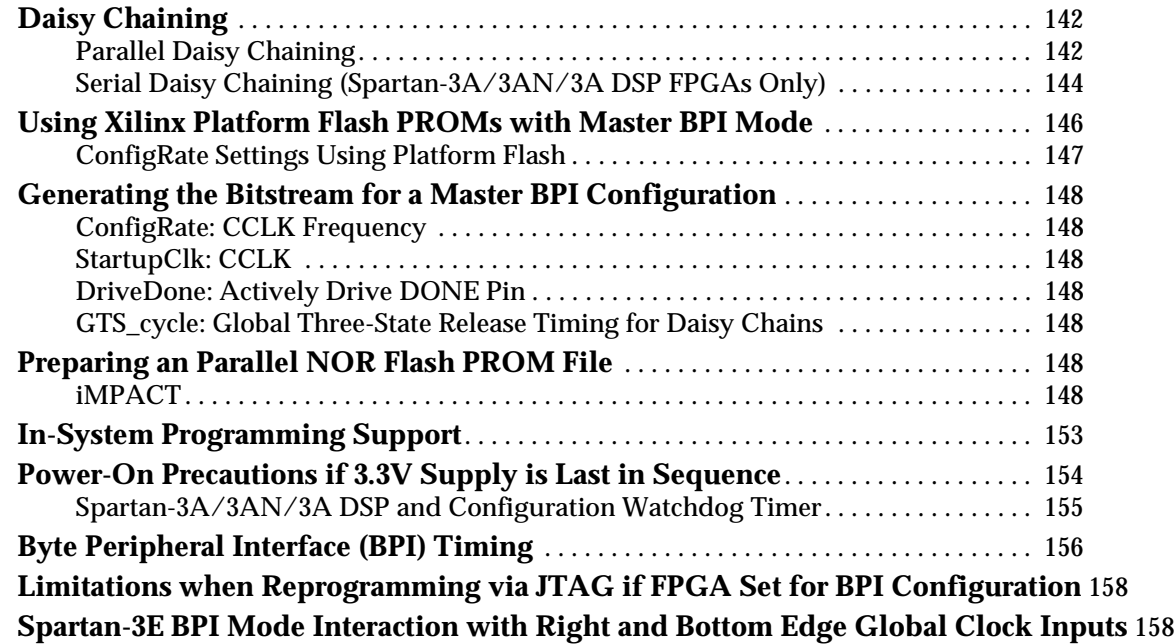

## **[Chapter 6: Master Parallel Mode](#page-160-0)**

## **[Chapter 7: Slave Parallel \(SelectMAP\) Mode](#page-162-0)**

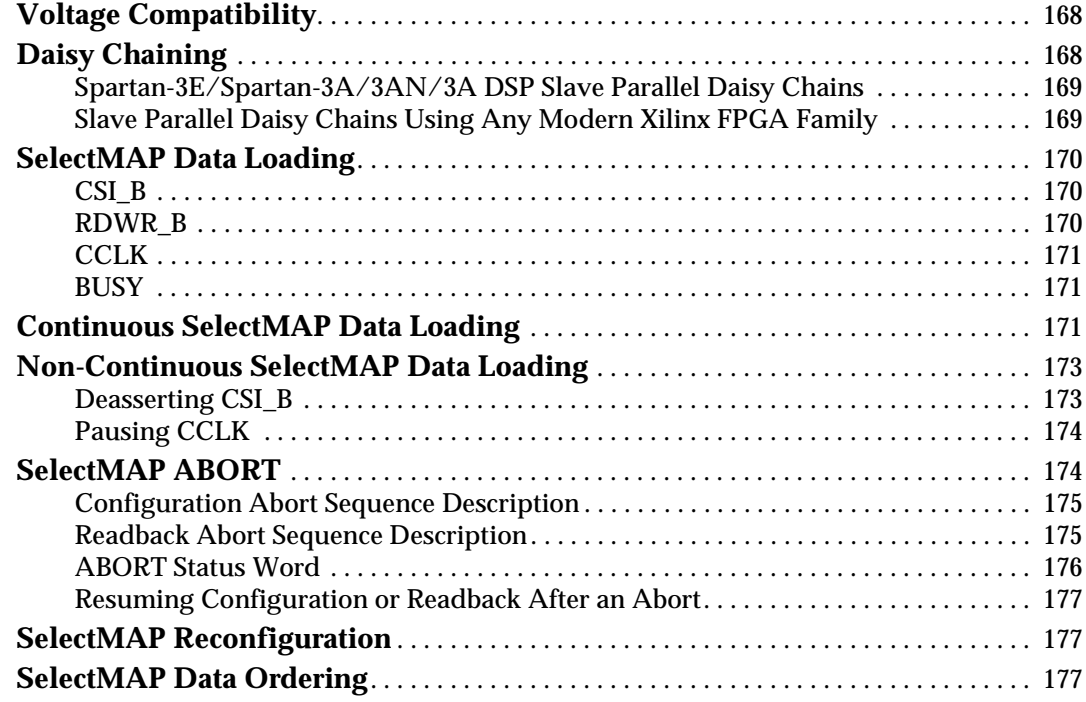

# **[Chapter 8: Slave Serial Mode](#page-178-0)**

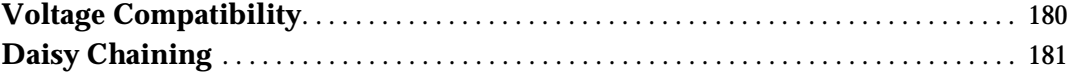

# **[Chapter 9: JTAG Configuration Mode and Boundary-Scan](#page-182-0)**

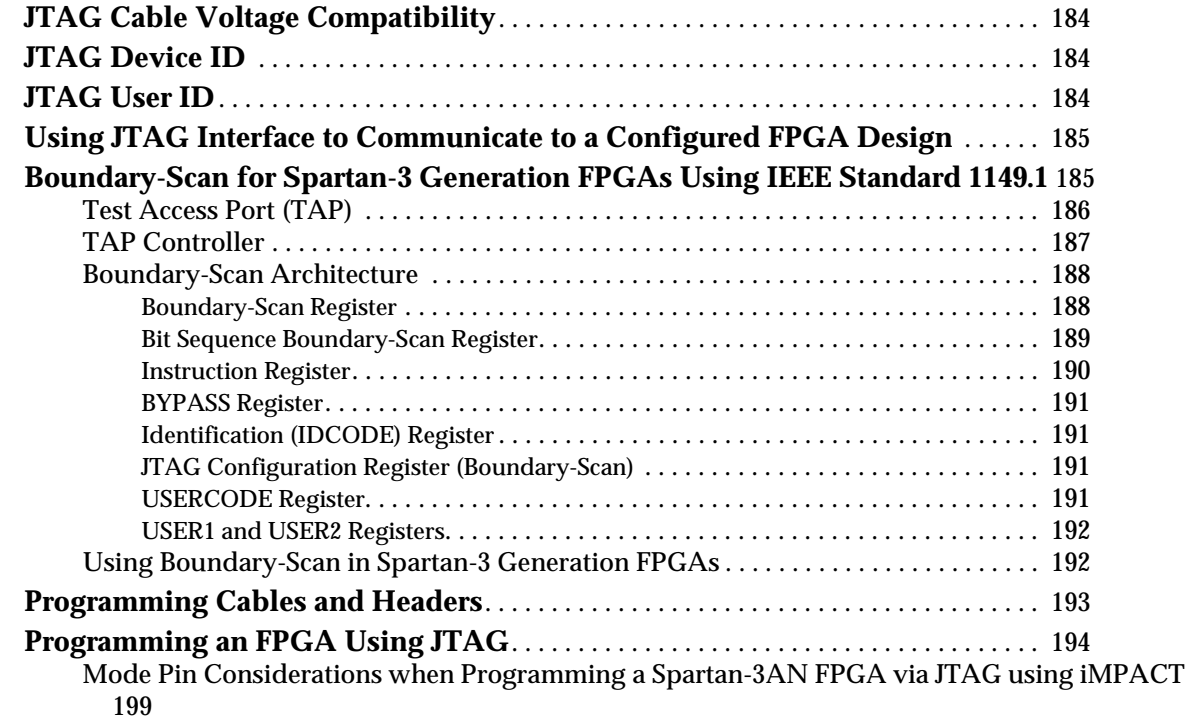

# **[Chapter 10: Internal Master SPI Mode](#page-200-1)**

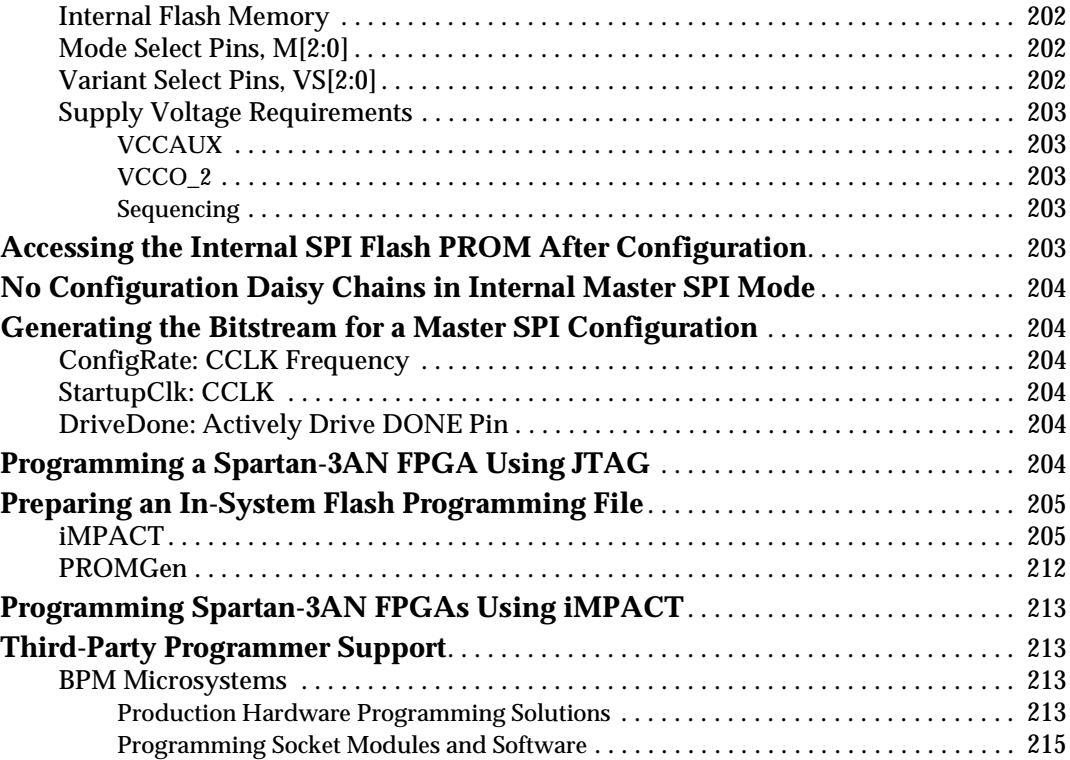

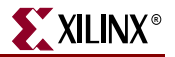

## **[Chapter 11: Configuration Bitstream Generator \(BitGen\) Settings](#page-216-0)**

## **[Chapter 12: Sequence of Events](#page-224-0)**

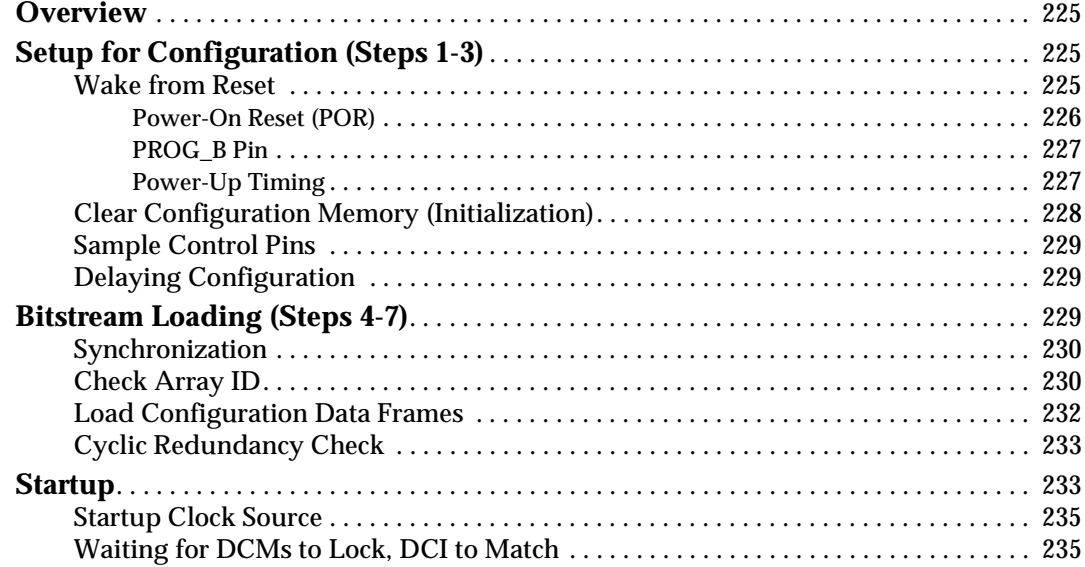

## **[Chapter 13: Configuration-Related Design Primitives](#page-238-0)**

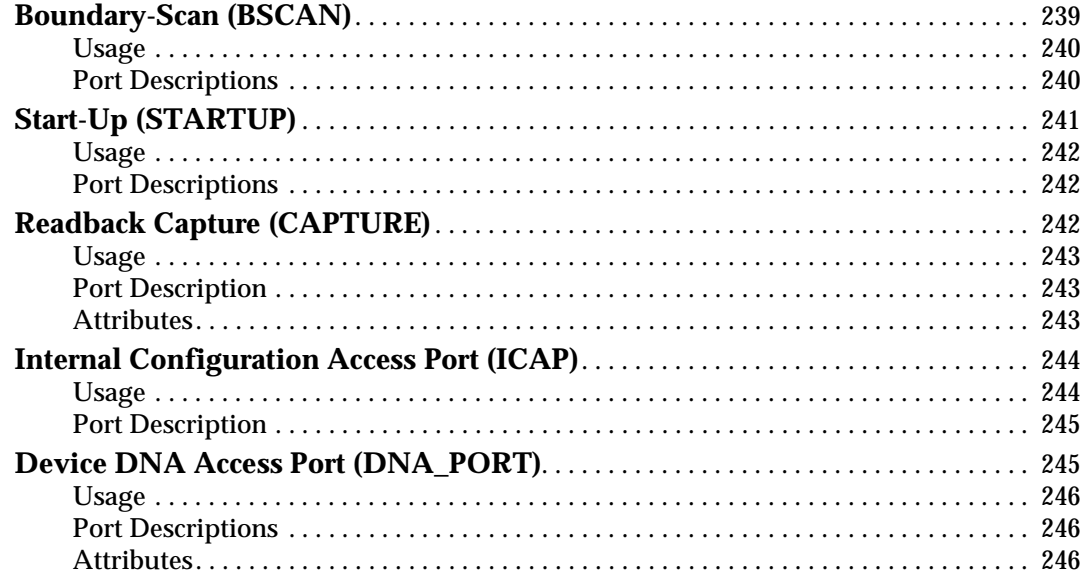

# **[Chapter 14: Reconfiguration and MultiBoot](#page-246-0)**

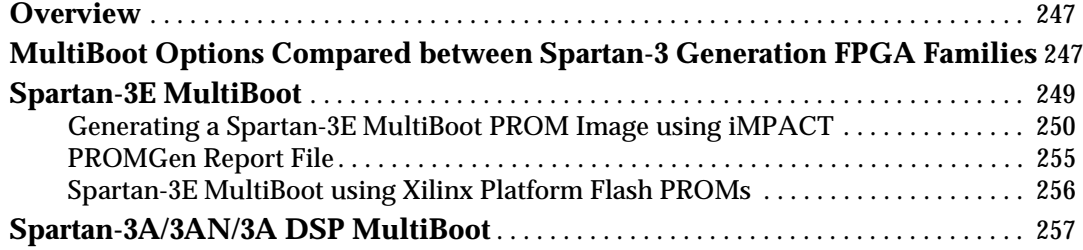

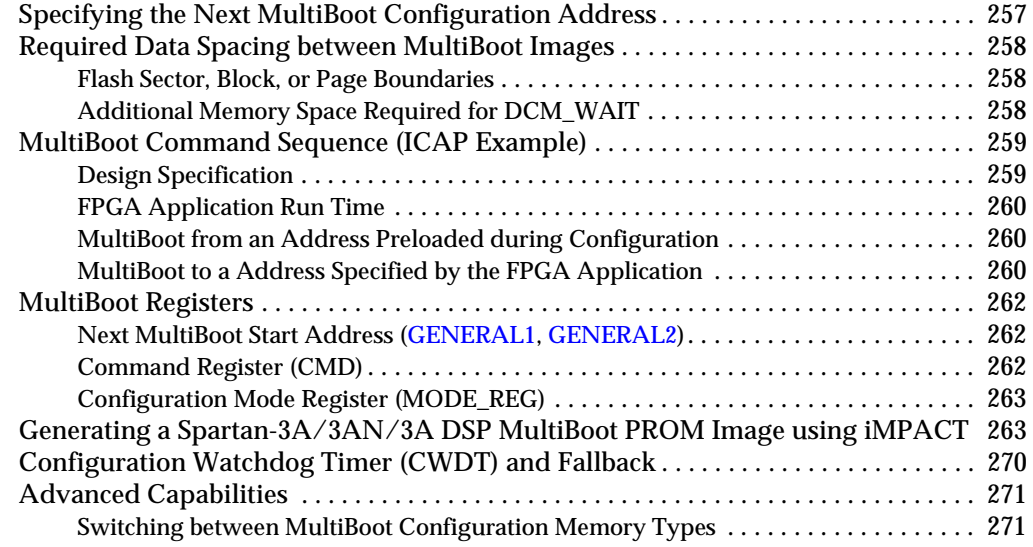

# **[Chapter 15: Protecting FPGA Designs](#page-272-0)**

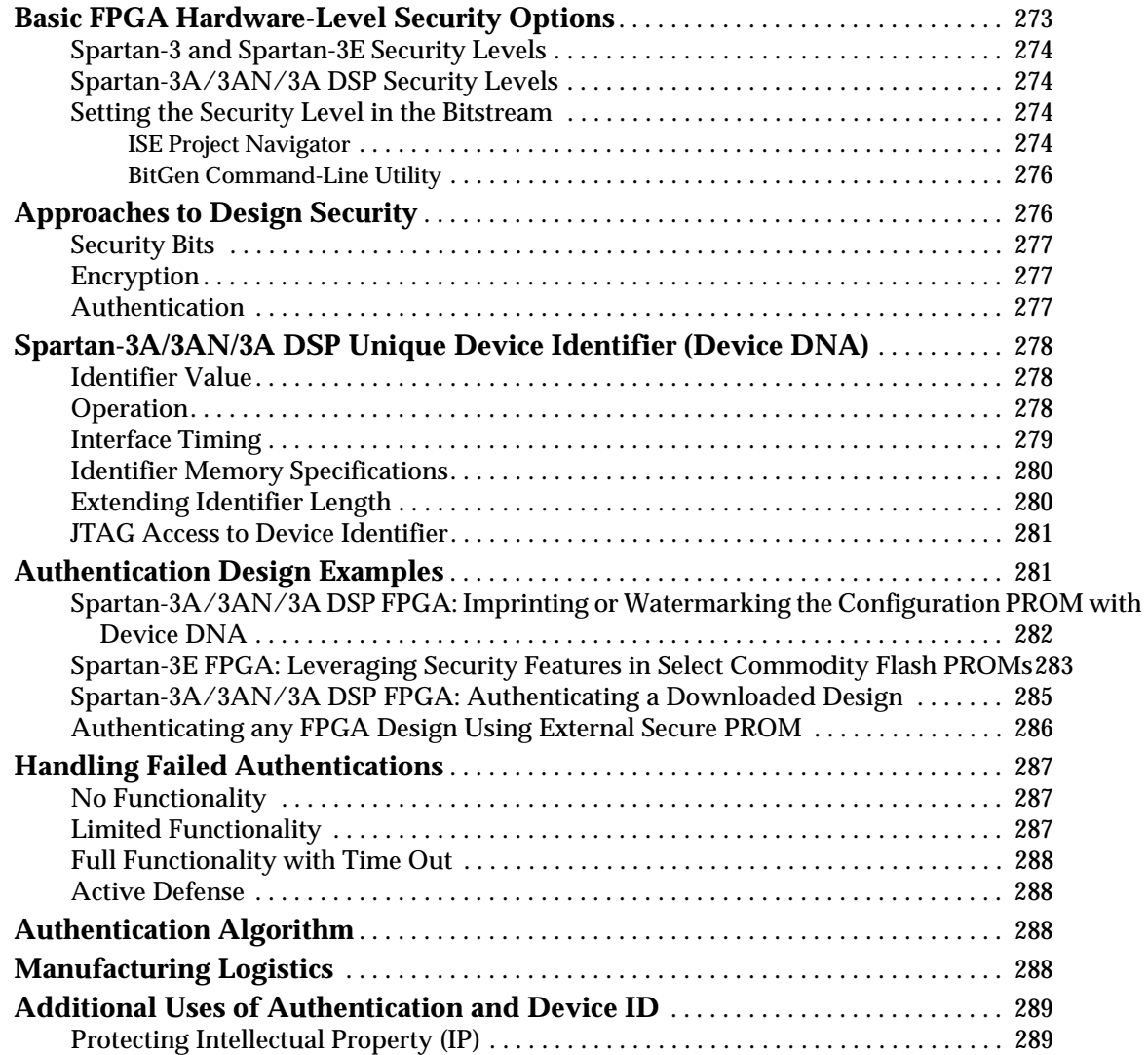

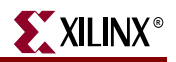

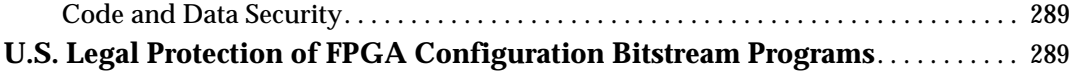

# **[Chapter 16: Configuration CRC](#page-290-0)**

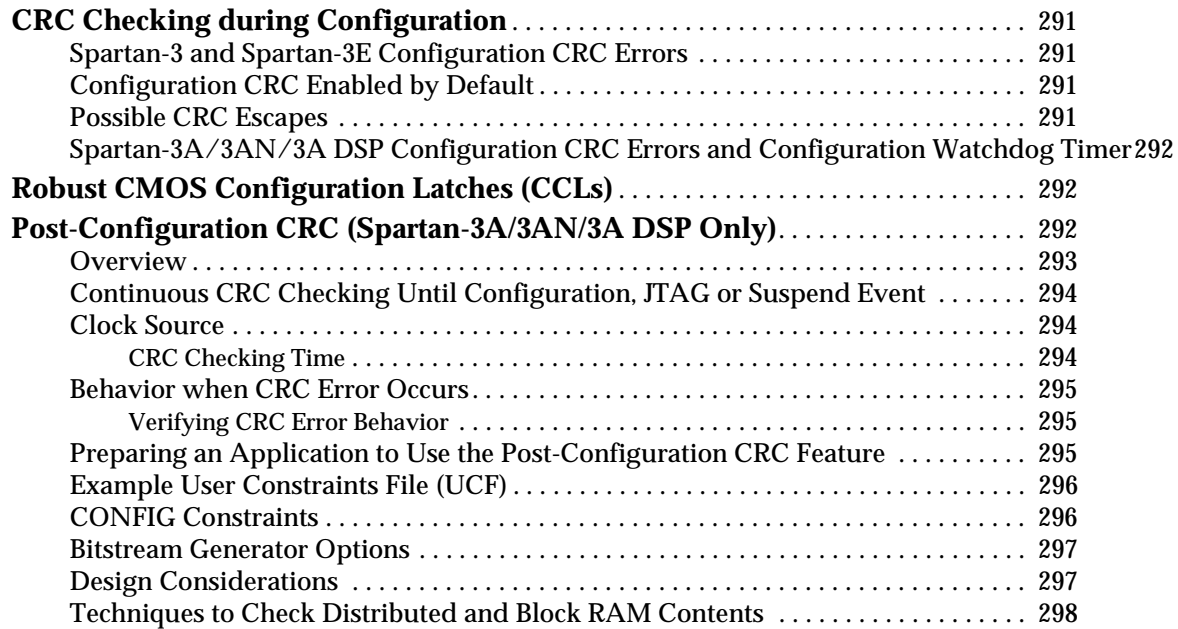

# *Chapter 1*

# <span id="page-10-0"></span>*Overview and Design Considerations*

Xilinx Spartan-3 Generation Field Programmable Gate Arrays (FPGAs) are highly flexible, reprogrammable logic devices that leverage advanced CMOS manufacturing technologies, similar to other industry-leading processors and processor peripherals. Like processors and peripherals, Spartan-3 Generation FPGAs are fully user programmable. For FPGAs, the program is called a *configuration bitstream*, which defines the FPGA's functionality. The bitstream loads into the FPGA at system power-up or upon demand by the system.

The process whereby the defining data is loaded or programmed into the FPGA is called *configuration*. Configuration is designed to be flexible to accommodate different application needs and, wherever possible, to leverage existing system resources to minimize system costs.

Similar to microprocessors, Spartan-3 Generation FPGAs optionally load or boot themselves automatically from an external nonvolatile memory device. Alternatively, similar to microprocessor peripherals, Spartan-3 Generation FPGAs can be downloaded or programmed by an external "smart agent", such as a microprocessor, DSP processor, microcontroller, PC, or board tester. In either case, the configuration data path is either serial to minimize pin requirements or byte-wide for maximum performance or for easier interfaces to processors or to byte-wide Flash memory.

Similar to both processors and processor peripherals, Xilinx FPGAs can be reprogrammed, in system, on demand, an unlimited number of times. After configuration, the FPGA configuration bitstream is stored in highly robust CMOS configuration latches (CCLs). Although CCLs are reprogrammable like SRAM memory, CCLs are designed primarily for data integrity, not for performance. The data stored in CCLs is written only during configuration and remains static unless changed by another configuration event.

## <span id="page-10-1"></span>**Design Considerations**

Before starting a new FPGA design, spend a few minutes to consider which FPGA configuration mode best matches your system requirements. Each configuration mode dedicates certain FPGA pins and may borrow others. Similarly, the configuration mode may place voltage restrictions on some FPGA I/O banks.

If you have already selected an FPGA configuration mode, feel free to jump to the relevant section in the user guide. Otherwise, please evaluate the following design considerations to understand the options available.

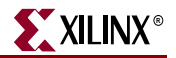

Will the FPGA load its configuration data itself from external or internal memory or will an external processor or microcontroller download the configuration data?

Spartan-3 Generation FPGAs are designed for maximum flexibility. The FPGA either automatically loads itself with configuration data, like a processor, or alternatively, another external intelligent device like a processor or microcontroller can download the configuration data. It is your choice and [Table 1-2](#page-15-0) summarizes the available options.

The self-loading FPGA configuration modes, generically called *Master* modes, are available with either a serial or byte-wide data path as shown in [Figure 1-1](#page-12-0). The Master modes leverage various types of nonvolatile memories to store the FPGA's configuration information, as shown in [Table 1-1.](#page-13-0) In Master mode, the FPGA's configuration bitstream typically resides in nonvolatile memory on the same board, generally external to the FPGA. The FPGA internally generates a configuration clock signal called CCLK and the FPGA controls the configuration process.

Spartan-3AN FPGAs optionally configure from internal In-System Flash (ISF) memory, as shown in [Figure 1-1](#page-12-0)c. In this mode, the configuration memory and the control and data signals are inside the package. Spartan-3AN FPGAs also optionally support all the other Spartan-3A FPGA configuration modes, as well.

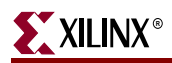

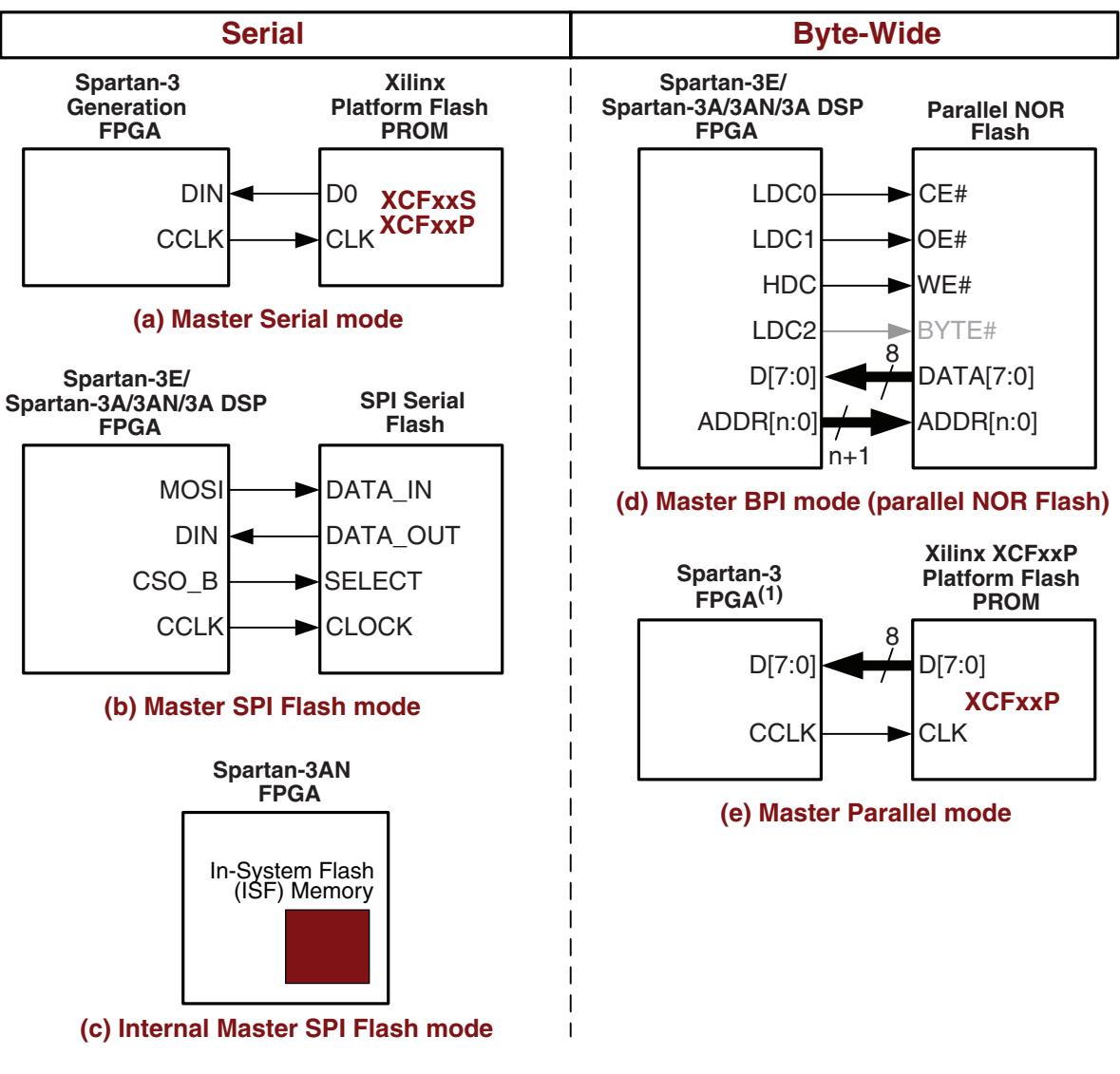

#### **Notes:**

<span id="page-12-0"></span>1. Remaining Spartan-3 Generation FPGAs support XCFxxP Platform Flash PROMs via Master BPI mode.

UG332\_c1\_01\_052207

#### *Figure 1-1:* **Spartan-3 Generation Self-Loading (Master) Configuration Modes**

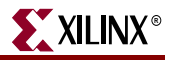

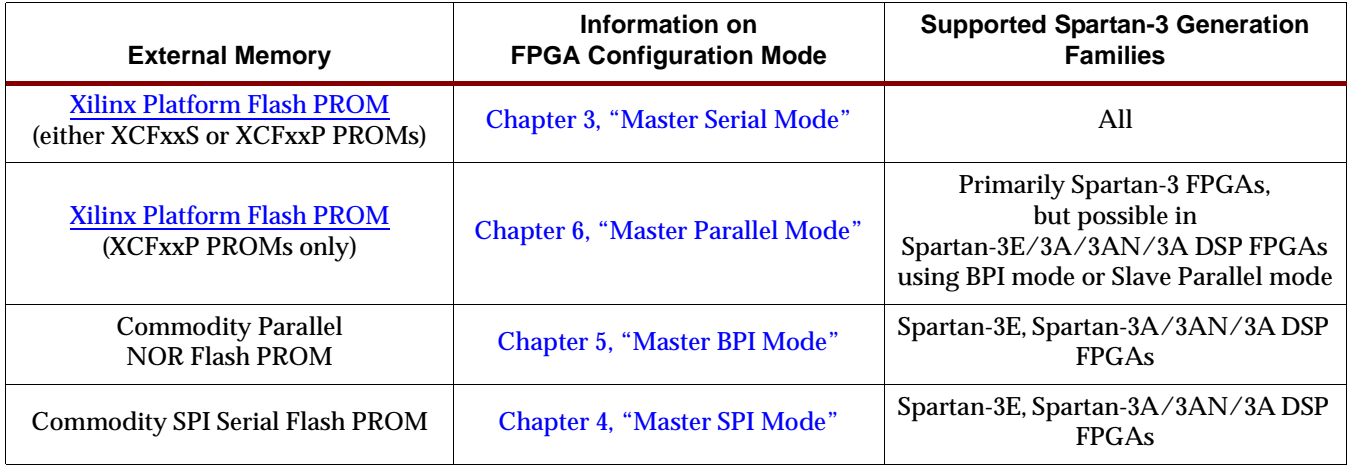

<span id="page-13-0"></span>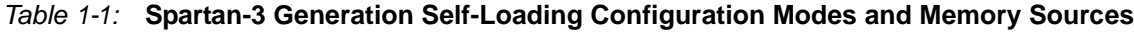

The downloaded FPGA configuration modes, generically called Slave modes, are also available with either a serial or byte-wide data path. In Slave mode, an external "intelligent agent" such as a processor, microcontroller, DSP processor, or tester downloads the configuration image into the FPGA, as shown in [Figure 1-2.](#page-13-1) The advantage of the Slave configuration modes is that the FPGA bitstream can reside just about anywhere in the overall system. The bitstream could reside in Flash, on board, along with the host processor's code. It could reside on a hard disk. It could originate somewhere over a network connection. The possibilities are nearly endless.

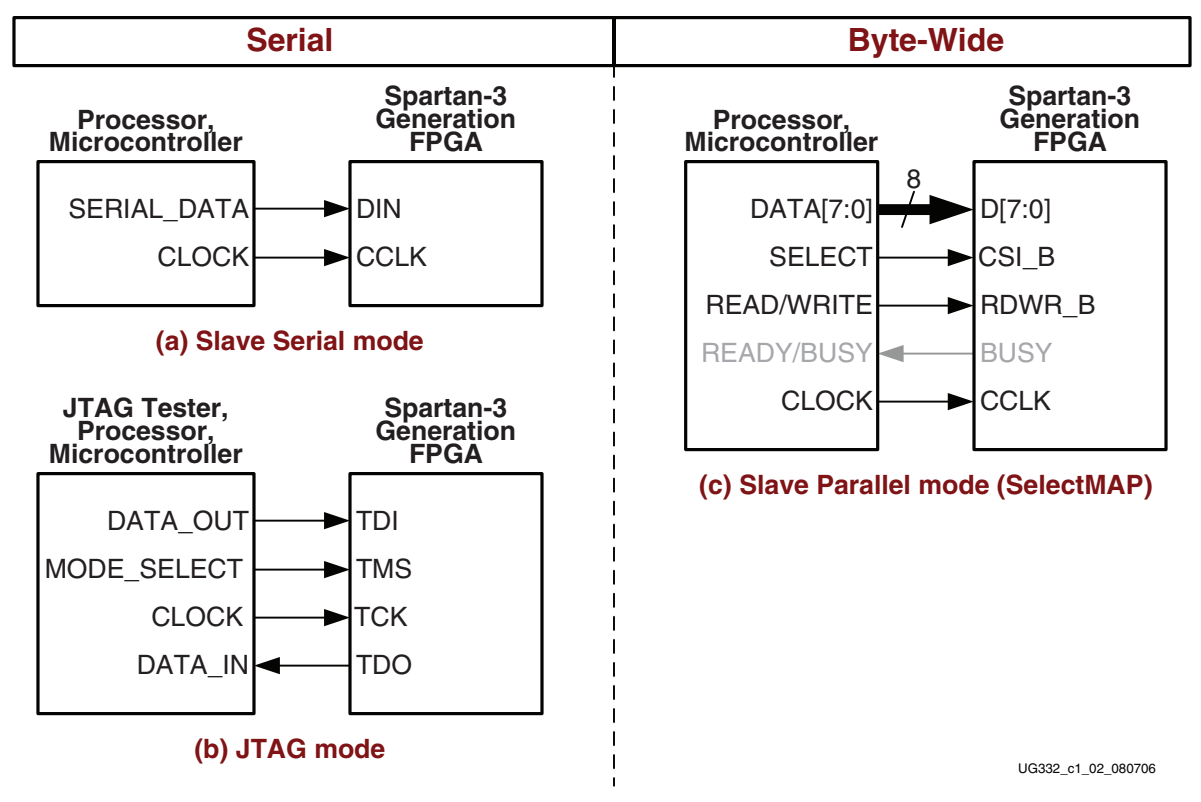

<span id="page-13-1"></span>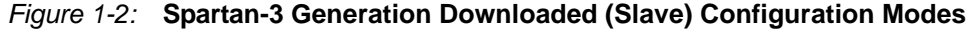

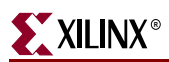

The Slave Parallel mode, also called SelectMAP mode in other FPGA architectures, is essentially a simple byte-wide processor peripheral interface, including a chip-select input and a read/write control input. The Slave Serial mode is extremely simple, consisting only of a clock and serial data input.

The four-wire JTAG interface is common on many board testers and debugging hardware. In fact, the Xilinx programming cables for Spartan-3 Generation FPGAs, listed below, use the JTAG interface for prototype download and debugging. Regardless of which configuration mode is ultimately used in the application, it is best to also include a JTAG configuration path for easy design development. Also see ["Programming Cables and](#page-192-1)  [Headers," page 193](#page-192-1).

- **Platform Cable USB** [www.xilinx.com/xlnx/xebiz/designResources/ip\\_product\\_details.jsp?key=HW-USB-G](http://www.xilinx.com/xlnx/xebiz/designResources/ip_product_details.jsp?key=HW-USB-G)
- **Parallel Cable IV** [www.xilinx.com/xlnx/xebiz/designResources/ip\\_product\\_details.jsp?key=HW-PC4](http://www.xilinx.com/xlnx/xebiz/designResources/ip_product_details.jsp?key=HW-PC4)
- **MultiPRO Desktop Tool** [www.xilinx.com/xlnx/xebiz/designResources/ip\\_product\\_details.jsp?key=HW-MULTIPRO](http://www.xilinx.com/xlnx/xebiz/designResources/ip_product_details.jsp?key=HW-MULTIPRO)

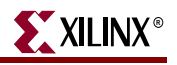

|                                                                                        | <b>Master</b><br><b>Serial</b>            | <b>SPI</b>                                                | <b>BPI</b>                                                                           | <b>Master</b><br><b>Parallel</b>              | Internal<br><b>Master SPI</b>                   | Slave<br><b>Parallel</b>                                                                                 | <b>Slave Serial</b>                                                                                         | <b>JTAG</b>                                                                |
|----------------------------------------------------------------------------------------|-------------------------------------------|-----------------------------------------------------------|--------------------------------------------------------------------------------------|-----------------------------------------------|-------------------------------------------------|----------------------------------------------------------------------------------------------------|----------------------------------------------------------------------------------------------------|----------------------------------------------------------------------------|
| Spartan-3<br>Generation<br>Families                                                    | All                                       | Spartan-3A<br>Spartan-3AN<br>Spartan-3A DSP<br>Spartan-3E | Spartan-3A<br>Spartan-3AN<br>Spartan-3A DSP<br>Spartan-3E                            | Spartan-3<br>only                             | Spartan-3AN<br>only                             | All                                                                                                    | All                                                                                                    | All                                                                        |
| M[2:0] mode<br>pin settings                                                            | <0:0:0>                                   | <0:0:1>                                                   | <0:1:0>=Up<br>Spartan-3E<br>only:<br>$< 0:1:1>=$ Dow<br>n                            | < 0:1:1:                                      | <0:1:1>                                         | <1:1:0>                                                                                                  | <1:1:1>                                                                                                    | <1:0:1>                                                                    |
| Data width                                                                             | Serial                                    | Serial                                                    | Byte-wide                                                                            | Byte-wide                                     | Serial                                          | Byte-wide                                                                                                | Serial                                                                                                    | Serial                                                                     |
| Configuration<br>memory<br>source                                                      | Xilinx<br><b>Platform</b><br><b>Flash</b> | Commodity<br><b>SPI</b> serial<br>Flash                   | Commodity<br>parallel NOR<br>Flash or Xilinx<br>parallel<br><b>Platform</b><br>Flash | Xilinx<br>parallel<br>Platform<br>Flash, etc. | Internal In-<br>System<br>Flash (ISF)<br>memory | Any source<br>via micro-<br>controller.<br>CPU, Xilinx<br>parallel<br>Platform<br>Flash, etc.            | Any source<br>via micro-<br>controller,<br>CPU, Xilinx<br><b>Platform</b><br>Flash, etc.                    | Any source<br>via micro-<br>controller.<br>CPU, System<br>ACE™ CF,<br>etc. |
| <b>Clock source</b>                                                                    | Internal oscillator                       |                                                           |                                                                                      |                                               |                                                 | External clock signal<br>applied on CCLK pin                                                             |                                                                                                    | External<br>clock on TCK<br>pin                                            |
| Total I/O pins<br>borrowed<br>during<br>configuration                                  | 8                                         | 13                                                        | 46                                                                                   | 12                                            | $\overline{7}$                                  | 21                                                                                                    | 8                                                                                                    | 0                                                                          |
| Configuration<br>mode for<br>downstream<br>daisy-chained<br><b>FPGAs</b>               | Slave<br>Serial                           | <b>Slave Serial</b>                                       | <b>Slave Parallel</b><br>Spartan-<br>3A/3AN/3A<br>DSP only:<br><b>Slave Serial</b>   | Slave<br>Serial                               | <b>Not</b><br>Supported                         | Slave<br>Parallel or<br>Memory<br>Mapped                                                                 | Slave Serial                                                                                                | <b>JTAG</b>                                                                |
| <b>Stand-alone</b><br><b>FPGA</b><br>applications<br>(no external<br>download<br>host) |                                           |                                                           |                                                                                      |                                               |                                                 | Possible<br>using<br><b>XCFxxP</b><br>Platform<br>Flash, which<br>optionally<br>generates<br><b>CCLK</b> | Possible<br>using<br><b>XCFxxP</b><br>Platform<br>Flash,<br>which<br>optionally<br>generates<br><b>CCLK</b> |                                                                            |

<span id="page-15-0"></span>*Table 1-2:* **Spartan-3 Generation Configuration Options**

#### Does the application use a single FPGA or multiple FPGAs?

Most Spartan-3 Generation FPGA applications use a single FPGA. However, some applications require multiple FPGAs for increased logic density or I/O. Obviously, each FPGA in a multi-FPGA design could have its own separate configuration source. However, using a configuration daisy-chain, multiple FPGAs share a single configuration source. Daisy-chaining reduces system costs and simplifies programming and logistics.

The most common style is a serial daisy chain, illustrated in [Figure 1-3, page 18](#page-17-0)a. Generally, the first device in the chain may use any one of the configuration modes, except JTAG mode. When the first device finishes loading its configuration bitstream, it passes data to the downstream FPGAs via its DOUT serial data output pin.

The JTAG interface also supports multi-FPGA configuration as shown in [Figure 1-3,](#page-17-0)  [page 18b](#page-17-0). The TDO serial data output is connected to the TDI serial data input of the next device in the chain. The mode select input, TMS, and the clock input, TCK, are common to all devices in the JTAG chain. The TDO serial data output of the last device in the chain feeds back to the JTAG connector.

Lastly, [Figure 1-3](#page-17-0)c shows a parallel daisy chain. All of the FPGA connections are common, except for the chip select inputs, which are unique per FPGA.

**Caution!** The Spartan-3AN FPGA family does not support configuration daisy-chains when configured using the Internal Master SPI mode.

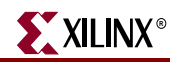

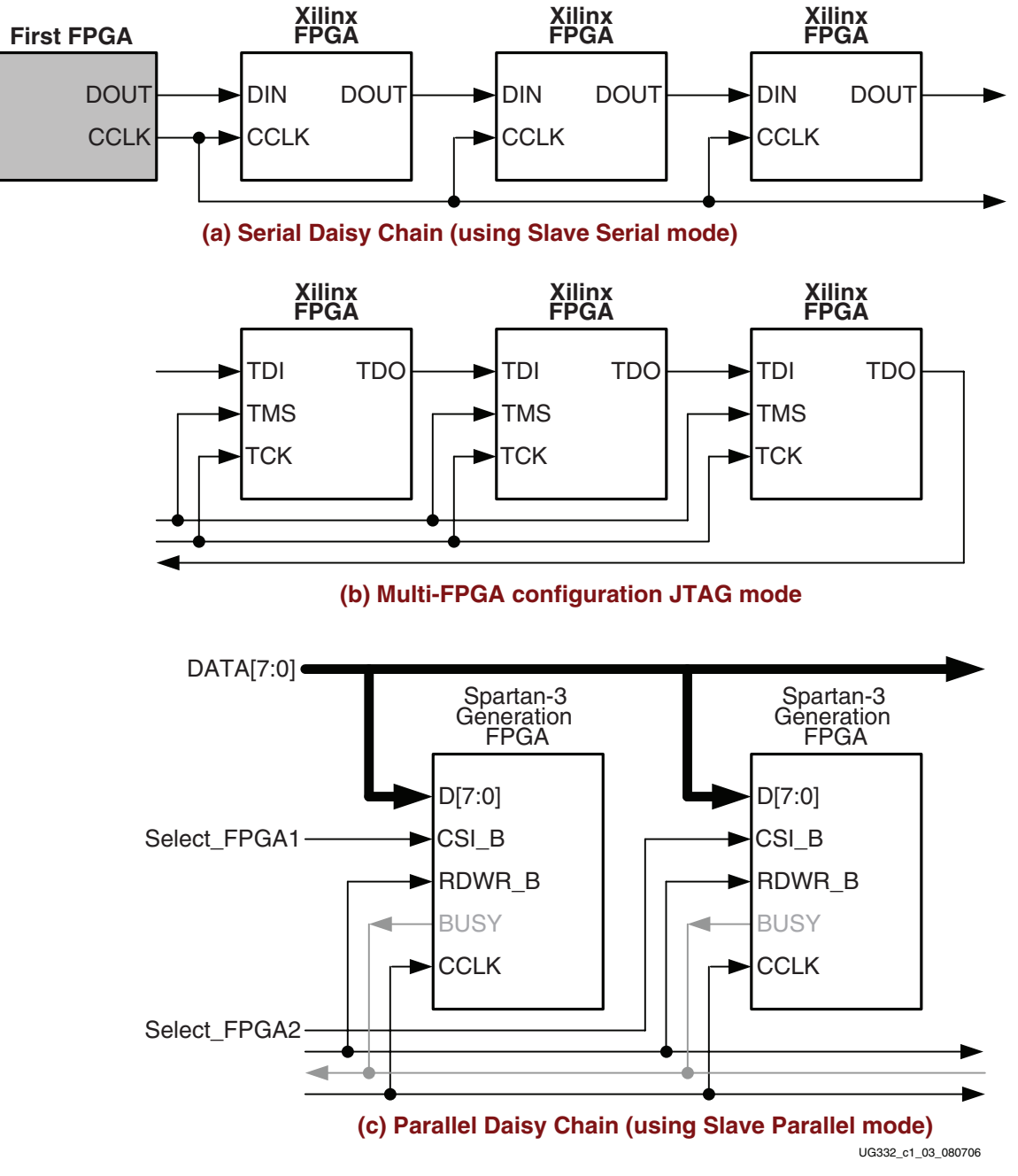

*Figure 1-3:* **Spartan-3 Generation Configuration Daisy-Chain Options**

<span id="page-17-0"></span>Is the "easiest possible" configuration solution the more important consideration?

Let's face it, in some applications, the easiest solution is the best solution. The best solution for these applications is either Internal Master SPI mode supported only by Spartan-3AN FPGAs or Master Serial mode using a Xilinx Platform Flash PROM, which is available for any Spartan-3 Generation FPGA. These solutions use the fewest FPGA pins, have flexible I/O voltage support, and is fully supported by iMPACT, the Xilinx JTAG-based programming software.

#### Is the "lowest cost" solution the more important consideration?

For cost-sensitive applications, obviously the lowest-cost configuration solution is best. However, which option is lowest cost? The answer depends on your specific application.

- Is there spare nonvolatile memory already available in the system in which to store the FPGA configuration bitstream(s)? The bitstream image can be stored in system memory, stored on a hard drive, or even downloaded remotely over a network connection. If so, consider one of the downloaded modes, [Master Parallel Mode,](#page-160-1) [Slave](#page-178-1)  [Serial Mode](#page-178-1), or [JTAG Configuration Mode and Boundary-Scan](#page-182-1).
- Is there a way to consolidate the nonvolatile memory required in the application? For example, can the FPGA configuration bitstream(s) be stored with any processor code for the board? If the processor is a [MicroBlaze™](http://www.xilinx.com/microblaze) soft processor core embedded in the FPGA, the FPGA configuration data and the MicroBlaze code can easily share the same nonvolatile memory device.
- Spartan-3A and Spartan-3E FPGAs optionally configure from commodity SPI serial Flash and parallel NOR Flash memories. Because these memories have common footprints and multiple suppliers, they may have lower pricing due to the highlycompetitive marketplace.

#### Is "fastest possible configuration time" the more important consideration?

Some applications require that the logic be operational within a short time. Certain FPGA configuration modes and methods are faster than others. The configuration time includes the initialization time plus the configuration time. Configuration time depends on the size of the device and speed of the configuration logic. For example, an XC3S1400A programming at 10 MHz will require 4755296 bits / 10 MHz or approximately 500 ms.

- At the same clock frequency, parallel configuration modes are inherently faster than the serial modes, since they program 8 bits at a time.
- Configuring a single FPGA is inherently faster than configuring multiple FPGAs in a daisy-chain. In a multi-FPGA design where configuration speed is a concern, configure each FPGA separately and in parallel.
- In Master modes, the FPGA internally generates the CCLK configuration clock signal. By default, the CCLK frequency starts out low but can be increased using the ConfigRate bitstream option. The maximum supported CCLK frequency setting depends on the read specifications for the attached nonvolatile memory. A faster memory may allow for faster configuration.
- Furthermore, in Master modes, the FPGA's CCLK output frequency varies with process, voltage, and temperature. The fastest guaranteed configuration rate depends on the slowest guaranteed CCLK frequency as shown in the respective data sheet. If an external clock is available on the board, it is also possible to configure the FPGA in a Slave mode while still using an attached nonvolatile memory.

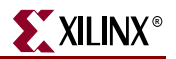

Will the FPGA or FPGAs be loaded with a single configuration image or loaded with multiple images?

In most FPGA applications, the FPGA is loaded only when the system is powered on.

However, some applications reload the FPGA multiple times while the system is operating, with different FPGA bitstreams for different functions. For example, the FPGA may be loaded with one bitstream to implement a power-on self-test, followed by a second bitstream with the final application. In many test equipment applications, the FPGA is loaded with different bitstreams to execute hardware-assisted tests. In this way, one smaller FPGA can implement the equivalent functionality of a larger ASIC or gate array device.

The downloaded or Slave configuration modes easily support reloading the FPGA with multiple images. However, this is also possible on Spartan-3E and Spartan-3A/3AN/3A DSP FPGAs using the MultiBoot feature.

See [Chapter 14, "Reconfiguration and MultiBoot"](#page-246-3) for more information.

What I/O voltages are required in the end application?

The chosen FPGA configuration mode places some constraints on the FPGA application, specifically the I/O voltage allowed on the FPGA's configuration banks.

For example, the SPI or BPI modes leverage third-party Flash memory components that are usually 3.3V-only devices. This then requires that the I/O voltage on the bank or banks attached to the memory also be 3.3V. In most applications, this is not an issue.

However, if a voltage other than 3.3V is required, specifically 2.5V, consider using a Xilinx Platform Flash PROM, which supports a range of output voltages via a separate supply on the Platform Flash PROM.

Will the FPGA application need to store nonvolatile data?

Some FPGA applications store data in external nonvolatile memory. Spartan-3E or Spartan-3A/3A DSP FPGAs provide some useful enhancements for these applications.

- Spartan-3E and Spartan-3A/3A DSP FPGAs can configure directly from external commodity serial or parallel Flash PROMs.
- The Flash PROM address, data, and control pins are only borrowed by the FPGA during configuration. After configuration, the FPGA has full read/write control over these pins.
- The FPGA configuration bitstreams and the application's nonvolatile data can share the same PROM, reducing overall system cost.

See [Chapter 4, "Master SPI Mode"](#page-84-1) or [Chapter 5, "Master BPI Mode"](#page-128-2) for additional information.

#### Should the FPGA I/O pins be pulled High via resistors during configuration?

Some of the FPGA pins used during configuration have dedicated pull-up resistors during configuration. However, the majority of user-I/O pins have optional pull-up resistors that can be enabled during the configuration process. During configuration, a single control line determines whether the pull-up resistors are enabled or disabled. The name of the control pin varies by Spartan-3 Generation family. On Spartan-3A/3AN/3A DSP FPGAs, this pin is called [PUDC\\_B](#page-49-1) (pull-up during configuration, active Low) and on Spartan-3E FPGAs, this same pin is called [HSWAP,](#page-49-2) short for hot-swap. On Spartan-3 FPGAs, the same pin is called [HSWAP\\_EN.](#page-49-3)

Why enable the pull-up resistors during configuration? Floating signal levels are problematic in CMOS logic systems. Other logic components in the system may require a valid input level from the FPGA. The internal pull-up resistors generate a logic High level on each pin. Generally, a device driving signals into the FPGA can overcome the pull-up resistor. Similarly, an individual pin can be pulled down using an appropriately-sized external pull-down resistor.

Why disable pull-up resistors during configuration? In hot-swap or hot-insertion applications, the pull-up resistors provide a potential current path to the I/O power rail. Turning off the pullup resistors disables this potential path. However, then external pull-up or pull-down resistors may be required on each individual I/O pin.

See ["Pull-Up Resistors During Configuration," page 46](#page-45-5) for additional information.

Does the application target a specific FPGA density or should it support migrating to other FPGA densities in the same package footprint?

The package footprint and pinouts for Xilinx Spartan-3 Generation FPGAs are designed to allow migration between different densities within a specific family. For example, three different Spartan-3E FPGAs support the identical package footprint when using the 320 ball fine-pitch ball grid array package (FG320). As shown in [Table 1-4,](#page-23-4) the smallest of devices, the XC3S500E, requires approximately 2.2 Mbits for configuration. The largest of these devices, the XC3S1600E, requires 5.7 Mbits for configuration.

Likewise, an FPGA application may store other nonvolatile data in the Flash memory, requiring a larger storage device.

To support design migration between device densities, allow sufficient configuration memory to cover the largest device in the targeted package. In the example provided above, allow up to 5.7 Mbits for configuration. This allows the application to use any Spartan-3E FPGA available in the FG320 package.

In downloaded applications, simply reserve enough space in memory for the largest anticipated, uncompressed FPGA bitstream.

In self-loaded applications, use a PROM footprint and the associated FPGA configuration mode to facilitate easy migration. [Table 1-3](#page-21-0) provides example migration options using different FPGA configuration modes, different PROM families, and different package options. For example, Xilinx Platform Flash provides excellent migration between 1 to 4 Mbits using the XCFxxS serial family and between 8 to 32 Mbits using the XCFxxP parallel family. If an application spans between the two, use two separate footprints, one for each Platform Flash sub family. Be aware that the XCFxxP Flash family requires a 1.8V supply input while the XCFxxS requires 3.3V.

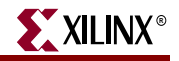

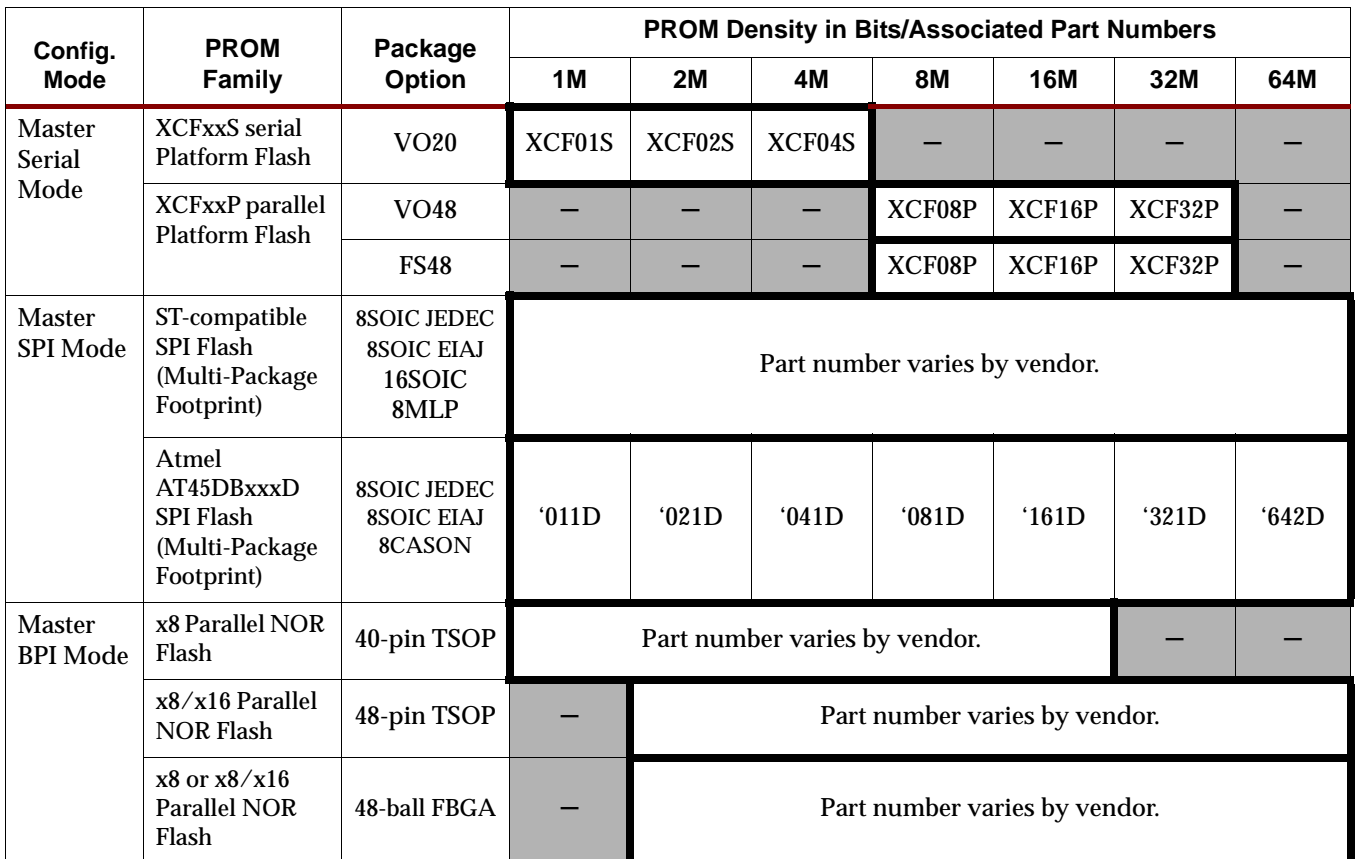

<span id="page-21-0"></span>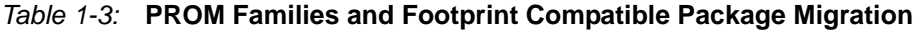

#### **Notes:**

1. Platform Flash PROMs also work in Master BPI mode, as described in ["Using Xilinx Platform Flash PROMs with Master BPI Mode,"](#page-145-1)  [page 146.](#page-145-1)

> The SPI serial Flash vendors offer a wider migration range but do require a multi-package footprint. For example, the Atmel DataFlash SPI serial Flash family spans the range of 1 Mbit to 64 Mbit using a single footprint that accommodates the JEDEC and EIAJ versions of the 8-pin SOIC package along with the 8-connector CASON package. The STMicro SPI serial Flash has uses a different footprint that uses a combined 8-pin and 16-pin SOIC footprint and is also compatible with devices from multiple SPI Flash vendors. See ["Multi-](#page-125-1)[Package Layout," page 126](#page-125-1).

Similarly, parallel Flash supports a wide density range in a common, multi-vendor package footprint.

What is the anticipated production lifetime for the end product?

Consider whether your application has a relatively short or a relatively long production lifetime. Commodity memories generally have a shorter production lifetime than the proprietary Xilinx Platform Flash PROMs. For example, if building an industrial application that will be manufactured for five years or more, then Xilinx Platform Flash PROMs may provide better long-term availability. Similarly, the In-System Flash (ISF) memory on Spartan-3AN comes integrated with the FPGA.

Products with shorter production lifetimes may benefit from the multi-vendor pricing and multi-sourcing of commodity memories.

#### Do you want to protect your FPGA bitstream against unauthorized duplication?

Like processor code, the bitstream that defines the FPGA's functionality loads into the FPGA during power-on. Consequently, this means that an unscrupulous company can capture the bitstream and create an unauthorized copy of the design.

Like processors, there are multiple techniques to protect the FPGA bitstream and any intellectual property (IP) cores embedded in the FPGA. The most powerful of these is called *authentication* and is more fully described in [Chapter 15, "Protecting FPGA](#page-272-2)  [Designs."](#page-272-2)

#### Do you want to load multiple FPGAs with the same configuration bitstream?

Generally, there is one configuration bitstream image per FPGA in a system. As shown in [Figure 1-3](#page-17-0), multiple, different FPGA bitstream images can share a single configuration PROM by leveraging a configuration daisy-chain. However, what if all the FPGAs in the application have the same part number and use the same bitstream? Fortunately, in this case, only a single bitstream image is required. An alternative solution, called a ganged or broad-side configuration, loads multiple, similar FPGAs with the same bitstream. See [Figure 3-5, page 71](#page-70-0) or [Figure 4-7, page 104](#page-103-2) for an example.

**Caution!** The Spartan-3AN FPGA family does not support configuration daisy-chains when configured using the Internal Master SPI mode.

#### <span id="page-22-0"></span>Where to go for debugging support

This user guide attempts to make FPGA configuration easy and straight forward. Should problems occur, please visit the interactive Configuration Debug Guide to you through the configuration debugging process.

• **Configuration Debug Guide** (beta) [http://survey.xilinx.com/ss/wsb.dll/Xilinx/Configuration\\_Debug\\_Guide.htm](http://survey.xilinx.com/ss/wsb.dll/Xilinx/Configuration_Debug_Guide.htm)

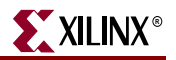

# <span id="page-23-1"></span>**FPGA Configuration Bitstream Sizes**

By default, FPGA configuration images are uncompressed. In an uncompressed FPGA bitstream, the size of the image is constant regardless of the complexity of the underlying FPGA application. Put another way, a single inverter requires the same bitstream size as a complex MPEG4 encoder implemented in the same FPGA array.

## <span id="page-23-2"></span>Uncompressed Bitstream Image Size

[Table 1-4](#page-23-4) provides the number of bits in an uncompressed FPGA bitstream for each specific part number of the Spartan-3 Generation.

| <b>Spartan-3 Generation</b><br><b>FPGA Family</b> | <b>FPGA Part Number</b> | <b>Number of</b><br><b>Configuration Bits</b> |
|---------------------------------------------------|-------------------------|-----------------------------------------------|
|                                                   | XC3S50A/AN              | 437,312                                       |
|                                                   | XC3S200A/AN             | 1,196,128                                     |
| Spartan-3A/3AN FPGA                               | XC3S400A/AN             | 1,886,560                                     |
|                                                   | XC3S700A/AN             | 2,732,640                                     |
|                                                   | XC3S1400A/AN            | 4,755,296                                     |
|                                                   | XC3SD1800A              | 8,197,280                                     |
| Spartan-3A DSP                                    | XC3SD3400A              | 11,718,304                                    |
|                                                   | <b>XC3S100E</b>         | 581,344                                       |
|                                                   | <b>XC3S250E</b>         | 1,353,728                                     |
| Spartan-3E FPGA                                   | <b>XC3S500E</b>         | 2,270,208                                     |
|                                                   | <b>XC3S1200E</b>        | 3,841,184                                     |
|                                                   | <b>XC3S1600E</b>        | 5,969,696                                     |
|                                                   | <b>XC3S50</b>           | 439,264                                       |
|                                                   | <b>XC3S200</b>          | 1,047,616                                     |
|                                                   | <b>XC3S400</b>          | 1,699,136                                     |
| Spartan-3 FPGA                                    | XC3S1000                | 3,223,488                                     |
|                                                   | XC3S1500                | 5,214,784                                     |
|                                                   | XC3S2000                | 7,673,024                                     |
|                                                   | XC3S4000                | 11,316,864                                    |
|                                                   | XC3S5000                | 13,271,936                                    |

<span id="page-23-4"></span>*Table 1-4:* **Number of Bits in an Uncompressed FPGA Bitstream Image**

### <span id="page-23-3"></span><span id="page-23-0"></span>Bitstream Format

The typical FPGA user does not need a bit-level understanding of the configuration stream. However, for the purpose of understanding configuration options and for debugging, an overview of the bitstream format is helpful. For more details, see the chapter [Sequence of Events](#page-224-4) and [XAPP452](http://www.xilinx/com/bvdocs/appnotes/xapp452.pdf): *Spartan-3 Advanced Configuration Architecture*.

#### <span id="page-24-0"></span>Synchronization Word

Embedded at the beginning of an FPGA configuration bitstream is a special synchronization word. The synchronization word alerts the FPGA to upcoming configuration data and aligns the configuration data with the internal configuration logic. Any data on the configuration input pins prior to synchronization is ignored. Because the synchronization word is automatically added by the Xilinx bitstream generation software, this step is transparent in most applications. The length and contents of the synchronization word differ between the Spartan-3A/3AN/3A DSP FPGA families and the Spartan-3 and Spartan-3E FPGA families, as outlined in [Table 12-3](#page-229-2).

#### <span id="page-24-1"></span>Array ID

Next the array ID is embedded in the bitstream so that the FPGA can check that it matches its internal array ID. This prevents the FPGA from mistakenly attempting to load configuration data intended for a different FPGA array. For example, the array ID check prevents an XC3S1000 from being configured with an XC3S200 bitstream. [Table 12-4](#page-230-0) shows the Spartan-3 Generation array ID codes.

#### <span id="page-24-2"></span>Data Frames

Next is the internal configuration memory, partitioned into segments called "data frames." The Spartan-3 Generation configuration memory can be visualized as a rectangular array of bits. The bits are grouped into vertical frames that are one-bit wide and extend from the top of the array to the bottom. A frame is the atomic unit of configuration. It is the smallest portion of the configuration memory that can be written to or read from. The number and size of frames varies with device size (se[eTable 1-5](#page-24-3)). The total number of configuration bits for a particular device is calculated by multiplying the number of frames by the number of bits per frame, and then adding the total number of bits needed to perform the configuration register writes.

| <b>Spartan-3 Generation</b><br><b>FPGA Family</b> | <b>FPGA Part Number</b> | Number of<br><b>Frames</b> | <b>Frame Length</b><br>in Bits |
|---------------------------------------------------|-------------------------|----------------------------|--------------------------------|
|                                                   | XC3S50A/AN              | 367                        | 1,184                          |
|                                                   | XC3S200A/AN             | 540                        | 2,208                          |
| Spartan-3A/3AN FPGA                               | XC3S400A/AN             | 692                        | 2,720                          |
|                                                   | XC3S700A/AN             | 844                        | 3,232                          |
|                                                   | XC3S1400A/AN            | 996                        | 4,768                          |
| Spartan-3A DSP                                    | XC3SD1800A              | 1,414                      | 5,792                          |
|                                                   | XC3SD3400A              | 1,718                      | 6,816                          |
|                                                   | <b>XC3S100E</b>         | 368                        | 1,568                          |
| Spartan-3E FPGA                                   | <b>XC3S250E</b>         | 577                        | 2,336                          |
|                                                   | XC3S500E                | 729                        | 3,104                          |
|                                                   | <b>XC3S1200E</b>        | 958                        | 4,000                          |
|                                                   | <b>XC3S1600E</b>        | 1,186                      | 5,024                          |

<span id="page-24-3"></span>*Table 1-5:* **Spartan-3 Generation Configuration Data Frames**

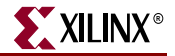

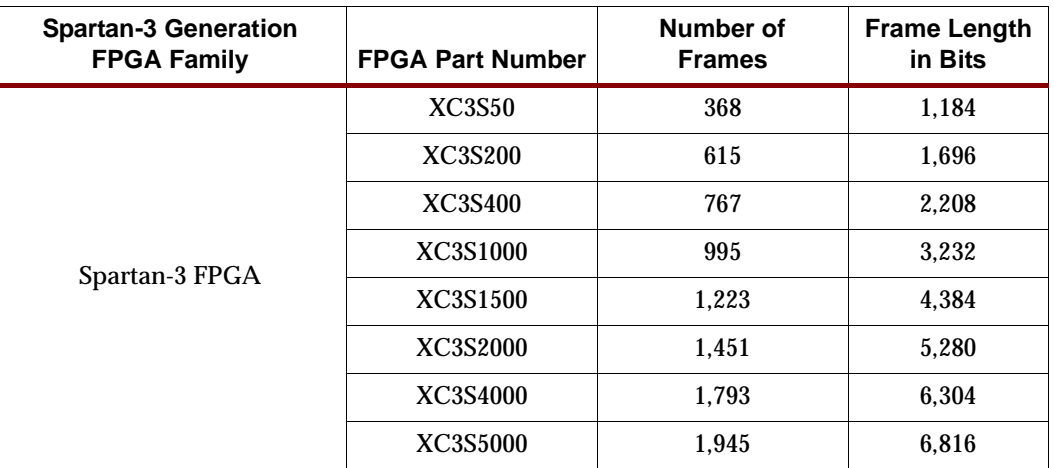

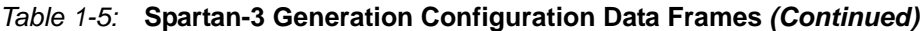

#### <span id="page-25-0"></span>CRC

Next is the Cyclic Redundancy Check (CRC) value. As the configuration data frames are loaded, the FPGA calculates a CRC value. After the configuration data frames are loaded, the configuration bitstream issues a Check CRC instruction to the FPGA. If the CRC value calculated by the FPGA does not match the expected CRC value in the bitstream, then the FPGA pulls INIT\_B Low and aborts configuration. Refer to ["CRC Checking during](#page-290-5)  [Configuration," page 291](#page-290-5) for additional information.

## <span id="page-25-1"></span>Bitstream Compression

By default, FPGA bitstreams are uncompressed. However, Spartan-3 Generation FPGAs support basic bitstream compression. The compression is fairly simple, yet effective for some applications. The ISE bitstream generator software examines the FPGA bitstream for any duplicate configuration data frames. These duplicates occur often in the following situations.

- FPGA designs with unused block RAM or hardware multipliers.
- FPGA design with low logic utilization, *i.e.*, most of the FPGA array is empty.

The ISE software can then generate a compressed FPGA bitstream. When the FPGA configures, the internal configuration controller copies the redundant data frame to multiple locations. Because of the extra processing required by the FPGA configuration controller, the maximum configuration clock frequency is reduced to 20 MHz on Spartan-3 and Spartan-3E FPGAs, as shown in [Table 1-6.](#page-25-2) Spartan-3A/3AN/3A DSP FPGAs support the full CCLK frequency range, even with compressed bitstreams.

<span id="page-25-2"></span>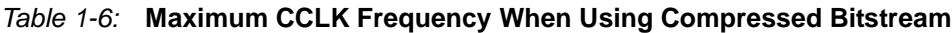

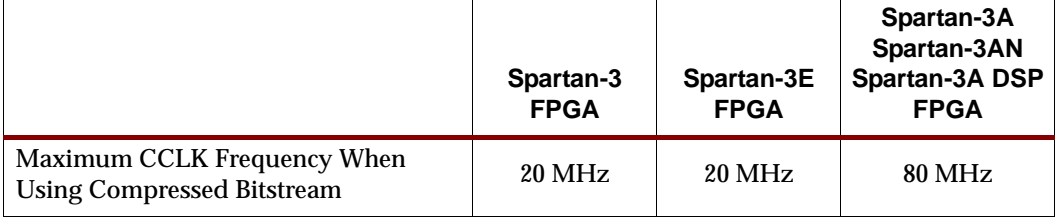

The amount of compression is non-deterministic. Changes to the source FPGA design may cause the size of the compressed bitstream to grow. Sparse, mostly-empty FPGA designs

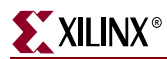

have the greatest overall compression factor. Similarly, FPGA designs with an empty column of block RAM have a high compression factor.

The overall benefits of a compressed bitstream are as follows.

- Smaller memory footprint.
- Faster programming time for nonvolatile memory.

There are two methods to generate a compressed bitstream, from within the ISE Project Navigator or from the command line.

From Project Navigator, check the **Enable BitStream Compression** option, shown as Step 4 in [Figure 1-6](#page-27-1).

From the command line, add the **-g Compress** option to the BitGen command line.

bitgen -g [Compress](#page-218-0) <other options> ...

Furthermore, the parallel Platform Flash PROMs offer their own compression mechanisms.

#### <span id="page-26-0"></span>Packet Format

A Spartan-3 Generation bitstream consists of a specific sequence of writes to the configuration registers. After synchronization, all data, register writes, and frame data are encapsulated in packets. There are two kinds of packets: Type 1 and Type 2. A Type 1 packet consists of two parts: a header and the data. The header (see [Figure 1-4\)](#page-26-2) describes which register is being accessed, whether it is a read or write operation, and the size of the data to follow. The data portion, always immediately following the header, is the number of 32-bit words specified in the header.

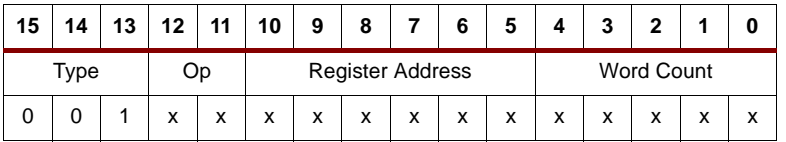

1. Type = "001" for Type 1 and "010" for Type 2

2. Op = "10" for Write and "01" for Read

#### <span id="page-26-2"></span>*Figure 1-4:* **Spartan-3A/3AN/3A DSP Type 1 Packet Header**

For information on Spartan-3 FPGA packet formats, see [XAPP452](http://www.xilinx.com/bvdocs/appnotes/xapp452.pdf) *Spartan-3 Advanced Configuration Architecture*.

## <span id="page-26-1"></span>**Setting Bitstream Options, Generating an FPGA Bitstream**

After specifying and compiling an FPGA design, generate an FPGA bitstream using either the ISE Project Navigator or the bitstream generator command-line utility, BitGen. The specific details of the bitstream options are described throughout this user guide.

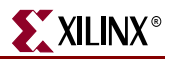

### <span id="page-27-0"></span>ISE Project Navigator

[Figure 1-5](#page-27-2) shows how to set options for the Bitstream Generator from within the ISE Project Navigator window.

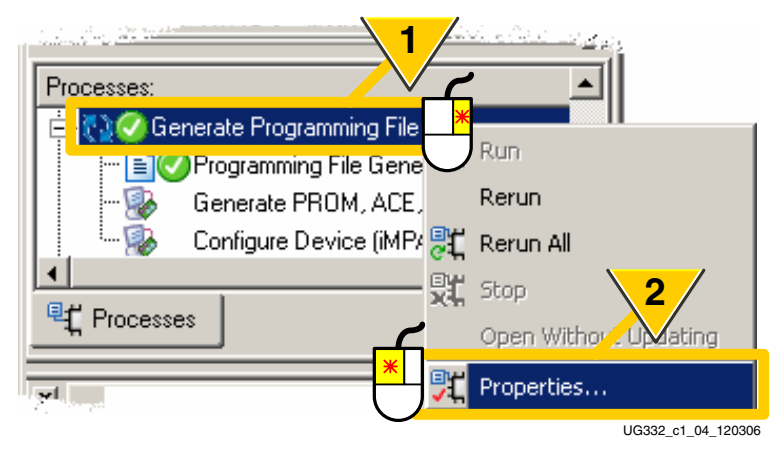

*Figure 1-5:* **Setting Bitstream Generator Options from ISE Project Navigator**

- <span id="page-27-2"></span>1. Right-click **Generate Programming File**.
- 2. Click **Properties**.

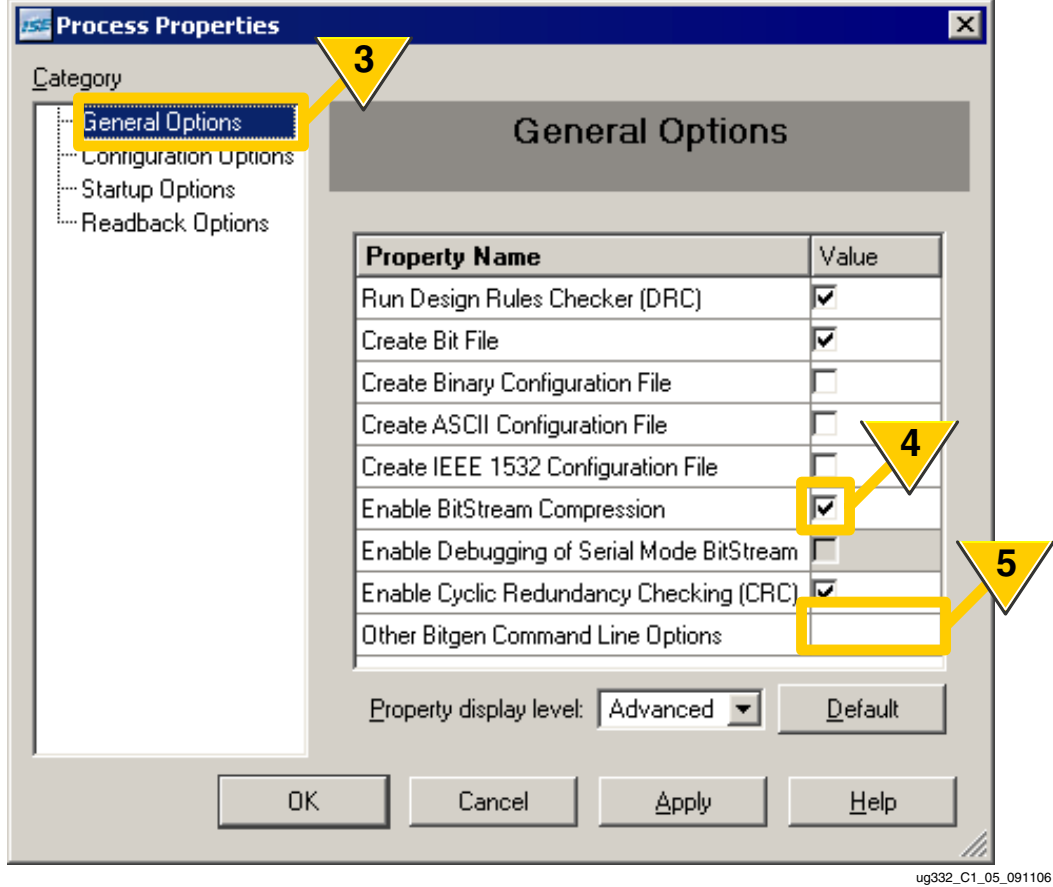

<span id="page-27-1"></span>*Figure 1-6:* **Bitstream Generator General Options**

- 3. Click **General Options**, as shown in [Figure 1-6](#page-27-1).
- 4. To compress the FPGA bitstream, check **Enable BitStream Compression**.
- 5. To enter specific bitstream generator command-line options that are not already supported by the graphical interface, enter the option strings in the space provided.

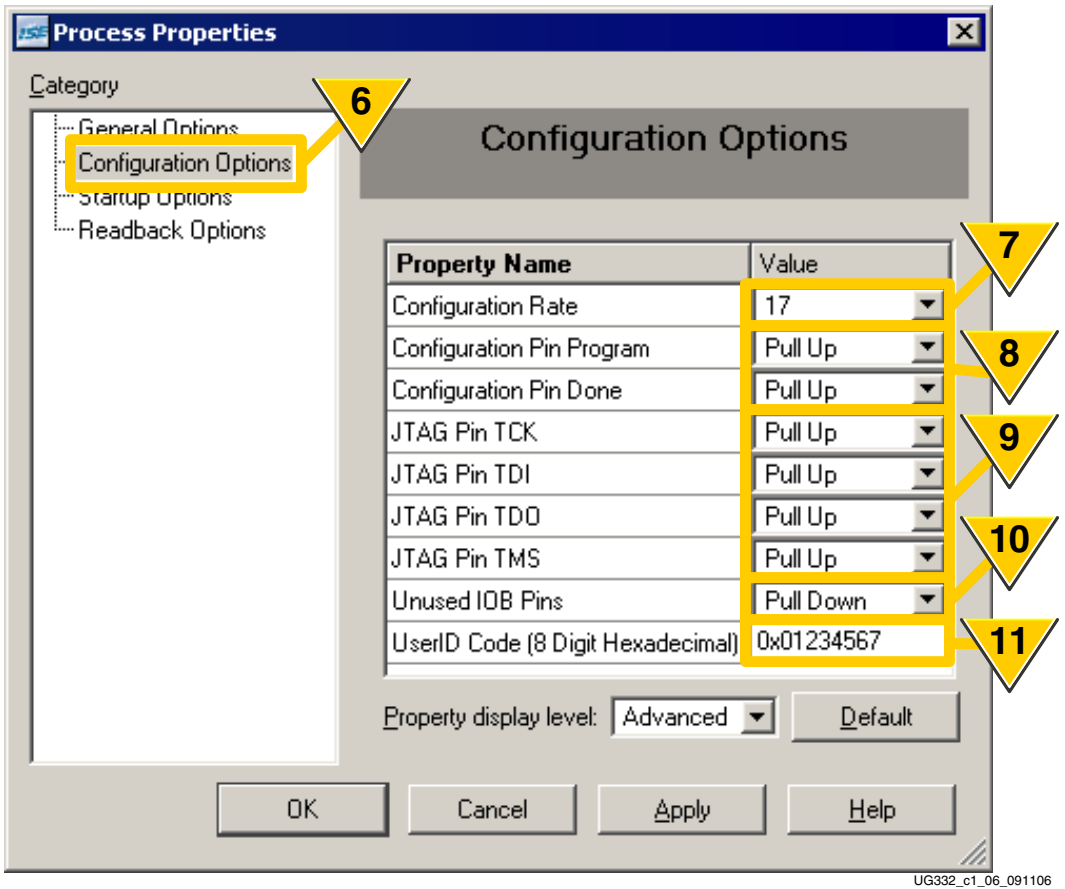

*Figure 1-7:* **Bitstream Generator Configuration Options**

- <span id="page-28-0"></span>6. Click **Configuration Options**, as shown in [Figure 1-7.](#page-28-0)
- 7. If using one of the Master configuration modes, set the CCLK **Configuration Rate** frequency. This setting is not used for Slave mode configuration. The specific setting depends on the specific FPGA family, the attached configuration memory, and the configuration mode. Specific values are recommended in later chapters, depending on the speed of the attached memory.
- 8. The FPGA's DONE and PROG\_B (Program) pins each have a dedicated pull-up resistor during configuration. These resistors become optional after configuration. The specific example is from a Spartan-3E FPGA application. Spartan-3 and Spartan-3A FPGAs have additional options.
- 9. The FPGA's JTAG pins each have a dedicated pull-up resistor during configuration. These resistors become optional after configuration.
- 10. By default, unused I/O blocks are configured as inputs with a pull-down resistor. Other options are available. See *[UnusedPin](#page-217-1)* bitstream option.
- 11. Each FPGA bitstream can include an 8-digit hexadecimal (32-bit) identifier that can be read via the FPGA's JTAG port.

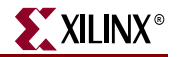

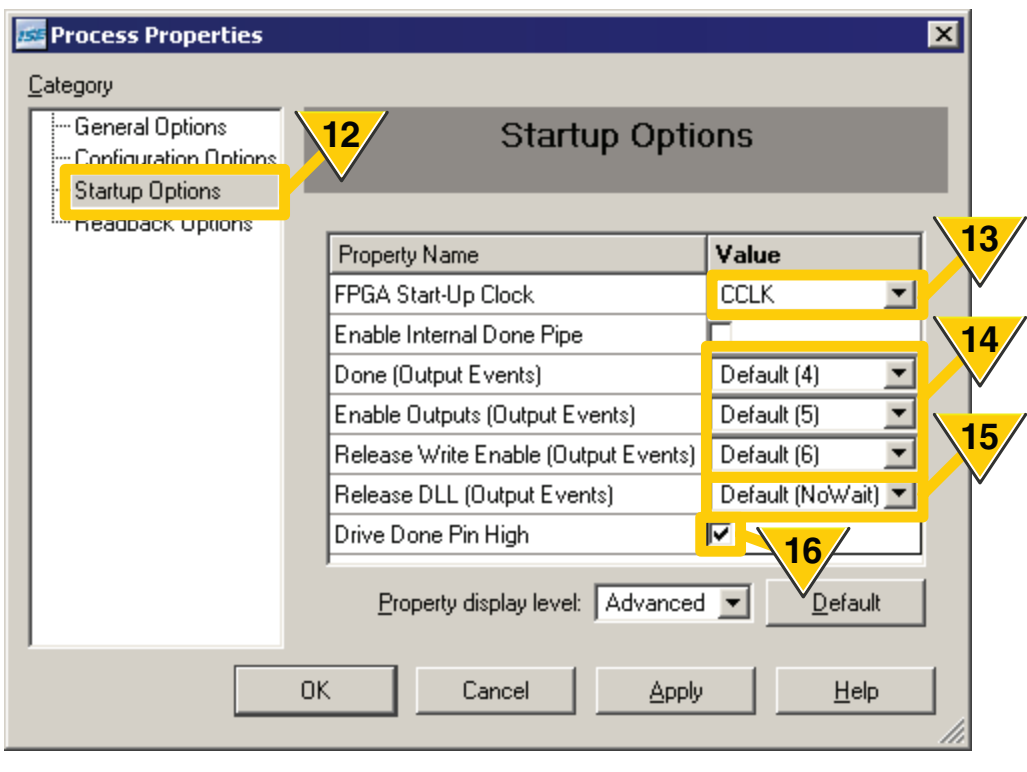

UG332\_c1\_07\_120106

*Figure 1-8:* **Bitstream Generator Startup Options**

- <span id="page-29-0"></span>12. Click **Startup Options**, as shown in [Figure 1-8.](#page-29-0)
- 13. After the FPGA configuration bitstream is loaded into the FPGA, the FPGA enters its Startup phase. The timing of each Startup cycle is controlled by a selectable clock source. See ["Startup Clock Source," page 235.](#page-234-2)
- 14. The Startup phase of FPGA configuration provides six different cycles to synchronize the following startup events. The event can be assigned to a specific cycle or be synchronized to the DONE signal. See ["Startup," page 233.](#page-232-2)
	- ♦ The timing of when output drivers are enabled
	- The timing of when the write-protect lock is removed from writable clocked elements
	- ♦ The timing of when the DONE pin goes active.
- 15. If the DCM\_WAIT=TRUE attribute is set on a Digital Clock Manager (DCM) within the FPGA, the FPGA optionally waits for the Delay-Locked Loop (DLL) within the DCM to lock to the incoming clock signal before finishing configuration. See ["Waiting for](#page-234-3)  [DCMs to Lock, DCI to Match," page 235](#page-234-3).
- 16. The FPGA's DONE pin can actively drive High after configuration. This option should only be set for single-FPGA applications or for the last FPGA in a multi-FPGA configuration daisy chain. See ["DONE Pin," page 36](#page-35-2).

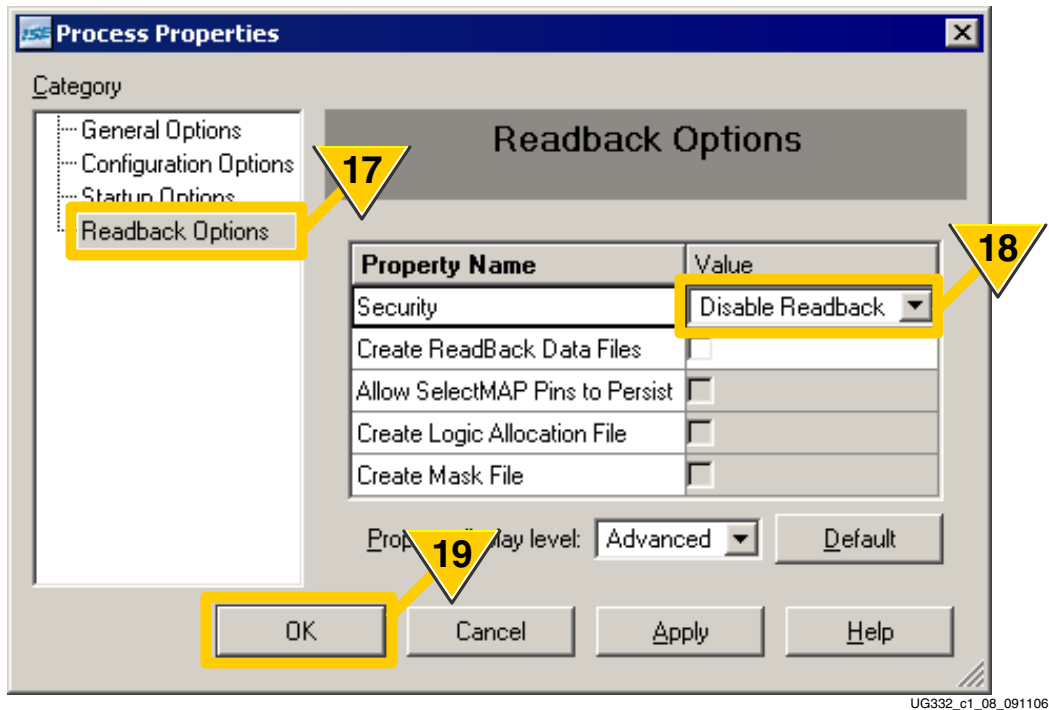

*Figure 1-9:* **Bitstream Generator Readback Options**

- <span id="page-30-0"></span>17. Click **Readback Options**, as shown in [Figure 1-9.](#page-30-0)
- 18. By default, FPGA bitstreams can be read back via JTAG. Other options exist to disable FPGA readback. See ["Basic FPGA Hardware-Level Security Options," page 273.](#page-272-3)
- 19. Click **OK** when finished.

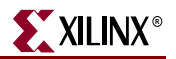

### <span id="page-31-0"></span>BitGen Command Line Utility

For designers that prefer command-line processing and to support scripting, the ISE software also provides a command-line bitstream generator utility called BitGen.

For a quick summary of available options for particular FPGA family, type the command shown in [Table 1-7](#page-31-1) in a DOS box or command window.

<span id="page-31-1"></span>*Table 1-7:* **Command Line to Review Bitstream Generator Options per Family**

| <b>FPGA Family</b>   | <b>Command Line</b>       |
|----------------------|---------------------------|
| Spartan-3 FPGAs      | bitgen -help spartan3     |
| Spartan-3E FPGAs     | bitgen -help spartan3e    |
| Spartan-3A FPGAs     | bitgen -help spartan3a    |
| Spartan-3AN FPGAs    | bitgen -help spartan3an   |
| Spartan-3A DSP FPGAs | bitgen -help spartan3adsp |

For complete documentation on the bitstream generator software, please refer to pages 257 through 276 in the following software manual.

• **ISE 9.1i Development System Reference Guide** <http://toolbox.xilinx.com/docsan/xilinx9/books/docs/dev/dev.pdf>

# *Chapter 2*

# <span id="page-32-0"></span>*Configuration Pins and Behavior during Configuration*

The FPGA's configuration flexibility means that many pins serve multiple purposes. Some pins are merely borrowed during configuration, only to be released back to the FPGA application as user-defined I/O pins. Other pins are dedicated to configuration. This chapter describes how these various pins behave during the configuration process.

## <span id="page-32-1"></span>**General Configuration Control Pins**

A few pins control the overall FPGA configuration process. These include the following and are similar on all Spartan-3 Generation FPGAs. The four-wire JTAG interface is a separate and independent configuration interface discussed primarily in [Chapter 9, "JTAG](#page-182-1)  [Configuration Mode and Boundary-Scan".](#page-182-1)

- The mode select pins,  $M[2:0]$ , defines the configuration mode that the FPGA uses to load its configuration data.
- The [DONE](#page-50-0) pin, when High, indicates when the FPGA successfully completed loading its configuration data.
- The program pin, PROG<sub>\_B</sub>, initiates the configuration process. The FPGA also automatically initiates configuration on power-up. The JTAG interface has a separate JTAG command to initiate configuration. The PROG\_B pin also forces a master reset on the FPGA.
- The configuration clock pin, [CCLK](#page-49-5), defines the timing for the FPGA's configuration process. If the  $M[2:0]$  mode select pins define a Master mode, then the FPGA internally generates CCLK. If the  $M[2:0]$  mode select pins define a Slave mode, then CCLK is an input to the FPGA from an external timing reference.
- The [INIT\\_B](#page-50-2) pins performs multiple functions. At the start of configuration, INIT\_B goes Low indicating that the FPGA is clearing its internal configuration memory--a process called *housecleaning*. Later, when the FPGA is actively loading its configuration bitstream, INIT\_B goes Low if the bitstream fails its CRC check. On Spartan-3A/3AN/3A DSP FPGAs, if so enabled in the FPGA application, the INIT\_B pin also potentially signals a post-configuration CRC error.
- During configuration, some pins have built-in pull-up resistors. The remaining pins each have an optional pull-up resistor controlled by a single control input pin. This pin has different names on different architectures as shown in [Table 2-12.](#page-47-2)

<span id="page-33-0"></span>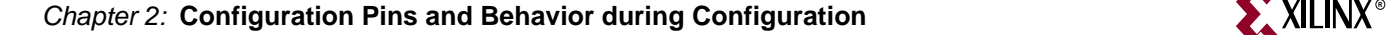

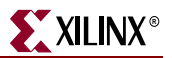

## Choose a Configuration Mode: M[2:0]

The mode select pins, M[2:0], define the configuration mode that the FPGA uses to load its bitstream, as shown in [Table 2-1.](#page-33-2) The logic levels applied to the mode pins is sampled on the rising edge of [INIT\\_B](#page-50-2), immediately after the FPGA completes initializing its internal configuration memory.

<span id="page-33-4"></span>

|          | <b>FPGA Family</b>                  |                 |                              |                                      |
|----------|-------------------------------------|-----------------|------------------------------|--------------------------------------|
| M[2:0]   | Spartan-3                           | Spartan-3E      | Spartan-3A<br>Spartan-3A DSP | Spartan-3AN                          |
| <0:0:0>  | Master Serial (Platform Flash) Mode |                 |                              |                                      |
| < 0:0:1> | Reserved<br>Master SPI Mode         |                 |                              |                                      |
| < 0:1:0> | Reserved                            | <b>BPI</b> Up   |                              |                                      |
| < 0:1:1> | <b>Master Parallel</b>              | <b>BPI</b> Down | Reserved                     | <b>Internal Master</b><br><b>SPI</b> |
| <1:0:0>  | Reserved                            |                 |                              |                                      |
| <1:0:1>  | <b>JTAG Mode</b>                    |                 |                              |                                      |
| <1:1:0>  | Slave Parallel Mode                 |                 |                              |                                      |
| <1:1:1>  | Slave Serial Mode                   |                 |                              |                                      |

<span id="page-33-2"></span>*Table 2-1:* **Mode Pin Settings and Associated FPGA Configuration Mode by Family**

#### <span id="page-33-1"></span>M[2:0] Functional Differences between Spartan-3 Generation Families

[Table 2-2](#page-33-3) summarizes the slight differences in functionality between the Spartan-3 Generation families.

|                                                               | Spartan-3<br><b>FPGA</b>                                               | Spartan-3E<br><b>FPGA</b> | Spartan-<br>3A/3AN/3A DSP<br><b>FPGA</b> |
|---------------------------------------------------------------|------------------------------------------------------------------------|---------------------------|------------------------------------------|
| Available as possible user I/O pin after<br>configuration?    | No                                                                     | <b>Yes</b>                | <b>Yes</b>                               |
| Dedicated internal pull-up resistor<br>during configuration?  | <b>Yes</b>                                                             | No                        | <b>Yes</b>                               |
| Mechanism to define post-configuration<br>behavior            | <b>M2Pin.</b><br><b>M1Pin.</b><br><b>M0Pin</b><br>bitstream<br>options | User $I/O$                | User $I/O$                               |
| Supply voltage                                                | <b>V</b> CCAUX                                                         | $VCCO_2$                  | VCCO 2                                   |
| Same voltage as other pins in the<br>configuration interface? | Only when<br>interface is at<br>2.5V                                   | Yes                       | <b>Yes</b>                               |

<span id="page-33-3"></span>*Table 2-2:* **M[2:0] Mode Pin Differences between Spartan-3 Generation FPGAs**

#### <span id="page-34-0"></span>Spartan-3A/3AN/3A DSP and Spartan-3E FPGA Families

On the Spartan-3A/3AN/3A DSP and Spartan-3E FPGA families, the  $M[2:0]$  mode select pins are borrowed during configuration and become full user I/O after configuration successfully completes. The  $M[2:0]$  pins are powered by the VCCO\_2 supply.

#### Spartan-3E FPGAs

The Spartan-3E FPGA mode pins do not have dedicated pull-up resistors during configuration. However, these pins have optional pull-up resistors during configuration, controlled by the Spartan-3E [HSWAP](#page-49-6) pin. If the mode pins are unconnected and if the [HSWAP](#page-49-6) is Low, then the Spartan-3E FPGA defaults to the Slave Serial configuration mode  $(M[2:0] = <1:1:1>$  $(M[2:0] = <1:1:1>$ .

#### Spartan-3A/3AN/3A DSP FPGAs

The Spartan-3A/3AN/3A DSP FPGA mode pins have dedicated internal pull-up resistors during configuration, regardless of the [PUDC\\_B](#page-49-8) pin. If the mode pins are unconnected, then the Spartan-3A/3AN/3A DSP FPGA defaults to the Slave Serial configuration mode  $(M[2:0] = <1:1:1>$  $(M[2:0] = <1:1:1>$ .

#### <span id="page-34-1"></span>Spartan-3 FPGA Family

On the Spartan-3 FPGA family, the  $M[2:0]$  mode select pins are dedicated inputs, powered by the  $V_{\text{CCAIIX}}$  supply.

Before and during configuration, the mode pins have a relatively strong internal pull-up resistor to the  $V_{\text{CCAUX}}$  supply, regardless of the [HSWAP\\_EN](#page-49-7) pin.

If the mode pins are unconnected, then the FPGA defaults to the Slave Serial configuration mode ([M\[2:0\]](#page-33-4) = <1:1:1>. These resistors can be controlled *after* the Spartan-3 FPGA successfully configures using the bitstream generator options *[M2Pin](#page-218-1)*, *[M1Pin](#page-219-0)*, and *[M0Pin](#page-219-1)*. These options define whether a pull-up resistor, pull-down resistor, or no resistor is present on its respective mode pin, M0, M1, or M2. By default, all three pins will have an internal pull-up resistor to  $V_{\text{CCAIIX}}$ .

#### <span id="page-34-2"></span>Defining M[2:0] after Configuration for Minimum Power Consumption

During configuration, the M[2:0] pin may be tied directly to power or ground, tied High or Low using external resistors, or actively driven by an external component. To further minimize power consumption, adjust the post-configuration behavior of the M[2:0] pins so that they match the required configuration setting shown in [Table 2-1, page 34](#page-33-2), either by defining their value in the FPGA application or by adjusting the associated bitstream options. Essentially, avoid any unnecessary current paths through pull-up or pull-down resistors.

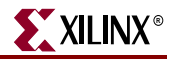

[Table 2-3](#page-35-3) summarizes the default post-configuration behavior on both Spartan-3 and Spartan-3E/3A/-3AN FPGA families, which have slightly different functionality.

| <b>Spartan-3 FPGAs</b>               | Spartan-3E, Spartan-3A/3AN/3A DSP FPGAs                      |
|--------------------------------------|--------------------------------------------------------------|
| After configuration, the $M[2:0]$    | After configuration, the M[2:0] pin are available as user-   |
| pins have optional pull-up and       | I/O pins. If these pins are not defined in the FPGA          |
| pull-down resistors controlled by    | application, then these pins are treated as unused I/O       |
| the M2Pin, M1Pin, and M0Pin          | pins. The behavior of unused I/O pins is defined by the      |
| bitstream options. Unless changed    | <b>UnusedPin</b> bitstream option. Unless defined in the     |
| in the bitstream, all three $M[2:0]$ | FPGA application or changed via the <b>UnusedPin</b> option, |
| have pull-up resistors.              | all three M[2:0] have internal pull-down resistors.          |

<span id="page-35-3"></span>*Table 2-3:* **Default Post-Configuration Behavior of M[2:0] Pin**

## <span id="page-35-2"></span><span id="page-35-0"></span>DONE Pin

The FPGA actively drives the **DONE** pin Low during configuration. When the configuration process successfully completes, the FPGA either actively drives the DONE pin High (["DriveDone"\)](#page-36-0) or allows the DONE pin to float High using either an internal or external pull-up resistor, controlled by the *[DonePin](#page-219-4)* bitstream generator option.

In a multi-FPGA daisy-chain or broadside configuration, the open-drain option permits the DONE lines of multiple FPGAs to be tied together, so that the common node transitions High only after all of the FPGAs have successfully completed configuration. Externally holding the open-drain DONE pin Low stalls the ["Startup"](#page-232-2) sequence.

The DONE pin is powered by the  $V_{\text{CCAUX}}$  supply. The DONE pin functionality is common to all Spartan-3 Generation FPGAs.

#### <span id="page-35-1"></span>Associated Bitstream Generator (BitGen) Options

The DONE pin has various option bits that controls this pin's behavior during and after configuration. These options are summarized immediately below and described in detail on the next few pages.

- **[DriveDone](#page-219-3)** defines whether the DONE pin is an active driver or an open-drain output.
- *[DonePin](#page-219-4)* defines whether or not the DONE pin has an internal pull-up resistor.
- **DONE** cycle defines the Startup state where is DONE driven High or released to float High.
- **[DonePipe](#page-219-5)** adds an extra pipelining stage before the FPGA actually completes configuration.
#### **DriveDone**

The *[DriveDone](#page-219-1)* bitstream generator option, shown in [Table 2-4](#page-36-0), defines whether the DONE pin has a totem-pole output that actively drives High or acts an open-drain output. If configured as an open-drain output—which is the default behavior—then a pull-up resistor is required to produce a High logic level. The *[DonePin](#page-219-0)* bitstream option controls the pull-up resistor.

<span id="page-36-0"></span>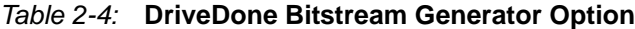

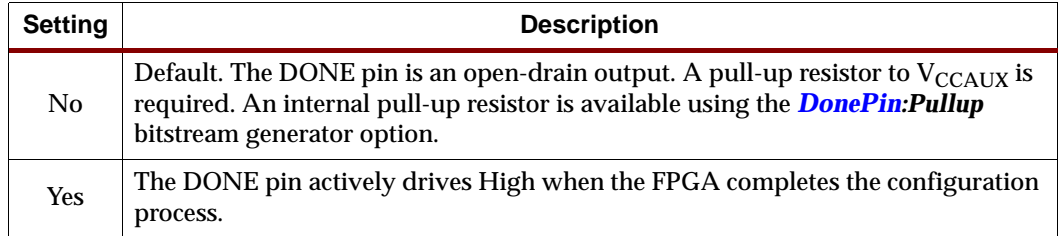

Set *[DriveDone](#page-219-1):Yes* in single-FPGA applications or for the first design in a multi-FPGA design.

This option is set graphically in the ["ISE Project Navigator," page 28](#page-27-0) by checking **Drive Done Pin High** during Step 16 in [Figure 1-8, page 30](#page-29-0).

See [Table 2-6](#page-37-0) for the interaction between *[DriveDone](#page-219-1)* and *[DonePin](#page-219-0)*.

#### DonePin

The *[DonePin](#page-219-0)* bitstream generator option, shown in [Table 2-5](#page-36-1), defines whether or not an internal pull-up resistor is present on the DONE pin to pull the pin to  $V_{\text{CCALIX}}$ . If the pull-up resistor is eliminated, then the DONE pin must be pulled High using an external 300 $\Omega$  to 3.3k $\Omega$  pull-up resistor.

<span id="page-36-1"></span>*Table 2-5:* **DonePin Bitstream Generator Option**

| <b>Setting</b> | <b>Description</b>                                                                                                    |
|----------------|----------------------------------------------------------------------------------------------------|
| Pullup         | Default. After configuration, the DONE pin has an internal pull-up<br>resistor to $V_{\text{CCAIIX}}$ .                                                                                                    |
| Pullnone       | There is no internal pull-up resistor on DONE. An external 300 $\Omega$ to 3.3k $\Omega$<br>pull-up resistor to $V_{\text{CCAUX}}$ is required. The pull-up resistor must be<br>strong enough to pull the DONE pin to a valid High within less than one<br><b>CCLK</b> cycle. |

This option is set graphically in the ["ISE Project Navigator," page 28](#page-27-0) by selecting the **Configuration Pin Done** setting during Step 8 in [Figure 1-7, page 29.](#page-28-0)

See [Table 2-6](#page-37-0) for the interaction between *[DriveDone](#page-219-1)* and *[DonePin](#page-219-0)*.

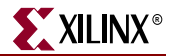

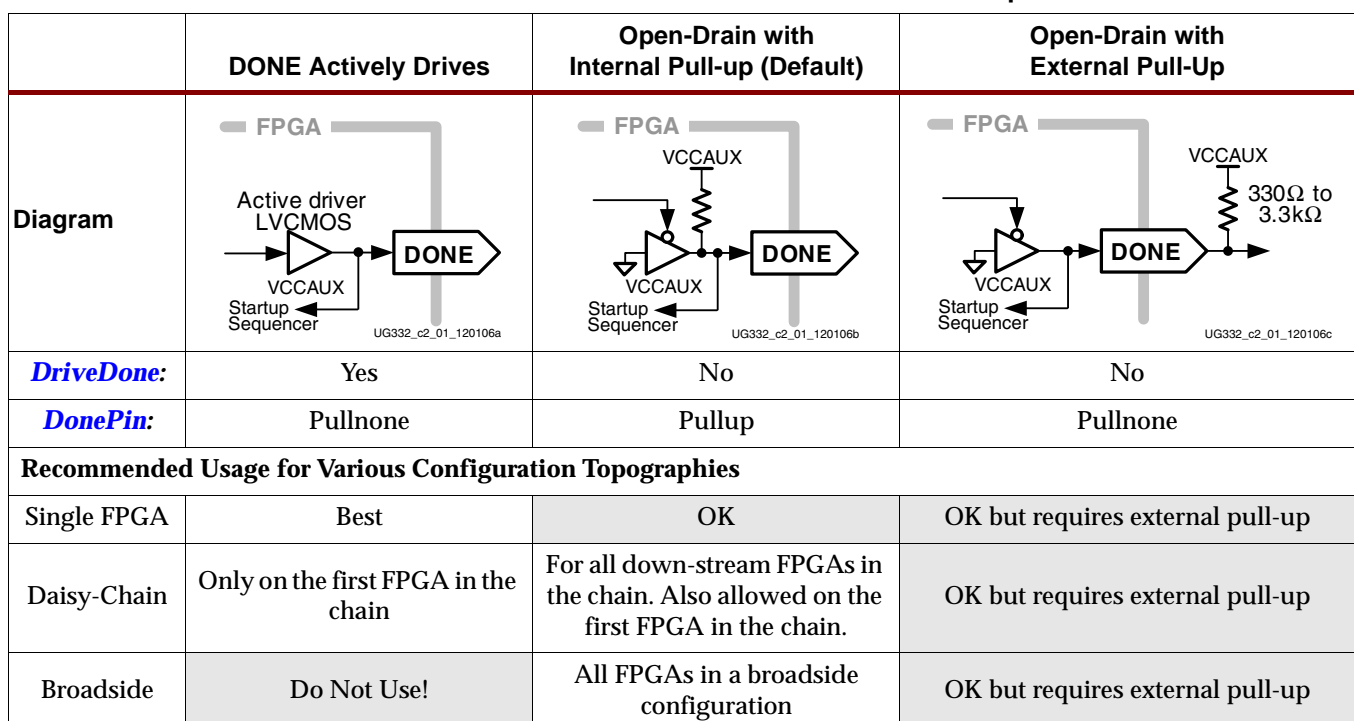

#### <span id="page-37-0"></span>*Table 2-6:* **Interaction between DriveDone and DonePin Bitstream Generator Options for DONE Pin**

#### DONE\_cycle

The *[DONE\\_cycle](#page-219-2)* option controls during which cycle the DONE pin is asserted during the Startup sequence, just prior to the completion of a successful configuration. See ["Startup,"](#page-232-0)  [page 233.](#page-232-0)

This option is set graphically in the ["ISE Project Navigator," page 28](#page-27-0) by adjusting the **Done (Output Events)** setting during Step 14 in [Figure 1-8, page 30](#page-29-0).

DonePipe

The *[DonePipe](#page-219-3)* option is used in a some multi-FPGA applications.

After all DONE pins are released in a multi-FPGA configuration, the DONE pin must transition from Low to High in a single Startup clock cycle (*[StartupClk](#page-217-0)*). If additional time is required for the DONE signal to rise within a single Startup cycle, set the *[DonePipe](#page-219-3)*:*Yes* bitstream generator option for all devices in the daisy chain or broadside configuration.

Set this option graphically in ["ISE Project Navigator," page 28](#page-27-0) by checking the **Enable Internal Done Pipe** option box shown in [Figure 1-8, page 30](#page-29-0).

DONE Synchronizes Multiple FPGAs in a Daisy Chain or Broadside (Ganged) Configuration

In a single-FPGA application, the DONE pin merely indicates when the FPGA successfully configures.

In a multi-FPGA daisy-chain or broadside application, however, the DONE pin also synchronizes the ["Startup"](#page-232-0) sequence of all the FPGAs, ensuring that the FPGAs transition smoothly from the configuration process to the active FPGA application. Figure 2-1 provides a three-FPGA example. In a daisy-chain application, FPGAs of different densities

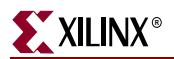

and architectures are configured in series with different bitstreams. In a broad-side example, multiple, identical FPGAs are simultaneously loaded with the same bitstream.

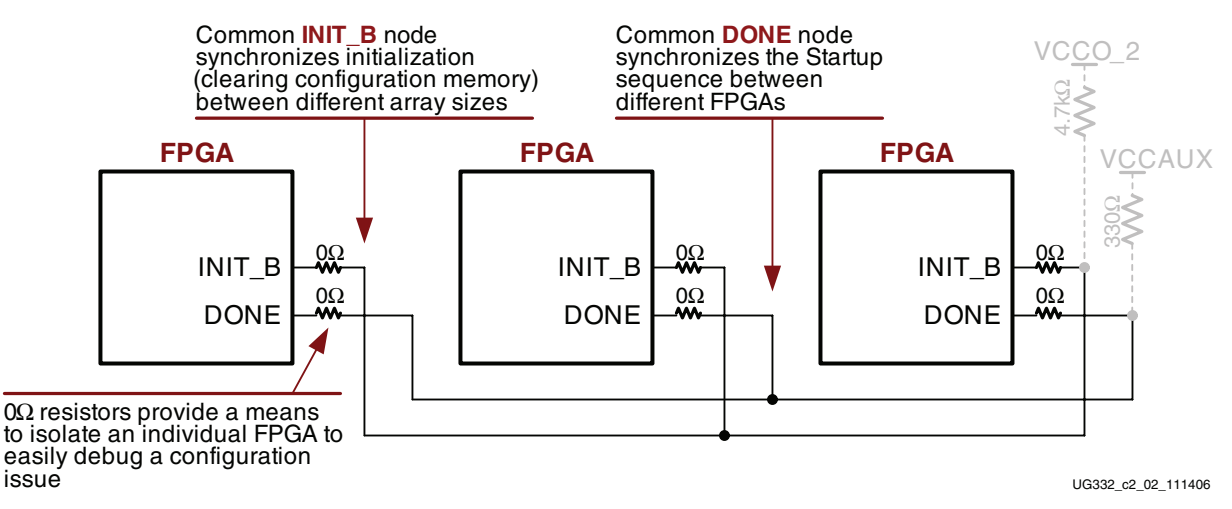

#### <span id="page-38-0"></span>*Figure 2-1:* **DONE and INIT\_B Synchronize Daisy-Chain or Broadside Configurations**

#### Connect All DONE Pins

Connect the DONE pins for all devices in a multi-FPGA daisy chain or broadside configuration. For debugging purposes, it is often helpful to have a way of disconnecting individual DONE pins from the common DONE signal, so that devices can be individually configured through the serial or JTAG interface. In [Figure 2-1](#page-38-0), the FPGAs can be disconnected by temporarily remove the 0-ohm resistors on the board. Stake-pin or wire jumpers also work.

#### DONE Pin Bitstream Generator Options

When generating the bitstream files for each of the FPGAs in the daisy-chain or broadside configuration, set the DONE pin options as indicated in [Table 2-6, page 38](#page-37-0).

Also, to successfully configure a daisy-chain, the *[GTS\\_cycle](#page-220-0)* bitstream option must be set to a Startup phase after the *[DONE\\_cycle](#page-219-2)* setting for all FPGAs in the chain. This is the software default setting. Optionally, set *[GTS\\_cycle](#page-220-0):Done*.

Cautions When Mixing Spartan-3A FPGAs with  $V_{\text{CCAUX}} = 3.3V$  and Other Spartan-3 Generation FPGAs in a Daisy-Chain Configuration

The DONE pin is powered by the FPGA's  $V_{CCAUX}$  supply. The  $V_{CCAUX}$  voltage on Spartan-3 and Spartan-3E FPGAs is solely 2.5V. For Spartan-3A FPGAs, however, the  $V_{\text{CCAUX}}$  voltage can be either 2.5V or 3.3V. Spartan-3AN FPGAs require  $V_{\text{CCAUX}}$  at 3.3V

*Caution!* In a multi-FPGA configuration that mixes Spartan-3A/3AN/3A DSP and other Xilinx FPGAs where the Spartan-3A/3AN/3A DSP  $V_{CCAUX} = 3.3V$ , check for voltage compatibility on the common DONE node.

## <span id="page-38-1"></span>Program or Reset FPGA: PROG\_B

The PROG\_B pin is an asynchronous control input to the FPGA. When Low, the PROG\_B pin resets the FPGA, initializing the configuration memory. When released, the PROG\_B begins the configuration processes. The initialization process does not start until PROG\_B returns High. Asserting PROG\_B Low for an extended period delays the configuration process. The various PROG\_B functions are outlined in [Table 2-7.](#page-39-0)

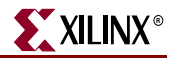

At power-up or after a master reset, PROG\_B always has a pull-up resistor to  $V_{\text{CCAUX}}$ , regardless of the ["Pull-Up Resistors During Configuration"](#page-45-0) control input. After configuration, the bitstream generator option *[ProgPin](#page-217-1)* defines whether or not the pull-up resistor is remains active. By default, the *[ProgPin](#page-217-1)* option retains the pull-up resistor.

<span id="page-39-0"></span>*Table 2-7:* **PROG\_B Operation**

| <b>PROG_B Input</b> | <b>Response</b>                                                                                                    |
|---------------------|----------------------------------------------------------------------------------------------------|
| Power-up            | Internal "Power-On Reset (POR)" circuit automatically initiates FPGA<br>configuration process.                                                                            |
| Low-going pulse     | Initiate (re)configuration process and continue to completion.                                                                                                    |
| <b>Extended Low</b> | Initiate (re)configuration process and stall process in the "Clear<br>Configuration Memory (Initialization)" step. Configuration is stalled<br>until PROG_B returns High. |
|                     | If the configuration process is started, continue to completion. If<br>configuration process is complete, the FPGA remains configured.                                    |

After configuration, hold the PROG\_B input High. Any Low-going pulse on PROG\_B, lasting 500 ns or longer, restarts the configuration process.

The PROG\_B pin functionality is identical among all Spartan-3 Generation FPGAs.

## <span id="page-39-1"></span>Configuration Clock: CCLK

The configuration clock signal, CCLK, synchronizes the reading or writing of configuration data. In Master modes, CCLK is generated from an internal oscillator within the FPGA. In Slave modes, CCLK is an input, driven by the external device providing the configuration data.

#### CCLK Differences between Spartan-3 Generation FPGA Families

[Table 2-8](#page-40-0) summarizes the primary differences between the various Spartan-3 Generation FPGA families. On Spartan-3 FPGAs, the CCLK pin is a dedicated function while on the other families, CCLK becomes available as a user-programmable I/O pin after configuration successfully completes.

The CCLK pin is an input-only pin for the Slave Serial and Slave Parallel configuration modes.

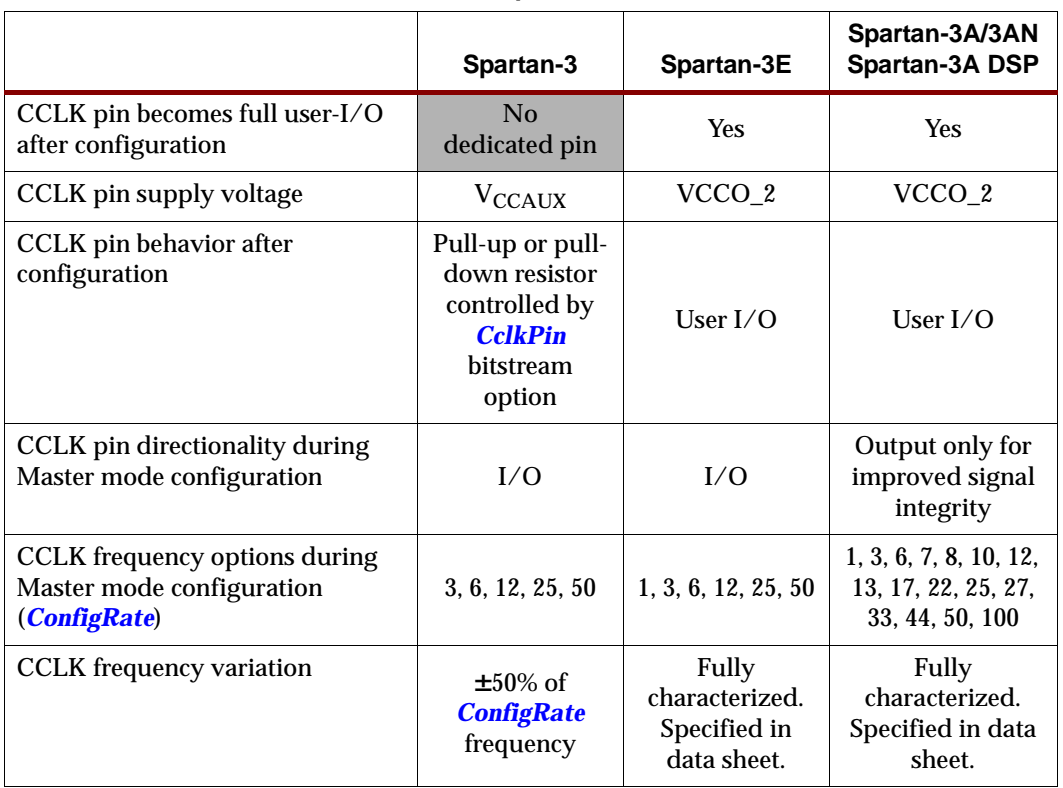

<span id="page-40-0"></span>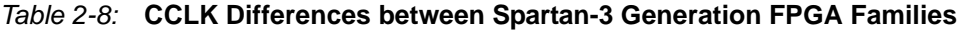

In the Master configuration modes, the FPGA internally generates the CCLK clock source. As shown in [Figure 2-2](#page-41-0), there are slight differences in the CCLK circuitry between the Spartan-3 / Spartan-3E FPGA families and the Spartan-3A/3AN/3A DSP families.

As shown in Figure 2-2a, Spartan-3/3E FPGAs drive the internally-generation CCLK signal to an output. Like the configuration PROM connected to the FPGA, the FPGA's internal configuration logic is clocked by the CCLK signal at the FPGA pin, which simplifies the interface timing. However, any switching noise on the CCLK pin potentially also affects the FPGA. Therefore, treat CCLK as a full bidirectional I/O pin for signal integrity analysis; the FPGA uses the value at the pin to clock internal logic. See ["CCLK](#page-41-1)  [Design Considerations," page 42](#page-41-1).

As shown in [Figure 2-2b](#page-41-0), CCLK is strictly an output on Spartan-3A/3AN/3A DSP FPGAs in the Master configuration modes. The FPGA's internal configuration logic is clocked by the internally-generated CCLK signal and is not susceptible to external switching noise. That said, good signal integrity on the CCLK board trace is a good design practice.

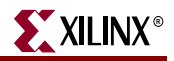

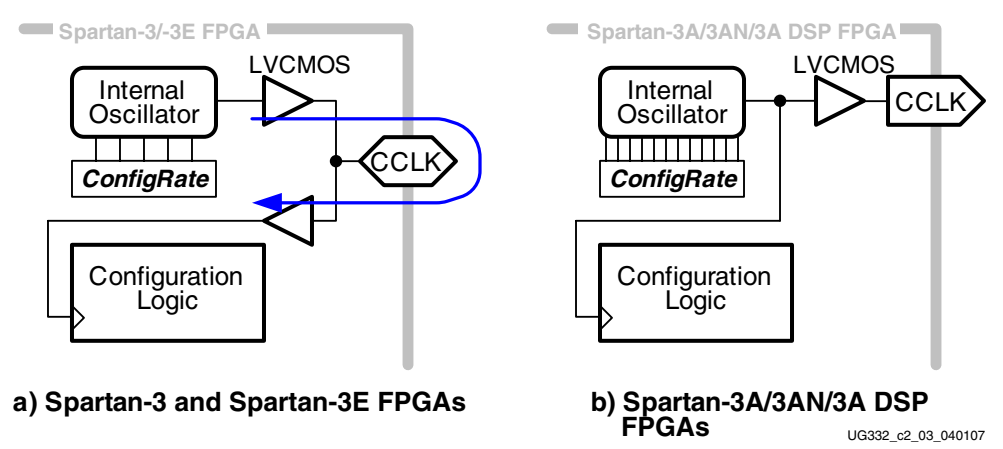

<span id="page-41-0"></span>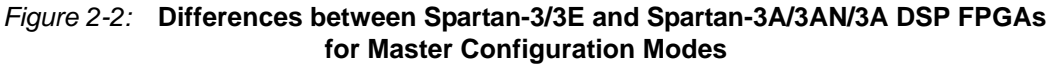

## <span id="page-41-2"></span><span id="page-41-1"></span>CCLK Design Considerations

The FPGA's configuration process is controlled by the CCLK configuration clock. Consequently, signal integrity of CCLK is important to guarantee successful configuration. Poor CCLK signal integrity caused by ringing or reflections potentially causes doubleclocking, which might result in failed configuration.

Although the CCLK frequency is relatively low, the FPGA's output edge rates are fast. Therefore, pay careful attention to the CCLK signal integrity on the printed circuit board. Signal integrity simulation with IBIS is recommended. For all configuration modes except JTAG, the signal integrity must be considered at every CCLK trace destination, including the FPGA's CCLK pin.

This analysis is especially important for Spartan-3E FPGAs where the FPGA re-uses the CCLK pin as a user-I/O after configuration. In these cases, there might be unrelated devices attached to CCLK, which add additional trace length and signal destinations.

In the Master Serial, SPI, and BPI configuration modes, the FPGA drives the CCLK pin and CCLK should be treated as a full bidirectional I/O pin for signal integrity analysis. In BPI mode, CCLK is only connected to other devices in multi-FPGA daisy-chains, but switching noise at the FPGA pin could potentially cause false clocking.

The best signal integrity is ensured by following these basic PCB guidelines:

- Route the CCLK signal as a 50  $\Omega$  controlled-impedance transmission line.
- Route the CCLK signal without any branching. Do not use a "star" topology.
- Keep stubs, if required, shorter than 12.5 mm (0.5 inches).
- Terminate the end of the CCLK transmission line.

The clock termination examples shown below use parallel termination (Thevenin), but other approaches are acceptable. In parallel termination, the resistor values are twice the characteristic impedance of the board trace. The examples shown assume  $50 \Omega$  trace impedance. The disadvantage of parallel termination is that there is always a current path. Using series termination at the source and the end minimizes power, but use IBIS simulation to optimize resistor values for the specific application.

[Figure 2-3](#page-42-0) shows the basic point-to-point topology where the CCLK output from the Master FPGA drives one clock input receiver, either on the configuration PROM or on a slave FPGA.

*Caution!* On Spartan-3E and Spartan-3A/3AN/3A DSP FPGAs, be sure to define a valid logic level on CCLK. Otherwise, the clock trace might float and cause spurious clocking to other devices in the system.

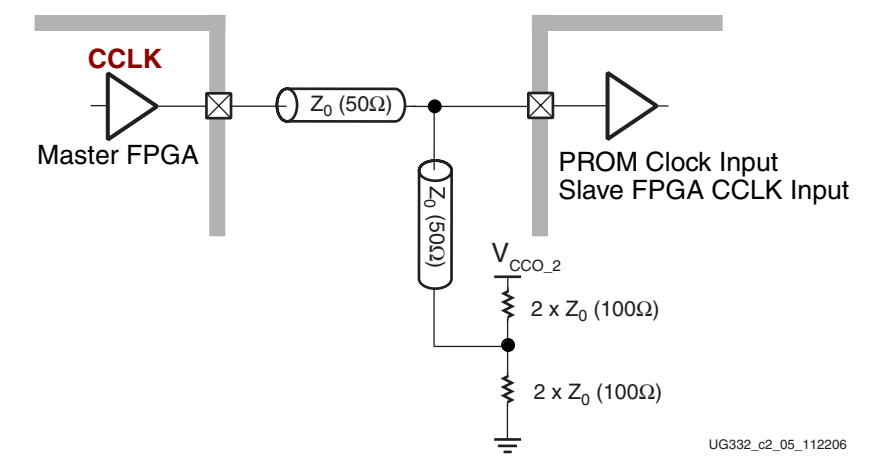

*Figure 2-3:* **Point-to-Point: Master CCLK Output Drives Single Clock Load**

<span id="page-42-0"></span>[Figure 2-4](#page-42-1) shows the basic multi-drop flyby topology where the CCLK output from the Master FPGA drives two or more clock input receivers. Constrain the trace length on any clock stubs.

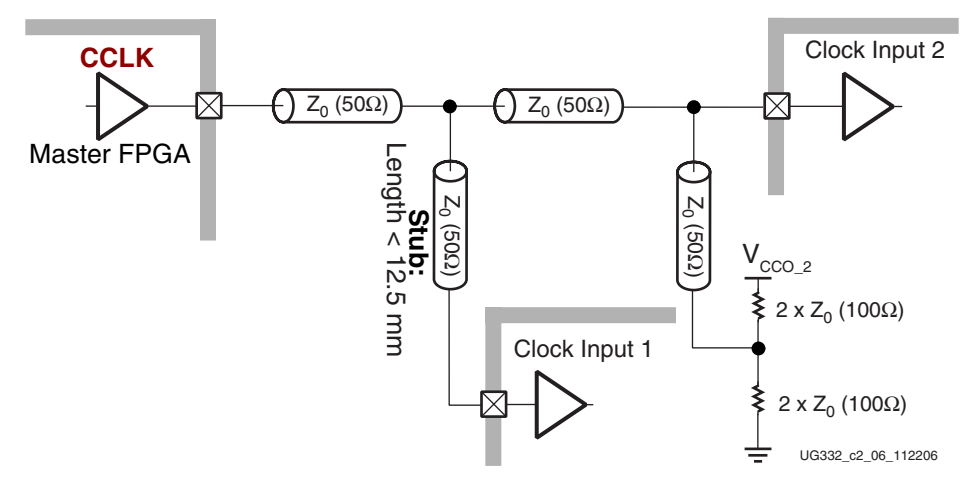

<span id="page-42-1"></span>*Figure 2-4:* **Multi-Drop: Master CCLK Output Drives Two Clock Inputs**

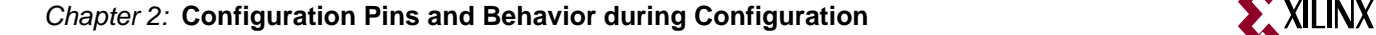

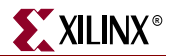

[Figure 2-5](#page-43-0) shows a star topology where the Master FPGA CCLK transmission line branches to the multiple clock receiver inputs. The branch point creates a significant impedance discontinuity. Do not use this topology.

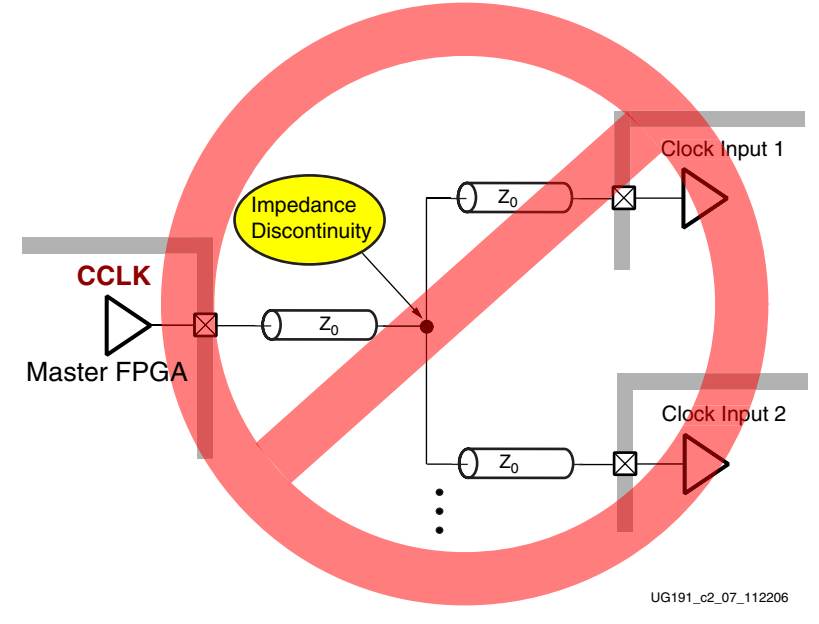

*Figure 2-5:* **Star Topology Is Not Recommended**

## <span id="page-43-0"></span>ConfigRate: Bitstream Option for CCLK

For Master configuration mode, the *[ConfigRate](#page-217-2)* bitstream generator option defines the frequency of the internally-generated CCLK oscillator. The actual frequency is approximate due to the characteristics of the silicon oscillator and varies by up to 50% over the temperature and voltage range. On Spartan-3E and Spartan-3A/3AN/3A DSP FPGAs, the resulting frequency for every *[ConfigRate](#page-217-2)* setting is fully characterized and specified in the associated FPGA family data sheet. At power-on, CCLK always starts operation at its lowest frequency. Use the *[ConfigRate](#page-217-2)* option to set the oscillator frequency to one of the other values shown in [Table 2-8.](#page-40-0)

Set this option graphically in ["ISE Project Navigator," page 28,](#page-27-0) as shown in Step 7 in [Figure 1-7, page 29](#page-28-0).

The FPGA does not start operating at the higher CCLK frequency until the *[ConfigRate](#page-217-2)* control bits are loaded during the configuration process.

## Persist: Reserve CCLK As Part of SelectMAP Interface

By default, any clocks applied to CCLK after configuration are ignored unless the bitstream option *[Persist](#page-218-1)*:*Yes* is set, which retains the configuration interface. If *[Persist](#page-218-1)***:***Yes*, then all clock edges are potentially active events, depending on the other configuration control signals. On Spartan-3E and Spartan-3A/3AN/3A DSP FPGAs, CCLK becomes a full-featured user-I/O pin after configuration.

## Spartan-3A/3AN/3A DSP and Spartan-3E FPGA Families

On the Spartan-3A/3AN/3A DSP and Spartan-3E FPGA families, the CCLK pin is borrowed during configuration and becomes a full user I/O after configuration successfully completes.

The CCLK pin does not have a dedicated pull-up resistor during configuration. However, CCLK has an optional pull-up resistor to VCCO\_2 during configuration, controlled by the Spartan-3E [HSWAP](#page-49-1) pin or the Spartan-3A/3AN/3A DSP [PUDC\\_B](#page-49-2) pin.

If the CCLK pin is not otherwise used by the FPGA application, then drive the pin High or Low.

#### Spartan-3 FPGA Family

During configuration, the CCLK pin has a dedicated internal pull-up resistor to  $V_{\text{CCALIX}}$ , regardless of the [HSWAP\\_EN](#page-49-3) pin. After configuration, the CCLK pin is pulled High to V<sub>CCAUX</sub> by default as defined by the *[CclkPin](#page-218-0)* bitstream selection, although this behavior is programmable.

Any clocks applied to CCLK after configuration are ignored unless the bitstream option *[Persist](#page-218-1)*:*Yes* is set, which retains the configuration interface. The *[Persist](#page-218-1)*:*No* by default. However, if *[Persist](#page-218-1)***:***Yes*, then all clock edges are potentially active events, depending on the other configuration control signals.

## <span id="page-44-0"></span>Initializing Configuration Memory, Configuration Error: INIT\_B

The INIT\_B pin serves multiple purposes during configuration. Shortly after power is applied, the FPGA drives the INIT\_B pin Low, indicating that initialization (*i.e.*, housecleaning) of the configuration memory has in progress. When INIT\_B returns High, the FPGA samples the  $M[2:0]$  mode select pins and begins the configuration process.

During configuration, the INIT\_B pin is an open-drain, bidirectional I/O pin with a dedicated, internal pull-up resistor, required to produce a High logic level. On Spartan-3A/3AN/3A DSP and Spartan-3E FPGAs, the INIT\_B pull-up resistor connects to VCCO\_2; on Spartan-3 FPGAs, the pull-up resistor connect to VCCO\_4 or VCCO\_BOTTOM, depending on the package style.

In a multi-FPGA daisy-chain or broadside configuration, connect (wire-AND) the INIT\_B pins from all FPGAs together, as shown in [Figure 2-1, page 39](#page-38-0). The common node ensures that all FPGAs in the design complete their respective housecleaning before any of the FPGAs is allowed to start configuring. The common node transitions High only after all of the FPGAs have been successfully initialized.

Externally holding this pin Low beyond the initialization phase delays the start of configuration. This action stalls the FPGA at the configuration step just before the  $M[2:0]$ mode select pins are sampled. See ["Delaying Configuration," page 229.](#page-228-0)

During configuration, the FPGA indicates the occurrence of a configuration data error (i.e., CRC error) by asserting INIT\_B Low. See ["CRC Checking during Configuration,"](#page-290-0)  [page 291.](#page-290-0)

#### After Configuration

After configuration successfully completes, *i.e.*, when the [DONE](#page-50-0) pin goes High, the INIT\_B pin is available as a full user-I/O pin. The only exception if the ["Spartan-](#page-45-1)[3A/3AN/3A DSP Post-Configuration CRC"](#page-45-1) feature is enabled in the application, in which case the INIT\_B is dedicated after configuration as well.

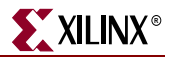

If the INIT\_B pin is not used by the FPGA application after configuration, actively drive it High or Low. If left undefined, INIT\_B, like all other unused pins, is defined by default as an input with an internal pull-down resistor. If the FPGA board uses an external pull-up resistor on INIT\_B, then the unused pin will float at an intermediate value due to the presence of both a pull-up and pull-down resistor. To change the default configuration for unused pins, change the *[UnusedPin](#page-217-3)* bitstream generator option setting.

If the bitstream generator option*[Persist:](#page-218-1)Yes* is set, then INIT\_B is reserved after configuration completes.

## <span id="page-45-1"></span>Spartan-3A/3AN/3A DSP Post-Configuration CRC

If using a Spartan-3A FPGA, and if using the post-configuration CRC feature, then the INIT\_B pin becomes a dedicated pin and flags any difference in the CRC signature during normal FPGA operation. See ["Post-Configuration CRC \(Spartan-3A/3AN/3A DSP](#page-291-0)  [Only\)," page 292](#page-291-0) for more information.

## Spartan-3A/3AN/3A DSP and Spartan-3E FPGA Families

[INIT\\_B](#page-50-1) is located in I/O Bank 2 and its output voltage determined by VCCO\_2.

## Spartan-3 FPGA Family

[INIT\\_B](#page-50-1) is located in I/O Bank 4 and its output voltage determined by VCCO\_4 or VCCO\_BOTTOM, depending on package style.

## <span id="page-45-0"></span>Pull-Up Resistors During Configuration

The FPGA's configuration control pins have a dedicated, internal pull-up resistor that is active during the configuration process. All other I/O or Input-only pins have an optional pull-up resistor during configuration, controlled by a separate control input. The name of the control input varies by Spartan-3 Generation family, as shown in [Table 2-12.](#page-47-0)

#### <span id="page-45-2"></span>Pins with Dedicated Pull-Up Resistors during Configuration

[Table 2-9](#page-46-0) shows the configuration control pins on all Spartan-3 Generation FPGAs that have a built-in, dedicated, pull-up resistor during configuration. The table also indicates the supply rail to which the resistor is connected. The dedicated configuration pins also have a separate bitstream generator (BitGen) option setting that controls the pin's behavior after configuration.

| <b>Pin Name</b>                                                      | <b>Pull-Up Resistor Supply</b><br>Rail                                                                               | <b>Post Configuration Control</b>                                                                                  |
|----------------------------------------------------------------------|----------------------------------------------------------------------------------------------------|----------------------------------------------------------------------------------------------------|
| PROG_B                                                               | <b>V</b> CCAUX                                                                                                    | <b>ProgPin BitGen setting</b>                                                                                      |
| <b>DONE</b>                                                          | <b>V</b> CCAUX                                                                                                    | <b>DonePin and DriveDone</b> BitGen settings                                                                       |
| Pull-up during<br>Configuration<br>control input,                    |                                                                                                    | Spartan-3E and Spartan-3A/3AN/3A DSP<br>FPGAs: User I/O after configuration.<br>Controlled by the FPGA application |
| HSWAP,<br><b>PUDC</b> B, or<br><b>HSWAP EN</b><br>$(see Table 2-12)$ | VCCO <sub>_0</sub>                                                                                                   | Spartan-3 FPGA: Controlled by HswapenPin<br><b>BitGen setting</b>                                                  |
| <b>INIT B</b>                                                        | Spartan-3E/3A/3AN/<br><b>Spartan-3A DSP FPGAs:</b><br>$VCCO_2$<br><b>Spartan-3 FPGA:</b><br>VCCO_4 or<br>VCCO_BOTTOM | User I/O after configuration. Controlled by<br>the FPGA application                                                |
| <b>TDI</b>                                                           | <b>V</b> CCAUX                                                                                                    | <b>TdiPin BitGen setting</b>                                                                                       |
| <b>TMS</b>                                                           | <b>V</b> CCAUX                                                                                                    | <b>TmsPin BitGen setting</b>                                                                                       |
| <b>TCK</b>                                                           | <b>V</b> CCAUX                                                                                                    | <b>TckPin</b> BitGen setting                                                                                       |
| <b>TDO</b>                                                           | <b>V</b> CCAUX                                                                                                    | <b>TdoPin</b> BitGen setting                                                                                       |

<span id="page-46-0"></span>*Table 2-9:* **Pins with Dedicated Pull-Up Resistors during Configuration (All Spartan-3 Generation FPGAs)**

As highlighted in [Table 2-2, page 34,](#page-33-1) the Spartan-3A/3AN/3A DSP FPGA family adds a few more dedicated internal pull-up resistors, as shown in [Table 2-10](#page-46-1). On Spartan-3E FPGAs, these pins do not have a dedicated internal pull-up resistor, but do have an optional pull-up resistor controlled when [HSWAP](#page-49-1) = 0.

<span id="page-46-1"></span>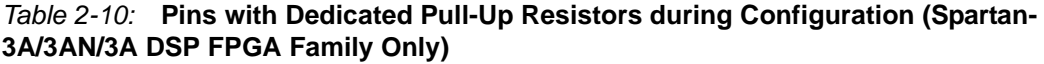

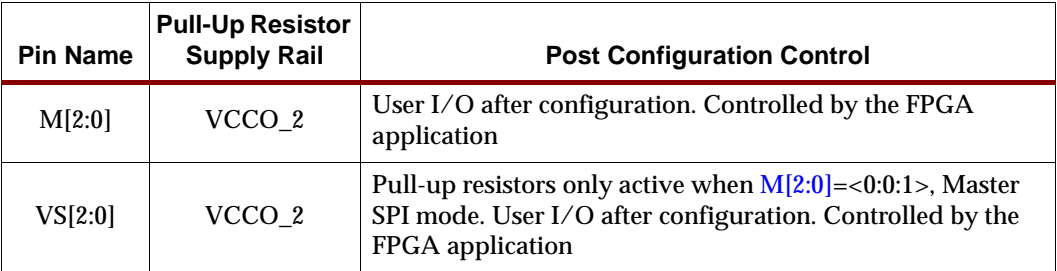

The Spartan-3 FPGA family uses dedicated configuration pins, as shown in [Table 2-11.](#page-47-1) The post-configuration behavior is controlled by bitstream settings.

<span id="page-47-1"></span>*Table 2-11:* **Pins with Dedicated Pull-Up Resistors during Configuration (Spartan-3 FPGA Family Only)**

| <b>Pin Name</b> | <b>Pull-Up Resistor</b><br><b>Supply Rail</b> | <b>Post Configuration Control</b> |
|-----------------|-----------------------------------------------|-----------------------------------|
| M <sub>2</sub>  | $V_{\text{CCAUX}}$                            | <b>M2Pin BitGen setting</b>       |
| M1              | $V_{\text{CCAUX}}$                            | <b>M1Pin BitGen setting</b>       |
| M <sub>0</sub>  | $V_{\text{CCAUX}}$                            | <b>MOPin BitGen setting</b>       |
| CCLK.           | $V_{\text{CCAUX}}$                            | <b>CclkPin BitGen setting</b>     |

## Pins with Optional Pull-Up Resistors during Configuration

All user-I/O pins, input-only pins, and dual-purpose pins that are not actively involved in the currently-selected configuration mode are high impedance (floating, three-stated, Hi-Z) during the configuration process. These pins are indicated in [Table 2-16](#page-54-0) as gray shaded table entries or cells.

A control input determines whether all user-I/O pins, input-only pins, and dual-purpose pins have a pull-up resistor to the supply rail or not. The control input has different names on different FPGA families as shown in [Table 2-12](#page-47-0), but all function similarly. When the control is Low, each pin has an internal pull-up resistor that is active throughout configuration, starting immediately on power-up. After configuration, pull-up and pulldown resistors are available in the FPGA application by instantiating PULLUP or PULLDOWN primitive or by applying similarly-named constraints to a specific pin.

| <b>FPGA Family</b>                   | <b>Pin Name</b>   | <b>Function</b>                                                                                         |
|--------------------------------------|-------------------|----------------------------------------------------------------------------------------------------|
| Spartan-3A/3AN/3A<br><b>DSP FPGA</b> | PUDC <sub>B</sub> | 0: Pull-up resistors enabled during configuration<br>1: No pull-up resistors during configuration. Pins |
| Spartan-3E FPGA                      | <b>HSWAP</b>      | that are not active during the configuration                                                            |
| Spartan-3 FPGA                       | <b>HSWAP EN</b>   | process float Hi-Z.                                                                                     |

<span id="page-47-0"></span>*Table 2-12:* **Pull-Up Resistor during Configuration Control Input**

The control pin itself has a pull-up resistor enabled during configuration. However, the VCCO\_0 supply voltage must be applied before the pull-up resistor becomes active. If the VCCO\_0 supply ramps after the VCCO\_2 power supply, do not let the control input pin float; tie the pin to the desired logic level externally. Note that Spartan-3E step 0 silicon requires that VCCINT be applied before VCCAUX when using the internal pull-up on HSWAP.

## FPGA Pull-Up Resistor Values

The value of the dedicated and optional pull-up resistors is specified as a current, symbol I<sub>PU</sub> in the respective Spartan-3 Generation data sheet. The equivalent resistor values provided in [Table 2-13](#page-48-0) are for reference. The pull-up resistors on the Spartan-3 FPGA family are stronger than the other families.

**Caution!** The pull-up resistors in Spartan-3 FPGAs are strong, especially at higher V<sub>CCO</sub> voltages.

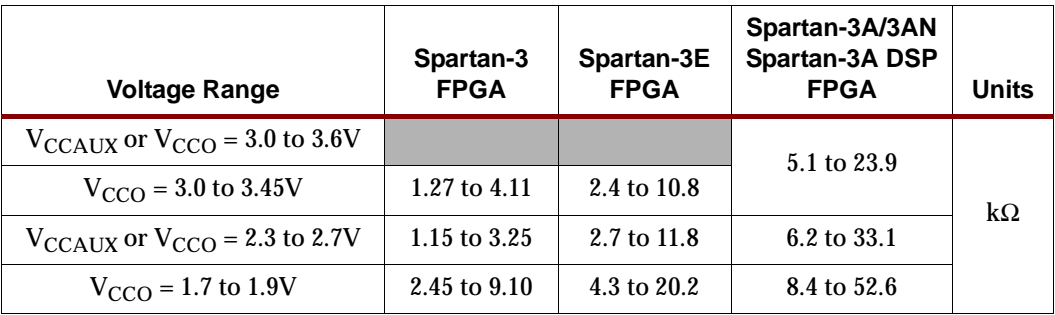

<span id="page-48-0"></span>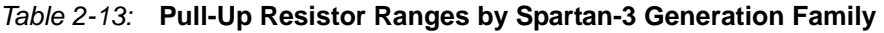

<span id="page-48-1"></span>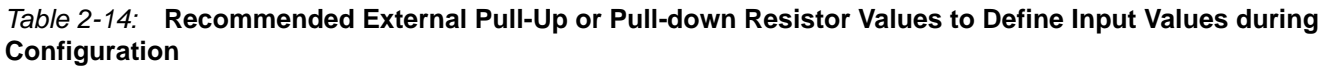

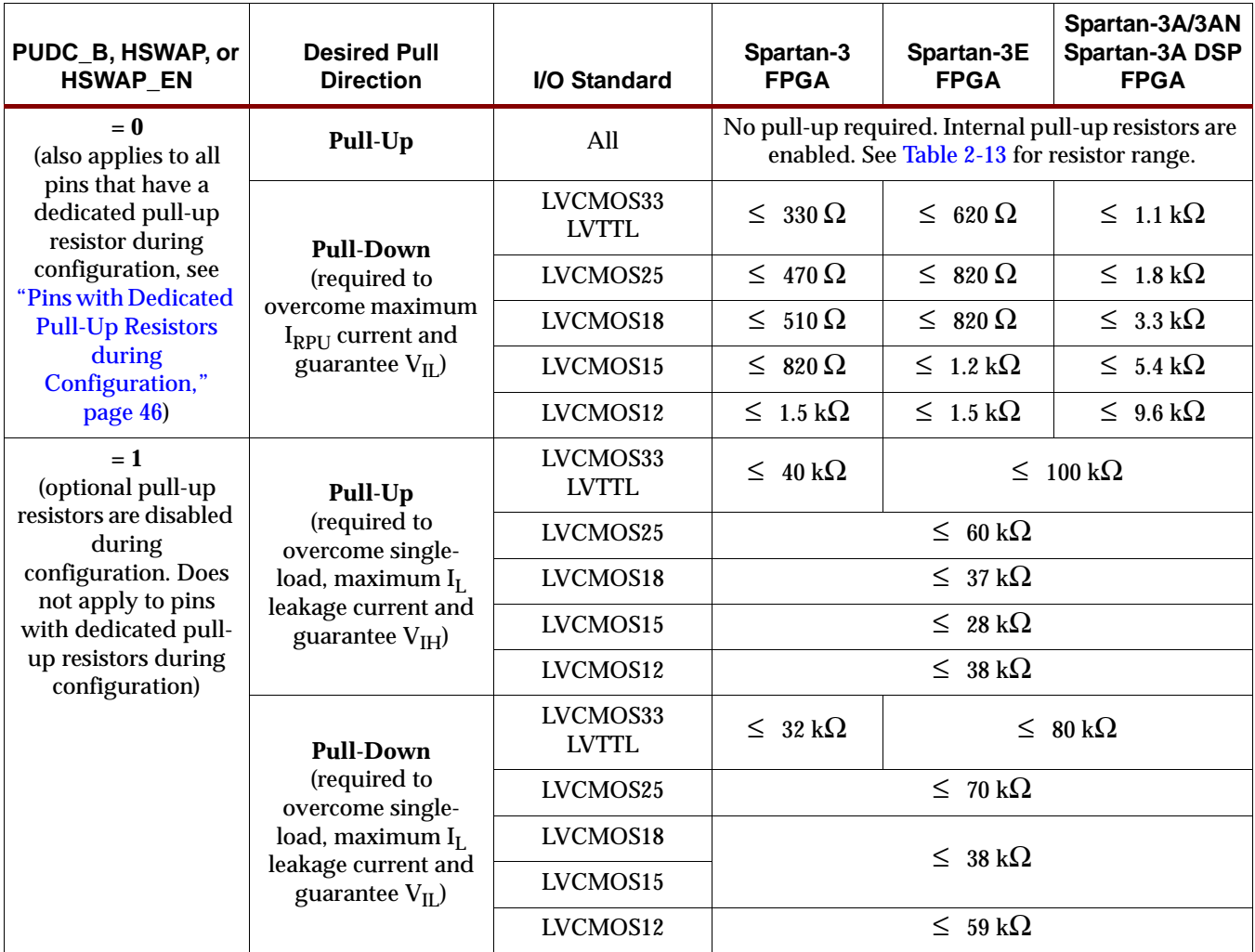

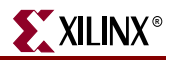

# **Pin Description**

[Table 2-15](#page-49-4) lists the various pins involved in the configuration process, including which configuration mode, the pin's direction, and a summary description. The table also describes how to use the pin during and after configuration.

<span id="page-49-4"></span>*Table 2-15:* **Spartan-3 Generation Configuration Pins, Associated Modes, and Function**

<span id="page-49-7"></span><span id="page-49-6"></span><span id="page-49-5"></span><span id="page-49-3"></span><span id="page-49-2"></span><span id="page-49-1"></span><span id="page-49-0"></span>

| <b>Pin Name</b>                                                               | Config.<br>Mode(s)                         | <b>FPGA</b><br><b>Direction</b>                          | <b>Description</b>                                                                                                    | <b>During Configuration</b>                                                                                                    | <b>After Configuration</b>                 |
|-------------------------------------------------------------------------------|--------------------------------------------|----------------------------------------------------------|----------------------------------------------------------------------------------------------------|----------------------------------------------------------------------------------------------------|--------------------------------------------|
| <b>HSWAP</b><br>or<br>PUDC_B<br>or<br>HSWAP_EN<br>(depends on<br>FPGA family) | All                                        | Input                                                    | User I/O Pull-Up Control.<br>When Low during<br>configuration, enables<br>pull-up resistors in all I/O<br>pins to respective I/O bank<br>V <sub>CCO</sub> input.<br>0: Pull-ups during<br>configuration<br>1: No pull-ups | Drive at valid logic<br>level throughout<br>configuration.                                                                                                    | User I/O                                   |
| M[2:0]                                                                        | All                                        | Input                                                    | Mode Select. Selects the<br>FPGA configuration mode<br>as defined in Table 2-1.                                                                                                    | Must be at the logic<br>levels shown in<br>Table 2-1, page 34.<br>Sampled when INIT_B<br>goes High.                                                                                                    | User I/O (dedicated<br>on Spartan-3 FPGAs) |
| <b>DIN</b>                                                                    | <b>Serial</b><br>Modes, SPI                | Input                                                    | Serial Data Input. for all<br>serial configuration modes                                                                                                    | Receives serial data<br>from PROM serial data<br>output.                                                                                                    | User $I/O$                                 |
| <b>CCLK</b>                                                                   | <b>Master</b><br>Modes, SPI,<br><b>BPI</b> | Output<br>(treat as<br>$I/O$ for<br>signal<br>integrity) | <b>Configuration Clock.</b><br><b>Generated by FPGA</b><br>internal oscillator.<br>Frequency controlled by<br><b>ConfigRate</b> bitstream<br>generator option. See<br>"Configuration Clock:<br>CCLK," page 40.            | Drives PROM's clock<br>input.                                                                                                    | User I/O (dedicated<br>on Spartan-3 FPGAs) |
|                                                                               | Slave<br>Modes                             | Input                                                    | Configuration clock input.                                                                                                    | Input configuration<br>clock source.                                                                                                    |                                            |
| <b>DOUT</b>                                                                   |                                            | Output                                                   | <b>Serial Data Output.</b>                                                                                                    | Not used in single-<br>FPGA designs; DOUT<br>is pulled up, not<br>actively driving. In a<br>serial daisy-chain<br>configuration, this pin<br>connects to DIN input<br>of the next FPGA in the<br>chain. | User I/O                                   |

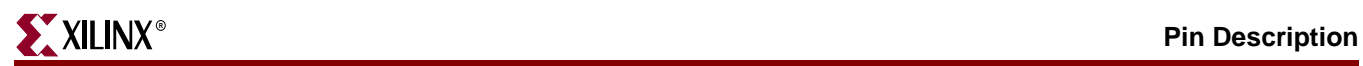

<span id="page-50-4"></span><span id="page-50-3"></span><span id="page-50-2"></span><span id="page-50-1"></span><span id="page-50-0"></span>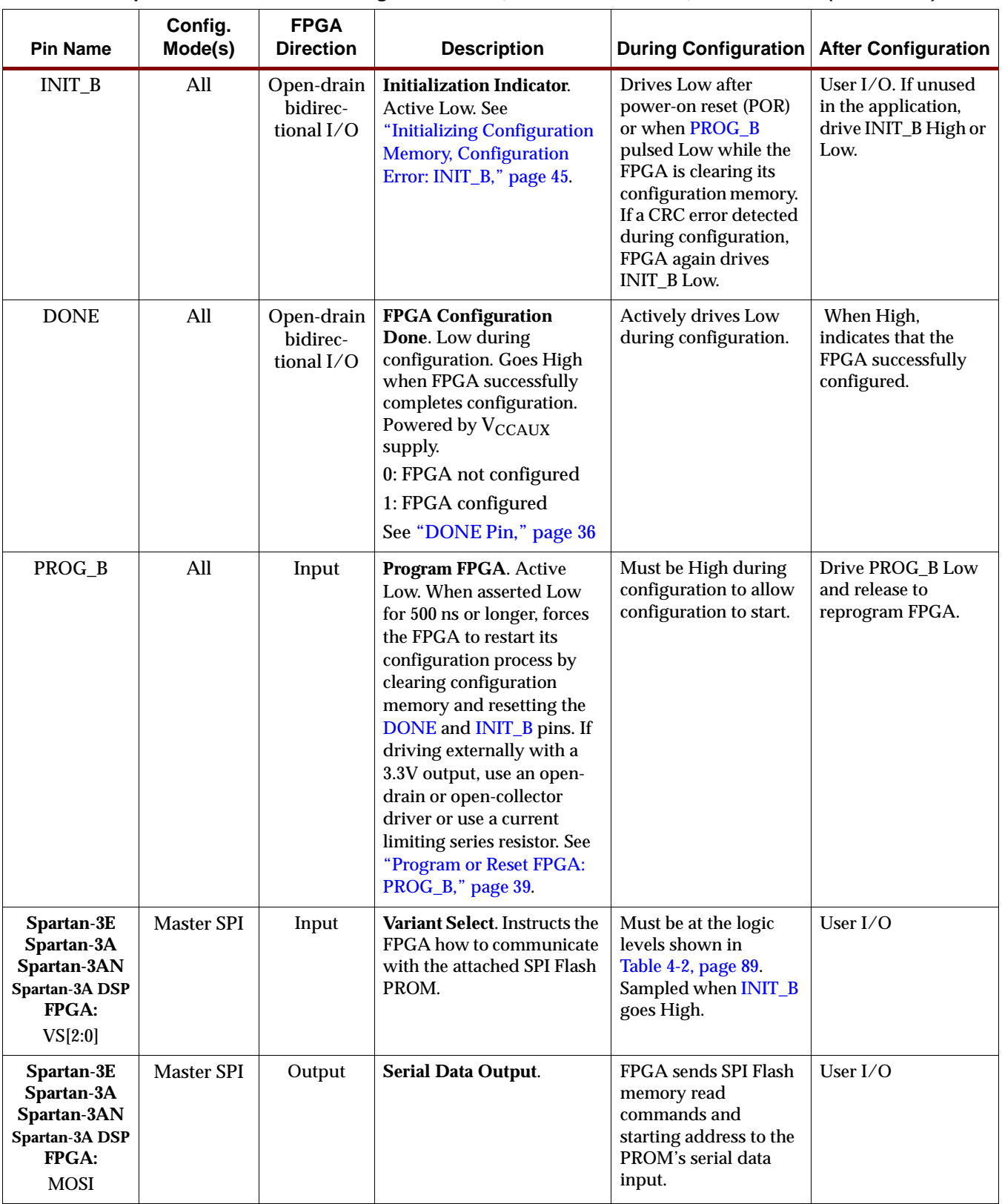

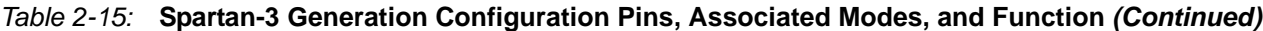

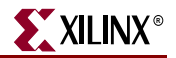

<span id="page-51-0"></span>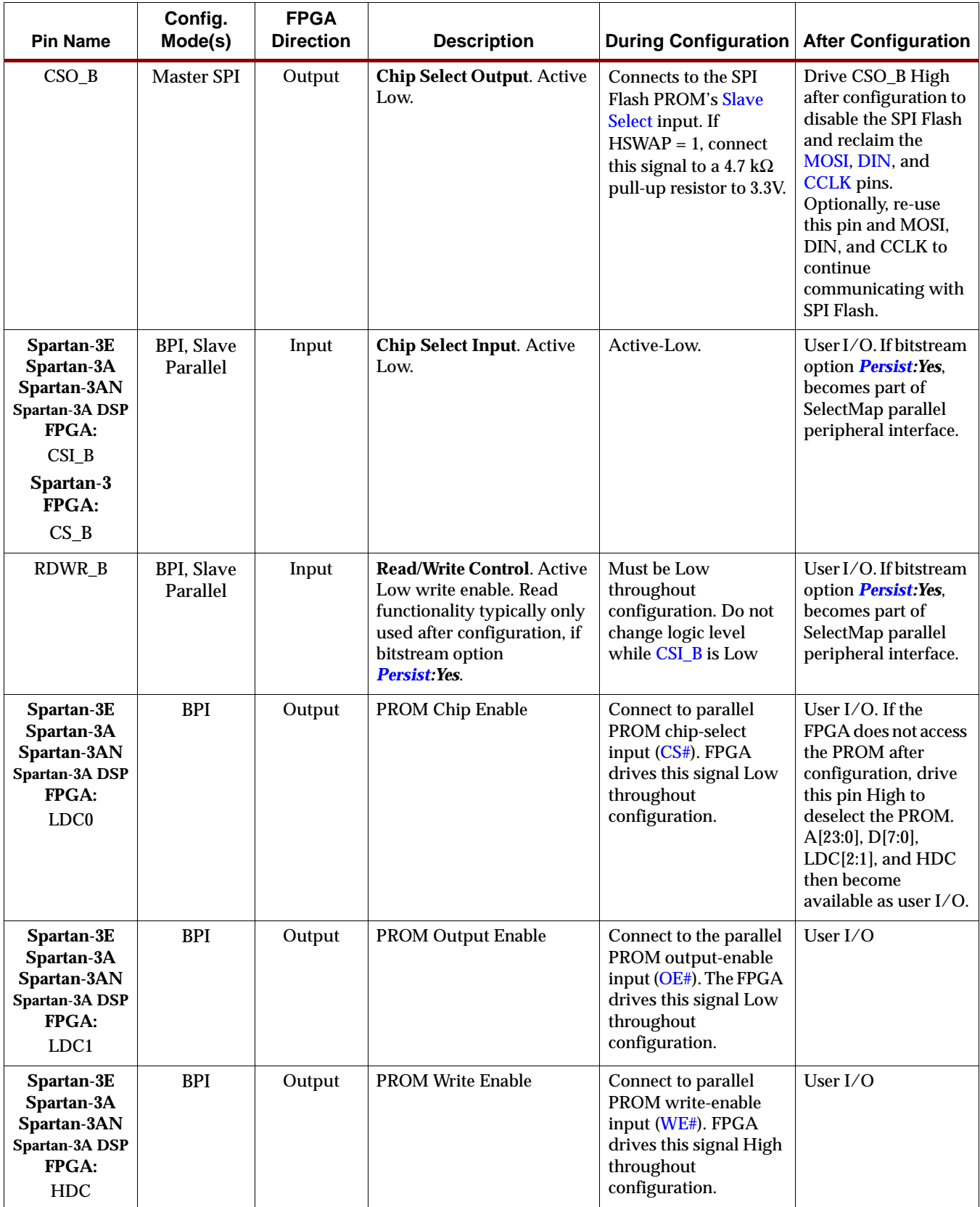

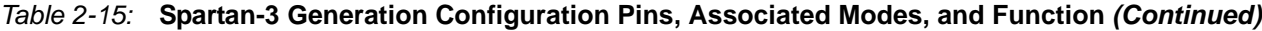

<span id="page-52-0"></span>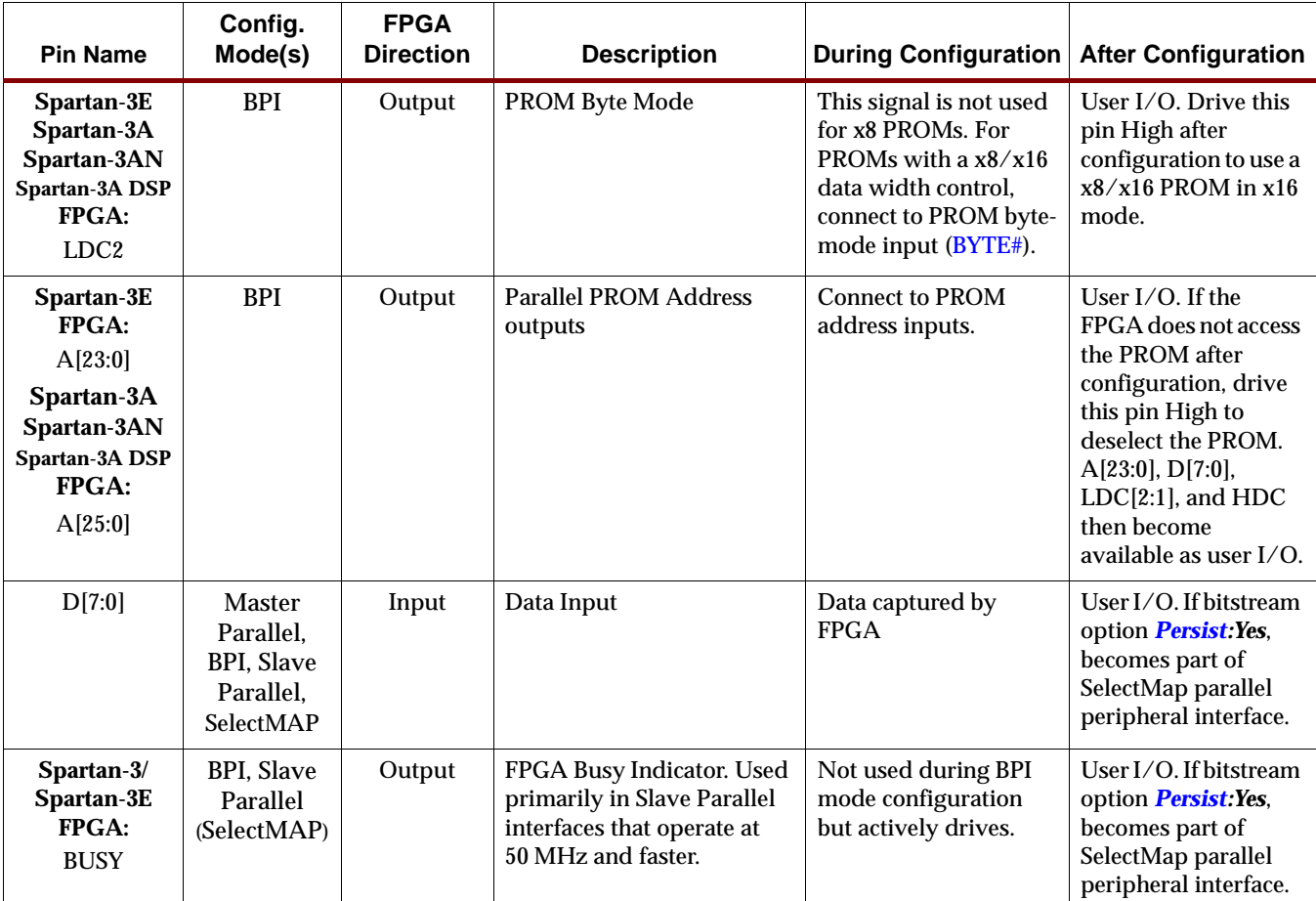

## *Table 2-15:* **Spartan-3 Generation Configuration Pins, Associated Modes, and Function** *(Continued)*

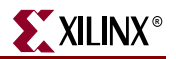

# **Pin Behavior During Configuration**

[Table 2-16](#page-54-0) shows how various pins on Spartan-3E or Spartan-3A/3AN/3A DSP FPGAs behave during the configuration process. The actual behavior depends on the settings applied to the M2, M1, and M0  $(M[2:0])$  mode select pins and the pin that controls the optional pull-up resistors, called [HSWAP,](#page-49-1) [PUDC\\_B,](#page-49-2) or [HSWAP\\_EN](#page-49-3) depending on the specific Spartan-3 Generation FPGA family. The  $M[2:0]$  mode select pins determine which of the I/O pins are active and borrowed during configuration and how they function. In JTAG configuration mode, no user-I/O pins are borrowed for configuration.

The **Dedicated Pull-Up Resistors** column indicates pins that always have a pull-up resistor enabled during configuration, regardless of the [PUDC\\_B,](#page-49-2) [HSWAP](#page-49-1), or [HSWAP\\_EN](#page-49-3) input. After configuration, the behavior of these pins is either defined by specific bitstream generator options or by the FPGA application itself.

[Table 2-16](#page-54-0) and [Table 2-18](#page-56-0) show the FPGA pins that are either borrowed or dedicated during configuration. The specific pins are listed by FPGA configuration mode along the top. For each pin, the table also indicates the power rail that supplies the pin during configuration. A numeric value such as "2", indicates that the associated pin is located in I/O Bank 2 and powered by the VCCO\_2 supply inputs. Spartan-3E and Spartan-3A/3AN/3A DSP FPGAs have four I/O banks; the Spartan-3 FPGA family has eight I/O banks.

The pin names are color-coded using the same colors used in the package pinout tables and footprint diagrams found in the respective Spartan-3 Generation data sheet. Black represents the dedicated JTAG pins; yellow represents the dedicated configuration pins; light blue represents the dual-purpose configuration pins that become user-I/O pins after configuration.

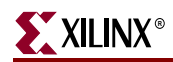

## Spartan-3E FPGAs

[Table 2-16](#page-54-0) shows the various Spartan-3E FPGA pins that are either borrowed or dedicated during configuration.

<span id="page-54-0"></span>*Table 2-16:* **Spartan-3E FPGAs: Pin Behavior during Configuration**

| <b>Pin Name</b>                              | <b>Dedicated</b><br>Pull-Up<br><b>Resistor</b> | <b>Master</b><br><b>Serial</b> | <b>SPI</b><br>(Serial<br>Flash) | <b>BPI</b><br>(Parallel<br>Flash) | <b>JTAG</b>  | <b>Slave</b><br><b>Serial</b> | <b>Slave</b><br><b>Parallel</b> | Supply/<br>I/O Bank |
|----------------------------------------------|------------------------------------------------|--------------------------------|---------------------------------|-----------------------------------|--------------|-------------------------------|---------------------------------|---------------------|
| $IO^*$ (user- $I/O$ )<br>$IP^*$ (input-only) |                                                |                                |                                 |                                   |              |                               |                                 | See pinout<br>table |
| TDI                                          | Yes                                            | TDI                            | TDI                             | TDI                               | TDI          | TDI                           | TDI                             | $\rm V_{\rm CCAUX}$ |
| <b>TMS</b>                                   | <b>Yes</b>                                     | <b>TMS</b>                     | <b>TMS</b>                      | <b>TMS</b>                        | <b>TMS</b>   | <b>TMS</b>                    | <b>TMS</b>                      | $\rm V_{\rm CCAUX}$ |
| <b>TCK</b>                                   | Yes                                            | <b>TCK</b>                     | <b>TCK</b>                      | <b>TCK</b>                        | <b>TCK</b>   | <b>TCK</b>                    | <b>TCK</b>                      | $V_{\text{CCAUX}}$  |
| <b>TDO</b>                                   | Yes                                            | <b>TDO</b>                     | <b>TDO</b>                      | <b>TDO</b>                        | <b>TDO</b>   | <b>TDO</b>                    | <b>TDO</b>                      | $V_{\text{CCAUX}}$  |
| <b>PROG_B</b>                                | <b>Yes</b>                                     | PROG_B                         | PROG_B                          | PROG_B                            | PROG_B       | PROG_B                        | PROG_B                          | $\rm V_{\rm CCAUX}$ |
| <b>DONE</b>                                  | <b>Yes</b>                                     | <b>DONE</b>                    | <b>DONE</b>                     | <b>DONE</b>                       | <b>DONE</b>  | <b>DONE</b>                   | <b>DONE</b>                     | $V_{\text{CCAUX}}$  |
| <b>HSWAP</b>                                 | Yes                                            | <b>HSWAP</b>                   | <b>HSWAP</b>                    | <b>HSWAP</b>                      | <b>HSWAP</b> | <b>HSWAP</b>                  | <b>HSWAP</b>                    | $\bf{0}$            |
| M <sub>2</sub>                               | $\overline{\phantom{0}}$                       | $\bf{0}$                       | $\bf{0}$                        | $\mathbf{0}$                      | $\mathbf{1}$ | 1                             | $\mathbf{1}$                    | $\boldsymbol{2}$    |
| M1                                           |                                                | $\bf{0}$                       | $\bf{0}$                        | $\mathbf{1}$                      | $\bf{0}$     | $\mathbf{1}$                  | $\mathbf{1}$                    | $\overline{2}$      |
| M <sub>0</sub>                               |                                                | $\bf{0}$                       | $\mathbf{1}$                    | $0 = Up$<br>$1 = Down$            | $\mathbf{1}$ | $\mathbf{1}$                  | $\bf{0}$                        | $\boldsymbol{2}$    |
| <b>CCLK</b>                                  |                                                | <b>CCLK</b><br>(I/O)           | <b>CCLK</b><br>(I/O)            | <b>CCLK</b><br>(I/O)              |              | CCLK<br>(INPUT)               | <b>CCLK</b><br>(INPUT)          | $\overline{2}$      |
| <b>INIT B</b>                                | Yes                                            | <b>INIT_B</b>                  | <b>INIT_B</b>                   | <b>INIT_B</b>                     |              | <b>INIT_B</b>                 | <b>INIT_B</b>                   | $\boldsymbol{2}$    |
| $\overline{CSO}$ <sub>B</sub>                | $\rightarrow$                                  |                                | $CSO_B$                         | $CSO_B$                           |              |                               | $CSO_B$                         | $\overline{c}$      |
| <b>DOUT/BUSY</b>                             |                                                | <b>DOUT</b>                    | <b>DOUT</b>                     | <b>BUSY</b>                       |              | <b>DOUT</b>                   | <b>BUSY</b>                     | $\boldsymbol{2}$    |
| <b>MOSI/CSI_B</b>                            | $\overline{\phantom{a}}$                       |                                | <b>MOSI</b>                     | $CSI_B$                           |              |                               | $CSI_B$                         | $\overline{2}$      |
| D[7:1]                                       | $\overline{\phantom{0}}$                       |                                |                                 | D[7:1]                            |              |                               | D[7:1]                          | $\overline{c}$      |
| D <sub>0</sub> /D <sub>IN</sub>              | $\overline{\phantom{0}}$                       | <b>DIN</b>                     | <b>DIN</b>                      | D <sub>0</sub>                    |              | <b>DIN</b>                    | D <sub>0</sub>                  | $\boldsymbol{2}$    |
| <b>RDWR_B</b>                                | $\equiv$                                       |                                |                                 | RDWR_B                            |              |                               | RDWR_B                          | $\boldsymbol{2}$    |
| VS[2:0]                                      |                                                |                                | VS[2:0]                         | (Note 4)                          |              |                               |                                 | $\overline{2}$      |
| A[23:17]                                     | $\overline{\phantom{0}}$                       |                                | (Note 4)                        | $\overline{A}[23:17]$             |              |                               |                                 | $\boldsymbol{2}$    |
| A[16:0]                                      | $\overline{\phantom{0}}$                       |                                |                                 | A[16:0]                           |              |                               |                                 | $\mathbf{1}$        |
| LDC <sub>2</sub>                             | $\overline{\phantom{0}}$                       |                                |                                 | LDC <sub>2</sub>                  |              |                               |                                 | $\mathbf{1}$        |
| LDC1                                         | $\overline{\phantom{a}}$                       |                                |                                 | LDC1                              |              |                               |                                 | $\mathbf{1}$        |
| <b>LDC0</b>                                  |                                                |                                |                                 | LDC <sub>0</sub>                  |              |                               |                                 | $\mathbf{1}$        |
| <b>HDC</b>                                   | $\overline{\phantom{a}}$                       |                                |                                 | <b>HDC</b>                        |              |                               |                                 | $\mathbf{1}$        |

**Notes:** 

1. Gray shaded cells represent pins that are in a high-impedance state (Hi-Z, floating) during configuration. These pins have an optional internal pull-up resistor to their respective V<sub>CCO</sub> supply pin that is active throughout configuration if the [HSWAP](#page-49-1) input is<br>Low. See ["Pull-Up Resistors During Configuration," page 46.](#page-45-0)

2. The Spartan-3E [HSWAP](#page-49-1) pin and the Spartan-3A/3AN/3A DSP [PUDC\\_B](#page-49-2) pin have identical behavior, just different names. See ["Pull-Up Resistors During Configuration," page 46.](#page-45-0)

3. [CCLK](#page-49-0) is always in input pin in Slave configuration modes. For Master modes, CCLK must be treated as a bidirectional I/O pin for Spartan-3E FPGAs.

4. On Spartan-3E FPGAs, the [VS\[2:0\]](#page-50-4) pins used in Master SPI mode are shared with the A[19:17] address pins used in BPI mode.

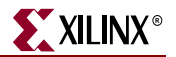

## Spartan-3A/3AN/3A DSP FPGA

[Table 2-17](#page-55-0) shows the various Spartan-3A/3AN/3A DSP FPGA pins that are either borrowed or dedicated during configuration.

|                                              | <b>Dedicated</b><br>Pull-Up | <b>Master</b>           | <b>SPI</b><br>(Serial   | Internal<br><b>Master</b> | <b>BPI</b><br>(Parallel |              | <b>Slave</b>           | <b>Slave</b>           | Supply/             |
|----------------------------------------------|-----------------------------|-------------------------|-------------------------|---------------------------|-------------------------|--------------|------------------------|------------------------|---------------------|
| <b>Pin Name</b>                              | <b>Resistor</b>             | <b>Serial</b>           | Flash)                  | <b>SPI</b>                | Flash)                  | <b>JTAG</b>  | <b>Serial</b>          | <b>Parallel</b>        | I/O Bank            |
| $IO^*$ (user- $I/O$ )<br>$IP^*$ (input-only) |                             |                         |                         |                           |                         |              |                        |                        | See pinout<br>table |
| TDI                                          | Yes                         | TDI                     | TDI                     | TDI                       | TDI                     | TDI          | TDI                    | TDI                    | $\rm V_{\rm CCAUX}$ |
| <b>TMS</b>                                   | Yes                         | <b>TMS</b>              | <b>TMS</b>              | <b>TMS</b>                | <b>TMS</b>              | <b>TMS</b>   | <b>TMS</b>             | <b>TMS</b>             | $V_{\text{CCAUX}}$  |
| <b>TCK</b>                                   | Yes                         | <b>TCK</b>              | <b>TCK</b>              | <b>TCK</b>                | <b>TCK</b>              | <b>TCK</b>   | <b>TCK</b>             | <b>TCK</b>             | $V_{\text{CCAUX}}$  |
| <b>TDO</b>                                   | Yes                         | <b>TDO</b>              | <b>TDO</b>              | <b>TDO</b>                | <b>TDO</b>              | <b>TDO</b>   | <b>TDO</b>             | <b>TDO</b>             | $V_{\text{CCAUX}}$  |
| <b>PROG_B</b>                                | Yes                         | PROG_B                  | PROG_B                  | PROG_B                    | PROG_B                  | PROG_B       | PROG_B                 | PROG_B                 | $V_{\text{CCAUX}}$  |
| <b>DONE</b>                                  | Yes                         | <b>DONE</b>             | <b>DONE</b>             | <b>DONE</b>               | <b>DONE</b>             | <b>DONE</b>  | <b>DONE</b>            | <b>DONE</b>            | $\rm V_{\rm CCAUX}$ |
| <b>PUDC_B</b>                                | Yes                         | PUDC_B                  | PUDC_B                  | PUDC_B                    | PUDC_B                  | PUDC_B       | PUDC_B                 | PUDC_B                 | $\bf{0}$            |
| M <sub>2</sub>                               | <b>Yes</b>                  | $\pmb{0}$               | $\pmb{0}$               | $\pmb{0}$                 | $\pmb{0}$               | $\mathbf{1}$ | $\mathbf{1}$           | $\mathbf{1}$           | $\overline{2}$      |
| M1                                           | <b>Yes</b>                  | $\mathbf{0}$            | $\mathbf{0}$            | $\mathbf{1}$              | $\mathbf{1}$            | $\mathbf{0}$ | $\mathbf{1}$           | $\mathbf{1}$           | $\sqrt{2}$          |
| M <sub>0</sub>                               | Yes                         | $\bf{0}$                | $\mathbf{1}$            | $\mathbf{1}$              | $\bf{0}$                | $\mathbf{1}$ | $\mathbf{1}$           | $\bf{0}$               | $\overline{2}$      |
| <b>CCLK</b>                                  |                             | <b>CCLK</b><br>(OUTPUT) | <b>CCLK</b><br>(OUTPUT) |                           | <b>CCLK</b><br>(OUTPUT) |              | <b>CCLK</b><br>(INPUT) | <b>CCLK</b><br>(INPUT) | $\overline{2}$      |
| <b>INIT_B</b>                                | Yes                         | <b>INIT_B</b>           | <b>INIT_B</b>           | <b>INIT_B</b>             | <b>INIT_B</b>           |              | <b>INIT_B</b>          | <b>INIT_B</b>          | $\sqrt{2}$          |
| $CSO$ <sub>B</sub>                           | $\qquad \qquad -$           |                         | $CSO$ <sub>B</sub>      |                           | $CSO_B$                 |              |                        | $CSO_B$                | $\sqrt{2}$          |
| <b>DOUT</b>                                  | $\equiv$                    | <b>DOUT</b>             | <b>DOUT</b>             |                           | <b>DOUT</b>             |              | <b>DOUT</b>            | <b>DOUT</b>            | $\overline{2}$      |
| <b>MOSI/CSI_B</b>                            | $\qquad \qquad -$           |                         | <b>MOSI</b>             |                           | $CSI_B$                 |              |                        | $CSI_B$                | $\boldsymbol{2}$    |
| D[7:1]                                       | $\qquad \qquad -$           |                         |                         |                           | D[7:1]                  |              |                        | D[7:1]                 | $\boldsymbol{2}$    |
| D0/DIN                                       | $\equiv$                    | <b>DIN</b>              | <b>DIN</b>              |                           | D <sub>0</sub>          |              | <b>DIN</b>             | D <sub>0</sub>         | $\boldsymbol{2}$    |
| <b>RDWR_B</b>                                | $\qquad \qquad -$           |                         |                         |                           | RDWR_B                  |              |                        | RDWR_B                 | $\boldsymbol{2}$    |
| VS[2:0]                                      | Yes                         |                         | VS[2:0]                 | VS[2:0]                   |                         |              |                        |                        | $\boldsymbol{2}$    |
| A[25:0]                                      | $\overline{\phantom{a}}$    |                         |                         |                           | A[25:0]                 |              |                        |                        | $\mathbf{1}$        |
| LDC <sub>2</sub>                             | $\qquad \qquad -$           |                         |                         |                           | LDC <sub>2</sub>        |              |                        |                        | $\mathbf{1}$        |
| LDC1                                         | $\overline{\phantom{a}}$    |                         |                         |                           | LDC1                    |              |                        |                        | $\mathbf{1}$        |
| LDC <sub>0</sub>                             | $\qquad \qquad -$           |                         |                         |                           | LDC <sub>0</sub>        |              |                        |                        | $\mathbf{1}$        |
| <b>HDC</b>                                   | $\overline{\phantom{0}}$    |                         |                         |                           | HDC                     |              |                        |                        | $\mathbf{1}$        |

<span id="page-55-0"></span>*Table 2-17:* **Spartan-3A/3AN/3A DSP FPGAs: Pin Behavior during Configuration**

#### **Notes:**

1. Gray shaded cells represent pins that are in a high-impedance state (Hi-Z, floating) during configuration. These pins have an optional internal pull-up resistor to their respective  $V_{CCO}$  supply pin that is active throughout configuration if the [PUDC\\_B](#page-49-2) input is Low. See ["Pull-Up Resistors During Configuration," page 46.](#page-45-0)

2. The Spartan-3E [HSWAP](#page-49-1) pin and the Spartan-3A/3AN/3A DSP [PUDC\\_B](#page-49-2) pin have identical behavior, just different names. See ["Pull-Up Resistors During Configuration," page 46.](#page-45-0)

3. The Internal Master SPI mode,  $M[2:0] = 0.1:1$ , is only available on the Spartan-3AN FPGA family.  $V_{\text{CCALIX}}$  must be 3.3V when using this mode.

4. [CCLK](#page-49-0) is always in input pin in Slave configuration modes. For Master modes, CCLK must be treated as a bidirectional I/O pin for Spartan-3E FPGAs and is an output pin for Spartan-3A/3AN/3A DSP FPGAs.

5. The [BUSY](#page-52-0) output is not required and not used on Spartan-3A/3AN/3A DSP FPGAs. Unlike Spartan-3E FPGAs, however, Spartan-3A/3A/3A DSP FPGAs do use the [DOUT](#page-49-7) pin in BPI serial daisy-chains, which are only supported on Spartan-3A/3AN/3A DSP FPGAs.

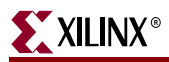

## Spartan-3 FPGAs

[Table 2-18](#page-56-0) shows the various Spartan-3 FPGA pins that are either borrowed or dedicated during configuration.

<span id="page-56-0"></span>*Table 2-18:* **Pin Behavior during Configuration for Spartan-3 FPGA Family**

| <b>Pin Name</b>                              | <b>Dedicated</b><br>Pull-Up<br><b>Resistor</b> | <b>Master</b><br><b>Serial</b> | <b>Master</b><br><b>Parallel</b> | <b>JTAG</b>  | <b>Slave Serial</b> | <b>Slave</b><br><b>Parallel</b> | Supply/<br>I/O Bank     |
|----------------------------------------------|------------------------------------------------|--------------------------------|----------------------------------|--------------|---------------------|---------------------------------|-------------------------|
| $IO^*$ (user- $I/O$ )<br>$IP^*$ (input-only) |                                                |                                |                                  |              |                     |                                 | See pinout<br>table     |
| TDI                                          | <b>Yes</b>                                     | TDI                            | TDI                              | TDI          | <b>TDI</b>          | TDI                             | $V_{\text{CCAUX}}$      |
| <b>TMS</b>                                   | Yes                                            | <b>TMS</b>                     | <b>TMS</b>                       | TMS          | <b>TMS</b>          | TMS                             | <b>V</b> CCAUX          |
| <b>TCK</b>                                   | <b>Yes</b>                                     | <b>TCK</b>                     | <b>TCK</b>                       | <b>TCK</b>   | <b>TCK</b>          | <b>TCK</b>                      | $V_{\text{CCAUX}}$      |
| <b>TDO</b>                                   | <b>Yes</b>                                     | <b>TDO</b>                     | <b>TDO</b>                       | <b>TDO</b>   | <b>TDO</b>          | <b>TDO</b>                      | $V_{\text{CCAUX}}$      |
| <b>PROG_B</b>                                | <b>Yes</b>                                     | PROG_B                         | PROG_B                           | PROG_B       | PROG_B              | PROG_B                          | $V_{\text{CCAUX}}$      |
| <b>DONE</b>                                  | <b>Yes</b>                                     | <b>DONE</b>                    | <b>DONE</b>                      | <b>DONE</b>  | <b>DONE</b>         | <b>DONE</b>                     | <b>V</b> CCAUX          |
| <b>HSWAP</b>                                 | <b>Yes</b>                                     | <b>HSWAP</b>                   | <b>HSWAP</b>                     | <b>HSWAP</b> | <b>HSWAP</b>        | <b>HSWAP</b>                    | <b>V</b> CCAUX          |
| M2                                           | <b>Yes</b>                                     | $\bf{0}$                       | $\bf{0}$                         | $\mathbf{1}$ | $\mathbf{1}$        | $\mathbf{1}$                    | $V_{\text{CCAUX}}$      |
| M1                                           | <b>Yes</b>                                     | $\bf{0}$                       | $\mathbf{1}$                     | $\bf{0}$     | $\mathbf{1}$        | $\mathbf{1}$                    | $V_{\text{CCAUX}}$      |
| M <sub>0</sub>                               | <b>Yes</b>                                     | $\bf{0}$                       | $\mathbf{1}$                     | $\mathbf{1}$ | $\mathbf{1}$        | $\mathbf{0}$                    | $V_{\text{CCAUX}}$      |
| <b>CCLK</b>                                  | <b>Yes</b>                                     | <b>CCLK</b><br>(I/O)           | <b>CCLK</b><br>(I/O)             |              | CCLK<br>(INPUT)     | <b>CCLK</b><br>(INPUT)          | <b>V</b> CCAUX          |
| <b>INIT_B</b>                                | <b>Yes</b>                                     | <b>INIT B</b>                  | <b>INIT_B</b>                    |              | <b>INIT_B</b>       | <b>INIT_B</b>                   | $\overline{4}$          |
| $CS$ <sub>B</sub>                            | $\overline{\phantom{0}}$                       |                                | $CS_B$                           |              |                     | $CS_B$                          | 5                       |
| <b>DOUT/BUSY</b>                             | $\overline{\phantom{0}}$                       | <b>DOUT</b>                    | <b>BUSY</b>                      |              | <b>DOUT</b>         | <b>BUSY</b>                     | $\overline{\mathbf{4}}$ |
| D[7:4]                                       |                                                |                                | D[7:4]                           |              |                     | D[7:4]                          | 5                       |
| D[3:1]                                       | $\overline{\phantom{0}}$                       |                                | D[3:1]                           |              |                     | D[3:1]                          | 4                       |
| D0/DIN                                       | $\overline{\phantom{0}}$                       | <b>DIN</b>                     | D <sub>0</sub>                   |              | <b>DIN</b>          | D <sub>0</sub>                  | $\overline{4}$          |
| <b>RDWR_B</b>                                | $\qquad \qquad -$                              |                                | RDWR <sub>B</sub>                |              |                     | RDWR_B                          | 5                       |

#### **Notes:**

1. Gray shaded cells represent pins that are in a high-impedance state (Hi-Z, floating) during configuration. These pins have an optional internal pull-up resistor to their respective  $V_{CCO}$  supply pin that is active throughout configuration if the HSWAP input is Low.

2. [CCLK](#page-49-0) is always in input pin in Slave configuration modes. For Master modes, CCLK must be treated as a bidirectional I/O pin.

# **Default I/O Standard During Configuration**

When the FPGA first powers up or after PROG\_B is pulsed Low, the FPGA's I/O pins are unconfigured. However, the FPGA pins involved in the configuration process are predefined to the settings shown in [Table 2-19.](#page-56-1)

<span id="page-56-1"></span>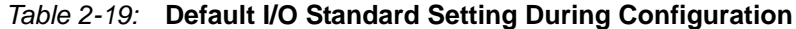

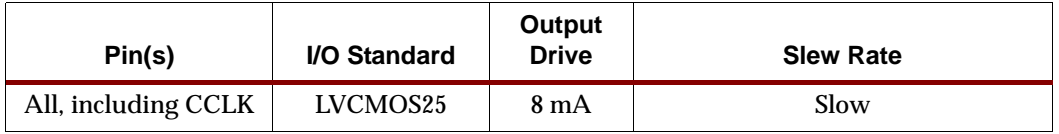

By default, the I/O pins are set for LVCMOS25 operation or 2.5V low-voltage CMOS. The setting is the same for both the Dedicated and Dual-Purpose pins. However, the Dual-

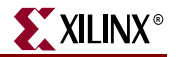

Purpose pins can drive at different voltages, depending on the voltage applied to the relevant I/O bank.

The Dedicated configuration pins (see [Table 2-16, page 55](#page-54-0) and [Table 2-18, page 57](#page-56-0)) are always powered by  $V_{\text{CCAUX}}$ . On Spartan-3 and Spartan-3E FPGA families,  $V_{\text{CCAUX}}$  is always 2.5V, as shown in [Table 2-18](#page-56-0). On Spartan-3A/3A DSP FPGAs,  $V_{CCAUX}$  can be either 2.5V or 3.3V. On Spartan-3AN FPGAs,  $V_{\text{CCAUX}}$  is always 3.3V.

The Dual-Purpose configuration pins operate at other voltages by appropriately setting the voltage on the associated power rail. For Spartan-3A/3A DSP (and for Spartan-3AN FPGAs in modes other than Internal Master SPI) and Spartan-3E FPGAs, the Dual-Purpose configurations pins are supplied by the VCCO\_2 rail, plus VCCO\_1 in BPI mode. In Spartan-3, the Dual-Purpose configuration pins are supplied by VCCO\_4, plus VCCO\_5 in any of the parallel configuration modes. In general, set the configuration voltage to either 2.5V or 3.3V. The change on the  $V_{CCO}$  supply also changes the I/O drive characteristics. For example, with  $V_{CCO}$  = 3.3V, the output current when driving High,  $I_{OH}$ , increases to approximately 12 to 16 mA, while the current when driving Low,  $I_{OL}$ , remains 8 mA. At  $V_{\text{CCO}}$  = 1.8V, the output current when driving High,  $I_{\text{OH}}$ , decreases slightly to approximately 6 to 8 mA. Again, the current when driving Low,  $I_{OL}$ , remains 8 mA.

|                                                                      | <b>Dedicated Pins</b>                             | <b>Dual-Purpose Pins</b>                                               |                                                                           |  |  |
|----------------------------------------------------------------------|---------------------------------------------------|------------------------------------------------------------------------|---------------------------------------------------------------------------|--|--|
| <b>FPGA Family</b>                                                   | <b>Supported VCCAUX</b><br><b>Voltage Options</b> | <b>Dual-Purpose</b><br><b>Configuration Pin</b><br><b>Supply Rails</b> | <b>Supported</b><br><b>Configuration Supply</b><br><b>Voltage Options</b> |  |  |
| Spartan-3A<br>Spartan-3A DSP<br><b>FPGAs</b><br>Spartan- $3AN^{(1)}$ | 2.5V<br>3.3V<br>3.3V                              | VCCO 2<br>(sometimes VCCO 1)                                           | 2.5V<br>3.3V                                                              |  |  |
| Spartan-3E<br><b>FPGAs</b>                                           | 2.5V                                              | VCCO 2<br>(sometimes VCCO 1)                                           | 2.5V<br>3.3V                                                              |  |  |
| Spartan-3<br><b>FPGAs</b>                                            | 2.5V                                              | VCCO 4<br>(sometimes VCCO 5)                                           | 2.5V<br>3.3V                                                              |  |  |

<span id="page-57-0"></span>*Table 2-20:* **Supported Configuration Interface Voltages**

#### **Notes:**

1. Spartan-3AN FPGAs in Internal Master SPI mode only require the  $3.3V\,V_{\rm CCAUX}$  supply because there are no Dual-Purpose pins involved. In all other configuration modes, the Dual-Purpose pins are involved.

# **Design Considerations for the HSWAP, M[2:0], and VS[2:0] Pins**

Spartan-3E and Spartan-3A/3AN/3A DSP FPGAs are unlike previous Spartan FPGA families. Nearly all of the Spartan-3E/3A/3AN/3A DSP dual-purpose configuration pins are available as full-featured user I/O pins after successful configuration.

The [HSWAP](#page-49-1) or [PUDC\\_B](#page-49-2) pin, the mode select pins  $(M[2:0])$  $(M[2:0])$  $(M[2:0])$ , and the variant-select pins [\(VS\[2:0\]\)](#page-50-4) must have valid and stable logic values at the start of configuration. VS[2:0] are only used in the Master SPI configuration mode. The levels on the M[2:0] pins and VS[2:0] pins are sampled when the [INIT\\_B](#page-50-1) pin returns High. See [Figure 2-6](#page-60-0) for a timing example.

The [HSWAP](#page-49-1) or [PUDC\\_B](#page-49-2) pin defines whether FPGA user I/O pins have a pull-up resistor connected to their associated  $V_{CCO}$  supply pin during configuration or not, as shown

[Table 2-20](#page-57-0). [HSWAP](#page-49-1) or [PUDC\\_B](#page-49-2) must be valid at the start of configuration and remain constant throughout the configuration process.

The detailed schematics for each configuration mode indicate the required logic values for HSWAP or PUDC\_B, M[2:0], and VS[2:0] but do not specify how the application provides the logic Low or High value. The [HSWAP](#page-49-1) or [PUDC\\_B,](#page-49-2) [M\[2:0\]](#page-49-6), and [VS\[2:0\]](#page-50-4) pins can be either dedicated or reused by the FPGA application.

# Dedicating the HSWAP, PUDC\_B, M[2:0], and VS[2:0] Pins

If the HSWAP or PUDC\_B, M[2:0], and VS[2:0] pins are not required by the FPGA application after configuration, simply connect these pins directly to the  $V_{CCO}$  or GND supply rail shown in the appropriate configuration schematic.

Optionally, use external pull-up or pull-down resistors to define the appropriate logic level. The external resistors provide the ability to temporarily change the logic level for debugging purposes. Some of these pins have dedicated pull-up resistors during configuration. See [Table 2-14, page 49](#page-48-1) for recommended resistor values.

Be sure to define the post-configuration behavior for these pins to avoid unnecessary current paths. For example, see ["Defining M\[2:0\] after Configuration for Minimum Power](#page-34-0)  [Consumption," page 35.](#page-34-0)

# Reusing HSWAP, PUDC\_B, M[2:0], and VS[2:0] After Configuration

To reuse the HSWAP or PUDC\_B, M[2:0], and VS[2:0] pin after configuration, use pull-up or pull-down resistors to define the logic values shown in the appropriate configuration schematic. Some of these pins have dedicated pull-up resistors during configuration. See [Table 2-14, page 49](#page-48-1) for recommended resistor values.

Use the weakest external pull-up or pull-down resistor value acceptable in the application. The resistor must be strong enough to define a logic Low or High during configuration. However, when driving the HSWAP or PUDC\_B, M[2:0], or VS[2:0] pins after configuration, an external output driver must be strong enough to overcome the pull-up or pull-down resistor value and generate the appropriate logic levels. For example, to overcome a 560 Ω pull-down resistor, a 3.3V FPGA I/O pin must use a 6 mA or stronger driver.

## Spartan-3E HSWAP Considerations

For Spartan-3E FPGAs, the logic level on HSWAP dictates how to define the logic levels on M[2:0] and VS[2:0], as shown in [Table 2-21, page 60.](#page-59-0) If the application requires HSWAP to be High, connect the HSWAP pin to an external 3.3 to 4.7 kΩ resistor to VCCO 0. If the application requires HSWAP to be Low during configuration, then HSWAP is either connected to GND or pulled Low using an appropriately sized external pull-down resistor to GND. When HSWAP is Low, the pin itself has an internal pull-up resistor to VCCO\_0. Note that Spartan-3E step 0 silicon requires that VCCINT be applied before VCCAUX when using the internal pull-up on HSWAP. The external pull-down resistor must be

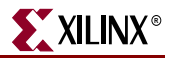

strong enough to define a logic Low on HSWAP for the I/O standard used during configuration, as shown in [Table 2-14, page 49](#page-48-1).

Once HSWAP is defined, use [Table 2-21](#page-59-0) to define the logic values for M[2:0] and VS[2:0].

#### <span id="page-59-0"></span>*Table 2-21:* **Pull-up or Pull-down Values for HSWAP, M[2:0], and VS[2:0]**

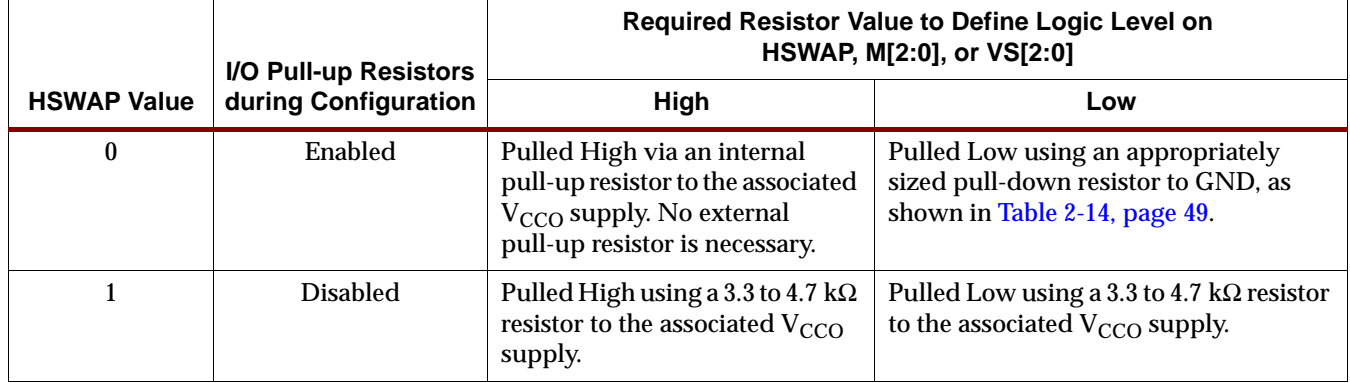

## Dual-Purpose Pins Become User I/O

All dual-purpose I/O pins that are borrowed during configuration become full-function I/O pins after configuration successfully completes. [Figure 2-6](#page-60-0) shows stylized waveforms for some of the configuration control signals. On Spartan-3E and Spartan-3A/3AN/3A DSP FPGAs, the  $M[2:0]$  mode pins, the VS $[2:0]$  pin in Master SPI mode, the [CCLK](#page-49-0) pin, and the [HSWAP](#page-49-1) or [PUDC\\_B](#page-49-2) pin are borrowed during configuration. After configuration completes, the pins become available as user-I/O pins.

All dual-purpose I/O pins, except for [CCLK,](#page-49-0) become available to the FPGA application immediately following the GTS cycle during the FPGA [Startup](#page-232-0) sequence. The GTS cycle timing is controlled by the *[GTS\\_cycle](#page-220-0)* bitstream option.

The [CCLK](#page-49-0) configuration clock does not become a user-defined I/O until after the entire configuration sequence is complete.

See [Chapter 12, "Sequence of Events"](#page-224-0) for more information.

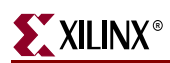

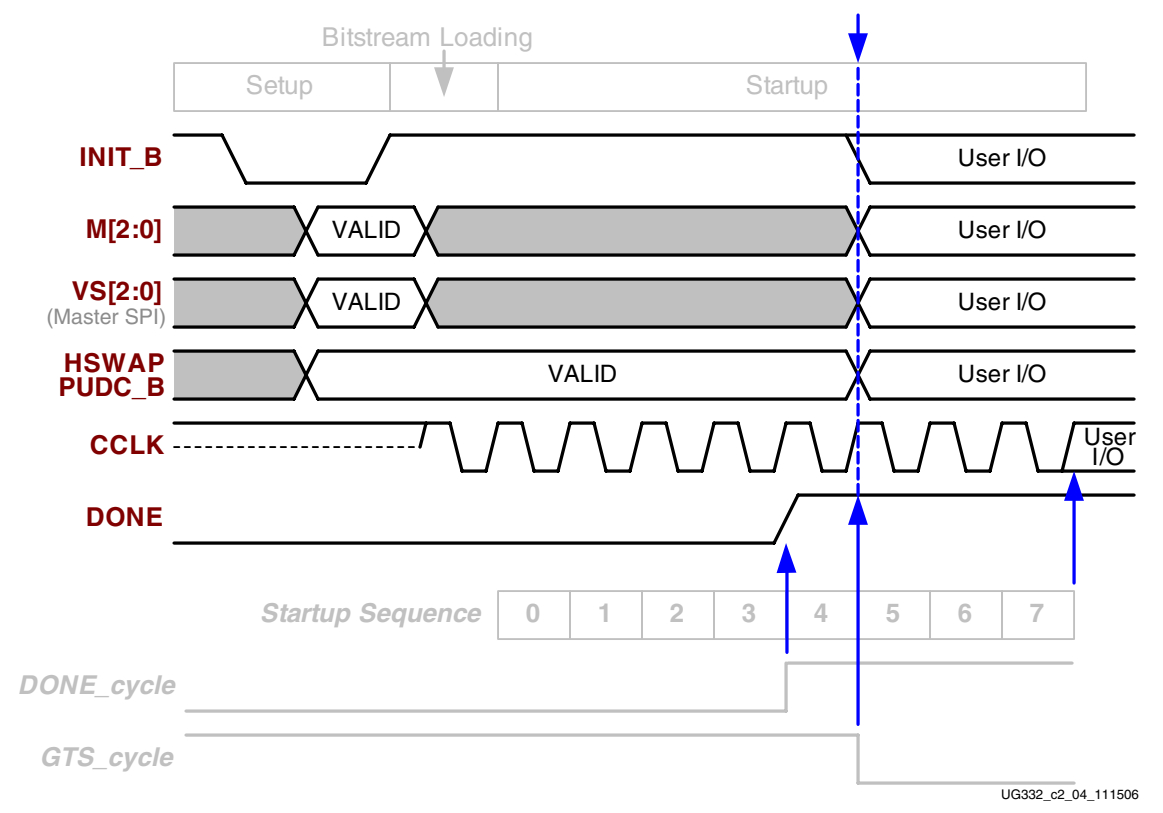

<span id="page-60-0"></span>*Figure 2-6:* **Stylized Configuration Waveforms Showing When Dual-Purpose Pin Become Active**

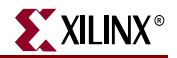

# *Chapter 3*

# *Master Serial Mode*

The Master Serial configuration mode leverages the purpose-designed [Xilinx Platform](http://www.xilinx.com/products/silicon_solutions/proms/pfp/)  [Flash PROMs](http://www.xilinx.com/products/silicon_solutions/proms/pfp/) to configure Spartan-3 Generation FPGAs. Master Serial mode uses the serial interface offered on XCFxxS serial PROMs and the serial interface option on XCFxxP serial/parallel PROMs.

Xilinx Platform Flash PROMs offer the following system advantages.

- Simple interface. Fewest number of FPGA pins used during configuration.
- Low cost per configuration bit.
- Highest bandwidth between PROM and FPGA for any serial PROM, resulting in fastest configuration time.
- Small package footprint.
- In-system programmable and reprogrammable via an integrated JTAG interface.
- Fully supported by the Xilinx iMPACT programming software.
- Multiple I/O and JTAG voltage ranges for maximum system flexibility.
- Density migration within a common package footprint. See [Table 1-3, page 22.](#page-21-0)
- Sold and supported by Xilinx, with the long product lifetime and reliability associated with Xilinx products.

In Master Serial mode ( $M[2:0] = 0.0:0$ ), the Spartan-3 Generation FPGA configures itself from an attached [Xilinx Platform Flash PROM,](http://www.xilinx.com/products/silicon_solutions/proms/pfp/) as illustrated in [Figure 3-1,](#page-63-0) [Figure 3-2,](#page-64-0) and [Figure 3-3](#page-65-0). The figures show optional components in gray and designated "NO LOAD". The FPGA supplies the [CCLK](#page-66-1) output clock from its internal oscillator to the attached Platform Flash PROM. In response, the Platform Flash PROM supplies bit-serial data to the FPGA's [DIN](#page-66-2) input, and the FPGA accepts this data on each rising [CCLK](#page-66-1) edge.

All the FPGA mode-select pins,  $M[2:0]$ , must be Low when sampled, which occurs when the FPGA's [INIT\\_B](#page-66-3) output initially goes High.

The FPGA's [DOUT](#page-66-4) pin is used in daisy-chain applications, described in ["Daisy-Chained](#page-69-0)  [Configuration," page 70](#page-69-0). In a single-FPGA application, the FPGA's DOUT pin is inactive, but pulled High via an internal resistor.

The Master Serial interface varies slightly between Spartan-3 Generation FPGAs.

- [Figure 3-1, page 64](#page-63-0) illustrates the Master Serial configuration interface for Spartan-3E and Spartan-3A/3A DSP FPGAs when the FPGA's  $V_{\text{CCAUX}}$  supply is at 2.5V. Spartan-3E FPGAs always have  $V_{\text{CCAUX}} = 2.5V$ . Spartan-3A and Spartan-3A DSP FPGAs support both  $V_{\text{CCAUX}}$  = 2.5V or 3.3V. [Table 3-1, page 64](#page-63-1) lists the FPGA/PROM connections.
- [Figure 3-2, page 65](#page-64-0) illustrates the Master Serial configuration interface for Spartan- $3A/3AN/3A$  DSP FPGAs when  $V_{CCAUX}$  = 3.3V. Spartan-3AN FPGAs always have  $V_{\text{CCAUX}}$ =3.3V. [Table 3-1, page 64](#page-63-1) lists the FPGA/PROM connections.
- [Figure 3-3, page 66](#page-65-0) illustrates the Master Serial configuration interface for Spartan-3 FPGAs.

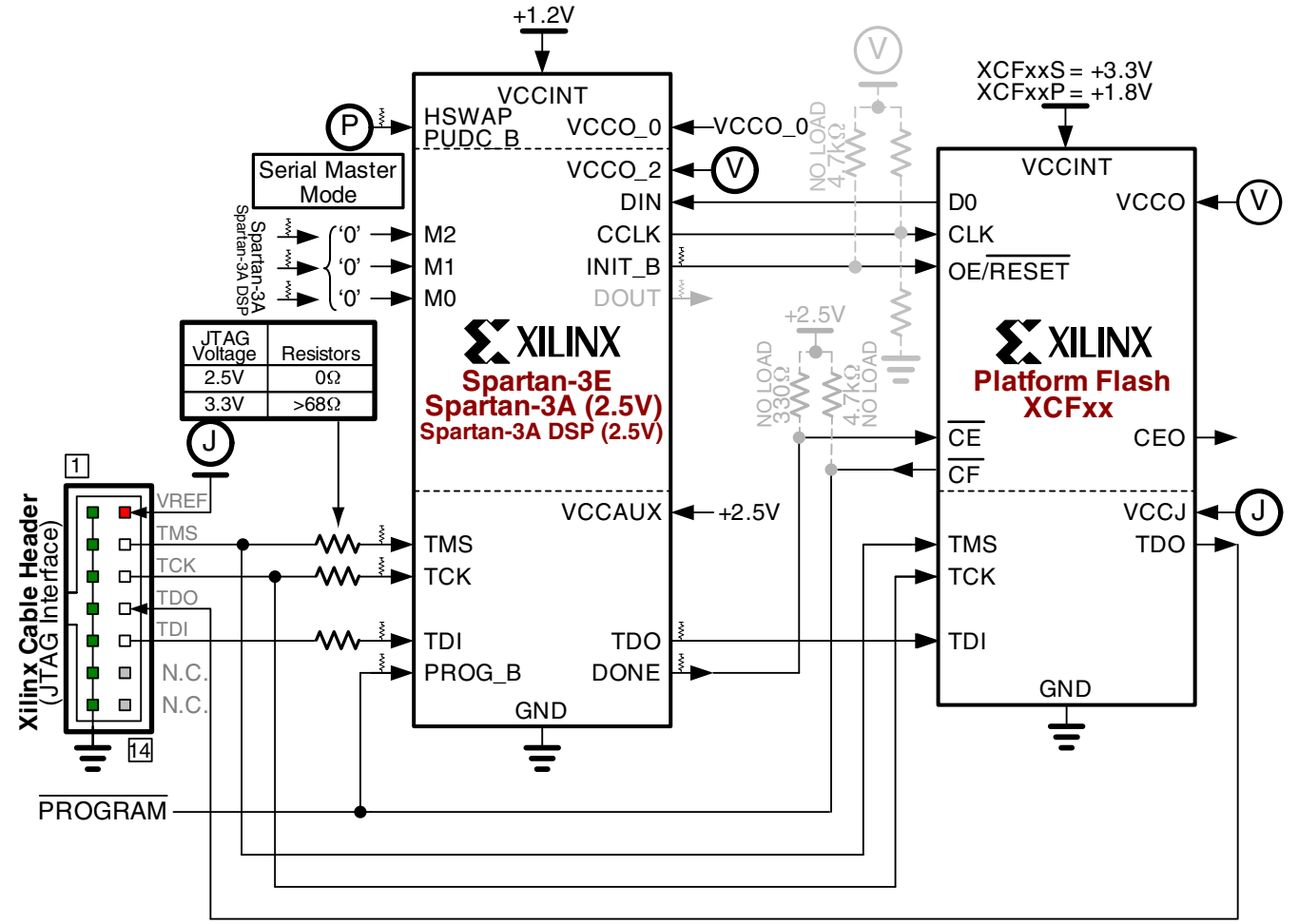

 $\underline{\xi}$  = Dedicated internal pull-up resistor

UG332\_c3\_03\_040107

<span id="page-63-0"></span>*Figure 3-1:* **Master Serial Mode Using Platform Flash PROM (Spartan-3E or Spartan-3A/3A DSP FPGA, V<sub>CCAUX</sub> = 2.5V)** 

<span id="page-63-1"></span>

|  |  |  |  | Table 3-1: Spartan-3E/Spartan-3A/3A DSP FPGA Connections |
|--|--|--|--|----------------------------------------------------------|
|--|--|--|--|----------------------------------------------------------|

<span id="page-63-7"></span><span id="page-63-6"></span><span id="page-63-5"></span><span id="page-63-4"></span><span id="page-63-3"></span><span id="page-63-2"></span>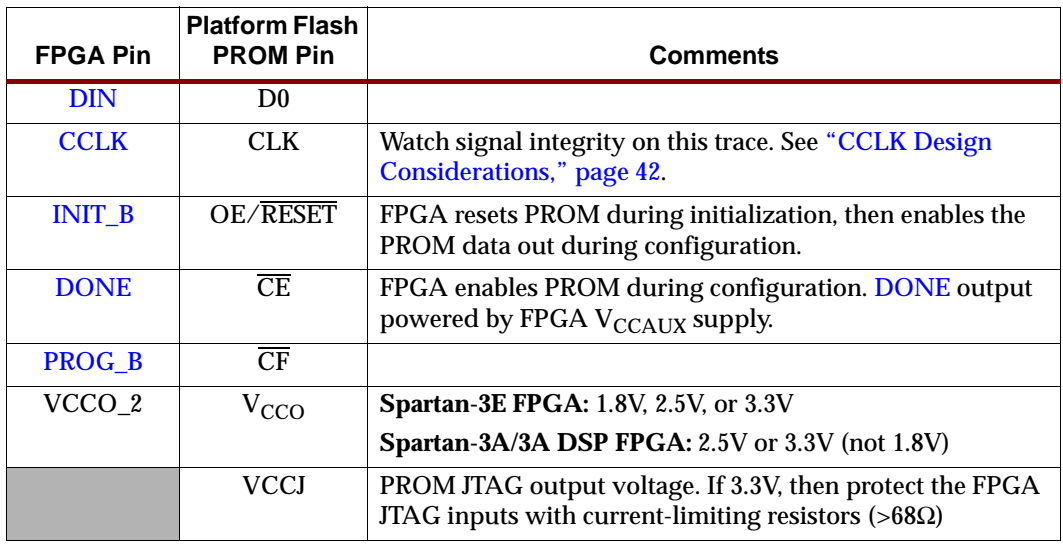

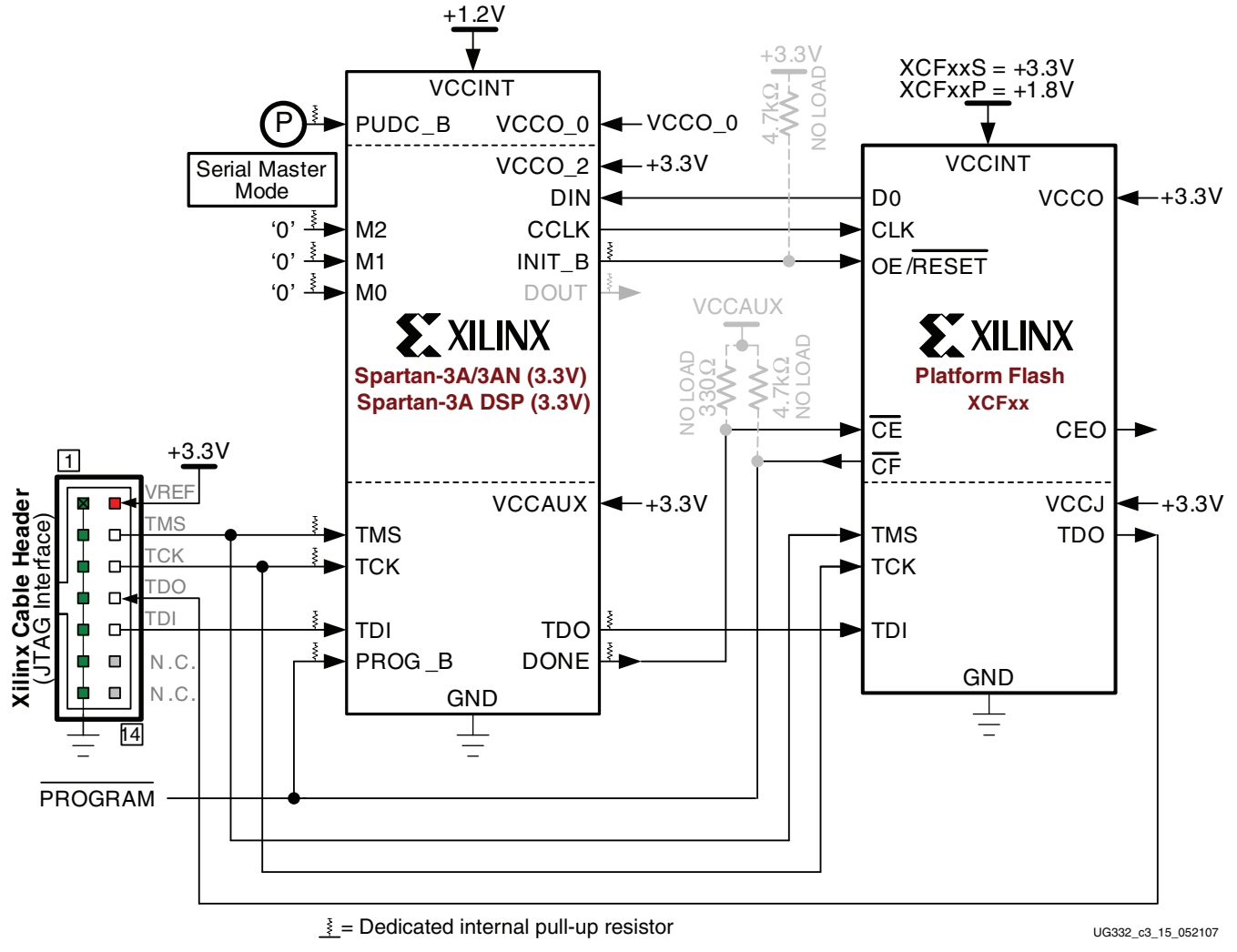

<span id="page-64-0"></span>*Figure 3-2:* **Master Serial Mode Using Platform Flash PROM (Spartan-3A/3AN/3A DSP FPGA,**   $V_{\text{CCAUX}} = 3.3V$ 

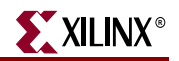

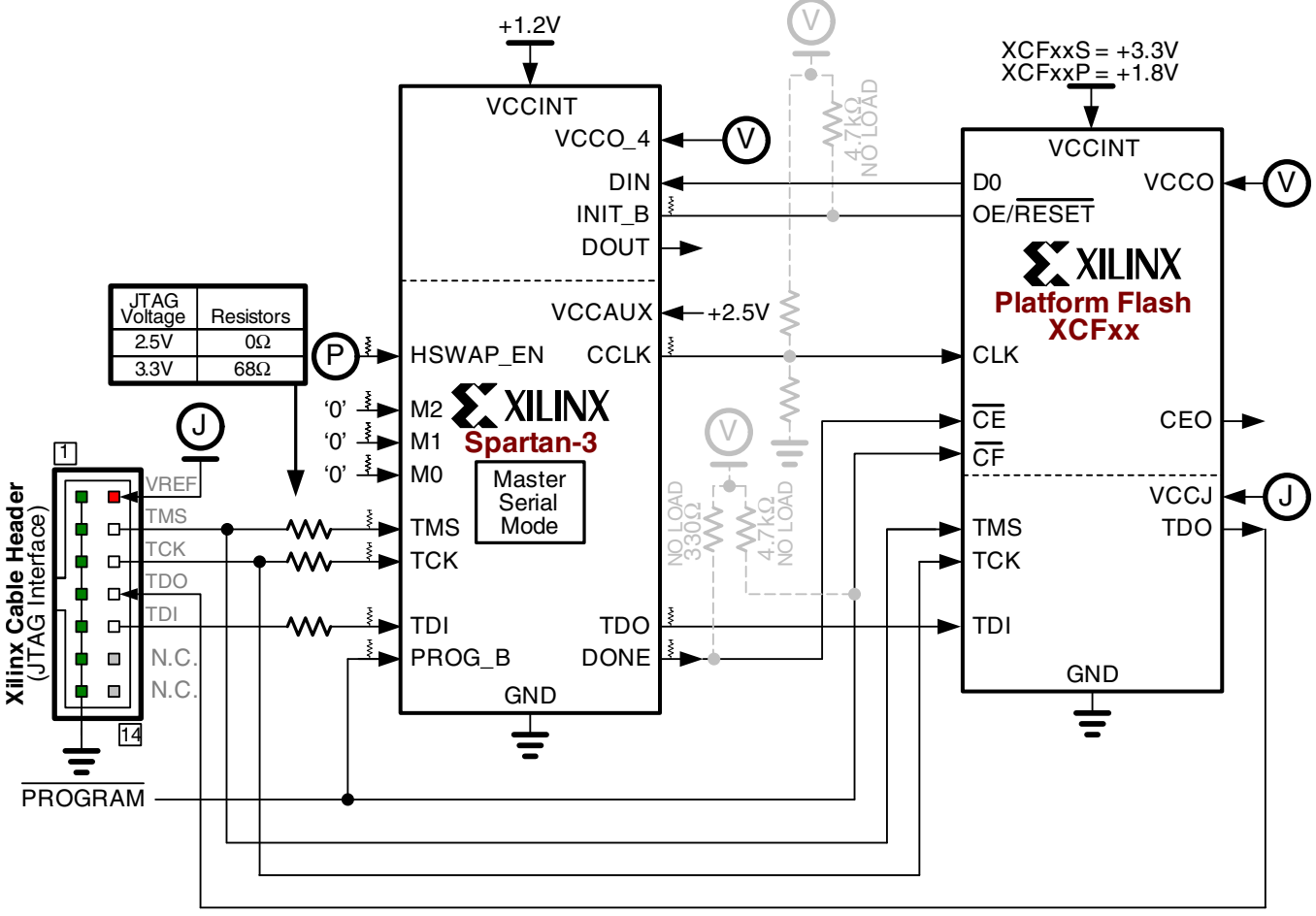

 $\underline{\underline{\ast}}$  = Dedicated internal pull-up resistor

UG332\_c3\_16\_112206

<span id="page-65-0"></span>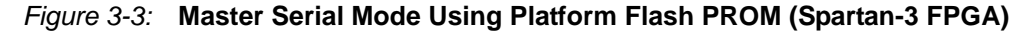

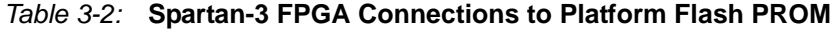

<span id="page-65-1"></span>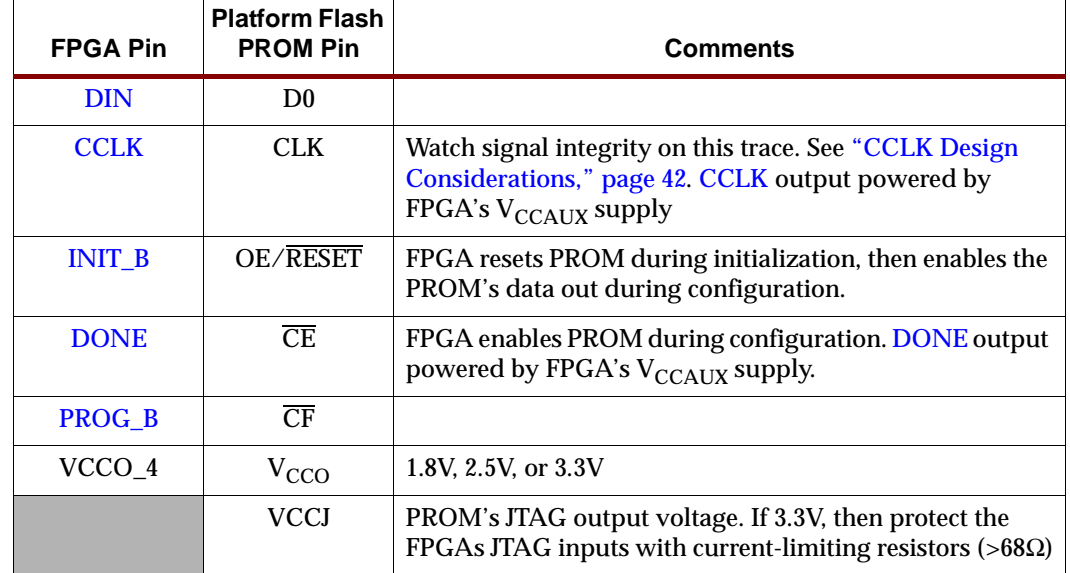

# **Master Serial Mode Connections**

[Table 3-3](#page-66-5) lists the various FPGA pins involved in Master Serial mode configuration.

<span id="page-66-5"></span>*Table 3-3:* **Master Serial Configuration Mode Connections**

<span id="page-66-4"></span><span id="page-66-3"></span><span id="page-66-2"></span><span id="page-66-1"></span><span id="page-66-0"></span>

| <b>Pin Name</b>                                                                                                    | <b>FPGA</b><br><b>Direction</b>    | <b>Description</b>                                                                                                    | <b>During Configuration</b>                                                                                                    | <b>After</b><br>Configuration                                                                                                    |
|----------------------------------------------------------------------------------------------------|------------------------------------|----------------------------------------------------------------------------------------------------|----------------------------------------------------------------------------------------------------|----------------------------------------------------------------------------------------------------|
| Spartan-3E FPGA:<br><b>HSWAP</b><br>Spartan-3A<br>Spartan-3AN<br><b>Spartan-3A DSP</b><br>FPGA:<br>PUDC_B<br><b>Spartan-3 FPGA:</b><br>HSWAP_EN<br>$\bf \left(\mathsf{P}\right)$ | Input                              | User I/O Pull-Up Control. When<br>Low during configuration, enables<br>pull-up resistors in all I/O pins to<br>respective I/O bank $V_{CCO}$ input.<br>0: Pull-ups during configuration<br>1: No pull-ups                                                      | Drive at valid logic level<br>throughout configuration.                                                                                                    | User I/O                                                                                                    |
| M[2:0]                                                                                                    | Input                              | Mode Select. Selects the FPGA<br>configuration mode.                                                                                                    | $M2 = 0$ , $M1 = 0$ , $M0 = 0$ .<br>Sampled when INIT_B goes<br>High.                                                                                                    | User I/O                                                                                                    |
| <b>DIN</b>                                                                                                    | Input                              | <b>Serial Data Input.</b>                                                                                                    | Receives serial data from<br>PROM's D0 output.                                                                                                    | User $I/O$                                                                                                    |
| <b>CCLK</b>                                                                                                    | Output                             | <b>Configuration Clock.</b> Generated by<br>FPGA internal oscillator. Frequency<br>controlled by ConfigRate bitstream<br>generator option. If CCLK PCB trace<br>is long or has multiple connections,<br>terminate this output to maintain<br>signal integrity. | Drives PROM's CLK clock<br>input.                                                                                                    | Spartan-3:<br>Dedicated pin.<br>Spartan-3E<br>Spartan-3A<br>Spartan-3AN<br>Spartan-3A DSP:<br>User I/O. Drive<br>High or Low if<br>not used. |
| <b>DOUT</b>                                                                                                    | Output                             | <b>Serial Data Output.</b>                                                                                                    | Not used in single-FPGA<br>designs; DOUT is pulled up,<br>not actively driving. In a daisy-<br>chain configuration, this pin<br>connects to DIN input of the<br>next FPGA in the chain. See<br>Figure 3-4, page 71.                                                                                                    | User $I/O$                                                                                                    |
| INIT_B                                                                                                    | Open-drain<br>bidirectional<br>I/O | <b>Initialization Indicator.</b> Active Low.<br>Goes Low at start of configuration<br>during Initialization memory<br>clearing process. Released at end of<br>memory clearing, when mode select<br>pins are sampled.                                           | <b>Connects to PROM's</b><br>OE/RESET input. FPGA clears<br>PROM's address counter at<br>start of configuration, enables<br>outputs during configuration.<br>PROM also holds FPGA in<br>Initialization state until PROM<br>reaches Power-On Reset (POR)<br>state. If CRC error detected<br>during configuration, FPGA<br>drives INIT_B Low. | User $I/O$ . If<br>unused in the<br>application,<br>drive INIT_B<br>High.                                                                    |

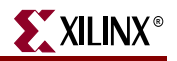

<span id="page-67-0"></span>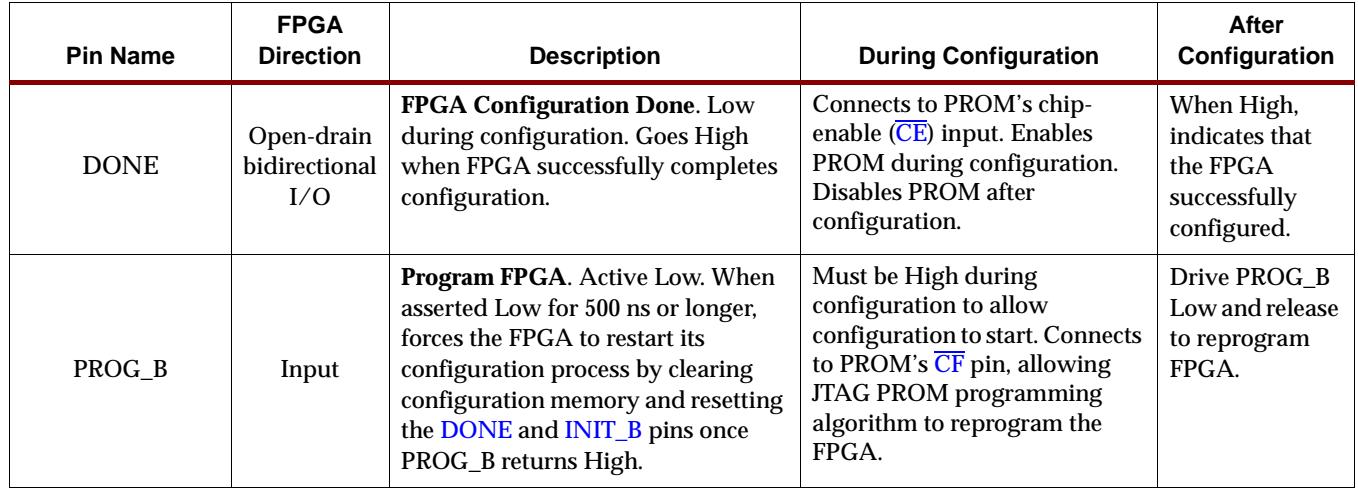

#### *Table 3-3:* **Master Serial Configuration Mode Connections** *(Continued)*

# <span id="page-67-1"></span>**Voltage Compatibility**

## Platform Flash PROM

The Platform Flash PROM  $V_{\text{CCINT}}$  supply must be either 3.3V for the serial XCFxxS Platform Flash PROMs or 1.8V for the serial/parallel XCFxxP PROMs.

## FPGA

## Spartan-3E and Spartan-3A/3A DSP FPGAs with  $V_{\text{CCALIX}}$  at 2.5V

The Spartan-3E or Spartan-3A/3A DSP FPGA VCCO\_2 supply input and the Platform Flash PROM  $V_{CCO}$  supply input must be the same voltage. A 2.5V-only interface is easiest as all signals are the same voltage. A 3.3V interface is also supported but the FPGA [PROG\\_B](#page-67-1) and [DONE](#page-67-0) pins require special attention as they are powered by the FPGA V<sub>CCAUX</sub> supply, nominally 2.5V. See application note **[XAPP453](http://www.xilinx.com/bvdocs/appnotes/xapp453.pdf)**: *The 3.3V Configuration of Spartan-3 FPGAs* for additional information.

## Spartan-3 FPGAs

The Spartan-3 FPGA's [VCCO](#page-65-1)\_4 supply input and the Platform Flash PROM  $V_{CCO}$  supply input must be the same voltage. A 2.5V-only interface is easiest as all signals are the same voltage. A 3.3V interface is also supported but the FPGA [PROG\\_B](#page-67-1), [DONE,](#page-67-0) and [CCLK](#page-66-1) pins require special attention as they are powered by the FPGA  $V_{\text{CCAUX}}$  supply, nominally 2.5V. See application note [XAPP453:](http://www.xilinx.com/bvdocs/appnotes/xapp453.pdf) *The 3.3V Configuration of Spartan-3 FPGAs* for additional information.

## JTAG Interface

If the Platform Flash PROM is the last device in the chain, then the JTAG interface voltage is easily controlled by the PROM's [VCCJ](#page-63-7) supply. If the FPGA's  $V_{\text{CCAUX}}$  supply is 2.5V and the JTAG chain is also 2.5V, the interface is simple. To create a 3.3V JTAG interface, even when the FPGA's  $V_{\text{CCAUX}}$  supply is 2.5V, connect [VCCJ](#page-63-7) to 3.3V and provide currentlimiting resistors on the FPGA's TDI, TMS, and TCK JTAG inputs.

For Spartan-3A/3A DSP FPGA, the V<sub>CCAUX</sub> supply can be either 2.5V or 3.3V. If V<sub>CCAUX</sub> is 3.3V, then a 3.3V JTAG interface is also easy. No current-limiting resistors are required.

See also ["JTAG Cable Voltage Compatibility," page 184.](#page-183-0)

# **Supported Platform Flash PROMs**

[Table 3-4](#page-68-0) shows the smallest available Platform Flash PROM to program one Spartan-3 Generation FPGA. A multiple-FPGA daisy-chain application requires a Platform Flash PROM large enough to contain the sum of the various FPGA bitstream sizes.

<span id="page-68-0"></span>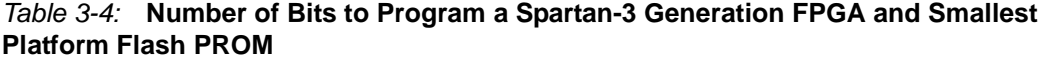

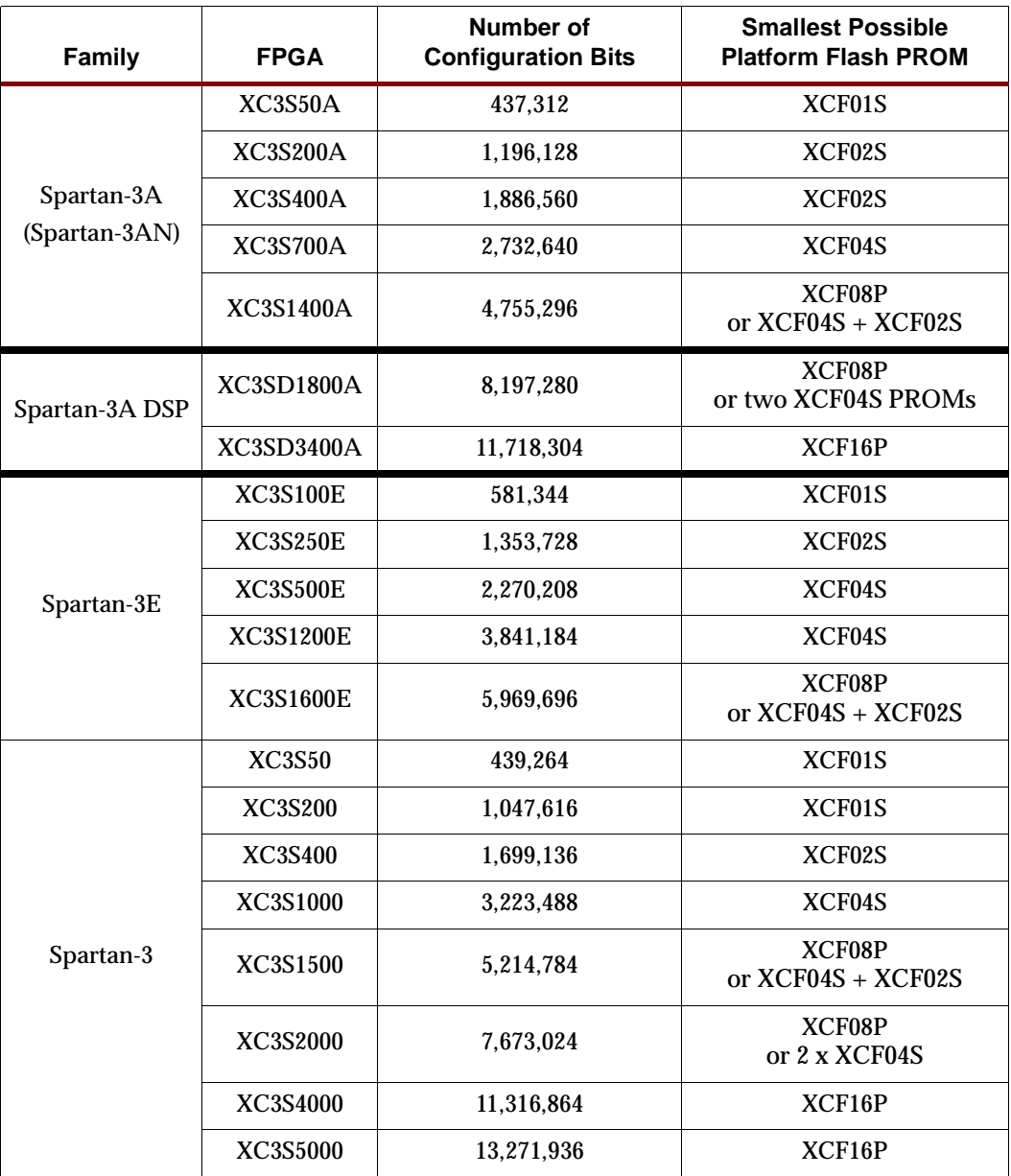

There are two possible design solutions for FPGA designs that require 8 Mbit PROMs: use either a single 8 Mbit XCF08P parallel/serial PROM or two cascaded XCFxxS serial

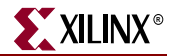

PROMs as listed in [Table 3-4.](#page-68-0) The two XCFxxS PROMs have a 3.3V  $V_{\text{CCINT}}$  supply while the XCF08P requires a 1.8V  $V_{\text{CCINT}}$  supply. If the board does not already have a 1.8V supply available, the two cascaded XCFxxS PROM solution is recommended.

# **CCLK Frequency**

In Master Serial mode, the FPGA's internal oscillator generates the configuration clock frequency. The FPGA provides this clock on its [CCLK](#page-66-1) output pin, driving the PROM's CLK input pin. The FPGA starts configuration at its lowest frequency and increases its frequency for the remainder of the configuration process if so specified in the configuration bitstream. The maximum frequency is specified using the ConfigRate bitstream generator option. [Table 3-5](#page-69-2) shows the maximum *[ConfigRate](#page-217-2)* settings, approximately equal to the frequency measured in MHz, for various Platform Flash PROMs and I/O voltages. These values are determined using the minimum [CCLK](#page-66-1) period from the appropriate Spartan-3E or Spartan-3A/3AN/3A DSP data sheet. The maximum *[ConfigRate](#page-217-2)* for the serial XCFxxS PROMs is reduced at 1.8V. Spartan-3A/3AN/3A DSP FPGAs do not support a 1.8V configuration interface due to their higher VCCO\_2 Power-On Reset voltage threshold. See ["Power-On Reset \(POR\)," page 226](#page-225-0).

| <b>Platform Flash Part</b><br><b>Number</b> | I/O Voltage<br>$(VCCO_2, V_{CCO})$ | Spartan-3E<br><b>ConfigRate Setting</b> | Spartan-3A/3AN/3A DSP<br><b>ConfigRate Setting</b> |
|---------------------------------------------|------------------------------------|-----------------------------------------|----------------------------------------------------|
| XCF01S<br>XCF02S<br>XCF04S                  | 3.3V or 2.5V                       | 25                                      | 44                                                 |
|                                             | 1.8V                               | 12                                      | N/A                                                |
| XCF08P<br>XCF16P<br>XCF32P                  | 3.3V or 2.5V                       | 25                                      | 33                                                 |
|                                             | 1.8V                               |                                         | N/A                                                |

<span id="page-69-2"></span>*Table 3-5:* **Maximum** *[ConfigRate](#page-217-2)* **Settings Using Platform Flash**

# <span id="page-69-0"></span>**Daisy-Chained Configuration**

If the application requires multiple FPGAs, each with different configurations, then configure the FPGAs using a daisy chain, as shown in [Figure 3-4, page 71.](#page-70-0) Use Master Serial mode  $(M[2:0] = 0:0:0)$  $(M[2:0] = 0:0:0)$  for the FPGA connected to the Platform Flash PROM and Slave Serial mode  $(M[2:0] = <1:1:1>$  $(M[2:0] = <1:1:1>$  for all other FPGAs in the daisy chain. After the master FPGA—the FPGA on the left in the diagram—finishes loading its configuration data from the Platform Flash, the master device supplies data using its [DOUT](#page-66-4) output pin to the next device in the daisy chain, on the falling [CCLK](#page-66-1) edge.

Also, to successfully configure a daisy chain, the *[GTS\\_cycle](#page-220-0)* bitstream option must be set to a Startup phase after the *[DONE\\_cycle](#page-219-2)* setting for all FPGAs in the chain. This is the software default setting. Optionally, set *[GTS\\_cycle](#page-220-0):Done*.

# <span id="page-69-1"></span>**Ganged or Broadside Configuration**

["Daisy-Chained Configuration"](#page-69-0) is designed to load multiple FPGAs, each with a different design and typically of different array size. However, some applications include multiple, identical FPGAs, all programmed with the same bitstream. Instead of daisy chaining the FPGAs and storing multiple copies of the same bitstream, ["Ganged or Broadside](#page-69-1)  [Configuration"](#page-69-1) programs multiple, identical FPGAs with the same bitstream, as shown in [Figure 3-5, page 71](#page-70-1).

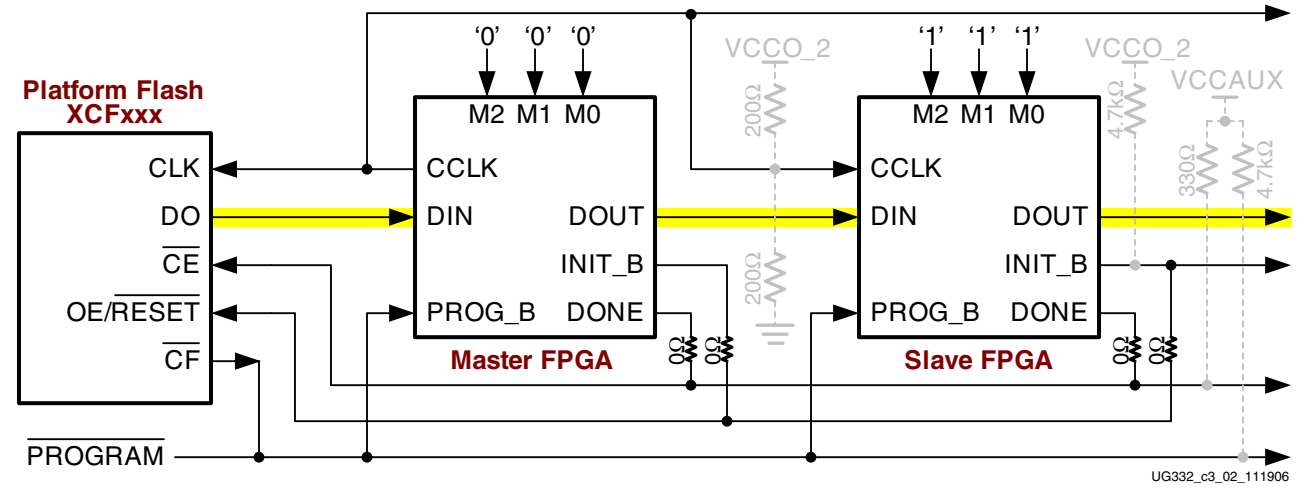

<span id="page-70-0"></span>*Figure 3-4:* **Multi-FPGA Daisy-Chain Configuration Using Xilinx Platform Flash PROM**

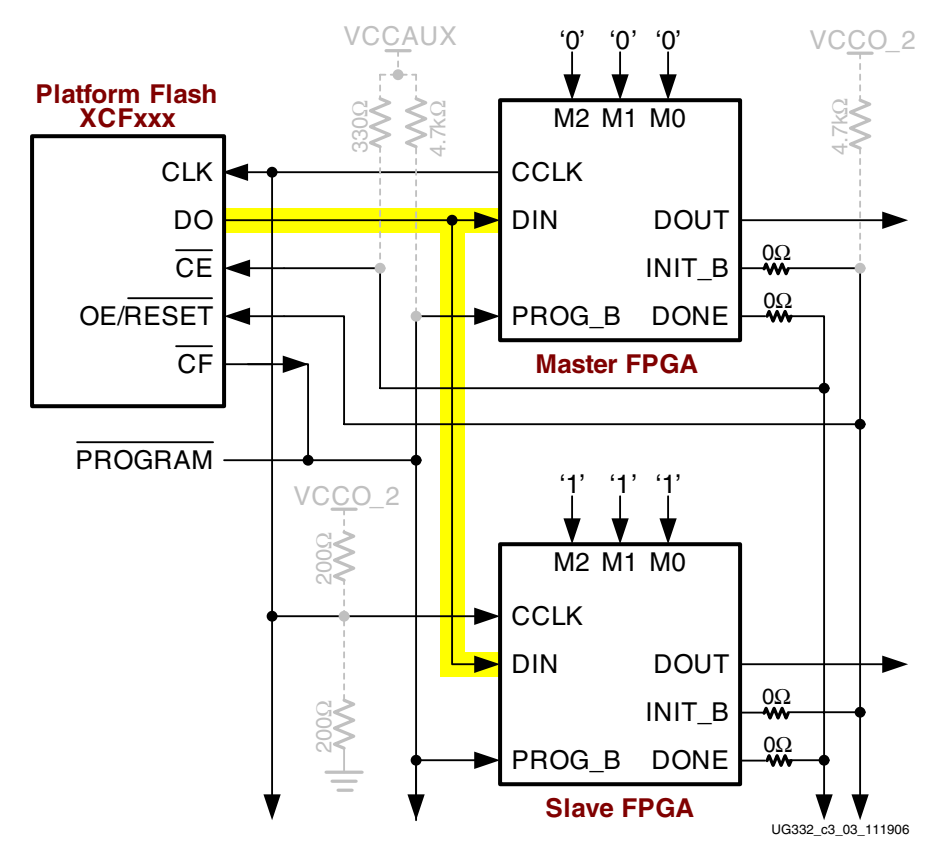

<span id="page-70-1"></span>*Figure 3-5:* **Multiple, Identical FPGAs Programmed with the Same Bitstream**

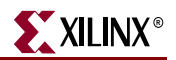

# **JTAG Interface**

Spartan-3 Generation FPGAs and the Platform Flash PROMs both have a four-wire IEEE 1149.1/1532 JTAG port. Both the FPGA and the PROM share the JTAG [TCK](#page-186-0) clock input and the [TMS](#page-186-1) mode select input. The devices may connect in either order on the JTAG chain with the TDO output of one device feeding the TDI input of the following device in the chain. The TDO output of the last device in the JTAG chain drives the JTAG connector.

The JTAG interface on the FPGA is powered by the  $V_{\text{CCAUX}}$  supply. Consequently, the PROM's VCCJ supply input must also be 2.5V. To create a 3.3V JTAG interface, refer to [XAPP453:](http://www.xilinx.com/bvdocs/appnotes/xapp453.pdf) *The 3.3V Configuration of Spartan-3 FPGAs* for additional information.

# **Storing Additional User Data in Platform Flash**

Typically, there is some additional space leftover in the Platform Flash after storing the FPGA bitstream. If desired, the application can store additional data in the Platform Flash PROM and make it available to the FPGA after configuration.

The FPGA application does not have easy write-access to the PROM but read-access is relatively simple, as described in the referenced application notes below. For applications that also require easy write-access, consider using the Master SPI configuration interface, described in [Chapter 4, "Master SPI Mode"](#page-84-0).

Use the available space in the Platform Flash PROM, or even the next larger PROM size, to hold additional nonvolatile application data such as MicroBlaze processor code, or other user data such as serial numbers and Ethernet MAC IDs. Using a MicroBlaze application as an example, the FPGA configures from the Platform Flash PROM. Then using FPGA logic after configuration, the FPGA copies MicroBlaze code from Platform Flash into external DDR SDRAM for code execution, providing simple and cost-effective code shadowing.
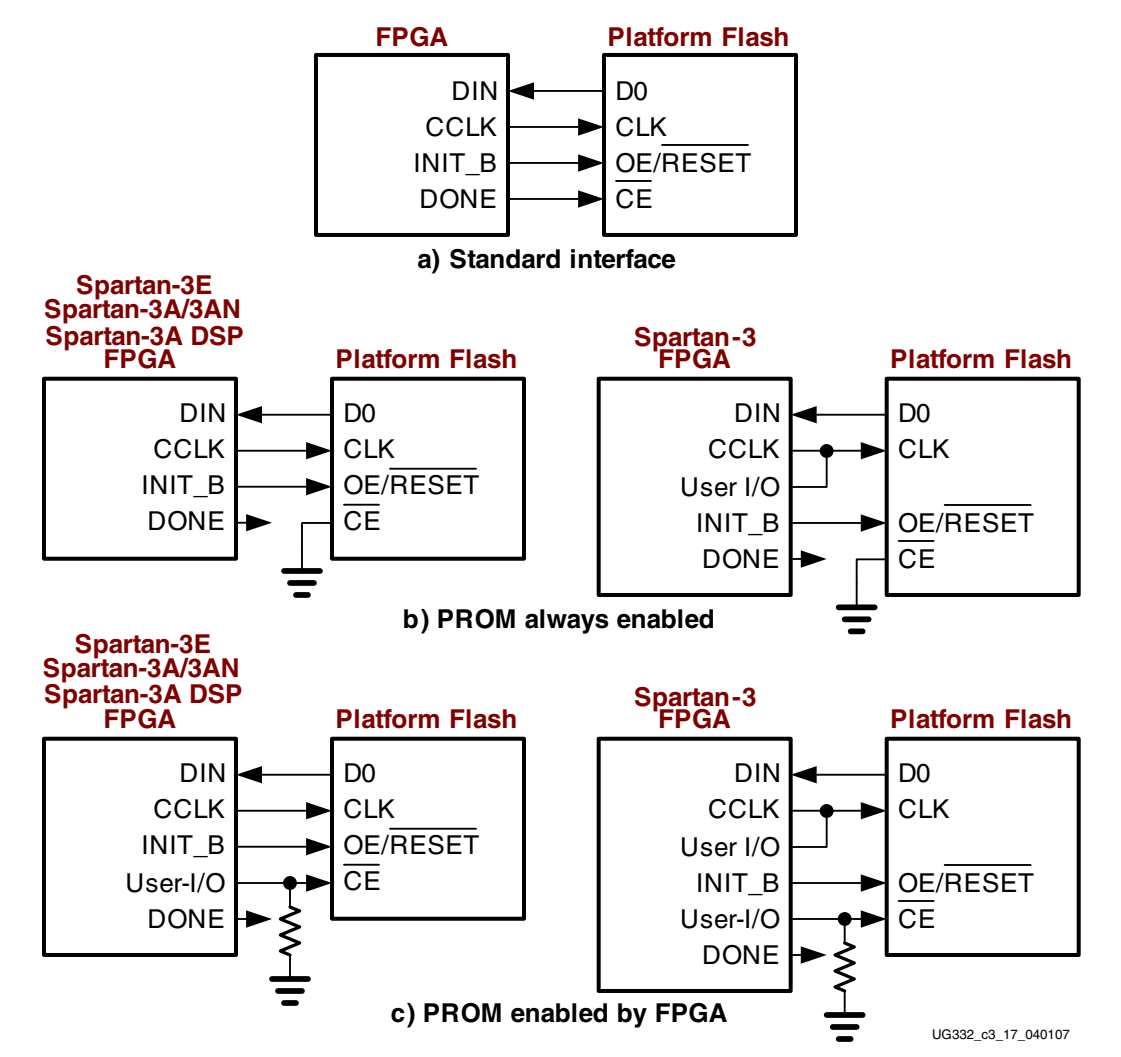

<span id="page-72-0"></span>*Figure 3-6:* **Various Methods to Use Platform Flash PROM after Configuration**

A few simple modifications are required to the standard interface. As shown in [Figure 3-6](#page-72-0)a, the FPGA uses its [DONE](#page-67-0) output to enable the Platform Flash PROM  $\overline{CE}$  input. However, once configured, the FPGA cannot re-enable the PROM because the [DONE](#page-67-0) is a dedicated pin and the FPGA application cannot control it.

The simplest solution, shown in [Figure 3-6b](#page-72-0), is to connect the PROM's  $\overline{\text{CE}}$  input to ground. The PROM consumes slight more power if constantly enabled, but then the FPGA has direct access. On Spartan-3 FPGAs, the [CCLK](#page-66-0) pin is a dedicated pin. To control the PROM, use an FPGA I/O in parallel with [CCLK.](#page-66-0) Also be sure to set the *[CclkPin:](#page-218-0)Pullnone*  bitstream option.

[Figure 3-6](#page-72-0)c shown an alternative solution. In this case, connect the PROM's  $\overline{CE}$  input to an FPGA I/O pin. The FPGA pin has a sufficiently large pull-down resistor to guarantee that [CE](#page-65-0) is Low during configuration. The exact size of the pull-down resistor depends on whether pull-up resistors are enabled during configuration and the I/O standard used in the application. See [Table 2-15, page 50](#page-49-0) for pull-down resistor values. After configuration, the FPGA can selective enable the PROM by driving the associated I/O pin High or Low.

See the following application notes for specific details on how to implement such an interface.

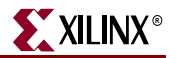

- **XAPP482: MicroBlaze Platform Flash/PROM Boot Loader and User Data Storage** <http://www.xilinx.com/bvdocs/appnotes/xapp482.pdf>
- **XAPP694: Reading User Data from Configuration PROMs** <http://www.xilinx.com/bvdocs/appnotes/xapp694.pdf>

# **Generating the Bitstream for a Master Serial Configuration**

The create the FPGA bitstream for a Master Serial mode configuration, follow the steps outlined in ["Setting Bitstream Options, Generating an FPGA Bitstream," page 27](#page-26-0). For an FPGA configured in Master SPI mode, set the following bitstream generator options.

### ConfigRate: CCLK Frequency

Set the *[ConfigRate](#page-217-0)* option as described in ["CCLK Frequency," page 70](#page-69-0). Using ISE Project Navigator, the Configuration Rate frequency is set in Step 7 in [Figure 1-7, page 29](#page-28-0).

-g [ConfigRate](#page-217-0):25

### StartupClk: CCLK

By default, the configuration Startup clock source is the internally generated CCLK. Keep the *[StartupClk](#page-217-1)* bitstream generation option, shown as Step 13 in [Figure 1-8, page 30.](#page-29-0)

-g [StartupClk](#page-217-1):Cclk

### DriveDone: Actively Drive DONE Pin

In a single FPGA design or for the Master FPGA in a multi-FPGA daisy chain, set the FPGA to actively drive the DONE pin after successfully completing the configuration process. Using ISE Project Navigator, check the **Drive Done Pin High** option, shown as Step 16 in [Figure 1-8, page 30](#page-29-0).

-g [DriveDone:](#page-219-0)Yes

### GTS\_cycle: Global Three-State Release Timing for Daisy Chains

If creating a multi-FPGA daisy chain, set the *[GTS\\_cycle](#page-220-0)* option to be later than the *[DONE\\_cycle](#page-219-1)* setting, which is the default setting for both. Alternatively, set *[GTS\\_cycle:](#page-220-0)Done*. From ISE Project Navigator, the *[GTS\\_cycle](#page-220-0)* setting is the **Enable Outputs (Output Events)** option, shown as Step 14 in [Figure 1-8, page 30](#page-29-0).

# **Preparing an Platform Flash PROM File**

This section provides guidelines to create PROM files for Platform Flash PROM memories.

The Xilinx software tools, ["iMPACT"](#page-74-0) or PROMGen, generate PROM files from the FPGA bitstream or bitstreams.

### <span id="page-74-0"></span>iMPACT

The following steps graphically describe how to create a PROM file using iMPACT from within the ISE Project Navigator.

1. From within the ISE Project Navigator, double-click **Generate PROM, ACE, or JTAG File** from within the Process pane, as shown in [Figure 3-7](#page-74-2).

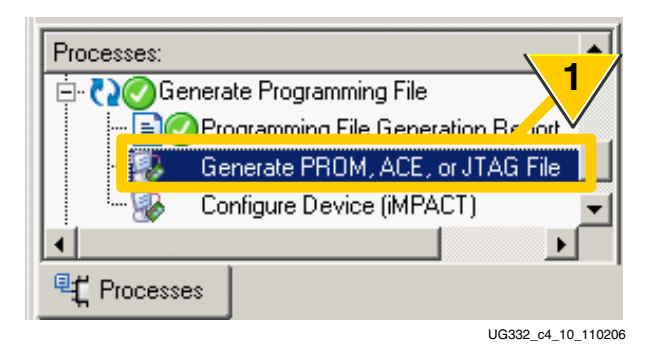

*Figure 3-7:* **Double-click Generate PROM, ACE or JTAG File**

<span id="page-74-2"></span>2. As shown in [Figure 3-8](#page-74-1), select **Prepare a PROM File**.

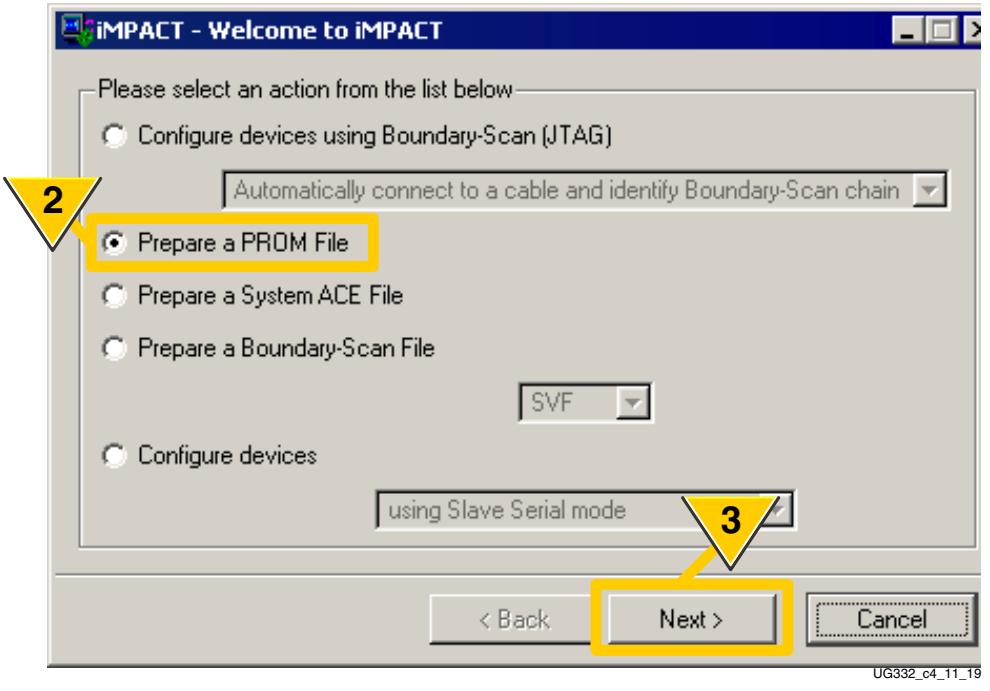

<span id="page-74-1"></span>*Figure 3-8:* **Prepare a PROM File**

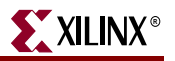

- 3. Click **Next**.
- 4. As shown in [Figure 3-9](#page-75-0), format the FPGA bitstream or bitstreams for a **Xilinx PROM**.

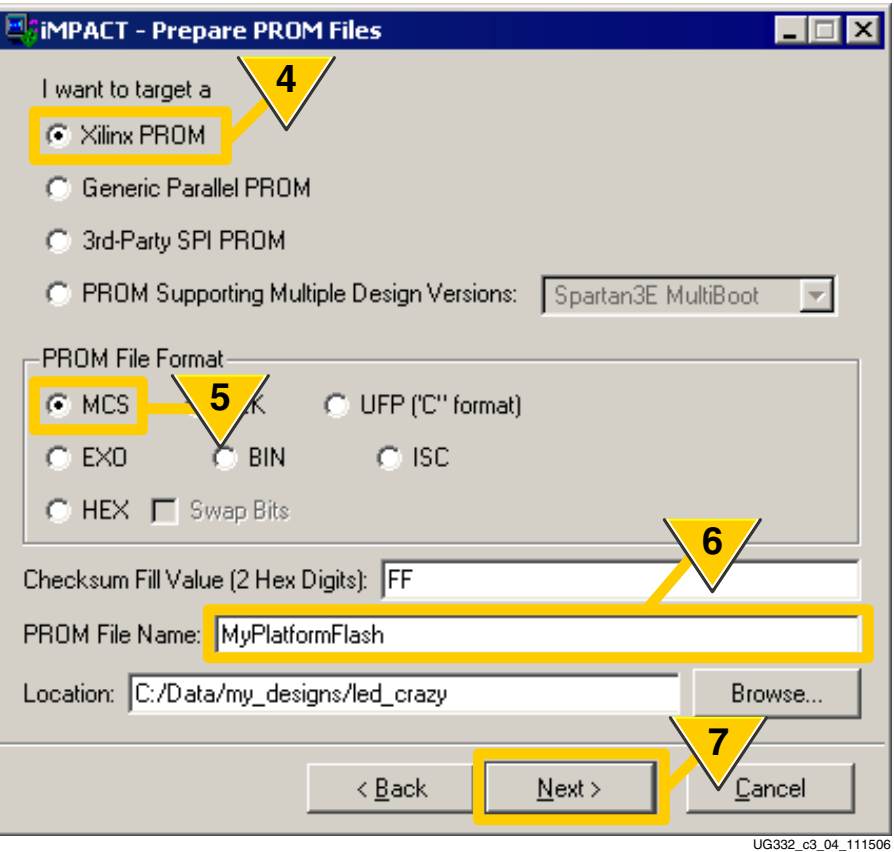

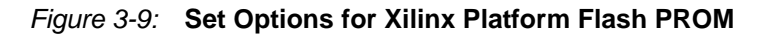

- <span id="page-75-0"></span>5. Select a **PROM File Format**.
- 6. Enter a **PROM File Name**.
- 7. Click **Next**.

8. As shown in [Figure 3-10](#page-76-0), select the **xcf** (Platform Flash PROM) family from the droplist.

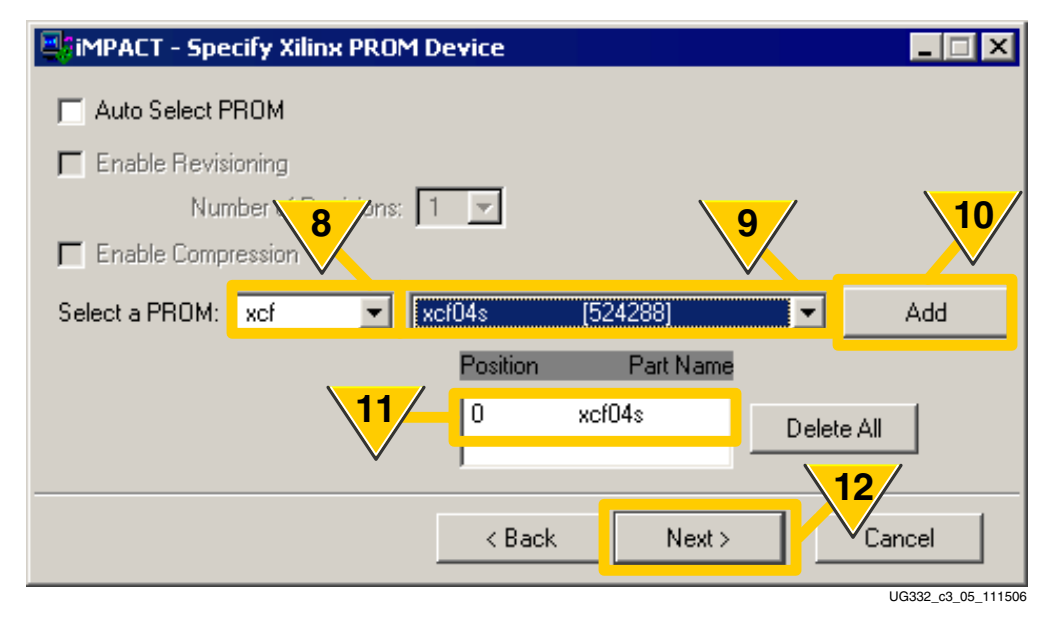

*Figure 3-10:* **Select Platform Flash PROM**

- <span id="page-76-0"></span>9. Select the desired Platform Flash part number. The example in [Figure 3-10](#page-76-0) shows an XCF04 PROM, which stores up to 4 Mbits, or 524,288 bytes.
- 10. Click **Add**. This example assumes that the FPGA is connected to a single Platform Flash PROM. However, multiple Platform Flash PROMs can also be cascaded to create a larger memory. If the application cascaded multiple PROMs, then click the **Add** button to include additional PROMs.
- 11. For a design that uses a single Platform Flash PROM, the PROM also is located in position 0. If the application used multiple, cascaded PROMs, each PROM part name and position would be listed.
- 12. Click **Next**.

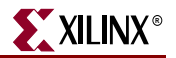

13. As shown in [Figure 3-11,](#page-77-0) review that the settings are correct to format the Platform Flash PROM. Click **Finish** to confirm the settings or **Back** to change the settings.

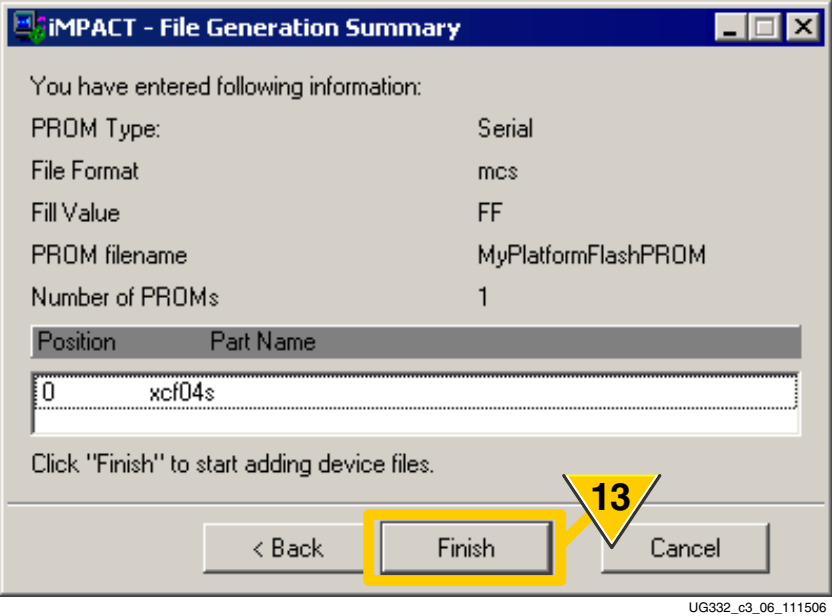

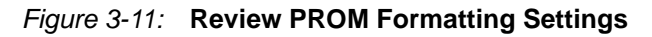

<span id="page-77-0"></span>14. As shown in [Figure 3-12](#page-77-1), click **OK** to start adding bitstream files.

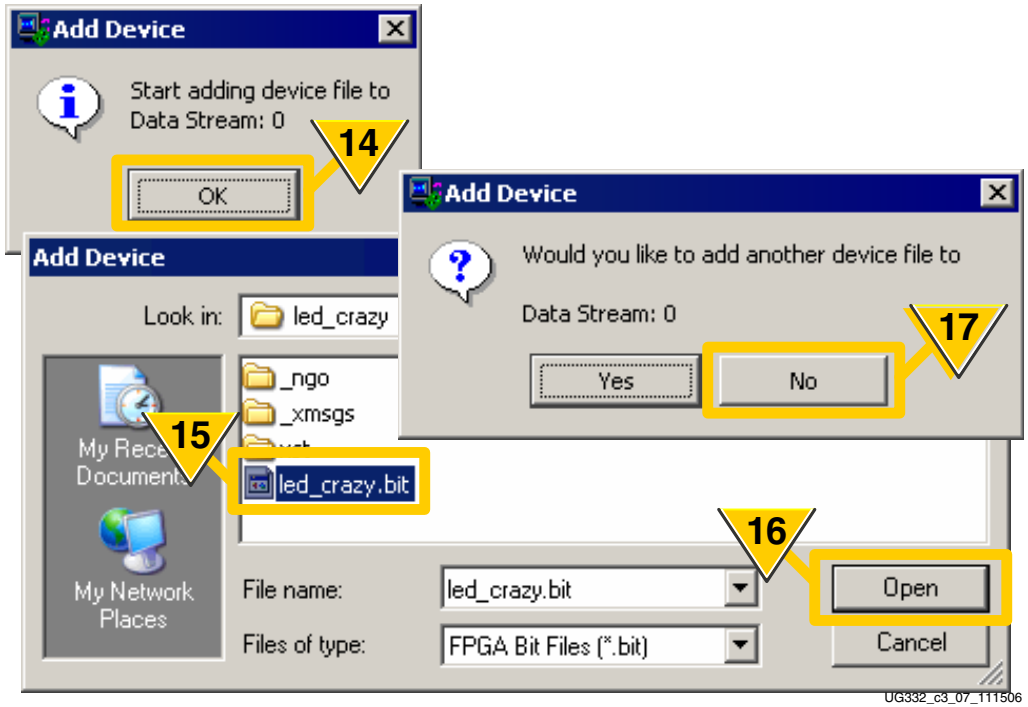

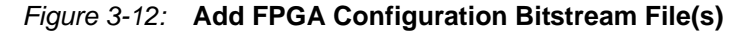

- <span id="page-77-1"></span>15. Locate and select the desired FPGA bitstream.
- 16. Click **Open**.

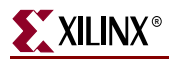

- 17. Click **No**. This example assumes that the Platform Flash PROM holds only a single FPGA bitstream. If creating a multi-FPGA configuration daisy chain, click Yes and select additional FPGA bitstreams.
- 18. As shown in [Figure 3-13](#page-78-0), the iMPACT software graphically displays the Platform Flash PROM and associated FPGA bitstream(s).

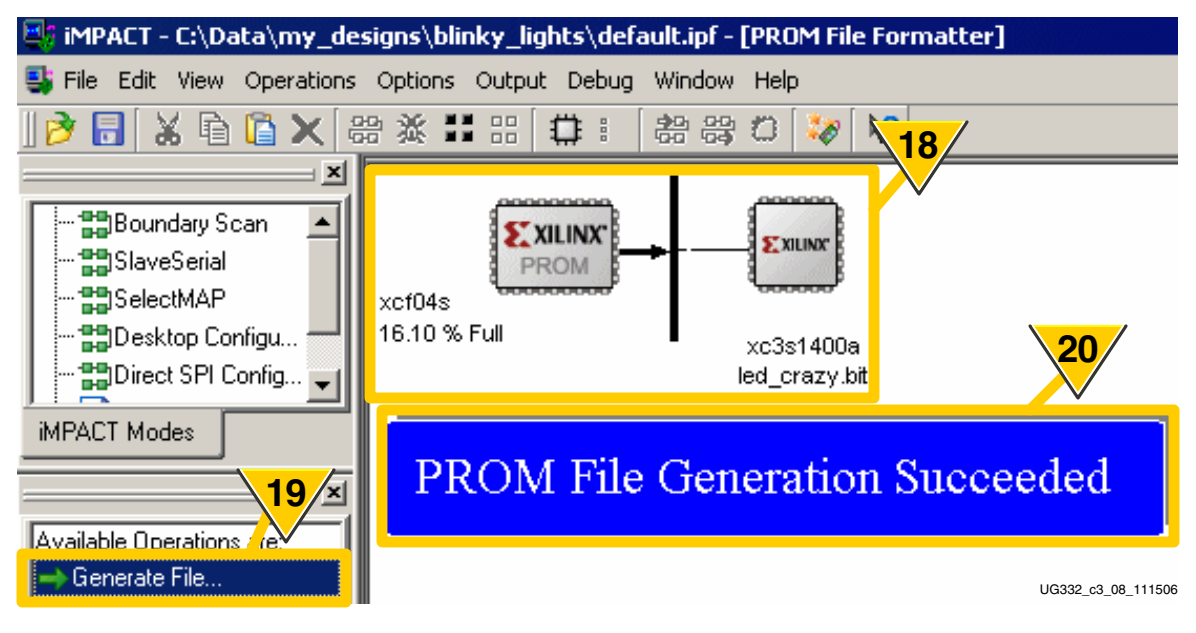

*Figure 3-13:* **Generate PROM File**

- 19. Click **Generate File**.
- 20. The iMPACT software indicates when the PROM file is successfully created.

# <span id="page-78-0"></span>**Platform Flash In-System Programming via JTAG using iMPACT**

Both the FPGA and the Platform Flash PROM are in-system programmable via the JTAG chain. Download support for prototyping purposes is provided by the Xilinx iMPACT programming software and the associated Xilinx Parallel Cable IV, MultiPRO, or Platform Cable USB programming cables.

### Prepare Board for Programming

Before attempting to program the Platform Flash PROM, complete the following steps.

- 1. Ensure that the board is powered.
- 2. Ensure that the programming cable is properly connected both the board and to the computer or workstation.

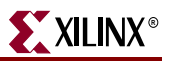

## Programming via iMPACT

The following steps describe how to program a Platform Flash PROM using the iMPACT software and a Xilinx programming cable.

1. Click **Configure devices using Boundary-Scan (JTAG)** from within iMPACT, as shown in [Figure 3-14.](#page-79-1) If the **Automatically connect ...** option is selected, iMPACT will query the devices in the JTAG chain and automatically detect the chain topology.

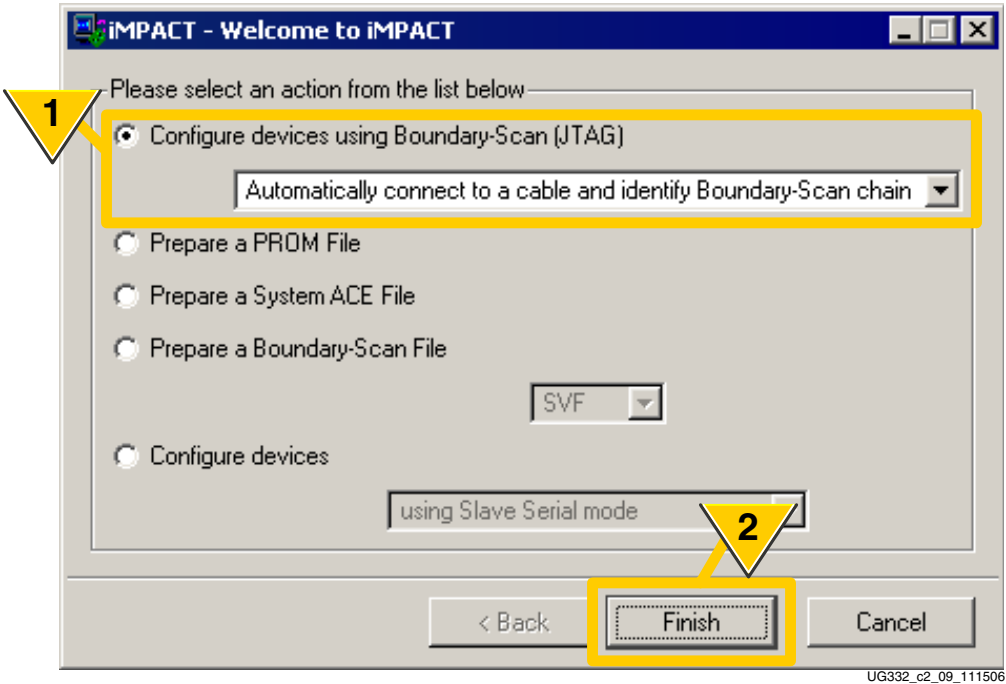

*Figure 3-14:* **Program Platform Flash PROM using JTAG**

- <span id="page-79-1"></span>2. Click **Finish**.
- 3. As shown in [Figure 3-15](#page-79-0), the iMPACT software automatically detects the JTAG chain, if so enabled. This example application is similar to that shown in [Figure 3-1](#page-63-0). The FPGA is an XC3S700A, followed in the chain by an XCF04S Platform Flash PROM.

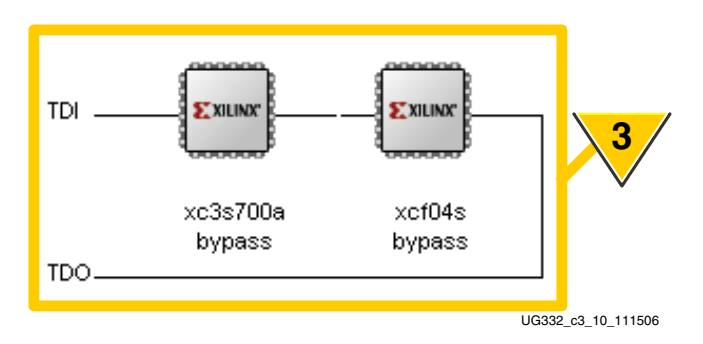

<span id="page-79-0"></span>*Figure 3-15:* **iMPACT Automatically Detects JTAG Chain**

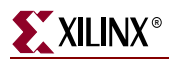

4. In this example, the XC3S700A precedes the XCF04S Platform Flash PROM in the chain. The FPGA does not need to be programmed in order to program the Platform Flash PROM. The iMPACT software prompts for the FPGA bitstream, as shown in [Figure 3-16](#page-80-0). Click **Bypass** to skip programming the FPGA.

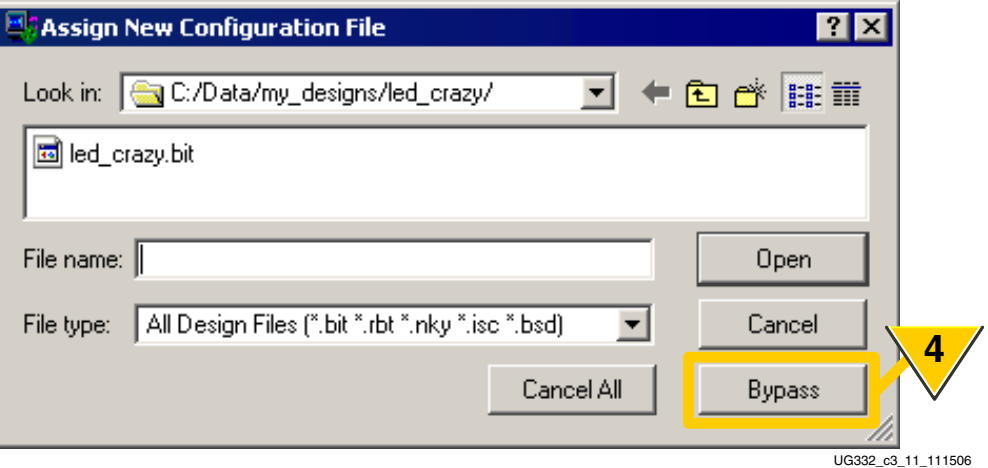

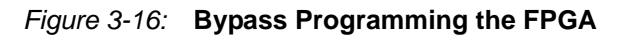

<span id="page-80-0"></span>5. As shown in [Figure 3-17,](#page-80-1) select the PROM data file to be programmed to the Platform Flash PROM.

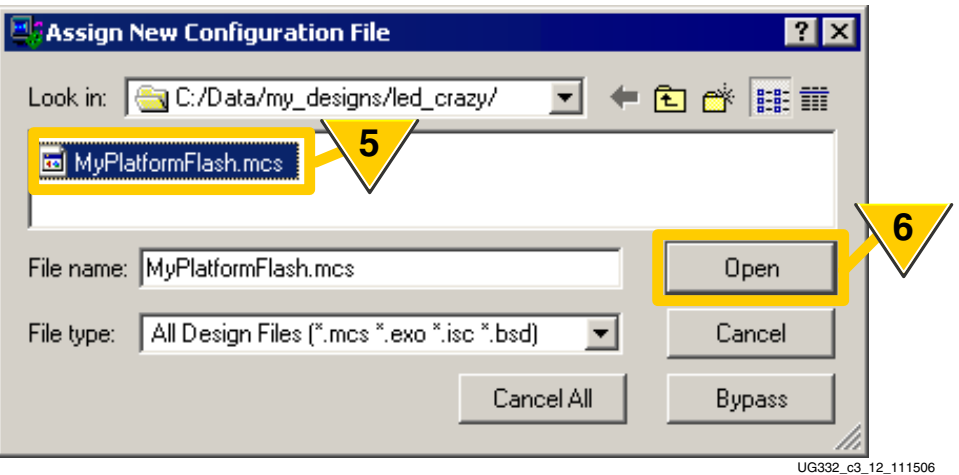

*Figure 3-17:* **Select the Platform Flash Programming File**

<span id="page-80-1"></span>6. Click **Open**.

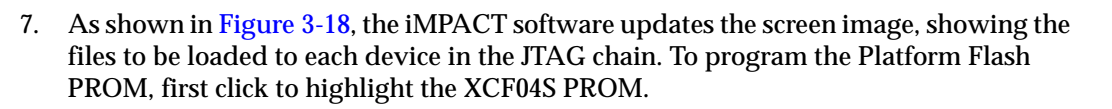

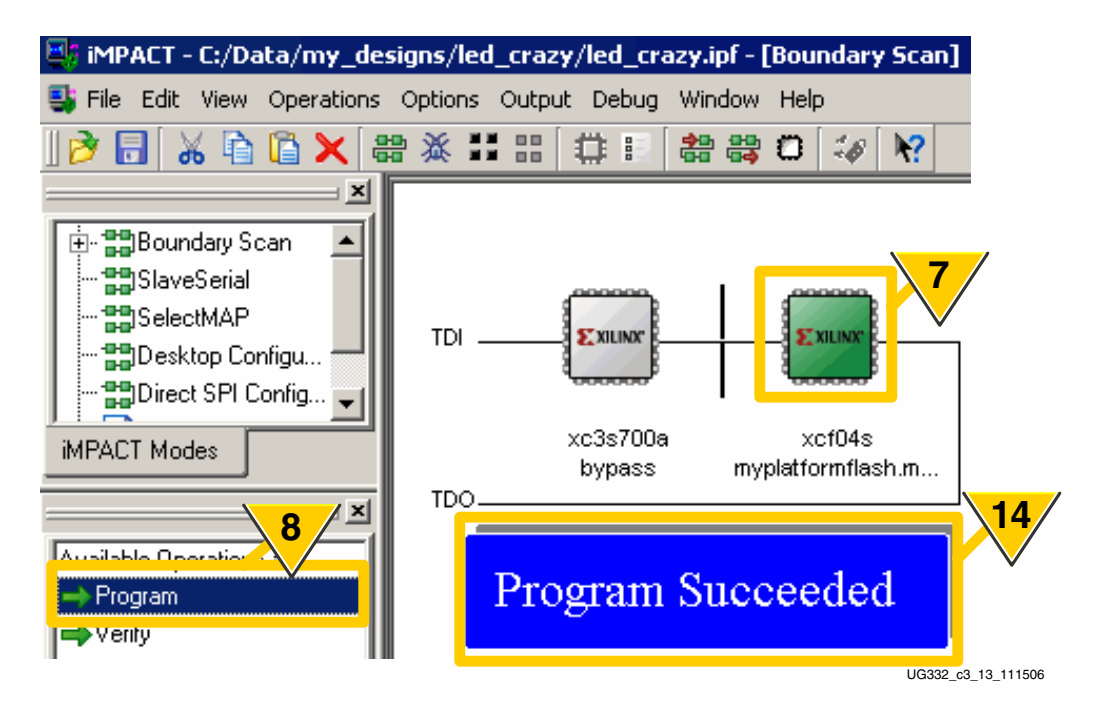

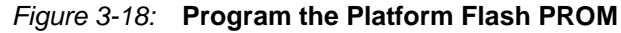

- <span id="page-81-1"></span>8. Double-click **Program**.
- 9. Click **Programming Properties**, as shown in [Figure 3-19.](#page-81-0)

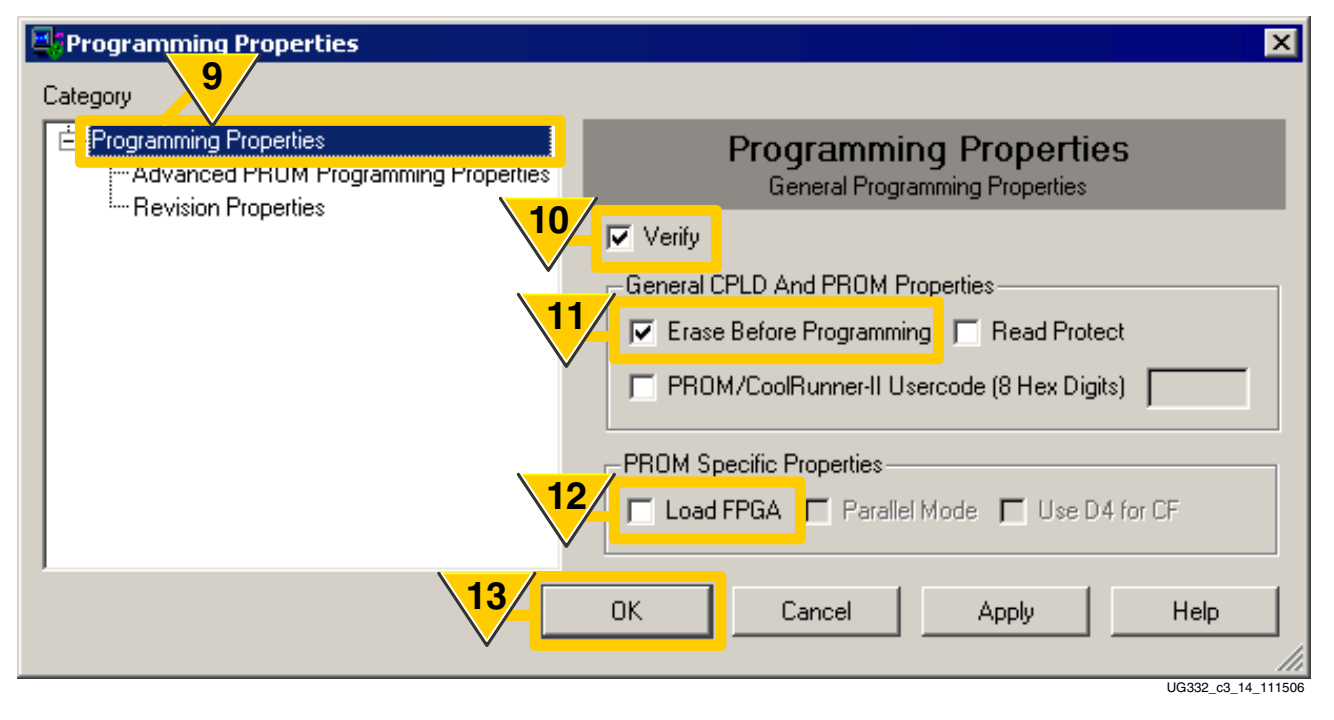

<span id="page-81-0"></span>*Figure 3-19:* **PROM Programming Options**

- 10. Check **Verify**. Unchecking Verify will reduce programming but iMPACT can only guarantee correct programming on a verified PROM.
- 11. Check **Erase Before Programming**. Required for reprogramming. Unchecking the Erase option reduces programming time for a blank device.
- 12. Check **Load FPGA** to force the FPGA to automatically reconfigure with the new PROM data after PROM programming is complete.
- 13. Click **OK**.
- 14. The iMPACT software indicates successful programming, as shown in [Figure 3-18](#page-81-1).

# **Production Programmers**

The Xilinx Platform Flash PROMs are supported by a variety of third-party production programmers. These programmers are the best option for high-volume applications and many offer gang-programming options.

[Table 3-6](#page-82-0) provides links to vendors that provide Platform Flash programming support. The links indicate the specific programmer model numbers, software versions, and any programming adapters required.

| <b>Platform Flash</b><br>Family | Part<br><b>Numbers</b>     | <b>Production Programmers</b>                       |
|---------------------------------|----------------------------|-----------------------------------------------------|
| <b>XCFxxS</b>                   | XCF01S<br>XCF02S<br>XCF04S | www.xilinx.com/support/programr/dev_sup.htm#XCF00SP |
| <b>XCFxxP</b>                   | XCF08P<br>XCF16P<br>XCF32P | www.xilinx.com/support/programr/dev_sup.htm#XCF00SP |

<span id="page-82-0"></span>*Table 3-6:* **Xilinx Platform Flash Production Programmers**

# **Additional Information**

• **DS123: Platform Flash In-System Programmable Configuration PROMs** [www.xilinx.com/bvdocs/publications/ds123.pdf](http://www.xilinx.com/bvdocs/publications/ds123.pdf)

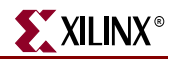

# *Chapter 4*

# *Master SPI Mode*

The SPI serial Flash configuration mode is ideal for applications with the following attributes.

- SPI Flash PROMs are already being used in the system.
- The FPGA application needs to store data in nonvolatile memory or to access data from randomly-accessible, byte-addressable, nonvolatile memory.
- High-volume "consumer" applications with a production run of about a few years or less. For embedded applications with a five year or longer production lifetime, also consider Master Serial mode using Xilinx Platform Flash, which has a longer, more stable supply lifetime than commodity Flash.

In Master SPI mode  $(M[2:0] = 0:0:1)$  $(M[2:0] = 0:0:1)$ , the Spartan-3E or Spartan-3A/3AN/3A DSP FPGA configures itself from an attached industry-standard SPI serial Flash PROM, as illustrated in [Figure 4-1](#page-85-0) and [Figure 4-2](#page-86-0). The figure shows optional components in gray and designated "NO LOAD". The FPGA supplies the [CCLK](#page-94-0) output clock from its internal oscillator and drives the clock input of the attached SPI Flash PROM.

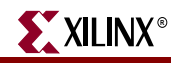

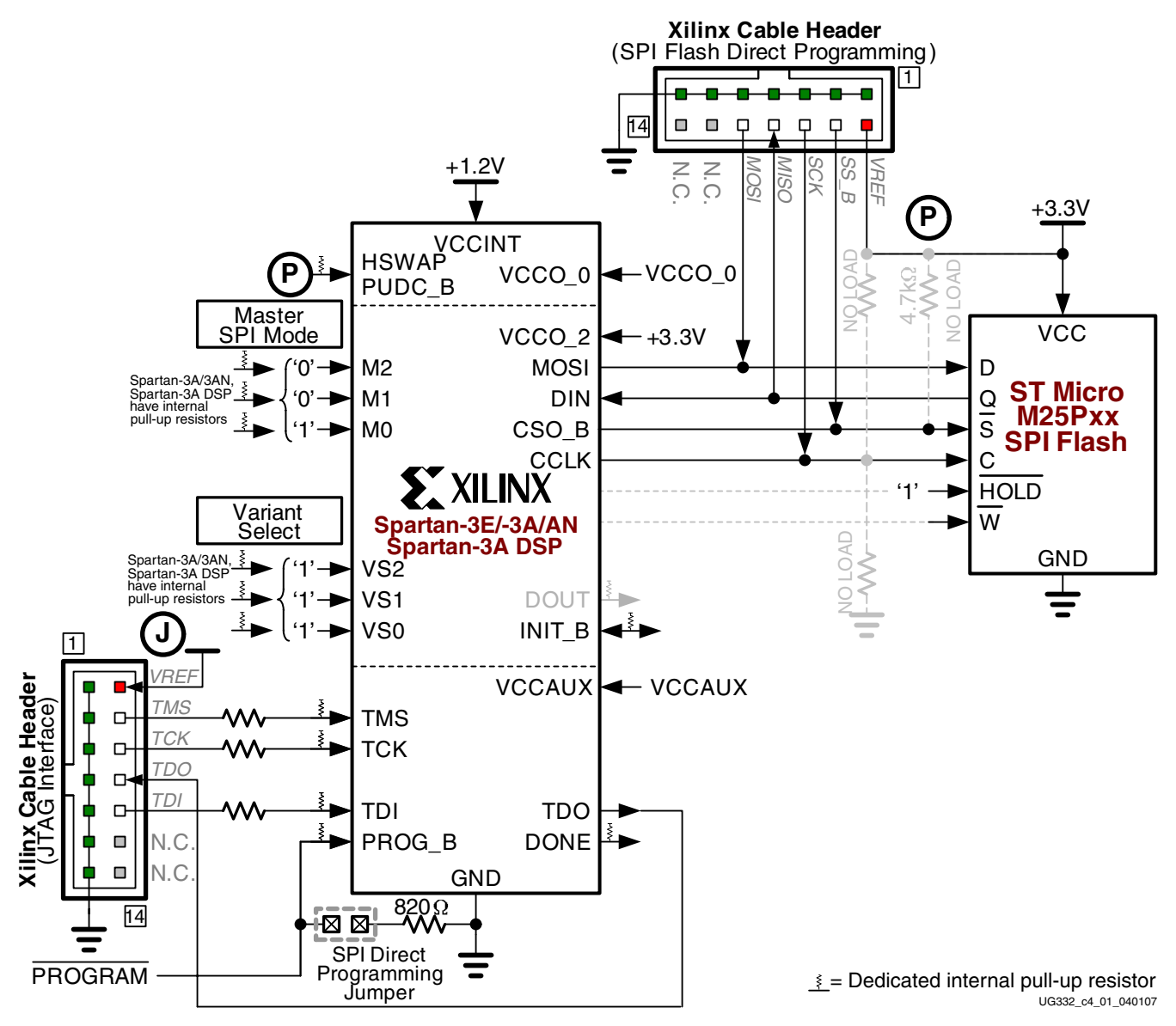

<span id="page-85-0"></span>*Figure 4-1:* **SPI Flash Configuration Interface for STMicro-compatible Devices**

Although SPI is a fairly standard and ubiquitous four-wire interface, various available SPI Flash PROMs use different command protocols. The FPGA's variant select pins, [VS\[2:0\]](#page-93-1), define how the FPGA communicates with the SPI Flash, including which SPI Flash command the FPGA issues to start the read operation and the number of dummy bytes inserted before the FPGA expects to receive valid data from the SPI Flash. [Table 4-2](#page-88-0) shows the available SPI Flash PROMs tested or expected to operate with Spartan-3E/3A FPGAs. Other compatible devices might work but have not been hardware verified by Xilinx. All other [VS\[2:0\]](#page-93-1) values are reserved for future use. Consult the data sheet for the desired SPI Flash device to determine its suitability.

[Figure 4-1](#page-85-0) shows the general connection diagram for SPI Flash PROMs that support the 0x0B FAST READ commands, which are most modern 25-series PROMs. The example shown is an [STMicro](#page-88-1) M25Pxx PROM.

[Figure 4-2](#page-86-0) shows the connection diagram for [Atmel](#page-88-2) DataFlash serial PROMs, which also use an SPI-based protocol. Xilinx recommends using 'C'- or 'D'-series DataFlash devices.

[Figure 4-6, page 103](#page-102-0) demonstrates how to configure multiple FPGAs with different configurations, all stored in a single SPI Flash. The diagram uses standard SPI Flash memories but the same general technique applies for [Atmel](#page-88-2) DataFlash.

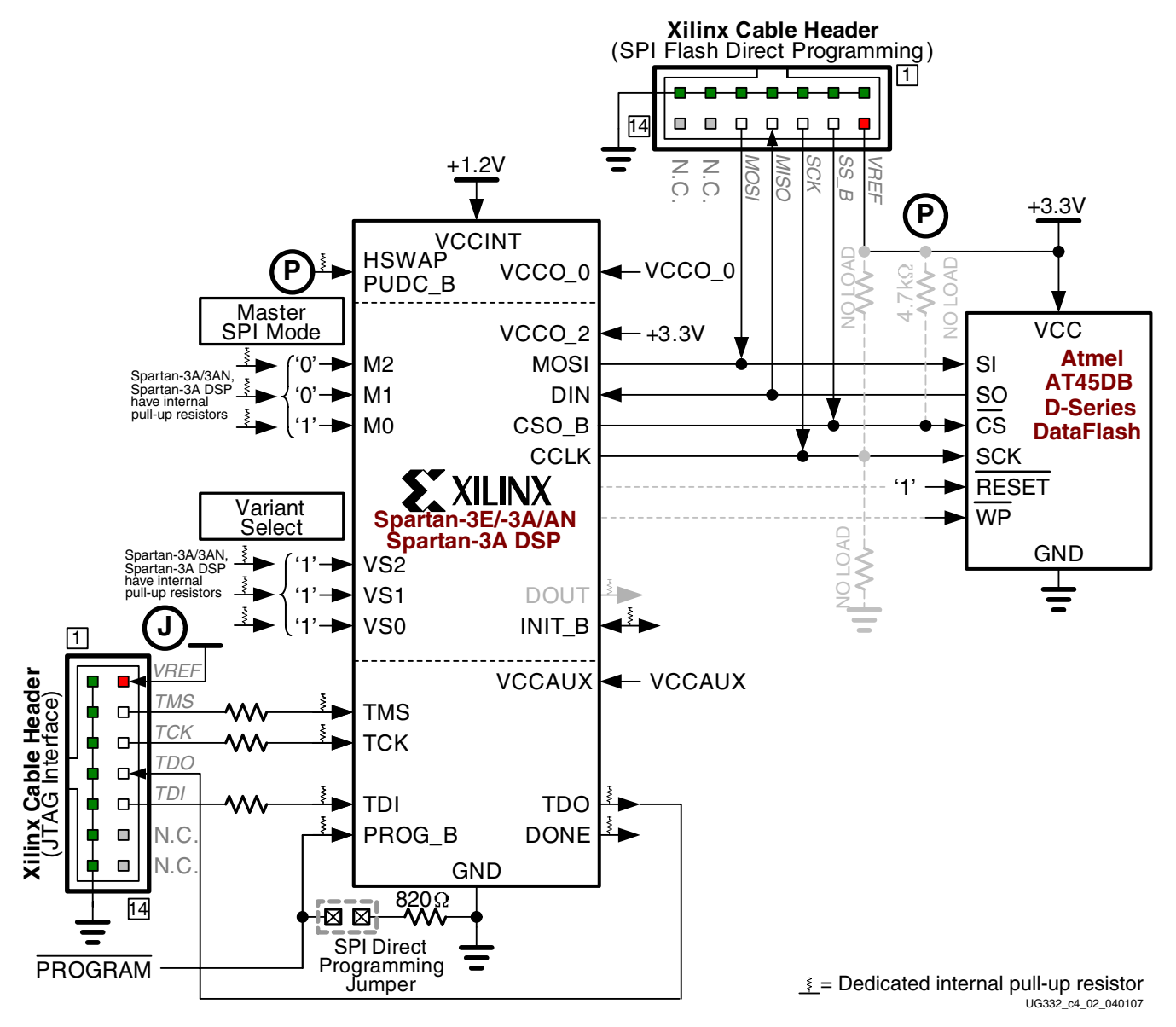

<span id="page-86-0"></span>*Figure 4-2:* **SPI Flash Configuration Interface for Atmel DataFlash Devices**

# **Master SPI Mode Differences between Spartan-3 Generation FPGA Families**

The Master SPI configuration mode is available using either the Spartan-3A/3AN/3A DSP or Spartan-3E FPGA families. It is not provided on the Spartan-3 FPGA family, as summarized in [Table 4-1.](#page-87-0)

|                                                                                                  | Spartan-3<br><b>FPGA</b>                                               | Spartan-3E<br><b>FPGA</b>                                    | Spartan-3A/3AN<br>Spartan-3A DSP<br><b>FPGA</b> |
|--------------------------------------------------------------------------------------------------|------------------------------------------------------------------------|--------------------------------------------------------------|-------------------------------------------------|
| Supports multi-FPGA daisy-chain<br>configurations                                                |                                                                        | Step 1 only                                                  | <b>Yes</b>                                      |
| <b>Supports MultiBoot configuration</b>                                                          |                                                                        | $\rm No$                                                     | <b>Yes</b>                                      |
| Watchdog Timer retry                                                                             | Master SPI<br>mode is not<br>available on<br>Spartan-3<br><b>FPGAs</b> | $\rm No$                                                     | <b>Yes</b>                                      |
| <b>CCLK</b> directionality during Master<br>SPI mode                                             |                                                                        | I/O                                                          | Output only for<br>improved signal<br>integrity |
| $M[2:0]$ and $VS[2:0]$ pins have<br>dedicated internal pull-up resistors<br>during configuration |                                                                        | N <sub>0</sub><br>Optional,<br>controlled by<br><b>HSWAP</b> | Yes                                             |

<span id="page-87-0"></span>*Table 4-1:* **Master SPI Mode Support within Spartan-3 Generation FPGAs**

# **Choosing a Compatible SPI Serial Flash**

The Spartan-3E and Spartan-3A/3AN/3A DSP FPGA families are designed to support a wide range of SPI serial Flash memory devices. [Table 4-2, page 89](#page-88-0) lists the Xilinx-tested PROMs that have in-system programming support using the iMPACT software. Many other SPI Flash PROMs are designed to be form, fit, and functionally equivalent and are listed in [Table 4-5, page 91](#page-90-0). The Xilinx ISE software generates compatible programming files but Xilinx has not tested these PROMs for complete compatibility. Similarly, the PROMs listed in [Table 4-5, page 91](#page-90-0) are not supported by the iMPACT in-system programming software.

The criteria to select an SPI Flash PROM are listed below.

• Ideally, the end application should use a Xilinx-tested SPI PROM, listed in [Table 4-2](#page-88-0). [Table 4-3, page 89](#page-88-3) lists the specific SPI Flash PROM part numbers tested and supported within iMPACT for in-system programming using Xilinx programming cables.

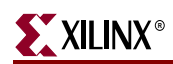

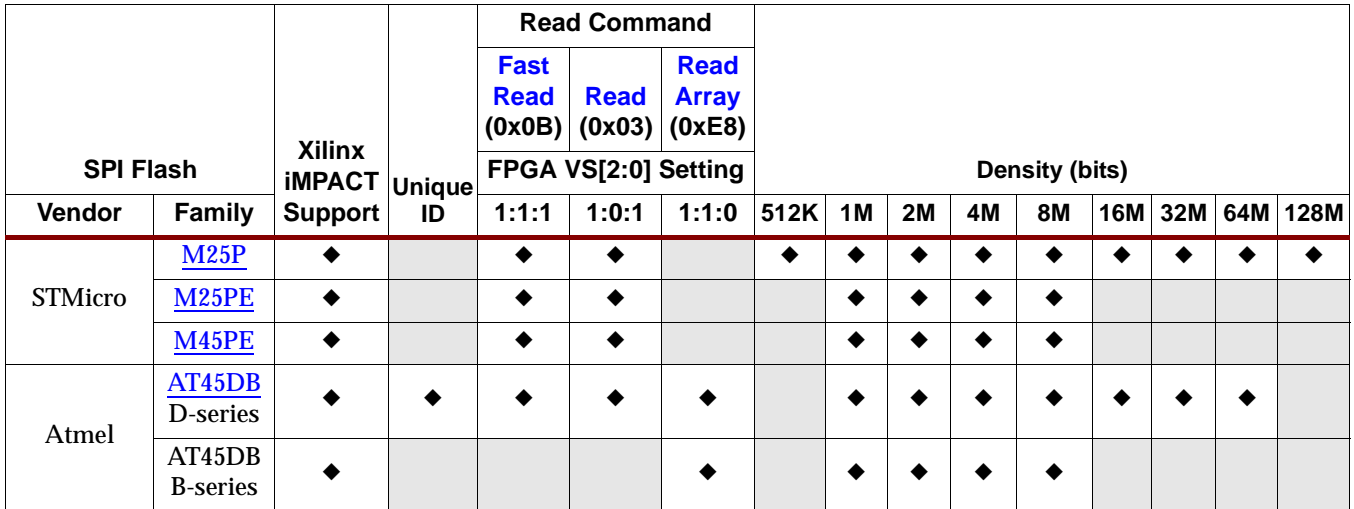

#### <span id="page-88-0"></span>*Table 4-2:* **SPI Flash Memory Devices Officially Supported by Xilinx and Programmed Using iMPACT**

#### <span id="page-88-2"></span><span id="page-88-1"></span>**Notes:**

1. Xilinx iMPACT Support indicates that Xilinx has physically tested compatibility for these SPI Flash memory devices and provides programming support in the iMPACT programming utility using Xilinx approved JTAG cables. The iMPACT software generates programming information that is compatible with all the devices listed.

2. Unique ID indicates that these SPI Flash memory device have factory-programmed unique identifier bits, useful for protecting FPGA applications or IP cores.

| <b>Vendor</b>  | <b>STMicro</b> |                |                  | <b>Atmel</b>             |                  |
|----------------|----------------|----------------|------------------|--------------------------|------------------|
| <b>Status</b>  | Recommended    |                | <b>Supported</b> |                          | <b>Supported</b> |
| Density (bits) | M25Pxx         | M25PExx        | M45PExx          | AT45DBxxxD               | AT45DBxxxB       |
| 512K           | <b>M25P05A</b> |                |                  |                          |                  |
| 1M             | <b>M25P10A</b> | <b>M25PE10</b> | <b>M45PE10</b>   | AT45DB011D               | AT45DB011B       |
| 2M             | <b>M25P20</b>  | <b>M25PE20</b> | <b>M45PE20</b>   | AT45DB021D               | AT45DB021B       |
| 4M             | <b>M25P40</b>  | <b>M25PE40</b> | <b>M45PE40</b>   | AT45DB041D               | AT45DB041B       |
| 8M             | <b>M25P80</b>  | <b>M25PE80</b> | <b>M45PE80</b>   | AT45DB081D               | AT45DB081B       |
| 16M            | <b>M25P16</b>  |                |                  | AT45DB161D               |                  |
| 32M            | <b>M25P32</b>  |                |                  | AT45DB321D<br>AT45DB321C |                  |
| 64M            | <b>M25P64</b>  |                |                  | AT45DB642D               |                  |
| 128M           | M25P128        |                |                  |                          |                  |

<span id="page-88-3"></span>*Table 4-3:* **SPI Serial Flash PROMs Supported by iMPACT**

• The specific SPI serial memory must support a compatible read command offered by the FPGA. The specific command set is selected by defining the FPGA's  $VS[2:0]$  pins before configuration. [Table 4-4](#page-89-3) lists the commands supported on Spartan-3E and Spartan-3A/3AN/3A DSP FPGAs. The command setting defines which SPI Flash read command that the FPGA issues at the start of configuration, followed by a 24-bit address starting at 0, followed by the number of dummy bits required for the specific command.

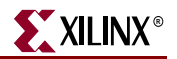

- ♦ The **[Fast Read](#page-89-0)** command (command code 0x0B) is supported on modern 25- series SPI serial Flash devices. Set [VS\[2:0\]](#page-93-1) <1:1:1> to use this command. SPI Flash PROMs that support the Fast Read command also support the **[Read](#page-89-1)** command.
- The **[Read](#page-89-1)** command (command code  $0 \times 03$ ) is a legacy command set, offered on all 25-series SPI serial Flash devices. Set  $VS[2:0]$  <1:0:1> to use this command.
- The [Read Array](#page-89-2) command (command code 0xE8) is offered on all [Atmel](#page-88-2) AT45series DataFlash PROMs. Set [VS\[2:0\]](#page-93-1) <1:1:0> to use this command.
- Some recent SPI Flash PROMs, like the [Atmel](#page-88-2) AT45DB D-series PROMs support all three read commands.

<span id="page-89-0"></span>

| <b>VS[2:0] Pins</b> |              |                 | <b>Hexadecimal</b> |                 |                     |                    |
|---------------------|--------------|-----------------|--------------------|-----------------|---------------------|--------------------|
| VS <sub>2</sub>     | VS1          | VS <sub>0</sub> | Read<br>Command    | Command<br>Code | <b>Address Bits</b> | <b>Dummy Bits</b>  |
|                     |              |                 | <b>Fast Read</b>   | 0x0B            |                     | 8 bits, all zeros  |
|                     | $\mathbf{0}$ |                 | Read               | 0x03            | 24-bit, all zeros   | <b>None</b>        |
|                     |              | $\bf{0}$        | <b>Read Array</b>  | 0xE8            |                     | 32-bits, all zeros |
| Others              |              |                 |                    |                 | Reserved            |                    |

<span id="page-89-3"></span>*Table 4-4:* **SPI Read Commands Supported by Spartan-3 Generation FPGAs**

- <span id="page-89-2"></span><span id="page-89-1"></span>• The specific SPI serial memory must be large enough to contain one or more FPGA bitstreams plus any other nonvolatile memory requirements to support the FPGA application after configuration.
	- The size of an individual, uncompressed FPGA bitstream is provided in Table 4-6, [page 92,](#page-91-0) although the size requirements might be reduced by using "Bitstream" [Format," page 24.](#page-23-0)
	- If using MultiBoot on a Spartan-3A/3AN/3A DSP FPGA, add the size of each MultiBoot configuration image. Essentially, it is the same as an individual FPGA image, but MultiBoot allows multiple selectable images within a single FPGA.
	- Using a daisy-chained configuration scheme, a single SPI Flash PROM can store multiple FPGA bitstreams. Add the bitstream sizes for each FPGA in the daisy chain.
	- If using the SPI PROM to store MicroBlaze code or other nonvolatile data for the FPGA application after configuration, add the sizes of each of these images.
	- Add any overhead requirements to align the data to page or sector boundaries as required by the selected Flash PROM device.
- For possible future migration to a larger FPGA or to allow possible upward migration for additional data, choose a SPI PROM family that offers larger, compatible densities.
- For Spartan-3E FPGA applications that require anti-cloning protection, choose an SPI PROM that provides a unique identifier (ID). See ["Spartan-3E FPGA: Leveraging](#page-282-0)  [Security Features in Select Commodity Flash PROMs," page 283.](#page-282-0) Spartan-3A/3AN/3A DSP FPGAs provide similar protection features using an SPI PROM. See ["Spartan-3A/3AN/3A DSP FPGA: Imprinting or Watermarking the Configuration](#page-281-0)  [PROM with Device DNA," page 282.](#page-281-0)
- The Xilinx iMPACT software offers direct, in-system programming using Xilinx programming cables, starting with ISE 8.2i. However, the current software version only supports the [STMicro](#page-88-1) and [Atmel](#page-88-2) devices indicated in [Table 4-2, page 89](#page-88-0). Many 25-series PROMs are directly compatible with the STMicro M25Pxx family and could be substituted in production.

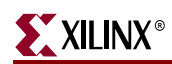

#### <span id="page-90-0"></span>*Table 4-5:* **Other SPI Flash Memory Devices With Data Sheet Compatibility (Unverified by Xilinx, Unsupported in iMPACT)**

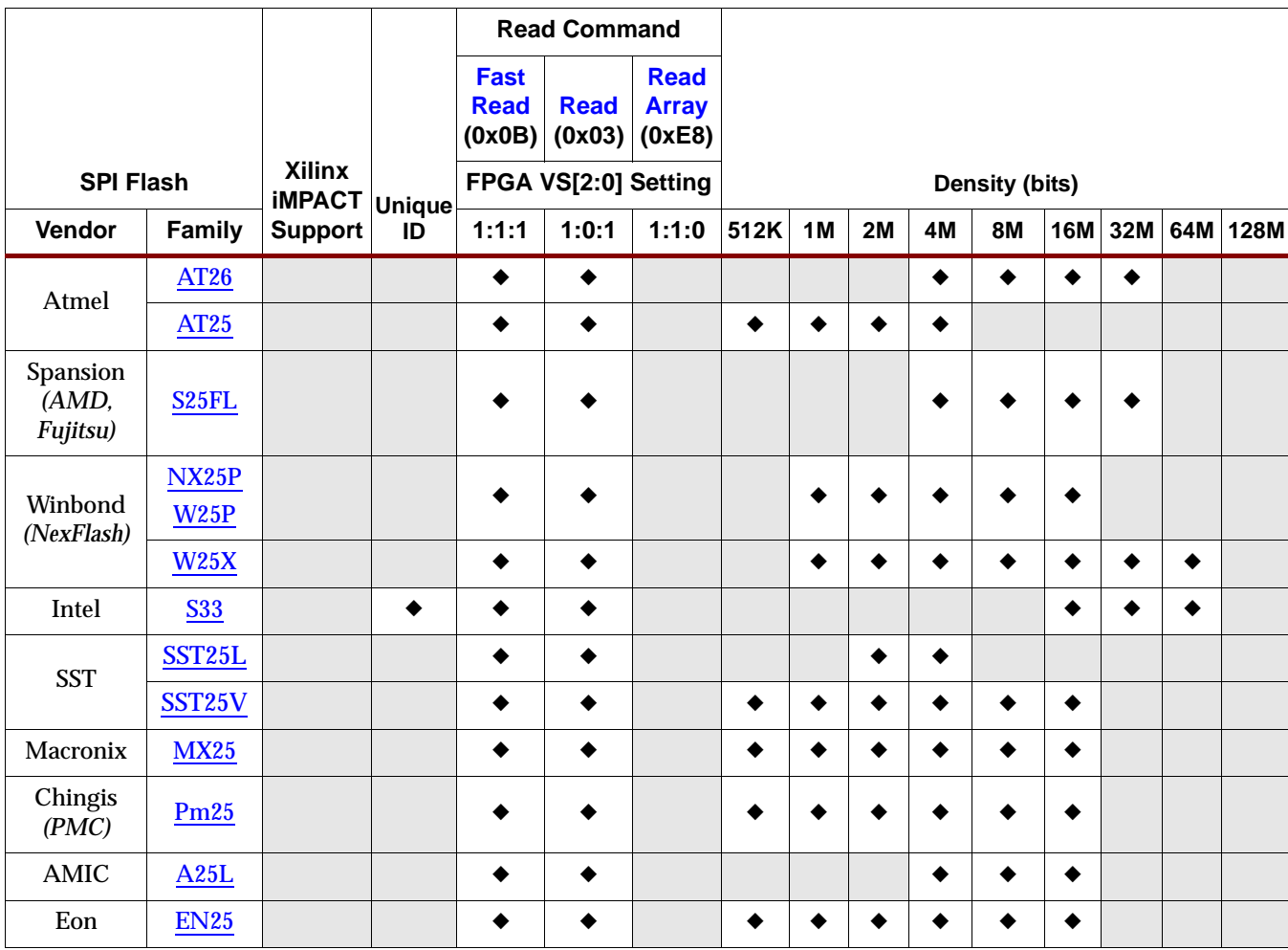

#### **Notes:**

1. Compatibility based on publicly available data sheets as of October 2006.

2. Unique ID indicates that these SPI Flash memory device have factory-programmed unique identifier bits, useful for protecting FPGA applications or IP cores.

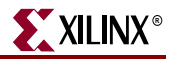

### SPI Flash PROM Density Requirements

[Table 4-6](#page-91-0) shows the smallest usable SPI Flash PROM to program a single Spartan-3A/3AN/3A DSP or Spartan-3E FPGA. Commercially available SPI Flash PROMs range in density from 1 Mbit to 128 Mbits. A multiple-FPGA daisy-chained application requires a SPI Flash PROM large enough to contain the sum of the FPGA file sizes. An application can also use a larger-density SPI Flash PROM to hold additional data beyond just FPGA configuration data. For example, the SPI Flash PROM can also store application code for a [MicroBlaze™](http://www.xilinx.com/microblaze) RISC processor core integrated in the Spartan-3A or Spartan-3E FPGA. See ["SPI Flash Interface after Configuration".](#page-98-0)

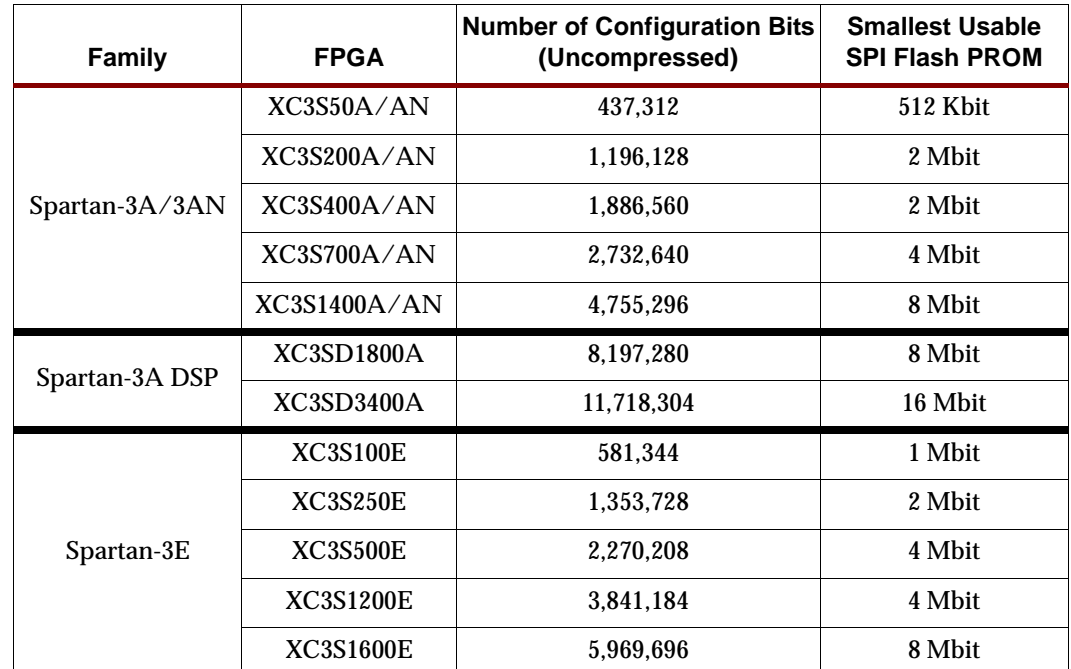

#### <span id="page-91-0"></span>*Table 4-6:* **Number of Bits to Program a Spartan-3A/3AN/3A DSP or Spartan-3E FPGA and Smallest SPI Flash PROM**

# **FPGA Connections to the SPI PROM**

[Table 4-7](#page-92-0) shows the connections between the SPI Flash PROM and the FPGA's SPI configuration interface. Each SPI Flash PROM vendor uses slightly different signal naming.

[Table 4-8, page 94](#page-93-3) provides a complete list of the FPGA pins involved in the Master SPI configuration mode.

<span id="page-92-0"></span>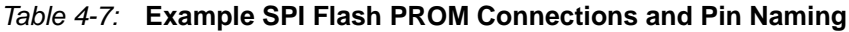

<span id="page-92-6"></span><span id="page-92-5"></span><span id="page-92-4"></span><span id="page-92-3"></span><span id="page-92-2"></span><span id="page-92-1"></span>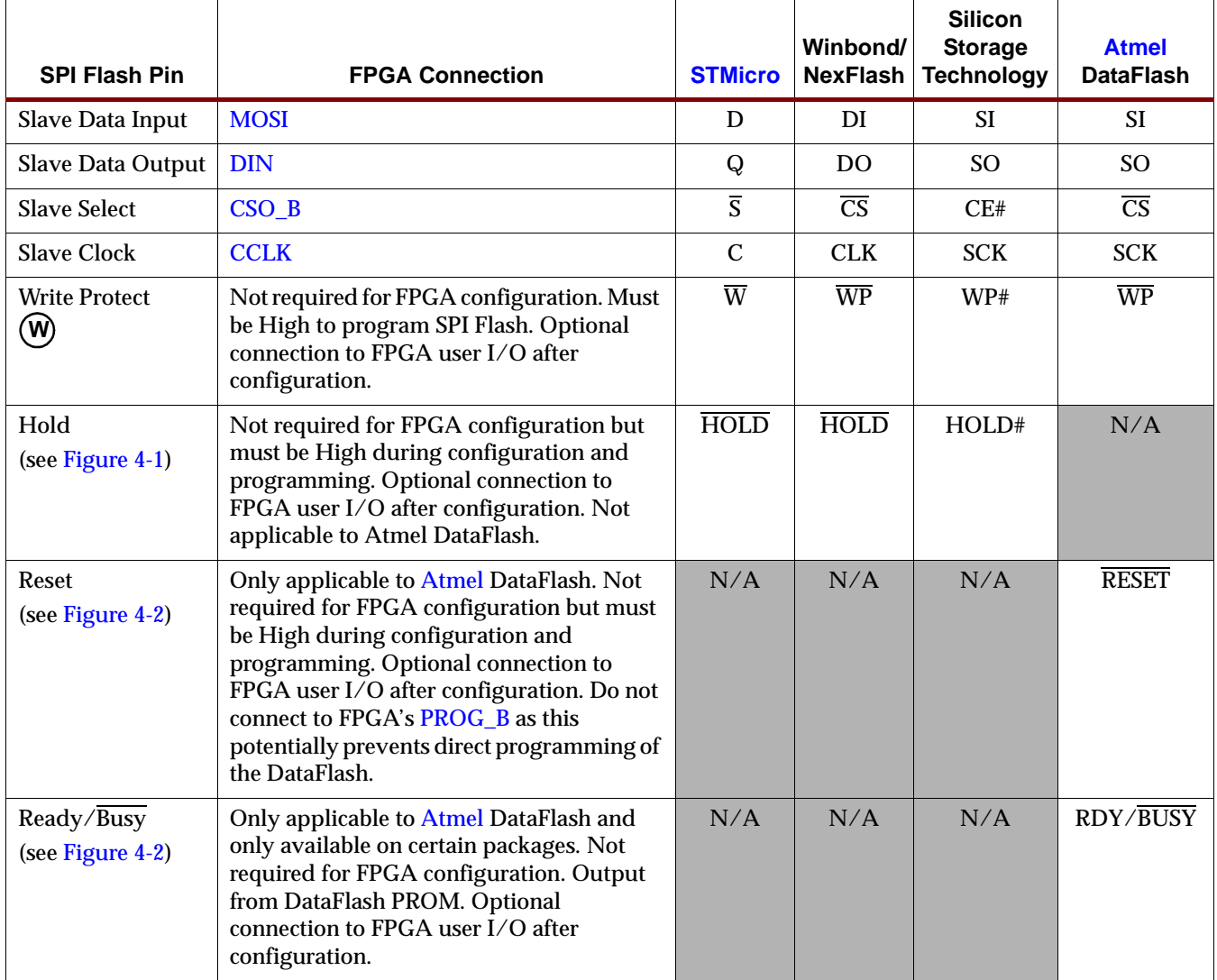

The mode select pins,  $M[2:0]$ , and the variant select pins,  $VS[2:0]$  are sampled when the FPGA's [INIT\\_B](#page-94-2) output goes High and must be at defined logic levels during this time. After configuration, when the FPGA's [DONE](#page-94-3) output goes High, these pins are all available as full-featured user-I/O pins.

 Similarly, the FPGA's [HSWAP](#page-93-2) or [PUDC\\_B](#page-93-6) pin must be defined. Set Low to enable pull-**P**up resistors on all user-I/O pins during configuration or High to disable the pull-up resistors. The [HSWAP](#page-93-2) or [PUDC\\_B](#page-93-6) control must remain at a constant logic level throughout FPGA configuration. After configuration, when the FPGA's [DONE](#page-94-3) output goes High, the

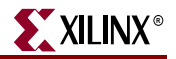

[HSWAP](#page-93-2) or [PUDC\\_B](#page-93-6) pin is available as full-featured user-I/O pin and is powered by the VCCO\_0 supply.

The FPGA's [DOUT](#page-94-4) pin is used in daisy-chain applications, described in ["Daisy-Chained](#page-101-0)  [Configuration," page 102.](#page-101-0) In a single-FPGA application, the FPGA's DOUT pin is in-active, but pulled High via an internal resistor.

 The SPI Flash PROM's [Write Protect](#page-92-1) and [Hold](#page-92-2) controls are not used by the FPGA **W** during configuration, although the [Hold](#page-92-2) pin must be High during the configuration process. The PROM's [Write Protect](#page-92-1) input must be High in order to write or program the Flash memory.

<span id="page-93-3"></span>*Table 4-8:* **Serial Peripheral Interface (SPI) Connections**

<span id="page-93-6"></span><span id="page-93-5"></span><span id="page-93-4"></span><span id="page-93-2"></span><span id="page-93-1"></span><span id="page-93-0"></span>

| <b>Pin Name</b>                      | <b>FPGA</b><br><b>Direction</b> | <b>Description</b>                                                                                                    | <b>During Configuration</b>                                                                                                    | <b>After Configuration</b> |
|--------------------------------------|---------------------------------|----------------------------------------------------------------------------------------------------|----------------------------------------------------------------------------------------------------|----------------------------|
| <b>HSWAP</b><br>PUDC_B<br>$\bigcirc$ | Input                           | User I/O Pull-Up Control. When<br>Low during configuration, enables<br>pull-up resistors in all I/O pins to<br>respective I/O bank $V_{CCO}$ input. See<br>"Pull-Up Resistors During<br>Configuration," page 46.<br>0: Pull-ups during configuration<br>1: No pull-ups | Drive at valid logic level<br>throughout configuration.                                                                                                    | User $I/O$                 |
| M[2:0]                               | Input                           | <b>Mode Select.</b> Selects the FPGA<br>configuration mode. Spartan-<br>3A/3AN/3A DSP FPGAs have<br>dedicated internal pull-up resistors<br>on these pins. See "Choose a<br>Configuration Mode: M[2:0],"<br>page 34.                                                   | $M2 = 0$ , $M1 = 0$ , $M0 = 1$ .<br>Sampled when INIT_B goes<br>High. Spartan-3A/3AN/3A<br>DSP FPGAs have internal<br>pull-up resistors to VCCO_2.                   | User $I/O$                 |
| VS[2:0]                              | Input                           | Variant Select. Instructs the FPGA<br>how to communicate with the<br>attached SPI Flash PROM. Spartan-<br>3A/3AN/3A DSP FPGAs have<br>dedicated internal pull-up resistors<br>on these pins.                                                                           | Must be at the logic levels<br>shown in Table 4-2. Sampled<br>when INIT_B goes High.<br>Spartan-3A/3AN/3A DSP<br>FPGAs have internal pull-up<br>resistors to VCCO_2. | User $I/O$                 |
| <b>MOSI</b>                          | Output                          | <b>Master SPI Serial Data Output.</b><br>Connect to the SPI Flash PROM's<br>Slave Data Input pin.                                                                                                    | FPGA sends SPI Flash<br>memory read commands and<br>starting address to the<br>PROM's serial data input.                                                             | User $I/O$                 |
| <b>DIN</b>                           | Input                           | <b>Master SPI Serial Data Input.</b><br>Connect to the SPI Flash PROM's<br>Slave Data Output pin.                                                                                                    | FPGA receives serial data<br>from PROM's serial data<br>output.                                                                                                    | User $I/O$                 |

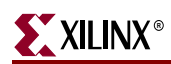

<span id="page-94-4"></span><span id="page-94-3"></span><span id="page-94-2"></span><span id="page-94-1"></span><span id="page-94-0"></span>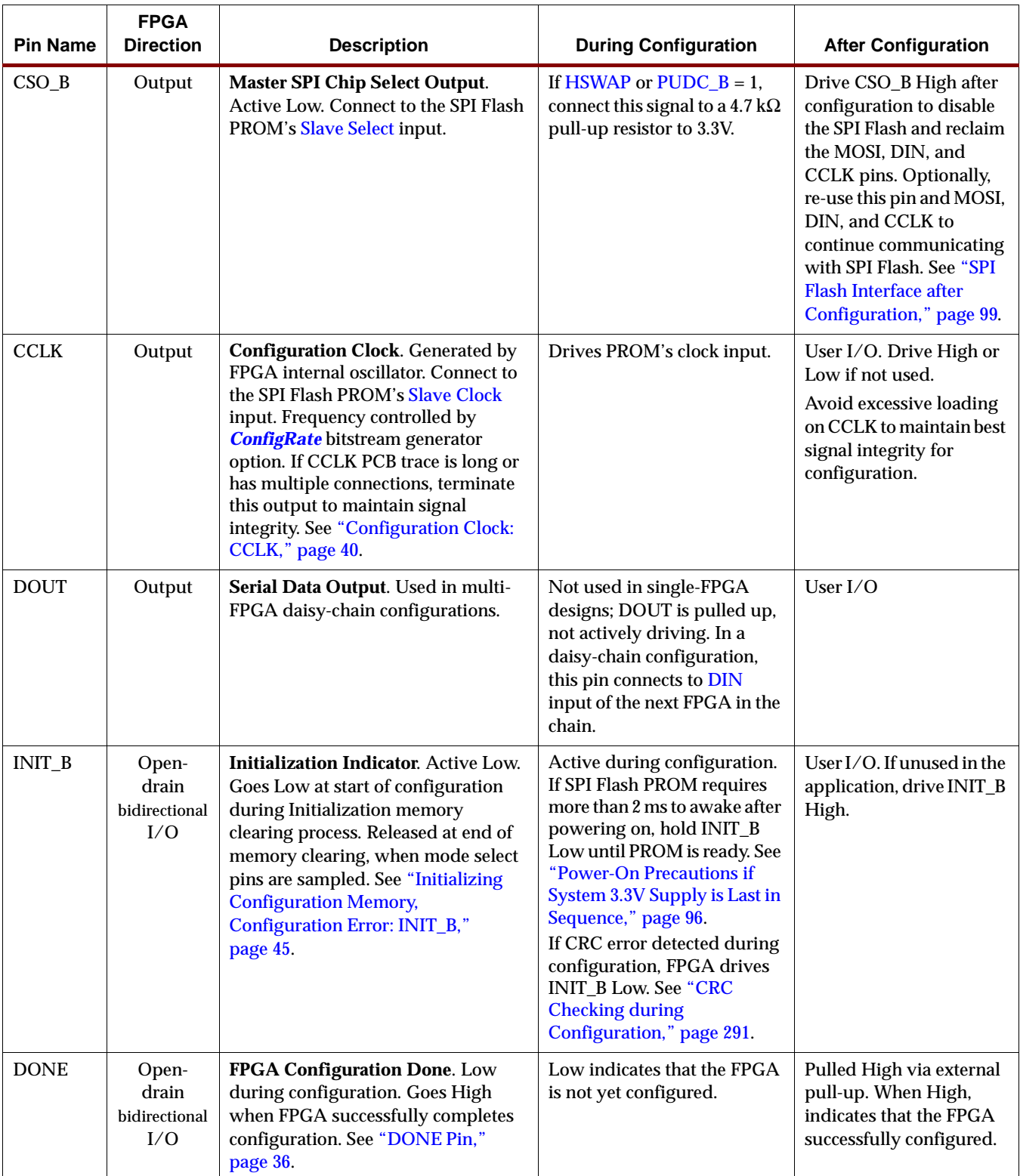

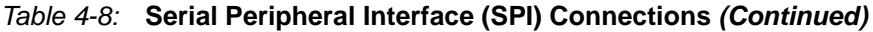

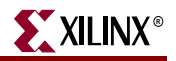

<span id="page-95-0"></span>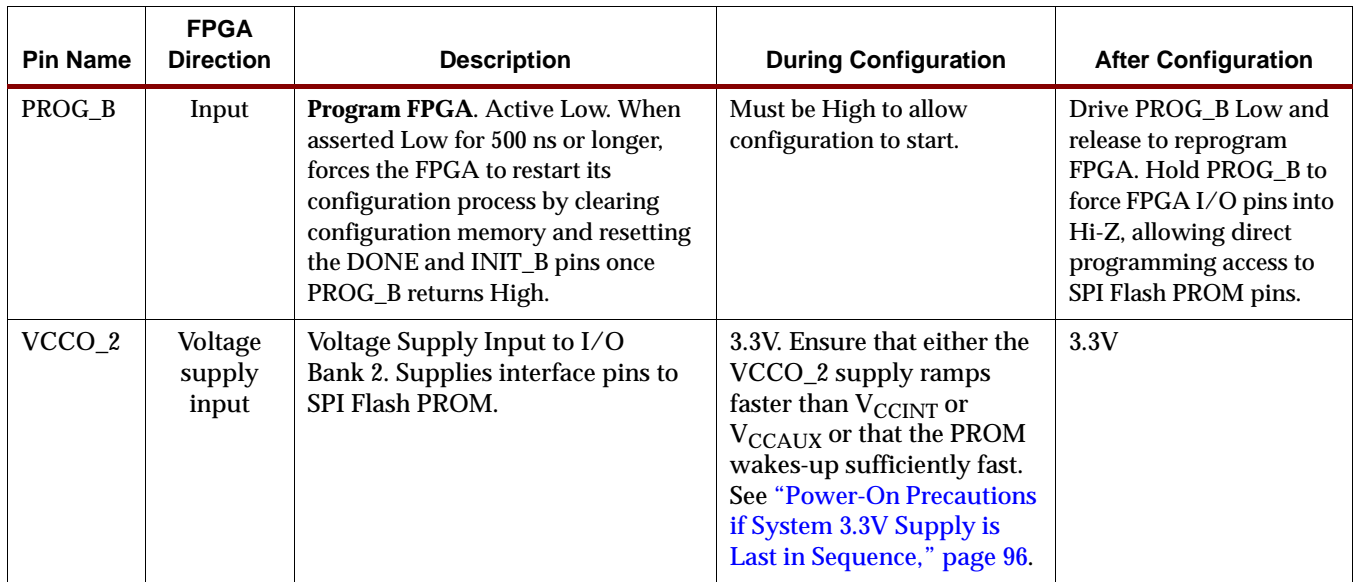

#### *Table 4-8:* **Serial Peripheral Interface (SPI) Connections** *(Continued)*

# <span id="page-95-2"></span>**Voltage Compatibility**

Available SPI Flash PROMs use a single 3.3V supply voltage. All of the FPGA's SPI Flash interface signals are within I/O Bank 2. Consequently, the FPGA's [VCCO\\_2](#page-95-2) supply voltage must also be 3.3V to match the SPI Flash PROM.

Also, see ["Power-On Precautions if System 3.3V Supply is Last in Sequence," page 96.](#page-95-1)

See also ["JTAG Cable Voltage Compatibility," page 184.](#page-183-0)

# <span id="page-95-1"></span>**Power-On Precautions if System 3.3V Supply is Last in Sequence**

Spartan-3E and Spartan-3A/3AN/3A DSP FPGAs have a built-in power-on reset (POR) circuit. The FPGA waits for its three power supplies —  $V_{\text{CCINT}}$ ,  $V_{\text{CCAUX}}$ , and  $V_{\text{CCO}}$  to I/O Bank 2 ([VCCO\\_2\)](#page-95-2) — to reach their respective power-on thresholds before beginning the configuration process. See ["Power-On Reset \(POR\)," page 226](#page-225-0) for more information.

The SPI Flash PROM is powered by the same voltage supply feeding the FPGA's [VCCO\\_2](#page-95-2) voltage input, typically 3.3V. SPI Flash PROMs specify that they cannot be accessed until their  $V_{CC}$  supply reaches its minimum data sheet voltage, followed by an additional delay. For some devices, this additional delay is as little as  $10 \mu s$  as shown in [Table 4-9](#page-96-0). For other vendors, this delay is as much as 20 ms.

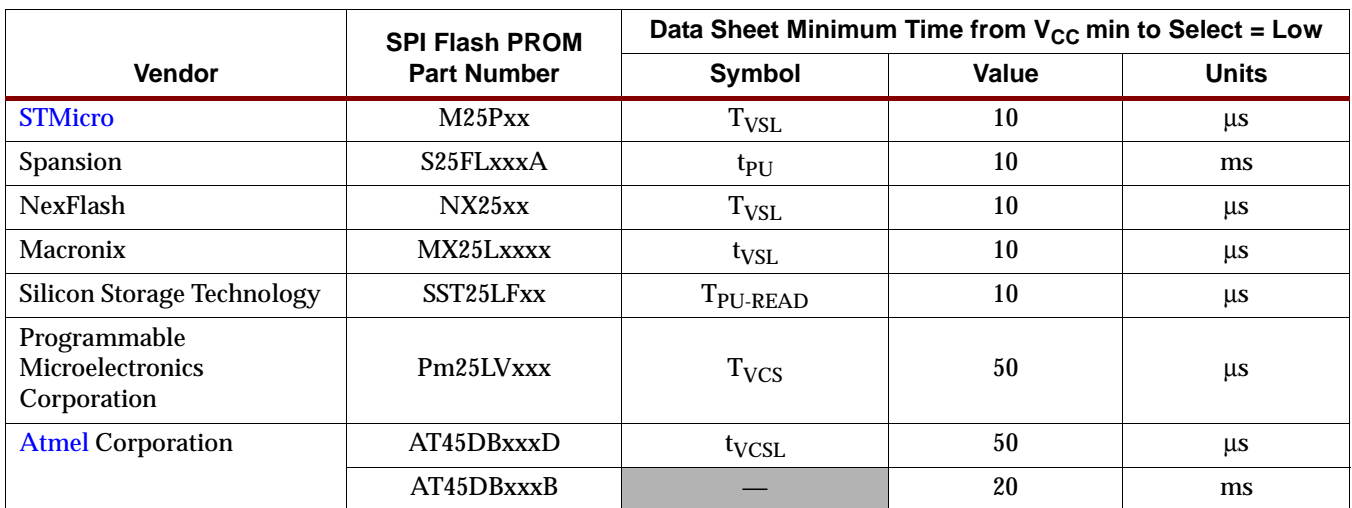

<span id="page-96-0"></span>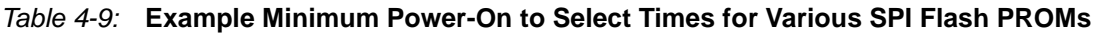

#### **Notes:**

1. Memory vendors are continuously improving their products and specifications. Please check with the memory vendor's data sheets for up-to-date values.

In many systems, the 3.3V supply feeding the FPGA's [VCCO\\_2](#page-95-2) input is valid before the FPGA's other  $V_{\text{CCINT}}$  and  $V_{\text{CCAUX}}$  supplies, and consequently, there is no issue. However, if the 3.3V supply feeding the FPGA's VCCO\_2 supply is last in the sequence, a potential race occurs between the FPGA and the SPI Flash PROM, as shown in [Figure 4-3.](#page-96-1)

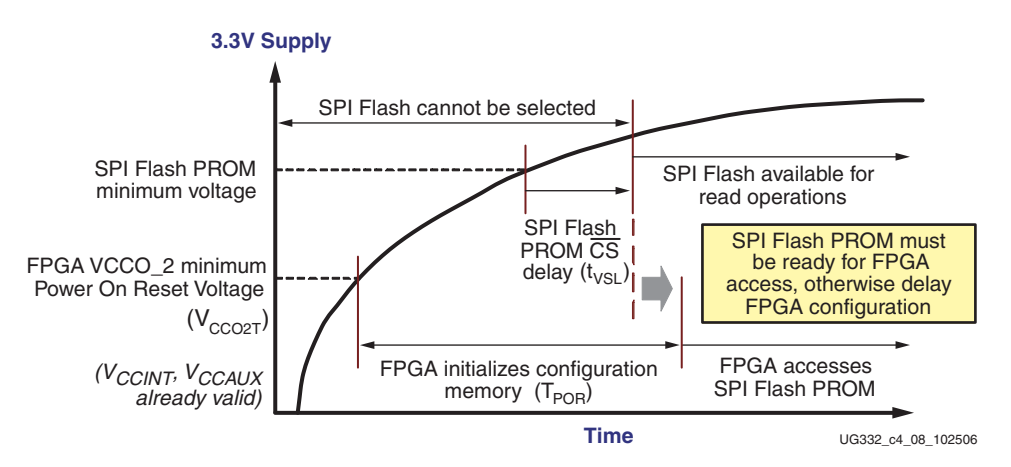

<span id="page-96-1"></span>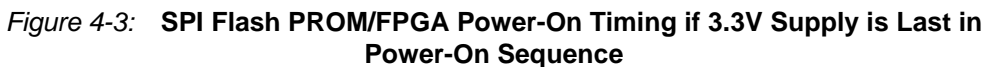

If the FPGA's  $V_{\text{CCINT}}$  and  $V_{\text{CCAIT}}$  supplies are already powered and valid, then the FPGA waits for VCCO<sub>-2</sub> to reach its minimum threshold voltage before starting configuration. This threshold voltage is labeled as  $V_{CCO2T}$  in the Spartan-3E or Spartan-3A/3AN/3A DSP data sheet. The range of values is listed in [Table 4-10](#page-97-0) and are substantially lower than the SPI Flash PROM's minimum voltage. Once all three FPGA supplies reach their respective Power-On Reset (POR) thresholds, the FPGA starts the configuration process and begins initializing its internal configuration memory. Initialization completes in a minimum of 1 ms, as shown in [Table 4-10](#page-97-0), after which the FPGA deasserts [INIT\\_B](#page-94-2), selects the SPI Flash PROM, and starts sending the appropriate read command. The SPI Flash PROM must be ready for read operations at this time.

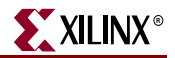

There are a few potential solutions if the 3.3V supply is last in the sequence and does not ramp fast enough, or if the SPI Flash PROM cannot be ready when required by the FPGA.

- Change the power sequence order so that the 3.3V [VCCO\\_2](#page-95-2) is powered and valid before the FPGA's  $V_{\text{CCINT}}$  or  $V_{\text{CCAUX}}$  supply.
- Choose a different SPI Flash PROM family or vendor, one with a faster power-on timing specification. For example, while the [Atmel](#page-88-2) AT45DBxxxB family has 20 ms power-on requirement, the compatible AT45DBxxxD family requires just 30 μs.
- Delay the FPGA configuration process by holding either the FPGA's [PROG\\_B](#page-95-0) input or [INIT\\_B](#page-94-2) input Low. Release the FPGA when the SPI Flash PROM is ready. For example, a simple R-C delay circuit attached to the [INIT\\_B](#page-94-2) pin forces the FPGA to wait for a preselected amount of time. Alternately, a Power Good signal from the 3.3V supply or a system reset signal accomplishes the same purpose. Use an open-drain or open-collector output when driving [PROG\\_B](#page-95-0) or [INIT\\_B.](#page-94-2)

| Symbol           | <b>Description</b>                                                                                                    | Spartan-3E     | Spartan-3A/3AN<br>Spartan-3A DSP | <b>Units</b> |
|------------------|----------------------------------------------------------------------------------------------------|----------------|----------------------------------|--------------|
| $V_{CCO2T}$      | VCCO_2 voltage at which Power-On<br>Reset (POR) circuit is released,<br>assuming $V_{\text{CCINT}}$ and $V_{\text{CCALIX}}$<br>supplies are already applied and valid. | $0.4$ to $1.0$ | $0.8 \text{ to } 2.0$            |              |
| T <sub>POR</sub> | The time from when the FPGA's<br>Power-On Reset (POR) circuit is<br>released to the rising transition of the<br>INIT_B pin                                             | $1$ to $7$     | 1 to 18                          | ms           |

<span id="page-97-0"></span>*Table 4-10:* **Spartan-3E and Spartan-3A/3A/3A DSP Power-On Reset Timing and Thresholds**

#### Spartan-3A/3AN/3A DSP and Configuration Watchdog Timer

Spartan-3A/3AN/3A DSP FPGAs include a configuration watchdog timer (CWDT) which makes SPI Flash configuration more robust, even when the 3.3V supply is applied last.

In Master SPI mode, the CWDT ensures that the FPGA reads a valid synchronization word from the SPI Flash PROM within the first  $2^{16}$ -1 cycles of [CCLK.](#page-94-0) The synchronization word is part of the FPGA configuration bitstream. If the FPGA does not find the synchronization word, the CWDT forces the FPGA to automatically resend the SPI Flash read command and to retry the configuration process. The CWDT retries to successfully configure from SPI Flash three times before failing. If the FPGA fails to configure, it then drives the [INIT\\_B](#page-94-2) pin Low, indicating a failure.

### **CCLK Frequency**

In SPI Flash mode, the FPGA's internal oscillator generates the configuration clock frequency. The FPGA provides this clock on its [CCLK](#page-94-0) output pin, driving the PROM's [Slave Clock](#page-92-6) input pin. The FPGA begins configuring using its lowest frequency setting. If so specified in the configuration bitstream, the FPGA increases the [CCLK](#page-94-0) frequency to the specified setting for the remainder of the configuration process. The maximum frequency is specified using the *[ConfigRate](#page-217-0)* bitstream generator option. The maximum frequency supported by the FPGA configuration logic depends on the timing for the SPI Flash device. Without examining the timing for a specific SPI Flash PROM, use *[ConfigRate](#page-217-0)* = 12 or lower. SPI Flash PROMs that support the FAST READ command support higher data rates.

Some such PROMs support up to *[ConfigRate](#page-217-0)* = 25 and beyond but require careful data sheet analysis. See ["Serial Peripheral Interface \(SPI\) Configuration Timing," page 124](#page-123-0) for more detailed timing analysis.

[Table 4-11](#page-98-1) lists the various *[ConfigRate](#page-217-0)* setting options and the corresponding clock-tooutput requirement,  $T_V$ , for the SPI Flash PROM. The  $T_V$  value is determined according to the equation in [Table 4-16, page 126.](#page-125-1) Spartan-3A/3AN/3A DSP FPGAs have more *[ConfigRate](#page-217-0)* settings than Spartan-3E, hence the shaded cells under the Spartan-3E column. Unless a *[ConfigRate](#page-217-0)* setting is specified when generating the bitstream, the FPGA always uses the default, slowest setting of *[ConfigRate](#page-217-0)* = 1, which lengthens the overall configuration time.

|                             | <b>SPI Flash Maximum <math>T_V</math> Specification</b> |                   |                |              |  |
|-----------------------------|---------------------------------------------------------|-------------------|----------------|--------------|--|
| <b>ConfigRate Bitstream</b> | Spartan-3E                                              |                   | Spartan-3A/3AN | <b>Units</b> |  |
| <b>Setting</b>              | <b>Commercial</b>                                       | <b>Industrial</b> | Spartan-3A DSP |              |  |
| 1<br>(default)              | < 265                                                   | < 224             | $<553\,$       |              |  |
| 12                          | < 23.5                                                  | $\leq$ 18.3       | $\leq$ 39      |              |  |
| 13                          |                                                         |                   | $\leq 34$      |              |  |
| 17                          |                                                         |                   | $\leq 25$      |              |  |
| 22                          |                                                         |                   | $\leq 17$      | ns           |  |
| 25                          | $\leq 6.1$                                              | $\leq 3.5$        | < 14.4         |              |  |
| 27                          |                                                         |                   | $\leq 13$      |              |  |
| 33                          |                                                         |                   | $\leq 9.2$     |              |  |
| 44                          |                                                         |                   | $\leq 4.9$     |              |  |

<span id="page-98-1"></span>*Table 4-11:* **FPGA** *[ConfigRate](#page-217-0)* **Setting and Corresponding SPI Flash PROM Clockto-Output Requirements (** $\overline{T}_{V}$ **)** 

# <span id="page-98-0"></span>**SPI Flash Interface after Configuration**

After the FPGA successfully completes configuration, all of the pins connected to the SPI Flash PROM are available as user-I/O pins.

### If Not Using SPI Flash after Configuration

If not using the SPI Flash PROM after configuration, drive [CSO\\_B](#page-94-1) High to disable the PROM, as shown in [Figure 4-4.](#page-99-0) The [MOSI,](#page-93-4) [DIN](#page-93-5), and [CCLK](#page-94-0) pins are then available as

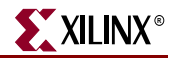

general-purpose I/O pins in the FPGA application, although avoid additional loading on [CCLK](#page-94-0) if possible to maintain best signal integrity.

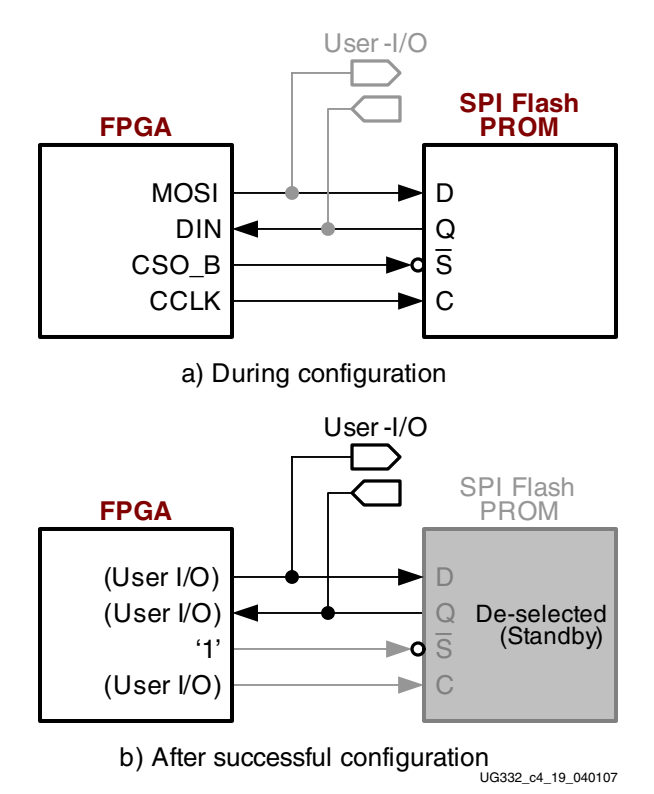

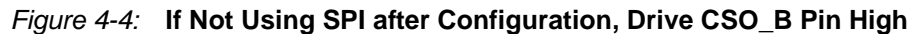

<span id="page-99-0"></span>De-selecting [CSO\\_B](#page-94-1) also places the SPI PROM in the lower-power Standby mode. See ["Deassert CSO\\_B to Enter Standby Mode," page 127.](#page-126-0)

### If Using SPI Flash Interface after Configuration

Because all the interface pins are user I/O after configuration, the FPGA application can continue to use the SPI Flash interface pins to communicate with the SPI Flash PROM, as shown in [Figure 4-5.](#page-100-0) SPI Flash PROMs offer random-accessible, byte-addressable, read/write, nonvolatile storage to the FPGA application.

*Caution!* Allow the FPGA configuration logic to use the [CCLK](#page-94-0) pin to complete configuration and startup before using it to control the SPI Flash interface. Although most dual-purpose pins become I/O at the GTS cycle, CCLK must wait until the End of Startup (EOS). Delay access by a couple clock cycles after configuration to avoid conflicts. See ["Startup" in Chapter 12.](#page-232-0)

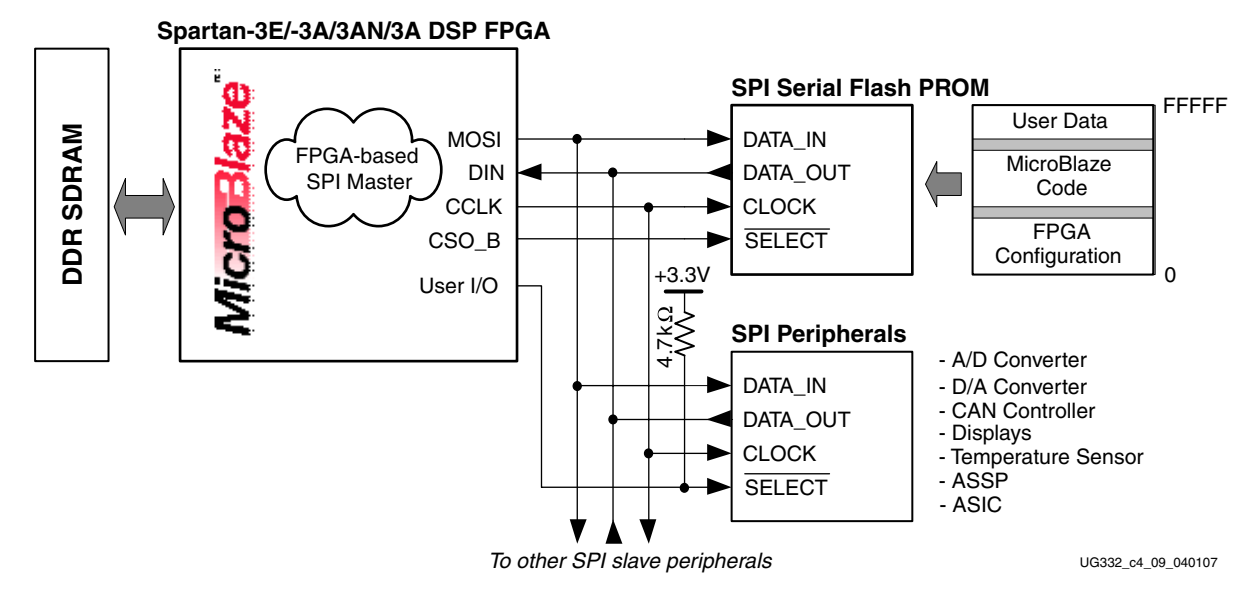

*Figure 4-5:* **Using the SPI Flash Interface After Configuration**

#### <span id="page-100-0"></span>SPI Master Interface using FPGA Logic

The FPGA does not contain a dedicated SPI interface, except for configuration. Consequently, to access the SPI Flash or other SPI devices after configuration, the FPGA application must contain an SPI bus master interface. Xilinx provides SPI interface cores, as described below.

- For an application that alrea[dy includes a MicroBlaze processor core, th](http://www.xilinx.com/microblaze)e Xilinx [Embedded Development Kit \(EDK\)](http://www.xilinx.com/edk) includes an SPI interface that connects to the MicroBlaze OPB bus. Depending on the options used, the SPI interface core uses between 147 to 203 slices.
	- ♦ **OPB Serial Peripheral Interface Product Specification** [www.xilinx.com/bvdocs/ipcenter/data\\_sheet/opb\\_spi.pdf](http://www.xilinx.com/bvdocs/ipcenter/data_sheet/opb_spi.pdf)
- For general applications, the 8-bit [PicoBlaze™ controller core](http://www.xilinx.com/picoblaze) offers an easy-to-use solution that requires approximately 100 slices and a block RAM. Example design solutions are available for the [Spartan-3E Starter Kit](http://www.xilinx.com/s3estarter) board.
	- ♦ **PicoBlaze STMicro SPI Flash Programmer** [www.xilinx.com/products/boards/s3estarter/reference\\_designs.htm#picoblaze\\_spi\\_flas](http://www.xilinx.com/products/boards/s3estarter/reference_designs.htm#picoblaze_spi_flash_programmer) h\_programmer
	- PicoBlaze SPI-based D/A Converter Controller [www.xilinx.com/products/boards/s3estarter/reference\\_designs.htm#picoblaze\\_dac](http://www.xilinx.com/products/boards/s3estarter/reference_designs.htm#picoblaze_dac_control) \_control

### Accessing SPI Flash PROM

SPI Flash PROMs are available in densities ranging from 1 Mbit up to 128 Mbits. However, a single Spartan-3A/3E FPGA requires less than 6 Mbits. A Spartan-3A DSP FPGA requires a little more than 11 Mbits. If desired, use a larger SPI Flash PROM to contain additional nonvolatile application data, such as MicroBlaze processor code, or other user data such as serial numbers and Ethernet MAC IDs. In the example shown in [Figure 4-5](#page-100-0), the FPGA configures from SPI Flash PROM. Then using FPGA logic after configuration, the FPGA copies MicroBlaze code from SPI Flash into external DDR SDRAM for code

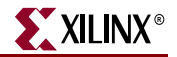

execution. Similarly, the FPGA application can store nonvolatile application data within the SPI Flash PROM.

The FPGA configuration image, or initial configuration image for a Spartan-3A/3AN/3A DSP MultiBoot application, is always stored at starting address 0. Store any additional data beginning in the next available SPI Flash PROM sector or page. Do not mix configuration data and user data in the same sector or page.

After configuration, the FPGA application can exploit any special features of the attached SPI serial Flash PROM. For example, the Atmel AT45DB-series PROMs support a slightlymodified serial interface called Rapid-S. The FPGA cannot configure using this mode but after configuration, the FPGA application can use Rapid-S to increase overall data throughput. Similarly, the NexFlash/Winbond W25X-series PROMs support a feature called Dual-Output SPI that transmits two data bits per clock cycle but requires a special read command. The FPGA does not support this command for configuration, but the FPGA application can issue the command after configuration.

#### Accessing other SPI-compatible Peripherals

Similarly, the SPI bus can be expanded to additional SPI peripherals. Because SPI is a common industry-standard interface, various SPI-based peripherals are available, such as analog-to-digital (A/D) converters, digital-to-analog (D/A) converters, CAN controllers, and temperature sensors.

The [MOSI](#page-93-4), [DIN,](#page-93-5) and [CCLK](#page-94-0) pins are common to all SPI peripherals. Connect the select input on each additional SPI peripheral to one of the FPGA user I/O pins. If [HSWAP](#page-93-2) or [PUDC\\_B](#page-93-6) = 0 during configuration, the FPGA holds the select line High. If [HSWAP](#page-93-2) or [PUDC\\_B](#page-93-6) = 1, connect the select line to +3.3V via an external 4.7 kΩ pull-up resistor to avoid spurious read or write operations. After configuration, drive the select line Low to select the desired SPI peripheral.

During the configuration process, [CCLK](#page-94-0) is controlled by the FPGA and limited to the frequencies generated by the FPGA. After configuration, the FPGA application can use other clock signals to drive the CCLK pin and can further optimize SPI-based communication.

**Caution!** Avoid excessive loading on the [CCLK](#page-94-0) pin. Excessive loading will degrade the signal integrity on this crucial signal. Use the recommended design practices described in ["CCLK](#page-41-0)  [Design Considerations," page 42.](#page-41-0)

Refer to the individual SPI peripheral data sheet for specific interface and communication protocol requirements.

**Caution!** Although many devices claim to have an SPI interface, the timing and even signal polarity vary between devices and between vendors. Check the data sheet for the specific device to determine compatibility.

# <span id="page-101-0"></span>**Daisy-Chained Configuration**

**Caution!** SPI mode daisy chains are supported for Spartan-3E FPGAs only in Stepping 1 and later silicon versions. SPI mode daisy chains are supported on all Spartan-3A/3AN/3A DSP FPGA versions.

If the application requires multiple FPGAs with different configurations, then configure the FPGAs using a daisy chain, as shown in [Figure 4-6, page 103](#page-102-0). Daisy chaining from a single SPI serial Flash PROM is supported in Spartan-3E Stepping 1 and later devices. It is not supported in Stepping 0 devices. Use SPI Flash mode  $(M[2:0] = 0:0:1)$  $(M[2:0] = 0:0:1)$  for the FPGA connected to the SPI PROM and Slave Serial mode  $(M[2:0] = <1:1:1>$  $(M[2:0] = <1:1:1>$  $(M[2:0] = <1:1:1>$  for all other FPGAs in the daisy chain. After the master FPGA—the FPGA on the left in the diagram—finishes loading its configuration data from the SPI Flash PROM, the master FPGA supplies data to the next FPGA in the daisy chain via the [DOUT](#page-94-4) output pin, clocked on the falling [CCLK](#page-94-0) edge.

Also, to successfully configure a daisy chain, the *GTS* cycle bitstream option must be set to a Startup phase after the *[DONE\\_cycle](#page-219-1)* setting for all FPGAs in the chain. This is the software default setting. Optionally, set *[GTS\\_cycle](#page-220-0):Done*.

The 0-ohm resistors at the output of each FPGA's [INIT\\_B](#page-94-2) and [DONE](#page-94-3) pin is recommended for debugging purposes. Should there be a configuration error, the FPGAs can be individually isolated. The jumper on the master FPGA's [DONE](#page-94-3) pin is recommended for future in-system programming support as well as for debugging purposes.

The pull-up resistors shown in gray are optional, but should be provided in the board design. The resistors themselves do not need to be stuffed during board manufacturing. As described in [Table 2-13, page 49,](#page-48-0) the dedicated pull-up resistors on Spartan-3 Generation FPGAs are sufficiently strong to pull-up the corresponding signal pin. The Thevenin termination resistors on [CCLK](#page-94-0) are also optional, but also recommended in the board design.

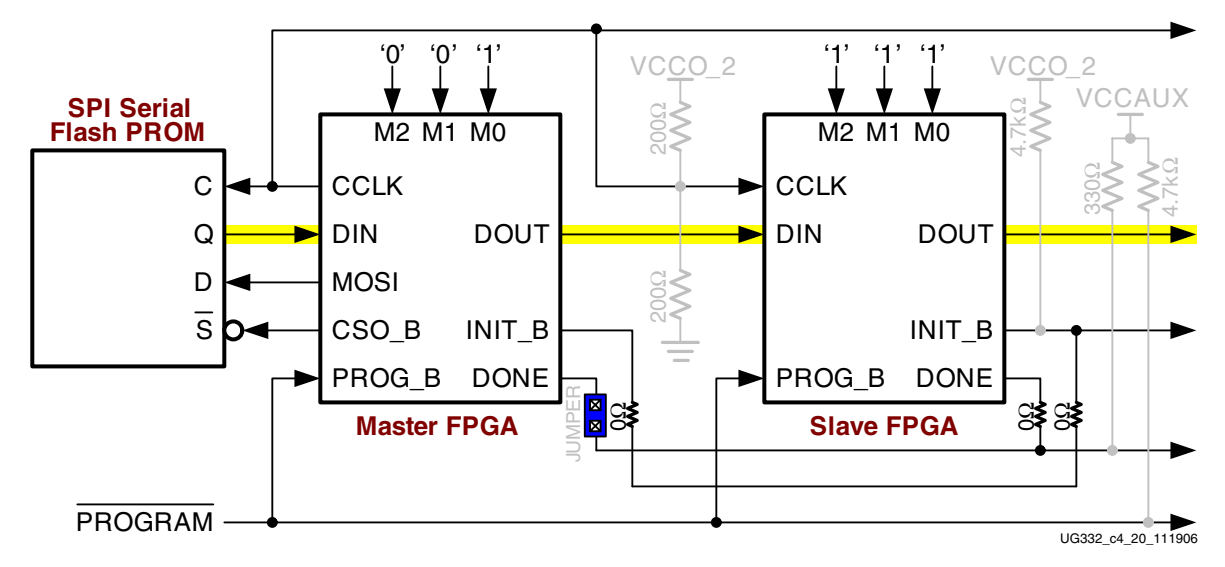

<span id="page-102-0"></span>*Figure 4-6:* **Daisy Chaining from SPI Flash Mode**

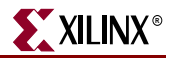

# <span id="page-103-0"></span>**Ganged or Broadside Configuration**

["Daisy-Chained Configuration"](#page-101-0) is designed to load multiple FPGAs, each with a different design and typically of different array size. However, some applications include multiple, identical FPGAs, all programmed with the same bitstream. Instead of daisy chaining the FPGAs and storing multiple copies of the same bitstream, ["Ganged or Broadside](#page-103-0)  [Configuration"](#page-103-0) supports programming multiple, identical FPGAs with the same bitstream.

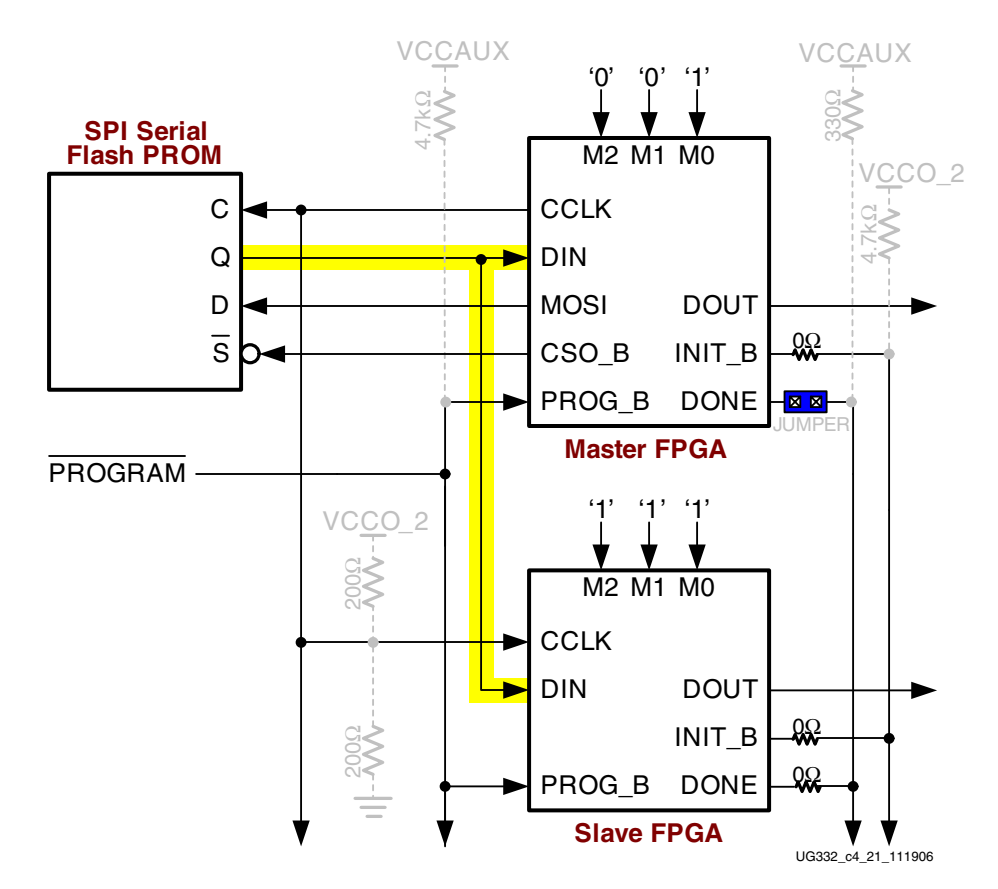

*Figure 4-7:* **Multiple, Identical FPGAs Programmed with the Same Bitstream**

## **Programming Support**

In production applications, the SPI Flash PROM is usually preprogrammed before it is mounted on the printed circuit board. The [Xilinx ISE development software](http://www.xilinx.com/ise) produces industry-standard programming files that can be used with third-party gang programmers. Consult your specific SPI Flash vendor for recommended production programming solutions.

There are multiple programming methods for the attached SPI memory as described below.

Starting with ISE 9.1i, Service Pack 2 and later, the iMPACT programming software supports two different methods to program an attached SPI Flash PROM, as summarized in [Table 4-12](#page-104-0).

Using the Direct Programming Method, the programming cable communicates directly to the SPI Flash PROM. The FPGA is not involved in the programming process and the FPGA

I/O pins that connect to the PROM must be in their high-impedance state (Hi-Z) during programming. Hold the FPGA's PROG\_B input Low to place the I/Os in Hi-Z; the FPGA's DONE pin remains Low.

Using the Indirect Programming Method, the programming cable connects to the FPGA's JTAG port. The iMPACT software first programs the FPGA with a special design that performs the actual SPI PROM programming and uses the JTAG interface as a serial communications port. During the process, the FPGA's DONE output is High because the FPGA is configured with the programming application. All pins that are not connected to the SPI Flash PROM or the JTAG interface have an internal pull-up resistor to the VCCO voltage supply associated with the pin.

|                                                     | <b>Direct Method</b>                           | <b>Indirect Method</b>                                                            |
|-----------------------------------------------------|------------------------------------------------|-----------------------------------------------------------------------------------|
| <b>Detailed Instructions</b>                        | "Direct Programming using<br>iMPACT," page 115 | "Indirect Programming<br>using iMPACT," page 118                                  |
| <b>ISE Version Required</b>                         | ISE 9.1 ior later                              | ISE 9.11. Service Pack 2 or<br>later                                              |
| <b>Interface/Cable Connection</b>                   | Directly to SPI PROM                           | FPGA's JTAG Port                                                                  |
| <b>DONE Pin Status during</b><br>Programming        | Low                                            | High<br>(FPGA is configured with<br>special programming design)                   |
| <b>Required PROG_B Control</b>                      | $PROG B = Low$                                 | N/A                                                                               |
| <b>Status of non-SPI Pins</b><br>during Programming | High-impedance because<br>$PROG$ B = Low       | Pulled High using internal<br>pull-up resistor to associated<br>VCCO supply input |

<span id="page-104-0"></span>*Table 4-12:* **Summary of SPI Flash PROM Programming Options**

### Third-Party Programmer (Off-board Programming)

Off-board programming, before board assembly, using a third party programmer is likely the preferred method for high-volume production. Most [Xilinx distributors](http://www.xilinx.com/company/sales/ww_disti.htm) offer programming services or can arrange for such services. Check the PROM vendor's web site for a list of approved and qualified third-party device programmers. See ["Preparing an SPI](#page-109-0)  [PROM File," page 110](#page-109-0) to properly format the programming file.

### Direct, SPI In-System Programming

For systems requiring in-system programming support, there are different options for production and prototyping phases. For production programming, some third party PROM programmers utilize a socket adapter with attached wires to program the SPI flash memory in-system. For prototype programming, the Xilinx iMPACT software provides direct, in-system programming support for limited set of [STMicro](#page-88-1) and [Atmel](#page-88-2) SPI Flash memories.

Requirements for iMPACT Direct Programming Support

The following are required to successfully perform in-system programing on the attached SPI serial Flash PROM.

• A Xilinx programming cable

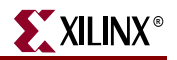

- ♦ **Platform Cable USB** [www.xilinx.com/xlnx/xebiz/designResources/ip\\_product\\_details.jsp?key=HW-USB-G](http://www.xilinx.com/xlnx/xebiz/designResources/ip_product_details.jsp?key=HW-USB-G)
- **Parallel Cable IV** [www.xilinx.com/xlnx/xebiz/designResources/ip\\_product\\_details.jsp?key=HW-PC4](http://www.xilinx.com/xlnx/xebiz/designResources/ip_product_details.jsp?key=HW-PC4)
- ♦ **MultiPRO Desktop Tool** [www.xilinx.com/xlnx/xebiz/designResources/ip\\_product\\_details.jsp?key=HW-MULTIPRO](http://www.xilinx.com/xlnx/xebiz/designResources/ip_product_details.jsp?key=HW-MULTIPRO)
- A compatible cable connector on-board
- Properly installed Xilinx ISE 8.2i software (or later)

#### Programmable Cable Connections

All modern Xilinx programming cables use a standard 14-pin ribbon cable and associated socket. The socket connections appear in [Figure 4-1, page 86](#page-85-0) and [Figure 4-2, page 87,](#page-86-0) along with a detail pinout table in [Table 4-13](#page-106-0). The mechanical dimensions are provided in [Figure 9-6, page 193](#page-192-0) and vendor part numbers provided in [Table 9-5, page 193](#page-192-1).

As shown in [Table 4-13](#page-106-0), one side of the socket connects entirely to GND for better signal integrity. The other side of the cable includes the  $V_{REF}$  voltage connection and the four SPI Flash control signals. When used for SPI programming, the programming cable behaves as an SPI Master, controlling all transactions on the SPI bus.

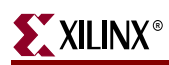

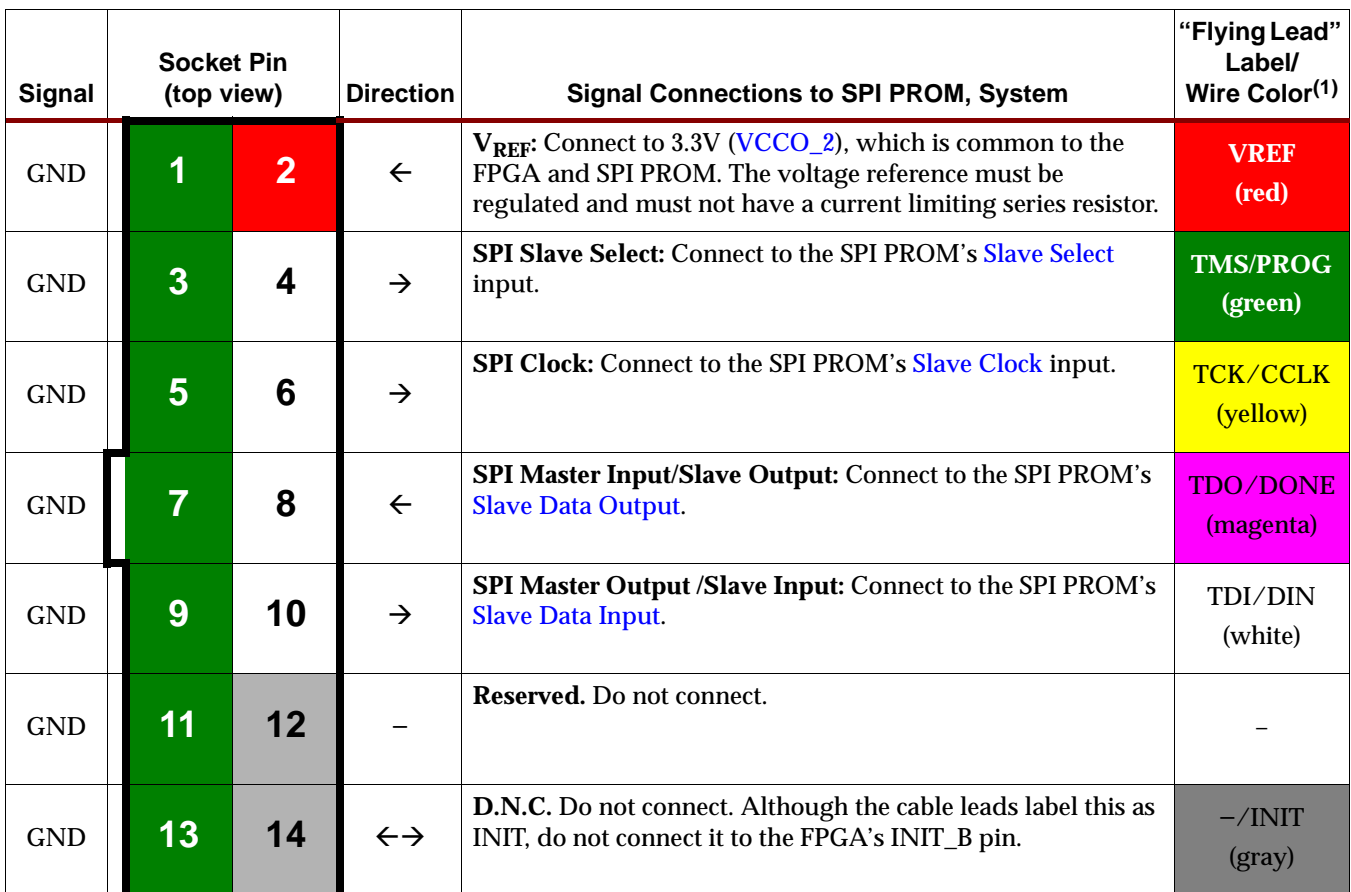

#### <span id="page-106-0"></span>*Table 4-13:* **Xilinx Download Header Signal Description for In-System SPI Flash PROM Programming.**

#### **Notes:**

1. The "Flying Lead" adapter is only required if using stake pins instead of the recommended 14-pin socket.

The specified surface-mount cable connector requires only 0.162 square inches of board space. The Xilinx iMPACT programming solution is only qualified for system prototyping so the socket can be removed from the production bill of materials to save cost.

Alternatively, the Xilinx programming cables optionally support "flying leads" that push on to standard 0.1-inch stake pins. However the ribbon cable and associated socket have superior signal integrity and provide fast programming speeds. Also ensure that the programming cable leads are connected correctly. The SPI programming capability is new for the Xilinx programming cables and existing cables may have different signal labels, as indicated in [Table 4-13](#page-106-0).

#### Forcing FPGA SPI Bus Pins to High-impedance During Programming

Because the programming cable acts as an SPI bus Master, the FPGA's SPI pins must be floating, or high-impedance (Hi-Z). This requirement also applies for third party programmers that directly program the SPI Flash PROM. Ensure that the FPGA [MOSI](#page-93-4), [DIN](#page-93-5), [CSO\\_B,](#page-94-1) and [CCLK](#page-94-0) pins are all high impedance (floating, Hi-Z), allowing the programmer to have full and direct control over the SPI PROM. There are three different methods to place the FPGA SPI signals in high-impedance, listed below.

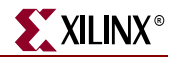

- <span id="page-107-0"></span>**Option 1** Hold the FPGA's [PROG\\_B](#page-95-0) pin Low throughout the programming process. The FPGA is unconfigured during the programming process and automatically loads the new SPI Flash PROM image when [PROG\\_B](#page-95-0) is released High.
- <span id="page-107-1"></span>**Option 2** Change the FPGA's mode pins to JTAG mode  $(M[2:0] = <1:0:1>$  and pulse the FPGA's [PROG\\_B](#page-95-0) pin. Do not perform any JTAG operations. All FPGA I/O pins are forced to their high-impedance state. The FPGA is unconfigured during the programming process. The FPGA's  $M[2:0]$  pins must be returned to the SPI Flash setting and [PROG\\_B](#page-95-0) pin must be pulsed Low before the FPGA reloads the new SPI Flash PROM image.
- <span id="page-107-2"></span>**Option 3** Within a functioning FPGA application, use an internal control signal that three-states the [MOSI](#page-93-4), [DIN,](#page-93-5) [CCLK](#page-94-0), and [CSO\\_B](#page-94-1) pins. The FPGA remains configured with the current configuration. Pulse the [PROG\\_B](#page-95-0) pin Low or, on Spartan-3A/3AN/3A DSP FPGAs, issue a MultiBoot reconfiguration operation with a start address of zero.

If using [Option 1](#page-107-0) or [Option 2,](#page-107-1) be aware that pull-up resistors to [VCCO\\_2](#page-95-2) are enabled on the FPGA's SPI pins if the FPGA's [HSWAP](#page-93-2) or [PUDC\\_B](#page-93-6) pin is Low. Using [Option 3](#page-107-2), the FPGA's SPI pins are fully controlled by the FPGA application.

#### Direct, In-system Programming Using FPGA as Intermediary

This method is typically used to update the SPI serial Flash, using the FPGA as the actual programmer. The advantage is that the FPGA's flexibility allows the FPGA to connect to practically any digital interface to receive the programming data. The FPGA-based "programmer" can be included as part of the application or, alternatively, downloaded temporarily into the FPGA using the FPGA's JTAG interface.

The [Spartan-3E Starter Kit](http://www.xilinx.com/s3estarter) includes a design example that programs the attached STMicro M25P16 SPI Flash using an RS-232 connection to a PC or workstation.

• **PicoBlaze RS-232 to STMicro SPI Flash Programmer** [www.xilinx.com/products/boards/s3estarter/reference\\_designs.htm#picoblaze\\_spi](http://www.xilinx.com/products/boards/s3estarter/reference_designs.htm#picoblaze_spi_flash_programmer) \_flash\_programmer

[The Spartan-3A Starter Kit inc](http://www.xilinx.com/s3astarter)ludes a design example that programs the attached Atmel AT45DB161D DataFlash PROM using an RS-232 connection to a PC or workstation.

• **PicoBlaze RS-232 to Atmel DataFlash Programmer** [www.xilinx.com/products/boards/s3astarter/reference\\_designs.htm#atmel\\_spi\\_](http://www.xilinx.com/products/boards/s3astarter/reference_designs.htm#atmel_spi_flash_programmer) flash\_programmer
## Indirect, In-System Programming Using FPGA JTAG Chain

The FPGA has JTAG test capabilities which include the standard PRELOAD and EXTEST commands. When using these commands, it is possible to drive and sample the pins of the FPGA with the JTAG chain and thereby stimulate the pins of the SPI memory via the associated FPGA pins and the traces routed on the PCB. This method, shown in [Figure 4-8](#page-108-0), is supported by many third-party JTAG tool vendors. However, this method is often much slower than the ["Direct, SPI In-System Programming"](#page-104-0) technique.

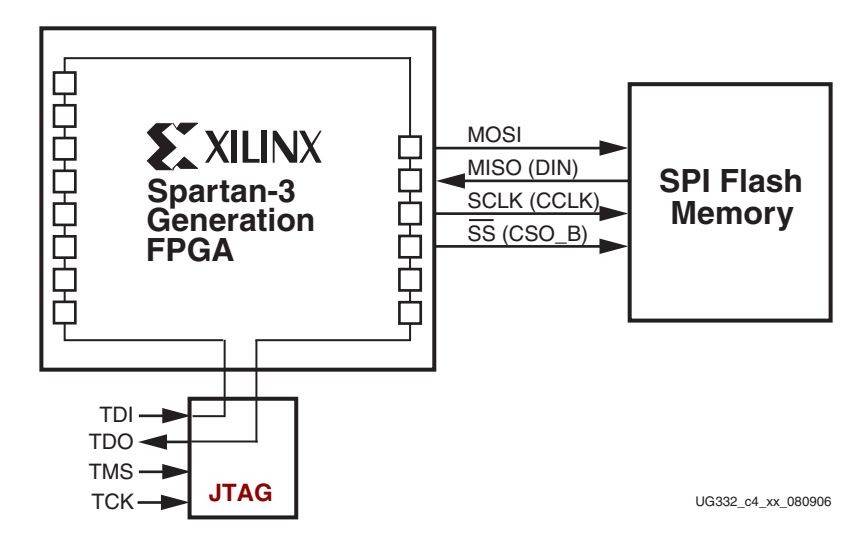

*Figure 4-8:* **Using FPGA's JTAG Test Chain to Program Attached SPI Flash**

<span id="page-108-0"></span>The advantage to this approach is that it requires minimal wiring for in-system programming and that the SPI Flash PROM can be programmed during other JTAG-based board test operations.

For easier development, Xilinx recommends including the JTAG programming cable socket shown in [Figure 4-1, page 86](#page-85-0) and [Figure 4-2, page 87](#page-86-0). The FPGA configuration can be downloaded directly into the FPGA for development purposes without requiring that the SPI Flash PROM be programmed.

For more information on the JTAG interface, see [Chapter 9, "JTAG Configuration Mode](#page-182-0)  [and Boundary-Scan,"e](#page-182-0)specially ["Programming Cables and Headers," page 193.](#page-192-0)

# **Generating the Bitstream for a Master SPI Configuration**

To create the FPGA bitstream for a Master SPI configuration, follow the steps outlined in ["Setting Bitstream Options, Generating an FPGA Bitstream," page 27](#page-26-0). For an FPGA configured in Master SPI mode, set the following bitstream generator options.

## <span id="page-108-1"></span>ConfigRate: CCLK Frequency

Set the *[ConfigRate](#page-217-0)* option as described in ["CCLK Frequency," page 98](#page-97-0). Using ISE Project Navigator, the Configuration Rate frequency is set in Step 7 in [Figure 1-7, page 29](#page-28-0).

-g [ConfigRate](#page-217-0):12

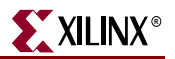

## StartupClk: CCLK

By default, the configuration Startup clock source is the internally generated CCLK. Keep the *[StartupClk](#page-217-1)* bitstream generation option, shown as Step 13 in [Figure 1-8, page 30.](#page-29-0)

-g [StartupClk](#page-217-1):Cclk

## DriveDone: Actively Drive DONE Pin

In a single FPGA design or for the Master FPGA in a multi-FPGA daisy chain, set the FPGA to actively drive the DONE pin after successfully completing the configuration process. Using ISE Project Navigator, check the **Drive Done Pin High** option, shown as Step 16 in [Figure 1-8, page 30](#page-29-0).

-g [DriveDone:](#page-219-1)Yes

### DONE cycle: Daisy Chains with Spartan-3E Master

If a Spartan-3E FPGA is the Master FPGA in an SPI-based daisy chain, ensure that *[DONE\\_cycle](#page-219-0)* is set for cycle 5 or earlier. From ISE Project Navigator, the *[DONE\\_cycle](#page-219-0)* setting is the **Done (Output Events)** option, shown as Step 14 in [Figure 1-8, page 30.](#page-29-0)

-g [DONE\\_cycle](#page-219-0):4

## GTS\_cycle: Global Three-State Release Timing for Daisy Chains

If creating a multi-FPGA daisy chain, set the *[GTS\\_cycle](#page-220-0)* option to be later than the *DONE* cycle setting, which is the default setting for both. Alternatively, set *[GTS\\_cycle:](#page-220-0)Done*. From ISE Project Navigator, the *[GTS\\_cycle](#page-220-0)* setting is the **Enable Outputs (Output Events)** option, shown as Step 14 in [Figure 1-8, page 30](#page-29-0).

## **Preparing an SPI PROM File**

This section provides guidelines to create PROM files for SPI Flash memories.

The Xilinx software tools, ["iMPACT"](#page-109-0) or ["PROMGen"](#page-113-0), generate SPI-formatted PROM files from the FPGA bitstream or bitstreams. SPI Flash memory devices serially output data bytes with the most-significant bit (msb) first while Xilinx PROMs output data leastsignificant bit (lsb) first. Consequently, a PROM file formatted for an SPI Flash memory device is bit-reversed within each byte, directly opposite from the bit ordering for a standard Xilinx PROM file. When using PROMGen, the **[-spi](#page-113-1)** option is **required** for proper formatting.

#### <span id="page-109-0"></span>iMPACT

The following steps graphically describe how to create an SPI-formatted PROM file using iMPACT from within the ISE Project Navigator. To create a Spartan-3A/3AN/3A DSP MultiBoot image for an SPI Flash memory, see ["Generating a Spartan-3A/3AN/3A DSP](#page-262-0)  [MultiBoot PROM Image using iMPACT," page 263.](#page-262-0)

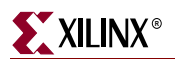

1. From within the ISE Project Navigator, double-click **Generate PROM, ACE, or JTAG File** from within the Process pane, as shown in [Figure 4-9](#page-110-0).

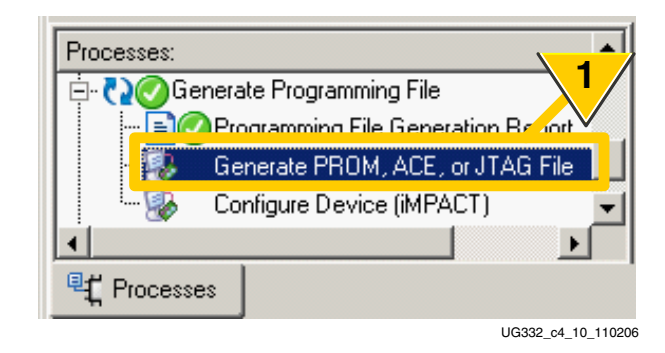

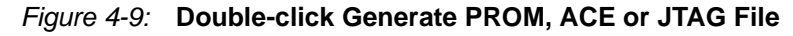

<span id="page-110-0"></span>2. As shown in [Figure 4-10](#page-110-1), select **Prepare a PROM File**.

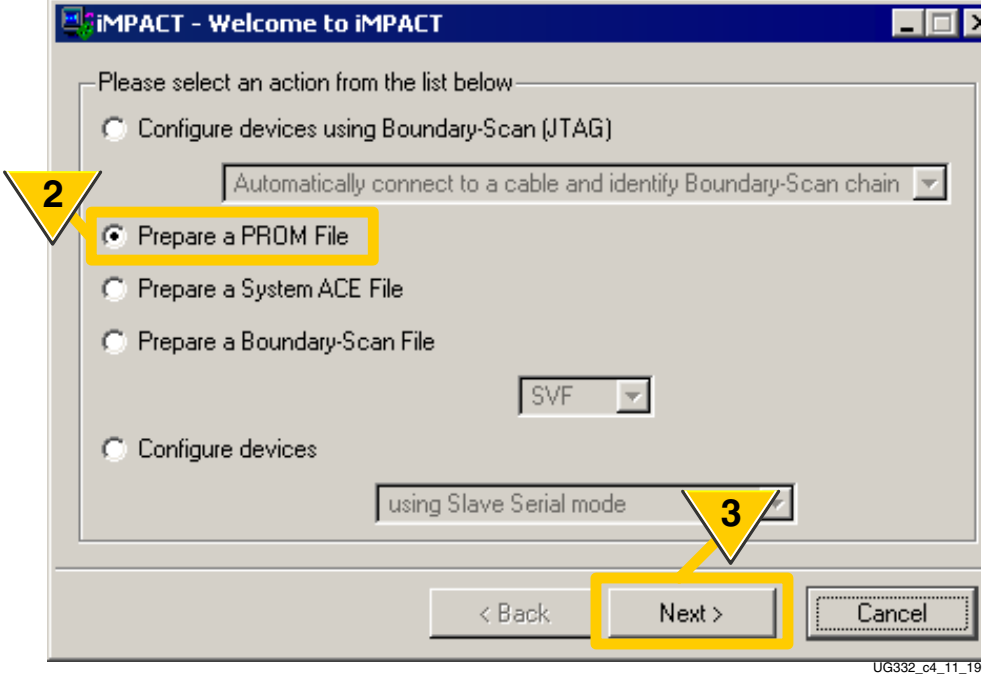

*Figure 4-10:* **Prepare a PROM File**

<span id="page-110-1"></span>3. Click **Next**.

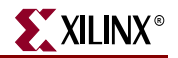

4. As shown in [Figure 4-11](#page-111-0), format the FPGA bitstream or bitstreams for a **3rd-Party SPI PROM**. This option automatically invokes the  $-\text{spi}$  option for generating the PROM file.

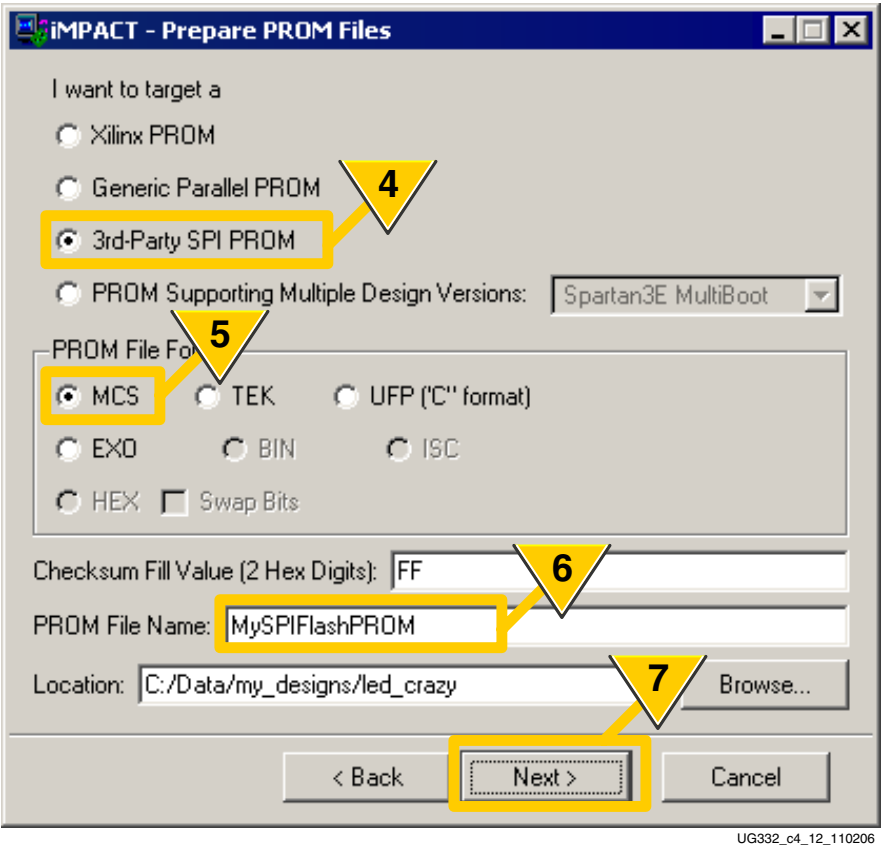

*Figure 4-11:* **Set Options for a 3rd-Party SPI PROM**

- <span id="page-111-0"></span>5. Select a **PROM File Format**.
- 6. Enter a **PROM File Name**.
- 7. Click **Next**.
- 8. As shown in [Figure 4-12](#page-111-1), select the **SPI PROM Density** of the targeted device, measured in bits.

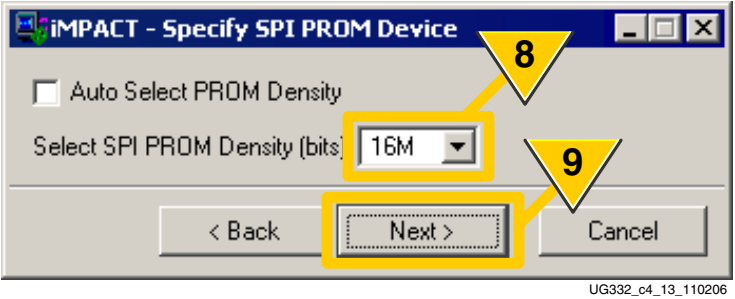

*Figure 4-12:* **Select SPI PROM Density**

<span id="page-111-1"></span>9. Click **Next**.

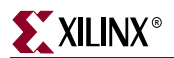

10. As shown in [Figure 4-13](#page-112-0), review that the settings are correct to format the SPI PROM. Click **Finish** to confirm the settings or **Back** to change the settings.

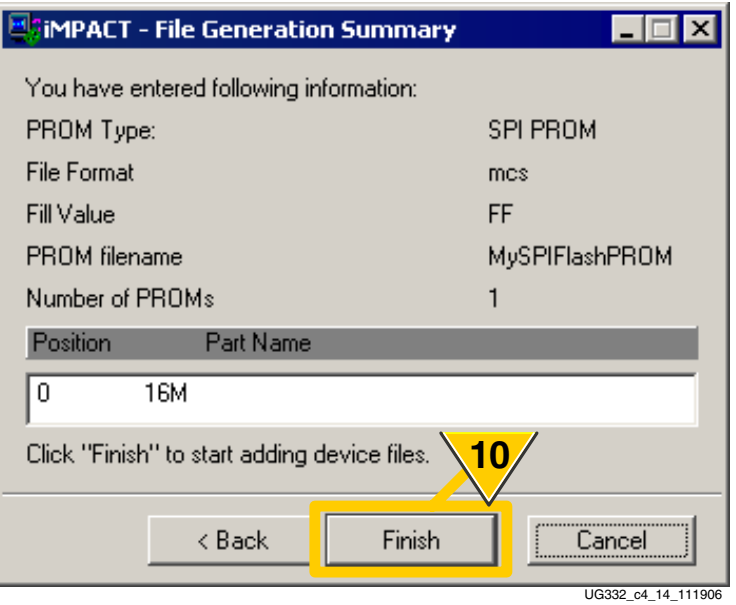

*Figure 4-13:* **Review PROM Formatting Settings**

<span id="page-112-0"></span>11. As shown in [Figure 4-14](#page-112-1), click OK to start adding FPGA configuration bitstreams to the PROM image.

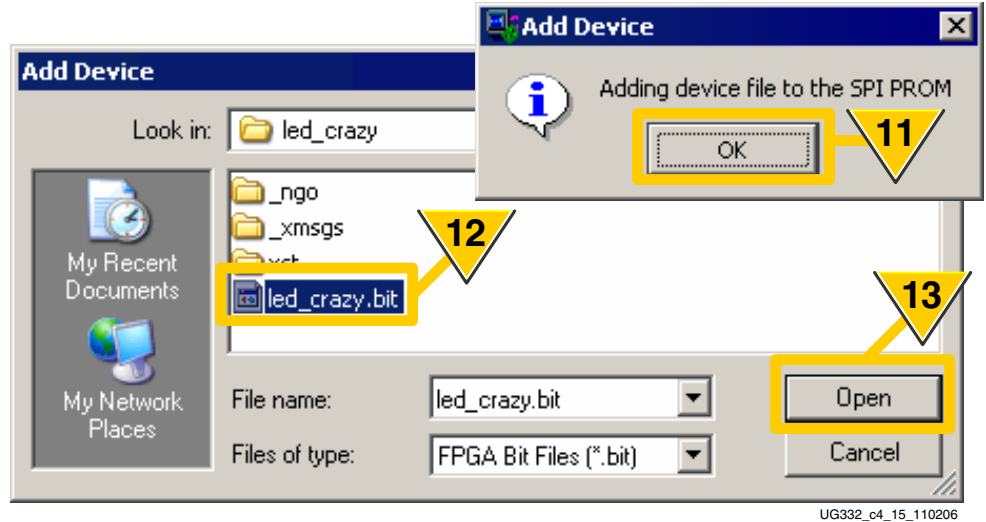

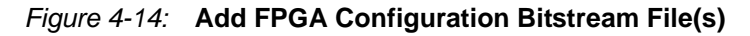

- <span id="page-112-1"></span>12. Locate and select the desired FPGA bitstream.
- 13. Click **Open**.

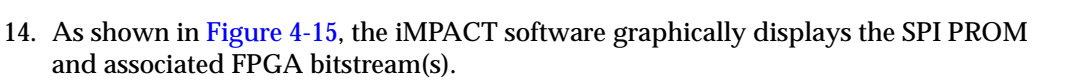

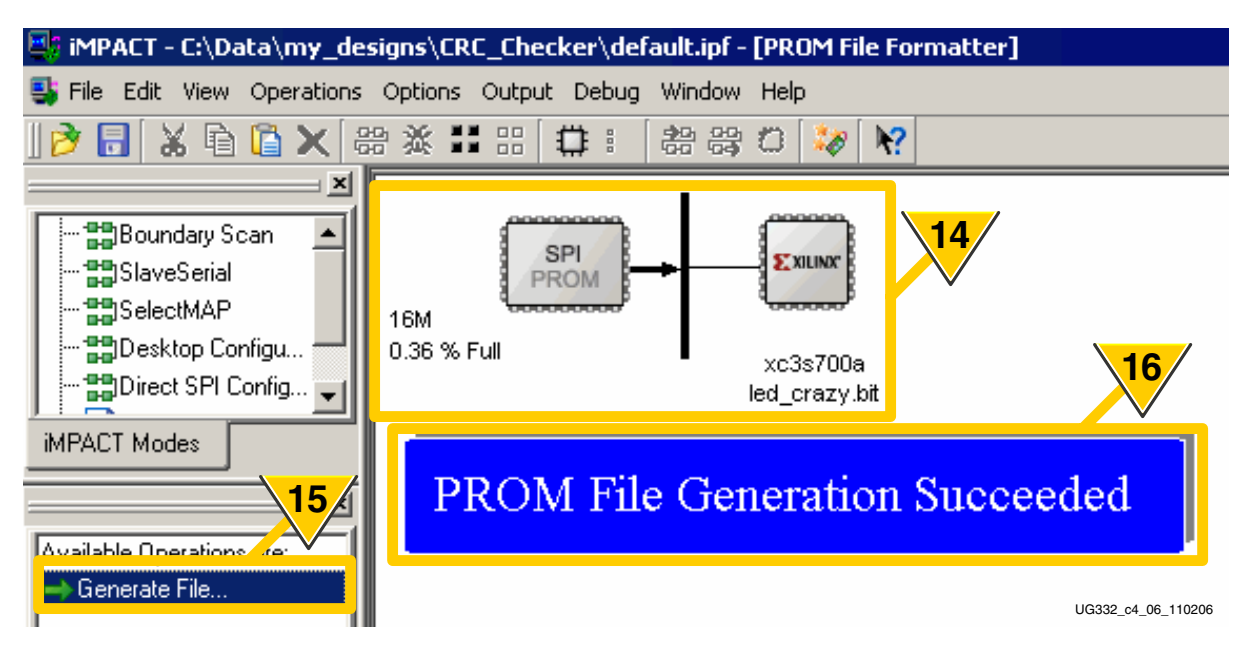

*Figure 4-15:* **Generate PROM File**

- 15. Click **Generate File**.
- 16. The iMPACT software indicates when the PROM file is successfully created.

## <span id="page-113-3"></span><span id="page-113-0"></span>PROMGen

PROMGen is a command-line utility that provides an alternate means to create an SPI PROM programming file. PROMGen can be invoked from within a command window or from within a script file.

[Table 4-14](#page-113-2) shows the relevant options for SPI Flash PROM formatting.

<span id="page-113-2"></span>*Table 4-14:* **PROM Generator Command Options**

<span id="page-113-1"></span>

| <b>PROMGen Option</b>  | <b>Description</b>                                                                                                    |
|------------------------|----------------------------------------------------------------------------------------------------|
| -spi                   | <b>REQUIRED FOR SPI FLASH PROMs!</b> Specifies the correct bit<br>ordering required to configure from an SPI Flash memory device.                                 |
| -p <format></format>   | PROM output file format. Specifies the file format required by the SPI<br>programming software. Refer to the third party programmer<br>documentation for details. |
| $-s <$ size $>$        | Specifies the PROM size in kilobytes. The PROM size must be a power<br>of 2, and the default setting is 64 kilobytes.                                             |
| -u <address></address> | Loads the . bit file from the specified starting address in an upward<br>direction. This option must be specified immediately before the input<br>bitstream file. |

The example PROMGen command, provided below, generates an SPI-formatted PROM file with the following characteristics.

- Formatted for an SPI Flash PROM by specifying the **[-spi](#page-113-1)** option.
- Formatted using the Intel MCS format by specifying the **-p mcs** option. The output filename is specified by the **-o <promdata>.mcs** option, where **<promdata>** is a user-specified file name.
- Formatted for a 16Mbit SPI PROM by specifying the **-s 2048** option. PROMGen specifies sizes in Kbytes.
- The specified FPGA bitstream is loaded in the upward direction, starting at address 0 by specifying the **-u 0** option.
- The FPGA bitstream to be formatted for the PROM is specified as the last option, **<inputfile>.bit**, where **<inputfile>** is the user-specified file name used when generating the FPGA bitstream.

```
promgen -spi -p mcs -o <promdata>.mcs -s 2048 -u 0 <inputfile>.bit
```
# **Direct Programming using iMPACT**

Starting with version 8.2i, the iMPACT programming software supports direct, in-system programming for SPI serial Flash PROMs. The SPI Flash memory devices that are tested and supported is indicated under the "Xilinx iMPACT Support" column in [Table 4-3,](#page-88-0)  [page 89.](#page-88-0)

## Prepare Board for Programming

Before attempting to program the SPI PROM, complete the following steps.

- 1. Ensure that the board is powered.
- 2. Ensure that the FPGA pins that connect to the SPI Flash are high-impedance (Hi-Z). See ["Forcing FPGA SPI Bus Pins to High-impedance During Programming," page 107](#page-106-0).
- 3. Ensure that the programming cable is properly connected both the board and to the computer or workstation. See ["Programmable Cable Connections," page 106.](#page-105-0)

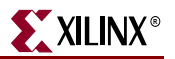

## Programming via iMPACT

The following steps describe how to program the SPI PROM using the iMPACT software and a Xilinx programming cable.

1. Click **Direct SPI Configuration** from within iMPACT, as shown in [Figure 4-16.](#page-115-0)

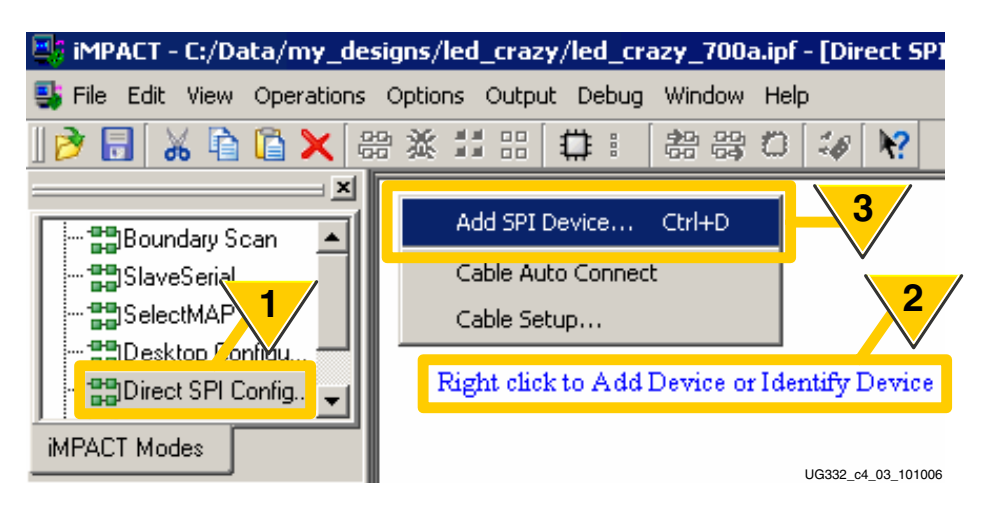

<span id="page-115-0"></span>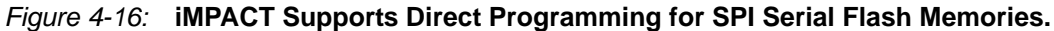

- 2. Right-click in the area indicated.
- 3. Select **Add SPI Device**.
- 4. Select a previously-formatted PROM file, as shown in [Figure 4-17](#page-115-1).

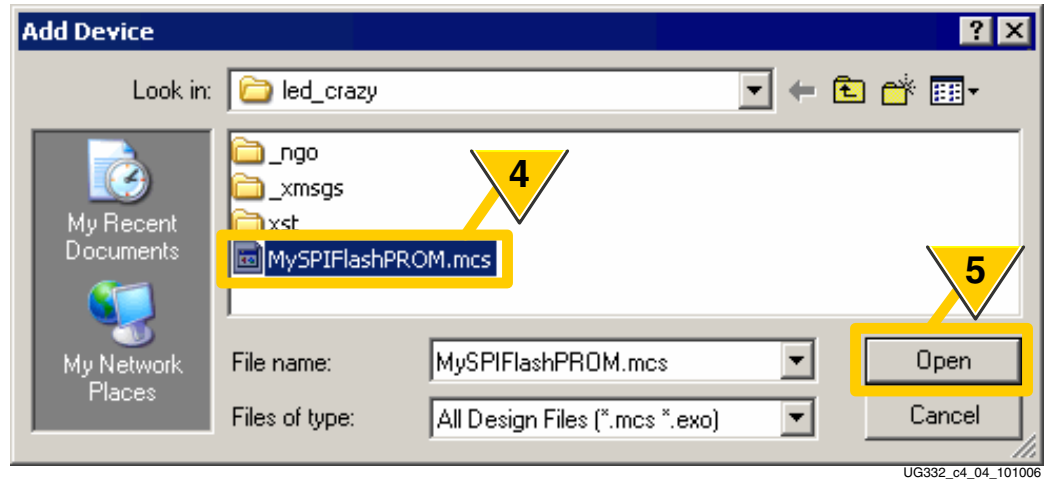

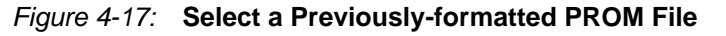

<span id="page-115-1"></span>5. Click **Open**.

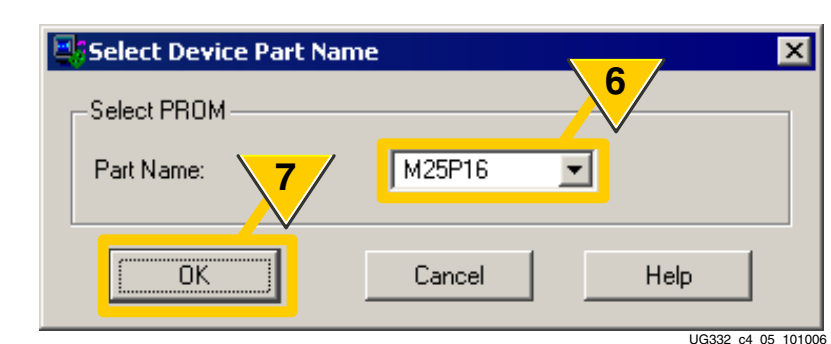

6. Select the **Part Name** for a supported SPI serial Flash, as shown in [Figure 4-18](#page-116-0).

UG332\_c4\_05\_101006

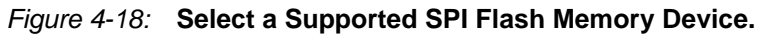

- <span id="page-116-0"></span>7. Click **OK**.
- 8. The iMPACT software displays the selected SPI Flash PROM, as shown in [Figure 4-19](#page-116-1).

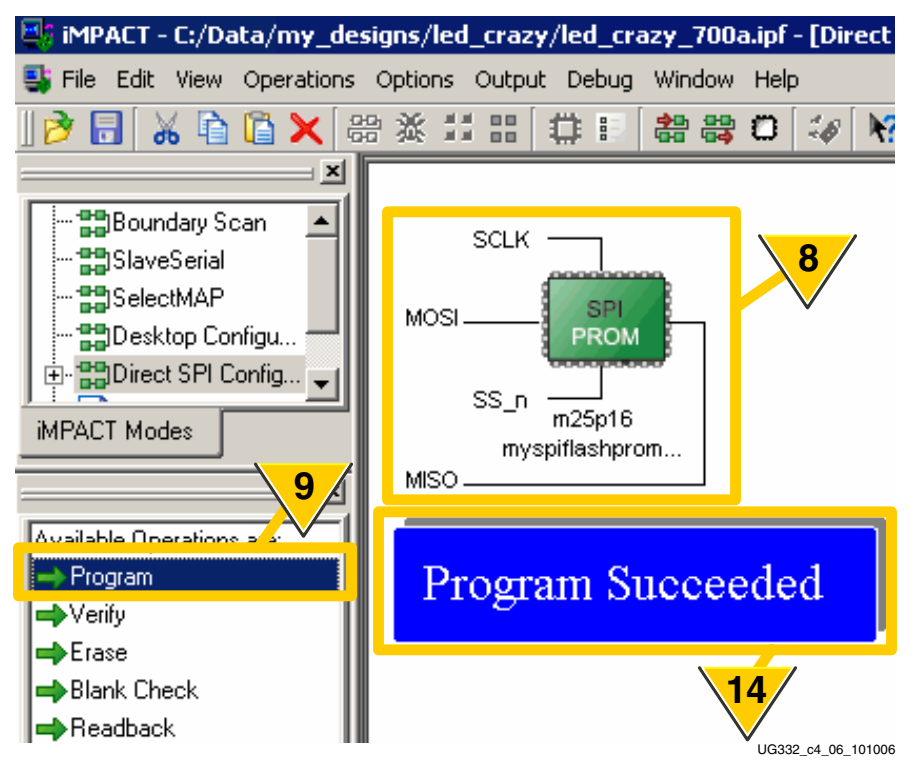

*Figure 4-19:* **Directly Program Supported SPI Flash PROM.**

<span id="page-116-1"></span>9. Click **Program**.

*Note:* Step 14 occurs later.

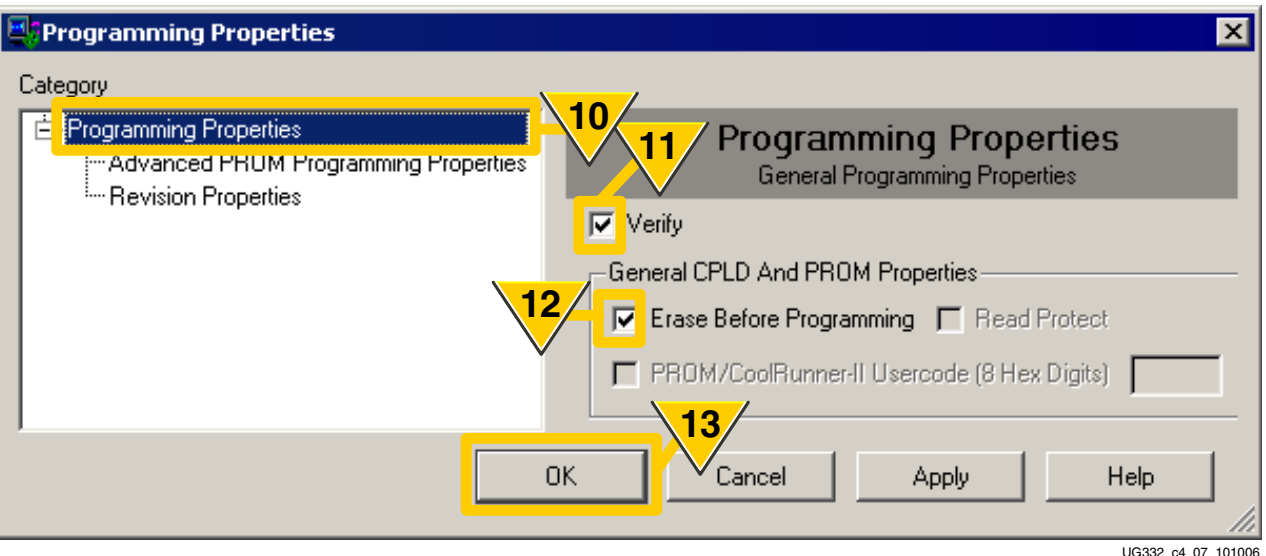

10. Click the **Programming Properties** option under **Category**, as shown in [Figure 4-20](#page-117-0).

*Figure 4-20:* **SPI PROM Programming Options**

- <span id="page-117-0"></span>11. Check **Verify**. Unchecking Verify reduces programming time but the iMPACT software can only guarantee correct programming for a verified PROM.
- 12. Check **Erase Before Programming**. Unchecking the Erase option reduces programming time. However, Xilinx recommends erasing the PROM when downloading a new FPGA bitstream.
- 13. Click **OK**.
- 14. The iMPACT software indicates successful programming, as shown in [Figure 4-19](#page-116-1).

# **Indirect Programming using iMPACT**

Indirect programming support is available starting with Xilinx ISE 9.1i, Service Pack 1 and later releases. In Indirect mode, the iMPACT software programs the memory attached to the FPGA through the FPGA's JTAG port.

During the programming process, the FPGA is configured with a special programming application. Consequently, the FPGA's DONE pin will go High during the programming process.

## Programming Setup

To program the attached and selected SPI PROM using the Indirect method, configure the board as described below.

- 1. Disconnect power to the board.
- 2. Set the FPGA mode select pins for Master SPI mode.
- 3. Connect the JTAG programming cable to the FPGA's JTAG port.
- 4. Re-apply power to the board.

## Using iMPACT

To program the attached and selected SPI PROM using the iMPACT software and the Indirect programming method, follow the steps outlined below. This specific example uses the Spartan-3A Starter Kit board, which has an XC3S700A FPGA connected to an XCF04S Platform Flash PROM on the JTAG chain.

1. Invoke iMPACT and select **Configure devices using Boundary Scan (JTAG)**, as shown in [Figure 4-21.](#page-118-0)

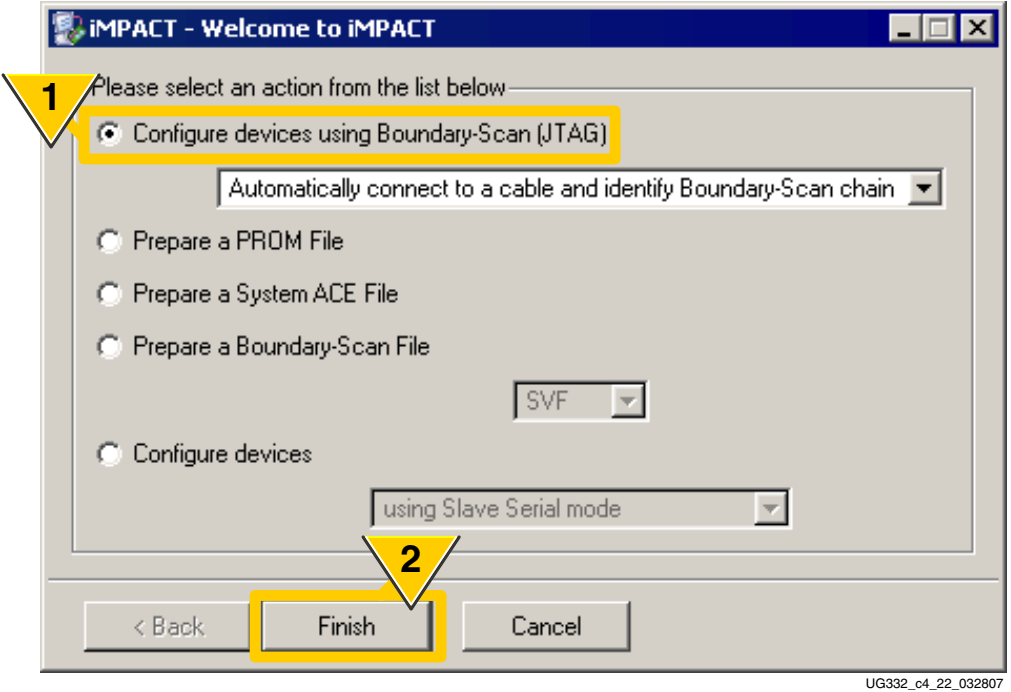

*Figure 4-21:* **Indirect Programming Method Uses JTAG**

<span id="page-118-0"></span>2. Select **Finish**.

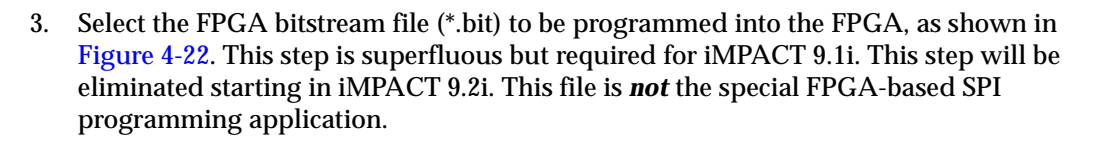

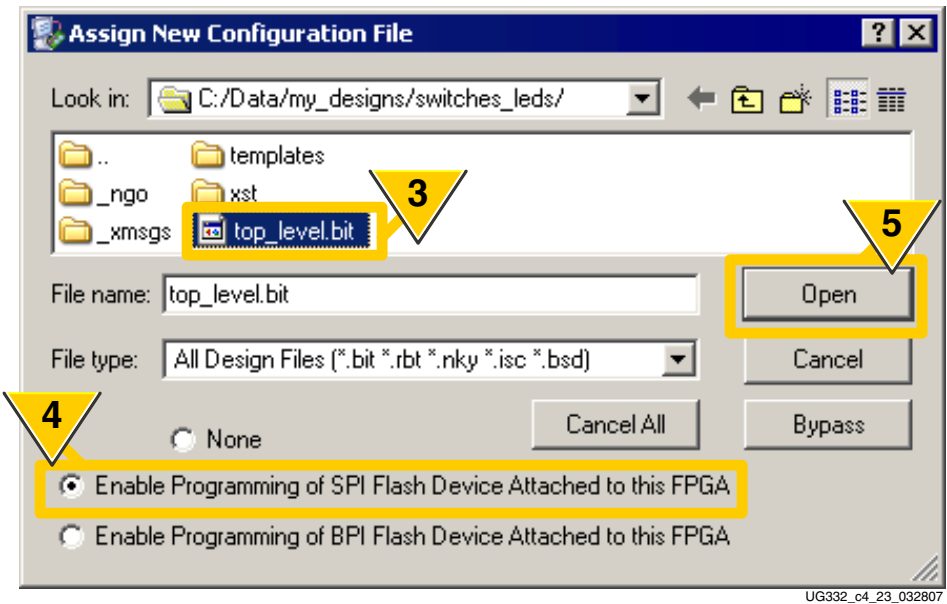

*Figure 4-22:* **Select the FPGA Bitstream File and Enable SPI Programming**

- <span id="page-119-0"></span>4. Select **Enable Programming of SPI Flash Device Attached to this FPGA**.
- 5. Click **Open**.
- 6. The iMPACT software warns that it changed the Startup clock source over to the JTAG clock pin, TCK. The SPI Flash image is not affected. This warning is safely ignored.

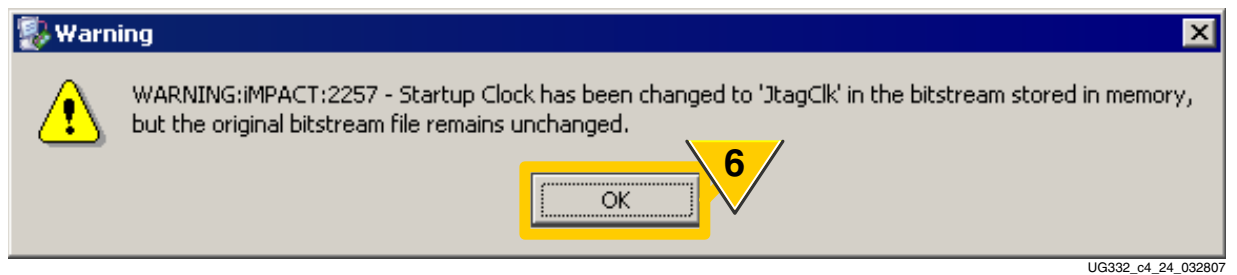

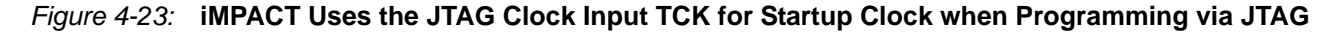

7. As shown in [Figure 4-24](#page-120-0), select the programming file for the attached SPI Flash PROM.

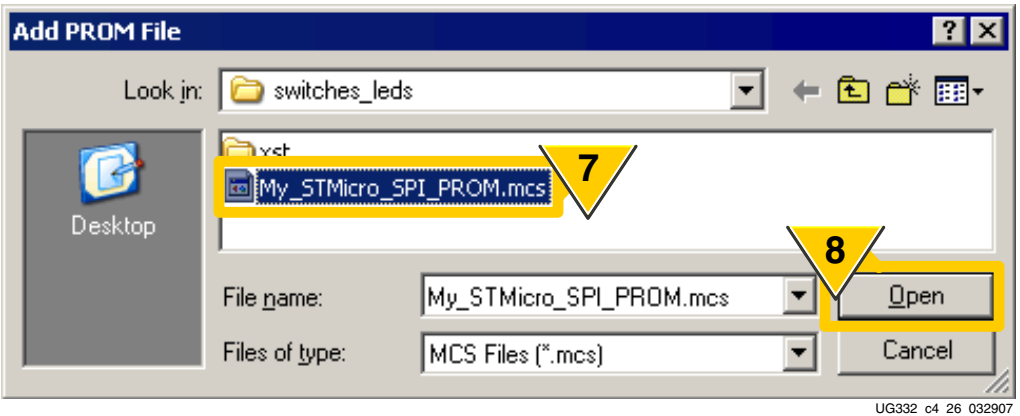

*Figure 4-24:* **Select the SPI PROM Programming FIle**

- <span id="page-120-0"></span>8. Click **Open**.
- 9. Select the part number for the attached SPI Flash PROM, as shown in [Figure 4-25.](#page-120-1)

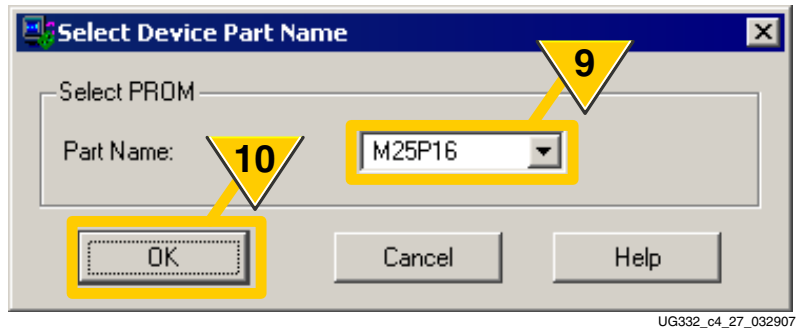

*Figure 4-25:* **Select SPI Flash PROM Type**

<span id="page-120-1"></span>10. Click **OK**.

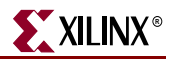

11. Select **Bypass** when prompted for the Platform Flash PROM programming file, as shown in [Figure 4-26.](#page-121-0)

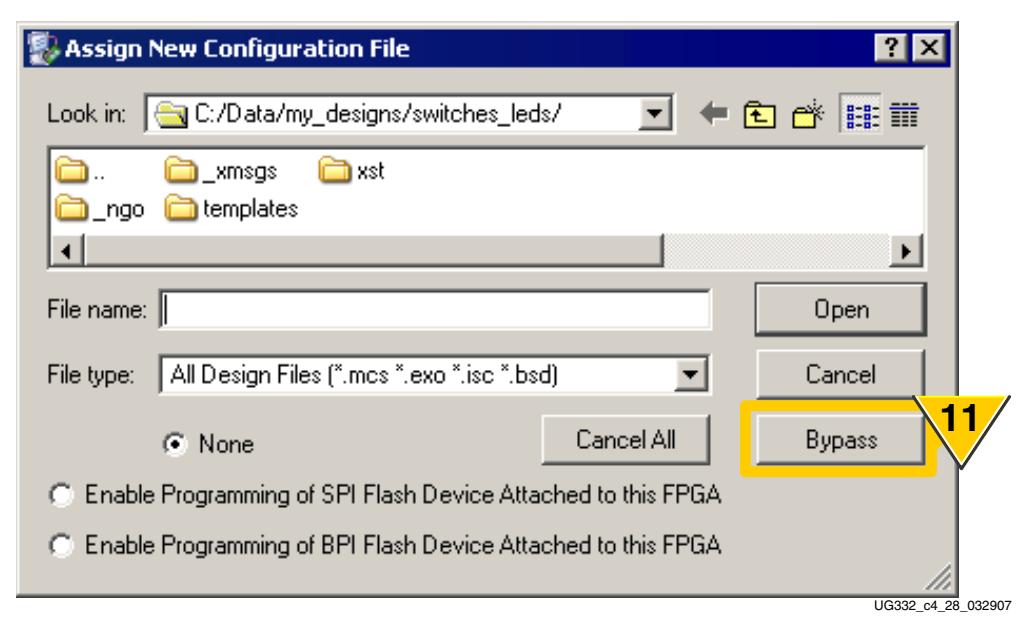

*Figure 4-26:* **Bypass the Platform Flash PROM**

<span id="page-121-0"></span>12. As shown in [Figure 4-27](#page-121-1), the iMPACT software then displays the JTAG chain for the XC3S700A Spartan-3A FPGA followed by the XCF04S Platform Flash PROM. Click to highlight the **FLASH** memory attached to the XC3S700A FPGA. This action enables the command options shown in Step 13.

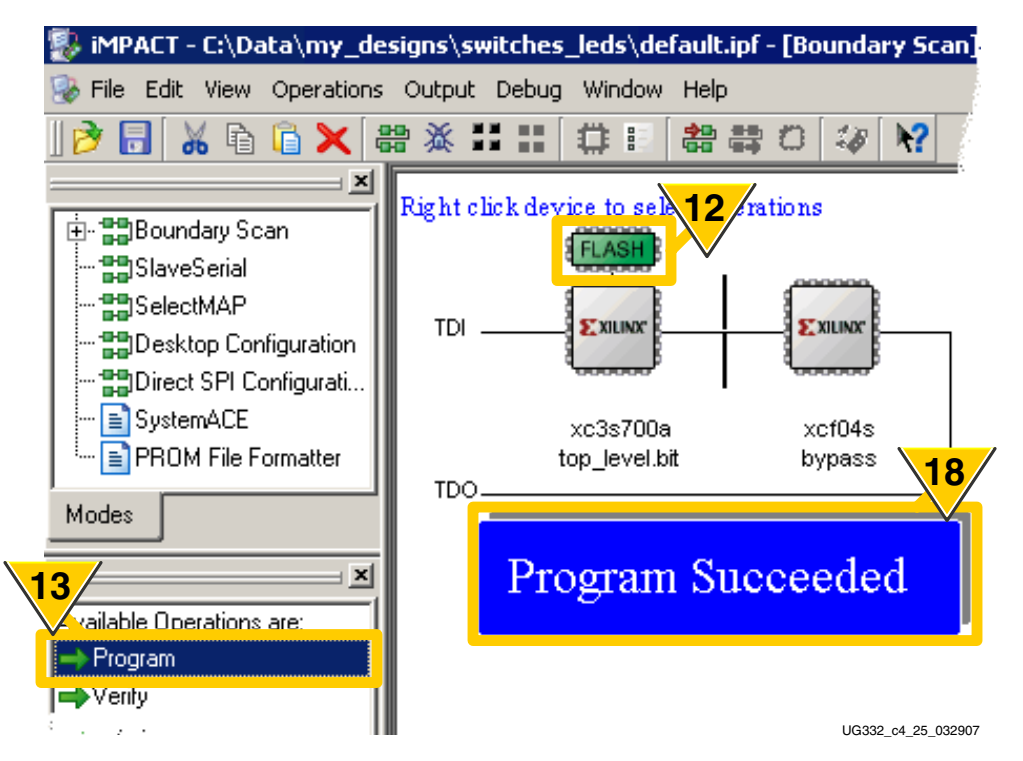

<span id="page-121-1"></span>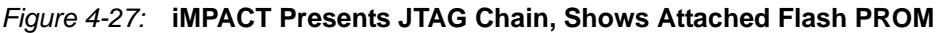

13. Double-click **Program**.

*Note:* Step 18 occurs later.

14. Click the **Programming Properties** option under **Category**, as shown in [Figure 4-28](#page-122-0).

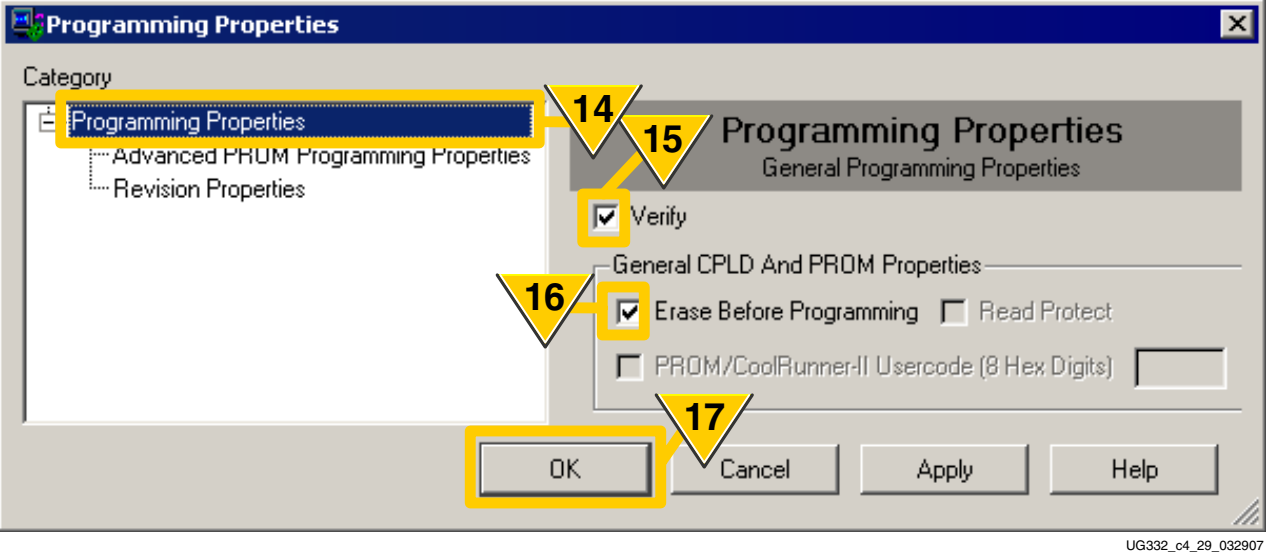

*Figure 4-28:* **SPI PROM Programming Options**

- <span id="page-122-0"></span>15. Check **Verify**. Unchecking Verify reduces programming time but the iMPACT software can only guarantee correct programming for a verified PROM.
- 16. Check **Erase Before Programming**. Unchecking the Erase option reduces programming time. However, Xilinx recommends erasing the PROM when downloading a new FPGA bitstream.
- 17. Click **OK**.
- 18. The iMPACT software indicates successful programming, as shown in [Figure 4-28](#page-122-0). The FPGA is configured with the new programming file.

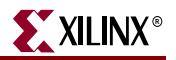

# **Serial Peripheral Interface (SPI) Configuration Timing**

[Figure 4-29](#page-123-0) provides example waveforms for Master SPI configuration. The following items correspond to the numbered markers in [Figure 4-29](#page-123-0). The symbols for the FPGA timing parameters are listed in [Table 4-15](#page-124-0). The required SPI Flash PROM timing and the dependencies on FPGA timing is provided in [Table 4-16, page 126](#page-125-0).

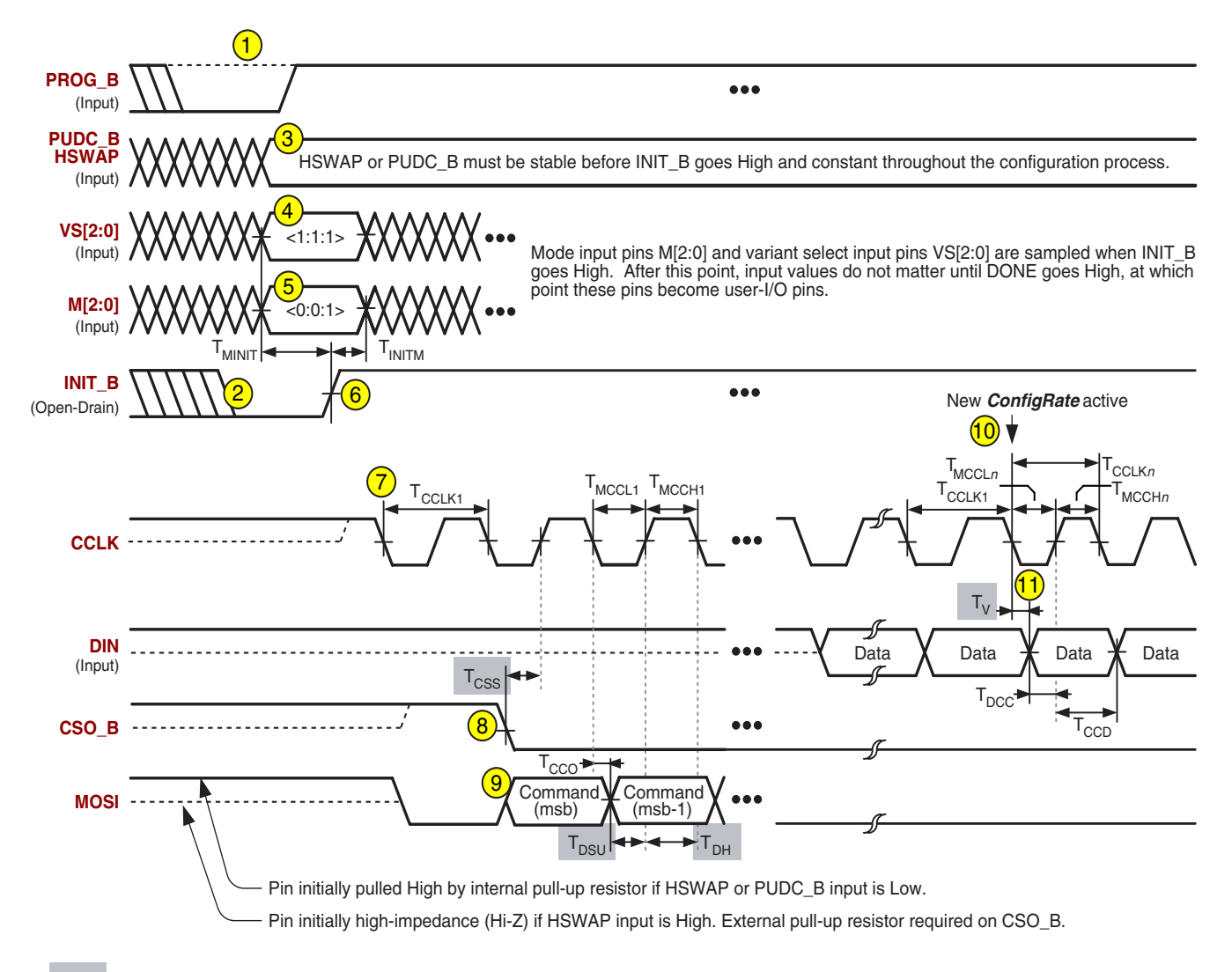

<span id="page-123-0"></span>Shaded values indicate specifications on attached SPI Flash PROM.

UG332\_c4\_17\_110206

#### *Figure 4-29:* **Waveforms for Serial Peripheral Interface (SPI) Configuration**

- 1. The FPGA powers on, releasing the internal Power-On Reset (POR) circuit or the [PROG\\_B](#page-95-0) input returns High.
- 2. The FPGA begins clearing its internal configuration memory. The FPGA actively drives the [INIT\\_B](#page-94-0) output Low.
- 3. Ensure that [HSWAP](#page-93-0) or PUDC B is at a stable logic level throughout the configuration process. The value on this input pin defines whether pull-up resistors are enabled during configuration. Some applications may depend on the pull-up resistors to define the [VS\[2:0\]](#page-93-2) variant-select pins and to hold [CSO\\_B](#page-94-1) High before the FPGA actively drives it Low.
- 4. The [VS\[2:0\]](#page-93-2) variant-select pins must be defined and stable before the [INIT\\_B](#page-94-0) pin returns High. The value on [VS\[2:0\]](#page-93-2) defines the specific read command that the FPGA issues to the SPI serial PROM. See [Table 4-2, page 89](#page-88-1).
- 5. The  $M[2:0]$  mode-select pins must be defined for Master SPI mode (<0:0:1>) and stable before the [INIT\\_B](#page-94-0) pin returns High.
- 6. After the FPGA completes clearing the internal configuration memory, the FPGA release the [INIT\\_B](#page-94-0) pin, allowing it to float High via the dedicated internal pull-up resistor to [VCCO\\_2.](#page-95-1)
- 7. After the [INIT\\_B](#page-94-0) pin returns High, the FPGA begins toggling the [CCLK](#page-94-2) output, which controls all the configuration timing. The [CCLK](#page-94-2) output initially starts at its lowest, default frequency, approximately 1 MHz.
- 8. The SPI Flash requires a High-to-Low transition on the [CSO\\_B](#page-94-1) output. The FPGA actively drives the [CSO\\_B](#page-94-1) output High for one [CCLK](#page-94-2) cycle before asserting the [CSO\\_B](#page-94-1) pin Low. This begins the SPI bus transaction.
- 9. Based on the [VS\[2:0\]](#page-93-2) pin values sampled when [INIT\\_B](#page-94-0) pin returned High, the FPGA begins issuing a SPI Flash read command. The FPGA sends the command, mostsignificant bit first. The FPGA subsequently sends a 24-bit address, all zeros, and the appropriate number of dummy bits, also zero, for the select Flash memory. The FPGA clocks out the command, address, and dummy bits on the [MOSI](#page-93-4) output, clocked on the falling edge of [CCLK](#page-94-2).
- 10. Within the first 256 bits of the configuration bitstream, the FPGA loads the *[ConfigRate](#page-217-0)* setting for the remainder of the configuration process. The *[ConfigRate](#page-217-0)* setting defines the [CCLK](#page-94-2) frequency. All interface timing must be evaluated for the specific setting. See ["CCLK Frequency," page 98](#page-97-0) and ["ConfigRate: CCLK Frequency," page 109](#page-108-1).
- 11. The SPI Flash PROM provides data on the falling edge of [CCLK](#page-94-2). This PROM data must be valid and setup on the FPGA's [DIN](#page-93-5) serial data input before next rising edge of [CCLK](#page-94-2).

[Table 4-15](#page-124-0) lists the various FPGA timing parameters associated with the SPI configuration interface.

<span id="page-124-3"></span><span id="page-124-2"></span><span id="page-124-1"></span>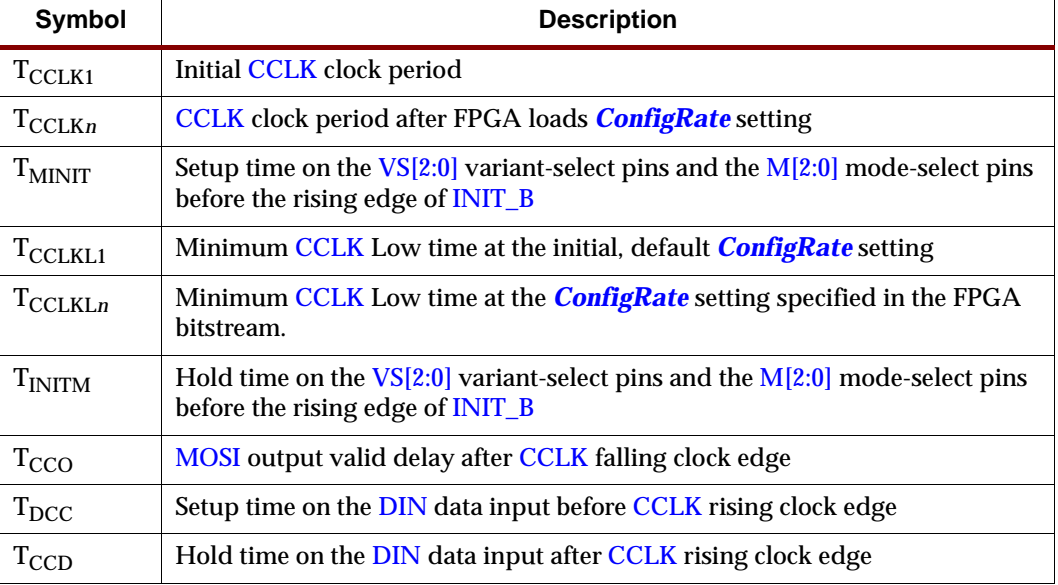

#### <span id="page-124-0"></span>*Table 4-15:* **FPGA Timing Symbols for Serial Peripheral Interface (SPI) Configuration Mode**

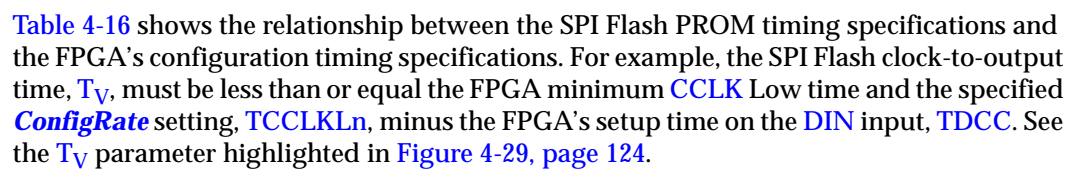

All communication from the FPGA to the SPI Flash PROM, i.e., sending the read command, address, and dummy bits, all occurs at the default (slowest) [CCLK](#page-94-2) *[ConfigRate](#page-217-0)* setting, [TCCLK1](#page-124-3), which equates to approximately 1 MHz.

<span id="page-125-0"></span>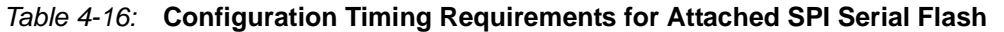

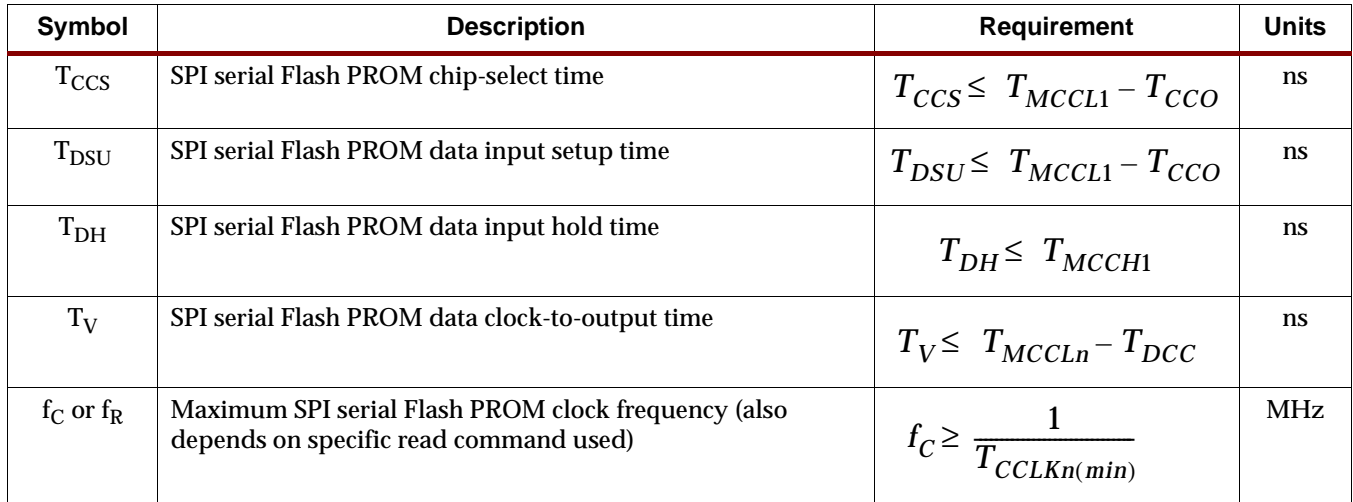

<span id="page-125-1"></span>**Notes:** 

1. These requirements are for successful FPGA configuration in SPI mode, where the FPGA provides the [CCLK](#page-94-2) frequency. The postconfiguration requirements may be different, depending on the application loaded into the FPGA and the resulting clock source.

2. Subtract additional printed circuit board routing delay as required by the application.

# **Multi-Package Layout**

Most of the SPI PROM vendors have a multi-package migration scheme that allows a design to migrate to larger or smaller memory densities.

The multi-package layout provides ...

- **Density migration between smaller- and larger-density SPI Flash PROMs.** Not all SPI Flash memory densities are available in all packages. The SPI Flash migration strategy follows nicely with the pinout migration provided by Xilinx FPGAs. Should the application need more nonvolatile storage, there is always a convenient, upward density migration path in the SPI Flash PROM, up to 128Mbits.
- **Consistent configuration PROM layout when migrating between FPGA densities.** Within the Spartan-3A/3AN/3A DSP FPGA family and within the Spartan-3E FPGA family, a particular FPGA package option spans different density levels while maintaining footprint compatibility. The SPI Flash multi-package layout allows comparable flexibility in the associated configuration PROM. Ship the optimally-sized SPI Flash memory for the specific FPGA mounted on the board.
- **Supply security.** If a certain SPI Flash density is not available in the desired package, switch to a different package style or to a different density to secure availability. Likewise, multiple vendors support the STMicroelectronics footprint.

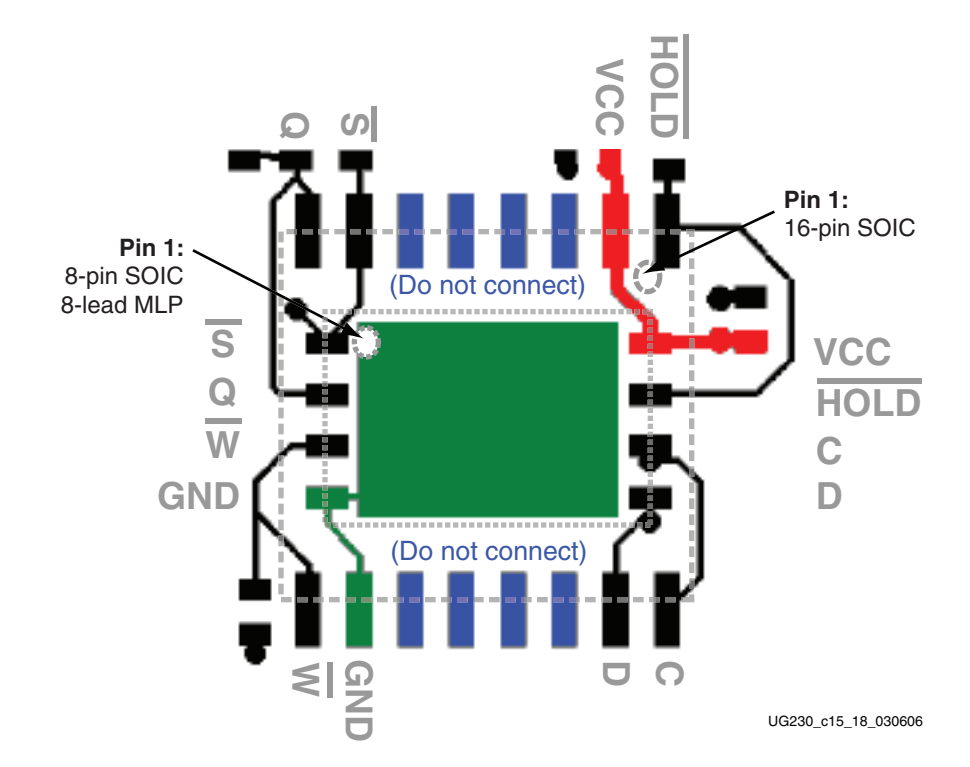

<span id="page-126-0"></span>*Figure 4-30:* **Multi-Package Layout for the STMicroelectronics M25Pxx Family on Spartan-3E Stater Kit Board**

## **Saving Power**

Most SPI Flash memories support multiple power-saving options.

- **Standby Mode** reduces power simply by de-selecting the SPI Flash memory. Within the FPGA application, drive the [CSO\\_B](#page-94-1) pin High.
- **Deep Power-Down Mode** requires that the FPGA issue a specific command to enter and exit this mode.

## Deassert CSO\_B to Enter Standby Mode

The SPI Flash memory automatically enters Standby power mode when the memory's active-Low [Slave Select](#page-92-0) line is deasserted High. After configuration or when not accessing the SPI Flash, the application must drive the [CSO\\_B](#page-94-1) pin High.

## Deep Power-Down Mode

To reduce power consumption even further, most SPI Flash memory devices support a Deep Power-Down Mode. The FPGA application must issue a separate and specific

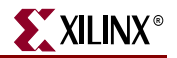

command to force the SPI Flash into Deep Power-Down mode. Once the SPI Flash is in the Deep Power-Down mode, it ignores all commands except the Release from Deep Power-Down Mode command. The FPGA application must issue the Release from Deep Power-Down Mode before accessing the SPI Flash.

*Caution!* In a Spartan-3A/3AN/3A DSP MultiBoot application, the SPI Flash memory must be released from Deep Power-Down Mode before issuing the MultiBoot command.

#### Enter Deep Power-Down Mode

To enter Deep Power-Down Mode, the FPGA application must send the appropriate command to the SPI Flash. Refer to the specific SPI Flash PROM data sheet for the specific command code and timing.

Once the SPI Flash PROM has entered Deep Power-Down mode, the PROM enters its lowest-power state and the PROM ignores all other subsequent commands except the Release from Deep Power-Down command.

#### Release from Deep Power-Down Mode

If the SPI Flash PROM is in Deep Power-Down Mode, then the FPGA application must issue a Release from Deep Power-Down command before attempting any further communication. Refer to the specific SPI Flash PROM data sheet for the specific command code and timing.

#### Spartan-3A/3AN/3A DSP MultiBoot Precautions

Once the SPI Flash PROM is in Deep Power-Down mode, it remains in that state until the FPGA application issues a Release from Deep Power-Down mode or until power is removed and reapplied to the board.

This is a potential complication for Spartan-3A/3AN/3A DSP FPGA applications that employ MultiBoot. If using the Deep Power-Down mode, the FPGA must first issue the Release from Deep Power-Down command before starting the MultiBoot operation.

# *Chapter 5*

# *Master BPI Mode*

# **Overview**

The master Byte-wide Peripheral Interface (BPI) configuration mode is available for either the Spartan-3A/3AN/3A DSP and Spartan-3E FPGA families. It is not supported on the Spartan-3 FPGA family although there is a similar mode that leverages Xilinx Parallel Platform Flash PROMs (see [Chapter 6, "Master Parallel Mode"](#page-160-0)).

In BPI mode, a Spartan-3E or Spartan-3A/3AN/3A DSP FPGA configures itself from an standard parallel NOR Flash PROM, as illustrated in [Figure 5-1, page 130](#page-129-0) for Spartan-3E FPGAs and [Figure 5-2, page 131](#page-130-0) for Spartan-3A/3AN/3A DSP FPGAs. The figures show optional components in gray and designated "NO LOAD".

The BPI configuration interface is primarily designed to support standard parallel NOR Flash PROMs and the interface supports both byte-wide (x8) and byte-wide/word-wide  $(x8/x16)$  PROMs. In a pinch, the interface also functions with word-only  $(x16)$  PROMs, but the upper byte in a portion of the PROM remains unused. For FPGA configuration, the BPI interface does not require any specific Flash PROM features, such as a boot block or a specific sector size.

The BPI interface also works equally well with other asynchronous memories that use a similar SRAM-style interface such as the following, many of which have faster access times.

- Xilinx Paralle[l Platform Flash PROMs](http://www.xilinx.com/products/silicon_solutions/proms/pfp/) (XCFxxP)
- SRAM
- NVRAM (non-volatile RAM)
- EEPROM
- EPROM
- Masked ROM

NAND Flash memory is a different technology and is commonly used in memory cards for digital cameras. Spartan-3A/3AN/3A DSP and Spartan-3E FPGAs do not configure directly from NAND Flash memories.

The FPGA's internal oscillator controls the interface timing and the FPGA supplies the clock on the CCLK output pin. However, the CCLK signal typically is not used connected in single FPGA applications. Similarly, the FPGA drives three pins Low during configuration (LDC[2:0]) and one pin High during configuration (HDC) to the PROM's control inputs.

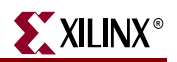

<span id="page-129-0"></span>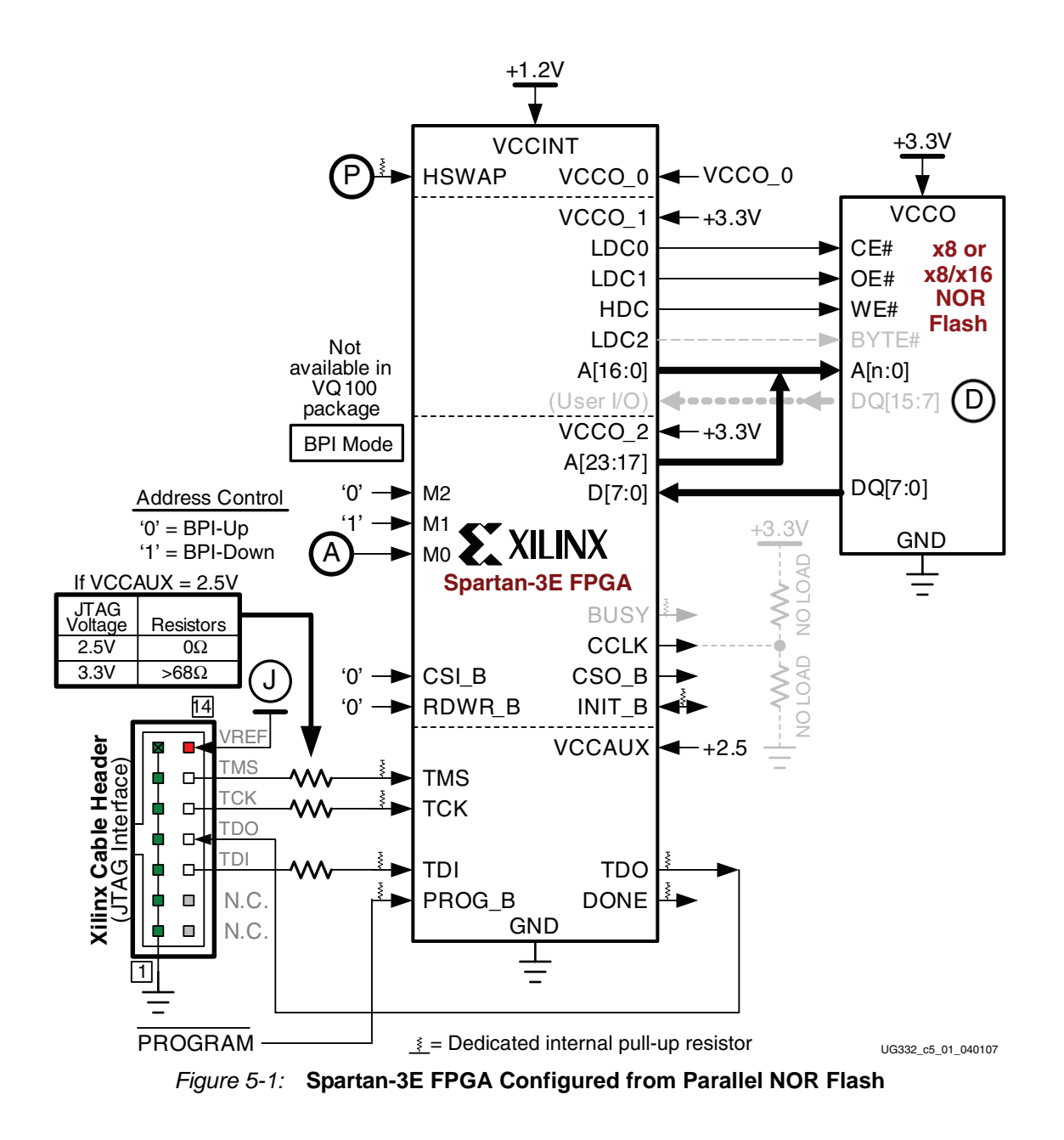

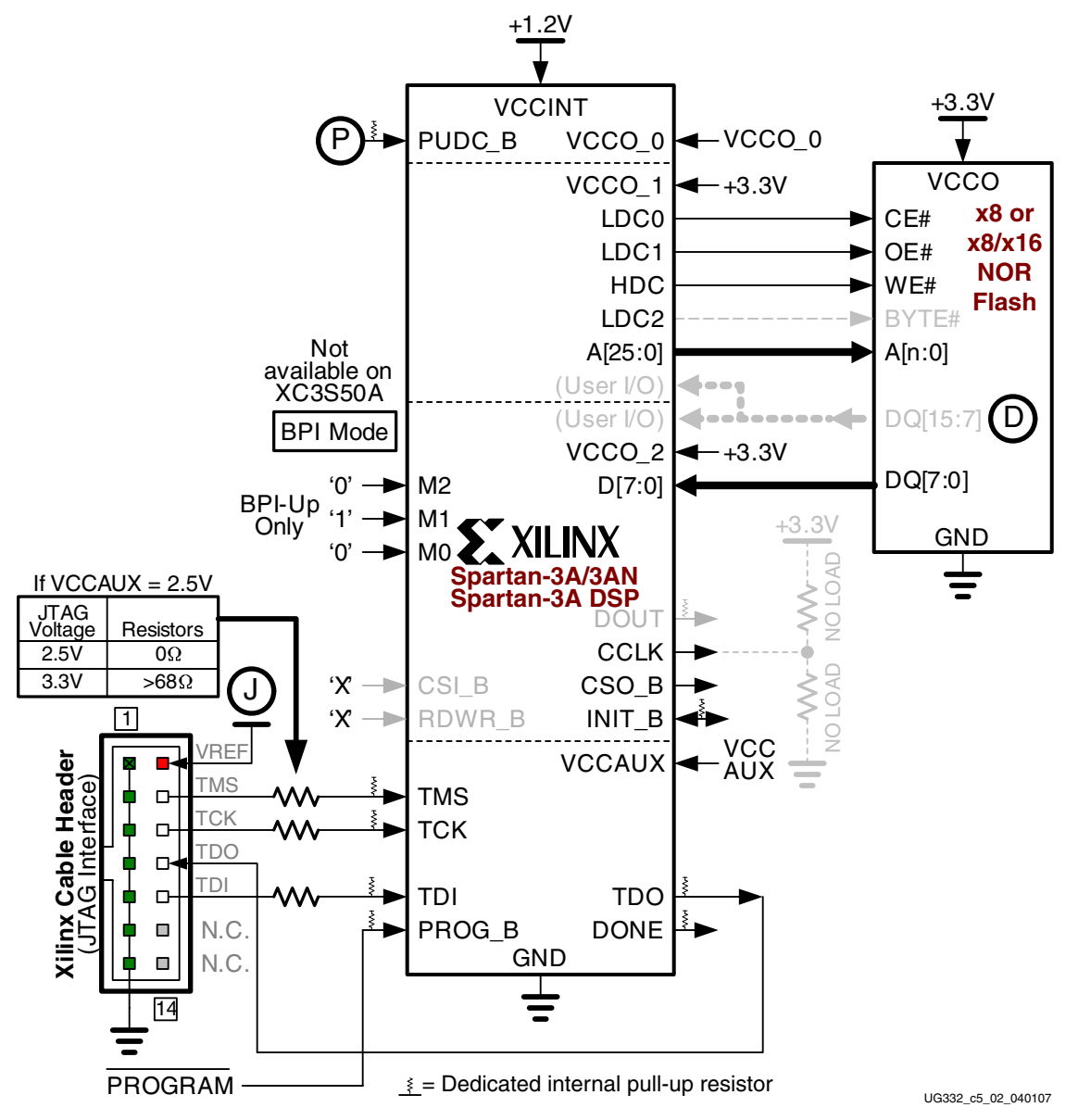

<span id="page-130-0"></span>*Figure 5-2:* **Spartan-3A/3AN/3A DSP FPGA Configured from Parallel NOR Flash**

# **Master BPI Mode Differences between Spartan-3 Generation FPGA Families**

[Table 5-1](#page-131-0) summarizes the BPI configuration mode differences between various Spartan-3 Generation FPGA families. BPI mode is only available on the Spartan-3E and Spartan-3A/3AN/3A DSP FPGA families. The Spartan-3A/3AN/3A DSP BPI mode supports up to 26 address lines, capable of addressing up to 512 Mbits (64 KBytes).

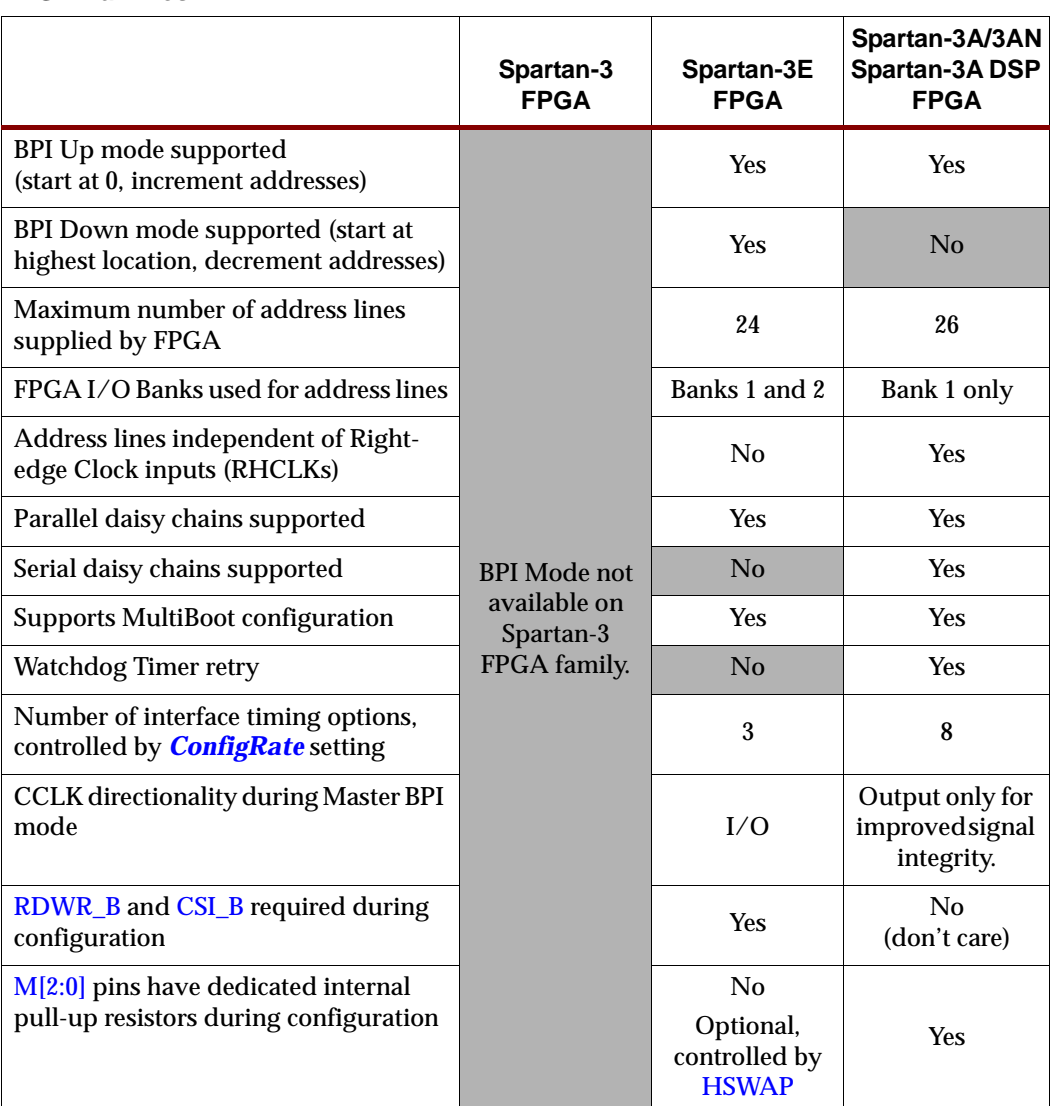

<span id="page-131-0"></span>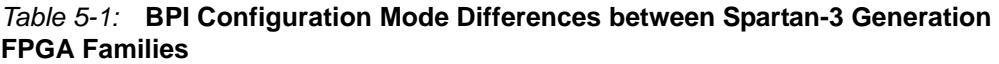

# **PROM Address Generation**

Spartan-3A/3AN/3A DSP FPGAs always start configuration from address 0 with incrementing addresses, a mode called [BPI Up](#page-132-0). Spartan-3A/3AN/3A DSP FPGAs always set  $M[2:0] = <0:1:0>$  for BPI mode.

A) As shown in [Figure 5-1, page 130,](#page-129-0) the Spartan-3E FPGA family supports two versions of BPI configuration, defined by the M0 mode select pin. As shown in [Table 5-2, page 133](#page-132-1),

when the M0 mode-select pin is Low, a Spartan-3E FPGA configures using [BPI Up](#page-132-0) mode, starting at address 0 and incrementing the addresses presented on the [A\[23:0\]](#page-134-0) address pins. When the M0 mode-select pin is High, a Spartan-3E FPGA configures using the [BPI](#page-132-2)  [Down](#page-132-2) mode, starting from the highest memory location  $(A[23:0] = 0 \times \text{FFFFF})$  $(A[23:0] = 0 \times \text{FFFFF})$  $(A[23:0] = 0 \times \text{FFFFF})$  and automatically decrementing the memory addresses. Spartan-3A/3AN/3A DSP FPGAs do not support [BPI Down](#page-132-2) mode.

Addresses are generally incremented (or decremented for [BPI Down](#page-132-2) mode) on every falling [CCLK](#page-135-0) edge. The exception is when using Spartan-3A FPGAs are parts of a serial daisy chain (see ["Serial Daisy Chaining \(Spartan-3A/3AN/3A DSP FPGAs Only\),"](#page-143-0)  [page 144\)](#page-143-0).

<span id="page-132-0"></span>

| M2 | M1 | M <sub>0</sub> | Mode            | <b>Supported Families</b>                              | <b>Start Address</b> | <b>Addressing</b> |
|----|----|----------------|-----------------|--------------------------------------------------------|----------------------|-------------------|
|    |    | 0              | BPI Up          | Spartan-3A/3AN,<br>Spartan-3A DSP,<br>Spartan-3E FPGAs | 0                    | Incrementing      |
|    |    |                | <b>BPI</b> Down | Spartan-3E FPGAs<br>only                               | OXFF FFFF            | Decrementing      |

<span id="page-132-1"></span>*Table 5-2:* **BPI Addressing Control**

<span id="page-132-2"></span>The Spartan-3E addressing flexibility allows the FPGA to share the parallel Flash PROM with an external or embedded processor. Depending on the specific processor architecture, the processor boots either from the top or bottom of memory. The FPGA is flexible and boots from the opposite end of memory from the processor. Only the processor or the FPGA can boot at any given time. The FPGA can configure first, holding the processor in reset or the processor can boot first, asserting the FPGA's PROG\_B pin.

Spartan-3E FPGAs generally provide up to 24 address lines to access an attached parallel memory. There are a few exceptions as described below.

- Spartan-3E FPGAs available in the TQ144 package only provide 20 address lines, which is more than sufficient for the smaller FPGA array sizes offered in the TQ144 package.
- Similarly, the XC3S100E FPGA in the CP132 package only has 20 address lines while the XC3S250E and XC3S500E FPGAs in the same package have 24 address lines.
- The BPI address pins are not provided on Spartan-3E FPGAs offered in the VQ100. Consequently, Spartan-3E FPGAs in the VQ100 package cannot configure from a parallel NOR Flash, but can configure using parallel Xilinx Platform Flash (XCFxxP).

Spartan-3A/3AN/3A DSP FPGAs generally provide up to 26 address lines to access an attached parallel memory. There are a few exceptions as described below.

• The XC3S50A FPGA does not support BPI mode.

As shown in [Figure 5-14, page 156](#page-155-0), the mode select pins,  $M[2:0]$ , are sampled when the FPGA's [INIT\\_B](#page-135-1) output goes High and must be at defined logic levels during this time. After configuration, when the FPGA's [DONE](#page-135-2) output goes High, the mode pins are available as full-featured user-I/O pins.

**P**) Similarly, the FPGA's [HSWAP](#page-133-1) pin must be Low to enable pull-up resistors on all user-I/O pins or High to disable the pull-up resistor. The [HSWAP](#page-133-1) or [PUDC\\_B](#page-133-4) control must remain at a constant logic level throughout FPGA configuration. After configuration, when the FPGA's [DONE](#page-135-2) output goes High, the [HSWAP](#page-133-1) or [PUDC\\_B](#page-133-4) pin is available as fullfeatured user-I/O pin and is powered by the VCCO\_0 supply.

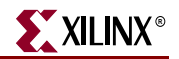

On Spartan-3E FPGAs, the [RDWR\\_B](#page-133-2) and [CSI\\_B](#page-133-3) pins must be Low throughout the configuration process, although the start of configuration is delayed until [CSI\\_B](#page-133-3) is asserted. After configuration, these pins also become user I/O. The [RDWR\\_B](#page-133-2) and [CSI\\_B](#page-133-3) are not used and are ignored on Spartan-3A/3AN/3A DSP FPGAs.

In a single-FPGA application, the FPGA's [CSO\\_B](#page-134-4) and [CCLK](#page-135-0) pins are not used but are actively driving during the configuration process. The Spartan-3E [BUSY](#page-134-5) pin, not available on Spartan-3A/3AN/3A DSP FPGAs, is not used but actively drives during configuration and is available as a user I/O after configuration.

After configuration, all of the interface pins except [DONE](#page-135-2) and [PROG\\_B](#page-135-3) are available as user I/Os.

<span id="page-133-6"></span><span id="page-133-5"></span><span id="page-133-4"></span><span id="page-133-3"></span><span id="page-133-2"></span><span id="page-133-1"></span><span id="page-133-0"></span>

|                                                                   | <b>FPGA</b>      |                                                                                                    |                                                                                                    |                                                                                                    |
|-------------------------------------------------------------------|------------------|----------------------------------------------------------------------------------------------------|----------------------------------------------------------------------------------------------------|----------------------------------------------------------------------------------------------------|
| <b>Pin Name</b>                                                   | <b>Direction</b> | <b>Description</b>                                                                                                    | <b>During Configuration</b>                                                                                                    | <b>After Configuration</b>                                                                                                    |
| <b>HSWAP</b><br>PUDC_B<br>$\textcircled{\scriptsize{\textsf{P}}}$ | Input            | User I/O Pull-Up Control. When<br>Low during configuration,<br>enables pull-up resistors in all I/O<br>pins to respective I/O bank V <sub>CCO</sub><br>input.<br>0: Pull-ups during configuration<br>1: No pull-ups                        | Drive at valid logic level<br>throughout configuration.                                                                                                    | User $I/O$                                                                                                    |
| M[2:0]<br>$\bigcirc$                                              | Input            | Mode Select. Selects the FPGA<br>configuration mode. Spartan-<br>3A/3AN/3A DSP FPGAs have<br>dedicated internal pull-up<br>resistors on these pins. See<br>"Design Considerations for the<br>HSWAP, M[2:0], and VS[2:0]<br>Pins," page 58. | $M2 = 0$ , $M1 = 1$ . Set $M0 = 0$ to start<br>at address 0, increment addresses.<br>On Spartan-3E FPGAs, optionally<br>set $M0 = 1$ to start at address<br>0xFFFFFF and decrement<br>addresses. Sampled when INIT_B<br>goes High. | User I/O                                                                                                    |
| Spartan-3E<br><b>FPGAs only:</b><br>$CSI_B$                       | Input            | Chip Select Input. Active Low.                                                                                                    | Must be Low throughout<br>configuration. This input is ignored<br>on Spartan-3A/3AN/3A DSP<br>FPGAs.                                                                                                    | User I/O.                                                                                                    |
| Spartan-3E<br><b>FPGAs only:</b><br>RDWR_B                        | Input            | Read/Write Control. Active Low<br>write enable. Read functionality<br>typically only used after<br>configuration, if bitstream option<br>Persist:Yes.                                                                                      | Must be Low throughout<br>configuration. This input is ignored<br>on Spartan-3A/3AN/3A DSP<br>FPGAs.                                                                                                    | User I/O.                                                                                                    |
| LDC <sub>0</sub>                                                  | Output           | <b>PROM Chip Enable</b>                                                                                                    | Connect to PROM chip-select input<br>(CS#). FPGA drives this signal Low<br>throughout configuration.                                                                                                    | User I/O. If the FPGA<br>does not access the<br><b>PROM</b> after<br>configuration, drive<br>this pin High to<br>deselect the PROM.<br>A[23:0], D[7:0], LDC2<br>LDC1, and HDC then<br>become available as<br>user $I/O$ . |
| LDC1                                                              | Output           | <b>PROM Output Enable</b>                                                                                                    | Connect to the PROM output-<br>enable input (OE#). The FPGA<br>drives this signal Low throughout<br>configuration.                                                                                                    | User $I/O$                                                                                                    |

*Table 5-3:* **Byte-Wide Peripheral Interface (BPI) Connections**

<span id="page-134-7"></span><span id="page-134-6"></span><span id="page-134-5"></span><span id="page-134-4"></span><span id="page-134-3"></span><span id="page-134-2"></span><span id="page-134-1"></span><span id="page-134-0"></span>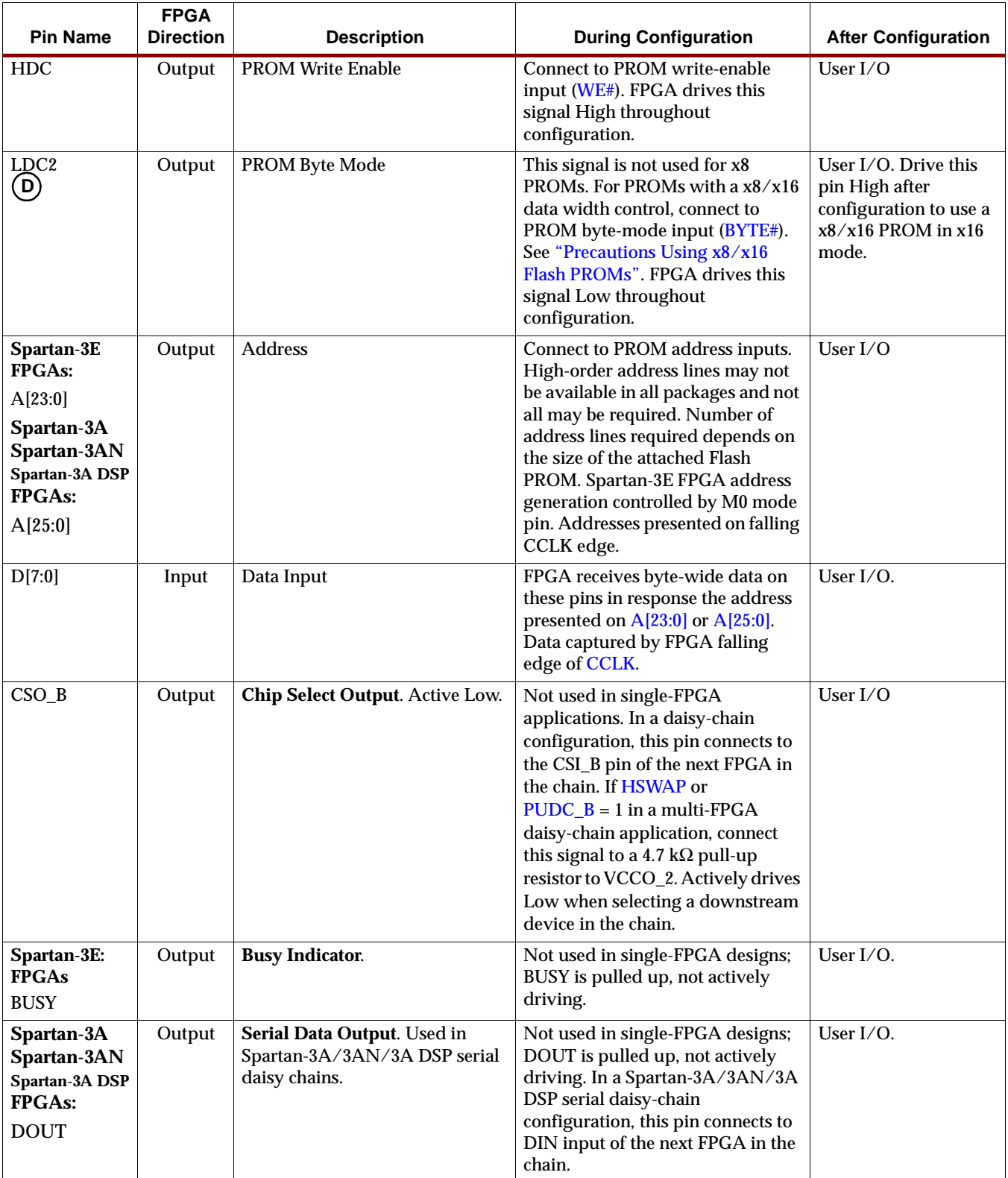

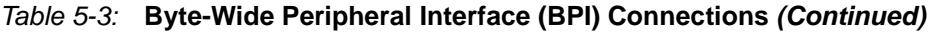

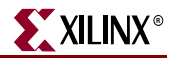

<span id="page-135-1"></span><span id="page-135-0"></span>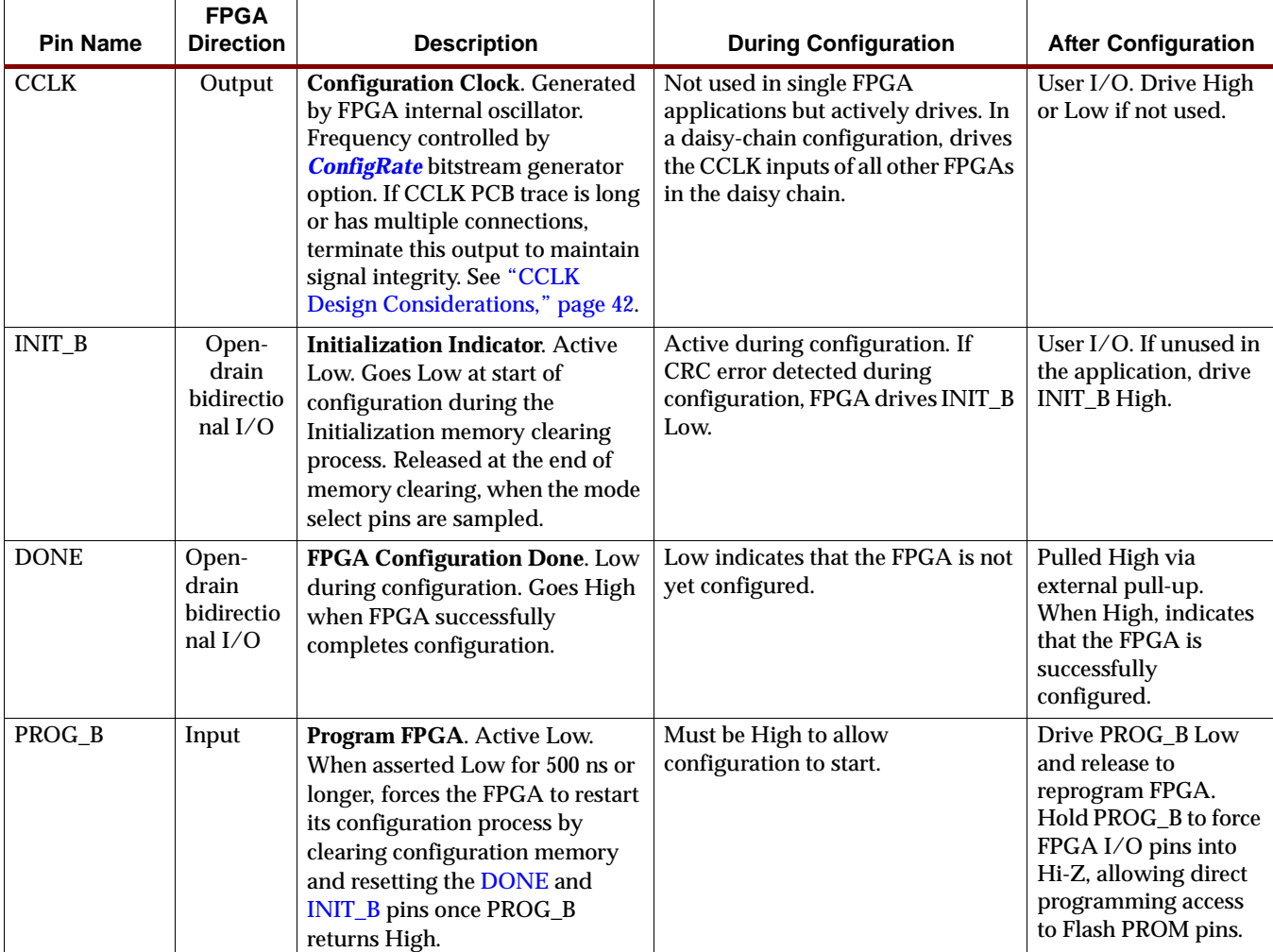

#### *Table 5-3:* **Byte-Wide Peripheral Interface (BPI) Connections** *(Continued)*

# <span id="page-135-3"></span><span id="page-135-2"></span>**Voltage Compatibility**

 The FPGA's parallel Flash interface signals are within I/O Banks 1 and 2. The majority **V**of parallel Flash PROMs use a single 3.3V supply voltage. Consequently, in most cases, the FPGA's VCCO\_1 and VCCO\_2 supply voltages must also be 3.3V to match the parallel Flash PROM. There are some 1.8V parallel Flash PROMs available and Spartan-3E FPGAs interface with these devices if the VCCO\_1 and VCCO\_2 supplies are also 1.8V. Spartan-3A/3AN/3A DSP FPGAs do not support 1.8V PROMs because of the Spartan-3A FPGA's Power-On Reset (POR) voltage threshold,  $V_{CCO2T}$ , shown in the appropriate Spartan-3A/3AN/3A DSP data sheet and summarized in [Table 12-1, page 227.](#page-226-0)

Also, see ["Power-On Precautions if 3.3V Supply is Last in Sequence," page 154](#page-153-0).

See also ["JTAG Cable Voltage Compatibility," page 184.](#page-183-0)

# **Compatible Parallel NOR Flash Families**

The Spartan-3E and Spartan-3A/3AN/3A DSP BPI configuration interface operates with a wide variety of x8 or x8/x16 parallel NOR Flash devices. [Table 5-4](#page-136-0) provides a few example Flash memory families that operate with the BPI interface. Xilinx has hardware tested various family members from some vendors. Other devices appear to be compatible based on a data sheet analysis. Consult the manufacturer's data sheet for the desired parallel NOR Flash device to determine the suitability of a specific device.

While most parallel NOR Flash have comparable memory read functions, different vendors may use different programming algorithms, which has no impact on FPGA configuration.

| <b>Flash Vendor</b>       | <b>Flash Memory Family</b> | <b>Status</b>         |
|---------------------------|----------------------------|-----------------------|
| <b>STMicroelectronics</b> | M29W                       | Hardware tested       |
| Atmel                     | AT29 / AT49                | Hardware tested       |
| Spansion (AMD, Fujitsu)   | Am29 $/$ S29               | Data sheet compatible |
| Intel                     | StrataFlash (J3 v. D)      | Hardware test         |
| <b>Macronix</b>           | <b>MX29</b>                | Data sheet compatible |

<span id="page-136-0"></span>*Table 5-4:* **Example Compatible Parallel NOR Flash Families**

# **Required Parallel Flash PROM Densities**

[Table 5-5](#page-136-1) indicates the smallest usable parallel Flash PROM to program a single Spartan-3A/3AN/3A DSP or Spartan-3E FPGA. Parallel Flash memory devices are typically specified by bit density but the memory is addressed as bytes or half-words. Spartan-3A/3AN/3A DSP FPGAs present up to 26 address lines during configuration, although not all are address lines are required, depending on number of bytes required to hold the FPGA bitstream(s). [Table 5-5](#page-136-1) shows the minimum required number of address lines between the FPGA and parallel Flash PROM. The actual number of address line required depends on the density of the attached parallel Flash PROM.

<span id="page-136-1"></span>*Table 5-5:* **Number of Bits to Program a Spartan-3A/3AN/3A DSP or Spartan-3E FPGA and Smallest Usable Parallel PROM**

| Family           | <b>FPGA</b>       | <b>Uncompressed</b><br><b>File Sizes (bits)</b> | <b>Smallest Usable</b><br><b>Parallel Flash PROM</b> | <b>Minimum Required</b><br><b>Address Lines</b> |
|------------------|-------------------|-------------------------------------------------|------------------------------------------------------|-------------------------------------------------|
|                  | XC3S50A/AN        | 437.312                                         | BPI Mode not available on XC3S50A FPGAs              |                                                 |
| $Spartan-3A/3AN$ | XC3S200A/AN       | 1.196.128                                       | 2 Mbit                                               | A[17:0]                                         |
|                  | XC3S400A/AN       | 1.886.560                                       | 2 Mbit                                               | A[17:0]                                         |
|                  | XC3S700A/AN       | 2.732.640                                       | 4 Mbit                                               | A[18:0]                                         |
|                  | XC3S1400A/AN      | 4.755.296                                       | 8 Mbit                                               | A[19:0]                                         |
| Spartan-3A DSP   | <b>XC3SD1800A</b> | 8,197,280                                       | 8 Mbit                                               | A[19:0]                                         |
|                  | XC3SD3400A        | 11,718,304                                      | 16 Mbit                                              | A[20:0]                                         |

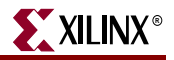

#### *Table 5-5:* **Number of Bits to Program a Spartan-3A/3AN/3A DSP or Spartan-3E FPGA and Smallest Usable Parallel PROM** *(Continued)*

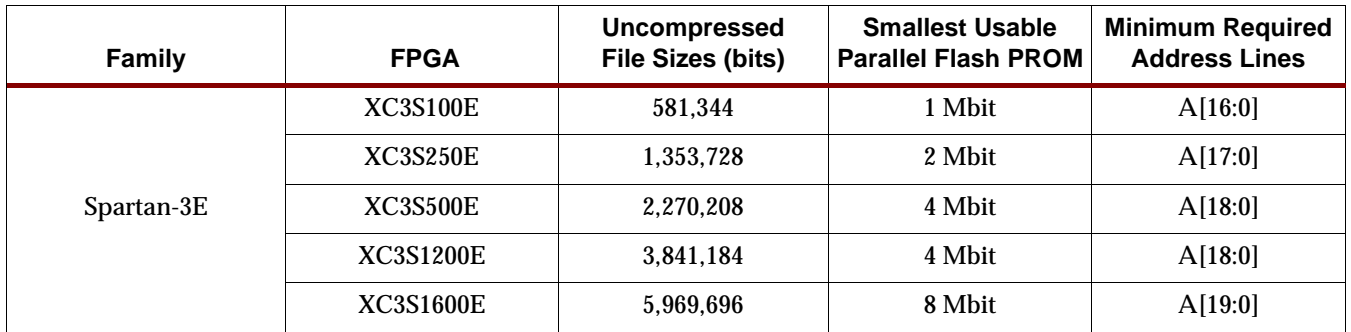

A multiple-FPGA daisy-chained application requires a parallel Flash PROM large enough to contain the sum of the FPGA file sizes. An application can also use a larger-density parallel Flash PROM to hold additional data beyond just FPGA configuration data. For example, the parallel Flash PROM might also contain the application code for a [MicroBlaze](http://www.xilinx.com/microblaze) RISC processor core implemented within the Spartan-3A/3AN/3A DSP or Spartan-3E FPGA. After configuration, the MicroBlaze processor either executes directly from the external Flash memory or it copies the code to other, faster system memory before executing the code.

# **CCLK Frequency**

In BPI mode, the FPGA's internal oscillator generates the configuration clock frequency that controls all the interface timing. The FPGA starts configuration at its lowest frequency and increases its frequency for the remainder of the configuration process if so specified in the configuration bitstream. The maximum frequency is specified using the *[ConfigRate](#page-217-0)* bitstream generator option.

|                                               | Parallel NOR Flash Read Access Time (TACC (tAVQV)) |                                                |              |
|-----------------------------------------------|----------------------------------------------------|------------------------------------------------|--------------|
| <b>ConfigRate</b><br><b>Bitstream Setting</b> | <b>Spartan-3E FPGAs</b>                            | Spartan-3A/3AN,<br><b>Spartan-3A DSP FPGAs</b> | <b>Units</b> |
| 3                                             | $< 260 \text{ ns}$                                 | $< 370$ ns                                     |              |
| 6                                             | $< 120$ ns                                         | $< 175$ ns                                     |              |
| $\tau$                                        | N/A                                                | $< 150$ ns                                     |              |
| 8                                             | N/A                                                | $< 129$ ns                                     |              |
| 10                                            | N/A                                                | $< 98$ ns                                      |              |
| 12                                            | $<$ 49 ns                                          | $< 79 \text{ ns}$                              | ns           |
| 13                                            | N/A                                                | $< 70$ ns                                      |              |
| 17                                            | N/A                                                | $< 50 \text{ ns}$                              |              |
| 22                                            | N/A                                                | $< 33 \text{ ns}$                              |              |
| 25                                            | N/A                                                | $<27\ \mathrm{ns}$                             |              |
| 27                                            | N/A                                                | $< 24$ ns                                      |              |
| 33                                            | N/A                                                | $<16~\mathrm{ns}$                              |              |

<span id="page-138-0"></span>*Table 5-6:* **Maximum ConfigRate Settings for Parallel Flash PROMs (Commercial Temperature Range)**

**Notes:** 

1. PCB signal propagation time assumed to be 1 ns.

[Table 5-6](#page-138-0) shows the maximum *[ConfigRate](#page-217-0)* settings for various PROM read access times over the Commercial temperature operating range. See ["Byte Peripheral Interface \(BPI\)](#page-155-1)  [Timing," page 156](#page-155-1) for more detailed timing information. Spartan-3A/3AN/3A DSP FPGAs have more *[ConfigRate](#page-217-0)* options and therefore offer finer matching to specific memory interface speeds. See [Table 5-8, page 147](#page-146-0) for *[ConfigRate](#page-217-0)* settings when using parallel Platform Flash PROMs.

Despite using slower *[ConfigRate](#page-217-0)* settings, BPI mode is equally fast as the other configuration modes. In BPI mode, data is accessed at the *[ConfigRate](#page-217-0)* frequency and internally serialized with an 8X clock frequency.

# **Using the BPI Interface after Configuration**

After the FPGA successfully completes configuration, all pins connected to the parallel Flash PROM are available as user I/Os.

If not using the parallel Flash PROM after configuration, drive [LDC0](#page-133-6) High to disable the PROM's chip-select input. The remainder of the BPI pins then become available to the FPGA application, including all  $A[25:0]$  or  $A[23:0]$  address lines, the eight  $D[7:0]$  data lines, and the [LDC2,](#page-134-2) [LDC1,](#page-133-5) and [HDC](#page-134-3) control pins.

Because all the interface pins are user I/Os after configuration, the FPGA application can continue to use the interface pins to communicate with the parallel Flash PROM. Parallel Flash PROMs are available in densities ranging from 1 Mbit up to 128 Mbits and beyond. However, a single Spartan-3E/3A/-3AN FPGA requires typically less than 6 Mbits for configuration. If desired, use a larger parallel Flash PROM to contain additional

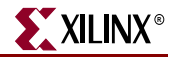

nonvolatile application data, such as MicroBlaze processor code, or other user data, such as serial numbers and Ethernet MAC IDs. In such an example, the FPGA configures from parallel Flash PROM. Then using FPGA logic after configuration, a MicroBlaze processor embedded within the FPGA can either execute code directly from parallel Flash PROM or copy the code to external DDR SDRAM and execute from DDR SDRAM. Similarly, the FPGA application can store nonvolatile application data within the parallel Flash PROM.

For Spartan-3E FPGAs, the configuration data is stored starting at either at location 0 [\(BPI](#page-132-0)  [Up\)](#page-132-0) or starting at the highest address location ([BPI Down](#page-132-2)) or at both locations for when performing MultiBoot configuration (see ["Spartan-3E MultiBoot," page 249](#page-248-0)). For Spartan-3A/3AN/3A DSP FPGAs, there is always a configuration image starting at location 0 [\(BPI](#page-132-0)  [Up\)](#page-132-0) and possibly at other higher address locations when performing Spartan-3A/3AN/3A DSP MultiBoot configuration (see ["Spartan-3A/3AN/3A DSP MultiBoot,"](#page-256-0)  [page 257\)](#page-256-0). Store any additional data beginning in other available parallel Flash PROM sectors.

*Caution!* Do not mix FPGA configuration data and user data in the same sector. Mixing both configuration and user data in the same sector should only be done with extreme caution.

Similarly, the parallel Flash PROM interface can be expanded to additional parallel peripherals. The address, data, [LDC1](#page-133-5) (OE#) and [HDC](#page-134-3) (WE#) control signals are common to all parallel peripherals. Connect the chip-select input on each additional peripheral to one of the FPGA user I/O pins. If [HSWAP](#page-133-1) or  $PUDC_B = 0$  during configuration, the FPGA holds the chip-select line High via an internal pull-up resistor. If [HSWAP](#page-133-1) or PUDC  $B = 1$ , connect the select line to +3.3V via an external 4.7 kΩ pull-up resistor to avoid spurious read or write operations. After configuration, drive the select line Low to select the desired peripheral. Refer to the individual peripheral data sheet for specific interface and communication protocol requirements.

The FPGA optionally supports a 16-bit peripheral interface by driving the [LDC2](#page-134-2) (BYTE#) control pin High after configuration. See ["Precautions Using x8/x16 Flash PROMs"](#page-139-0) for additional information.

A Spartan-3E FPGA provides up to 24 address lines during configuration, addressing up to 128 Mbits (16 Mbytes). A Spartan-3A/3AN/3A DSP provides up to 26 address lines, addressing up to 512 Mbits (64 Mbytes). If using a larger parallel PROM, connect the upper PROM address lines to FPGA user I/O. During configuration, the upper address lines will be pulled High if [HSWAP](#page-133-1) or  $PUDC\_B = 0$ . Otherwise, use external pull-up or pull-down resistors on these address lines to define their values during configuration.

# <span id="page-139-0"></span>**Precautions Using x8/x16 Flash PROMs**

 Most low- to mid-density PROMs, typically 8 Mbits and below, are only available as **D**byte-wide (x8) memories. Many higher-density Flash PROMs, usually 16 Mbits and above, support both byte-wide (x8) and word-wide (x16) data paths and include a mode input pin called  $BYTE#$  that switches between the x8 or x16 modes. During configuration, Spartan-3E and Spartan-3A/3AN/3A DSP FPGAs only support byte-wide data, as shown in [Figure 5-3](#page-140-0)a. However, after configuration as shown in [Figure 5-3b](#page-140-0), the FPGA supports either x8 or x16 modes because the FPGA's [LDC2](#page-134-2) pin, which controls the PROM's [BYTE#](#page-141-3) mode input, is controlled by the FPGA application. In x16 mode, up to eight additional user I/O pins are required for the upper data bits, D[15:8].

*Caution!* Different Flash memory vendors use different nomenclature when naming address pins. Make sure that the FPGA connects correctly to the selected memory.

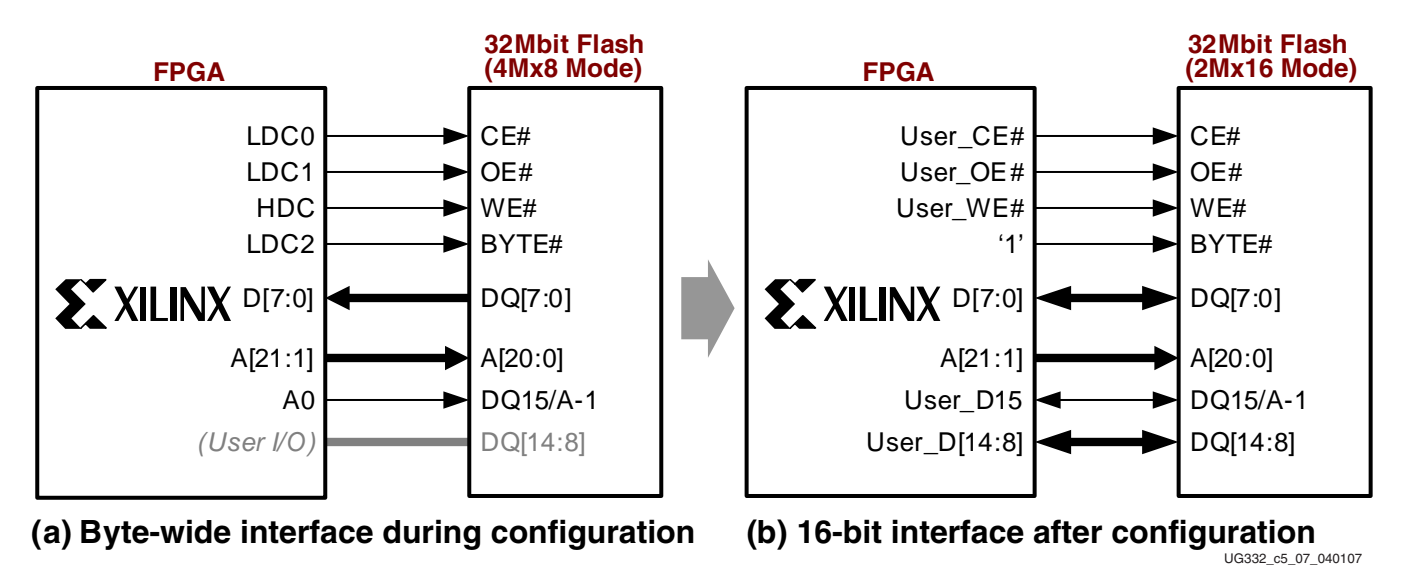

<span id="page-140-0"></span>*Figure 5-3:* **FPGA Supports x8 Interface before Configuration and Optional x16 Interface after Configuration**

Connecting a Spartan-3E or Spartan-3A/3AN/3A DSP FPGA to a Flash PROM that supports both x8/x16 modes is simple, but does require a precaution. Various Flash PROM vendors use slightly different interfaces to support both x8 and x16 modes. Some vendors (Intel, Micron, some STMicroelectronics devices) use a straightforward interface with pin naming that matches the FPGA connections. However, the PROM's A0 pin is wasted in x16 applications and a separate FPGA user-I/O pin is required for the D15 data line. Fortunately, the FPGA A0 pin is still available as a user I/O after configuration, even though it connects to the Flash PROM.

Other vendors (AMD, Atmel, Silicon Storage Technology, Spansion, and some STMicroelectronics devices) use a pin-efficient interface but change the function of one pin, called  $1015/A-1$ , depending if the PROM is in x8 or x16 mode. [Figure 5-3](#page-140-0) illustrates this interface. In x8 mode,  $BYTE# = 0$  controlled by the FPGA's [LDC2](#page-134-2) pin, the Flash's [IO15/A-1](#page-141-4) pin becomes the least-significant address line into the Flash memory. The [IO15/A-1](#page-141-4) line selects a byte location. The A0 address line, which one might assume to be the leastsignificant address line, is actually the select line for word  $(x16)$  locations.

After the FPGA configures successfully, the FPGA application can optionally access the Flash memory using a 16-bit data interface. The FPGA application drives  $BYTE# = 1$ , which switches the definition of the [IO15/A-1](#page-141-4) pin. This pin then becomes the mostsignificant data bit, D15 because byte addressing is not required in x16 mode. Check to see if the Flash PROM has a pin named  $IO15/A-1$  or  $DQ15/A-1$ . If so, be careful to connect  $x8/x16$  Flash PROMs correctly, as shown in [Figure 5-3](#page-140-0) and [Table 5-7.](#page-141-5) Also, remember that the D[14:8] data connections require FPGA user I/O pins but that the D15 data is already connected for the FPGA's A0 pin.

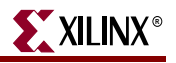

<span id="page-141-3"></span><span id="page-141-2"></span><span id="page-141-1"></span><span id="page-141-0"></span>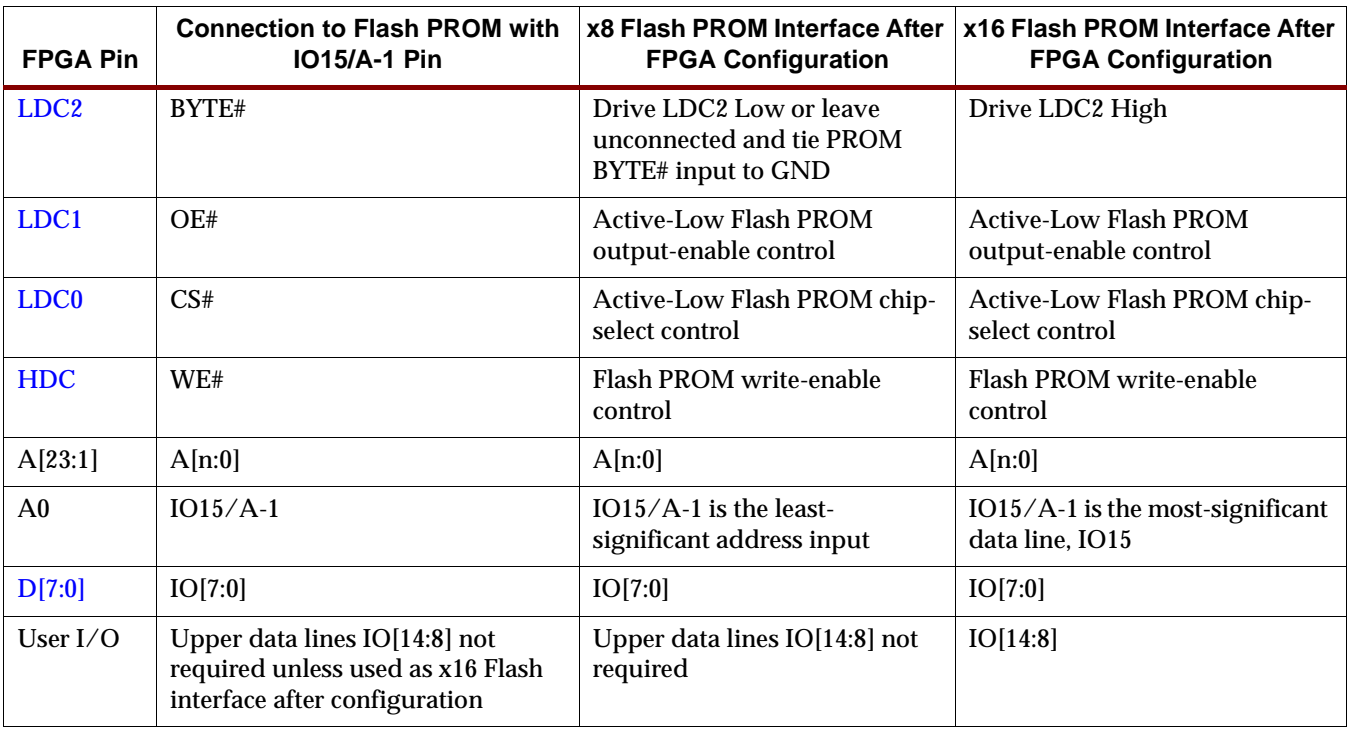

<span id="page-141-5"></span>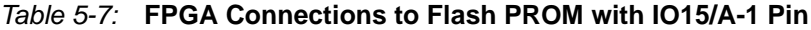

<span id="page-141-4"></span>Some  $x8/x16$  Flash PROMs have a long setup time requirement on the [BYTE#](#page-141-3) signal. For the FPGA to configure correctly, the PROM must be in  $x8$  mode with  $BYTE# = 0$  at poweron or when the FPGA's PROG\_B pin is pulsed Low. If required, extend the [BYTE#](#page-141-3) setup time for a 3.3V PROM using an external 680  $\Omega$  pull-down resistor on the FPGA's [LDC2](#page-134-2) pin or by delaying assertion of the [CSI\\_B](#page-133-3) select input to the FPGA.

# **Daisy Chaining**

If the application requires multiple FPGAs with different configurations, then configure the FPGAs using a daisy chain, as shown in [Figure 5-4, page 143](#page-142-0) or [Figure 5-5, page 145.](#page-144-0)

- Parallel daisy chains from a BPI mode master FPGA are supported by both Spartan-3E and Spartan-3A/3AN/3A DSP FPGAs.
- Serial daisy chains from a BPI mode master FPGA are only supported by Spartan-3A/3AN/3A DSP FPGAs.

To successfully configure a daisy chain, the *[GTS\\_cycle](#page-220-0)* bitstream option must be set to a Startup phase after the *[DONE\\_cycle](#page-219-0)* setting for all FPGAs in the chain. This is the software default setting. Optionally, set *[GTS\\_cycle:](#page-220-0)Done*.

## Parallel Daisy Chaining

Both Spartan-3E and Spartan-3A/3AN/3A DSP FPGA families support parallel configuration daisy chains when the first device in the chain uses BPI mode.

As shown in [Figure 5-4,](#page-142-0) all downstream FPGAs in the daisy chain use Slave Parallel mode  $(M[2:0] = <1:1:0>$ ). However, if there are more than two FPGAs in the daisy chain, then last FPGA in the chain can be from any recent Xilinx FPGA family that supports the SelectMAP interface, such as Virtex™-II, Virtex-II Pro, Spartan-3, etc. However, all intermediate

FPGAs located in the middle of the chain between the first and last FPGAs must from either the Spartan-3E, Spartan-3A/3AN/3A DSP, or Virtex-5 FPGA families. These three FPGA families are the only ones that provide a [CSO\\_B](#page-134-4) output while in Slave Parallel (SelectMAP) mode.

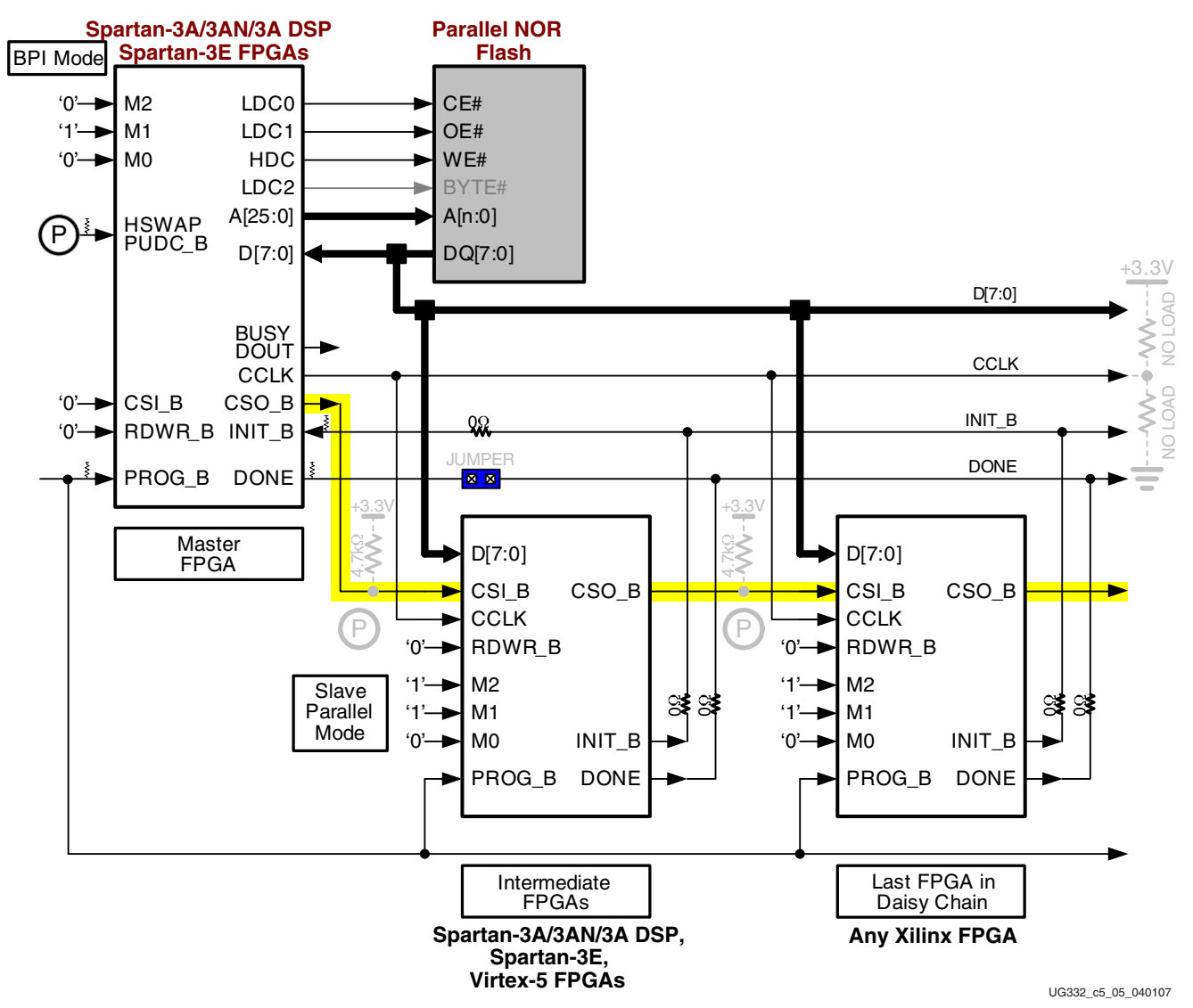

*Figure 5-4:* **Parallel Daisy Chain using BPI Mode**

<span id="page-142-0"></span>After the master FPGA—the FPGA on the top left in [Figure 5-4](#page-142-0)—finishes loading its configuration data from the parallel Flash PROM, the master device continues generating addresses to the Flash PROM and asserts its [CSO\\_B](#page-134-4) output Low, enabling the next FPGA in the daisy chain. The next FPGA then receives parallel configuration data from the Flash PROM. The master FPGA's [CCLK](#page-135-0) output synchronizes data capture.

If the FPGA's [HSWAP](#page-133-1) or [PUDC\\_B](#page-133-4) pin is High, then pull-up resistors are disabled during configuration and an external  $4.7$ kΩ pull-up resistor must be added on the [CSO\\_B](#page-134-4) pin, which guarantees a logic High to the [CSI\\_B](#page-133-3) input of the next device in the chain. If FPGA's [HSWAP](#page-133-1) or PUDC<sub>B</sub> pin is Low, no external pull-up is necessary.

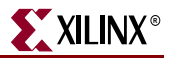

## <span id="page-143-0"></span>Serial Daisy Chaining (Spartan-3A/3AN/3A DSP FPGAs Only)

The Spartan-3A/3AN/3A DSP FPGA family supports serial daisy chains, where the first device in the chain uses BPI mode. Serial daisy chains from BPI mode are not supported for Spartan-3E FPGAs.

As shown in [Figure 5-5, page 145](#page-144-0), all downstream FPGAs in the serial daisy chain use Slave Serial mode  $(M[2:0] = <1:1:1>$ ) and can be from any Xilinx FPGA family.

The [CCLK](#page-135-0) output from the master device operates a 8 times the frequency of the Flash interface and CCLK synchronizes all FPGAs in the daisy chain. The master FPGA access the Flash every 8 [CCLK](#page-135-0) cycles but provides serial data on its [DOUT](#page-134-7) output to downstream FPGAs every [CCLK](#page-135-0) cycle. The iMPACT programming software automatically adjusts the CCLK frequency when serial daisy chains are selected in Step 14, [Figure 5-10, page 151](#page-150-0).

After the master FPGA—the FPGA on the top left in [Figure 5-5](#page-144-0)—finishes loading its configuration data from the parallel Flash PROM, the master device continues generating addresses to the Flash PROM. The master FPGA reads byte-wide data from the PROM, internally serializes the data, and provides the data to downstream devices via its [DOUT](#page-134-7) output pin. The next FPGA in the daisy chain then receives serial configuration data from the preceding FPGA in the chain. The master FPGA's [CCLK](#page-135-0) output synchronizes data capture.
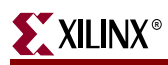

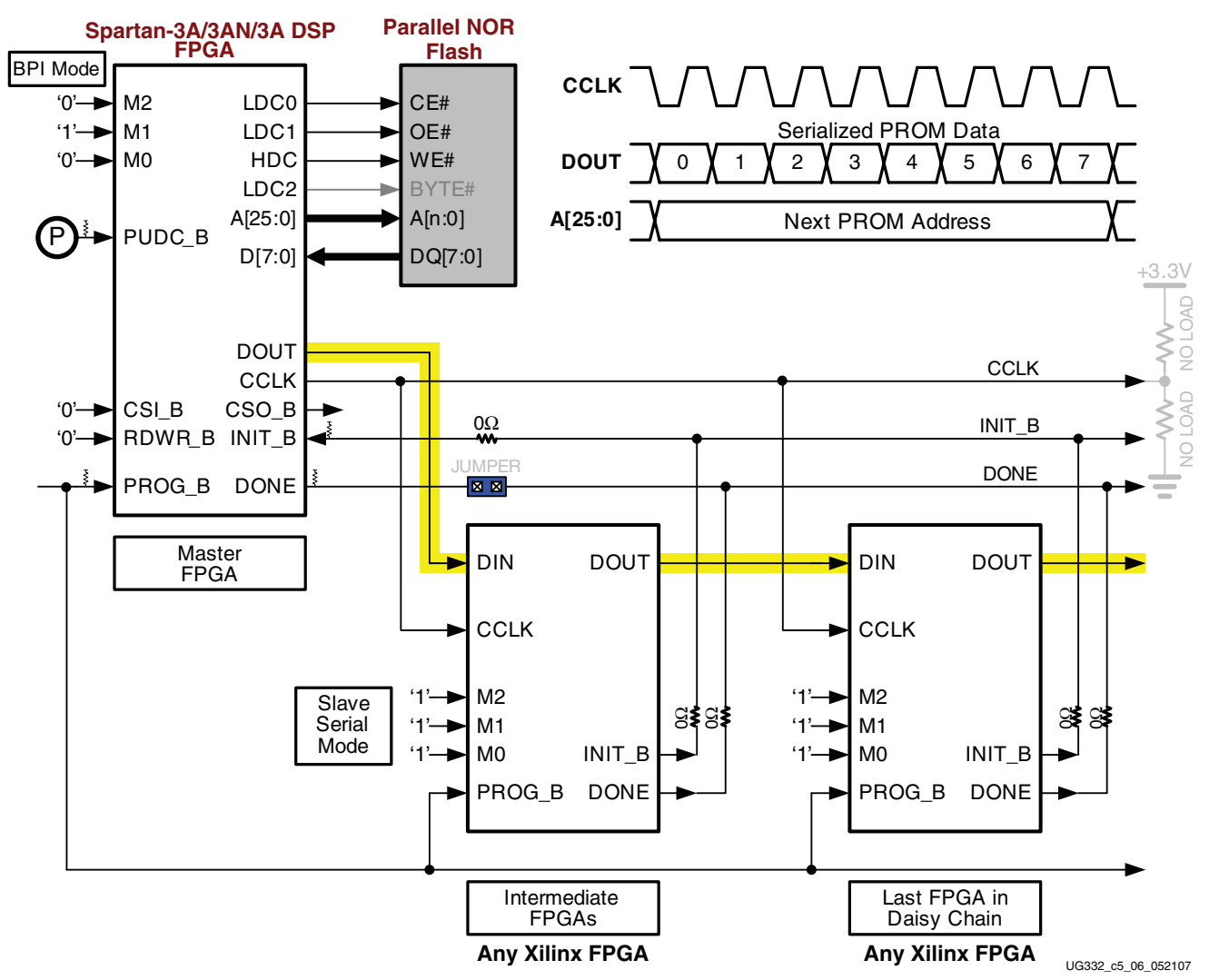

*Figure 5-5:* **Serial Daisy Chains are Only Available for Spartan-3A/3AN/3A DSP BPI Mode**

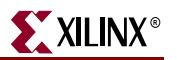

## **Using Xilinx Platform Flash PROMs with Master BPI Mode**

The Master BPI mode also supports the Xilinx [Parallel Platform Flash PROM](http://www.xilinx.com/products/silicon_solutions/proms/pfp/) (XCFxxP) family, as shown in [Figure 5-6.](#page-145-0)

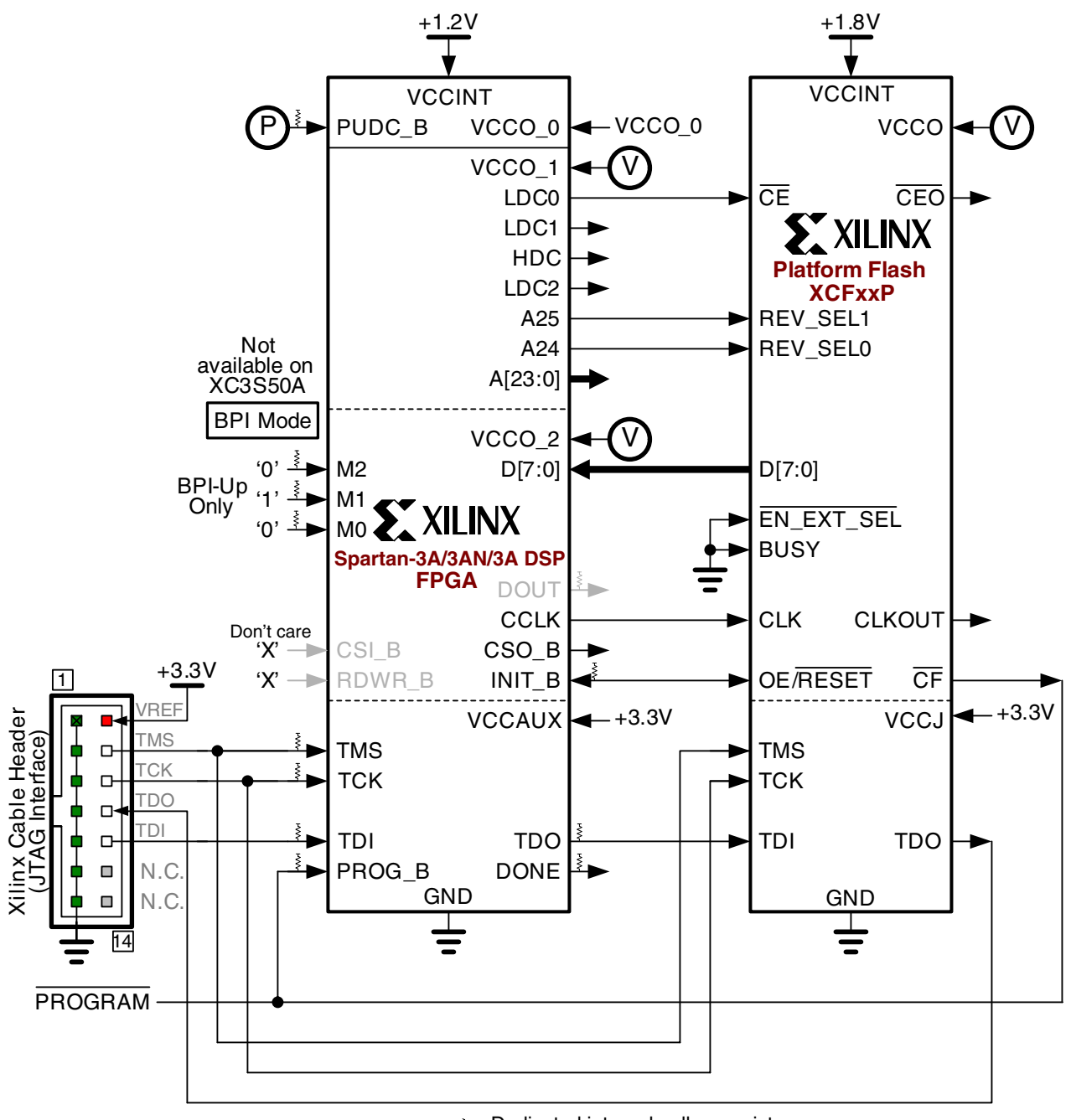

 $\frac{2}{3}$  = Dedicated internal pull-up resistor UG332\_c9\_16\_040107

<span id="page-145-0"></span>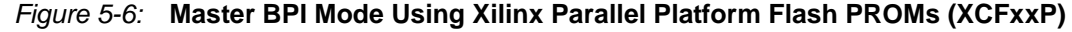

- The diagram in [Figure 5-6](#page-145-0) shows a Spartan-3A/3AN/3A DSP FPGA, but the same approach also works with Spartan-3E FPGAs.
- The Xilinx Parallel Platform Flash PROM family is in-system programmable using JTAG, similar to the FPGA.
- The FPGA's address outputs,  $A[25:0]$  or  $A[23:0]$  actively drive during configuration. To use the design revisioning feature in Platform Flash PROMs for MultiBoot operations, connect the FPGA's upper address lines to the PROM's REV\_SEL[1:0] inputs. Spartan-3A/3AN/3A DSP FPGAs support up to four images; Spartan-3E FPGAs support just two images.
- The FPGA's [LDC2,](#page-134-2) [LDC1,](#page-133-0) [LDC0,](#page-133-1) and [HDC](#page-134-3) outputs actively drive during configuration. Use the [LDC0](#page-133-1) output to enable the Platform Flash PROM during configuration. After configuration, the FPGA application drives [LDC0,](#page-133-1) now an I/O pin to enable or disable the PROM.
- After configuration, the FPGA application can control the I/O pins that connect to the PROM, the application can read additional non-configuration data from the PROM. The FPGA can use the PROM's REV\_SEL[1:0] pins to select different regions of the PROM.

A similar approach using Slave Parallel mode is possible, minus the MultiBoot capability. The solution requires either an external configuration clock source or the Platform Flash PROM's internal clock option. The advantage of the alternate solution is that the FPGA's address pins are not active during configuration. Furthermore, if using an external clock source, the clock frequency has little variation and likely operates at a higher average frequency, which shortens configuration time.

## ConfigRate Settings Using Platform Flash

As shown in [Table 5-8,](#page-146-0) parallel Platform Flash PROMs support a high *[ConfigRate](#page-217-0)* setting. The performance is even more dramatic considering that the PROM loads eight bits per clock. The resulting bandwidth on a Spartan-3A/3AN/3A DSP FPGAs is between 110 to 190 Mbits per second!

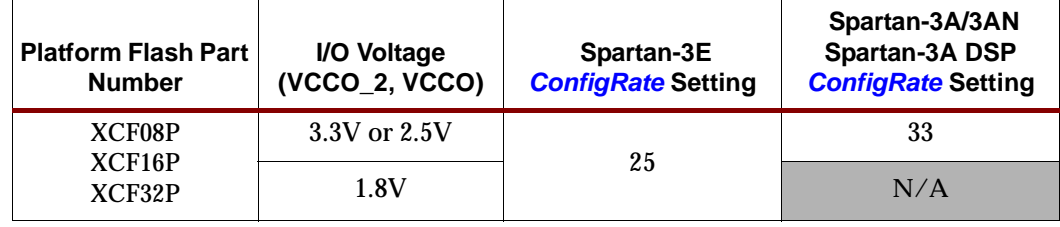

#### <span id="page-146-0"></span>*Table 5-8:* **Maximum** *[ConfigRate](#page-217-0)* **Settings Using Parallel Platform Flash**

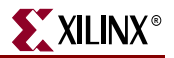

## **Generating the Bitstream for a Master BPI Configuration**

The create the FPGA bitstream for a Master BPI configuration, follow the steps outlined in ["Setting Bitstream Options, Generating an FPGA Bitstream," page 27](#page-26-0). For an FPGA configured in Master BPI mode, set the following bitstream generator options.

#### ConfigRate: CCLK Frequency

Set the *[ConfigRate](#page-217-0)* option as described in ["CCLK Frequency," page 138.](#page-137-0) Using ISE Project Navigator, the Configuration Rate frequency is set in Step 7 in [Figure 1-7, page 29](#page-28-0).

-g [ConfigRate](#page-217-0):12

#### StartupClk: CCLK

By default, the configuration Startup clock source is the internally generated CCLK. Keep the *[StartupClk](#page-217-1)* bitstream generation option, shown as Step 13 in [Figure 1-8, page 30.](#page-29-0)

-g [StartupClk](#page-217-1):Cclk

#### DriveDone: Actively Drive DONE Pin

In a single FPGA design or for the Master FPGA in a multi-FPGA daisy chain, set the FPGA to actively drive the DONE pin after successfully completing the configuration process. Using ISE Project Navigator, check the **Drive Done Pin High** option, shown as Step 16 in [Figure 1-8, page 30](#page-29-0).

-g [DriveDone:](#page-219-0)Yes

#### GTS\_cycle: Global Three-State Release Timing for Daisy Chains

If creating a multi-FPGA daisy chain, set the *[GTS\\_cycle](#page-220-0)* option to be later than the *[DONE\\_cycle](#page-219-1)* setting, which is the default setting for both. Alternatively, set *[GTS\\_cycle:](#page-220-0)Done*. From ISE Project Navigator, the *[GTS\\_cycle](#page-220-0)* setting is the **Enable Outputs (Output Events)** option, shown as Step 14 in [Figure 1-8, page 30](#page-29-0).

## **Preparing an Parallel NOR Flash PROM File**

This section provides guidelines to create PROM files for parallel NOR Flash memories.

The Xilinx software tools, ["iMPACT"](#page-147-0) or PROMGen, generate formatted PROM files from the FPGA bitstream or bitstreams.

#### <span id="page-147-0"></span>iMPACT

The following steps graphically describe how to create a PROM file for parallel NOR Flash using iMPACT from within the ISE Project Navigator. If creating a Spartan-3A/3AN/3A DSP MultiBoot image for a parallel Flash memory, see ["Generating a Spartan-](#page-262-0)[3A/3AN/3A DSP MultiBoot PROM Image using iMPACT," page 263](#page-262-0).

1. From within the ISE Project Navigator, double-click **Generate PROM, ACE, or JTAG File** from within the Process pane, as shown in [Figure 5-7](#page-148-0).

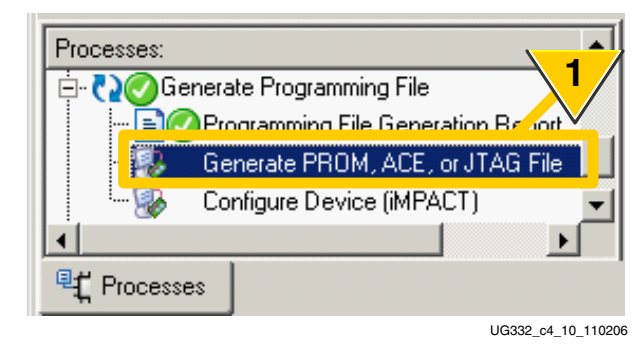

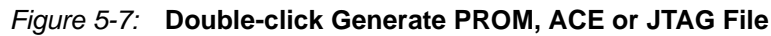

<span id="page-148-0"></span>2. As shown in [Figure 5-8](#page-148-1), select **Prepare a PROM File**.

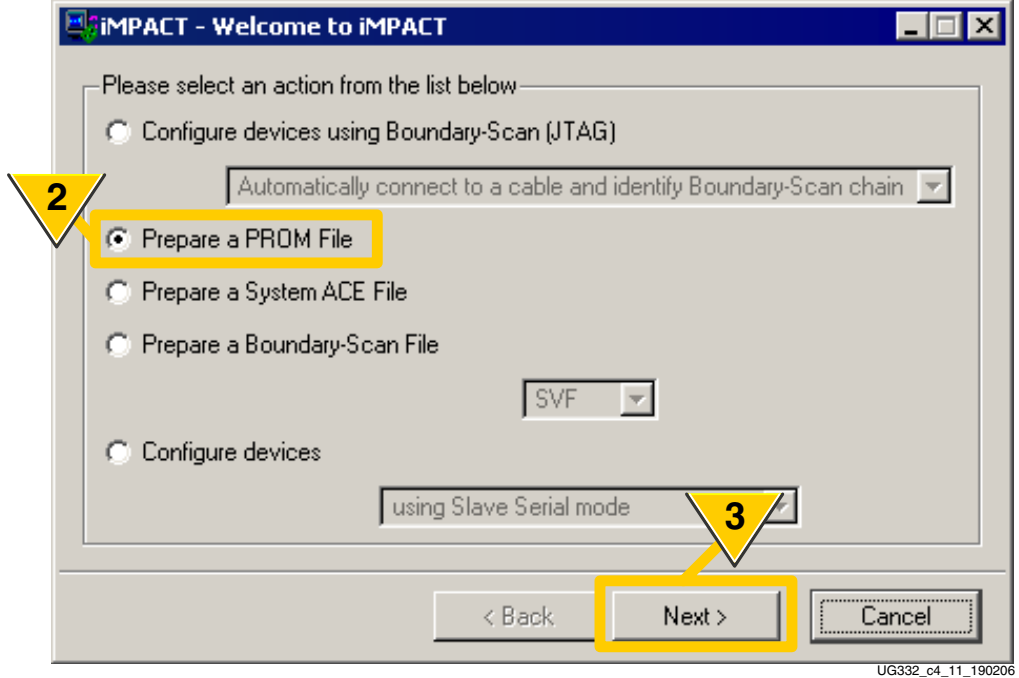

*Figure 5-8:* **Prepare a PROM File**

<span id="page-148-1"></span>3. Click **Next**.

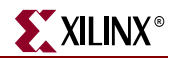

4. As shown in [Figure 5-9](#page-149-0), target a **Generic Parallel PROM**.

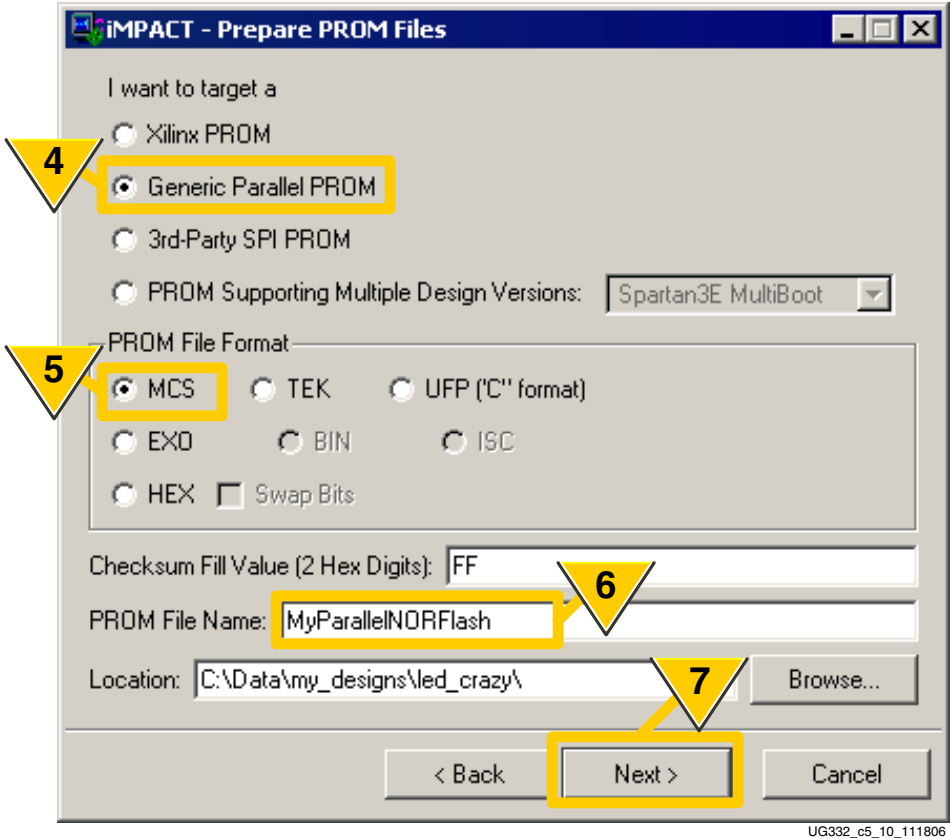

*Figure 5-9:* **Set Options for a Generic Parallel PROM**

- <span id="page-149-0"></span>5. Select a **PROM File Format**.
- 6. Name the output **PROM File Name**.
- 7. Click **Next**.

8. As shown in [Figure 5-10](#page-150-0), select the Parallel PROM Density, measured in bytes. This example uses a 32 Mbit Flash PROM, equivalent to 4 Mbytes.

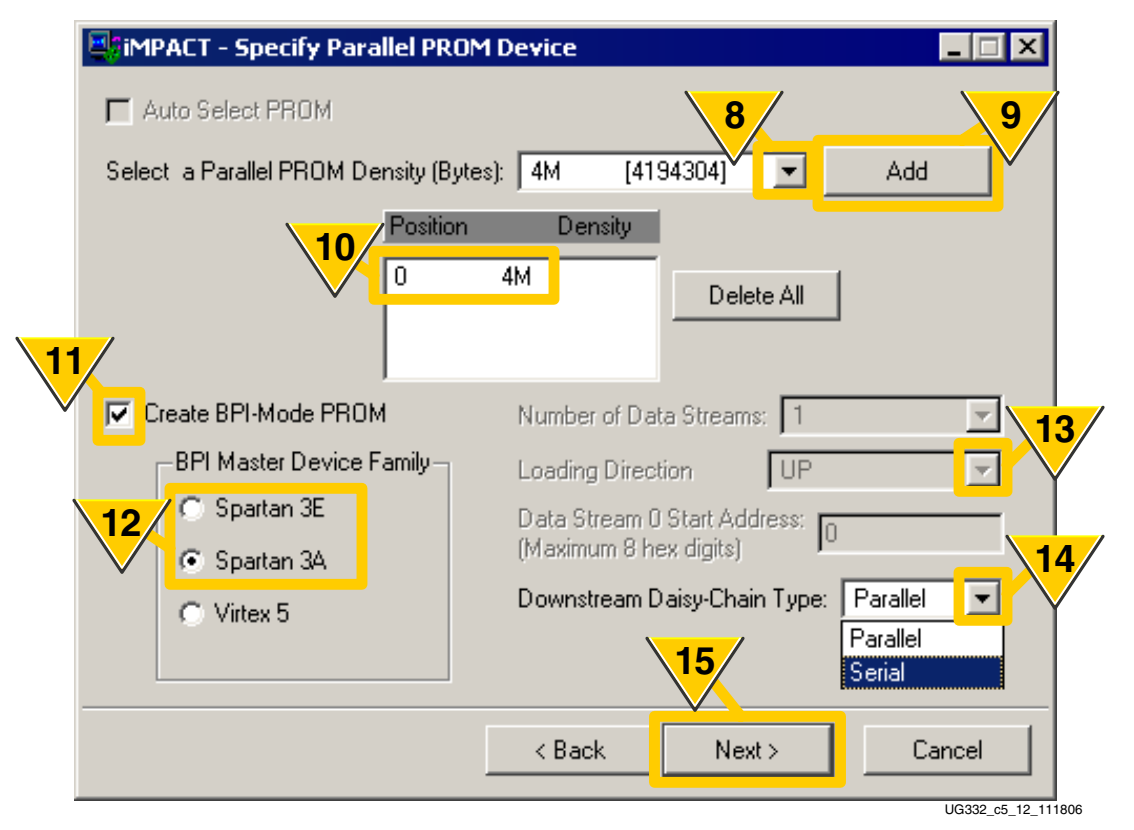

<span id="page-150-0"></span>*Figure 5-10:* **Select Parallel PROM Size and Configuration Style**

- 9. Click **Add**.
- 10. The selected PROM size appears in the 0 position. The Master BPI mode uses a single PROM.
- 11. Check **Create BPI-mode PROM**.
- 12. Choose whether the **BPI Master Device** is either a **Spartan-3E** or **Spartan-3A** FPGA.
- 13. If the **Spartan-3E** option is selected, then choose whether the PROM file is loaded at address 0 using incrementing addresses ([BPI Up](#page-132-0)) or at the highest address location using decrementing addresses [\(BPI Down\)](#page-132-1). This option is not available if the **Spartan-3A** option is the selected BPI Master Device.
- 14. If the **Spartan-3A** option is selected, then choose whether to create a **Parallel** or **Serial** configuration daisy chain. This option is not available if the **Spartan-3E** option is the selected BPI Master Device, although Spartan-3E FPGAs support parallel daisy chains.
- 15. Click **Next**.

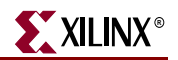

16. As shown in [Figure 5-11,](#page-151-0) start selecting the FPGA bitstreams to store in the PROM.

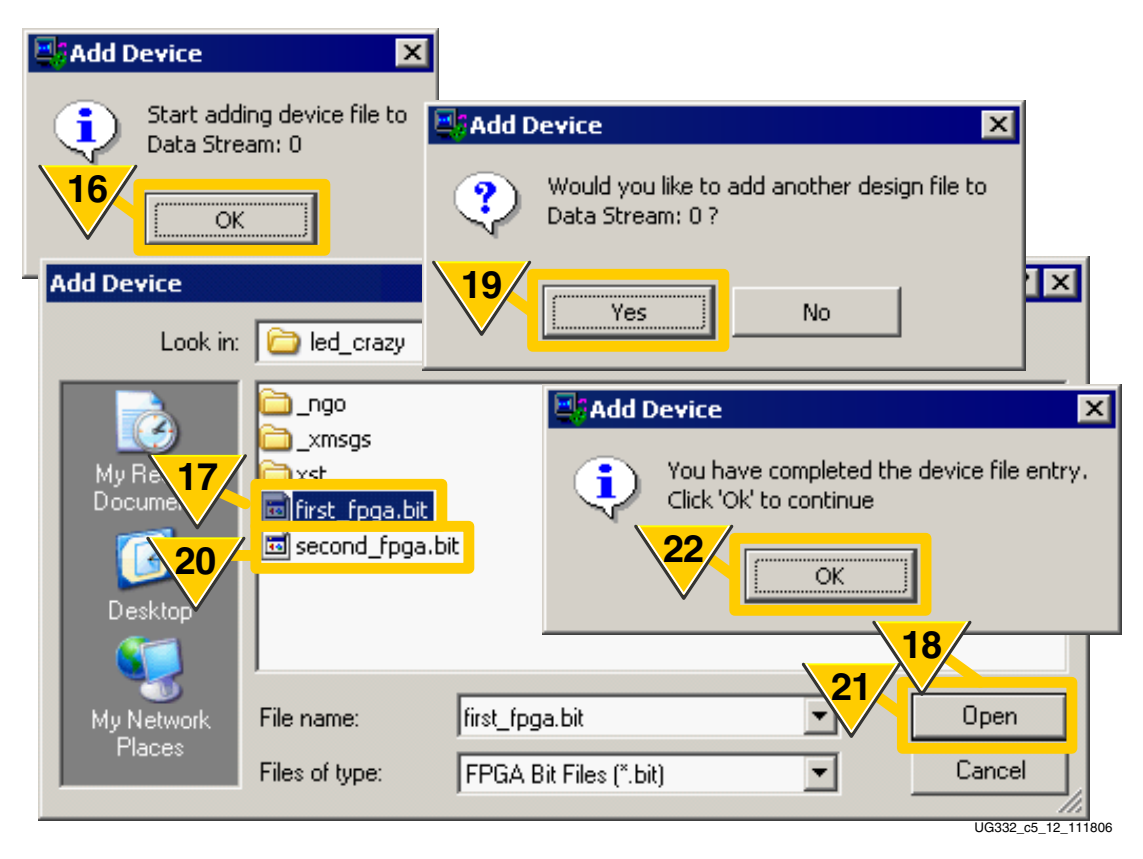

*Figure 5-11:* **Select FPGA Bitstream Files**

- <span id="page-151-0"></span>17. This example create a PROM file for a Spartan-3A serial daisy chain. Select the first FPGA bitstream.
- 18. Click **Open**.
- 19. When asked to add another design file, click **Yes**.
- 20. Select the second FPGA bitstream.
- 21. Click **Open**. Continue with Steps 19-21 until all FPGA bitstream files are selected. After entering the last bitstream, click **No** from Step 19 when asked to add another design file.
- 22. Click **OK**.

23. As shown in [Figure 5-12](#page-152-0), the iMPACT software graphically displays the selected configuration topography. In this example, a single parallel PROM provides the bitstreams to two XC3S700A FPGAs using a serial daisy-chain configuration.

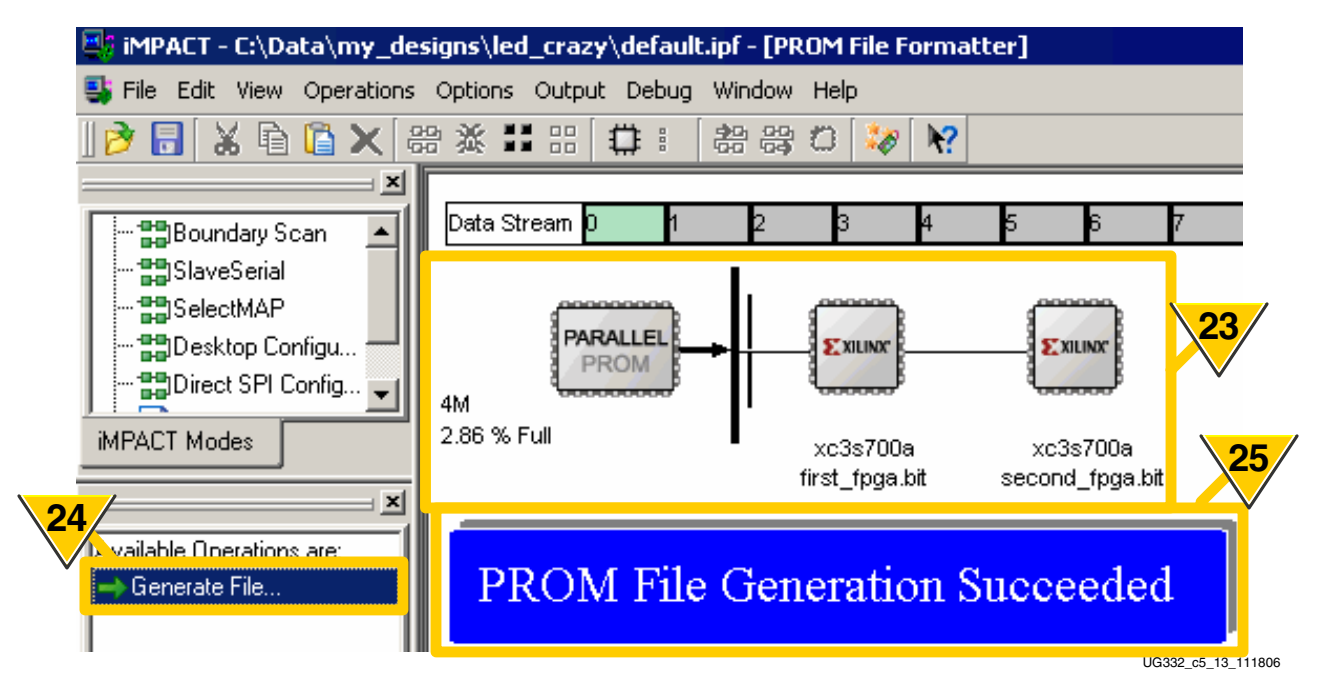

*Figure 5-12:* **Generate Parallel PROM File**

- 24. Click **Generate File**.
- 25. The iMPACT software indicates when the **PROM File Generation Succeeded**.

## <span id="page-152-0"></span>**In-System Programming Support**

In production applications, the parallel Flash PROM is typically preprogrammed before it is mounted on the printed circuit board. In-system programming support is available from third-party boundary-scan tool vendors and from some third-party PROM programmers using a socket adapter with attached wires. To gain direct access to the parallel Flash signals, hold the FPGA's PROG<sub>\_B</sub> input Low throughout the programming process. This action places all FPGA I/O pins, including those attached to the parallel Flash, in high-impedance (Hi-Z). If the [HSWAP](#page-133-2) or  $PUDC_B$  input is Low, the I/Os have pull-up resistors to the  $V_{CCO}$  input on their respective I/O bank. The external programming hardware then has direct access to the parallel Flash pins.

The FPGA itself can also be used as a parallel Flash PROM programmer during development and test phases. Because parallel NOR Flash is most commonly used with the [MicroBlaze](http://www.xilinx.com/microblaze) processor core, the Xilinx Platform Studio (XPS) includes Flash programming support. Essentially, XPS downloads a Flash programmer into the FPGA via the FPGA's JTAG port. The FPGA then performs necessary the Flash PROM programming algorithms and receives programming data from the host via the FPGA's JTAG interface.

• Chapter 9, "Flash Memory Programming" in **UG111: Embedded System Tools Reference Manual (EDK 8.1i)** [www.xilinx.com/ise/embedded/est\\_rm.pdf](http://www.xilinx.com/ise/embedded/est_rm.pdf)

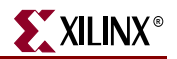

Similarly, the FPGA application can leverage an existing communication channel in the system to program or update the Flash memory. The [Spartan-3E Starter Kit](http://www.xilinx.com/s3estarter) board provides a design example that programs the on-board Intel StrataFlash PROM using the board's RS-232 serial port. Similarly, the [Spartan-3A Starter Kit](http://www.xilinx.com/s3astarter) board provides a similar example, but for the STMicro M29DW323DT parallel Flash PROM.

- **PicoBlaze™ RS-232 StrataFlash™ Programmer** [www.xilinx.com/products/boards/s3estarter/reference\\_designs.htm#picoblaze\\_nor\\_flash\\_programmer](http://www.xilinx.com/products/boards/s3estarter/reference_designs.htm#picoblaze_nor_flash_programmer)
- **Programmer for the ST Microelectronics M29DW323DT Parallel NOR Flash** [www.xilinx.com/products/boards/s3astarter/reference\\_designs.htm#parallel\\_flash](http://www.xilinx.com/products/boards/s3astarter/reference_designs.htm#parallel_flash_programmer) \_programmer

## **Power-On Precautions if 3.3V Supply is Last in Sequence**

Spartan-3A/3AN/3A DSP and Spartan-3E FPGAs have a built-in power-on reset (POR) circuit, as shown in [Figure 12-3, page 226.](#page-225-0) The FPGA waits for its three power supplies —  $V_{\text{CCINT}}$ ,  $V_{\text{CCAUX}}$ , and  $V_{\text{CCO}}$  to I/O Bank 2 (VCCO\_2) — to reach their respective power-on thresholds before beginning the configuration process.

The parallel NOR Flash PROM is powered by the same voltage supply feeding the FPGA's VCCO\_2 voltage input, typically 3.3V. Parallel NOR Flash PROMs specify that they cannot be accessed until their  $V_{CC}$  supply reaches its minimum data sheet voltage, followed by an additional delay, often called a  $V_{CC}$  setup time. [Table 5-9](#page-153-0) shows some representative values.

|                 | <b>Flash PROM</b>  | Data Sheet Minimum Time from $V_{CC}$ min to Select = Low |       |              |  |  |
|-----------------|--------------------|-----------------------------------------------------------|-------|--------------|--|--|
| <b>Vendor</b>   | <b>Part Number</b> | Symbol                                                    | Value | <b>Units</b> |  |  |
| Intel Corp.     | J3v. D             | $t_{VCCPH}$                                               | 60    | us           |  |  |
| <b>Spansion</b> | S29AL016M          | $t_{VCS}$                                                 | 50    | us           |  |  |
| <b>Macronix</b> | MX29LV004C         | t <sub>VCS</sub>                                          | 50    | μs           |  |  |

<span id="page-153-0"></span>*Table 5-9:* **Example Minimum Power-On to Setup Times for Various Parallel NOR Flash PROMs**

In many systems, the 3.3V supply feeding the FPGA's VCCO\_2 input is valid before the FPGA's other  $V_{\text{CCINT}}$  and  $V_{\text{CCAUX}}$  supplies, and consequently, there is no issue. However, if the 3.3V supply feeding the FPGA's VCCO\_2 supply is last in the sequence, a potential race occurs between the FPGA and the NOR Flash PROM, as shown in [Figure 5-13](#page-154-0).

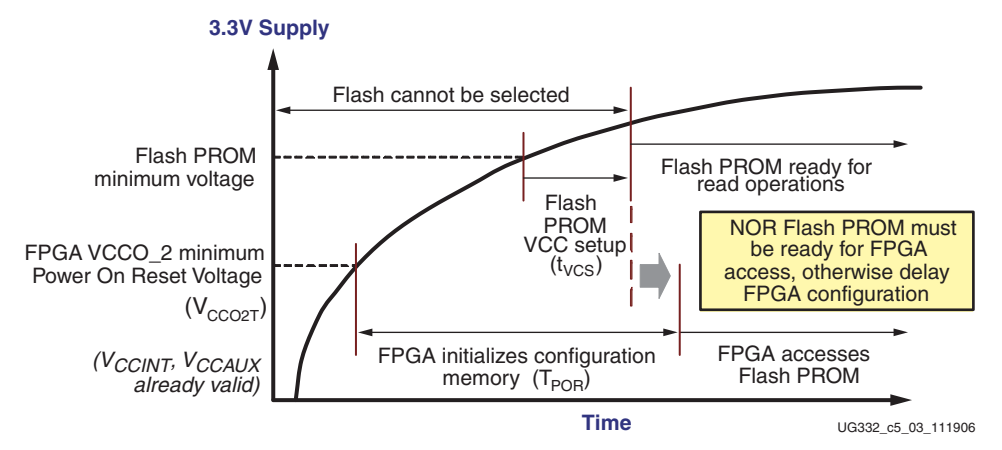

<span id="page-154-0"></span>*Figure 5-13:* **Parallel NOR Flash PROM/FPGA Power-On Timing if 3.3V Supply is Last in Power-On Sequence**

If the FPGA's  $V_{CCLNT}$  and  $V_{CCAIX}$  supplies are already valid, then the FPGA waits for VCCO\_2 to reach its minimum threshold voltage before starting configuration. This threshold voltage is labeled as  $V_{CCO2T}$  in [Table 12-1, page 227](#page-226-0) and ranges from approximately 0.4V to 2.0V, substantially lower than the NOR Flash PROM's minimum voltage. Once all three FPGA supplies reach their respective Power On Reset (POR) thresholds, the FPGA starts the configuration process and begins initializing its internal configuration memory. The initialization varies by family and arrays size, listed in [Table 12-2, page 228](#page-227-0). After initialization, the FPGA deasserts INIT\_B, selects the NOR Flash PROM, and starts accessing data. The parallel NOR Flash PROM must be ready for read operations at this time.

If the 3.3V supply is last in the sequence and does not ramp fast enough, or if the parallel NOR Flash PROM cannot be ready when required by the FPGA, delay the FPGA configuration process by holding either the FPGA's [PROG\\_B](#page-135-0) input or [INIT\\_B](#page-135-1) input Low, described in ["Delaying Configuration," page 229.](#page-228-0) Release the FPGA when the parallel NOR Flash PROM is ready. For example, a simple R-C delay circuit attached to the [INIT\\_B](#page-135-1) pin forces the FPGA to wait for a preselected amount of time. Alternately, a Power Good signal from the 3.3V supply or a system reset signal accomplishes the same purpose. If using a multi-FPGA daisy-chain configuration, use an open-drain or open-collector output when driving [PROG\\_B](#page-135-0) or [INIT\\_B](#page-135-1) as multiple FPGAs are connected to the same node. Similarly, if the Power Good signal is a 3.3V signal, remember that  $PROG_B$  is powered by  $V_{\text{CCAIIX}}$ , which must be 2.5V on Spartan-3 and Spartan-3E FPGAs and may be 2.5V or 3.3V on Spartan-3A/3A DSP FPGAs. Add a 68Ω or larger series resistor if there is a voltage mismatch.

### Spartan-3A/3AN/3A DSP and Configuration Watchdog Timer

Spartan-3A/3AN/3A DSP FPGAs include a configuration watchdog timer (CWDT) which makes parallel Flash configuration more robust, even when the 3.3V supply is applied last.

In Master BPI mode, the CWDT ensures that the FPGA reads a valid synchronization word from the parallel NOR Flash PROM within the first  $2^{16}$ -1 cycles of [CCLK.](#page-135-2) The synchronization word is part of the FPGA configuration bitstream. If the FPGA does not find the synchronization word, the CWDT forces the FPGA to automatically restart the BPI the configuration process. The CWDT retries to successfully configure from parallel NOR Flash three times before failing. If the FPGA fails to configure, it then drives the [INIT\\_B](#page-135-1) pin Low, indicating a failure.

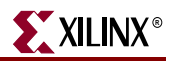

## **Byte Peripheral Interface (BPI) Timing**

[Figure 5-14](#page-155-0) provides a detailed timing diagram for the BPI configuration mode. The specific diagram is for the Spartan-3E FPGA family, using the BPI Down mode. However, the timing is also similar for the Spartan-3A/3AN/3A DSP FPGA families and for the BPI Up mode.

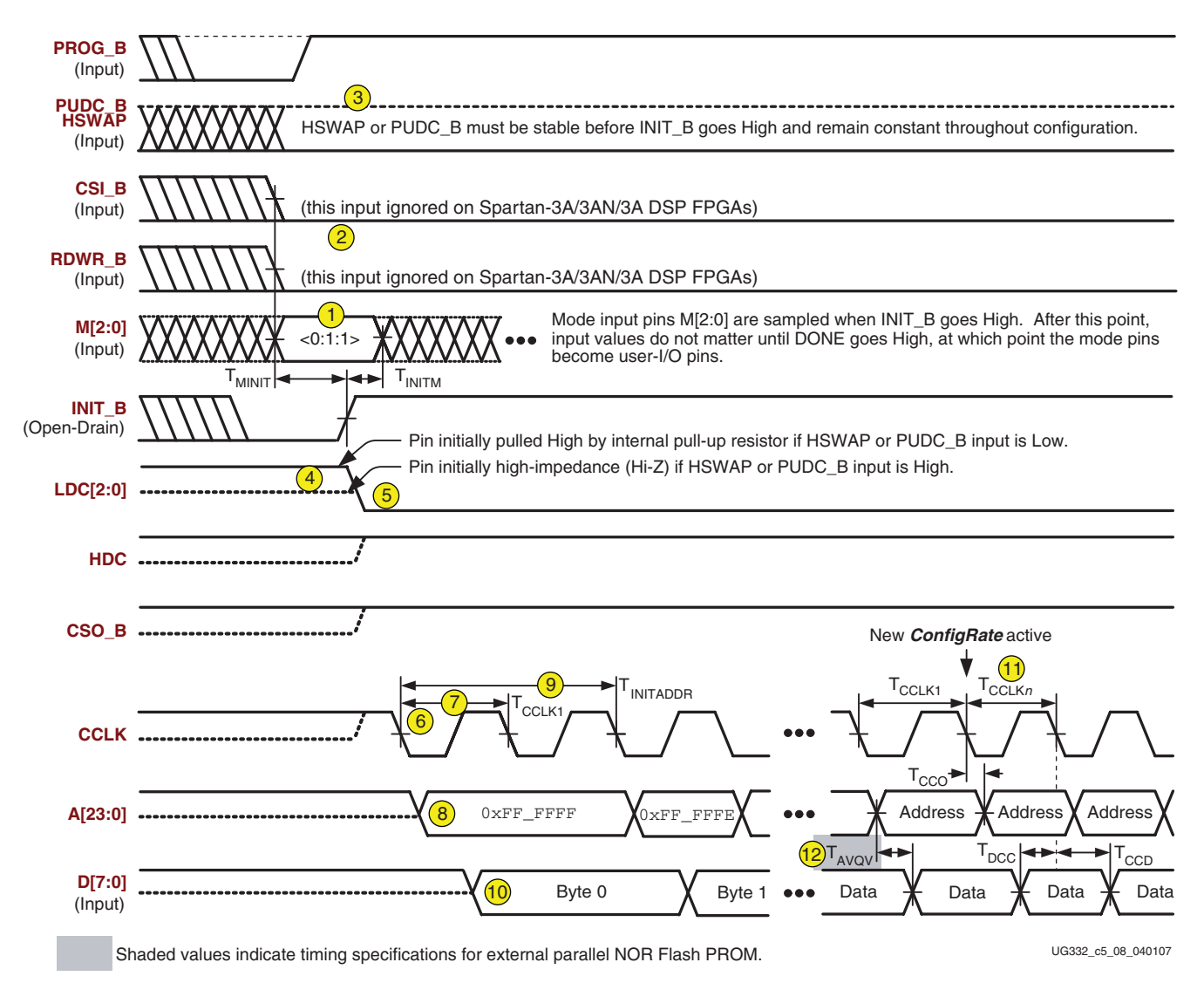

#### <span id="page-155-0"></span>*Figure 5-14:* **BPI Configuration Timing Waveform (Spartan-3E BPI Down mode shown)**

The following numbered items correspond to the markers provided in [Figure 5-14.](#page-155-0)

- 1. The M{2:0] mode pins must be set for BPI mode. Only the Spartan-3E FPGA supports the [BPI Down](#page-132-1) mode. Both Spartan-3E and Spartan-3A/3AN/3A DSP FPGAs support [BPI Up](#page-132-0) mode. See [Table 5-2](#page-132-2). The mode pin must be setup with sufficient time before the rising edge of [INIT\\_B](#page-135-1).
- 2. On Spartan-3E FPGAs, the CSI B select input and the RDWR  $\overline{B}$  read/write control input must be Low before the rising edge of [INIT\\_B](#page-135-1). It is possible to delay the start of BPI mode configuration by controlling when [CSI\\_B](#page-133-4) is asserted Low. The [CSI\\_B](#page-133-4) and [RDWR\\_B](#page-133-5) pins are not used for Spartan-3A/3AN/3A DSP FPGAs.
- 3. The [HSWAP](#page-133-2) or [PUDC\\_B](#page-133-3) pull-up resistor control input must be setup and valid before the rising edge of [INIT\\_B](#page-135-1). Similarly, the example in [Figure 5-14](#page-155-0) shows the pull-up resistors enabled.
- 4. The [HSWAP](#page-133-2) or [PUDC\\_B](#page-133-3) control input defines the initial condition for the FPGA pins that control the Flash, including [LDC2](#page-134-2), [LDC1](#page-133-0), [LDC0](#page-133-1), [HDC](#page-134-3), and [CSO\\_B.](#page-134-4) If [HSWAP](#page-133-2) or  $PUDC_B = 1$  $PUDC_B = 1$ , then these pins are floating (Hi-Z). If [HSWAP](#page-133-2) or  $PUDC_B = 0$ , then these pins have an internal pull-up resistor.
- 5. After the FPGA completes its internal housecleaning and allows [INIT\\_B](#page-135-1) to go High, the FPGA actively drives the Flash control outputs.
- 6. The FPGA begins driving the [CCLK](#page-135-2) clock output, which controls all the timing for BPI interface.
- 7. The [CCLK](#page-135-2) output begins operating at its lowest frequency option. The ultimate frequency is controlled by a bitstream option called *[ConfigRate](#page-217-0)*.
- 8. The FPGA-generated address outputs are clocked by the falling edge of [CCLK](#page-135-2).
- 9. The initial address is held for five [CCLK](#page-135-2) cycles in [BPI Up](#page-132-0) mode and two [CCLK](#page-135-2) cycles in [BPI Down](#page-132-1) mode. [BPI Down](#page-132-1) mode is only available on Spartan-3E FPGAs.
- 10. In response to the address inputs provided by the FPGA, the attached PROM asynchronously presents output data.
- 11. During the first 320 bits in the bitstream, the FPGA loads the *[ConfigRate](#page-217-0)* bitstream setting that potentially increases the [CCLK](#page-135-2) output frequency of in order to reduce configuration time.
- 12. Two directly-related factors control the interface timing. One factor is the PROM data access time, typically called  $T_{ACC}$  ( $t_{AVOV}$ ) or  $T_{AVOV}$  in memory data sheets. The other is the maximum [CCLK](#page-135-2) frequency, controlled by the *[ConfigRate](#page-217-0)* bitstream generator setting. A faster PROM access time allows a higher *[ConfigRate](#page-217-0)* setting, resulting in a faster [CCLK](#page-135-2) frequency and a correspondingly faster configuration time. See [Table 5-6,](#page-138-0)  [page 139.](#page-138-0)

[Table 5-10](#page-156-1) shows the timing requirements of the attached parallel Flash PROM, based on FPGA data sheet timing values.

<span id="page-156-1"></span>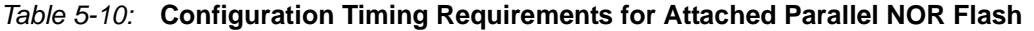

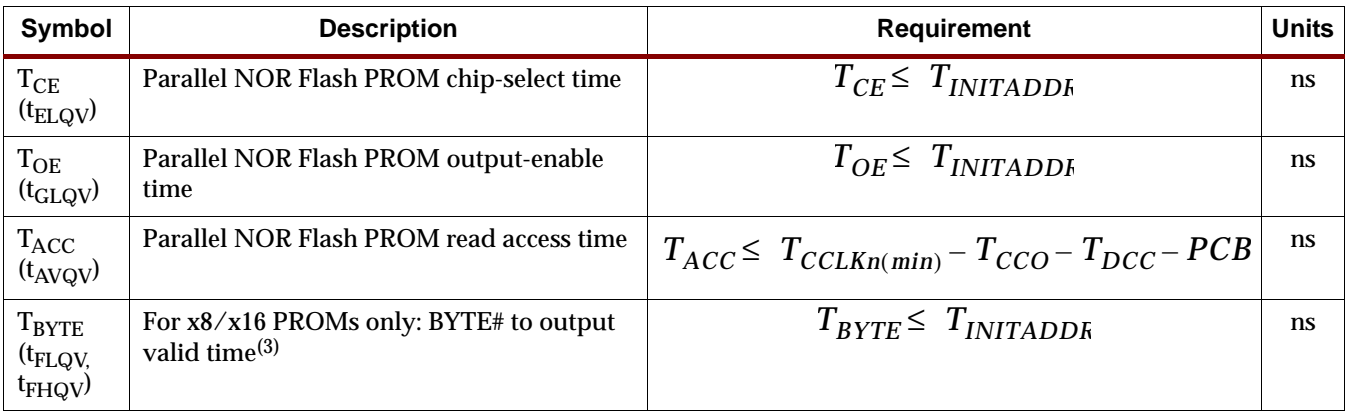

#### <span id="page-156-0"></span>**Notes:**

- 1. These requirements are for successful FPGA configuration in BPI mode, where the FPGA generates the CCLK clock signal. The post-configuration requirements might be different, depending on the application loaded into the FPGA and the resulting clock source.
- 2. Subtract additional printed circuit board routing delay as required by the application.
- 3. The initial [BYTE#](#page-141-0) timing can be extended using an external, appropriately sized pull-down resistor on the FPGA's [LDC2](#page-134-2) pin. The resistor value also depends on whether the FPGA's [HSWAP](#page-133-2) or [PUDC\\_B](#page-133-3) pin is High or Low.

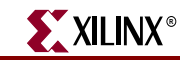

## **Limitations when Reprogramming via JTAG if FPGA Set for BPI Configuration**

The FPGA can always be reprogrammed via the JTAG port, regardless of the mode pin (M[2:0]) settings. However, there is a minor limitation if using BPI mode and versions of the ISE software prior to ISE 9.1i, Service Pack 1 (ISE 9.1.01i). The issue with prior software releases exists for all Spartan-3A/3AN FPGA and all Spartan-3E FPGA FPGAs, including both Stepping 0 and Stepping 1. The issue is resolved using ISE 9.1i, Service Pack 1 or later. The issue does not exist for Spartan-3A DSP FPGAs because support started in later software versions.

Using versions prior to ISE 9.1i, Service Pack 1, if the FPGA is set to configure in BPI mode and the FPGA is attached to a parallel memory containing a valid FPGA configuration file, then subsequent reconfigurations using the JTAG port will fail. Potential workarounds include setting the mode pins for JTAG configuration  $(M[2:0] = <1:0:1>$  or offsetting the bitstream start address in Flash by 0x2000.

## **Spartan-3E BPI Mode Interaction with Right and Bottom Edge Global Clock Inputs**

Some of the Spartan-3E BPI mode configuration pins are shared with global clock inputs along the right and bottom edges of the device (Bank 1 and Bank 2, respectively). These pins are not easily reclaimable for clock inputs after configuration, especially if the FPGA application access the parallel NOR Flash after configuration. [Table 5-11](#page-157-0) summarizes the shared pins on Spartan-3E FPGAs. These pins are not shared connections on Spartan-3A/3AN/3A DSP FPGAs.

| <b>Device</b><br>Edge | <b>Global Buffer</b><br><b>Input Pin</b> | <b>BPI Mode</b><br><b>Configuration Pin</b> |  |  |
|-----------------------|------------------------------------------|---------------------------------------------|--|--|
|                       | <b>GCLK0</b>                             | RDWR_B                                      |  |  |
|                       | GCLK2                                    | D2                                          |  |  |
|                       | GCLK3                                    | D <sub>1</sub>                              |  |  |
| <b>Bottom</b>         | GCLK12                                   | D7                                          |  |  |
|                       | GCLK13                                   | D <sub>6</sub>                              |  |  |
|                       | GCLK14                                   | D <sub>4</sub>                              |  |  |
|                       | GCLK15                                   | D <sub>3</sub>                              |  |  |

<span id="page-157-0"></span>*Table 5-11:* **Spartan-3E: Shared BPI Configuration Pins and Global Buffer Input Pins**

#### *Table 5-11:* **Spartan-3E: Shared BPI Configuration Pins and Global Buffer Input Pins**

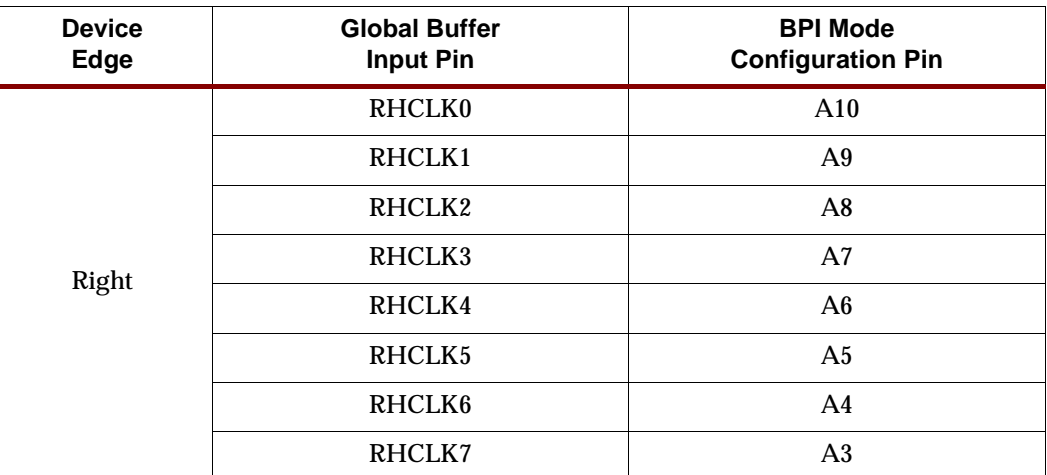

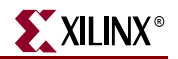

## *Chapter 6*

# *Master Parallel Mode*

Master Parallel Mode is only available on the Spartan-3 FPGA family. See the [DS099:](http://www.xilinx.com/bvdocs/publications/ds099.pdf) *Spartan-3 FPGA Family Data Sheet* for details.

The Spartan-3A/3AN/3A DSP and Spartan-3E FPGA families do not support Master Parallel Mode, but do support a variation described in [Chapter 5, "Master BPI Mode."](#page-128-0)

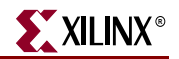

## *Chapter 7*

# *Slave Parallel (SelectMAP) Mode*

When using Slave Parallel mode configuration  $(M[2:0] = 1:1:0)$  $(M[2:0] = 1:1:0)$  $(M[2:0] = 1:1:0)$ , an external host, such as a microprocessor or microcontroller, writes byte-wide configuration data into the FPGA, using a typical peripheral interface. The interface for Spartan-3E and Spartan-3A/3AN/3A DSP FPGAs appears in [Figure 7-1, page 164](#page-163-0). The interface for Spartan-3 FPGAs is similar but there a few minor differences, as shown in [Figure 7-2, page 165](#page-164-0). The figures show optional components in gray and designated "NO LOAD". A list of Slave Parallel (SelectMAP) interface pins appears in [Table 7-2, page 167.](#page-166-5)

An overview of Slave Parallel functions is provided in [Table 7-1, page 166](#page-165-0). The external download host starts the configuration process by pulsing the FPGA's PROG<sub>-B</sub> pin Low and monitoring that the [INIT\\_B](#page-167-1) pin returns High, indicating that the FPGA is ready to receive its first data. The host asserts the active-Low chip-select signal ([CSI\\_B](#page-166-1)) and the active-Low Write signal ([RDWR\\_B\)](#page-166-2). The host then continues supplying data and clock signals until either the FPGA's [DONE](#page-167-2) pin goes High, indicating a successful configuration, or until the FPGA's [INIT\\_B](#page-167-1) pin goes Low, indicating a configuration error.

The FPGA captures data on the rising [CCLK](#page-166-3) edge. On Spartan-3 and Spartan-3E FPGAs, if the [CCLK](#page-166-3) frequency exceeds 50 MHz, then the host must also monitor the FPGA's [BUSY](#page-166-4) output. Spartan-3A/3AN/3A DSP FPGAs do not have a [BUSY](#page-166-4) pin. If the FPGA asserts [BUSY](#page-166-4) High, the host must hold the data for an additional clock cycle, until [BUSY](#page-166-4) returns Low. If the [CCLK](#page-166-3) frequency is 50 MHz or below, the [BUSY](#page-166-4) pin may be ignored but actively drives during configuration.

The configuration process requires more clock cycles than indicated from the configuration bitstream size alone. Additional clocks are required during the FPGA's start-up sequence, especially if the FPGA is programmed to wait for selected Digital Clock Managers (DCMs) to lock to their respective clock inputs (*[LCK\\_cycle](#page-220-1)*) . See ["Startup," page 233](#page-232-0) for additional information.

If the Slave Parallel interface is only used to configure the FPGA, never to read data back data from the FPGA, then the [RDWR\\_B](#page-166-2) signal can also be removed from the interface, but must remain Low during configuration.

After configuration, all of the interface pins except [DONE](#page-167-2) and [PROG\\_B](#page-167-0) are available as user I/Os. Alternatively, the bidirectional SelectMAP configuration interface is available after configuration. To continue using SelectMAP mode, set the *[Persist:](#page-218-0)Yes* bitstream generator option. The external host can then read and verify configuration data.

The Slave Parallel mode is also used with BPI mode to create multi-FPGA daisy chains. The lead FPGA is set for BPI mode configuration; all the downstream daisy-chain FPGAs are set for Slave Parallel configuration, as highlighted in [Figure 5-4, page 143](#page-142-0).

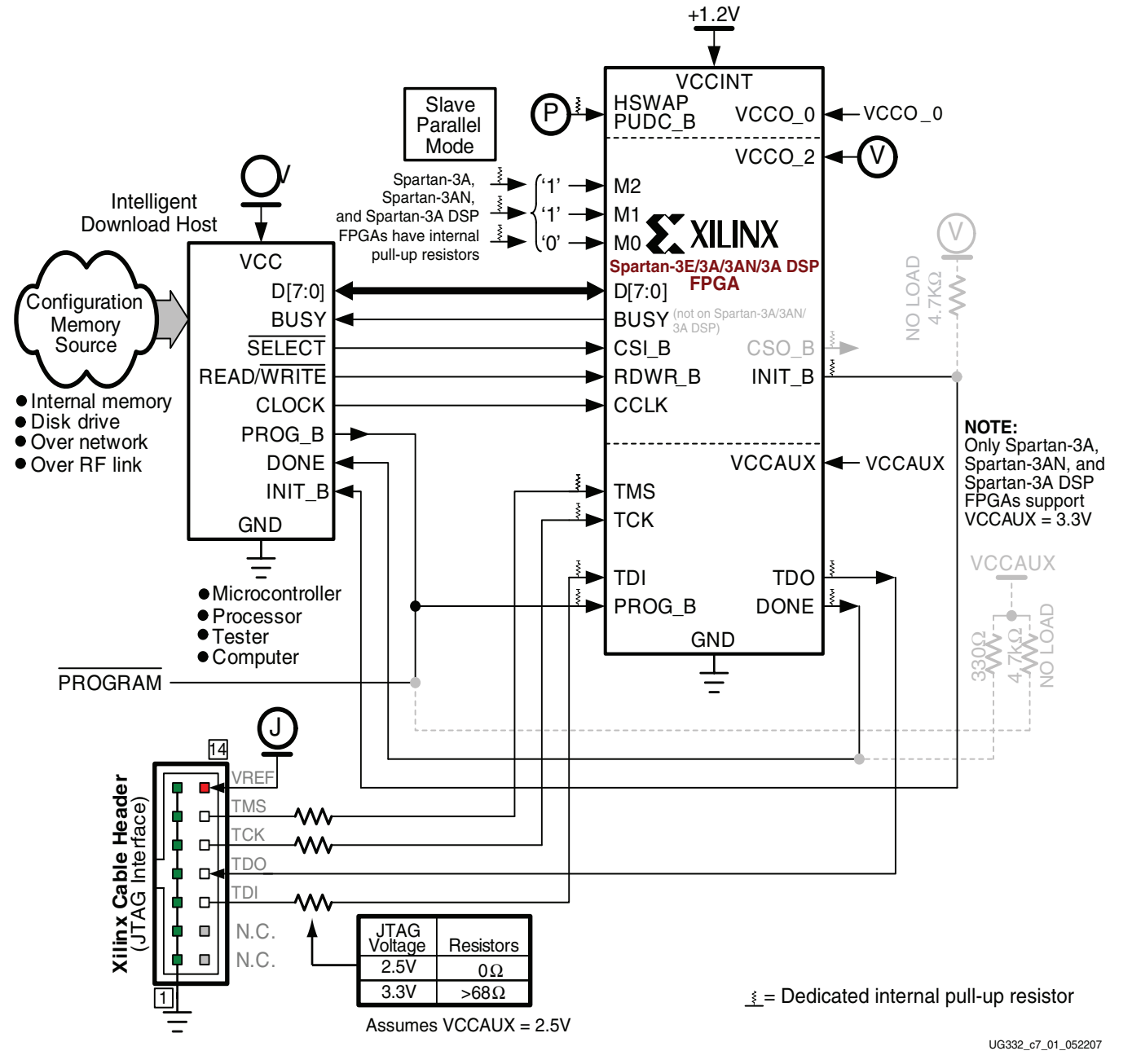

<span id="page-163-0"></span>*Figure 7-1:* **Slave Parallel Mode (Spartan-3E and Spartan-3A/3AN/3A DSP FPGAs)**

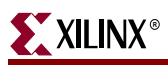

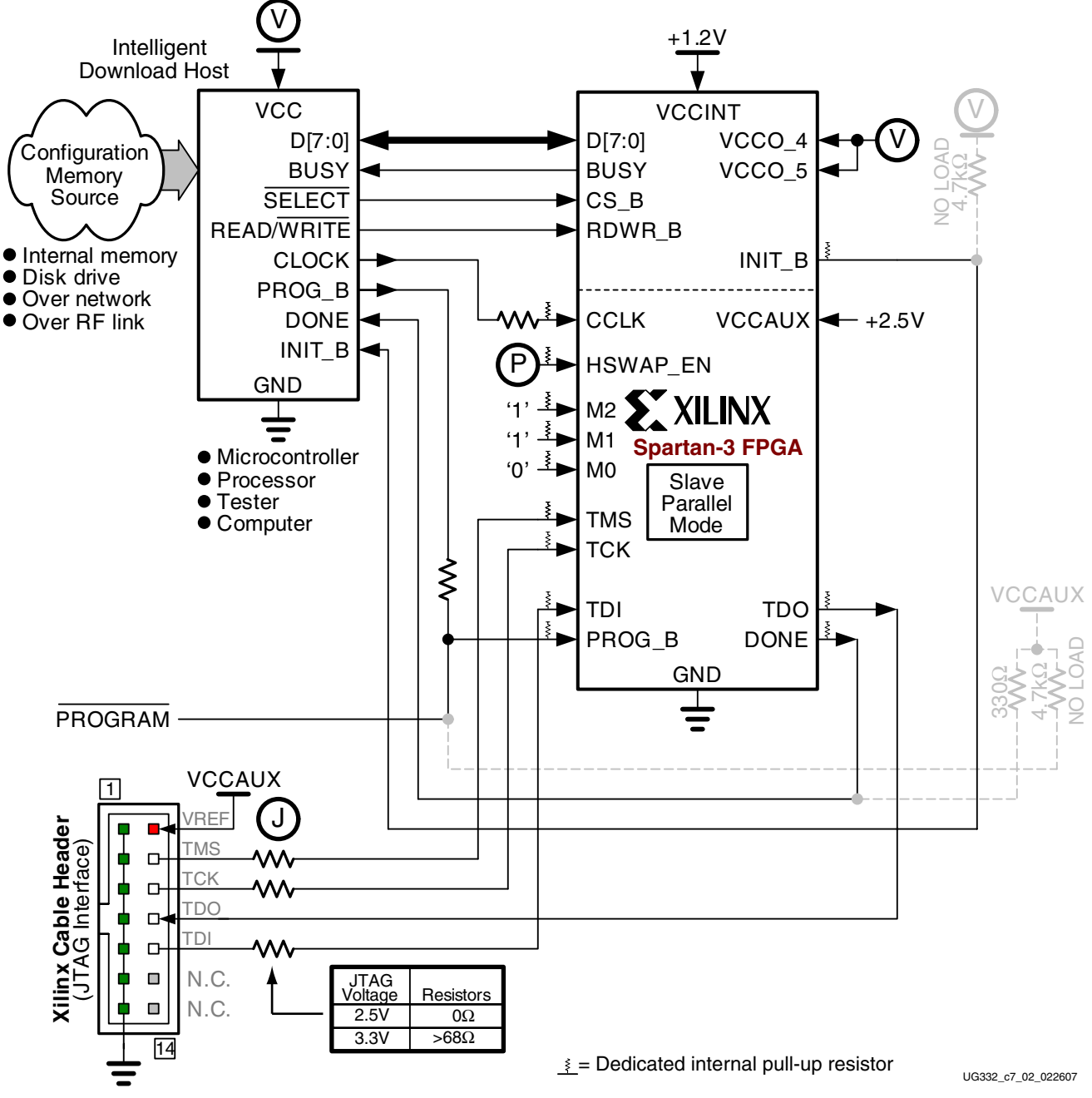

<span id="page-164-0"></span>*Figure 7-2:* **Slave Parallel Mode (Spartan-3 FPGAs)**

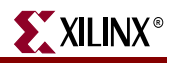

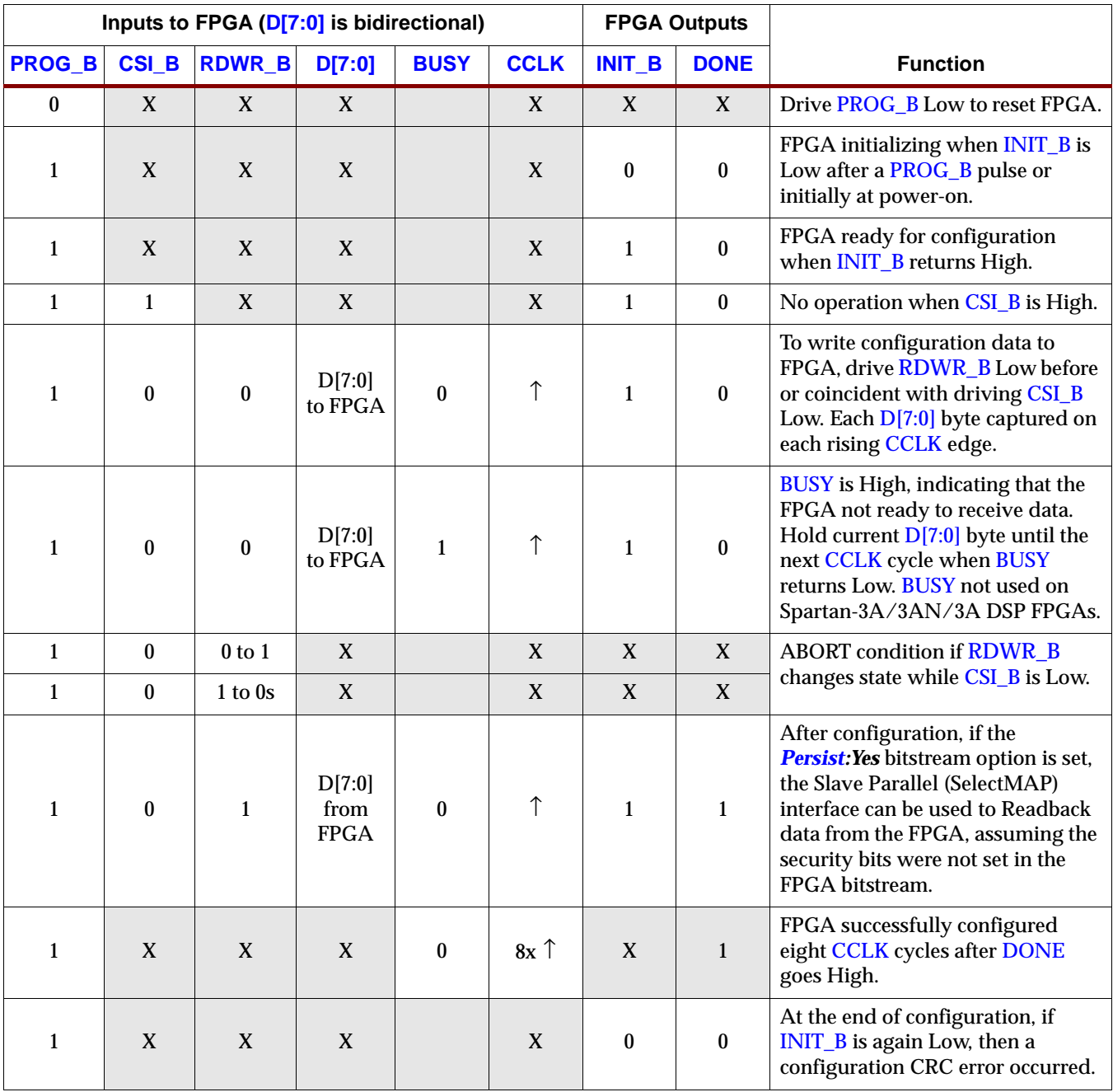

#### <span id="page-165-0"></span>*Table 7-1:* **Slave Parallel (SelectMAP) Function Overview**

**Notes:** 

 $X = don't care$ 

 $\uparrow$  = rising edge

<span id="page-166-10"></span><span id="page-166-9"></span><span id="page-166-8"></span><span id="page-166-7"></span><span id="page-166-6"></span><span id="page-166-4"></span><span id="page-166-3"></span><span id="page-166-2"></span><span id="page-166-1"></span><span id="page-166-0"></span>

| <b>Pin Name</b>                                                                                                    | <b>FPGA</b><br><b>Direction</b> | <b>Description</b><br><b>During Configuration</b>                                                                                                    |                                                                                                    | <b>After Configuration</b>                                                                                              |  |
|----------------------------------------------------------------------------------------------------|---------------------------------|----------------------------------------------------------------------------------------------------|----------------------------------------------------------------------------------------------------|----------------------------------------------------------------------------------------------------|--|
| Spartan-3E:<br><b>HSWAP</b><br>Spartan-3A:<br>Spartan-3AN<br>Spartan-3A DSP:<br>PUDC_B<br>Spartan-3:<br><b>HSWAP_EN</b> | Input                           | User I/O Pull-Up Control. When<br>Low during configuration,<br>enables pull-up resistors in all<br>I/O pins to respective I/O bank<br>$V_{CCO}$ input.<br>0: Pull-ups during configuration<br>1: No pull-ups | Drive at valid logic level<br>throughout configuration.                                                                                                    | User $I/O$                                                                                                    |  |
| M[2:0]                                                                                                    | Input                           | Mode Select. Selects the FPGA<br>configuration mode. See "Design<br><b>Considerations for the HSWAP,</b><br>M[2:0], and VS[2:0] Pins,"<br>page 58.                                                           | $M2 = 1$ , $M1 = 1$ , $M0 = 0$<br>Sampled when <b>INIT_B</b> goes<br>High.                                                                                                    | User I/O                                                                                                    |  |
| D[7:0]                                                                                                    | Input                           | Data Input.                                                                                                    | Byte-wide data provided by<br>host. FPGA captures data on<br>rising CCLK edge.                                                                                                    | User I/O. If bitstream<br>option <i>Persist:Yes</i> ,<br>becomes part of<br>SelectMap parallel<br>peripheral interface. |  |
| Spartan-3:<br>Spartan-3E:<br><b>BUSY</b>                                                                                | Output                          | <b>Busy Indicator.</b> Not required or<br>used for Spartan-3A/3AN/3A<br>DSP FPGAs.                                                                                                    | If CCLK frequency is less than<br>50 MHz, this pin may safely be<br>ignored. When High, indicates<br>that the FPGA is not ready to<br>receive additional<br>configuration data. Host must<br>hold data an additional clock<br>cycle. | User I/O. If bitstream<br>option <i>Persist:Yes</i> ,<br>becomes part of<br>SelectMap parallel<br>peripheral interface. |  |
| Spartan-3E:<br>Spartan-3A<br>Spartan-3AN<br>Spartan-3A DSP:<br>$CSI_B$<br>Spartan-3:<br>$CS_B$                          | Input                           | Chip Select Input. Active Low.                                                                                                    | Must be Low during valid data<br>cycles.                                                                                                    | User I/O. If bitstream<br>option <i>Persist:Yes</i> ,<br>becomes part of<br>SelectMap parallel<br>peripheral interface. |  |
| RDWR_B                                                                                                    | Input                           | Read/Write Control. Active Low<br>write enable.                                                                                                    | Must be Low throughout<br>configuration. Do not change<br>the state of RDWR_B while<br>CSI_B or CS_B is asserted;<br>otherwise an ABORT is issued.                                                                                   | User I/O. If bitstream<br>option <i>Persist:Yes</i> ,<br>becomes part of<br>SelectMap parallel<br>peripheral interface. |  |
| <b>CCLK</b>                                                                                                    | Input                           | <b>Configuration Clock. If CCLK</b><br>PCB trace is long or has multiple<br>connections, terminate this<br>output to maintain signal<br>integrity. See "CCLK Design<br>Considerations," page 42.             | External clock.                                                                                                    | User I/O If bitstream<br>option <i>Persist:Yes</i> ,<br>becomes part of<br>SelectMap parallel<br>peripheral interface.  |  |

<span id="page-166-5"></span>*Table 7-2:* **Slave Parallel Mode Connections**

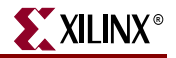

<span id="page-167-3"></span><span id="page-167-1"></span>

| <b>Pin Name</b>                                                                   | <b>FPGA</b><br><b>Direction</b>                                                                                                    | <b>Description</b>                                                                                                    | <b>During Configuration</b>                                                                                                    | <b>After Configuration</b>                                          |  |
|-----------------------------------------------------------------------------------|----------------------------------------------------------------------------------------------------|----------------------------------------------------------------------------------------------------|----------------------------------------------------------------------------------------------------|---------------------------------------------------------------------|--|
| Spartan-3E:<br>Spartan-3A<br>Spartan-3AN<br>Spartan-3A DSP:<br>$CSO$ <sub>B</sub> | Output                                                                                                    | Chip Select Output. Active Low.<br>Not provided on Spartan-3<br>FPGAs.                                                                                                    | Not used in single-FPGA<br>designs; CSO_B is pulled up,<br>not actively driving. In a<br>Spartan-3E or Spartan-<br>3A/3AN/3A DSP parallel<br>daisy-chain configuration, this<br>pin connects to CSI_B or CS_B<br>input of the next FPGA in the<br>chain. | User $I/O$                                                          |  |
| <b>INIT B</b>                                                                     | Open-drain<br>bidirectional<br>I/O                                                                                                    | <b>Initialization Indicator.</b> Active<br>Low. Goes Low at the start of<br>configuration during the<br>Initialization memory clearing<br>process. Released at the end of<br>memory clearing, when mode<br>select pins are sampled. | Active during configuration. If<br>CRC error detected during<br>configuration, FPGA drives<br><b>INIT_B Low.</b>                                                                                                    | User $I/O$ . If unused in<br>the application, drive<br>INIT_B High. |  |
| <b>DONE</b>                                                                       | Open-drain<br>bidirectional<br>I/O                                                                                                    | FPGA Configuration Done. Low<br>during configuration. Goes High<br>when FPGA successfully<br>completes configuration.                                                                                                    | Low indicates that the FPGA is<br>not yet configured.                                                                                                    | When High, indicates<br>that the FPGA<br>successfully configured.   |  |
| PROG_B                                                                            | Input<br>Program FPGA. Active Low.<br>When asserted Low for 500 ns or<br>longer, forces the FPGA to restart<br>its configuration process by<br>clearing configuration memory<br>and resetting the DONE and<br><b>INIT_B</b> pins once PROG_B<br>returns High. |                                                                                                    | Must be High to allow<br>configuration to start.                                                                                                    | Drive PROG_B Low and<br>release to reprogram<br>FPGA.               |  |

*Table 7-2:* **Slave Parallel Mode Connections** *(Continued)*

## <span id="page-167-2"></span><span id="page-167-0"></span>**Voltage Compatibility**

 Most Slave Parallel interface signals are within the FPGA's I/O Bank 2, supplied by the **V**VCCO\_2 supply input. The VCCO\_2 voltage can be 1.8V, 2.5V, or 3.3V to match the requirements of the external host, ideally 2.5V. Using 1.8V or 3.3V requires additional design considerations as the DONE and PROG\_B pins are powered by the FPGA's 2.5V V<sub>CCAUX</sub> supply. See [XAPP453](http://www.xilinx.com/bvdocs/appnotes/xapp453.pdf): *The 3.3V Configuration of Spartan-3 FPGAs* for additional information.

Also see ["JTAG Cable Voltage Compatibility," page 184](#page-183-0).

## **Daisy Chaining**

If the application requires multiple FPGAs with different configurations, then configure the FPGAs using a daisy chain. Use Slave Parallel mode  $(M[2:0] = <1:1:0>$  for all FPGAs in the daisy chain. There are two possible topologies available, one that supports only Spartan-3E and Spartan-3A/3AN/3A DSP FPGAs and another that works with any modern Xilinx FPGA, Virtex or Spartan-II FPGA and later.

#### Spartan-3E/Spartan-3A/3AN/3A DSP Slave Parallel Daisy Chains

[Figure 7-3, page 169](#page-168-0) shows a daisy-chain topology that primarily supports Spartan-3E and Spartan-3A/3AN/3A DSP FPGAs, although the last FPGA in the chain can be from any modern Xilinx FPGA family. It essentially leverages the BPI mode daisy-chain technique. The upstream FPGA in the chain drives its [CSO\\_B](#page-167-3) Low, enabling the downstream FPGA's [CSI\\_B](#page-166-1) or [CS\\_B](#page-166-7) input. Only Spartan-3E, Spartan-3A, Spartan-3AN, Spartan-3A DSP, and Virtex-5 FPGAs have a [CSO\\_B](#page-167-3) output. Consequently, one of these FPGAs must be the first and intermediate FPGAs in the daisy chain.

Pull-up resistors on the [CSO\\_B](#page-167-3) to [CSI\\_B](#page-166-1) connect are required if the FPGAs [HSWAP,](#page-166-8) [PUDC\\_B,](#page-166-9) [HSWAP\\_EN](#page-166-10) or input is High, meaning that the FPGA's internal pull-up resistors are disabled during configuration.

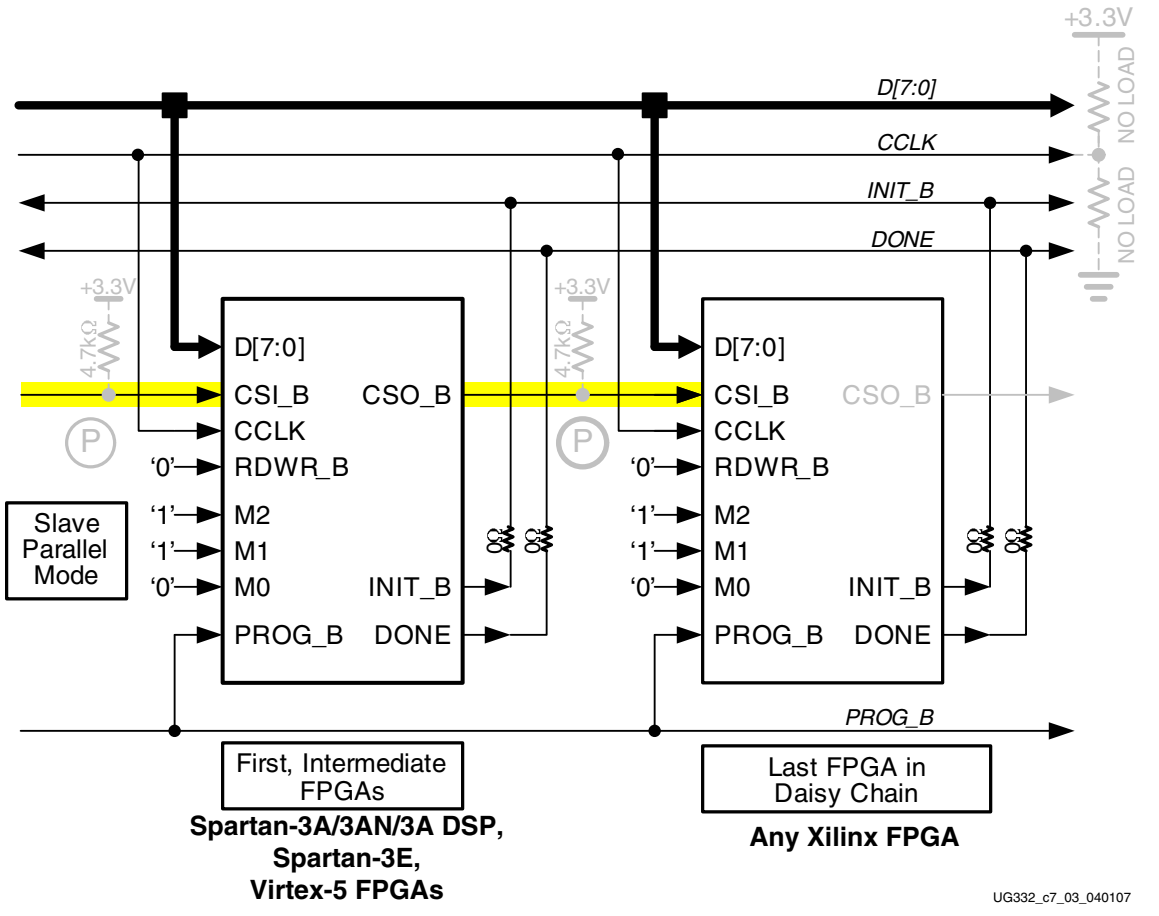

<span id="page-168-0"></span>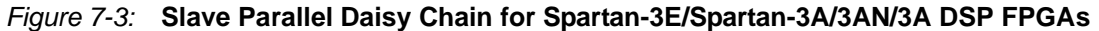

#### Slave Parallel Daisy Chains Using Any Modern Xilinx FPGA Family

[Figure 7-4, page 170](#page-169-0) describes an alternate Slave Parallel daisy-chain scheme that supports any modern Xilinx FPGA family, including all Spartan-3 Generation FPGAs. The topology is similar to that shown in [Figure 7-3, page 169](#page-168-0) except that each FPGA has a separate [CSI\\_B](#page-166-1) or [CS\\_B](#page-166-7) chip-select input.

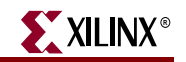

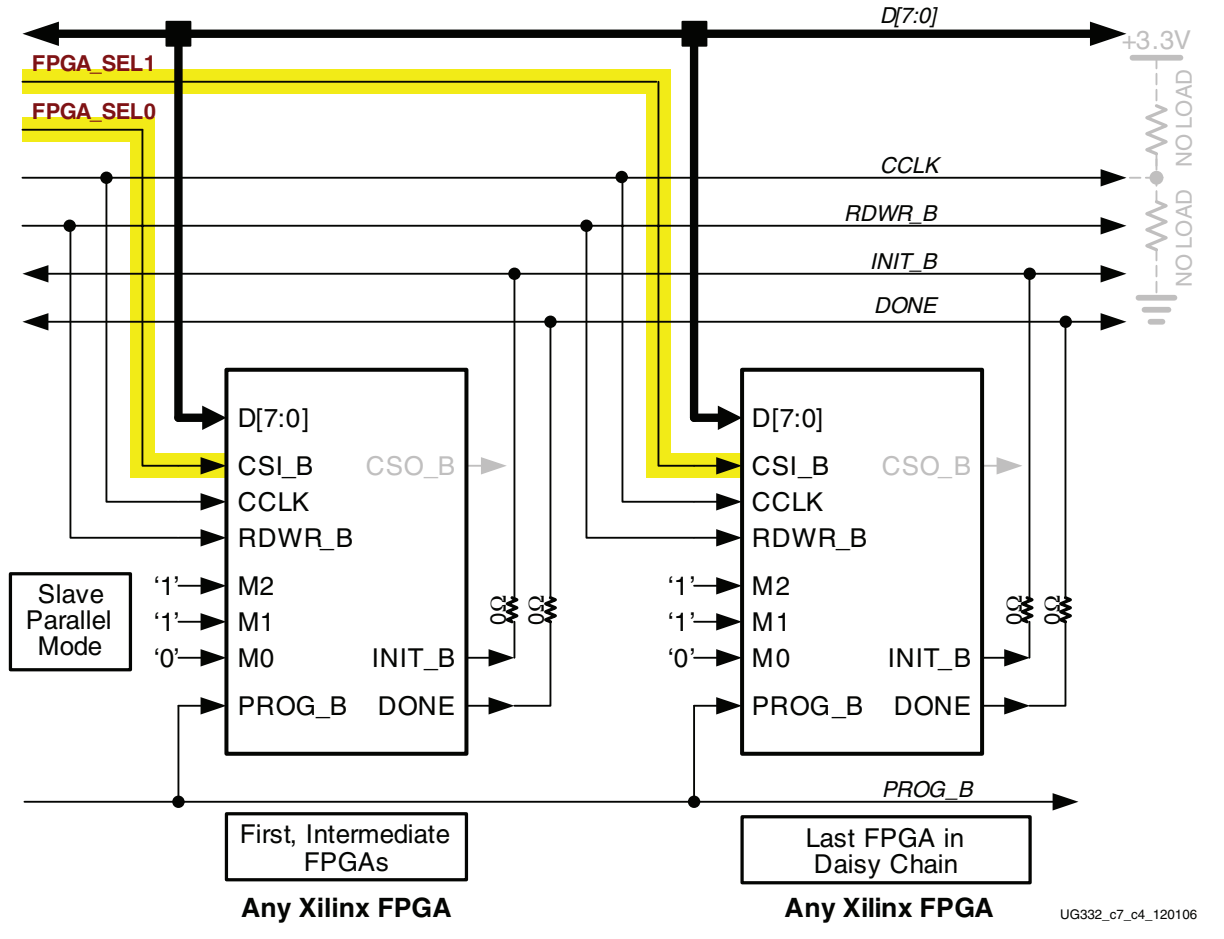

*Figure 7-4:* **Slave Parallel Daisy Chain Using Any Modern Xilinx FPGA**

## <span id="page-169-0"></span>**SelectMAP Data Loading**

The SelectMAP interface provides for either continuous or non-continuous data loading. Data loading is controlled by the FPGA's [CSI\\_B](#page-166-1), [RDWR\\_B](#page-166-2), [CCLK](#page-166-3), and [BUSY](#page-166-4) signals. Spartan-3A/3AN/3A DSP FPGAs do not have a [BUSY](#page-166-4) signal.

#### CSI\_B

The active-Low chip-select input ([CSI\\_B\)](#page-166-1) enables the SelectMAP interface. When [CSI\\_B](#page-166-1) is High, the FPGA ignores the SelectMAP interface. The data port and [BUSY](#page-166-4) output pin are high-impedance (Hi-Z).

If only one device is being configured through the SelectMAP and readback is not required, or if ganged SelectMAP configuration is used, connect the [CSI\\_B](#page-166-1) signal to GND.

#### RDWR\_B

The [RDWR\\_B](#page-166-2) input controls whether the SelectMAP data pins are inputs or outputs.

- When  $\overline{RDWR} = 0$ , the  $\overline{D[7:0]}$  data pins are inputs (writing to the FPGA).
- When  $\overline{RDWR} = 1$ , the  $\overline{D[7:0]}$  data pins are outputs (reading from the FPGA).

When writing configuration data to the FPGA, the RDWR<sub>\_B</sub> pin must be Low. When reading back configuration information from the FPGA, the [RDWR\\_B](#page-166-2) pin must be High, while [CSI\\_B](#page-166-1) is deasserted.

Changing the value of [RDWR\\_B](#page-166-2) while [CSI\\_B](#page-166-1) is Low triggers an ABORT if the FPGA receives a rising edge on [CCLK](#page-166-3) (see ["SelectMAP ABORT," page 174\)](#page-173-0). If Readback is not used, [RDWR\\_B](#page-166-2) can be tied to ground or used for debugging with SelectMAP ABORT.

The [RDWR\\_B](#page-166-2) signal is ignored while [CSI\\_B](#page-166-1) is High. Read/write control (three-state control) of the [D\[7:0\]](#page-166-6) data pins is asynchronous. The FPGA actively drives SelectMAP data.

### **CCLK**

All activity on the SelectMAP data bus is synchronous to [CCLK.](#page-166-3) When writing configuration data to the FPGA, [RDWR\\_B](#page-166-2) is Low and the FPGA samples the data on rising [CCLK](#page-166-3) edges. When  $RDWR_B$  is set for read control  $(RDWR_B = 1, Readback)$ , the FPGA updates the SelectMAP data pins on rising [CCLK](#page-166-3) edges.

Configuration can be paused by pausing [CCLK](#page-166-3) as outlined in ["Non-Continuous](#page-172-0)  [SelectMAP Data Loading," page 173](#page-172-0).

#### **BUSY**

If the system writes data to or reads data from the FPGA at less than 50 MHz, then the [BUSY](#page-166-4) pin can be left unconnected. Spartan-3A/3AN/3A DSP FPGAs do not have a [BUSY](#page-166-4) pin.

[BUSY](#page-166-4) is an output from Spartan-3 and Spartan-3E FPGAs indicating when the device is ready to receive configuration data or drive Readback data.

- When  $BUSY = 0$  $BUSY = 0$ , the FPGA is ready to receive or send data, depending on the operation.
- When  $BUSY = 1$  $BUSY = 1$ , the FPGA is not ready to receive or send data. If writing to the FPGA, hold the current data value until **BUSY** returns Low.

When [CSI\\_B](#page-166-1) is deasserted (CSI\_B = 1), the [BUSY](#page-166-4) pin is in a high-impedance (Hi-Z) state.

[BUSY](#page-166-4) remains in a Hi-Z state until [CSI\\_B](#page-166-1) is asserted. If [CSI\\_B](#page-166-1) is asserted before power-up — for example, if the pin is tied to GND —[BUSY](#page-166-4) initially is in a Hi-Z state, then drives Low after the Power-On Reset is released.

## **Continuous SelectMAP Data Loading**

Continuous data loading occurs when the external processor or controller provides an uninterrupted stream of configuration data to the FPGA. After power-up, the controller asserts  $RDWR$ <sub>-</sub>B = 0 to write data to the FPGA and asserts  $CSI$ <sub>-</sub>B = 0 to select the FPGA. This action causes the FPGA to drive [BUSY](#page-166-4) Low, which is an asynchronous transition. Drive the FPGA's [RDWR\\_B](#page-166-2) pin Low before or coincident with asserting [CSI\\_B](#page-166-1) Low, otherwise an ABORT occurs, described in ["SelectMAP ABORT," page 174.](#page-173-0)

On the next rising [CCLK](#page-166-3) edge, the FPGA begins sampling the [D\[7:0\]](#page-166-6) data pins. Actual FPGA configuration begins after the FPGA recognizes the synchronization word, as described in ["Synchronization," page 230.](#page-229-0)

After the configuration bitstream is loaded, the device enters the Startup sequence. The FPGA asserts its [DONE](#page-167-2) signal High in the Startup phase specified by the *[DONE\\_cycle](#page-219-1)* bitstream option. See ["Startup," page 233.](#page-232-0) The processor or controller must continue

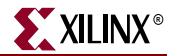

sending [CCLK](#page-166-3) pulses until after the Startup sequence successfully completes, which requires several [CCLK](#page-166-3) pulses after DONE goes High.

After configuration, the [CSI\\_B](#page-166-1) and [RDWR\\_B](#page-166-2) signals can be deasserted, or they can remain asserted. Because the SelectMAP port is inactive, toggling [RDWR\\_B](#page-166-2) at this time does not cause an ABORT event. [Figure 7-5](#page-171-0) summarizes the timing of SelectMAP configuration with continuous data loading.

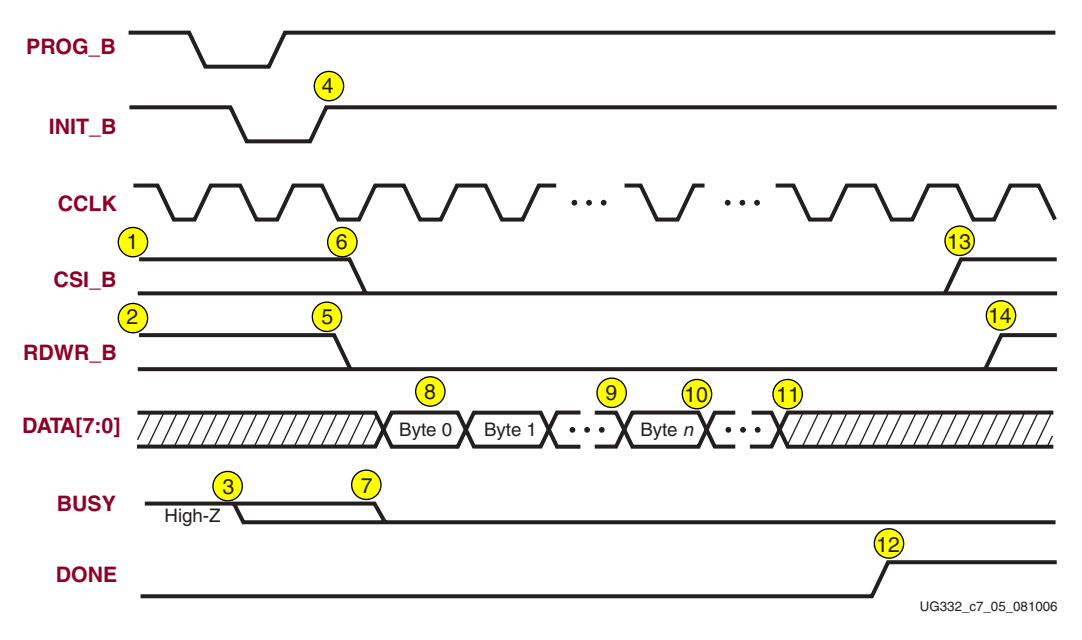

*Figure 7-5:* **SelectMAP Continuous Data Loading**

<span id="page-171-0"></span>The following numbered items correspond to the markers provided in [Figure 7-5.](#page-171-0)

- 1. CSI B signal can be tied Low if there is only one device on the SelectMAP bus. If CSI B is not tied Low, it can be asserted at any time.
- 2. [RDWR\\_B](#page-166-2) can be tied Low if readback is not needed. RDWR\_B should not be toggled after [CSI\\_B](#page-166-1) has been asserted because this triggers an ABORT. See ["SelectMAP](#page-173-0)  [ABORT," page 174](#page-173-0).
- 3. If [CSI\\_B](#page-166-1) is tied Low, [BUSY](#page-166-4) drives Low before [INIT\\_B](#page-167-1) returns High.
- 4. The FPGA samples the  $M[2:0]$  mode-select pins when  $\overline{INIT}$  B goes High.
- 5. Assert RDWR B before CSI B to avoid causing an abort.
- 6. CSI B is asserted, enabling the SelectMAP interface.
- 7. [BUSY](#page-166-4) (Spartan-3/3E only) remains in High-Z state until [CSI\\_B](#page-166-1) is asserted.
- 8. The first  $D[7:0]$  byte is loaded on the first rising [CCLK](#page-166-3) edge after CSI  $\overline{B}$  is asserted.
- 9. The configuration bitstream is loaded one byte per rising [CCLK](#page-166-3) edge.
- 10. After the last byte is loaded, the FPGA enters the Startup sequence.
- 11. The startup sequence lasts a minimum of eight [CCLK](#page-166-3) cycles.
- 12. The [DONE](#page-167-2) pin goes High during the startup sequence. Additional [CCLK](#page-166-3) cycles can be required to complete the startup sequence. See ["Startup," page 233](#page-232-0).
- 13. After configuration has finished, the CSI B signal can be deasserted.
- 14. After the CSI B signal is deasserted, RDWR B can be deasserted.

## <span id="page-172-0"></span>**Non-Continuous SelectMAP Data Loading**

Non-continuous data loading is used in applications where the processor or controller cannot provide an uninterrupted stream of configuration data. This may occur, for example, if the controller pauses configuration while it fetches additional data, switches to another task, or services an interrupt.

There are two methods to throttle or pause the configuration data throughput.

- 1. Deassert the CSI B signal with a free-running [CCLK](#page-166-3), shown in [Figure 7-6](#page-172-1) and described in ["Deasserting CSI\\_B," page 173.](#page-172-2)
- 2. Pause [CCLK](#page-166-3), shown in [Figure 7-7](#page-173-1) and described in ["Pausing CCLK," page 174.](#page-173-2)

#### <span id="page-172-2"></span>Deasserting CSI\_B

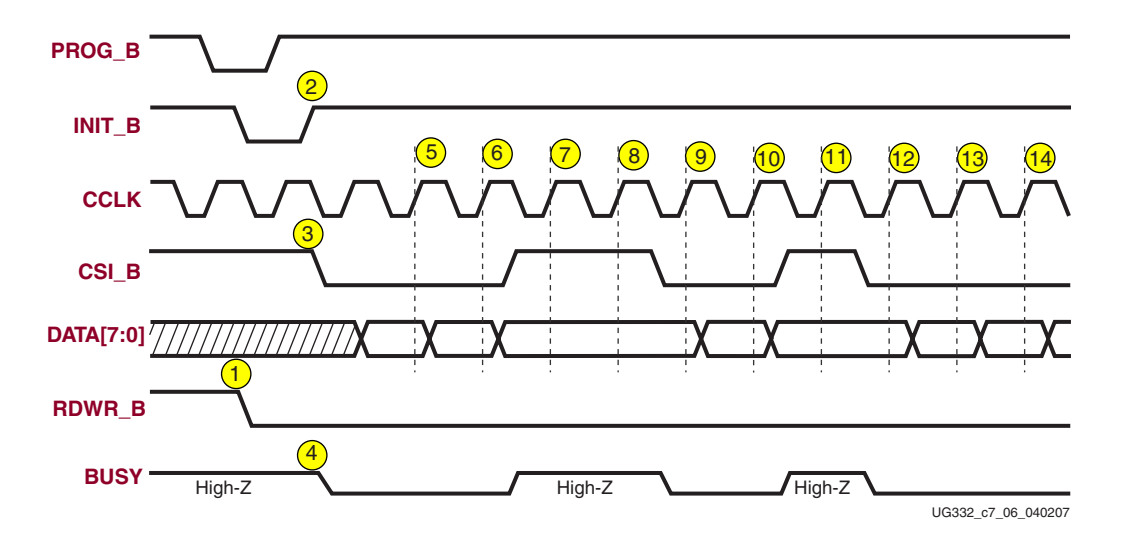

<span id="page-172-1"></span>*Figure 7-6:* **SelectMAP Non-Continuous Data Loading with Controlled CSI\_B**

The following numbered items correspond to the markers provided in [Figure 7-6.](#page-172-1)

- 1. The external processor drives  $RDWR_B$  Low, setting the FPGA's  $D[7:0]$  pins as inputs for configuration. The [RDWR\\_B](#page-166-2) input can be tied Low if Readback is not used in the application. [RDWR\\_B](#page-166-2) should not be toggled after [CSI\\_B](#page-166-1) has been asserted because this triggers an ABORT, described in ["SelectMAP ABORT," page 174](#page-173-0).
- 2. The FPGA is ready for configuration after **INIT\_B** returns High.
- 3. The processor asserts [CSI\\_B](#page-166-1) Low, enabling the SelectMAP interface. The [CSI\\_B](#page-166-1) input can be tied Low if there is only one device on the SelectMAP bus. If [CSI\\_B](#page-166-1) is not tied Low, it can be asserted at any time.
- 4. [BUSY](#page-166-4) goes Low shortly after [CSI\\_B](#page-166-1) is asserted. If [CSI\\_B](#page-166-1) is tied Low, [BUSY](#page-166-4) is driven Low before **INIT\_B** returns High.
- 5. A [D\[7:0\]](#page-166-6) data byte is loaded on the rising [CCLK](#page-166-3) edge.
- 6. A [D\[7:0\]](#page-166-6) data byte is loaded on the rising [CCLK](#page-166-3) edge.
- 7. The processor deasserts  $CSI_B$ , and the data on  $D[7:0]$  is ignored.
- 8. The processor deasserts  $CSI_B$ , and the data on  $D[7:0]$  is ignored.
- 9. A [D\[7:0\]](#page-166-6) data byte is loaded on the rising [CCLK](#page-166-3) edge.
- 10. A [D\[7:0\]](#page-166-6) data byte is loaded on the rising [CCLK](#page-166-3) edge.

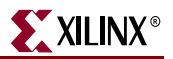

- 11. The processor deasserts  $CSI_B$ , and the data on  $D[7:0]$  is ignored
- 12. A [D\[7:0\]](#page-166-6) data byte is loaded on the rising [CCLK](#page-166-3) edge.
- 13. A  $D[7:0]$  data byte is loaded on the rising [CCLK](#page-166-3) edge.
- 14. A [D\[7:0\]](#page-166-6) data byte is loaded on the rising [CCLK](#page-166-3) edge.

#### <span id="page-173-2"></span>Pausing CCLK

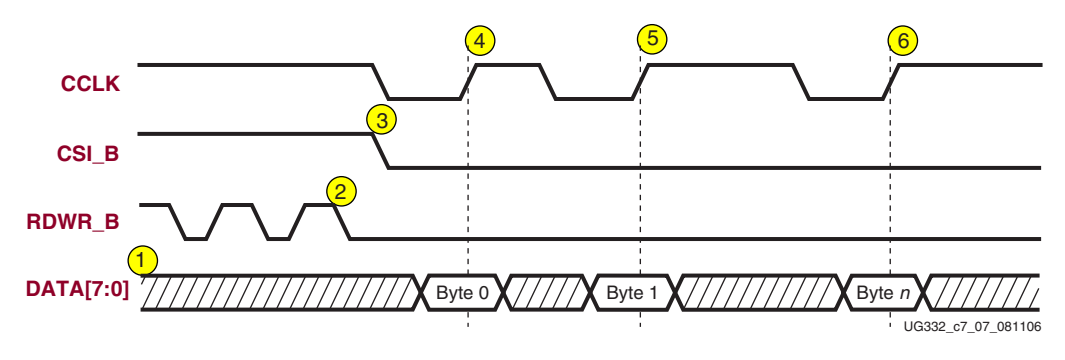

<span id="page-173-1"></span>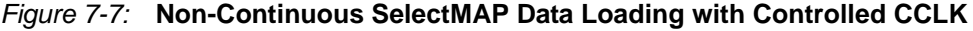

The following numbered items correspond to the markers provided in [Figure 7-7.](#page-173-1)

- 1. The  $D[7:0]$  data pins are high-impedance (Hi-Z) while  $CSI$  B is deasserted.
- 2. [RDWR\\_B](#page-166-2) has no effect on the device while [CSI\\_B](#page-166-1) is deasserted.
- 3. [CSI\\_B](#page-166-1) is asserted by the processor. The FPGA captures configuration data on rising [CCLK](#page-166-3) edges.
- 4. A [D\[7:0\]](#page-166-6) data byte is loaded on the rising [CCLK](#page-166-3) edge.
- 5. A [D\[7:0\]](#page-166-6) data byte is loaded on the rising [CCLK](#page-166-3) edge.
- 6. A [D\[7:0\]](#page-166-6) data byte is loaded on the rising [CCLK](#page-166-3) edge.

## <span id="page-173-0"></span>**SelectMAP ABORT**

An ABORT is an interruption in the SelectMAP configuration process or in the Readback sequence that occurs if the [RDWR\\_B](#page-166-2) pin changes state while [CSI\\_B](#page-166-1) is asserted Low. During a configuration ABORT, the FPGA drives internal status information onto the D[7:4] pins over the next four [CCLK](#page-166-3) cycles. The other data pins, D[3:0] remain High. After the ABORT sequence finishes, the processor that is downloading the FPGA must resynchronize the configuration logic before resuming configuration. For applications that must deassert RDWR B between bytes use the method described in "Pausing CCLK," [page 174.](#page-173-2)

#### Configuration Abort Sequence Description

An ABORT is signaled during configuration as shown in [Figure 7-8.](#page-174-0)

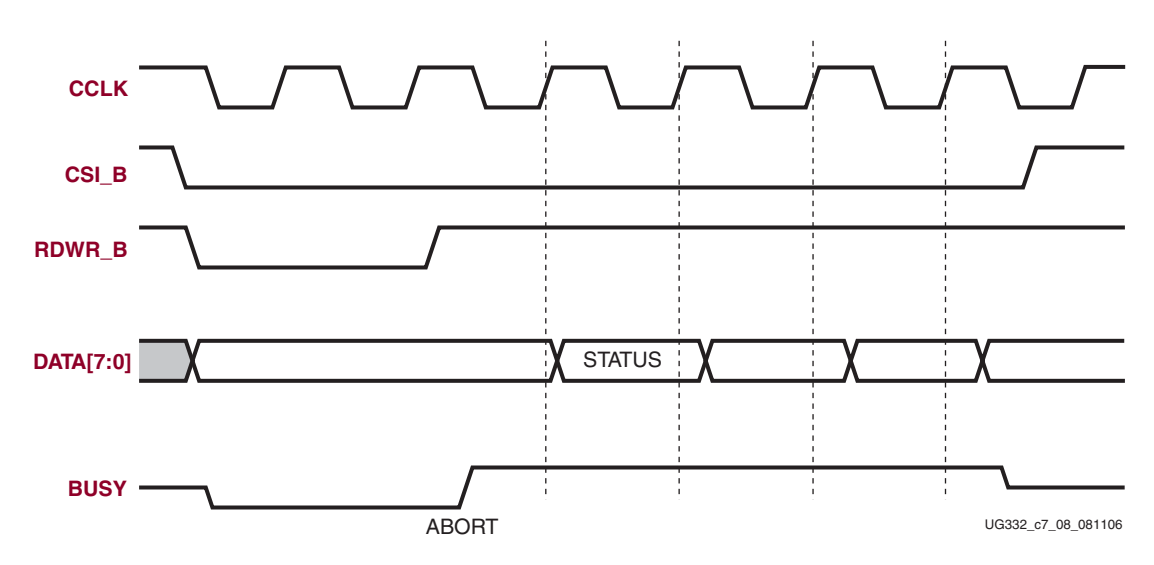

*Figure 7-8:* **Configuration Abort Sequence**

- <span id="page-174-0"></span>1. The configuration sequence begins normally.
- 2. The processor changes the value on the [RDWR\\_B](#page-166-2) pin while the FPGA is still selected; [CSI\\_B](#page-166-1) is Low.
- 3. [BUSY](#page-166-4) goes High if [CSI\\_B](#page-166-1) remains asserted Low. The FPGA drives the status word onto the data pins if [RDWR\\_B](#page-166-2) is High, reading data from the FPGA. The Status value is not presented by the FPGA if [RDWR\\_B](#page-166-2) is Low.
- 4. The ABORT lasts for four clock cycles, and Status is updated.

## Readback Abort Sequence Description

An ABORT is signaled during readback as shown in [Figure 7-9](#page-174-1).

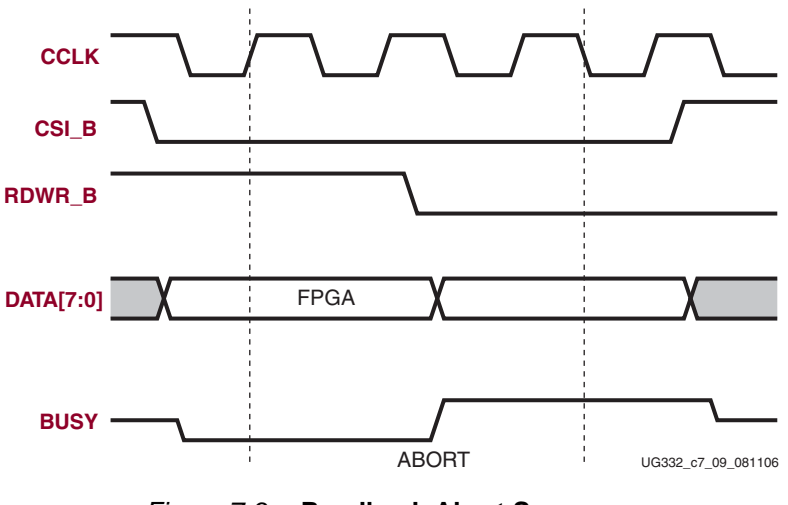

<span id="page-174-1"></span>*Figure 7-9:* **Readback Abort Sequence**

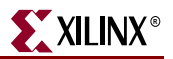

- 1. The readback sequence begins normally.
- 2. The processor changes the [RDWR\\_B](#page-166-2) pin while the FPGA is still selected; [CSI\\_B](#page-166-1) is Low.
- 3. [BUSY](#page-166-4) (Spartan-3/3E only) goes High if [CSI\\_B](#page-166-1) remains asserted Low. The FPGA drives the status word onto the data pins if [RDWR\\_B](#page-166-2) is High, reading data from the FPGA. The Status value is not presented by the FPGA if [RDWR\\_B](#page-166-2) is Low.

ABORT operations during Readback typically are not followed by a status word because the [RDWR\\_B](#page-166-2) signal will be Low, causing the ABORT. When [RDWR\\_B](#page-166-2) is Low, the processor is writing to the FPGA and the FPGA's [D\[7:0\]](#page-166-6) pins are inputs. The FPGA cannot present the Status value.

#### ABORT Status Word

During the configuration ABORT sequence, the FPGA presents a status word onto the D[7:4] pins. The other data pins, D[3:0], are all High. The key for that status word is given in [Table 7-3.](#page-175-0)

<span id="page-175-4"></span><span id="page-175-3"></span><span id="page-175-2"></span><span id="page-175-1"></span>

| <b>Bit Number</b> | <b>Status Bit Name</b> | <b>Meaning</b>                            |
|-------------------|------------------------|-------------------------------------------|
| D <sub>7</sub>    | <b>CFGERR B</b>        | <b>Configuration Error</b> , active Low   |
|                   |                        | $0 = A$ configuration error has occurred. |
|                   |                        | $1 = No$ configuration error.             |
| D6                | <b>DALIGN</b>          | <b>Synchronization Word Received</b>      |
|                   |                        | $0 = No$ synchronization word received.   |
|                   |                        | $1 = Synchronization$ word received.      |
| D <sub>5</sub>    | <b>RIP</b>             | <b>Readback In Progress</b>               |
|                   |                        | $0 = No$ readback in progress.            |
|                   |                        | $1 = A$ readback is in progress.          |
| D <sub>4</sub>    | IN ABORT B             | <b>ABORT</b> in progress, active Low      |
|                   |                        | $0 =$ Abort is in progress.               |
|                   |                        | $1 = No$ abort in progress.               |
| D[3:0]            | N/A                    | 1111 (all High)                           |

<span id="page-175-0"></span>*Table 7-3:* **ABORT Status Word**

The ABORT sequence lasts four CCLK cycles. During those cycles, the status word changes to reflect data alignment and ABORT status. An example ABORT sequence appears in [Table 7-4](#page-176-0).

| $D[7:0]$ from | D7              | D <sub>6</sub> | D5         | D4                | D[3:0] |  |
|---------------|-----------------|----------------|------------|-------------------|--------|--|
| <b>FPGA</b>   | <b>CFGERR_B</b> | <b>DALIGN</b>  | <b>RIP</b> | <b>IN_ABORT_B</b> | N/A    |  |
| 11011111      |                 |                | 0          |                   | 1111   |  |
| 11001111      |                 |                | 0          | 0                 | 1111   |  |
| 10001111      |                 | 0              | 0          | 0                 | 1111   |  |
| 10011111      |                 | 0              | 0          |                   | 1111   |  |

<span id="page-176-0"></span>*Table 7-4:* **Example ABORT Sequence**

After the last cycle, the synchronization word can be reloaded to establish data alignment.

#### Resuming Configuration or Readback After an Abort

There are two ways to resume configuration or readback after an ABORT:

- 1. The FPGA can be resynchronized after the ABORT completes by resending the configuration synchronization word. See [Table 12-3, page 230](#page-229-1).
- 2. Reset the FPGA by pulsing  $PROG_B$  Low at any time.

To resynchronize the device, [CSI\\_B](#page-166-1) must first be deasserted then reasserted. To resume configuration or readback, resend the last configuration or readback packet that was in progress when the ABORT occurred. Alternatively, restart configuration or readback from the beginning.

## **SelectMAP Reconfiguration**

The term *reconfiguration* refers to reprogramming an FPGA after its [DONE](#page-167-2) pin has gone High, which is distinctly different than programming the FPGA immediately after power is applied. To reconfigure the FPGA, pulse the [PROG\\_B](#page-167-0) pin Low, which is identical to configuration, or reconfigure by resynchronizing the FPGA and sending configuration data.

Generally, the FPGA's SelectMAP pins become user-I/O pins after configuration, because the *[Persist](#page-218-0):No* bitstream option is set by default. To reconfigure a device in SelectMAP mode without pulsing [PROG\\_B,](#page-167-0) set the bitstream option *[Persist](#page-218-0):Yes*, which reserves the Slave Parallel (SelectMAP) interface pins after configuration, preventing them from becoming user-I/O pins.

Reconfigure the FPGA by clocking the appropriate synchronization word, shown in [Table 12-3, page 230](#page-229-1)**,** into the SelectMAP port. The remainder of the operation is identical to configuration as described above.

## **SelectMAP Data Ordering**

On Spartan-3 Generation FPGAs, by Xilinx convention, data bit D0 is the most-significant bit (msb) and bit D7 is the least-significant bit (lsb). However, this convention varies between vendors and can be especially confusing when the FPGA uses one convention and the attached processor downloading configuration data to the FPGA uses the opposite

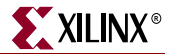

convention! Consequently, it is crucial to understand how the data ordering in the configuration data file corresponds to the data ordering expected by the FPGA.

In SelectMAP, the byte-wide configuration data is loaded one byte per CCLK, with the most-significant bit of each byte presented to the FPGA's D0 data pin. [Table 7-5](#page-177-0) provides an example of how the FPGA would like to see the hexadecimal value 0xABCD presented on the SelectMAP data bus. Note how the bits within each byte need to be reversed.

| <b>CCLK</b><br>Cycle | <b>Hex</b><br><b>Equivalent</b> | D7 | D <sub>6</sub> | D <sub>5</sub> | D4 | D <sub>3</sub> | D <sub>2</sub> | D1 | D0 |
|----------------------|---------------------------------|----|----------------|----------------|----|----------------|----------------|----|----|
|                      | 0xAB                            |    |                |                |    |                |                |    |    |
| ∼                    | 0xCD                            |    |                |                |    |                |                |    |    |

<span id="page-177-0"></span>*Table 7-5:* **Bit Ordering for SelectMAP 8-Bit Mode**

#### **Notes:**

1. D[0:7] represent the SelectMAP DATA pins.

Some applications can accommodate the non-conventional data ordering without much difficulty. For other applications, it may be more convenient to store the source configuration data file with the data bits already bit-swapped, meaning that the bits in each byte of the data stream are reversed. The Xilinx PROM file generation software provides the option to generate bit-swapped PROM files.

## *Chapter 8*

# *Slave Serial Mode*

In Slave Serial mode (M[2:0] = <1:1:1>), an external host such as a microprocessor or microcontroller writes serial configuration data into the FPGA, using the synchronous serial interface shown in [Figure 8-1.](#page-179-0) The figure shows optional components in gray. The serial configuration data is presented on the FPGA's DIN input pin with sufficient setup time before each rising edge of the externally generated CCLK clock input.

The intelligent host starts the configuration process by pulsing PROG\_B and monitoring that the INIT\_B pin goes High, indicating that the FPGA is ready to receive its first data. The host then continues supplying data and clock signals until either the DONE pin goes High, indicating a successful configuration, or until the INIT\_B pin goes Low, indicating a configuration error. The configuration process requires more clock cycles than indicated from the configuration file size. Additional clocks are required during the FPGA's start-up sequence, especially if the FPGA is programmed to wait for selected Digital Clock Managers (DCMs) to lock to their respective clock inputs (see ["Startup," page 233\)](#page-232-0).

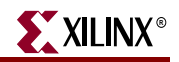

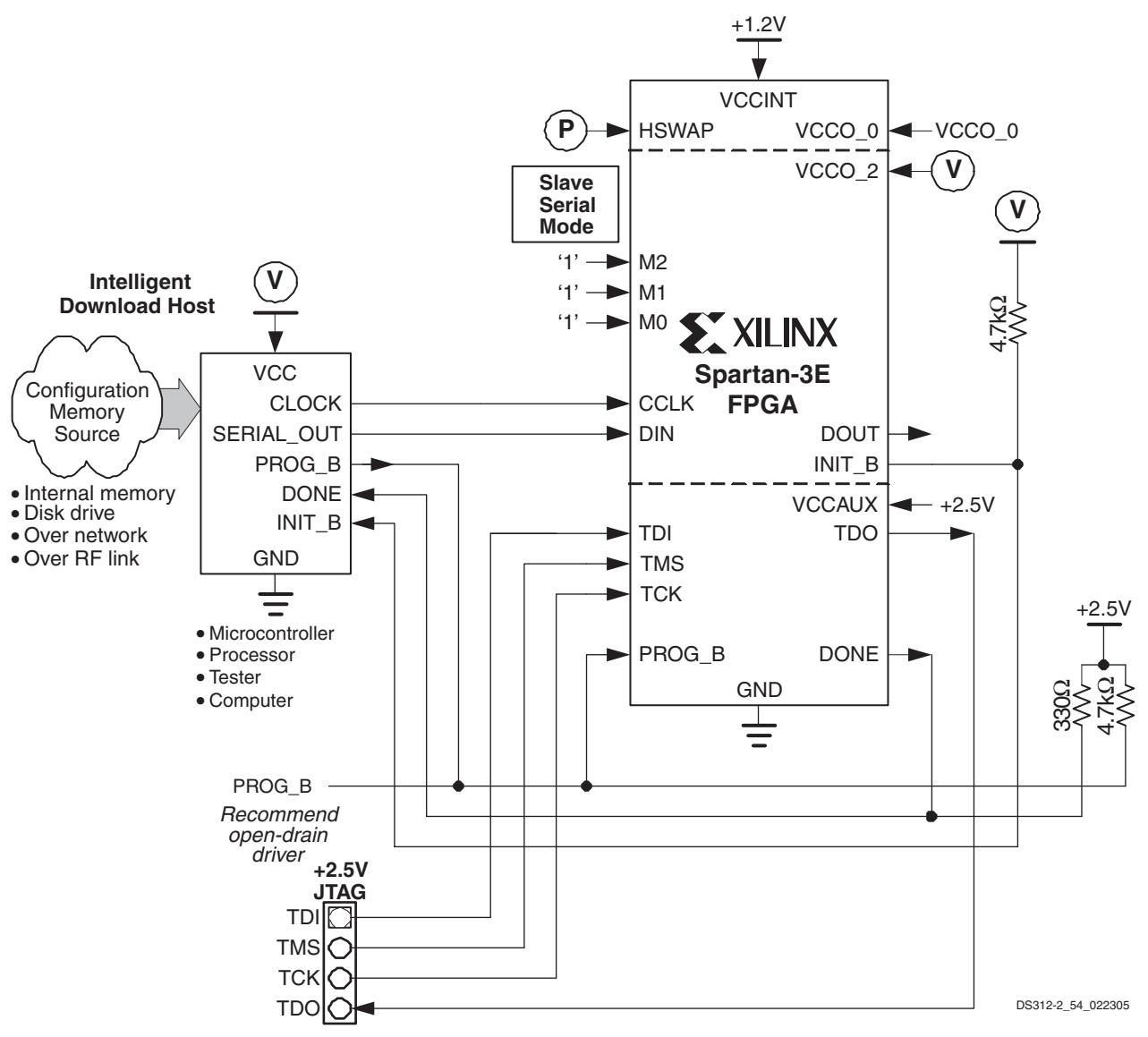

*Figure 8-1:* **Slave Serial Configuration**

<span id="page-179-0"></span>The mode select pins, M[2:0], are sampled when the FPGA's INIT\_B output goes High and must be at defined logic levels during this time. After configuration, when the FPGA's DONE output goes High, the mode pins are available as full-featured user-I/O pins.

**P**) Similarly, the FPGA's HSWAP pin must be Low to enable pull-up resistors on all user- $170$  pins or High to disable the pull-up resistors. The HSWAP control must remain at a constant logic level throughout FPGA configuration. After configuration, when the FPGA's DONE output goes High, the HSWAP pin is available as full-featured user-I/O pin and is powered by the VCCO\_0 supply.

## **Voltage Compatibility**

 Most Slave Serial interface signals are within the FPGA's I/O Bank 2, supplied by the **V**VCCO\_2 supply input. The VCCO\_2 voltage can be 3.3V, 2.5V, or 1.8V to match the requirements of the external host, ideally 2.5V. Using 3.3V or 1.8V requires additional
design considerations as the DONE and PROG\_B pins are powered by the FPGA's 2.5V V<sub>CCAUX</sub> supply. See *[XAPP453](http://www.xilinx.com/bvdocs/appnotes/xapp453.pdf)*: *The 3.3V Configuration of Spartan-3 FPGAs* for additional information.

# **Daisy Chaining**

If the application requires multiple FPGAs with different configurations, then configure the FPGAs using a serial daisy chain, as shown in [Figure 1-3, page 18.](#page-17-0) Use Slave Serial mode (M[2:0] = <1:1:1>) for all FPGAs in the daisy chain. After the lead FPGA is filled with its configuration data, the lead FPGA passes configuration data via its DOUT output pin to the next FPGA on the falling CCLK edge.

| <b>Pin Name</b> | <b>FPGA Direction</b>              | <b>Description</b>                                                                                                    | <b>During Configuration</b>                                                                                      | <b>After Configuration</b>                                       |
|-----------------|------------------------------------|----------------------------------------------------------------------------------------------------|----------------------------------------------------------------------------------------------------|------------------------------------------------------------------|
| <b>HSWAP</b>    | Input                              | User I/O Pull-Up Control.<br>When Low during<br>configuration, enables pull-up<br>resistors in all I/O pins to<br>respective I/O bank $V_{CCO}$<br>input.<br>0: Pull-up during configuration                            | Drive at valid logic level<br>throughout configuration.                                                          | User $I/O$                                                       |
| M[2:0]          | Input                              | 1: No pull-ups<br>Mode Select. Selects the FPGA<br>configuration mode. See<br>"Design Considerations for the<br>HSWAP, M[2:0], and VS[2:0]<br>Pins," page 58.                                                           | $M2 = 1$ , $M1 = 1$ , $M0 = 1$<br>Sampled when INIT_B goes<br>High.                                              | User $I/O$                                                       |
| <b>DIN</b>      | Input                              | Data Input.                                                                                                    | Serial data provided by host.<br>FPGA captures data on rising<br>CCLK edge.                                      | User $I/O$                                                       |
| <b>CCLK</b>     | Input                              | <b>Configuration Clock. If CCLK</b><br>PCB trace is long or has<br>multiple connections,<br>terminate this output to<br>maintain signal integrity. See<br>"CCLK Design<br>Considerations," page 42.                     | External clock.                                                                                                  | User $I/O$                                                       |
| <b>INIT_B</b>   | Open-drain<br>bidirectional<br>I/O | <b>Initialization Indicator.</b> Active<br>Low. Goes Low at start of<br>configuration during<br>Initialization memory clearing<br>process. Released at end of<br>memory clearing, when mode<br>select pins are sampled. | Active during configuration. If<br>CRC error detected during<br>configuration, FPGA drives<br><b>INIT_B Low.</b> | User I/O. If unused in<br>the application, drive<br>INIT_B High. |

*Table 8-1:* **Slave Serial Mode Connections**

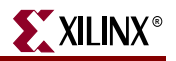

| <b>Pin Name</b> | <b>FPGA Direction</b>              | <b>Description</b>                                                                                                    | <b>During Configuration</b>                           | <b>After Configuration</b>                                                                             |
|-----------------|------------------------------------|----------------------------------------------------------------------------------------------------|-------------------------------------------------------|----------------------------------------------------------------------------------------------------|
| <b>DONE</b>     | Open-drain<br>bidirectional<br>I/O | <b>FPGA Configuration Done.</b><br>Low during configuration.<br>Goes High when FPGA<br>successfully completes<br>configuration                                                                                                    | Low indicates that the FPGA is<br>not yet configured. | Pulled High via external<br>pull-up. When High,<br>indicates that the FPGA<br>successfully configured. |
| PROG_B          | Input                              | <b>Program FPGA.</b> Active Low.<br>When asserted Low for 300 ns<br>or longer, forces the FPGA to<br>restart its configuration process<br>by clearing configuration<br>memory and resetting the<br>DONE and INIT_B pins once<br>PROG_B returns High. R | Must be High to allow<br>configuration to start.      | Drive PROG_B Low and<br>release to reprogram<br>FPGA.                                                  |

*Table 8-1:* **Slave Serial Mode Connections** *(Continued)*

# *JTAG Configuration Mode and Boundary-Scan*

**XILINX**<sup>®</sup>

Spartan-3 Generation FPGAs have a dedicated four-wire IEEE 1149.1/1532 JTAG port that is always available any time the FPGA is powered and regardless of the mode pin settings. However, when the FPGA mode pins are set for JTAG mode  $(M[2:0] = <1:0:1)$ , the FPGA waits to be configured via the JTAG port after a power-on event or after PROG\_B is pulsed Low. Selecting the JTAG mode simply disables the other configuration modes. No other pins are required as part of the configuration interface. See ["Mode Pin Considerations](#page-198-0)  [when Programming a Spartan-3AN FPGA via JTAG using iMPACT"](#page-198-0) for special mode pin requirements.

[Figure 9-1](#page-182-0) illustrates a JTAG-only configuration interface. The figure shows optional components in gray. The JTAG interface is easily cascaded to any number of FPGAs by connecting the [TDO](#page-186-0) output of one device to the [TDI](#page-186-1) input of the next device in the chain. The [TDO](#page-186-0) output of the last device in the chain loops back to the port connector.

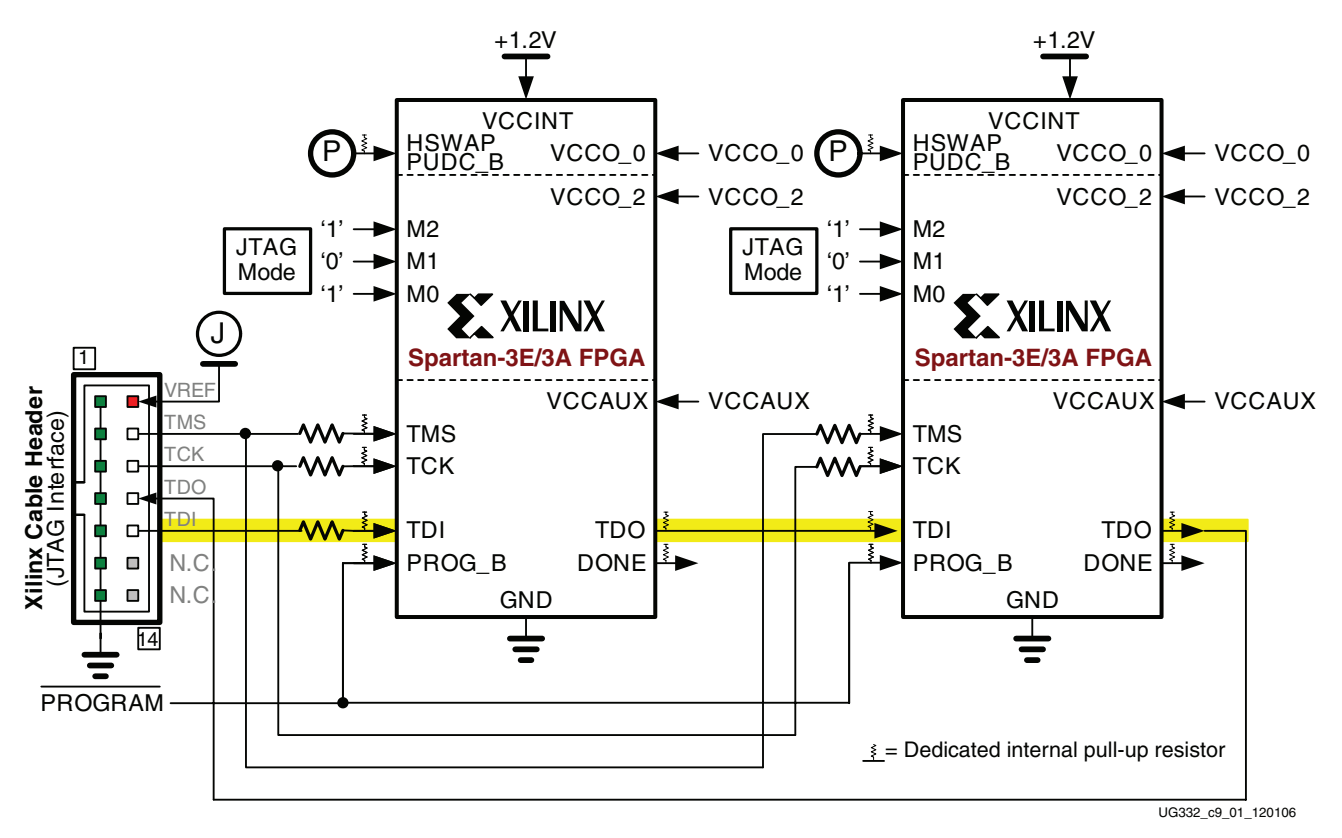

<span id="page-182-0"></span>*Figure 9-1:* **JTAG Configuration Interface**

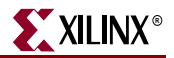

# **JTAG Cable Voltage Compatibility**

The FPGA's JTAG interface is powered by the  $V_{\text{CCAIX}}$  supply. All of the user I/Os are separately powered by their respective VCCO\_# supplies.

The voltage supplied to the JTAG programming cable, shown as VREF in [Figure 9-1](#page-182-0), may be different than the  $V_{\text{CCAUX}}$  supply. If the JTAG and  $V_{\text{CCAUX}}$  voltages are the same, simply connect the FPGA directly to the JTAG programming socket or use 0Ω resistors, as shown in [Table 9-1.](#page-183-0)

The interface becomes a bit more complex if the JTAG voltage is different than the FPGA's  $V_{\text{CCAUX}}$  voltage because current-limiting resistors are required. If the JTAG cable interface needs to be 3.3V to support devices in the JTAG chain, then place a series resistor between the 3.3V interface and the [TDI](#page-186-1), [TMS,](#page-186-2) and [TCK](#page-186-3) pins on the FPGA, as indicated in [Table 9-1](#page-183-0). The FPGA's [TDO](#page-186-0) pin is a CMOS output powered by the  $V_{\text{CCAIX}}$  supply. Even when  $V_{\text{CCAUX}}$  = 2.5V, the [TDO](#page-186-0) output can directly drive a 3.3V, input but with reduced noise immunity. See [XAPP453:](http://www.xilinx.com/bvdocs/appnotes/xapp453.pdf) *The 3.3V Configuration of Spartan-3 FPGAs* for additional information.

| <b>JTAG Connector</b><br><b>FPGA V<sub>CCAUX</sub></b><br><b>Supply Voltage</b><br><b>Supply Voltage</b> |      | <b>Current-Limiting Resistors</b>                       |
|----------------------------------------------------------------------------------------------------|------|---------------------------------------------------------|
| 2.5V                                                                                                    | 2.5V | None required or 0-ohm. Both voltages are identical     |
| 3.3V                                                                                                    | 2.5V | Use current-limiting resistors of $68\Omega$ or larger. |
| 3.3V                                                                                                    | 3.3V | None required or 0-ohm. Both voltages are identical     |

<span id="page-183-0"></span>*Table 9-1:* **JTAG Cable Interface and Current-Limiting Resistor Requirements**

## **JTAG Device ID**

Each Spartan-3 Generation FPGA array type has a 32-bit device-specific JTAG device identifier as shown in [Table 12-4, page 231](#page-230-0). The lower 28 bits represent the device vendor (Xilinx) and device identifier. The upper four bits, ignored by most tools, represent the revision level of the silicon mounted on the printed circuit board.

## **JTAG User ID**

The Spartan-3 Generation JTAG interface provides the option to store a 32-bit User ID, loaded during configuration. The User ID value is specified via the [UserID](#page-221-0) configuration bitstream option, shown in [Table 11-2, page 218](#page-217-0) or in Step 11, [Figure 1-7, page 29](#page-28-0) from the ISE Project Navigator software.

The user ID provides a convenient means to store an identifier or revision code for the FPGA bitstream loaded into the FPGA. This is different than the Device DNA identifier, which is unique to a specific Spartan-3A/3AN/3A DSP FPGA, not the bitstream, and permanently factory-programmed in the FPGA.

# **Using JTAG Interface to Communicate to a Configured FPGA Design**

After the FPGA is configured, using any of the available modes, the JTAG interface offers a possible communications channel to internal FPGA logic. The ["Boundary-Scan \(BSCAN\),"](#page-238-0)  [page 239,](#page-238-0) design primitive provides two private JTAG instructions to create an internal boundary scan chain.

# **Boundary-Scan for Spartan-3 Generation FPGAs Using IEEE Standard 1149.1**

Spartan-3 Generation FPGAs are fully compliant with the IEEE Standard 1149.1 Test Access Port and Boundary-Scan Architecture. The architecture, outlined in [Figure 9-2](#page-185-0), includes all mandatory elements defined in the IEEE 1149.1 Standard. These elements include the Test Access Port (TAP), the TAP controller, the Instruction register, the instruction decoder, the Boundary-Scan register, and the BYPASS register. Spartan-3 Generation FPGAs also supports a 32-bit Identification register and a Configuration register in full compliance with the standard. Outlined in the following sections are the details of the JTAG architecture for Spartan-3 Generation FPGAs.

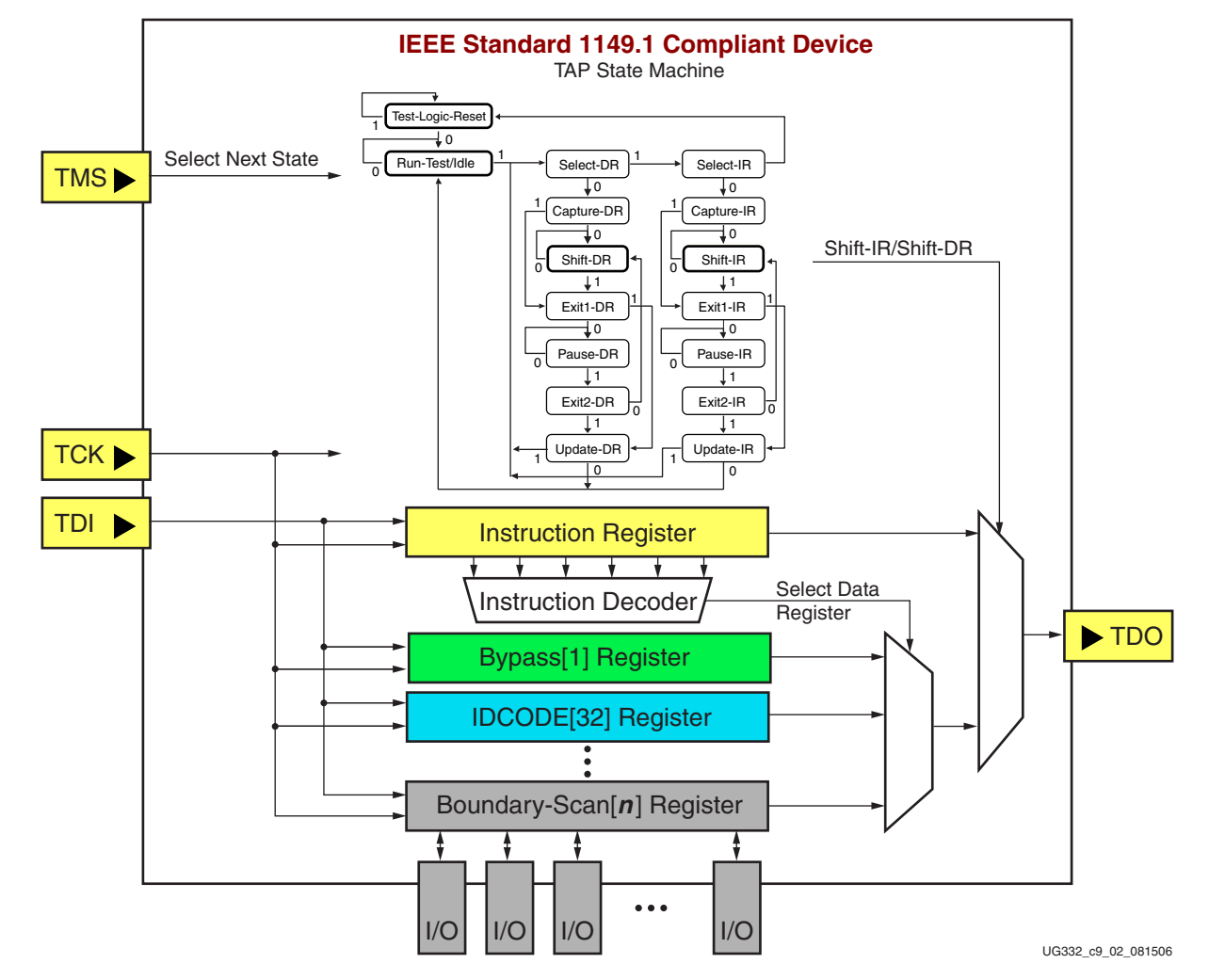

*Figure 9-2:* **Typical JTAG (IEEE 1149.1) Architecture**

## <span id="page-185-0"></span>Test Access Port (TAP)

The Spartan-3 Generation TAP contains four mandatory dedicated pins as specified by the protocol given in Table 3-1 and illustrated in Figure 3-1, a typical JTAG architecture. Three input pins and one output pin control the 1149.1 Boundary-Scan TAP controller. Optional control pins, such as TRST (Test Reset) and enable pins might be found on devices from other manufacturers. It is important to be aware of these optional signals when interfacing Xilinx devices with parts from different vendors because they might need to be driven.

The TAP controller is a state machine (16 states) shown in [Figure 9-3.](#page-186-4) The four mandatory TAP pins are outlined in [Table 9-2](#page-186-5).

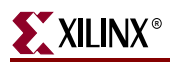

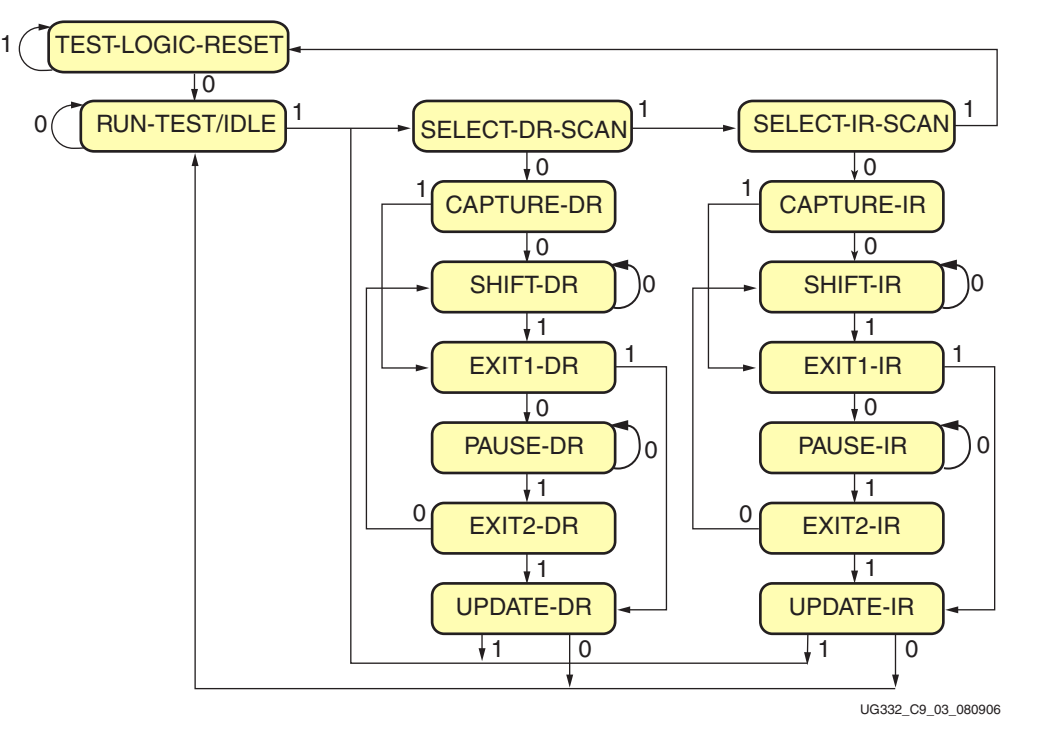

*Figure 9-3:* **Test Access Port (TAP) State Machine**

<span id="page-186-5"></span><span id="page-186-4"></span>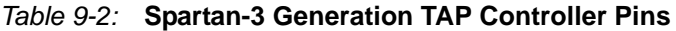

<span id="page-186-1"></span><span id="page-186-0"></span>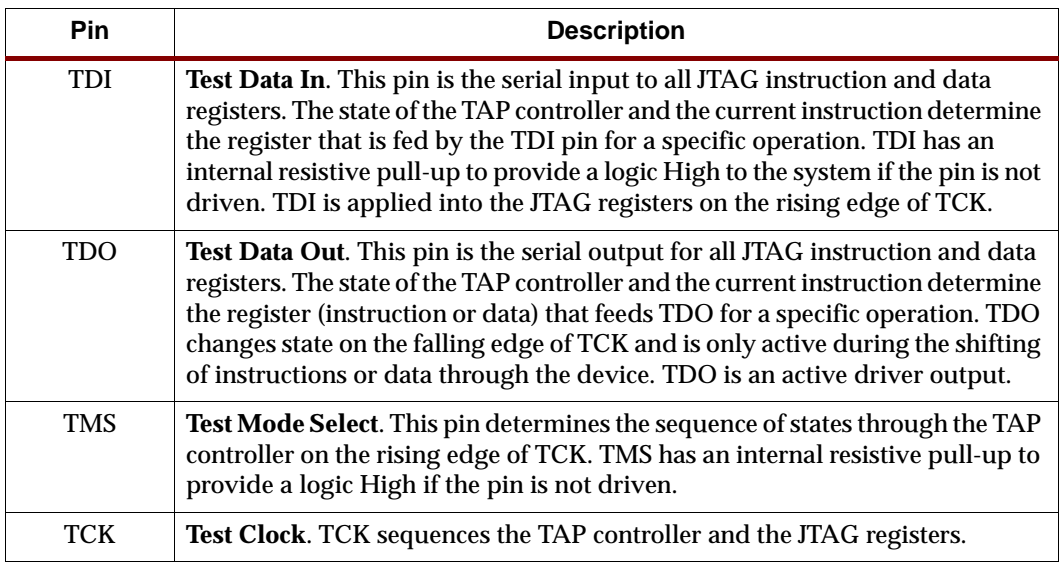

#### <span id="page-186-3"></span><span id="page-186-2"></span>**Notes:**

1. 1.As specified by the IEEE Standard, the TMS and TDI pins both have internal pull-up resistors. These internal pull-up resistors of are active before configuration, regardless of the mode selected. See [Table 2-13, page 49](#page-48-0) for resistor values. After configuration, these resistors are controlled by the *[TmsPin](#page-221-1)* and *[TdiPin](#page-221-2)* bitstream generator option settings, shown in [Table 11-2, page 218.](#page-217-0)

## TAP Controller

[Figure 9-3](#page-186-4) diagrams a 16-state finite state machine. The four TAP pins control how data is scanned into the various registers. The state of the [TMS](#page-186-2) pin at the rising edge of [TCK](#page-186-3)

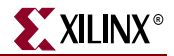

determines the sequence of state transitions. There are two main sequences, one for shifting data into the data register and the other for shifting an instruction into the instruction register.

Spartan-3 Generation FPGAs support the mandatory IEEE 1149.1 commands, as well as several Xilinx vendor-specific commands. The [EXTEST](#page-189-0), [INTEST,](#page-189-1) [SAMPLE](#page-189-2)/PRELOAD, [BYPASS](#page-190-0), [IDCODE,](#page-189-3) [USERCODE,](#page-189-4) and [HIGHZ](#page-189-5) instructions are all included. The TAP also supports internal user-defined registers (USER1 and USER2) and configuration/readback of the device.

The Spartan-3 Generation Boundary-Scan operations are independent of configuration mode selections. The Boundary-Scan mode overrides other mode selections. For this reason, Boundary-Scan instructions using the Boundary-Scan register (SAMPLE/PRELOAD, INTEST, and EXTEST) must not be performed during configuration. All instructions, except the user-defined instructions, are available before a Spartan-3 Generation FPGA device is configured. After configuration, all instructions are available.

[JSTART](#page-189-6) and [JSHUTDOWN](#page-189-7) are instructions specific to the Spartan-3 Generation FPGA architecture and configuration flow. *In Spartan-3 Generation FPGAs, the TAP controller is not reset by the PROG\_B pin and can only be reset by bringing the controller to the TLR state. The TAP controller is reset on power up.* 

For details on the standard Boundary-Scan instructions EXTEST, INTEST, and BYPASS, refer to the IEEE Standard.

#### Boundary-Scan Architecture

Spartan-3 Generation FPGA registers include all registers required by the IEEE 1149.1 Standard. In addition to the standard registers, the family contains optional registers for simplified testing and verification, as described in [Table 9-3](#page-187-0).

| <b>Register Name</b>                               | <b>Register Length</b> | <b>Description</b>                                                                         |
|----------------------------------------------------|------------------------|--------------------------------------------------------------------------------------------|
| <b>Boundary-Scan Register</b>                      | 3 bits per $I/O$       | Controls and observes input, output,<br>and output enable                                  |
| <b>Instruction Register</b>                        | 6 bits                 | Holds current instruction OPCODE<br>and captures internal device status                    |
| <b>BYPASS Register</b>                             | 1 bit                  | Bypasses the device                                                                        |
| <b>Identification Register</b>                     | 32 bits                | Captures the Device ID                                                                     |
| <b>JTAG Configuration Register</b>                 | 32 bits                | Allows access to the configuration<br>bus when using the CFG_IN or<br>CFG_OUT instructions |
| <b>USERCODE</b> Register                           | 32 bits                | Captures the user-programmable<br>code                                                     |
| <b>User-Defined Registers</b><br>(USER1 and USER2) | Design-specific        | Design-specific                                                                            |

<span id="page-187-0"></span>*Table 9-3:* **Spartan-3 Generation JTAG Registers**

#### Boundary-Scan Register

Each user I/O block (IOB), whether connected to a package pin or unbonded, contains additional logic that forms the boundary-scan data register, as shown in [Figure 9-4.](#page-188-0)

Boundary-Scan operations are independent of how an individual I/O block is configured. By default, each I/O block starts as bidirectional with 3-state control. Later, it can be configured via JTAG operations to be an input, output, or 3-state pin.

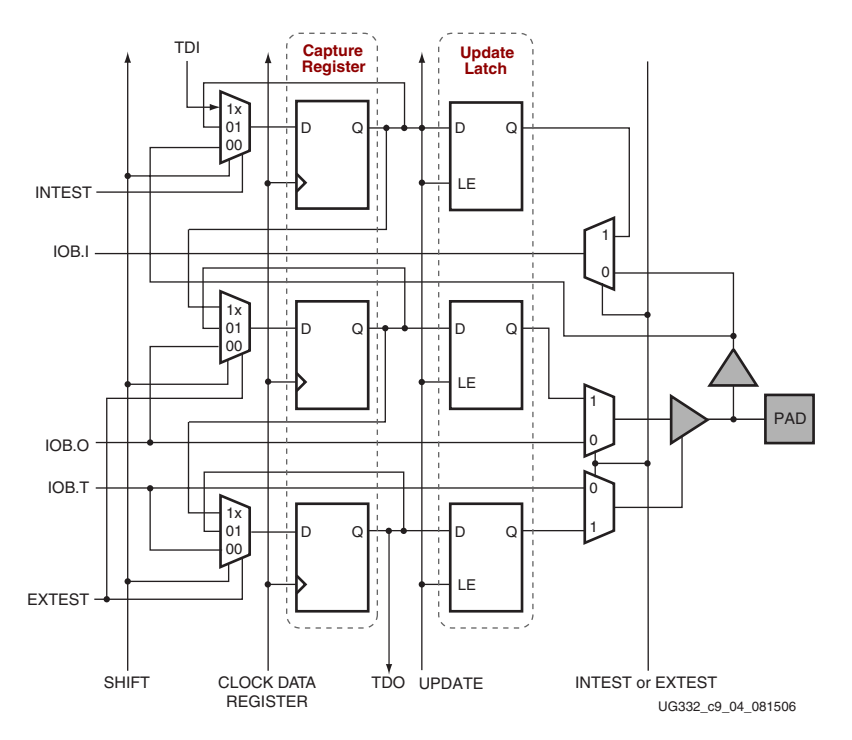

*Figure 9-4:* **Boundary-Scan Logic per I/O Pin**

<span id="page-188-0"></span>When conducting a data register (DR) operation, the DR captures data in a parallel fashion during the CAPTURE-DR state. The data is then shifted out and replaced by new data during the SHIFT-DR state. For each bit of the DR, an update latch is used to hold the input data stable during the next SHIFT-DR state. The data is then latched during the UPDATE-DR state when TCK is Low.

The update latch is opened each time the TAP controller enters the UPDATE-DR state. Care is necessary when exercising an INTEST or EXTEST to ensure that the proper data has been latched before exercising the command. This is typically accomplished by using the SAMPLE/PRELOAD instruction.

Internal pull-up and pull-down resistors should be considered when test vectors are being developed for testing opens and shorts. The Boundary-Scan mode determines whether an I/O block has a pull-up resistor.

#### Bit Sequence Boundary-Scan Register

The order of each non-TAP IOB is described in this section. The input is first, then the output, and finally the 3-state IOB control. The 3-state IOB control is closest to the TDO. The input-only pins contribute only the input bit to the Boundary-Scan I/O data register. The bit sequence of the device is obtainable from the Boundary-Scan Description Language Files (BSDL files) for Spartan-3 Generation FPGAs. The bit sequence always has the same bit order and the same number of bits and is independent of the design.

The BSDL files are provided with the Xilinx ISE Development Software or can be downloaded directly from the Xilinx web site. From the Xilinx web site, select **BSDL Models**, select the FPGA family, then click **Search**.

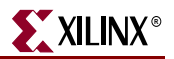

• **Xilinx Download Center** [http://www.xilinx.com/xlnx/xil\\_sw\\_updates\\_home.jsp](http://www.xilinx.com/xlnx/xil_sw_updates_home.jsp)

#### Instruction Register

The Instruction Register (IR) for the Spartan-3 Generation FPGA is connected between TDI and TDO during an instruction scan sequence. In preparation for an instruction scan sequence, the instruction register is parallel-loaded with a fixed instruction capture pattern. This pattern is shifted out onto TDO (LSB first), while an instruction is shifted into the instruction register from TDI.

To invoke an operation, load the desired OPCODE from [Table 9-4](#page-189-8) into the Instruction Register (IR). The length of the instruction register varies by device type. However, the IR is six bits wide for all Spartan-3 Generation FPGAs.

*Note:* In general, all JTAG OPCODEs are identical among Spartan-3 Generation FPGA families. However, the EXTEST instruction is different between Spartan-3 FPGAs and FPGAs from the Spartan-3E or Spartan-3A/3AN/3A DSP families.

<span id="page-189-7"></span><span id="page-189-6"></span><span id="page-189-5"></span><span id="page-189-4"></span><span id="page-189-3"></span><span id="page-189-2"></span><span id="page-189-1"></span><span id="page-189-0"></span>

| <b>Boundary-Scan</b><br><b>Command</b>                      | <b>Instruction</b> | <b>Description</b>                                                                     |
|-------------------------------------------------------------|--------------------|----------------------------------------------------------------------------------------|
| <b>EXTEST</b>                                               |                    | Enables Boundary-Scan EXTEST operation.                                                |
| (Spartan-3E,<br>Spartan-3A/3AN,<br>Spartan-3A DSP<br>FPGAs) | 001111             |                                                                                        |
| <b>EXTEST</b><br>(Spartan-3 FPGA)                           | 000000             |                                                                                        |
| <b>SAMPLE</b>                                               | 000001             | Enables Boundary-Scan SAMPLE operation.                                                |
| USER <sub>1</sub>                                           | 000010             | Access user-defined register 1.                                                        |
| USER <sub>2</sub>                                           | 000011             | Access user-defined register 2.                                                        |
| CFG_OUT                                                     | 000100             | Access the configuration bus for readback.                                             |
| CFG_IN                                                      | 000101             | Access the configuration bus for configuration.                                        |
| <b>INTEST</b>                                               | 000111             | Enables Boundary-Scan INTEST operation.                                                |
| <b>USERCODE</b>                                             | 001000             | Enables shifting out user code.                                                        |
| <b>IDCODE</b>                                               | 001001             | Enables shifting out of ID code.                                                       |
| <b>HIGHZ</b>                                                | 001010             | 3-state output pins while enabling BYPASS Register.                                    |
| <b>JPROGRAM</b>                                             | 001011             | Equivalent to and has the same effect as PROGRAM.                                      |
| <b>JSTART</b>                                               | 001100             | Clocks the startup sequence when Startup clock source<br>is TCK (StartupClk: JtagClk). |
| <b>JSHUTDOWN</b>                                            | 001101             | Clocks the shutdown sequence.                                                          |
| ISC_ENABLE                                                  | 010000             | Marks the beginning of ISC configuration. Full<br>shutdown is executed.                |
| ISC_PROGRAM                                                 | 010001             | Enables in-system programming.                                                         |

<span id="page-189-8"></span>*Table 9-4:* **Spartan-3 Generation Boundary-Scan Instructions**

| <b>Boundary-Scan</b><br>Command | <b>Instruction</b> | <b>Description</b>                                                                                 |
|---------------------------------|--------------------|----------------------------------------------------------------------------------------------------|
| ISC NOOP                        | 010100             | No operation.                                                                                      |
| ISC READ                        | 010101             | Used to read back BBR.                                                                             |
| <b>ISC_DISABLE</b>              | 010110             | Completes ISC configuration. Startup sequence is<br>executed.                                      |
| ISC DNA                         | 110001             | Spartan-3A/3AN/3A DSP FPGAs: Read Device DNA.<br>See "JTAG Access to Device Identifier," page 281. |
| <b>BYPASS</b>                   | 111111             | Enables BYPASS.                                                                                    |
| <b>RESERVED</b>                 | All other<br>codes | Xilinx reserved instructions.                                                                      |

*Table 9-4:* **Spartan-3 Generation Boundary-Scan Instructions** *(Continued)*

<span id="page-190-0"></span>Figure 3-4 shows the instruction capture values loaded into the IR as part of an instruction scan sequence.

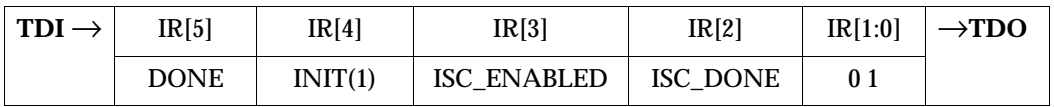

#### BYPASS Register

The BYPASS register, which consists of a single flip-flop between TDI and TDO, is required in all JTAG IEEE 1149.1-compliant devices. It passes data serially from the TDI pin to the TDO pin during a bypass instruction. The BYPASS register initializes to zero when the TAP controller is in the CAPTURE-DR state.

#### Identification (IDCODE) Register

Spartan-3 Generation FPGAs have a 32-bit identification register called the IDCODE register. The IDCODE is based on the IEEE 1149.1 standard, and is a fixed, vendor-assigned value that is used to identify electrically the manufacturer and the type of device that is being addressed. This register allows easy identification of the part being tested or programmed by Boundary-Scan, and it can be shifted out for examination by using the IDCODE instruction.

The last bit of the IDCODE is always 1 (based on JTAG IEEE 1149.1). The last three hex digits appear as 0x093.

#### JTAG Configuration Register (Boundary-Scan)

The JTAG Configuration register is a 32-bit register. This register allows access to the configuration bus and readback operations.

#### USERCODE Register

The USERCODE instruction is supported in Spartan-3 Generation FPGAs. This register allows a user to specify a design-specific identification code. The USERCODE can be programmed into the device and can be read back for verification later. The USERCODE is embedded into the bitstream during bitstream generation (BitGen -g UserID option) and is

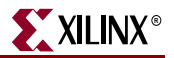

valid only after configuration. If the device is blank or the USERCODE was not programmed, the USERCODE register contains 0xFFFFFFFF.

#### USER1 and USER2 Registers

The USER1 and USER2 registers are only available after configuration. These two registers, if used in the application, must be implemented using FPGA logic. The ["Boundary-Scan](#page-238-0)  [\(BSCAN\)"](#page-238-0) library primitive is required when creating these registers. This primitive is only required for driving internal scan chains (USER1 and USER2). These registers can be accessed after they are defined via the JTAG interface.

A common input pin (TDI) and shared output pins represent the state of the TAP controller (RESET, SHIFT, and UPDATE).

## Using Boundary-Scan in Spartan-3 Generation FPGAs

[Figure 9-5](#page-191-0) shows an example timing waveform for boundary-scan operations. Timing specifications for the relationships shown in [Figure 9-5](#page-191-0) are listed in the data sheet for each Spartan-3 Generation FPGA family.

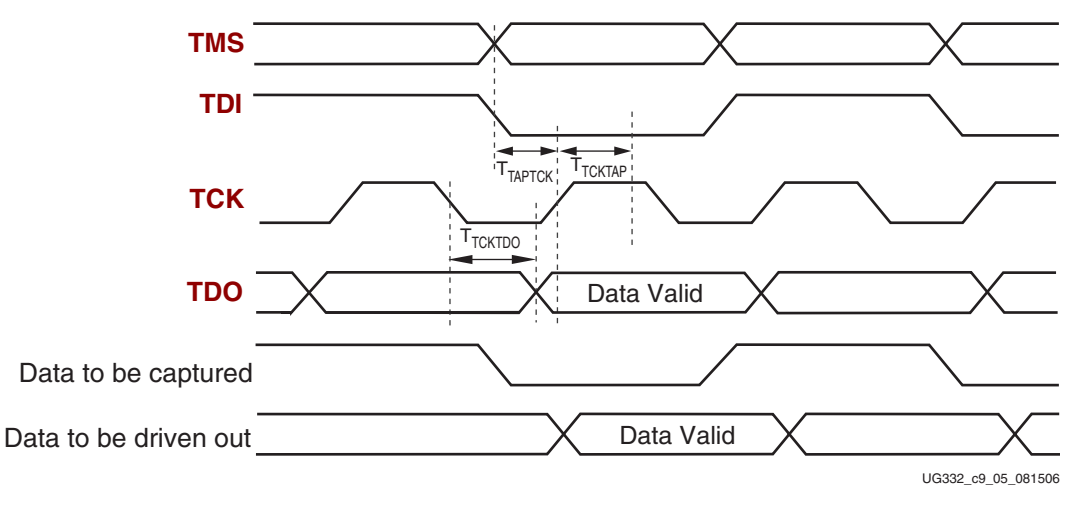

<span id="page-191-0"></span>*Figure 9-5:* **Spartan-3 Generation Boundary-Scan Timing Waveforms**

# <span id="page-192-2"></span>**Programming Cables and Headers**

Xilinx provide various programming cables that support the design and development phase of a project.

- **Platform Cable USB** [www.xilinx.com/xlnx/xebiz/designResources/ip\\_product\\_details.jsp?key=HW-USB-G](http://www.xilinx.com/xlnx/xebiz/designResources/ip_product_details.jsp?key=HW-USB-G)
- **Parallel Cable IV** [www.xilinx.com/xlnx/xebiz/designResources/ip\\_product\\_details.jsp?key=HW-PC4](http://www.xilinx.com/xlnx/xebiz/designResources/ip_product_details.jsp?key=HW-PC4)
- **MultiPRO Desktop Tool** [www.xilinx.com/xlnx/xebiz/designResources/ip\\_product\\_details.jsp?key=HW-MULTIPRO](http://www.xilinx.com/xlnx/xebiz/designResources/ip_product_details.jsp?key=HW-MULTIPRO)

If possible, place a target interface connector on the FPGA board to facilitate easy programming. Xilinx recommends using the high-performance ribbon cable option, pictured in [Figure 9-6, page 193](#page-192-0), for maximum performance and best signal integrity.

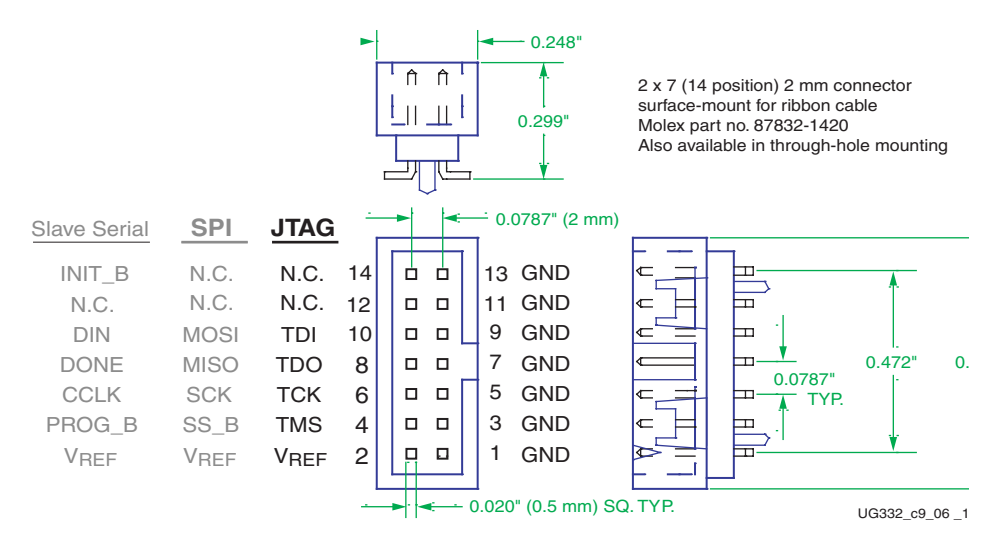

*Figure 9-6:* **Target Interface Connector Dimensions and Pin Assignments**

<span id="page-192-0"></span>Such connectors are available in both through-hole and surface mount configurations, as shown in [Table 9-5.](#page-192-1) Use shrouded or keyed connectors to ensure guarantee proper orientation when inserting the cable. The specified connector requires only 0.162 square inches of board space.

<span id="page-192-1"></span>*Table 9-5:* **Mating Connectors for 2 mm pitch, 14 Conductor Ribbon Cable**

| <b>Connector Style and Vendor Part Number</b> |                                   |                                  |                              |                        |
|-----------------------------------------------|-----------------------------------|----------------------------------|------------------------------|------------------------|
| Manufacturer <sup>(1)</sup>                   | Surface Mount,<br><b>Vertical</b> | Through-Hole,<br><b>Vertical</b> | Through-Hole, Right<br>Angle | <b>Vendor Web Site</b> |
| Molex                                         | 87832-1420                        | 87831-1420                       | 87833-1420                   | www.molex.com          |
| <b>FCI</b>                                    | 98424-G52-14                      | 98414-G06-14                     | 98464-G61-14                 | www.fciconnect.com     |
| Comm Con<br><b>Connectors</b>                 | 2475-14G2                         | $2422 - 14G2$                    | $2401R-G2-14$                | www.commcon.com        |

#### **Notes:**

1. Some manufacturer pin assignments may not conform to Xilinx pin assignments. Please refer to the manufacturer's data sheet for more information.

2. Additional ribbon cables can be purchased separately from the Xilinx Online Store [\(www.xilinx.com/store\)](http://www.xilinx.com/store).

Pin 2 of the connector provides a reference voltage for the output buffers that drive the TDI, TCK, and TMS pins. Because these pins are powered by  $V_{CCAUX}$  on Spartan-3 Generation FPGAs, connect the  $V_{\text{CCAIIX}}$  supply to pin 2 of the connector.

# <span id="page-193-1"></span>**Programming an FPGA Using JTAG**

The JTAG interface is also a convenient means for downloading an FPGA design during development and debugging.

First, generate an FPGA bitstream as described in ["Setting Bitstream Options, Generating](#page-26-0)  [an FPGA Bitstream," page 27](#page-26-0)

The following steps graphically describe how to create a PROM file using iMPACT from within the ISE Project Navigator. This particular example shows how to configure the XC3S500E FPGA on the [Spartan-3E Starter Kit](http://www.xilinx.com/s3estarter) board. Besides the FPGA, the JTAG chain on the board includes a Xilinx Platform Flash PROM and a Xilinx CPLD.

1. From within the ISE Project Navigator, double-click **Configure Device (iMPACT)**  from the Processes pane, as shown in [Figure 9-7.](#page-193-0)

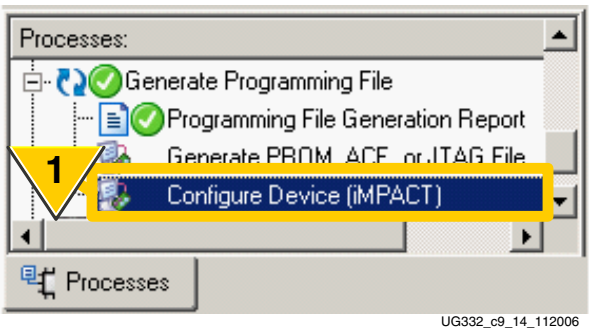

*Figure 9-7:* **Double-click Configure Device (iMPACT)**

<span id="page-193-0"></span>2. As shown in [Figure 9-8](#page-194-0), select **Configure devices using Boundary-Scan (JTAG)**.

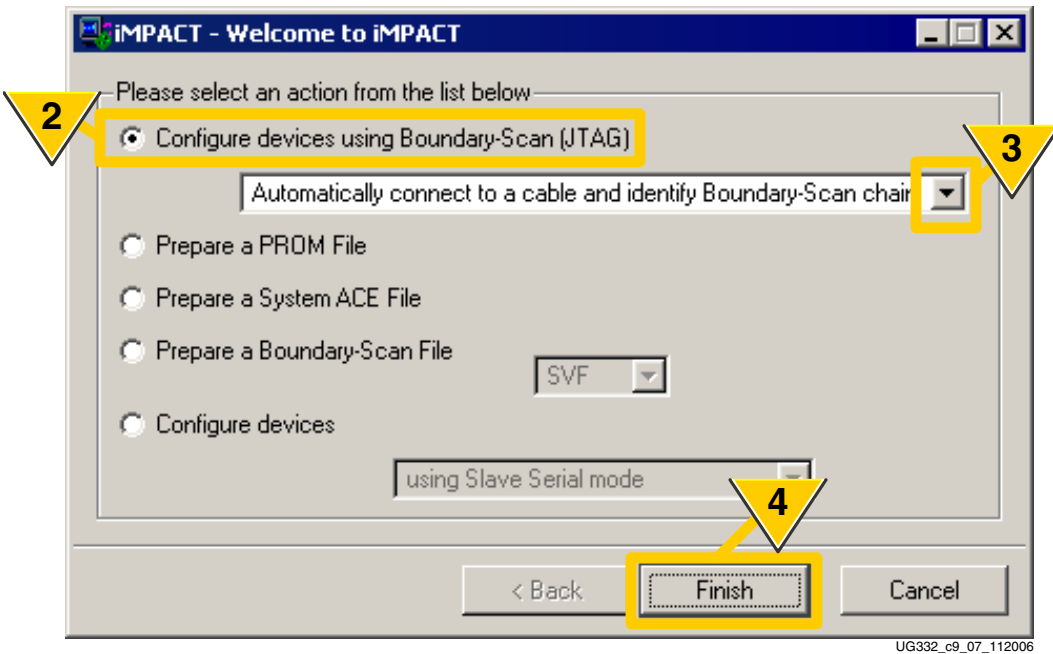

*Figure 9-8:* **Configure Devices Using JTAG**

- <span id="page-194-0"></span>3. If the board is powered and the Xilinx programming cable properly connected, the iMPACT software automatically initializes the JTAG chain and detects the various devices on the chain.
- 4. Click **Finish**.
- 5. As shown in [Figure 9-9](#page-194-1), the iMPACT software automatically detected the devices on the chain. In this example, a Xilinx XC3S500E Spartan-3E FPGA is first in the chain, followed by a Xilinx XCF04S Platform Flash PROM, followed by a Xilinx XC2C64A CPLD in the final position. The devices are yet unprogrammed.

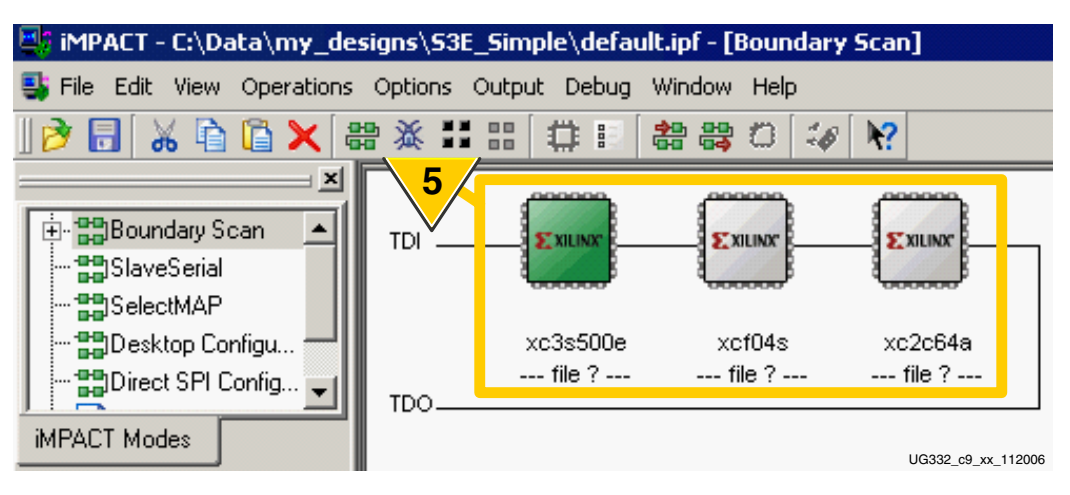

*Figure 9-9:* **iMPACT Automatically Detects Devices on the JTAG Chain**

- <span id="page-194-1"></span>6. As shown in [Figure 9-10](#page-195-0), the iMPACT software automatically prompts for the FPGA bitstream. Select the desired bitstream to download specifically to the FPGA.
- 7. Click **Open**.

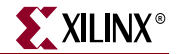

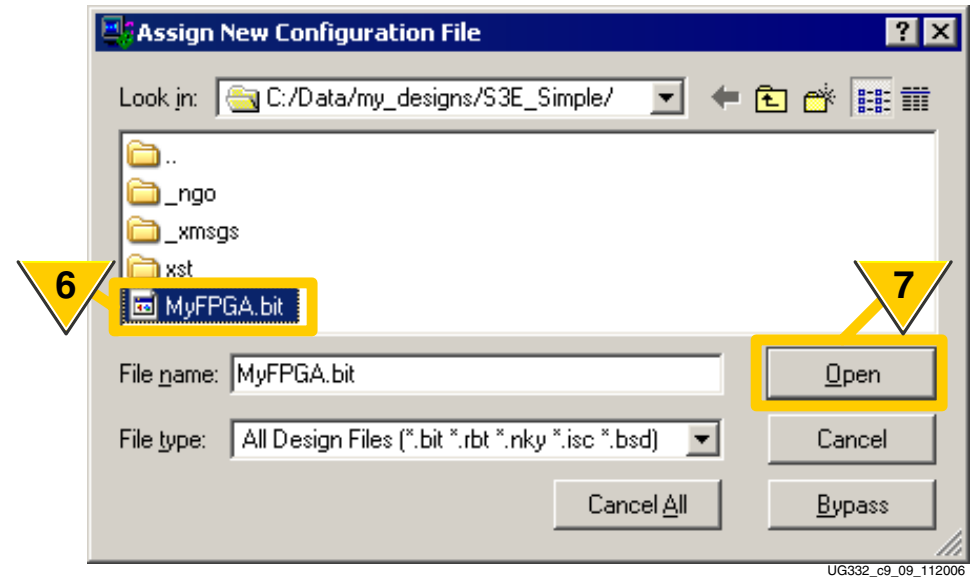

*Figure 9-10:* **iMPACT Prompts for FPGA Bitstream**

<span id="page-195-0"></span>8. As shown in [Figure 9-11,](#page-195-1) the iMPACT software automatically detects that the FPGA bitstream was generated for a non-JTAG configuration method. The iMPACT software automatically adjusts the Startup clock setting for successful JTAG configuration (*[StartupClk](#page-217-1)[:JtagClk](#page-217-2)*). The original bitstream file is unaffected.

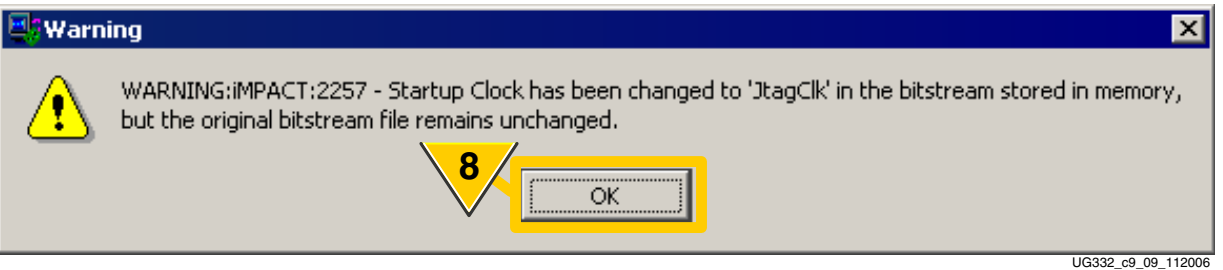

<span id="page-195-1"></span>*Figure 9-11:* **iMPACT Automatically Adjusts FPGA Startup Clock for JTAG Configuration**

9. For faster downloading and a shorter FPGA debugging cycle, there is no need to program the Platform Flash PROM or CPLD unless actually desired. To skip programming the Platform Flash PROM, click Bypass, as shown in [Figure 9-12](#page-196-0).

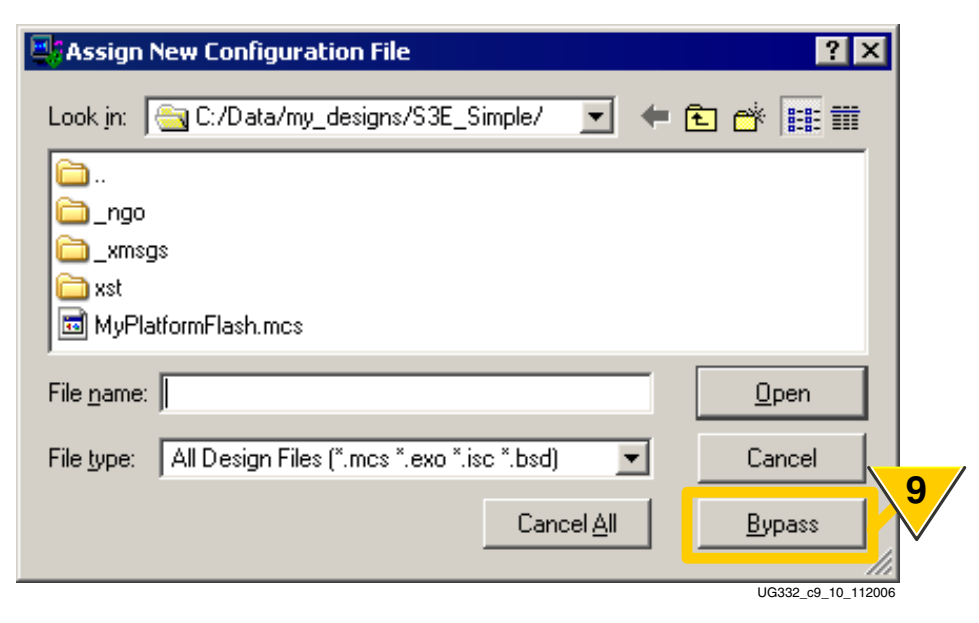

*Figure 9-12:* **Click Bypass to Skip Platform Flash Programming**

<span id="page-196-0"></span>10. Similarly, click Bypass to skip programming of the CPLD, as shown in [Figure 9-13](#page-196-1).

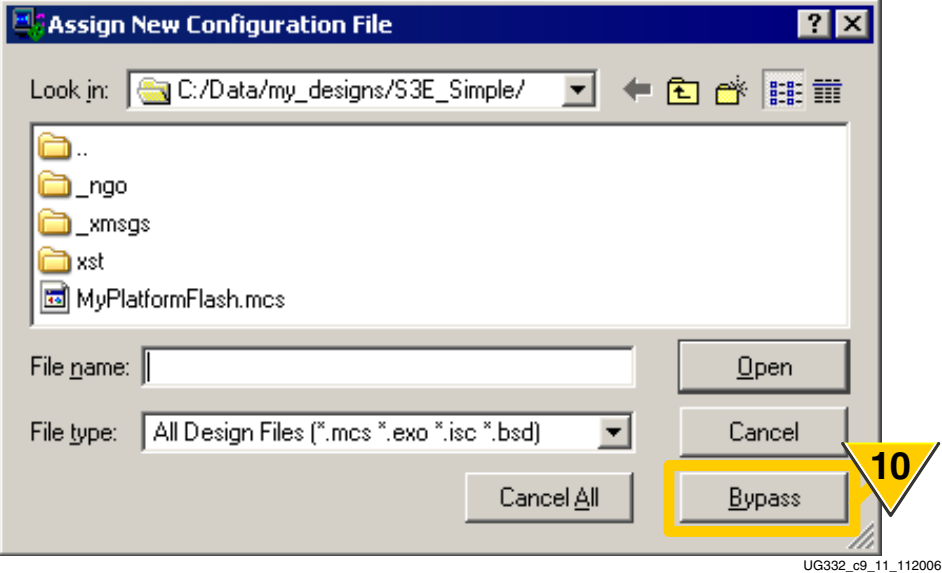

*Figure 9-13:* **Click Bypass to Skip CPLD Programming**

<span id="page-196-1"></span>11. As shown in [Figure 9-14](#page-197-0), the iMPACT software updates the display, showing the files assigned to each device in the JTAG chain. In this example, the XCF04S Platform Flash and XC2C64A CPLD are "bypassed" and are not programmed. Click the FPGA to highlight it on the display.

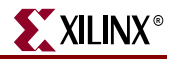

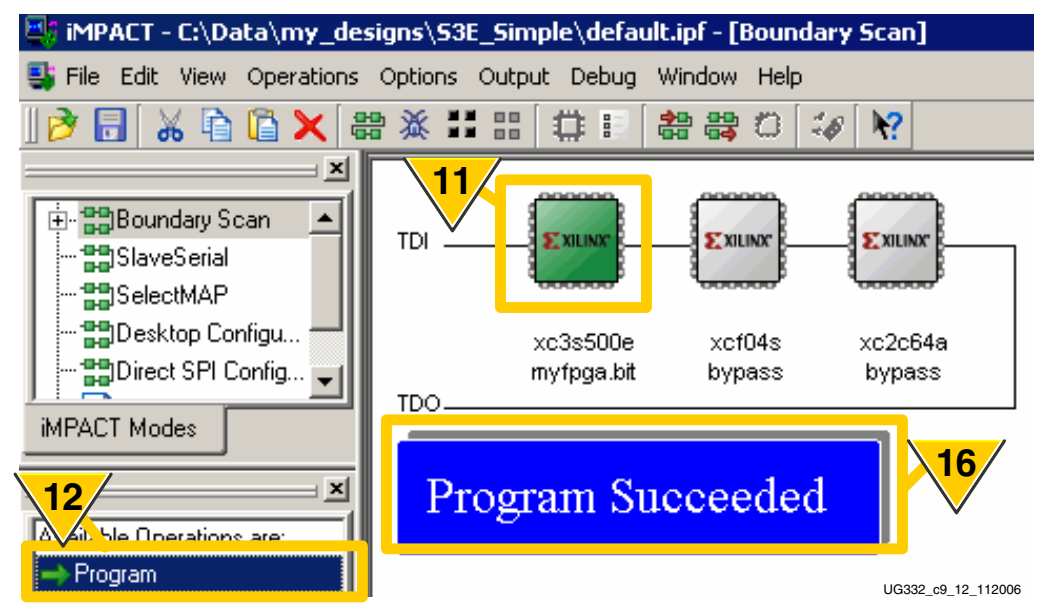

*Figure 9-14:* **Double-Click Program to Configure FPGA via JTAG**

- <span id="page-197-0"></span>12. Once the FPGA is highlighted, the associated **Available Operations** are enabled on the display. Double-click **Program**.
- 13. The **Programming Properties** dialog box appears, as shown in [Figure 9-15](#page-197-1).

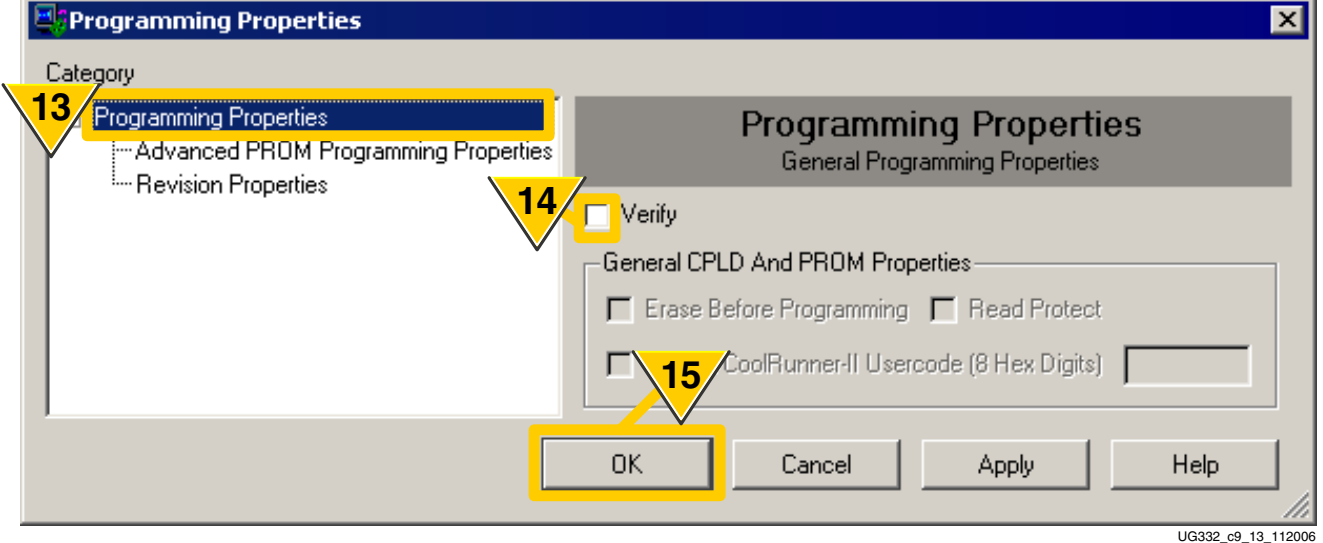

*Figure 9-15:* **FPGA Programming Options**

- <span id="page-197-1"></span>14. The iMPACT software provides a **Verify** feature, even for FPGA programming. Typically, the Verify function is not used when downloading the FPGA for debugging purposes.
- 15. Click **OK** to start the programming process.
- 16. The iMPACT software indicates when programming is complete, as shown in [Figure 9-14](#page-197-0). The iMPACT software also forces the FPGA to reconfigure on the board. The FPGA is downloaded with the specified FPGA bitstream.

## <span id="page-198-1"></span><span id="page-198-0"></span>Mode Pin Considerations when Programming a Spartan-3AN FPGA via JTAG using iMPACT

When iMPACT 9.1i configures the Spartan-3AN FPGAs, it first programs the internal SPI Flash PROM. After this configuration is complete, a reboot is triggered and the FPGA configures itself from the internal SPI PROM. When the reboot is triggered, the mode pins M[2:0] are sampled. For the configuration to complete successfully, the FPGA mode select pins must be set to  $M[2:0] = 0:1:1$ , which is the Internal Master SPI mode.

If you are configuring from iMPACT and your mode pins are set to JTAG mode M[2:0] = <1:0:1>, configuration of the FPGA will not complete. To finish configuration of the FPGA, you can simply change the mode pins to Internal Master SPI mode and pulse the PROG pin to trigger configuration, or reconfigure through iMPACT.

In iMPACT 9.2i and later, you have the option to either configure the FPGA directly through JTAG mode or to program the Internal SPI PROM and then configure through Internal Master SPI mode.

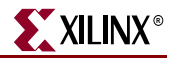

# *Chapter 10*

# *Internal Master SPI Mode*

The Internal Master SPI Flash mode is only available on the Spartan-3AN FPGA family. The Spartan-3AN FPGA family has integrated In-System Flash (ISF) memory, primarily for FPGA configuration. The ISF memory is sufficiently large to store two FPGA configuration bitstreams (MultiBoot) plus additional nonvolatile data storage for the FPGA application.

Spartan-3AN FPGAs also support all of the other Spartan-3A/3AN/3A DSP FPGA configuration modes shown in [Table 2-1, page 34.](#page-33-0)

*Caution!* This configuration mode is only supported by the Spartan-3AN FPGA family. The V<sub>CCAUX</sub> supply **MUST** be 3.3V.

[Figure 10-1](#page-200-0) shows the logic levels and signals involved during configuration.

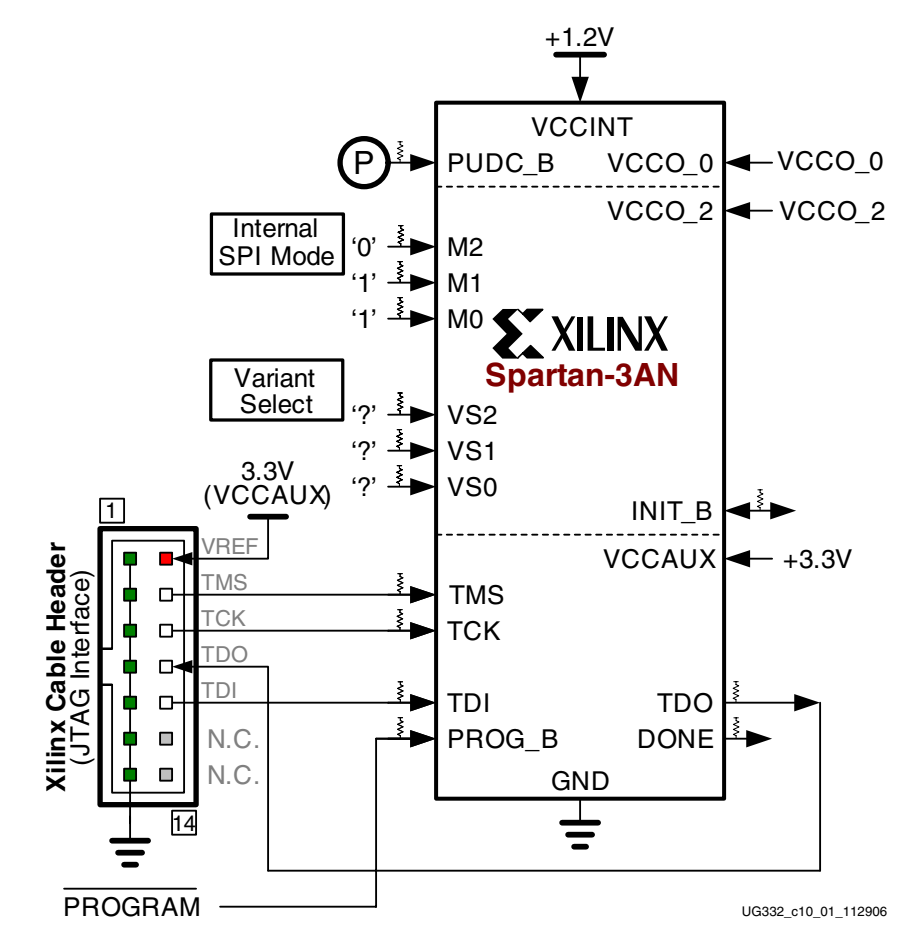

<span id="page-200-0"></span>*Figure 10-1:* **Spartan-3AN FPGA using Internal Master SPI Flash Mode**

## Internal Flash Memory

The amount of ISF memory varies by Spartan-3AN FPGA logic density as shown in [Table 10-1](#page-201-0). The amount of Flash memory exceeds the amount required to configure the FPGA. There is sufficient additional memory for at least two uncompressed bitstream images to support MultiBoot or for additional nonvolatile storage for the FPGA application.

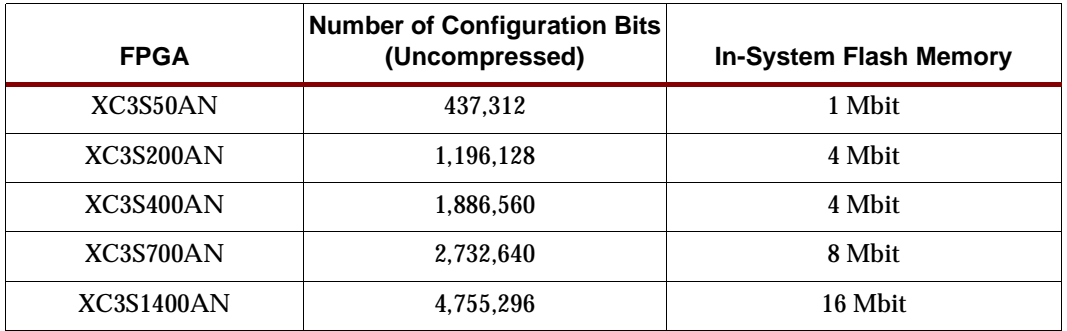

<span id="page-201-0"></span>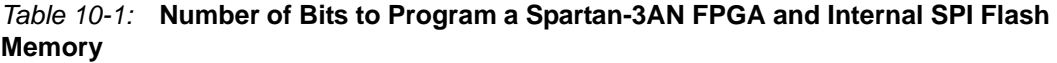

## Mode Select Pins, M[2:0]

The Spartan-3AN FPGA family is generally designed to be pin and function compatible with the Spartan-3A/3A DSP FPGA families. The Spartan-3AN FPGA family supports all the same configuration modes as the Spartan-3A/3A DSP FPGAs and adds the ability to configure from the internal In-System Flash memory.

To configure from Internal Master SPI Flash mode, the FPGA mode select pins must be set to M[2:0] = <0:1:1>. Furthermore, the  $V_{\text{CCAUX}}$  supply must be 3.3V.

## Variant Select Pins, VS[2:0]

For backward compatibility, the Spartan-3AN FPGA monitors the variant-select pins, VS[2:0], to decide which read command to issue to the SPI Flash PROM. Spartan-3AN FPGAs and the integrated SPI serial Flash support the variant-select codes listed in [Table 10-2](#page-202-0)[. The choice of a variant select code potentially affects configuration](http://www.xilinx.com/bvdocs/userguides/ug333.pdf)  [performance. For more details on the Spartan-3AN FPGA read commands, see UG333,](http://www.xilinx.com/bvdocs/userguides/ug333.pdf)  Spartan-3AN In-System Flash User Guide.

Furthermore, the VS[2:0] pins have dedicated pull-up resistors that are active, regardless of the PUDC\_B pin, whenever the M[2:0] mode-select pins are set for Internal Master SPI mode.

| <b>Variant Select Pins</b><br>VS[2:0] | <b>SPI Flash Read</b><br>Command<br>(Command Code) | Supported by<br><b>Spartan-3AN FPGA</b><br>Family? | <b>Maximum CLK</b><br><b>Frequency</b> |
|---------------------------------------|----------------------------------------------------|----------------------------------------------------|----------------------------------------|
| <1:1:1>                               | <b>FAST_READ</b><br>(0x0B)                         | <b>Yes</b>                                         | 66 MHz                                 |
| <1:1:0>                               | <b>READ ARRAY</b><br>(0xE8)                        | <b>Yes</b>                                         | 66 MHz                                 |
| <1:0:1>                               | <b>READ</b><br>(0x03)                              | <b>Yes</b>                                         | 33 MHz                                 |
| All Others                            |                                                    | $\rm No$                                           |                                        |

<span id="page-202-0"></span>*Table 10-2:* **Spartan-3AN FPGA Supported Variant Select (VS[2:0]) Options**

## Supply Voltage Requirements

The Spartan-3AN FPGA family imposes some minor restrictions on FPGA supply voltages.

#### **VCCAUX**

The VCCAUX supply input must be 3.3V. The VCCAUX rail supplies power to the In-System Flash memory.

#### VCCO\_2

The VCCO\_2 supply rail, which must be the same voltage as the configuration memory in other configuration modes, has no such restriction on Spartan-3AN FPGAs.

#### Sequencing

Due to requirements of the integrated SPI serial Flash memory, the 3.3V VCCAUX supply must reach its minimum supply rail before the FPGA's 1.2V VCCINT supply reaches its minimum power-on reset voltage level.

# **Accessing the Internal SPI Flash PROM After Configuration**

The FPGA application has full access to the internal In-System Flash memory after configuration using the SPI\_ACCESS design primitive, as shown in [Figure 10-2](#page-202-1).

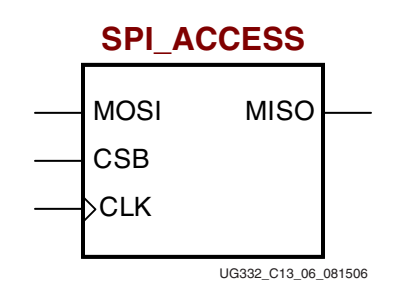

<span id="page-202-1"></span>*Figure 10-2:* **Spartan-3AN SPI\_ACCESS Design Primitive**

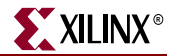

Details on accessing the In-System Flash memory after configuration, from inside the FPGA application, are found in **UG333: Spartan-3AN In-System Flash User Guide**.

• **UG333: Spartan-3AN In-System Flash User Guide** [www.xilinx.com/bvdocs/userguides/ug333.pdf](http://www.xilinx.com/bvdocs/userguides/ug333.pdf)

## **No Configuration Daisy Chains in Internal Master SPI Mode**

Spartan-3AN FPGAs do not support multi-FPGA daisy chains when configuring from Internal Master SPI mode. The FPGA does not supply the DOUT or CCLK outputs required for serial daisy chains when configuring in this mode.

However, the Spartan-3AN FPGA supports daisy chaining when configured using any of the other modes or when configured in a Slave configuration mode.

## **Generating the Bitstream for a Master SPI Configuration**

To create the FPGA bitstream for a Internal Master SPI configuration, follow the steps outlined in ["Setting Bitstream Options, Generating an FPGA Bitstream," page 27](#page-26-0). For an FPGA configured in Internal Master SPI mode, set the following bitstream generator options.

## ConfigRate: CCLK Frequency

Set the *[ConfigRate](#page-217-3)* option for 33 MHz. Using ISE Project Navigator, the Configuration Rate frequency is set in Step 7 in [Figure 1-7, page 29](#page-28-0).

-g [ConfigRate](#page-217-3):33

## StartupClk: CCLK

By default, the configuration Startup clock source is the internally generated CCLK. Keep the *[StartupClk](#page-217-1)* bitstream generation option, shown as Step 13 in [Figure 1-8, page 30.](#page-29-0)

-g [StartupClk](#page-217-1):Cclk

## DriveDone: Actively Drive DONE Pin

In a single FPGA design or for the Master FPGA in a multi-FPGA daisy chain, set the FPGA to actively drive the DONE pin after successfully completing the configuration process. Using ISE Project Navigator, check the **Drive Done Pin High** option, shown as Step 16 in [Figure 1-8, page 30](#page-29-0).

-g [DriveDone:](#page-219-0)Yes

## **Programming a Spartan-3AN FPGA Using JTAG**

A Spartan-3AN FPGA is programmed using JTAG and iMPACT software in the same way described for other FPGA families in ["Programming an FPGA Using JTAG" in Chapter 9](#page-193-1). The iMPACT software only requires associating a bistream with the FPGA, and will automatically generate the PROM file for the In-System Flash, program the Flash in the Spartan-3AN FPGA, and then configure the Spartan-3AN FPGA from the In-System Flash. See ["Mode Pin Considerations when Programming a Spartan-3AN FPGA via JTAG using](#page-198-1)  [iMPACT" in Chapter 9.](#page-198-1)

# **Preparing an In-System Flash Programming File**

This section provides guidelines to create a programming file for the Spartan-3AN In-System Flash (ISF) memory. These steps are not needed when programming a single bitstream into the ISF using iMPACT.

*Caution!* Requires ISE 9.1i, Service Pack 3 or later.

The Xilinx software tools, *iMPACT* or [PROMGen](#page-211-0), generate files from the Spartan-3AN FPGA bitstream or bitstreams. The Spartan-3AN ISF memory is a serial, SPI-based memory and data bytes are stored most-significant bit (msb) first. When using PROMGen, the **[-spi](#page-211-1)** option is **required** for proper formatting.

## <span id="page-204-0"></span>iMPACT

The following steps graphically describe how to create an SPI-formatted PROM file using iMPACT from within the ISE Project Navigator. To create a Spartan-3AN MultiBoot image for an SPI Flash memory, see ["Generating a Spartan-3A/3AN/3A DSP MultiBoot PROM](#page-262-0)  [Image using iMPACT," page 263.](#page-262-0)

1. From within the ISE Project Navigator, double-click **Generate PROM, ACE, or JTAG File** from within the Process pane, as shown in [Figure 10-3](#page-204-1).

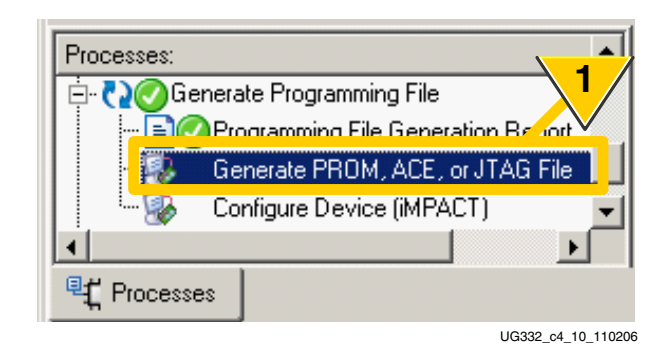

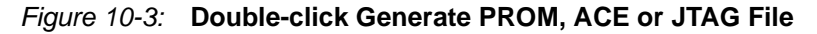

<span id="page-204-1"></span>2. As shown in [Figure 10-4](#page-205-0), select **Prepare a PROM File**.

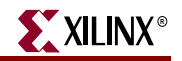

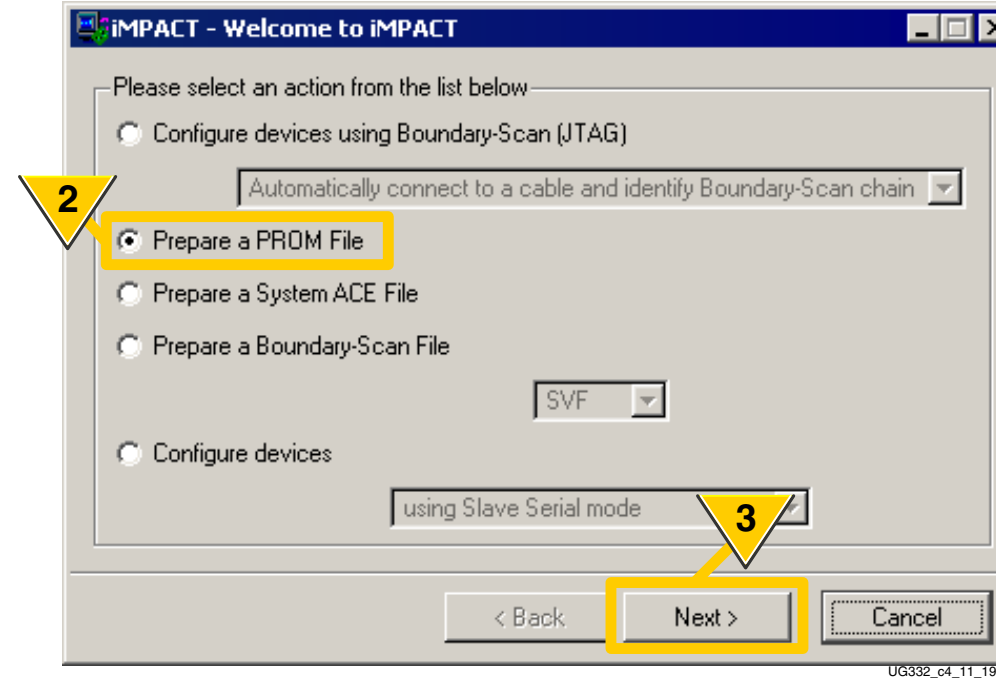

*Figure 10-4:* **Prepare a PROM File**

<span id="page-205-0"></span>3. Click **Next**.

4. As shown in [Figure 10-5](#page-206-0), format the FPGA bitstream or bitstreams for a **PROM Supporting Multiple Design Versions**.

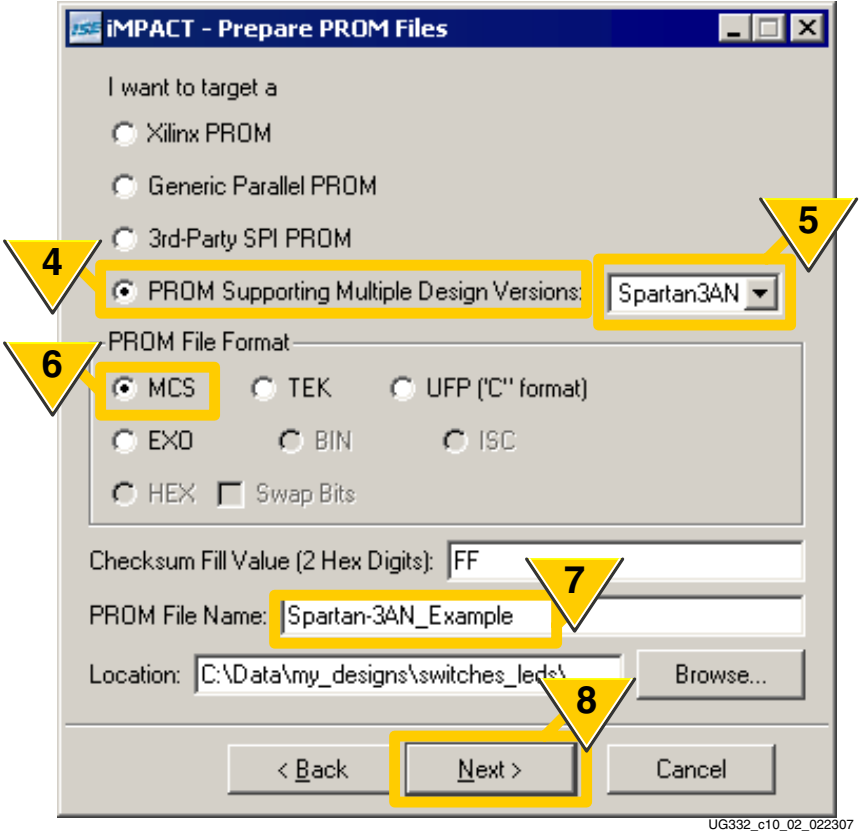

*Figure 10-5:* **Set Options for Spartan-3AN In-System Flash PROM**

- <span id="page-206-0"></span>5. Select **Spartan3AN** from the drop list.
- 6. Select a **PROM File Format**.
- 7. Enter a **PROM File Name**.
- 8. Click **Next**.

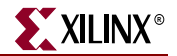

9. Click the drop list to **Select Device**.

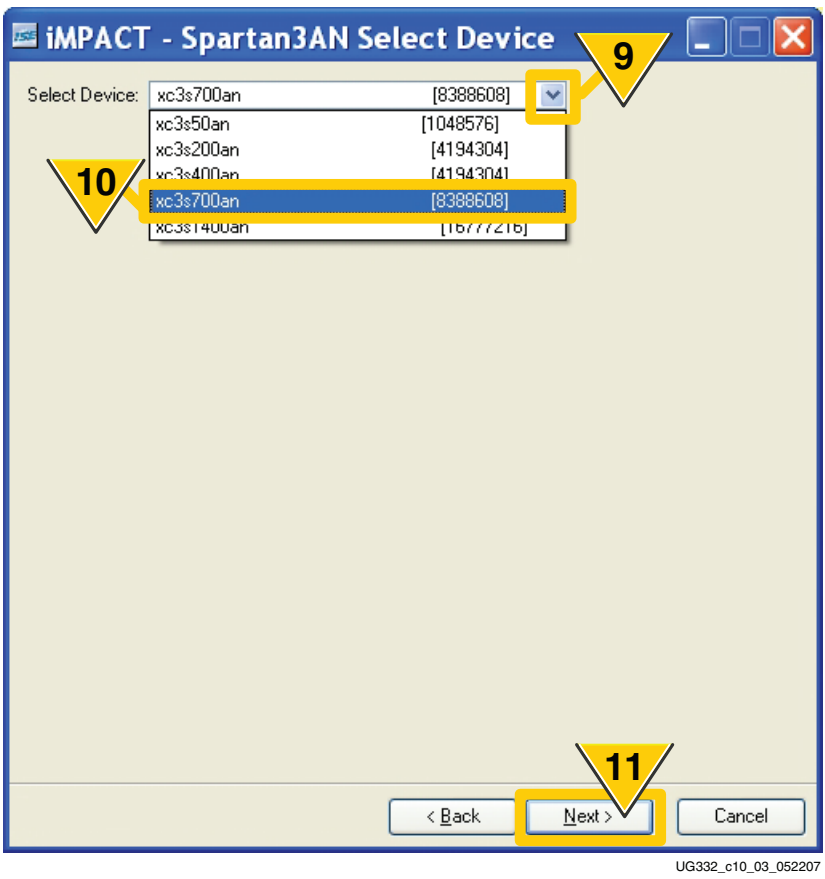

*Figure 10-6:* **Select a Spartan-3AN FPGA**

- 10. Choose a specific Spartan-3AN FPGA device. The bit size of the In-System Flash memory for the associated FPGA is also displayed.
- 11. Click **Next**.

12. The Default Spartan-3AN configuration bitstream (Bitstream 0) is always located at address 0. Bitstream 0 is the bitstream that the FPGA automatically loads when power is applied or whenever the PROG\_B pin is pulsed Low.

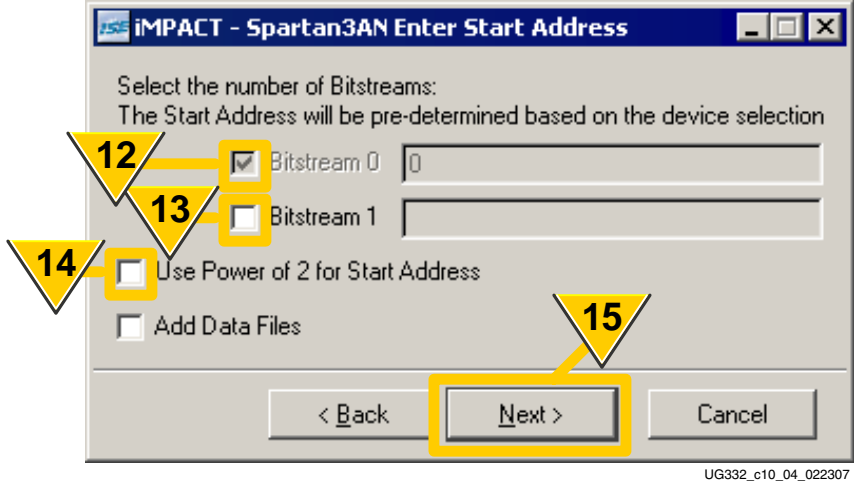

*Figure 10-7:* **Specify the FPGA Configuration Bitstream(s)**

13. Click the option box to include a second MultiBoot bitstream (Bitstream 1). Bitstream 1 is always aligned to the next ISF memory sector boundary following Bitstream 0. The iMPACT software displays the sector address, based on the current addressing mode, as shown in [Table 10-3](#page-208-0). This is the address used for MultiBoot operations to load the second bitstream.

|                  | Spartan-3AN       | <b>ISF Memory</b><br>Page | <b>Bitstream Starting Address (Hex)</b> |                            |  |
|------------------|-------------------|---------------------------|-----------------------------------------|----------------------------|--|
| <b>Bitstream</b> | <b>FPGA</b>       |                           | <b>Default</b>                          | <b>Optional Power-of-2</b> |  |
| Bitstream 0      | All               | $\bf{0}$                  | 0x00 0000                               | 0x00000                    |  |
|                  | XC3S50AN          | 256                       | 0x02 0000                               | 0x01 0000                  |  |
|                  | XC3S200AN         | 768                       | 0x06 0000                               | 0x03 0000                  |  |
| Bitstream 1      | XC3S400AN         | 1.024                     | 0x08 0000                               | 0x040000                   |  |
|                  | XC3S700AN         | 1,536                     | 0x0C 0000                               | 0x06 0000                  |  |
|                  | <b>XC3S1400AN</b> | 1,280                     | 0x14 0000                               | $0x0A$ $0000$              |  |

<span id="page-208-0"></span>*Table 10-3:* **Locations of Default Bitstream and Second MultiBoot Bitstream**

14. **By default, leave this option box unchecked!** Check this box *only if* the intended Spartan-3AN target was previously and specifically programmed to support the optional Power-of-2 addressing mode. See [UG333: Spartan-3AN In-System Flash User](http://www.xilinx.com/bvdocs/userguides/ug333.pdf)  [Guide f](http://www.xilinx.com/bvdocs/userguides/ug333.pdf)or more information.

15. Click **Next**.

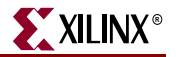

16. As shown in [Figure 10-8](#page-209-0), review that the settings are correct to format the Spartan-3AN In-System Flash. Click **Finish** to confirm the settings or **Back** to change the settings.

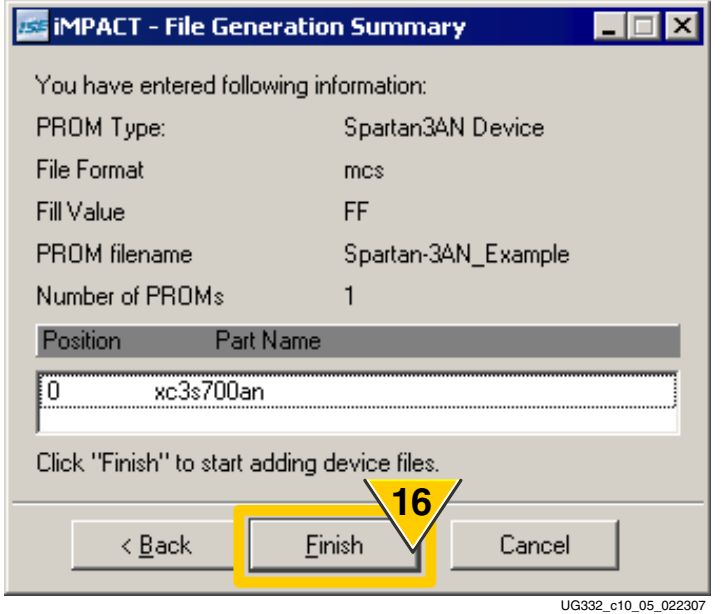

*Figure 10-8:* **Review Spartan-3AN In-System Memory Formatting Settings**

<span id="page-209-0"></span>17. As shown in [Figure 10-9](#page-209-1), click OK to start adding FPGA configuration bitstreams to the In-System Flash image.

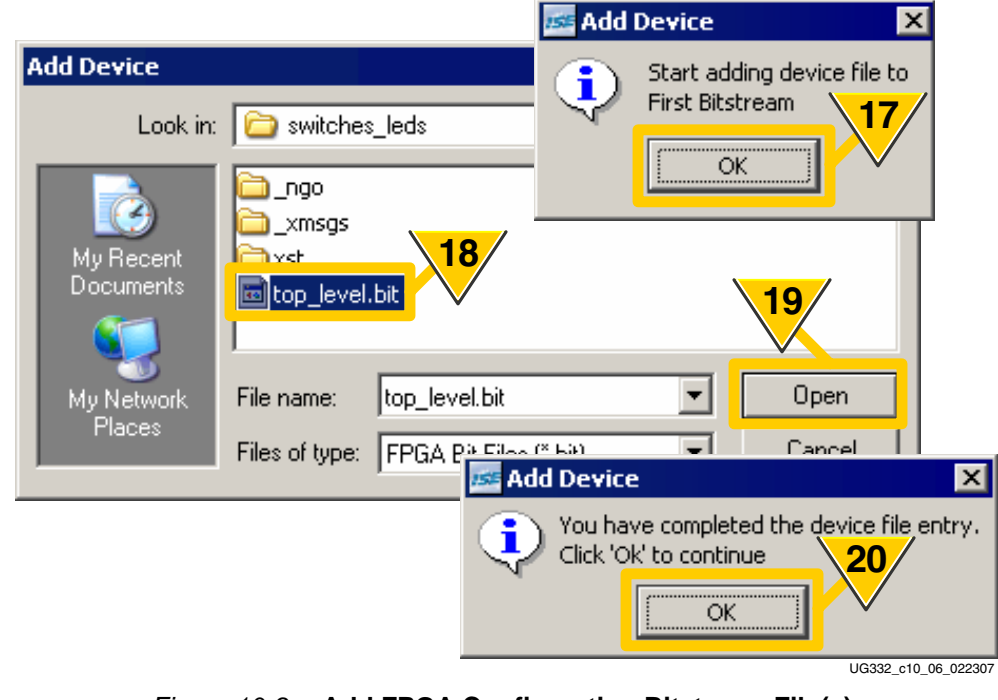

*Figure 10-9:* **Add FPGA Configuration Bitstream File(s)**

<span id="page-209-1"></span>18. Locate and select the desired Spartan-3AN FPGA bitstream.

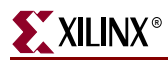

- 19. Click **Open**.
- 20. If the Bitstream 1 option box was checked in Step 12, the iMPACT software will prompt for a second bitstream. After selecting the last FPGA bitstream, click **OK**.
- 21. As shown in [Figure 10-10](#page-210-1), the iMPACT software graphically displays the selected Spartan-3AN FPGA and any associated FPGA bitstream(s).

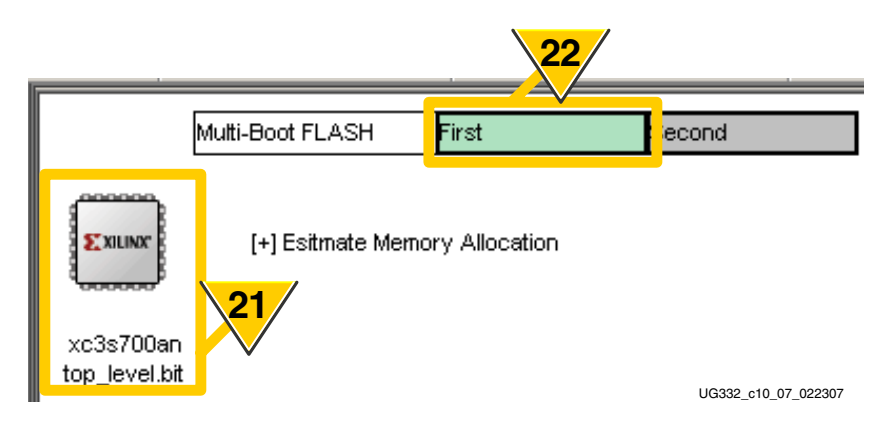

*Figure 10-10:* **iMPACT View of the Spartan-3AN In-System Flash Memory**

- <span id="page-210-1"></span>22. The location of the first and second bitstreams is also highlighted.
- 23. As shown [Figure 10-11,](#page-210-0) click **Generate File**.

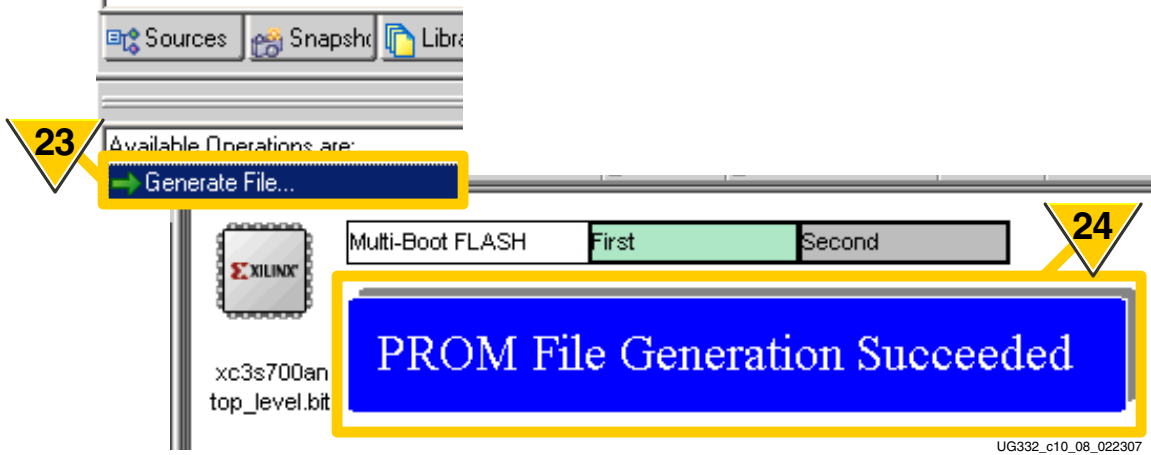

<span id="page-210-0"></span>*Figure 10-11:* **Generate the Spartan-3AN In-System Flash File**

24. The iMPACT software indicates when the PROM file is successfully created.

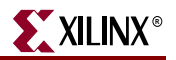

## <span id="page-211-0"></span>PROMGen

PROMGen is a command-line utility that provides an alternate means to create a Spartan-3AN programming file. PROMGen can be invoked from within a command window or from within a script file.

[Table 10-4](#page-211-3) shows the relevant options for formatting a Spartan-3AN programming file.

<span id="page-211-3"></span>*Table 10-4:* **PROM Generator Command Options**

<span id="page-211-1"></span>

| <b>PROMGen Option</b>  | <b>Description</b>                                                                                                    |  |  |
|------------------------|----------------------------------------------------------------------------------------------------|--|--|
| -spi                   | <b>REQUIRED!</b> Specifies the correct bit ordering required to configure<br>from the SPI-based In-System Flash memory.                                                                                                    |  |  |
| -p <format></format>   | PROM output file format. Specifies the file format required by the SPI<br>programming software. Refer to the third party programmer<br>documentation for details.                                                                                                    |  |  |
| $-s <$ size $>$        | Specifies the PROM size in kilobytes. The PROM size must be a power<br>of 2, and the default setting is 64 kilobytes.<br>By default, the Spartan-3AN In-System Flash memory uses a non-<br>binary addressing method, which uses an additional address bit. Use<br>the size settings shown in Table 10-5. |  |  |
| -u <address></address> | Loads the . bit file from the specified starting address in an upward<br>direction. This option must be specified immediately before the input<br>bitstream file. See Table 10-3, page 209 for starting addresses by<br>Spartan-3AN FPGA part type.                                                      |  |  |

<span id="page-211-2"></span>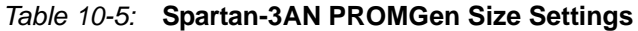

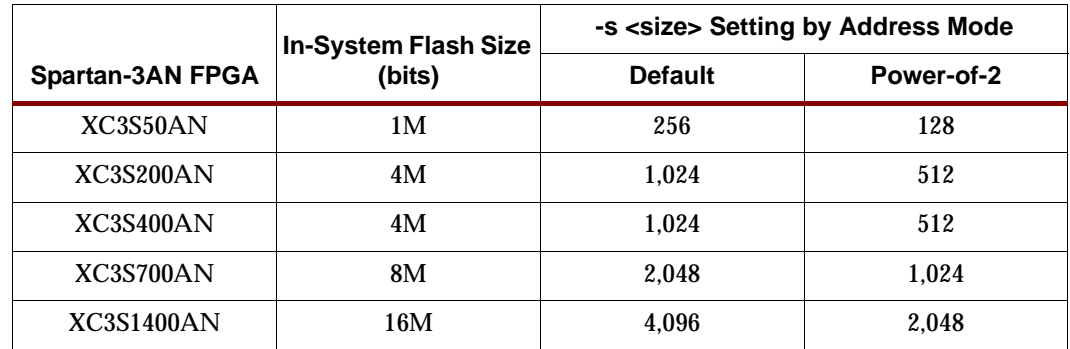

The example PROMGen command, provided below, generates a PROM file for an XC3S700AN FPGA with the following characteristics.

- Formatted for the SPI-based In-System Memory by specifying the **[-spi](#page-211-1)** option.
- Formatted using the Intel MCS format by specifying the **-p mcs** option. The output filename is specified by the **-o <promdata>.mcs** option, where **<promdata>** is a user-specified file name.
- The XC3S700AN In-System Flash memory is only slightly larger than 8M bits or 1,024 bytes. However, set the size option to twice the size, or **-s 2048** , because the default addressing method uses an additional address line. If using the optional power-of-2 addressing mode, which requires an additional, separate special programming step, set the size option to **-s 1024**.
- The first FPGA bitstream (bitstream0) is loaded in the upward direction, starting at address 0 by specifying the **-u 0** option. A second MultiBoot bitstream (bitstream1) is loaded at the next sector boundary, shown in [Table 10-3, page 209,](#page-208-0) 0x0C\_0000 for the XC3S700AN.
- The FPGA bitstreams to be added to the In-System Flash memory are specified as the last option, **<bitstream0>.bit** and **<bitstream1>.bit**, where **<inputfile>** is the user-specified file name used when generating the FPGA bitstream.

```
promgen -spi -p mcs -o <promdata>.mcs -s 2048 -u 0 <br/> <br/>bitstream0>.bit \mathcal P-u c0000 <bitstream1>.bit
```
# **Programming Spartan-3AN FPGAs Using iMPACT**

Beginning in ISE 9.1i, Service Pack 3, the iMPACT software will provide programming support for prototyping and initial hardware development. Production programming support is described in ["Third-Party Programmer Support," page 213](#page-212-0).

The iMPACT software programs the Spartan-3AN FPGA using the Xilinx programming cables, described in ["Programming Cables and Headers," page 193,](#page-192-2) using the connections shown in [Figure 10-1, page 201.](#page-200-0)

# <span id="page-212-0"></span>**Third-Party Programmer Support**

The Xilinx iMPACT software, starting with ISE 9.1i, Service Pack 3, provides in-system programming support for prototyping and initial development. However, the iMPACT software is not intended for production programming. The available Spartan-3AN production programming solutions are listed below by vendor.

## BPM Microsystems

BPM Microsystems is a global supplier of engineering and production device programmers and is the leading supplier of automated programming systems to the semiconductor and electronics industries.

• **BPM Microsystems Web Site** [www.bpmicrosystems.com](http://www.bpmicrosystems.com)

Production Hardware Programming Solutions

[Table 10-6](#page-213-0) lists the BPM Microsystems programming solutions for Spartan-3AN FPGAs. Support is available both for new installations and for pre-existing programmers. Socket adapters are required.

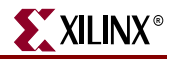

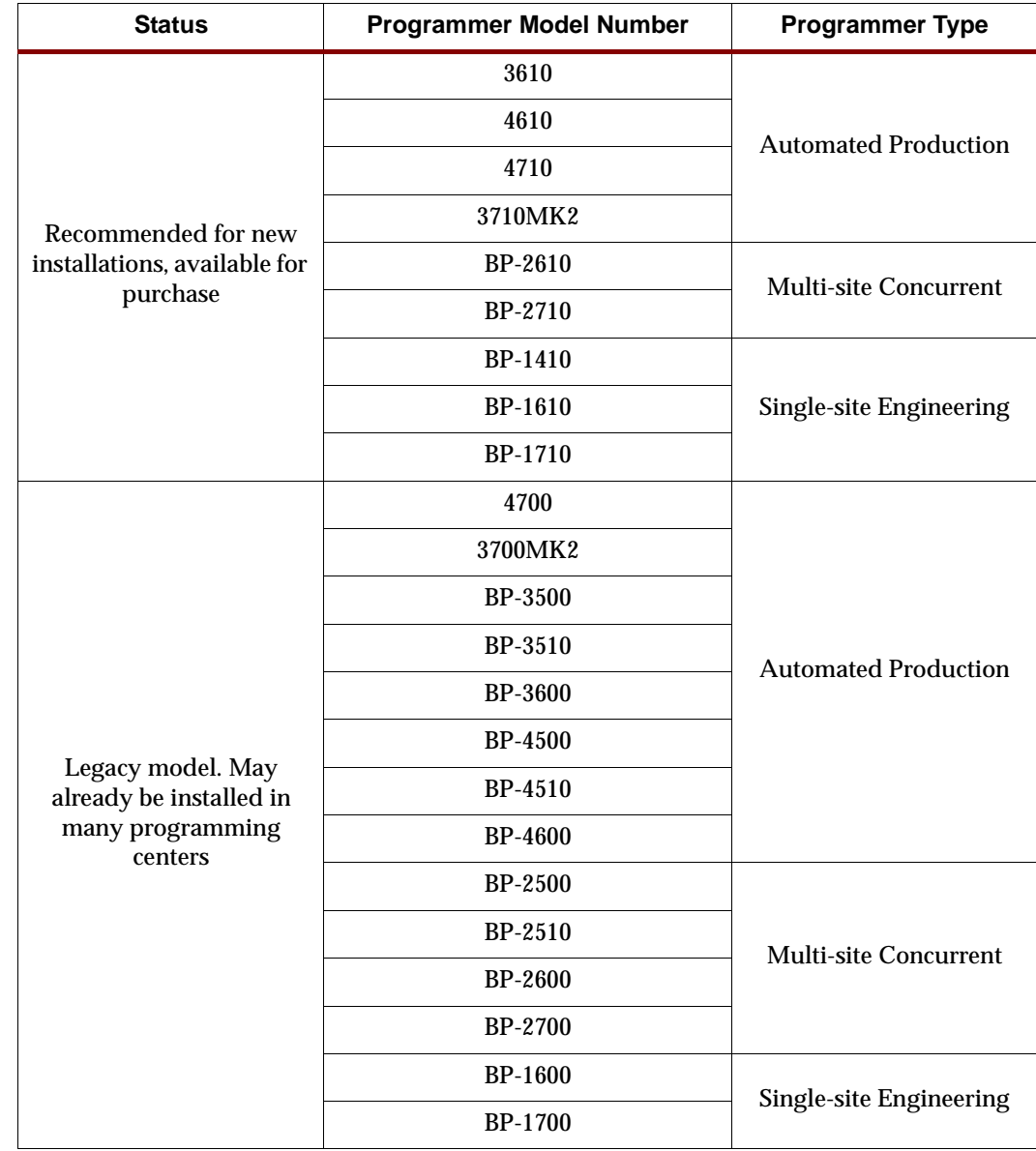

#### <span id="page-213-0"></span>*Table 10-6:* **BPM Microsystems Programmers Supporting Spartan-3AN FPGAs**

#### Programming Socket Modules and Software

[Table 10-7](#page-214-0) lists the socket adapters and software required to program Spartan-3AN FPGAs on the programming solutions shown in [Table 10-6.](#page-213-0) Check the BPM Microsystems web site for the most up-to-date information.

<span id="page-214-0"></span>*Table 10-7:* **BPM Microsystems Socket Modules and Software for Spartan-3AN FPGAs**

| <b>Spartan-3AN FPGA</b> | <b>BPM Microsystems</b><br><b>Socket Module</b><br><b>Model Number</b> | <b>Programming Software</b> |
|-------------------------|------------------------------------------------------------------------|-----------------------------|
| XC3S50AN                |                                                                        |                             |
| XC3S200AN               | ASM256BGT<br>SM256BGT                                                  | BPWin V4.66.0 and later     |
| XC3S400AN               |                                                                        |                             |
| XC3S700AN               | ASM484BGD<br>SM484BGD                                                  | BPWin V4.66.0 and later     |
| <b>XC3S1400AN</b>       | ASM676BG<br>SM676BG                                                    | BPWin V4.66.0 and later     |

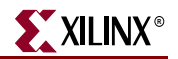
# *Configuration Bitstream Generator (BitGen) Settings*

**R**<br>R

Various Spartan-3 Generation FPGA functions are controlled by individual settings in the configuration bitstream image. These values are specified when creating the bitstream image with the Bitstream Generator (BitGen) software.

[Table 11-2, page 218](#page-217-0) lists the more commonly-used bitstream generator options for Spartan-3 Generation FPGAs. Each of these options can be specified on the command line with the following format:

bitgen -g <option>:<value> infile

The option name and value are separated by a colon with no spaces.

For more information and a complete listing of all options, see the "BitGen" chapter in the following document:

• **ISE 9.1i Development System Reference Guide** <http://toolbox.xilinx.com/docsan/xilinx9/books/docs/dev/dev.pdf>

For a quick summary of available options for particular FPGA family, type the command shown in [Table 11-1](#page-216-0) in a DOS box or command window.

| <b>FPGA Family</b> | <b>Command Line</b>       |
|--------------------|---------------------------|
| Spartan-3          | bitgen -help spartan3     |
| Spartan-3E         | bitgen -help spartan3e    |
| Spartan-3A         | bitgen -help spartan3a    |
| Spartan-3AN        | bitgen -help spartan3an   |
| Spartan-3A DSP     | bitgen -help spartan3adsp |

<span id="page-216-0"></span>*Table 11-1:* **Command Line to Review Bitstream Generator Options per Family**

Some of the bitstream options can be controlled from the ISE Project Navigator, as described in ["ISE Project Navigator," page 28.](#page-27-0) Any option not specifically listed in the graphic interface can be included as Step 5 shown in [Figure 1-6, page 28.](#page-27-1)

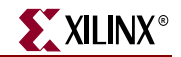

<span id="page-217-6"></span><span id="page-217-5"></span><span id="page-217-4"></span><span id="page-217-3"></span><span id="page-217-2"></span><span id="page-217-1"></span>

| <b>Option Name</b> | <b>Pins/Function</b><br><b>Affected</b>                | <b>Values</b><br>(default)                                                                                                    | <b>Description</b>                                                                                                    |
|--------------------|--------------------------------------------------------|----------------------------------------------------------------------------------------------------|----------------------------------------------------------------------------------------------------|
| ConfigRate         | CCLK,<br>Configuration,<br><b>Master Modes</b><br>only | Spartan-3A<br>Spartan-3AN<br><b>Spartan-3A DSP</b><br><b>FPGA:</b><br>1, 3, 6, 7, 8, 10,<br>12, 13, 17, 22,<br>25, 27, 33, 44,<br>50, 100 | Sets the frequency, approximately in MHz, of the internal<br>oscillator used for Master configuration modes. Drives out on<br>the FPGA's CCLK pin. The internal oscillator powers up at its<br>lowest frequency, and the new setting is loaded as part of the<br>configuration bitstream. See "Configuration Clock: CCLK,"<br>page 40 for more information. |
|                    |                                                        | Spartan-3E<br><b>FPGA:</b><br>1, 3, 6,<br>12, 25, 50                                                                                      |                                                                                                    |
|                    |                                                        | Spartan-3<br><b>FPGA:</b><br>3, 6, 12, 25, 50                                                                                             |                                                                                                    |
| StartupClk         | Configuration,<br>Startup                              | <u>Cclk</u>                                                                                                    | Default. The CCLK signal (internally or externally generated)<br>controls the Startup sequencer as the FPGA transitions from<br>configuration mode to the application loaded into the FPGA.<br>See "Startup Clock Source," page 235.                                                                                                    |
|                    |                                                        | <b>UserClk</b>                                                                                                    | A clock signal from within the FPGA application controls the<br>Startup sequencer as the FPGA transitions from<br>configuration mode to the application loaded into the FPGA.<br>See "Startup Clock Source," page 235. The FPGA application<br>supplies the user clock on the CLK pin on the STARTUP<br>primitive. See "Start-Up (STARTUP)," page 241.      |
|                    |                                                        | <b>JtagClk</b>                                                                                                    | The JTAG TCK input controls the startup sequence when the<br>FPGA transitions from the configuration mode to the user<br>mode. See "Startup," page 233.                                                                                                    |
| ProgPin            | PROG_B pin                                             | <b>Pullup</b>                                                                                                    | Default. Internally connects a pull-up resistor or between<br>PROG_B pin and V <sub>CCAUX</sub> . See "Program or Reset FPGA:<br>PROG_B," page 39.                                                                                                    |
|                    |                                                        | Pullnone                                                                                                    | No internal pull-up resistor on PROG_B pin. An external 4.7<br>k $\Omega$ pull-up resistor to V <sub>CCAUX</sub> is required.                                                                                                    |
| UnusedPin          | Unused I/O Pins                                        | <b>Pulldown</b>                                                                                                    | <b>Default.</b> All unused I/O pins and input-only pins have a<br>pull-down resistor to GND.                                                                                                    |
|                    |                                                        | Pullup                                                                                                    | All unused I/O pins and input-only pins have a pull-up<br>resistor to the VCCO_# supply for its associated I/O bank.                                                                                                    |
|                    |                                                        | Pullnone                                                                                                    | All unused I/O pins and input-only pins are left floating (Hi-<br>Z, high-impedance, three-state). Use external pull-up or pull-<br>down resistors or logic to apply a valid signal level.                                                                                                    |

<span id="page-217-0"></span>*Table 11-2:* **Spartan-3 Generation Bitstream Generator (BitGen) Options**

<span id="page-218-0"></span>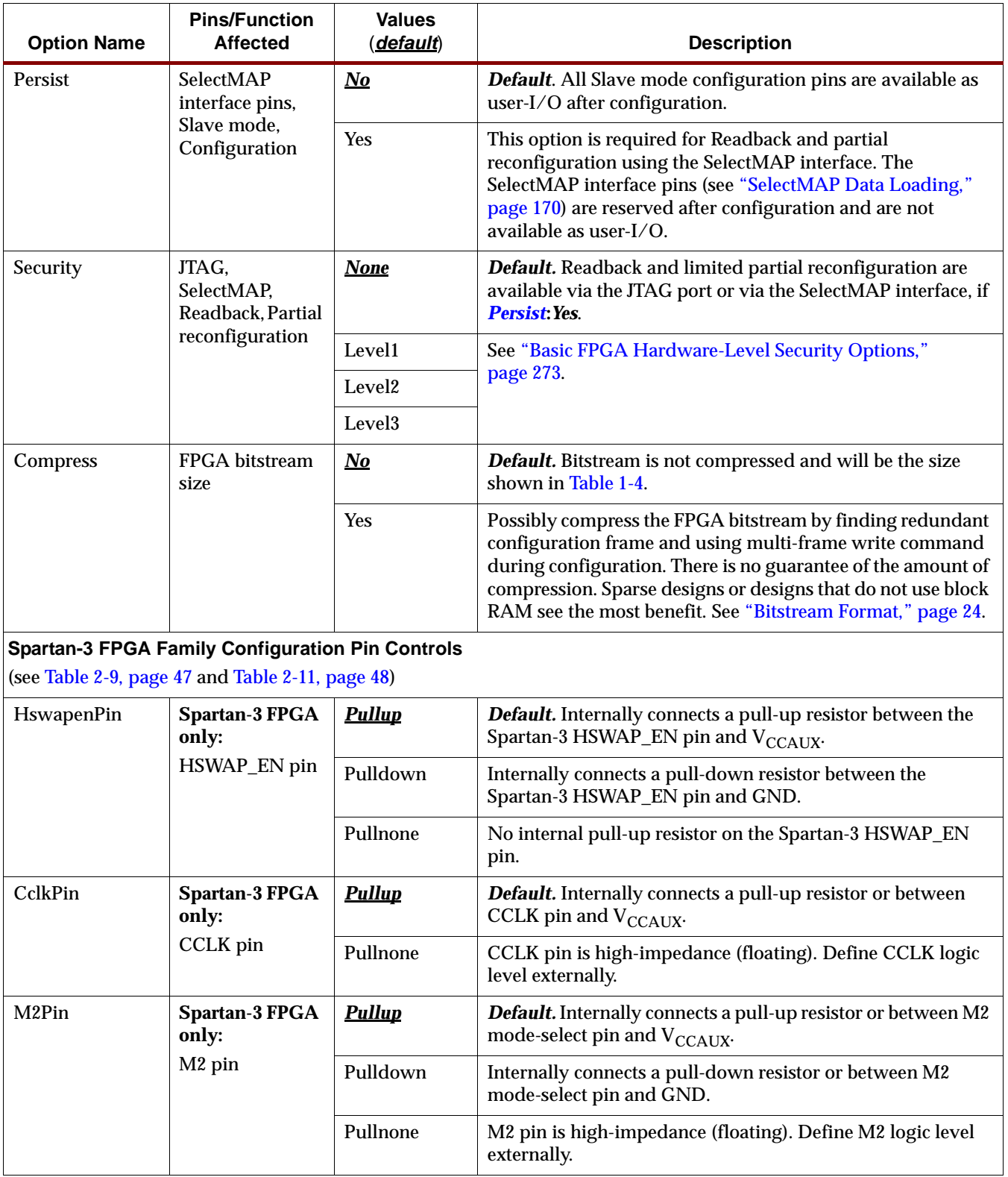

#### *Table 11-2:* **Spartan-3 Generation Bitstream Generator (BitGen) Options** *(Continued)*

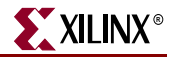

<span id="page-219-0"></span>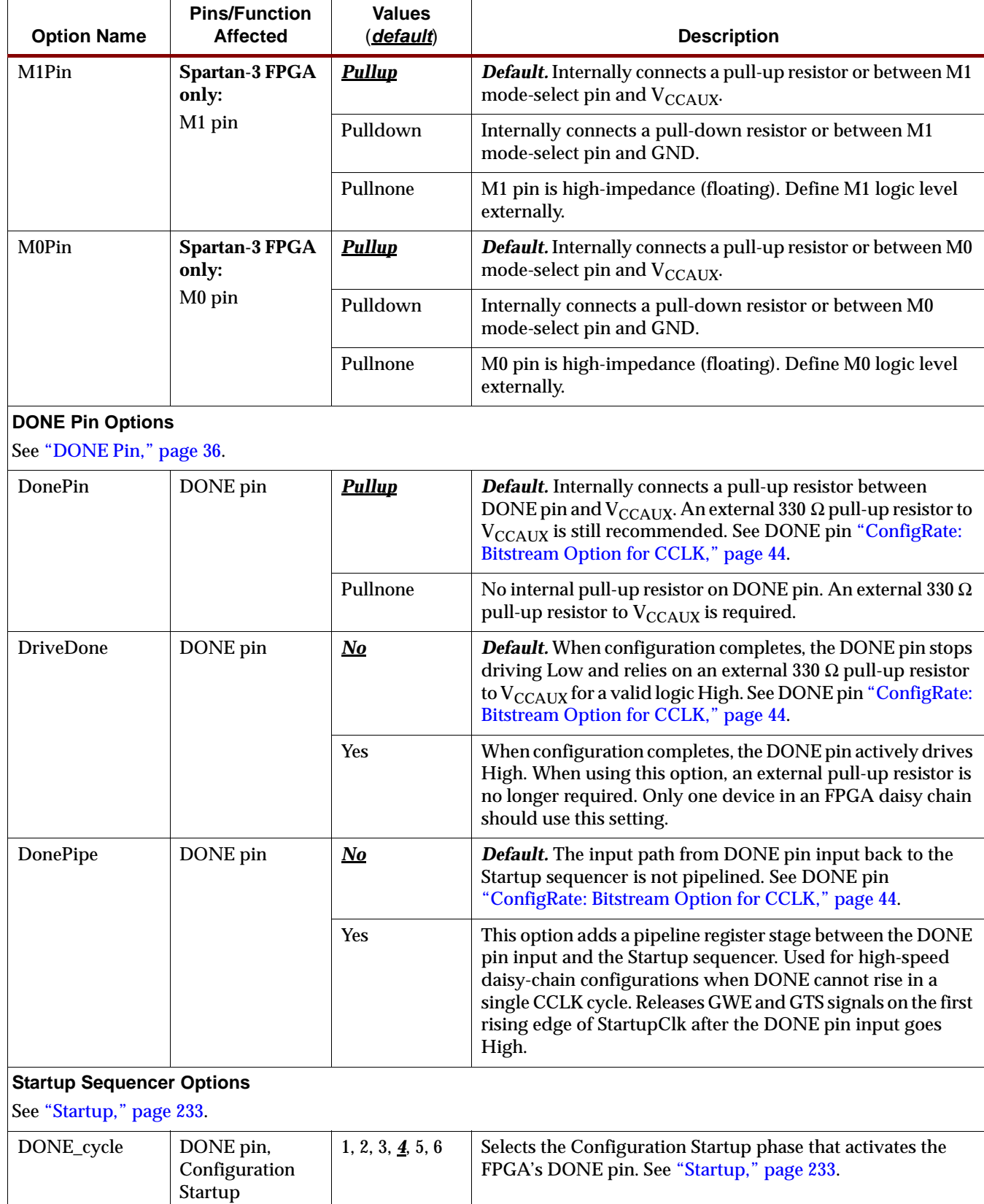

#### *Table 11-2:* **Spartan-3 Generation Bitstream Generator (BitGen) Options** *(Continued)*

<span id="page-220-3"></span><span id="page-220-2"></span><span id="page-220-1"></span><span id="page-220-0"></span>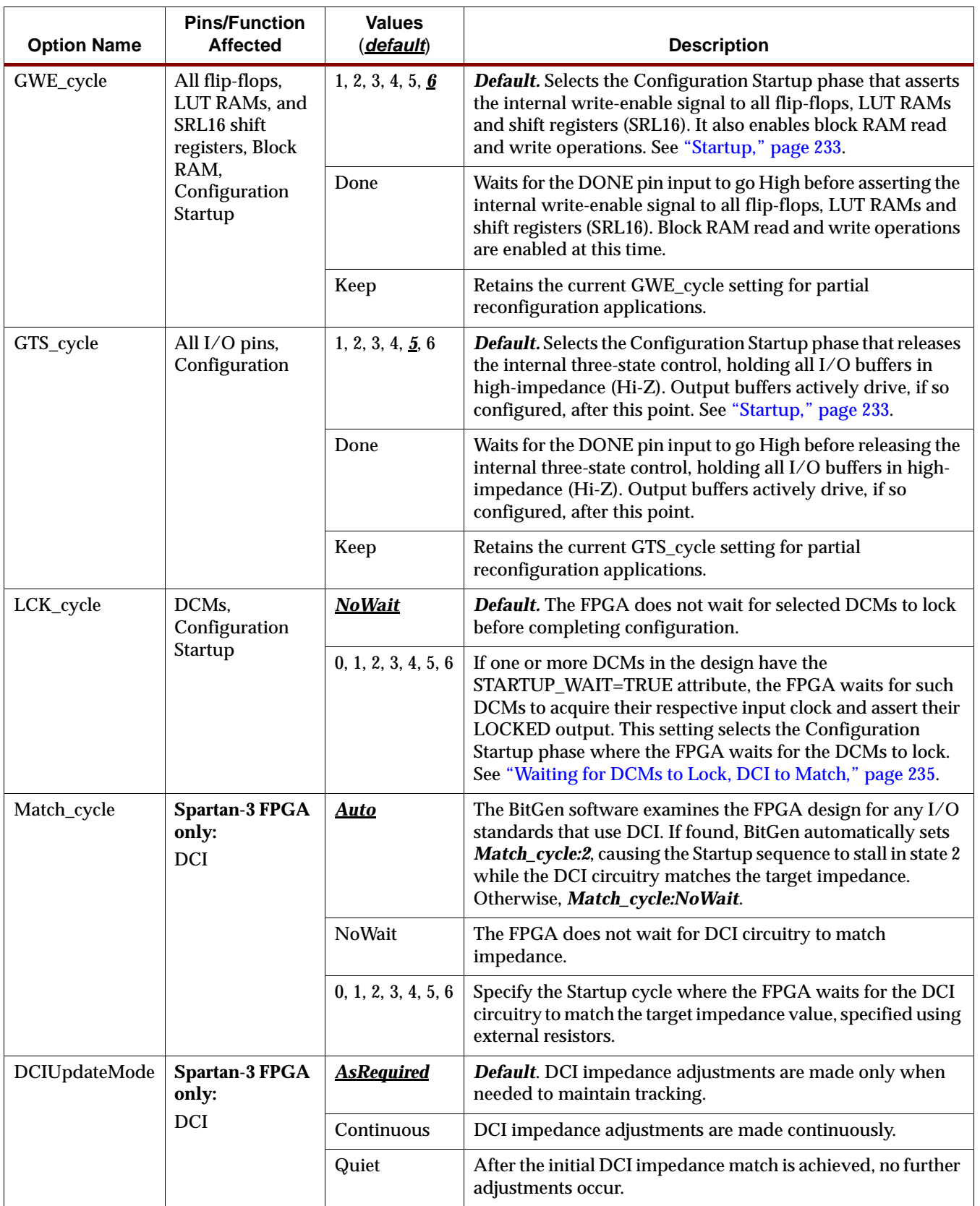

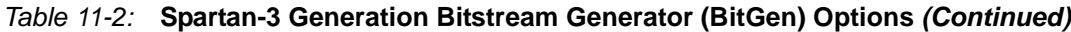

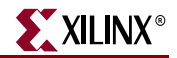

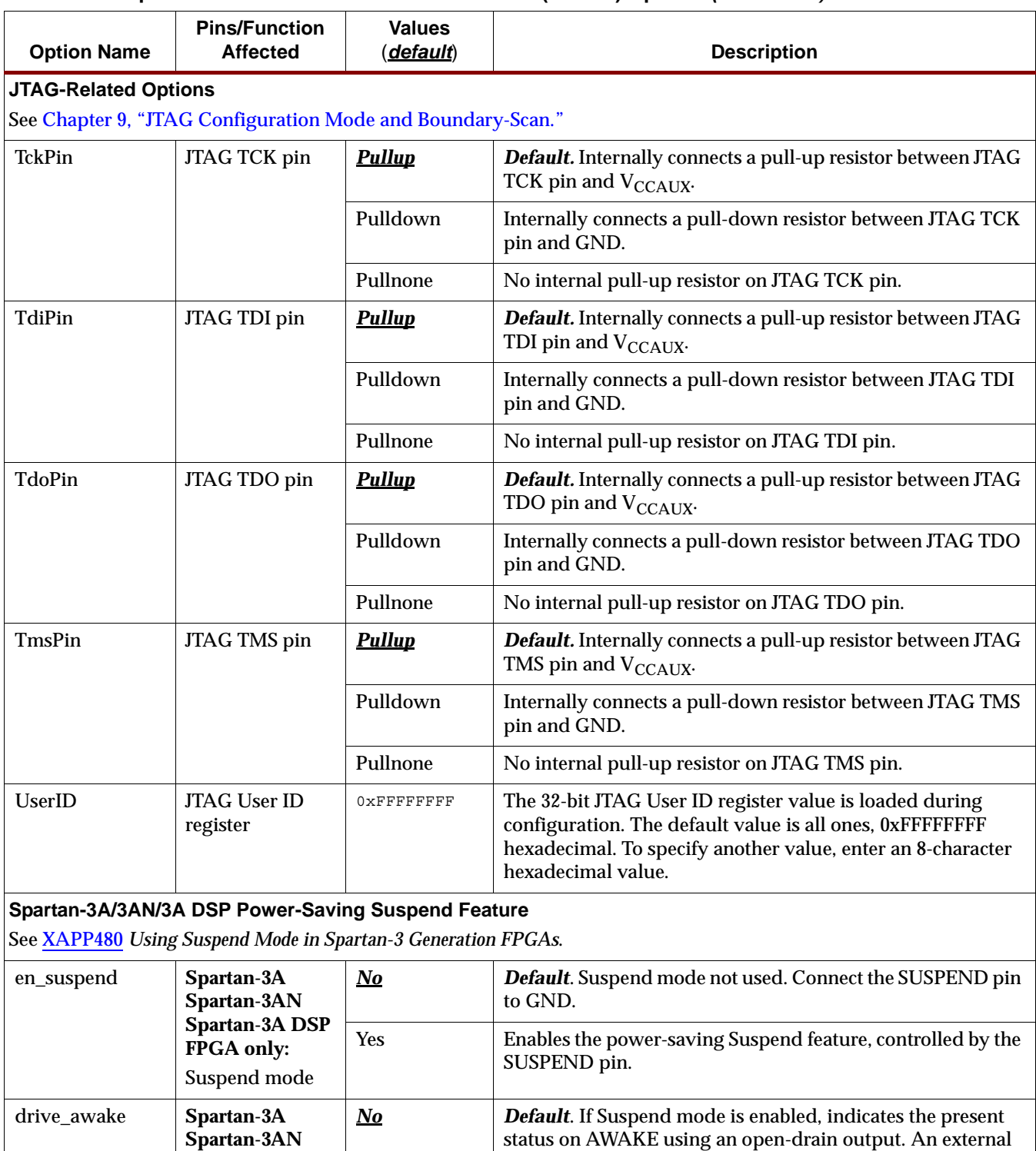

mode.

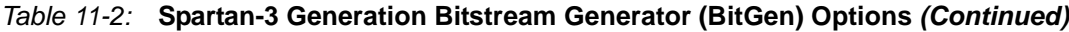

pull-up resistor or High signal is required to exit SUSPEND

Yes If Suspend mode is enabled, indicates the present status by actively driving the AWAKE output.

**Spartan-3A DSP FPGA only:** Suspend mode, AWAKE pin

<span id="page-222-2"></span><span id="page-222-1"></span><span id="page-222-0"></span>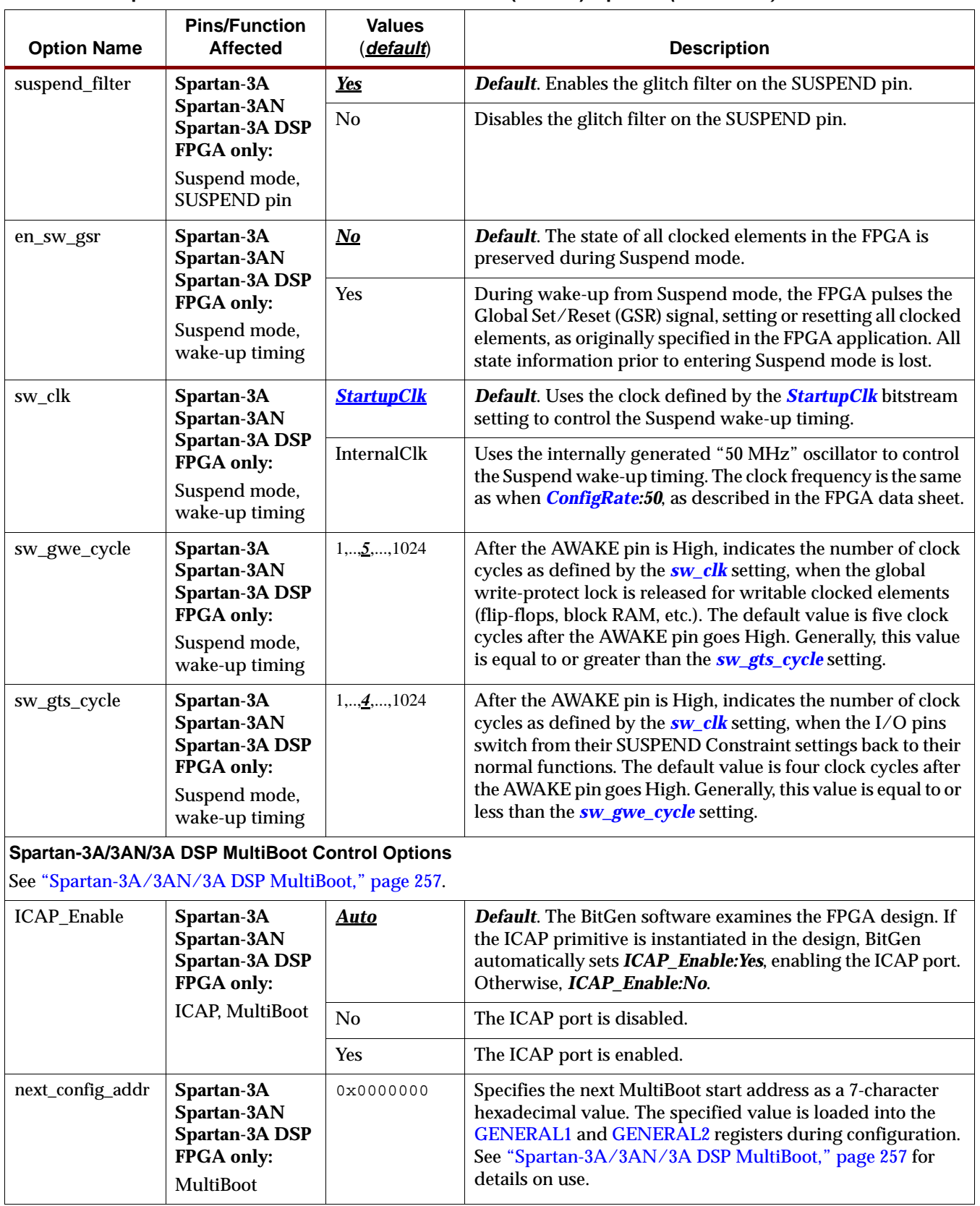

#### *Table 11-2:* **Spartan-3 Generation Bitstream Generator (BitGen) Options** *(Continued)*

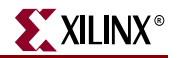

<span id="page-223-0"></span>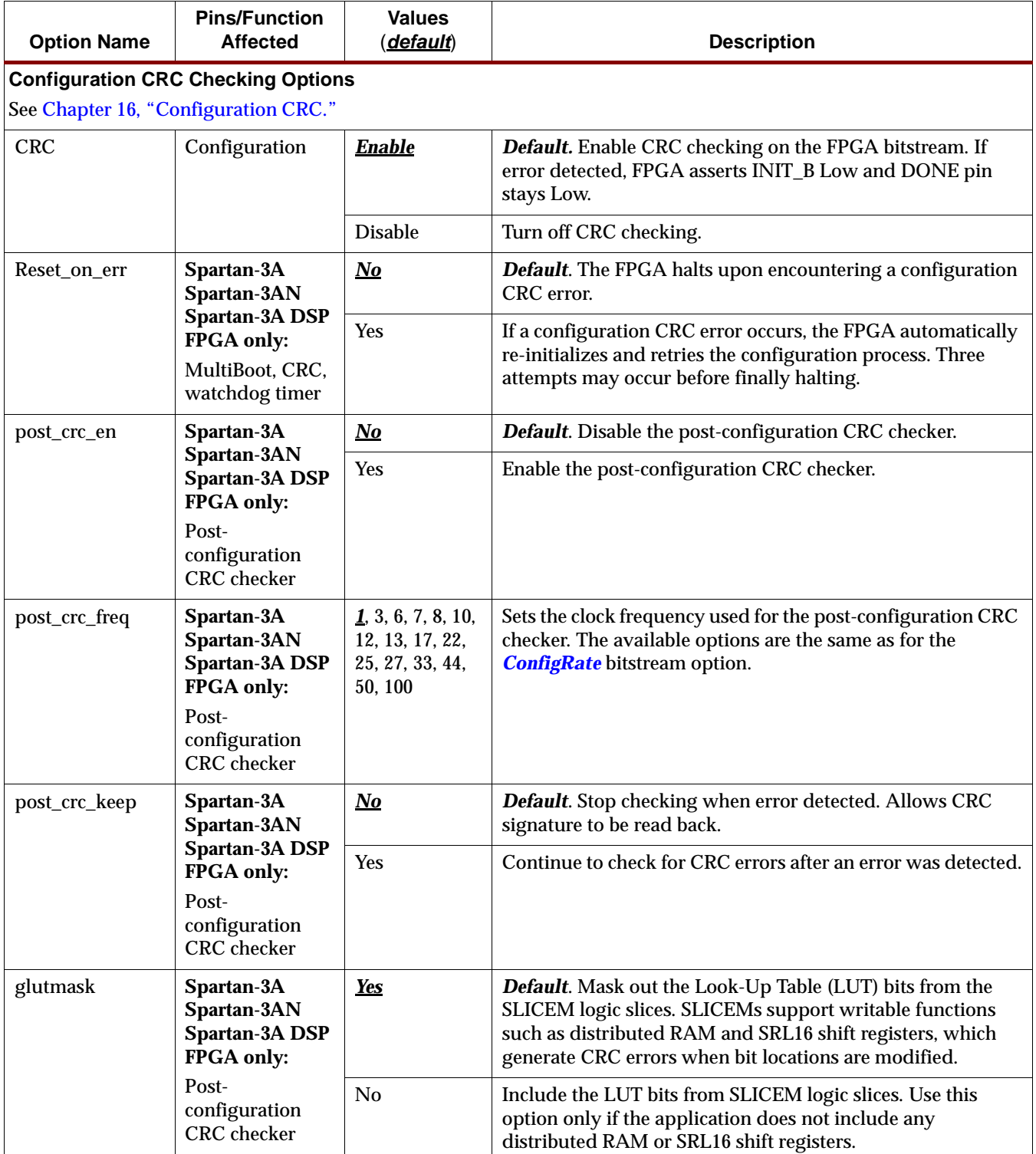

#### *Table 11-2:* **Spartan-3 Generation Bitstream Generator (BitGen) Options** *(Continued)*

# *Chapter 12*

# *Sequence of Events*

## **Overview**

This chapter outlines the multi-stage configuration process for Spartan-3 Generation FPGAs.

While each FPGA configuration mode uses a slightly different interface, the basic steps involved are the same for all modes. [Figure 12-1](#page-224-0) shows the Spartan-3 Generation FPGA configuration process. The following subsections describe each step in detail, where the current step is highlighted at the beginning of each subsection.

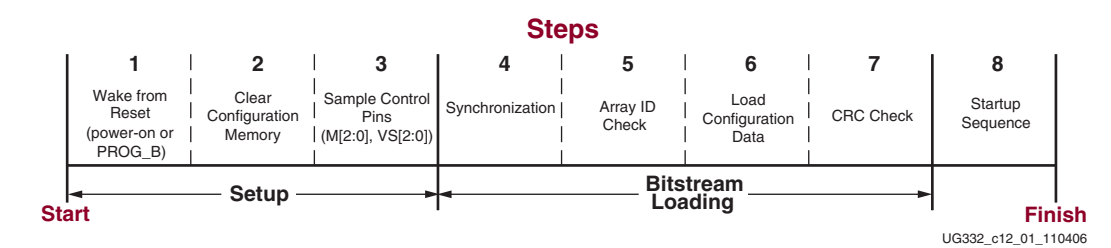

<span id="page-224-0"></span>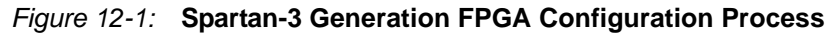

# **Setup for Configuration (Steps 1-3)**

The Setup process is similar for all configuration modes. The Spartan-3 Generation FPGA first wakes from reset, initializes its internal configuration memory, and determines which configuration mode to use by sampling the mode pins.

### Wake from Reset

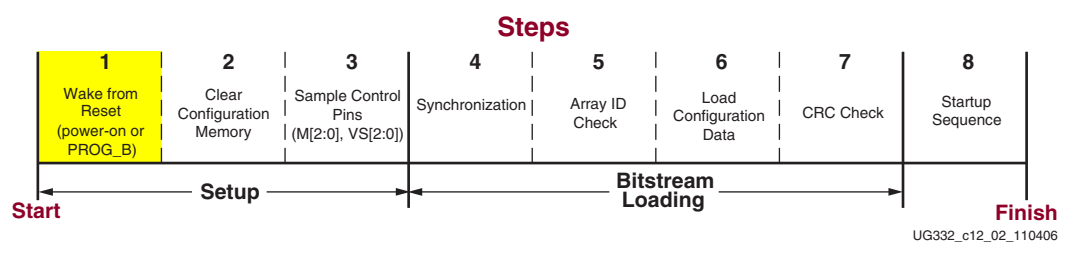

*Figure 12-2:* **FPGA Wake from Reset**

<span id="page-224-1"></span>Spartan-3 Generation FPGAs wake from reset in several possible ways.

1. The FPGA powers on and the FPGA's internal Power-On Reset (POR) circuit holds the FPGA in reset until the required voltage supplies reach appropriate levels.

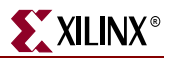

- 2. The system pulses the  $PROG_B$  pin Low, which resets the FPGA.
- 3. The FPGA is reset via the dedicated JTAG interface using the [JPROGRAM](#page-189-0) instruction.
- 4. The FPGA is reset via the Spartan-3A/3AN/3A DSP [REBOOT](#page-262-0) command available using the SelectMAP, JTAG, or ICAP interfaces.
- 5. On Spartan-3A/3AN/3A DSP FPGAs, the FPGA is reset if the Configuration Watchdog Timer (CWDT) expires during configuration and less than three configuration retries have occurred.

#### Power-On Reset (POR)

As shown in [Figure 12-3](#page-225-0), Spartan-3 Generation FPGAs include a Power-On Reset (POR) circuit that holds the FPGA in reset until all of the supply rails required for configuration have reached their threshold levels. The three supplies required are the following.

- 1. **V<sub>CCINT</sub>**, which supplies the internal FPGA core logic.
- 2. **V<sub>CCAUX</sub>**, which supplies the dedicated configuration pins.
- 3. **VCCO\_2** on Spartan-3A/3AN/3A DSP and Spartan-3E FPGAs or **VCCO\_4** (or VCCO\_BOTTOM in some packages) on Spartan-3 FPGAs, which supplies the interface pins connected to the external configuration data source (i.e., PROM or processor).

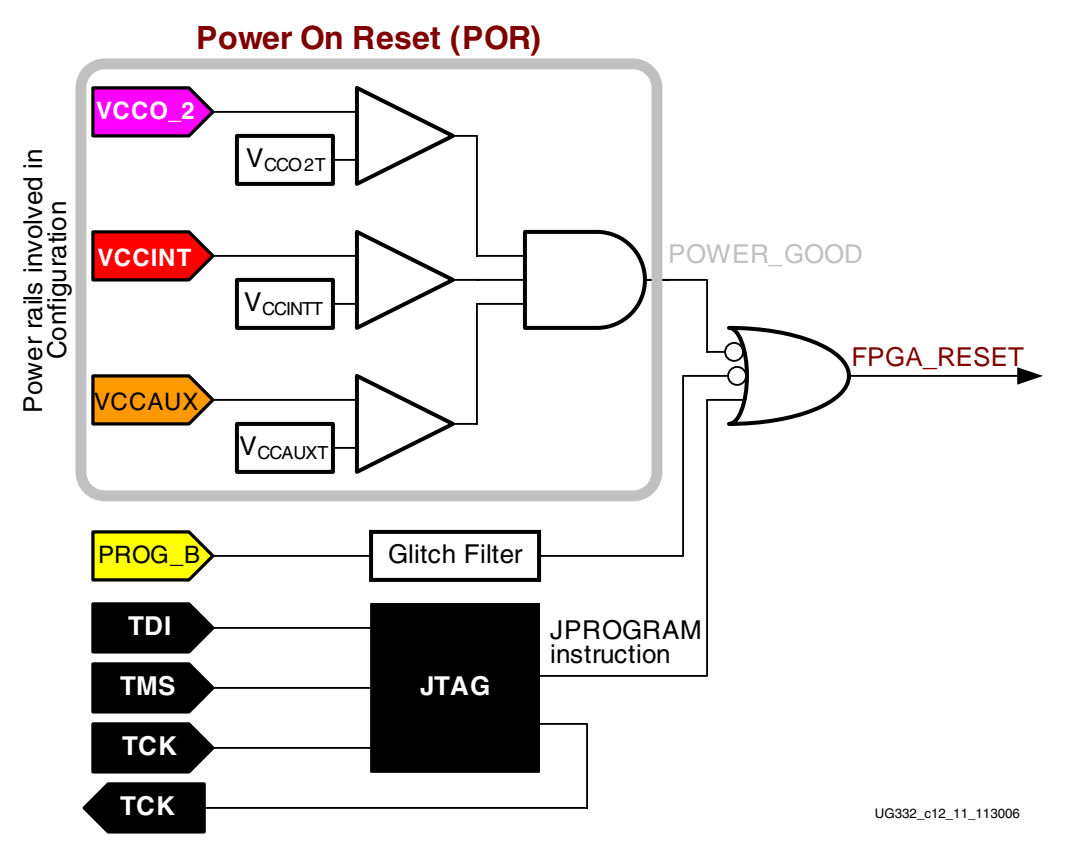

<span id="page-225-0"></span>*Figure 12-3:* **Spartan-3A/3AN/3A DSP and Spartan-3E Reset Circuitry (Spartan-3 is similar)**

The FPGA monitors all three supplies. Once all three supplies exceed the specified threshold voltage, summarized in [Table 12-1, page 227](#page-226-0) from the associated FPGA data sheet, the POR circuit releases the internal reset and the FPGA can continue with the configuration process unless the [PROG\\_B](#page-50-0) pin is Low.

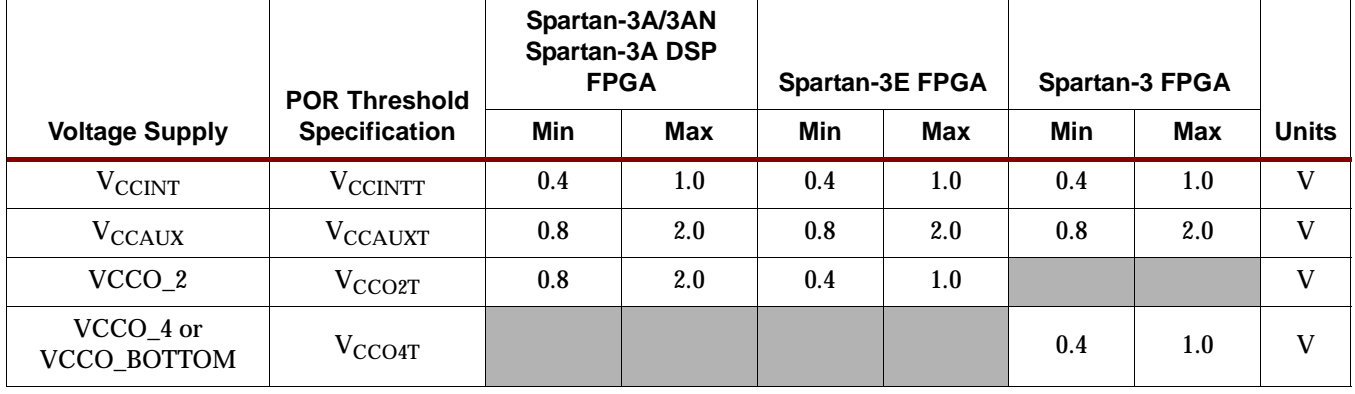

#### <span id="page-226-0"></span>*Table 12-1:* **Power-On Reset Threshold Voltages**

 $V_{\text{CCINT}}$  should rise monotonically within the specified ramp rate. If this is not possible, delay configuration by holding the [INIT\\_B](#page-50-1) pin or the [PROG\\_B](#page-50-0) pin Low (see ["Delaying](#page-228-0)  [Configuration," page 229](#page-228-0)) while the system power supplies reach the required POR threshold.

After successfully configuring, the POR circuit continues to monitor the  $V_{\text{CCINT}}$  and  $V_{\text{CCAUX}}$  supply inputs. Should either supply drop below the its associated threshold voltage, the POR circuit again resets the FPGA.

#### PROG\_B Pin

The PROG<sub>-</sub>B resets the FPGA, regardless of the current state of the FPGA. For additional information, see ["Program or Reset FPGA: PROG\\_B," page 39](#page-38-0).

#### Power-Up Timing

[Figure 12-4](#page-226-1) shows the general power-up timing, showing the relationship between the input voltage supplies, the [INIT\\_B](#page-50-1) pin, and the [PROG\\_B](#page-50-0) pin.

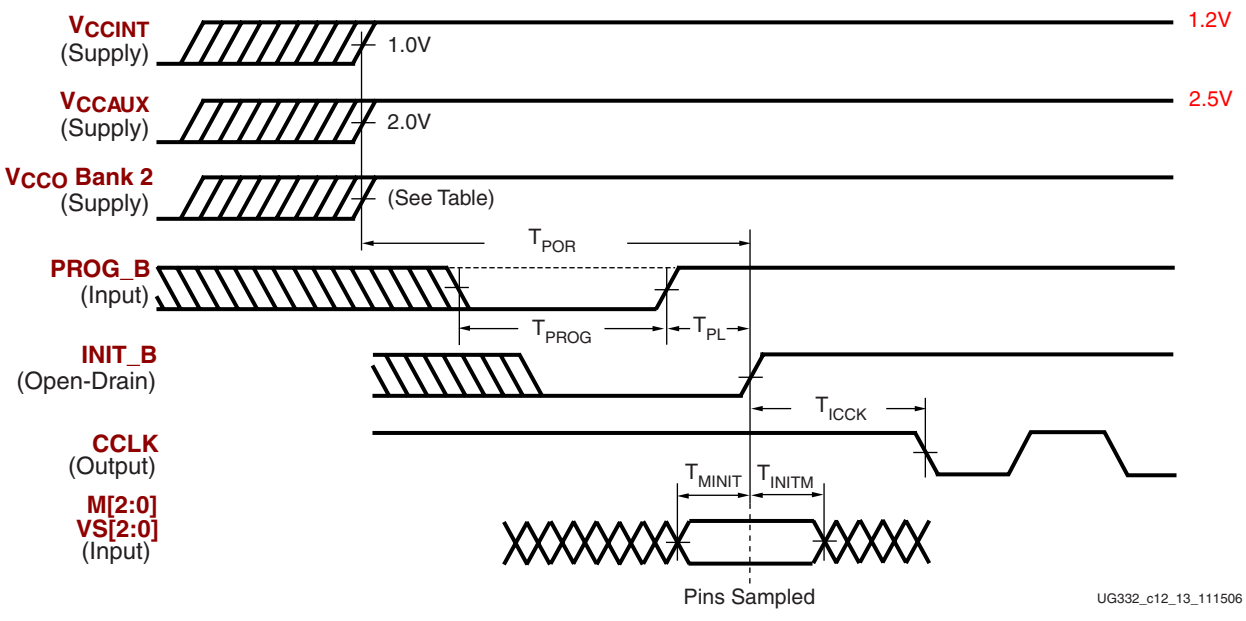

<span id="page-226-1"></span>*Figure 12-4:* **FPGA Power-Up Timing Waveforms (Master Modes)**

[Table 12-2](#page-227-0) lists and describes the power-up timing specifications shown in [Figure 12-4](#page-226-1). Refer to the associated FPGA data sheet for any unlisted values.

| Symbol             | <b>Description</b>                                                                                                    | Family                   | <b>Value</b> | <b>Units</b>  |
|--------------------|----------------------------------------------------------------------------------------------------|--------------------------|--------------|---------------|
| $T_{\text{POR}}$   | Power-On Reset delay from when all three                                                                                                    | Spartan-3                | 5 to 7       |               |
|                    | supplies reach their required threshold voltage<br>until the FPGA completes clearing its                                                                         | Spartan-3E               | 5 to 7       | ms            |
|                    | configuration memory and <b>INIT_B</b> goes High.                                                                                                    | Spartan-3A               | 18           |               |
| $T_{\rm PL}$       | Delay form when PROG_B is released High                                                                                                    | Spartan-3                | 2 to 3       |               |
|                    | until the FPGA completes clearing its<br>configuration memory and INIT_B goes High.                                                                              | Spartan-3E               | $0.5$ to $2$ | ms            |
|                    |                                                                                                    | Spartan-3A               | $0.5$ to $2$ |               |
| T <sub>PROG</sub>  | Minimum PROG <sub>_B</sub> pulse width required to                                                                                                    | Spartan-3                | 300          |               |
|                    | reset FPGA.                                                                                                    | Spartan-3E<br>Spartan-3A | 500          | ns            |
| $T_{\text{ICCK}}$  | For Master configuration modes, the time from<br>the rising edge of <b>INIT_B</b> until CCLK output<br>begins toggling.                                          | All                      | $0.5$ to $4$ | μs            |
| $T_{\text{MINIT}}$ | Setup time on $M[2:0]$ mode-select pins and, in<br>Master SPI mode, the setup time on VS[2:0]<br>variant-select pins before the rising edge of<br><b>INIT_B.</b> | All                      | 50           | <sub>ns</sub> |

<span id="page-227-0"></span>*Table 12-2:* **FPGA Power-Up Timing Specifications**

#### **Notes:**

1. Spartan-3A represents the Spartan-3A, Spartan-3AN, and Spartan-3A DSP FPGA families.

### Clear Configuration Memory (Initialization)

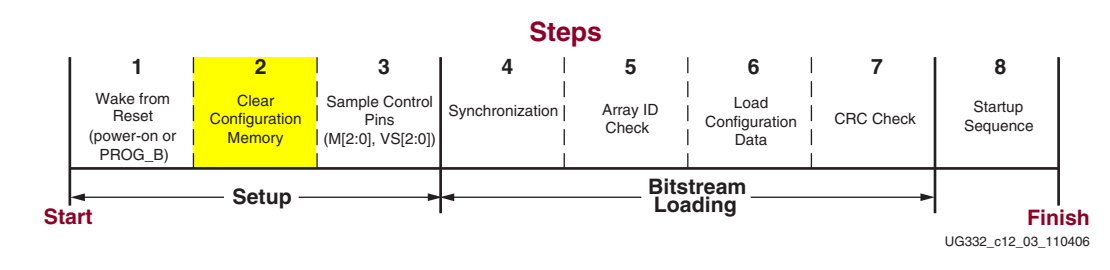

*Figure 12-5:* **Clear Configuration Memory (Initialization)**

<span id="page-227-1"></span>Configuration memory is cleared automatically after the FPGA wakes from a reset event. During this time, I/Os are placed in a high-impedance (Hi-Z) state except for the dedicated Configuration and JTAG pins. The [INIT\\_B](#page-50-1) pin actively drives Low during initialization, and then released after  $T_{POR}$  during a power-up event or after  $T_{PL}$  for other cases. See [Figure 12-4](#page-226-1). If the [INIT\\_B](#page-50-1) pin is held Low externally, the FPGA waits at this point in the initialization process until the pin is released.

The minimum Low pulse time for  $PROG_B$  is defined by the  $T_{PROG}$  timing parameter. The PROG\_B pin can be held active (Low) for as long as necessary.

## Sample Control Pins

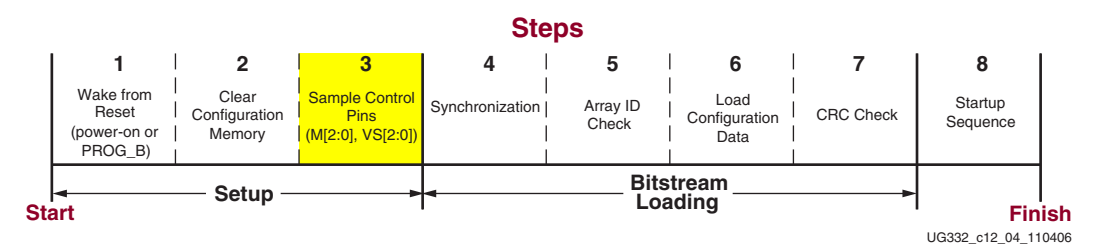

*Figure 12-6:* **Sample Control Pins (Mode Select, Variant Select)**

When the [INIT\\_B](#page-50-1) pin returns High after initialization, the FPGA samples the [M\[2:0\]](#page-49-1) mode select pins and the [VS\[2:0\]](#page-50-2) variant select pins. Shortly after, the FPGA begins driving [CCLK](#page-49-0) if the  $M[2:0]$  mode select pins define one of the Master configuration modes. The  $\overline{VS}[2:0]$ values are only used in Master SPI configuration mode. At this point, the FPGA begins sampling the configuration data input pins on the rising edge of the configuration clock.

### <span id="page-228-0"></span>Delaying Configuration

There are three methods to delay configuration for Spartan-3 Generation FPGAs.

- 1. Hold the PROG<sub>\_B</sub> pin Low, which holds the FPGA in reset, Step 1 shown in [Figure 12-2, page 225](#page-224-1).
- 2. Hold the [INIT\\_B](#page-50-1) pin Low during initialization, which stalls the configuration process in Step 2 shown in [Figure 12-5, page 228](#page-227-1). However, after the FPGA releases [INIT\\_B](#page-50-1) High, the application cannot subsequently delay configuration by pulling [INIT\\_B](#page-50-1) Low.
- 3. Hold the [DONE](#page-50-3) pin Low, which prevents the FPGA from completing the Startup Sequence, shown as Step 8 in [Figure 12-11, page 233.](#page-232-1)

# **Bitstream Loading (Steps 4-7)**

The bitstream loading process is similar for all configuration modes; the primary difference between modes is the interface between the FPGA and the source of configuration data.

The important steps in the bitstream loading process are as follows.

- **Synchronization**
- Array ID check
- Loading configuration data
- CRC check

Each of these steps involves distinct parts of the configuration bitstream.

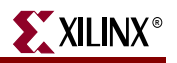

### **Synchronization**

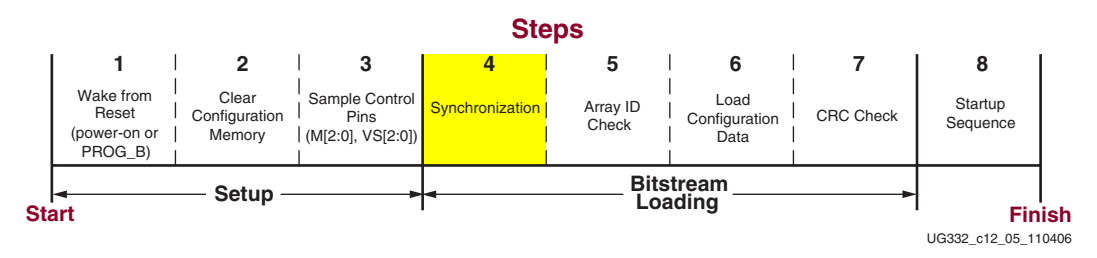

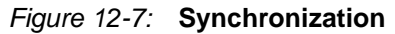

Embedded at the beginning of an FPGA configuration bitstream is a special *synchronization word*. The synchronization word alerts the FPGA to upcoming configuration data and aligns the configuration data with the internal configuration logic. Any data on the configuration input pins prior to synchronization is ignored. Because the synchronization word is automatically added by the Xilinx bitstream generation software, this step is transparent in most applications.

The length and contents of the synchronization word differ between the Spartan-3A/3AN/3A DSP FPGA families and the Spartan-3 and Spartan-3E FPGA families, as outlined in [Table 12-3](#page-229-0).

<span id="page-229-0"></span>*Table 12-3:* **Spartan-3 Generation FPGA Synchronization Word**

| <b>FPGA Family</b>               | Length (bits) | <b>Contents (hexadecimal)</b> |
|----------------------------------|---------------|-------------------------------|
| Spartan-3A/3AN<br>Spartan-3A DSP | 16            | $0xA$ A99                     |
| Spartan-3<br>Spartan-3E          | 32            | 0xAA995566                    |

### Check Array ID

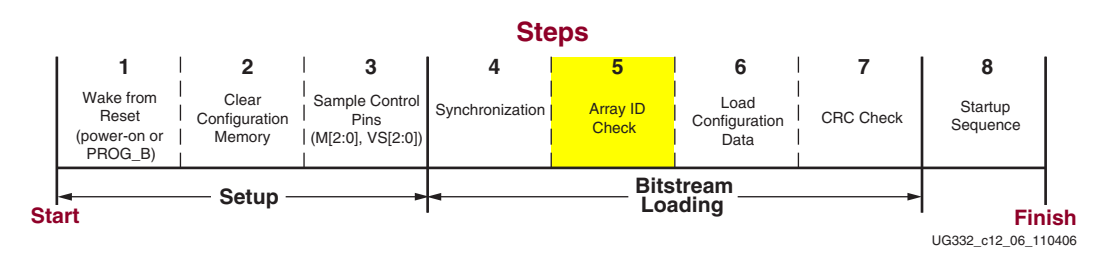

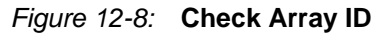

After the FPGA is synchronized, the FPGA checks that the array ID embedded in the bitstream matches its internal array ID. This prevents the FPGA from mistakenly attempting to load configuration data intended for a different FPGA array. For example, the array ID check prevents an XC3S1000 from being configured with an XC3S200 bitstream.

The array ID check is built into the bitstream, making this step transparent to most designers. [Table 12-4](#page-230-0) shows the Spartan-3 Generation array ID codes. Although the array ID code is identical to the JTAG IDCODE register value, the array ID check is performed

using bitstream commands to the internal configuration logic, not through the JTAG IDCODE register.

The array identifier is a 32-bit value. Within the 32-bit value, 28 bits are unique to a specific FPGA array size while the additional four bits are a mask revision code, which varies between 0x0 to 0xF.

There are three components to the 28-bit vendor/array identifier value.

- The least-significant 12 bits,  $0 \times 093$ , represent the Xilinx vendor code  $(0 \times 49)$ , appended to the least-significant which is always '1', resulting in the value 0x093. These 12 bits are consistent for all Spartan-3 Generation FPGAs.
- The most-significant 8 bits represent the FPGA family code.
	- ♦ **0x22:** Spartan-3A family
	- ♦ **0x26:** Spartan-3AN family
	- ♦ **0x38:** Spartan-3A DSP family
	- ♦ **0x1C:** Spartan-3E family
	- ♦ **0x14:** Spartan-3 family
- The middle 8 bits represent an array-specific code.

#### <span id="page-230-0"></span>*Table 12-4:* **Spartan-3 Generation FPGA Array ID Codes**

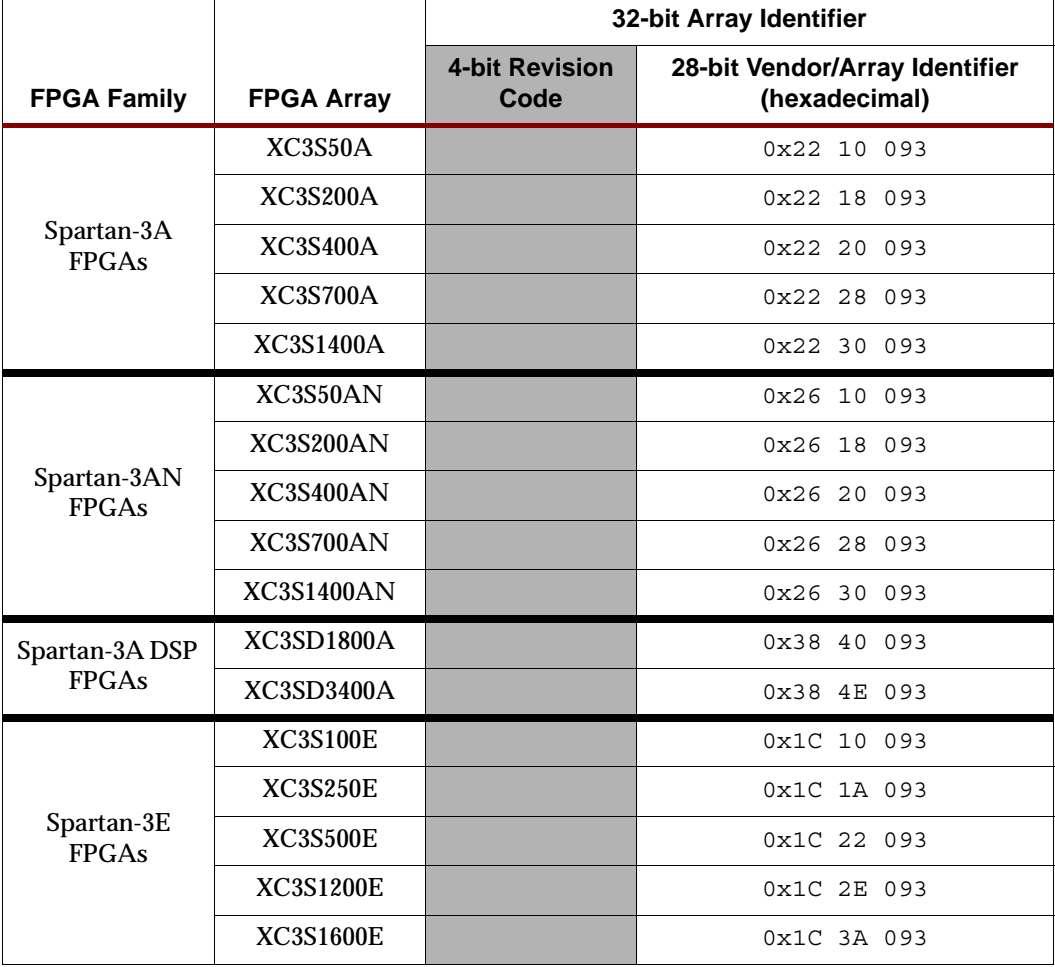

|                    |                   | 32-bit Array Identifier |                                                 |
|--------------------|-------------------|-------------------------|-------------------------------------------------|
| <b>FPGA Family</b> | <b>FPGA Array</b> | 4-bit Revision<br>Code  | 28-bit Vendor/Array Identifier<br>(hexadecimal) |
|                    | <b>XC3S50</b>     |                         | 0x14 0C 093                                     |
|                    | <b>XC3S200</b>    |                         | 0x14 14 093                                     |
|                    | XC3S400           |                         | 0x14 1C 093                                     |
| Spartan-3          | XC3S1000          |                         | $0x14$ 28 093                                   |
| <b>FPGAs</b>       | XC3S1500          |                         | 0x14 34 093                                     |
|                    | XC3S2000          |                         | $0x14$ 40 093                                   |
|                    | XC3S4000          |                         | 0x14 48 093                                     |
|                    | XC3S5000          |                         | 0x14 50 093                                     |

*Table 12-4:* **Spartan-3 Generation FPGA Array ID Codes**

The FPGA indicates if the array value does not match by setting Bit 1 [\(ID\\_Err](#page-231-1)) in the STAT (Status) register, as shown in [Table 12-5](#page-231-0). There are various methods to read the status register, including via JTAG using the Xilinx iMPACT software, or by using the SelectMAP interface.

<span id="page-231-0"></span>*Table 12-5:* **STAT Register**

<span id="page-231-1"></span>

| Name   | <b>Bit</b> | <b>Description</b>                                                                                                    |  |
|--------|------------|----------------------------------------------------------------------------------------------------|--|
| ID Err |            | <b>0:</b> Array ID value matched expected value.<br>1: Array ID value embedded in bitstream does not match the value<br>read from the FPGA |  |

### Load Configuration Data Frames

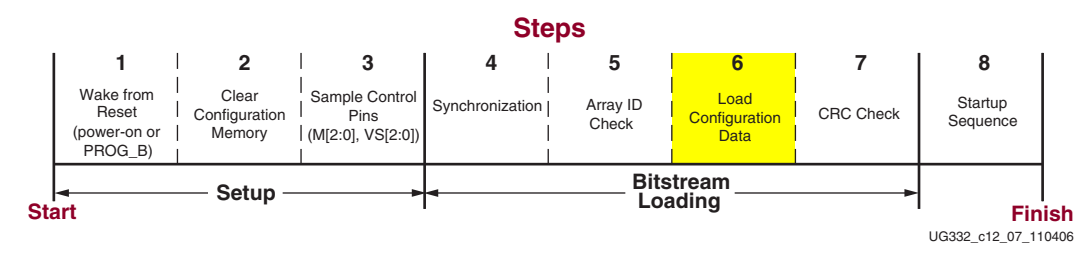

*Figure 12-9:* **Load Configuration Data Frames**

After the synchronization word is loaded and the array ID is checked, the configuration data frames are loaded.

## Cyclic Redundancy Check

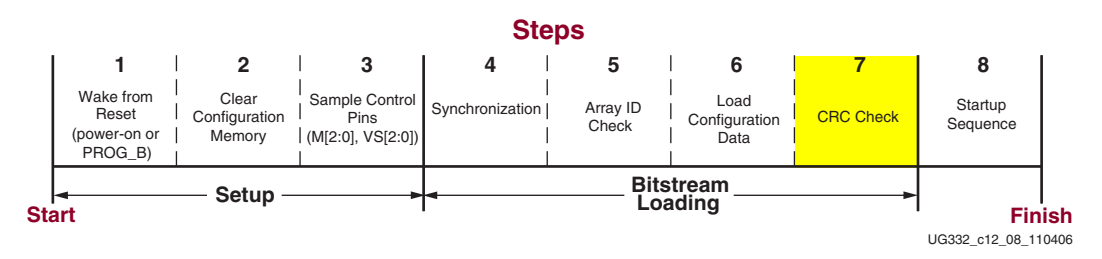

*Figure 12-10:* **Cyclic Redundancy Check**

As the configuration data frames are loaded, the FPGA calculates a Cyclic Redundancy Check (CRC) value from the configuration data packets. After the configuration data frames are loaded, the configuration bitstream, by default (*[CRC](#page-223-0):Enable*), issues a Check CRC instruction to the FPGA, followed by an expected CRC value. If the CRC value calculated by the FPGA does not match the expected CRC value in the bitstream, then the FPGA pulls [INIT\\_B](#page-50-1) Low and aborts configuration.

Refer to ["CRC Checking during Configuration," page 291](#page-290-1) for additional information.

## <span id="page-232-0"></span>**Startup**

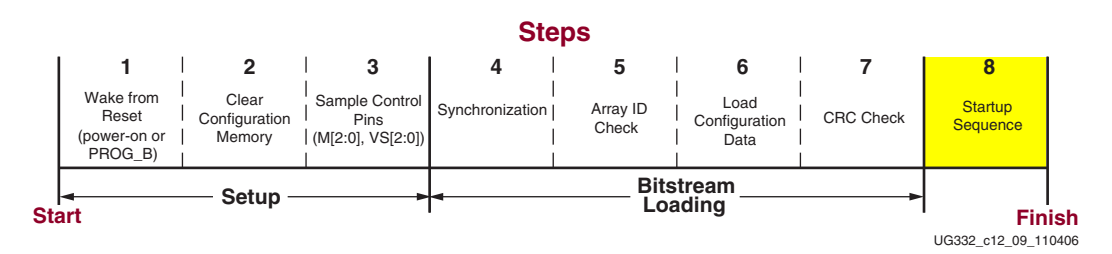

*Figure 12-11:* **Startup Sequence**

<span id="page-232-1"></span>After successfully loading the configuration frames, the bitstream instructs the FPGA to enter the Startup sequence. The Startup sequence is controlled by an 8-phase (phases 0-7) sequential state machine. The startup sequencer performs the tasks outlined in [Table 12-6](#page-232-2).

<span id="page-232-2"></span>*Table 12-6:* **User-Selectable Cycle of Startup Events**

| <b>Startup Event</b>                                                              | <b>Phase</b> | <b>BitGen</b><br>Control |
|-----------------------------------------------------------------------------------|--------------|--------------------------|
| Wait for DCMs to Lock (optional)                                                  | $1-6$        | LCK_cycle                |
| Spartan-3 FPGA family only: Wait for DCI to Match (optional).                     | $1-6$        | <b>Match_cycle</b>       |
| Assert Global Write Enable (GWE), allowing RAMs and flip-flops<br>to change state | $1-6$        | <b>GWE_cycle</b>         |
| Release the Global 3-State (GTS), activating I/O                                  | $1-6$        | <b>GTS_cycle</b>         |
| Release DONE pin                                                                  | $1-6$        | <b>DONE_cycle</b>        |
| End Of Startup (EOS)                                                              | 7            | N/A                      |

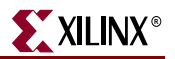

The specific order of startup events, except for the End of Startup (EOS) is userprogrammable through various bitstream generator options. [Table 12-7](#page-233-0) and [Figure 12-12,](#page-234-2)  [page 235](#page-234-2) show the general sequence of events, although the specific phase for each of these startup events is user-programmable. EOS is always the last phase. By default, startup events occur as shown in [Table 12-7](#page-233-0).

| <b>BitGen</b><br>Control | <b>Default</b><br><b>Setting</b><br>(Phase) | Event                                                                                 |
|--------------------------|---------------------------------------------|---------------------------------------------------------------------------------------|
| <b>DONE_cycle</b>        | 4                                           | Release DONE pin, indicating that the FPGA successfully<br>completed configuration.   |
| <b>GTS_cycle</b>         | 5                                           | Release the global three-state control (GTS), activating $I/O$                        |
| <b>GWE_cycle</b>         | 6                                           | Assert the global write-enable (GWE), allowing RAM and flip-<br>flops to change state |
| N/A                      |                                             | Assert EOS                                                                            |

<span id="page-233-0"></span>*Table 12-7:* **Default BitGen Sequence of Startup Events**

The FPGA automatically pulses the Global Set/Reset (GSR) signal when entering the Startup sequence, forcing all flip-flops and latches in a known state. The sequence and timing of how the FPGA switches over is programmable as is the clock source controlling the sequence.

The default start-up sequence appears in [Figure 12-12,](#page-234-2) where the Global Three-State signal (GTS) is released one clock cycle after DONE goes High. This sequence allows the DONE signal to enable or disable any external logic used during configuration before the user application in the FPGA starts driving output signals. One clock cycle later, the Global Write Enable (GWE) signal is released. This allows signals to propagate within the FPGA before any clocked storage elements such as flip-flops and block ROM are enabled.

The function of the dual-purpose I/O pins, such as [M\[2:0\],](#page-33-0) [VS\[2:0\],](#page-50-2) [HSWAP,](#page-49-2) [PUDC\\_B,](#page-49-3) and [A\[25:0\]](#page-52-0), also changes when the Global Three-State (GTS) signal is released. The dualpurpose configuration pins become user I/Os. The exception on Spartan-3E and Spartan-3A/3AN/3A DSP FPGAs is the [CCLK](#page-49-0) pin, which becomes a user-I/O pin at the End of Startup (EOS).

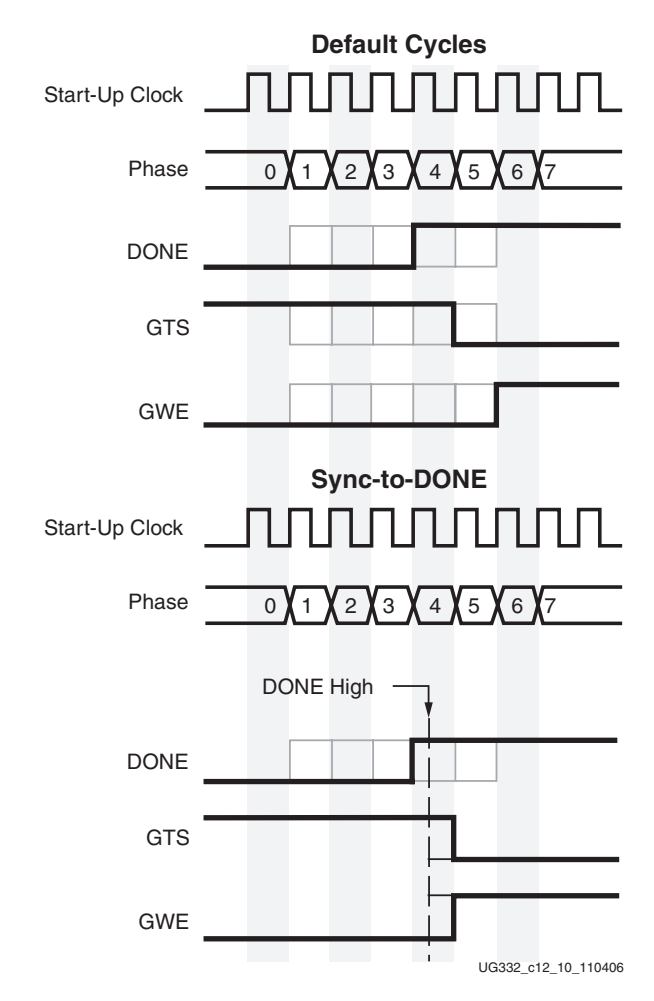

*Figure 12-12:* **Default Start-Up Sequence**

#### <span id="page-234-0"></span>Startup Clock Source

<span id="page-234-2"></span>There are three possible clock sources for the Startup sequencer, controlled by the *[StartupClk](#page-217-3)* bitstream generator option.

- 1. By default, the start-up sequence is synchronized to CCLK. The *[Cclk](#page-217-4)* option or the *[UserClk](#page-217-5)* option is required for Master Mode or Slave Mode configuration.
- 2. Alternatively, the start-up sequence can be synchronized to a user-specified clock from within the FPGA application using the ["Start-Up \(STARTUP\)," page 241](#page-240-0) library primitive and by setting the *[StartupClk](#page-217-3)*:*[UserClk](#page-217-5)* bitstream generator option.
- 3. When using JTAG configuration, the start-up sequence must be synchronized to the TCK clock input (*[StartupClk](#page-217-3)*:*[JtagClk](#page-217-6))*.

#### <span id="page-234-1"></span>Waiting for DCMs to Lock, DCI to Match

The startup sequence can be forced to wait for the DCMs to lock or for DCI to match with the appropriate BitGen options. These options are typically set to prevent DONE, GTS, and GWE from being asserted (preventing FPGA operation) before the DCMs have locked and/or DCI has matched.

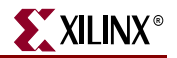

The DONE signal is released by the startup sequencer on the cycle indicated in the bitstream, set by the *[DONE\\_cycle](#page-219-0)* bitstream generator option. However, the Startup sequencer does not proceed beyond the specified Startup cycle until the DONE pin actually sees an external logic High. The DONE pin is an open-drain bidirectional signal by default. By releasing the DONE pin, the FPGA simply stops driving a logic Low and the pin goes into a high-impedance (Hi-Z) state. A pull-up resistor, either internal or external, is required for the DONE pin to reach a logic High in this case. [Table 12-8](#page-236-0) shows signals relating to the startup sequencer. Figure 1-12 shows the waveforms relating to the startup sequencer.

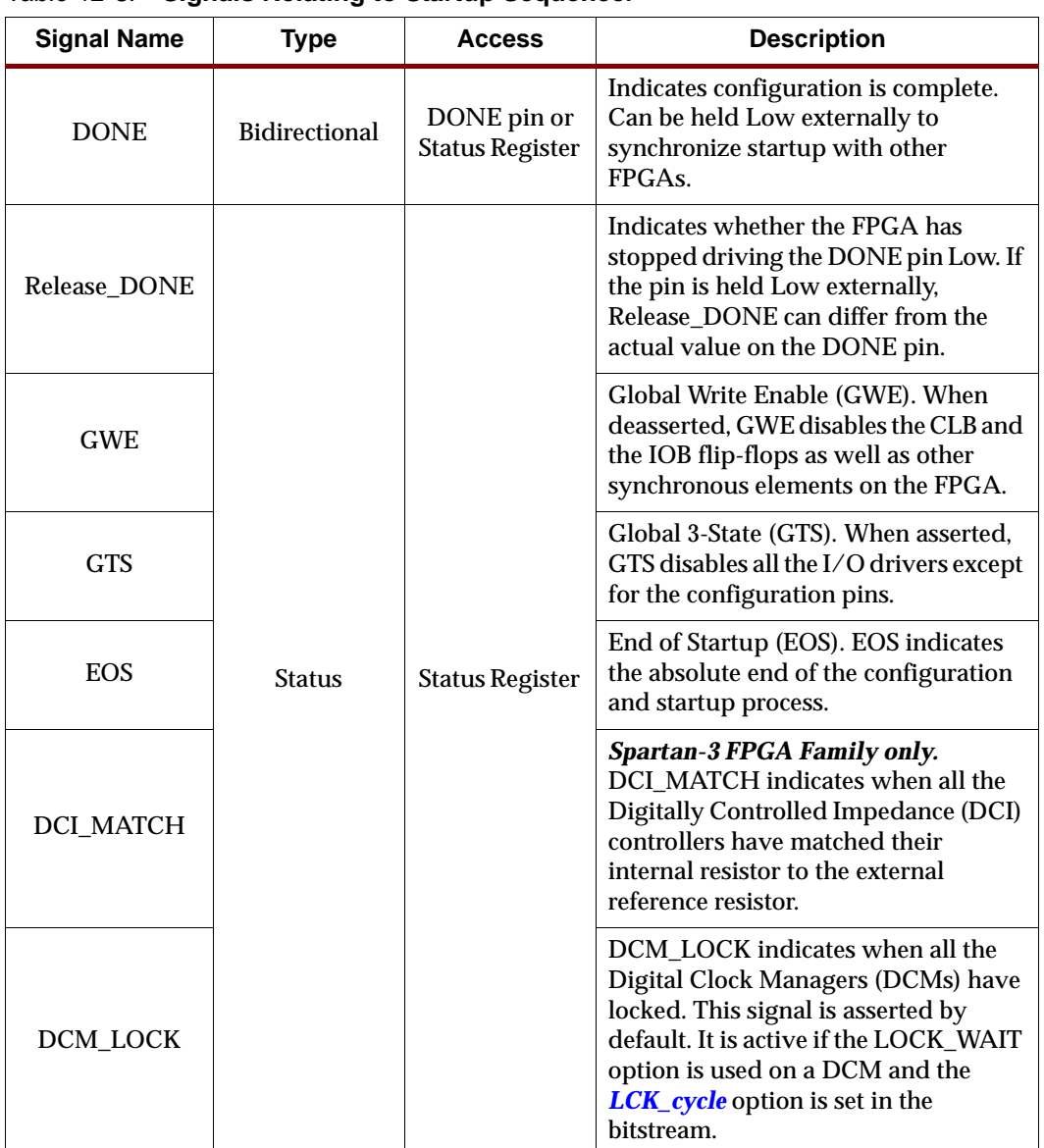

<span id="page-236-0"></span>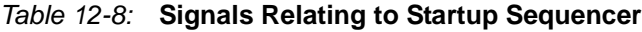

[Figure 12-13](#page-237-0) is a generalized block diagram of the configuration logic, showing the interaction of different device inputs and Bitstream Generator (BitGen) options.

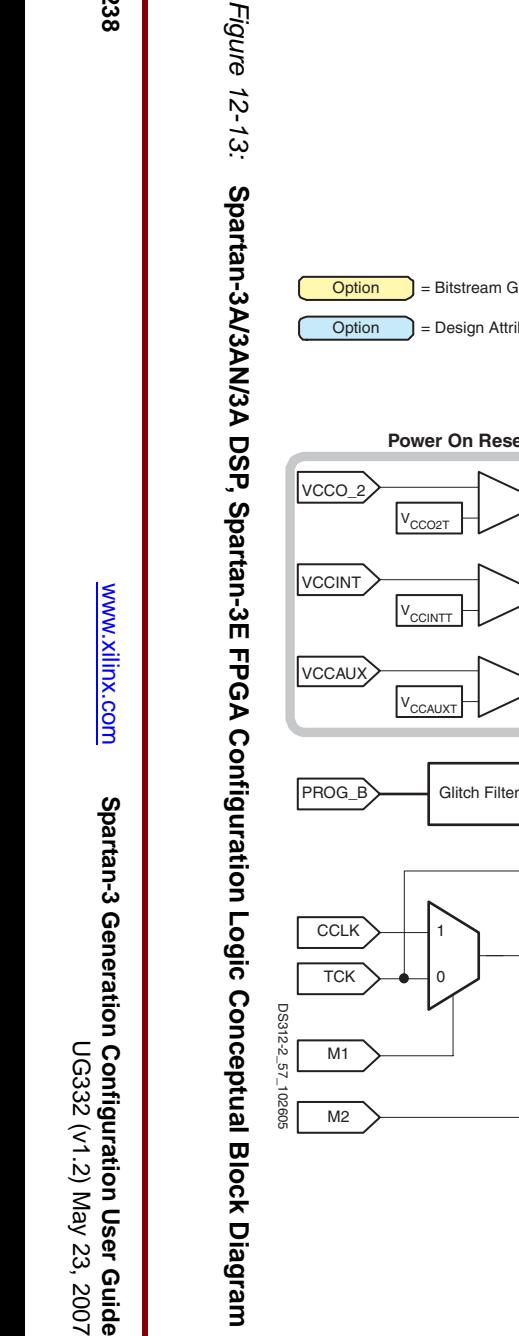

<span id="page-237-0"></span>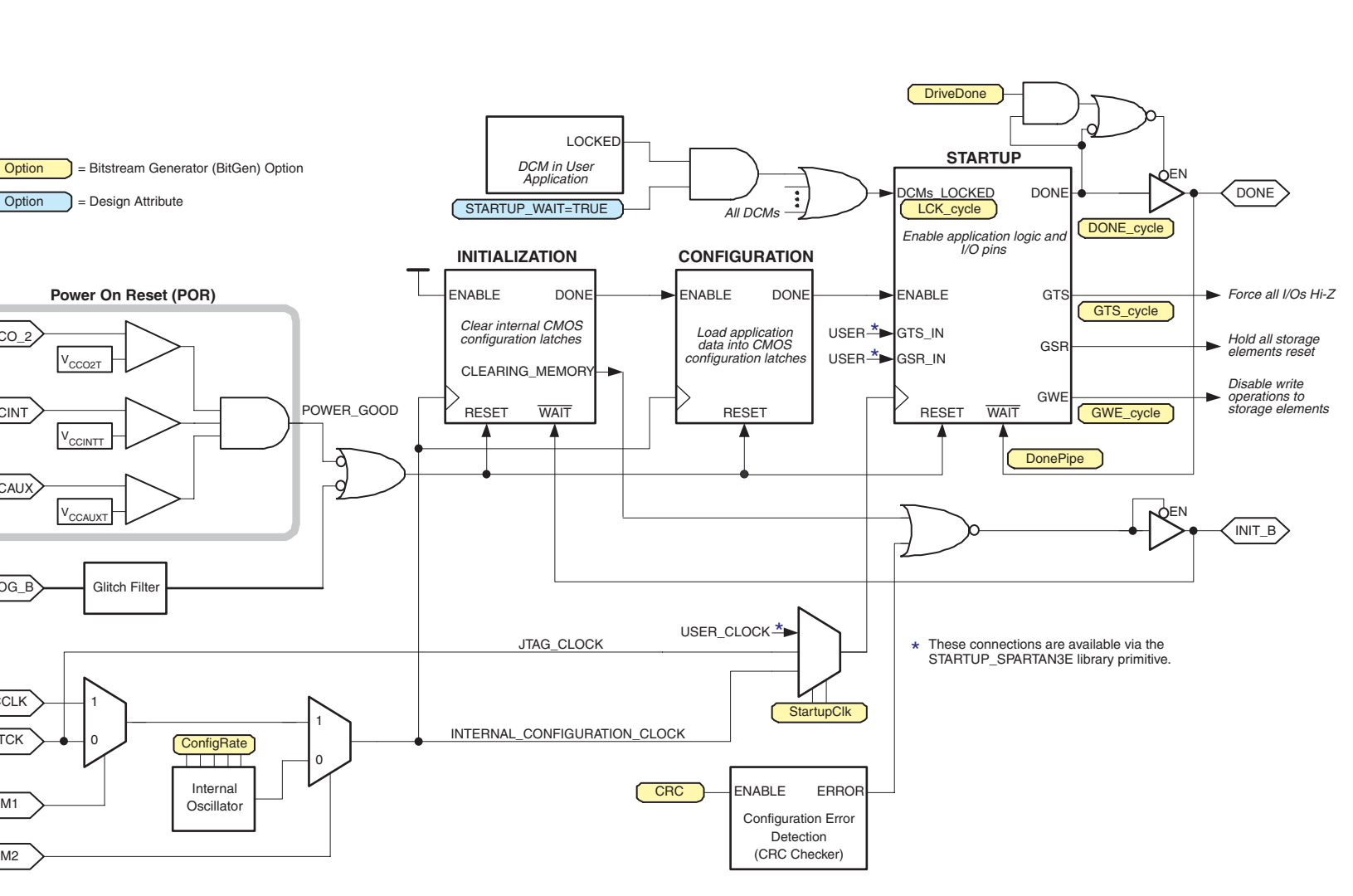

# *Chapter 13*

# *Configuration-Related Design Primitives*

The following configuration primitives provide access to FPGA configuration resources during or after FPGA configuration.

## **Boundary-Scan (BSCAN)**

The BSCAN component, shown in [Figure 13-1,](#page-238-0) provides access to and from the JTAG Boundary Scan logic controller from internal FPGA logic, allowing communication between the internal FPGA application and the dedicated JTAG pins of the FPGA. The BSCAN primitive is not required for normal JTAG operations. It is only required when implementing private JTAG scan chains within the FPGA logic. Although the BSCAN primitive is functionally equivalent on all Spartan-3 Generation FPGAs, the primitive name varies by family, as shown in [Table 13-1, page 240](#page-239-0).

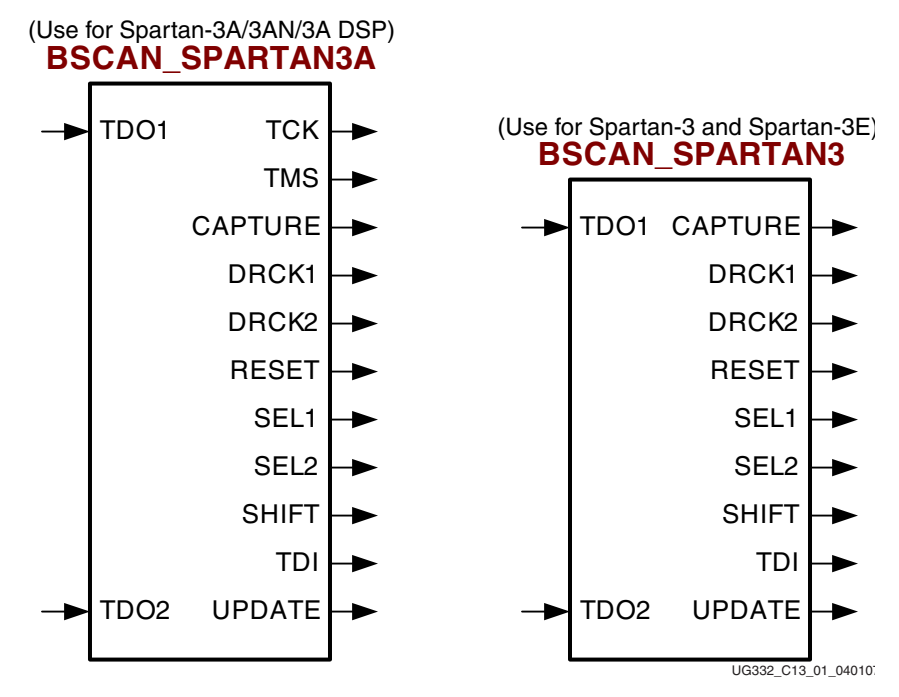

<span id="page-238-0"></span>*Figure 13-1:* **BSCAN Primitive for Spartan-3A/3AN/3A DSP FPGAs**

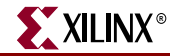

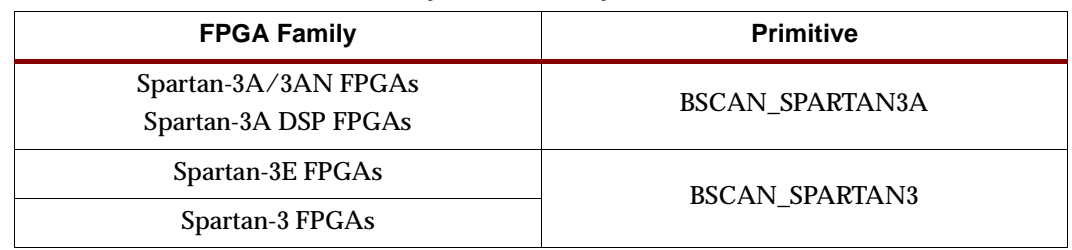

<span id="page-239-0"></span>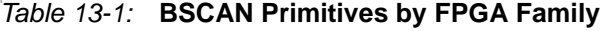

The BSCAN primitive on Spartan-3 Generation FPGAs allows up to two internal, private boundary scan chains called USER1 and USER2.

A signal on the TDO1 input is passed to the external TDO output when the USER1 instruction is executed; the SEL1 output goes High to indicate that the USER1 instruction is active. The DRCK1 output provides USER1 access to the data register clock (generated by the TAP controller). The TDO2 and SEL2 pins perform a similar function for the USER2 instruction and the DRCK2 output provides USER2 access to the data register clock (generated by the TAP controller). The RESET, UPDATE, SHIFT, and CAPTURE pins represent the decoding of the corresponding state of the boundary scan internal state machine. The TDI pin provides access to the TDI signal of the JTAG port in order to shift data into an internal scan chain.

#### Usage

The BSCAN component is generally used with IP, such as the ChipScope™ tool, for communications via the JTAG pins of the FPGA to the internal device logic. When used with this IP, this component is generally instantiated as a part of the IP and nothing more is needed by the user to ensure it is properly used. However, the BSCAN component can be instantiated in any FPGA design although only one BSCAN component can be used in any single design.

#### Port Descriptions

| <b>Port Name</b> | <b>Direction</b> | <b>Function</b>                                                                                                    |
|------------------|------------------|----------------------------------------------------------------------------------------------------|
| TDI              | Output           | The value of the TDI input pin to the FPGA.                                                                                                    |
| TCK.             | Output           | The value of the TCK input pin to the FPGA.                                                                                                    |
| TMS              | Output           | The value of the TMS input pin to the FPGA.                                                                                                    |
| DRCK1, DRK2      | Output           | The value of the TCK input pin to the FPGA when the<br>JTAG USER instruction is loaded and the JTAG TAP<br>controller is in the SHIFT-DR state. DRCK1 applies to the<br>USER1 logic while DRCK2 applies to USER2. |
| <b>RESET</b>     | Output           | Active upon the loading of the USER instruction. It asserts<br>High when the JTAG TAP controller is in the TEST-<br><b>LOGICRESET</b> state.                                                                      |
| SEL1, SEL2       | Output           | Indicates when the USER1 or USER2 instruction is loaded<br>into the JTAG Instruction Register. SEL1 or SEL2 becomes<br>active in the UPDATE-IR state, and stays active until a<br>new instruction is loaded.      |

*Table 13-2:* **BSCAN Primitive Connections**

| <b>Port Name</b> | <b>Direction</b> | <b>Function</b>                                                                                                    |
|------------------|------------------|----------------------------------------------------------------------------------------------------|
| <b>SHIFT</b>     | Output           | Active upon the loading of the USER instruction. It asserts<br>High when the JTAG TAP controller is in the SHIFT-DR<br>state.                                   |
| <b>CAPTURE</b>   | Output           | Active upon the loading of the USER instruction. Asserts<br>High when the JTAG TAP controller is in the CAPTURE-<br>DR state.                                   |
| <b>UPDATE</b>    | Output           | Active upon the loading of the USER instruction. It asserts<br>High when the JTAG TAP controller is in the UPDATE-DR<br>state.                                  |
| TDO1, TDO2       | Input            | Active upon the loading of the USER1 or USER2<br>instruction. External JTAG TDO pin reflects data input to<br>the component's TDO1 (USER1) or TDO2 (USER2) pin. |

*Table 13-2:* **BSCAN Primitive Connections** *(Continued)*

# <span id="page-240-0"></span>**Start-Up (STARTUP)**

The STARTUP primitive is used to either interface device pins and/or logic to the global asynchronous set/reset (GSR) signal, or for global, 3-state (GTS) dedicated routing. This primitive can also be used to specify a different clock for the device startup sequence at the end of configuring the device.

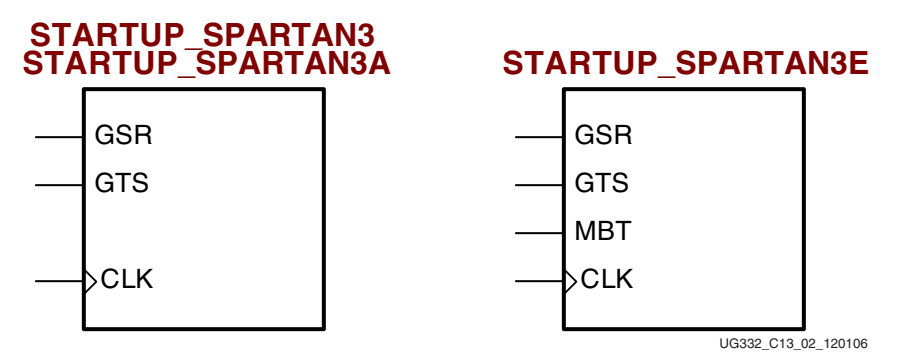

<span id="page-240-1"></span>*Figure 13-2:* **STARTUP Primitive for Spartan-3A/3AN/3A DSP and Spartan-3E FPGAs**

As shown in [Figure 13-2,](#page-240-1) the STARTUP primitive is similar between Spartan-3 Generation FPGA families, although the Spartan-3E STARTUP primitive has an additional input pin to support MultiBoot functions. The specific STARTUP primitive name also varies by family, as indicated in [Table 13-3.](#page-240-2)

<span id="page-240-2"></span>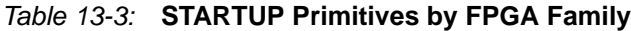

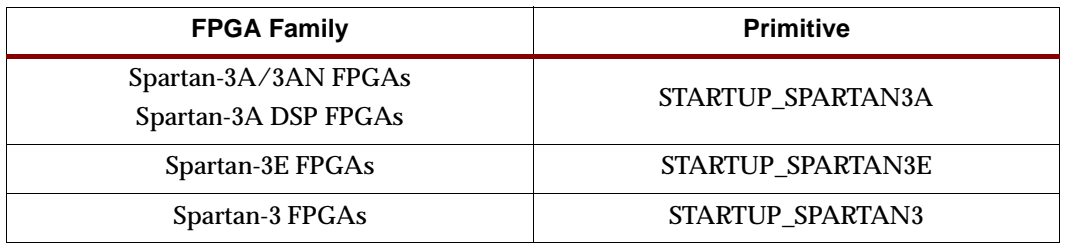

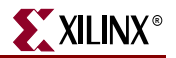

#### Usage

The STARTUP primitive must be instantiated into the design. To use the dedicated GSR circuitry, connect the sourcing pin or logic to the GSR pin. However, avoid using the GSR circuitry of this component unless certain precautions are taken first. Since the skew of the GSR net cannot be guaranteed, either use general routing for the set/reset signal in which routing delays and skew can be calculated as a part of the timing analysis of the design, or ensure that possible skew during the release of GSR will not interfere with proper circuit operation.

Similarly, if the dedicated global 3-state is used, connect the appropriate sourcing pin or logic to the GTS input pin of the primitive. In order to specify a user clock for the startup sequence of configuration, connect a clock from the design to the CLK pin of the STARTUP component.

### Port Descriptions

| <b>Port Name</b> | <b>Direction</b> | <b>Function</b>                                                                                                    |  |
|------------------|------------------|----------------------------------------------------------------------------------------------------|--|
| GSR              | Input            | Active-High global set / reset (GSR) signal.                                                                                   |  |
| GTS              | Input            | Active-High global 3-state (GTS) signal.                                                                                       |  |
| <b>MBT</b>       | Input            | <b>Spartan-3E family only.</b> Active-Low, asynchronous<br>MultiBoot trigger input.                                            |  |
| CLK.             | Input            | Optional clock input to the configuration Startup<br>sequencer, selected using <b>StartupClk: UserClk</b> bitstream<br>option. |  |

*Table 13-4:* **STARTUP Primitive Connections**

# **Readback Capture (CAPTURE)**

The CAPTURE primitive, shown in [Figure 13-3](#page-241-0), provides FPGA application control over when to capture register (flip-flop and latch) information for readback. Spartan-3 Generation FPGAs provide the readback function through dedicated configuration port instructions.

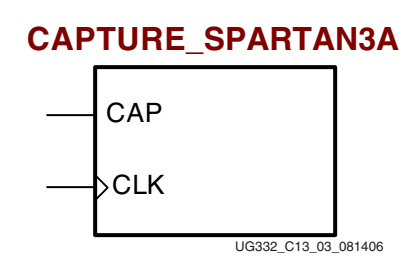

<span id="page-241-0"></span>*Figure 13-3:* **CAPTURE Primitive for Spartan-3A/3AN/3A DSP FPGAs (other families are similar)**

*Caution!* On Spartan-3E FPGAs, Readback is available on all devices except for the XC3S1200E and XC3S1600E in the -4 speed grade, in the commercial temperature range. Readback is supported on all Spartan-3E FPGAs available in the -5 speed grade or in the industrial temperature range.

## Usage

The CAPTURE primitive is optional within a design. Without it, Readback is still performed, but the asynchronous capture function it provides for register states is not available.

Spartan-3 Generation FPGAs only capture register (flip-flop and latch) states. Although LUT RAM, SRL, and block RAM bit values are read back, their values cannot be captured. To capture the register states, assert the CAP signal High. The state is captured on the next rising edge of CLK.

By default, data is captured after every trigger (transition on CLK while CAP is asserted). To limit the readback operation to a single data capture, add the ONESHOT attribute to CAPTURE devices.

Although the CAPTURE primitive functions equivalently on all Spartan-3 Generation FPGA families, the required design primitive varies by family, as indicated in [Table 13-5.](#page-242-0)

<span id="page-242-0"></span>*Table 13-5:* **CAPTURE Primitive by FPGA Family**

| <b>FPGA Family</b>   | <b>Primitive</b>         |
|----------------------|--------------------------|
| Spartan-3A/3AN FPGAs | <b>CAPTURE SPARTAN3A</b> |
| Spartan-3A DSP FPGAs |                          |
| Spartan-3E FPGAs     | <b>CAPTURE SPARTAN3</b>  |
| Spartan-3 FPGAs      |                          |

For more information on Readback and the CAPTURE primitive, see [XAPP452:](http://www.xilinx.com/bvdocs/appnotes/xapp452.pdf) *Spartan-3 Advanced Configuration Architecture*.

#### Port Description

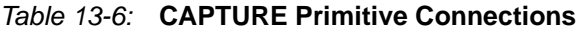

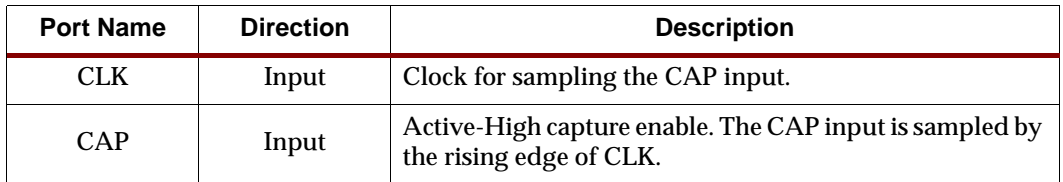

#### **Attributes**

[Table 13-7](#page-242-1) describes the ONESHOT attribute available on the CAPTURE primitive.

<span id="page-242-1"></span>*Table 13-7:* **CAPTURE Attributes**

| <b>Attribute</b> | Type           | <b>Allowed</b><br><b>Values</b> | <b>Default</b> | <b>Description</b>                                                                   |
|------------------|----------------|---------------------------------|----------------|--------------------------------------------------------------------------------------|
| <b>ONESHOT</b>   | <b>Boolean</b> | TRUE.<br><b>FALSE</b>           | <b>FALSE</b>   | Specifies the procedure for performing<br>single readback operation per CAP trigger. |

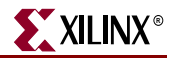

## **Internal Configuration Access Port (ICAP)**

The Internal Configuration Access Port (ICAP), shown in [Figure 13-4](#page-243-0), is only available on the Spartan-3A/3AN/3A DSP FPGA families.

See th[e Spartan-3AN Errata](http://www.xilinx.com/xlnx/xweb/xil_publications_display.jsp?category=-1212871) regarding limitations on using ICAP after configuration from the in-system Flash.

#### Usage

The ICAP\_SPARTAN3A primitive works similar to the Slave Parallel (SelectMAP) configuration interface except it is available to the FPGA application using internal routing connections. Furthermore, the ICAP primitive has separate read and write data ports, as opposed to the bidirectional bus on the Slave Parallel (SelectMAP) interface. ICAP allows the FPGA application to access configuration registers, readback configuration data, or to trigger a MultiBoot event after configuration successfully completes.

For additional information on the Slave Parallel (SelectMAP) interface, see [Chapter 7,](#page-162-0)  ["Slave Parallel \(SelectMAP\) Mode."](#page-162-0)

For additional information on Spartan-3A/3AN/3A DSP MultiBoot, [Chapter 14,](#page-246-0)  ["Reconfiguration and MultiBoot."](#page-246-0)

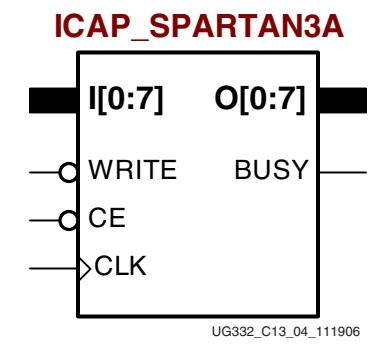

<span id="page-243-0"></span>*Figure 13-4:* **ICAP Primitive (only available on Spartan-3A/3AN/3A DSP FPGAs)**

## Port Description

**Caution!** Xilinx convention defines I0 and O0 as the most-significant bits; I7 and O7 are the least-significant bits. This is different than conventions used elsewhere. Watch out for bit reversals!

| <b>Signal Name</b> | <b>Direction</b> | <b>Description</b>                                                                                                    |  |
|--------------------|------------------|----------------------------------------------------------------------------------------------------|--|
| CLK.               | Input            | <b>ICAP</b> interface clock                                                                                                    |  |
| CЕ                 | Input            | Active-Low select. Equivalent to CS_B in the Slave Parallel<br>(SelectMAP) interface.                                                  |  |
| WRITE<br>Input     |                  | Read/Write control input. Equivalent to the RDWR_B<br>signal in the Slave Parallel (SelectMAP) interface.<br>$0 = WRITE$<br>$1 = READ$ |  |
| I[0:7]             | Input            | Byte-wide ICAP write data bus.                                                                                                    |  |
| O[0:7]             | Output           | Byte-wide ICAP read data bus.                                                                                                    |  |
| <b>BUSY</b>        | Output           | Active-High busy status. Only used in read operations.<br>BUSY remains Low during writes.                                              |  |

*Table 13-8:* **ICAP\_SPARTAN3A Primitive Connections**

## **Device DNA Access Port (DNA\_PORT)**

The DNA\_PORT primitive, shown in [Figure 13-5](#page-244-0) is only available on the Spartan-3A/3AN/3A DSP FPGA families.

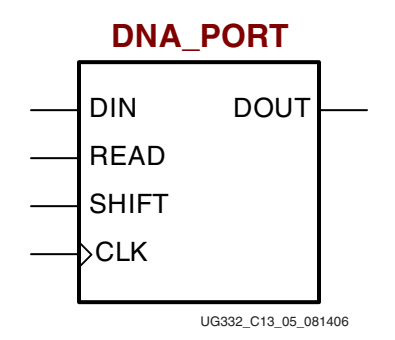

#### <span id="page-244-0"></span>*Figure 13-5:* **DNA\_PORT Primitive (only available on Spartan-3A/3AN/3A DSP FPGAs)**

The DNA\_PORT provides access to a dedicated shift register which can be loaded with the Device DNA data bits (unique ID) for a given Spartan-3A/3AN/3A DSP device. In addition to shifting out the DNA data bits, this component allows for the inclusion of supplemental data bits for additional user data or allow for the DNA data to rollover (repeat DNA data after initial data has been shifted out). This component is primarily used in conjunction with other circuitry to build anti-cloning protection for the FPGA bitstream from possible theft. See [Chapter 15, "Protecting FPGA Designs,"](#page-272-1) for additional information.

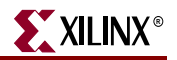

#### Usage

The DNA\_PORT component must be instantiated in order to be used in a design. To do so, use the instantiation template found within the ISE Project Navigator HDL Templates and place this instance declaration within the code. Connect all inputs and outputs to the design in order to ensure proper operation.

In order to access the Device DNA data, the shift register must first be loaded by setting the active high READ signal for one clock cycle. After the shift register is loaded, the data may be synchronously shifted out by enabling the active high SHIFT input and capturing the data out the DOUT output port. If desired, additional data may be appended to the end of the 57-bit shift register by connecting the appropriate logic to the DIN port. If DNA data rollover is desired, connect the DOUT port directly to the DIN port to allow for the same data to be shifted out after completing the 57-bit shift operation. If no additional data is necessary, the DIN port may be tied to a logic zero. The attribute SIM\_DNA\_VALUE may be optionally set to allow for simulation of a possible DNA data sequence. By default, the Device DNA data bits are all zeros in the simulation model.

See ["Operation," page 278](#page-277-0) for additional information.

## Port Descriptions

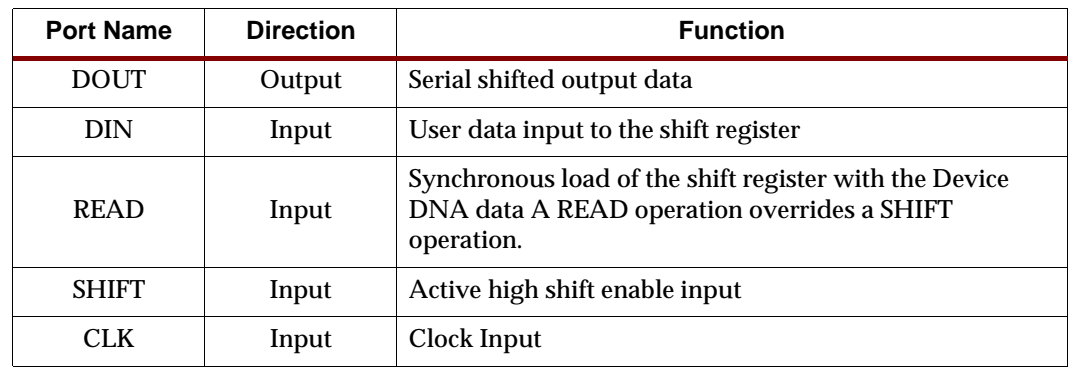

#### *Table 13-9:* **DNA\_PORT Primitive Connections**

#### **Attributes**

*Table 13-10:* **DNA\_PORT Attributes**

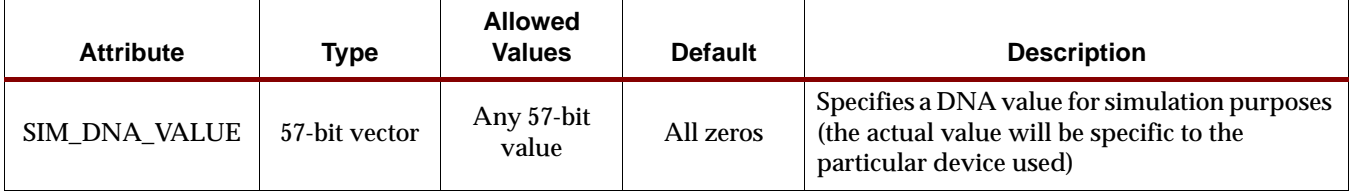

# *Chapter 14*

# <span id="page-246-0"></span>*Reconfiguration and MultiBoot*

## **Overview**

Because Spartan-3 Generation FPGAs are reprogrammable, in the system, some applications reload the FPGA with one or more bitstream images during normal operation. In this way, a single, smaller FPGA, reprogrammed multiple times, replaces a much larger and more expensive ASIC or FPGA programmed just once.

There are a variety of methods to reprogram the FPGA during normal operation. The downloaded configuration modes (see [Figure 1-2, page 14\)](#page-13-0) inherently provide this capability. Via an external "intelligent agent" such as a processor, microcontroller, computer, or tester, an FPGA can be reprogrammed numerous times. The downloaded modes are available on all Spartan-3 Generation FPGA families.

The Spartan-3E and Spartan-3A/3AN/3A DSP FPGA families introduce a new capability, called *MultiBoot*, that allows the FPGA to selectively reprogram and reload its bitstream from an attached external memory.

The MultiBoot feature allows the FPGA application to load two or more FPGA bitstreams under the control of the FPGA application. The FPGA application triggers a MultiBoot operation, causing the FPGA to reconfigure from a different configuration bitstream. As shown in [Table 14-1,](#page-247-0) there are differences between MultiBoot on Spartan-3E and Spartan-3A/3AN/3A DSP FPGAs.

Once a MultiBoot operation is triggered, the FPGA restarts its configuration process as usual. The INIT\_B pin pulses Low while the FPGA clears its configuration memory and the DONE output remains Low until the MultiBoot operation successfully completes.

For Spartan-3E FPGA applications, see ["Spartan-3E MultiBoot," page 249](#page-248-0). For Spartan-3A/3AN/3A DSP FPGA applications, see ["Spartan-3A/3AN/3A DSP MultiBoot,"](#page-256-1)  [page 257.](#page-256-1)

## **MultiBoot Options Compared between Spartan-3 Generation FPGA Families**

[Table 14-1](#page-247-0) highlights the primary MultiBoot differences between Spartan-3 Generation FPGA families. The MultiBoot feature is available only on the Spartan-3E and Spartan-3A FPGA families.

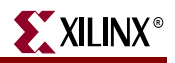

<span id="page-247-0"></span>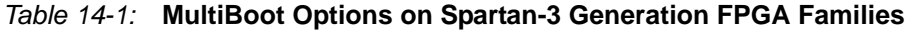

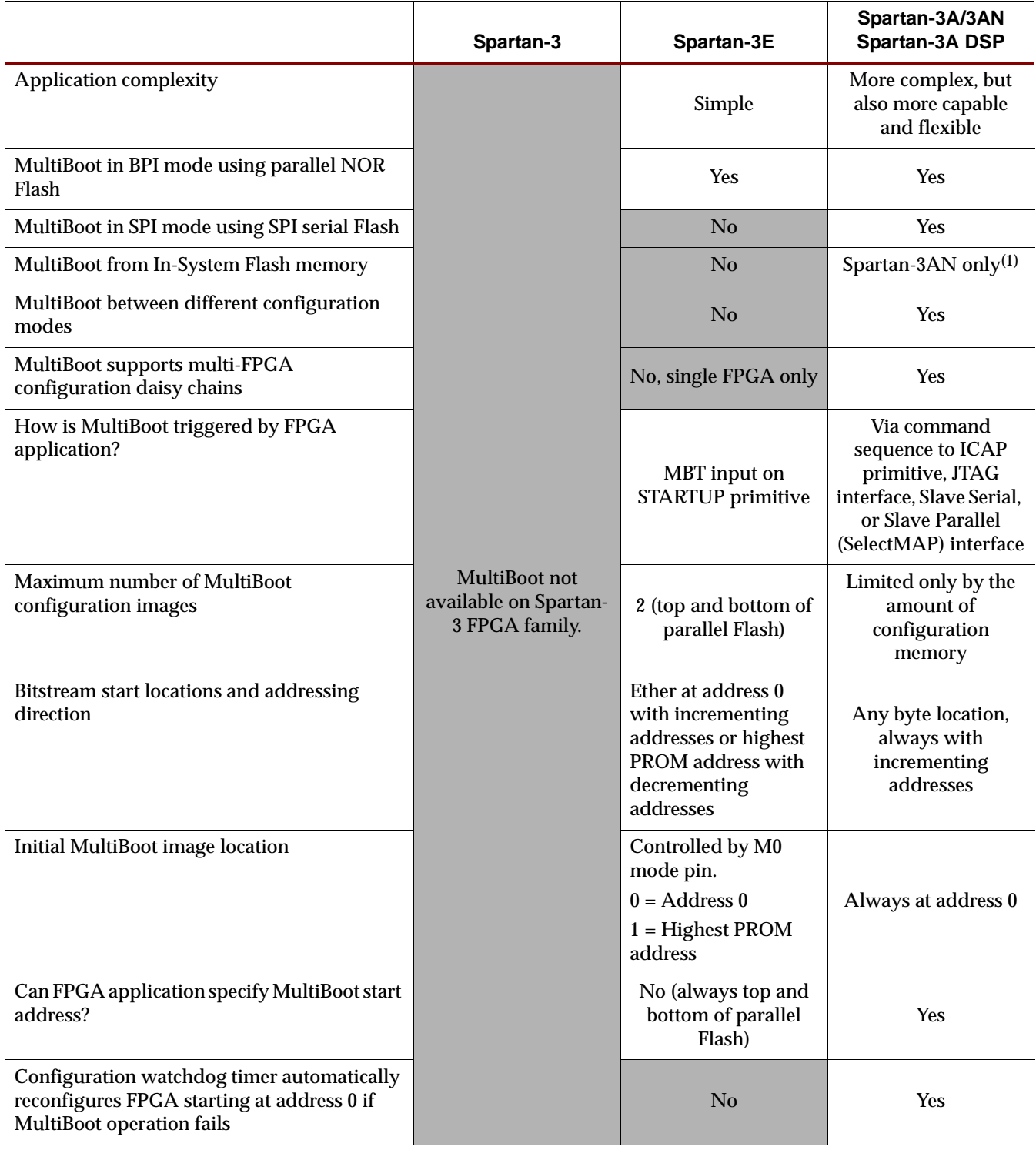

#### **Notes:**

1. [See Spartan-3AN Errata reg](http://www.xilinx.com/xlnx/xweb/xil_publications_display.jsp?category=-1212871)arding limitations using MultiBoot after configuration from the in-system Flash.

# <span id="page-248-0"></span>**Spartan-3E MultiBoot**

After the FPGA configures itself using BPI mode from one end of the parallel Flash PROM, then the FPGA can trigger a MultiBoot event and reconfigure itself from the opposite end of the parallel Flash PROM. MultiBoot is only available when using BPI mode and only for applications using a single Spartan-3E FPGA. MultiBoot does not support multi-FPGA configuration daisy chains.

By default, the MultiBoot feature is disabled. To use MultiBoot in an application, the FPGA design must first include a STARTUP\_SPARTAN3E design primitive, described in ["Start-Up \(STARTUP\)," page 241](#page-240-0). To trigger a MultiBoot event, assert a Low pulse lasting at least 300 ns on the MultiBoot Trigger (MBT) input to the primitive. When the MBT signal returns High after the Low pulse, the FPGA automatically reconfigures from the opposite end of the parallel Flash memory.

[Figure 14-1](#page-248-1) illustrates a simple MultiBoot design example. At power up, the FPGA loads itself from the attached parallel Flash PROM. In this specific example, the M0 mode pin is Low so the FPGA configures starting at Flash address 0 and increments through the PROM memory locations. After the FPGA completes configuration, this example FPGA application performs a board-level or system test using FPGA logic. If the test is successful, the FPGA then triggers a MultiBoot event, causing the FPGA to reconfigure from the opposite end of the Flash PROM memory, in this case starting at address  $0 \times$ FFFF. The FPGA actually starts at address  $0xF$  FFFF but the upper four address bits, A[23:20], are not connected to the PROM in this example. The FPGA addresses the second configuration image, which in this example contains the FPGA application for normal operation.

Similarly, the second FPGA application could trigger another MultiBoot event at any time to reload the diagnostics design from address 0, and so on.

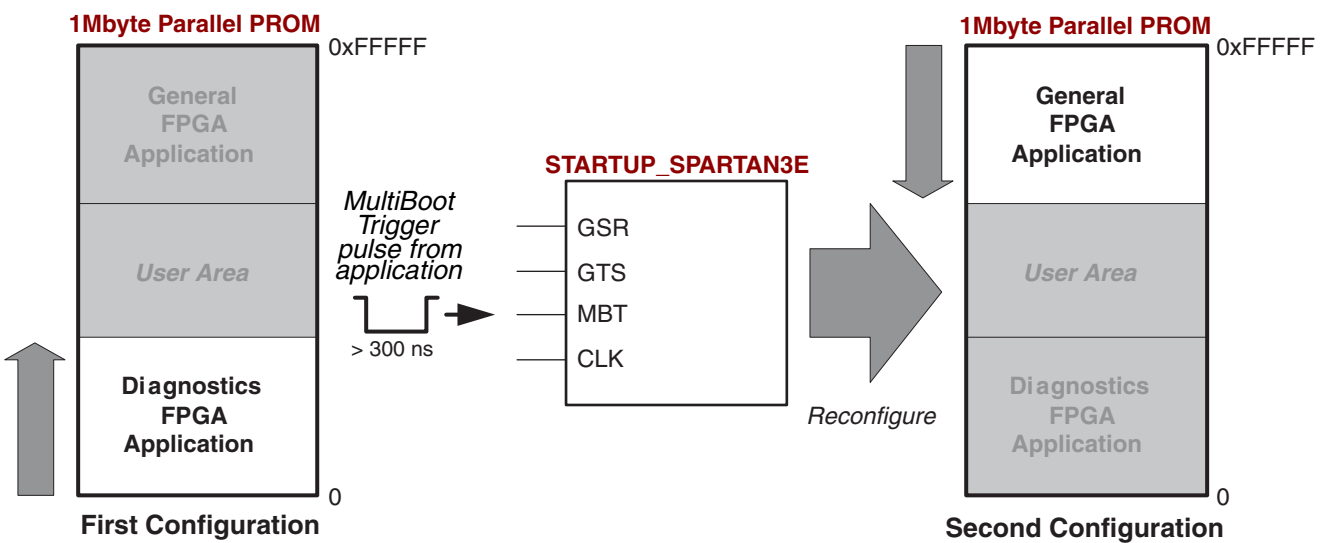

DS332\_c14\_01\_082006

#### <span id="page-248-1"></span>*Figure 14-1:* **Example Spartan-3E MultiBoot Application using 1Mbyte Parallel Flash PROM**

In another potential application, the initial design loaded into the FPGA image contains a "golden" or "fail-safe" configuration image, which then communicates with the outside world and checks for a newer FPGA configuration image. If there is a new configuration revision and the new image verifies as good, the "golden" configuration triggers a MultiBoot event to load the new image.

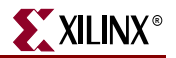

When a MultiBoot event is triggered, the FPGA then again drives its configuration pins as described in [Chapter 5, "Master BPI Mode."](#page-128-0). However, the FPGA does not assert the PROG\_B pin. The system design must ensure that no other device drives on these same pins during the reconfiguration process. The FPGA's DONE, LDC[2:0], or HDC pins can can be used to temporarily disable any conflicting drivers during reconfiguration.

Asserting the PROG\_B pin Low overrides the MultiBoot feature and forces the FPGA to reconfigure starting from the end of memory defined by the mode pins, shown in [Table 5-2, page 133](#page-132-0).

### Generating a Spartan-3E MultiBoot PROM Image using iMPACT

The iMPACT programming software provides a graphical, step-by-step approach to create a MultiBoot PROM file. Similar functionality is also available from the command line or via scripts using the PROMGen utility, shown in [Figure 14-10](#page-255-0). Follow the steps outlined below to create a MultiBoot PROM file using the iMPACT software. The steps assume an example application like that shown in [Figure 14-1](#page-248-1).

- 1. Invoke the iMPACT programming software.
- 2. As shown in [Figure 14-2](#page-249-0), choose **Prepare a PROM File**.

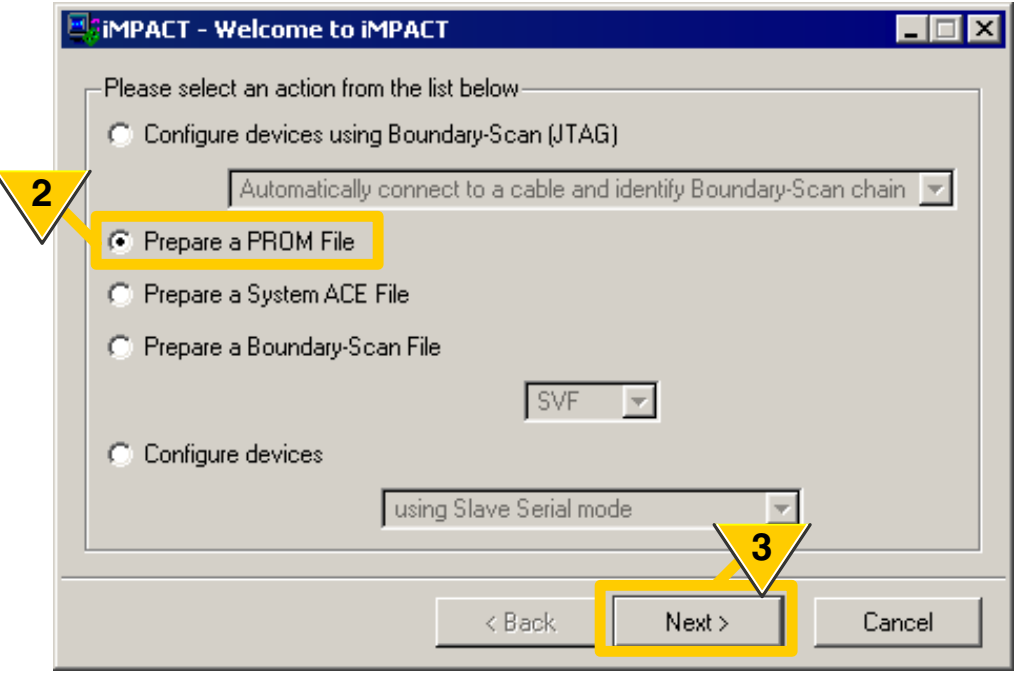

UG332\_c14\_04\_112906

*Figure 14-2:* **Prepare a MultiBoot PROM Image**

<span id="page-249-0"></span>3. Click **Next**.

Ń

4. As shown in [Figure 14-3](#page-250-0), target a **PROM Supporting Multiple Design Revisions**.

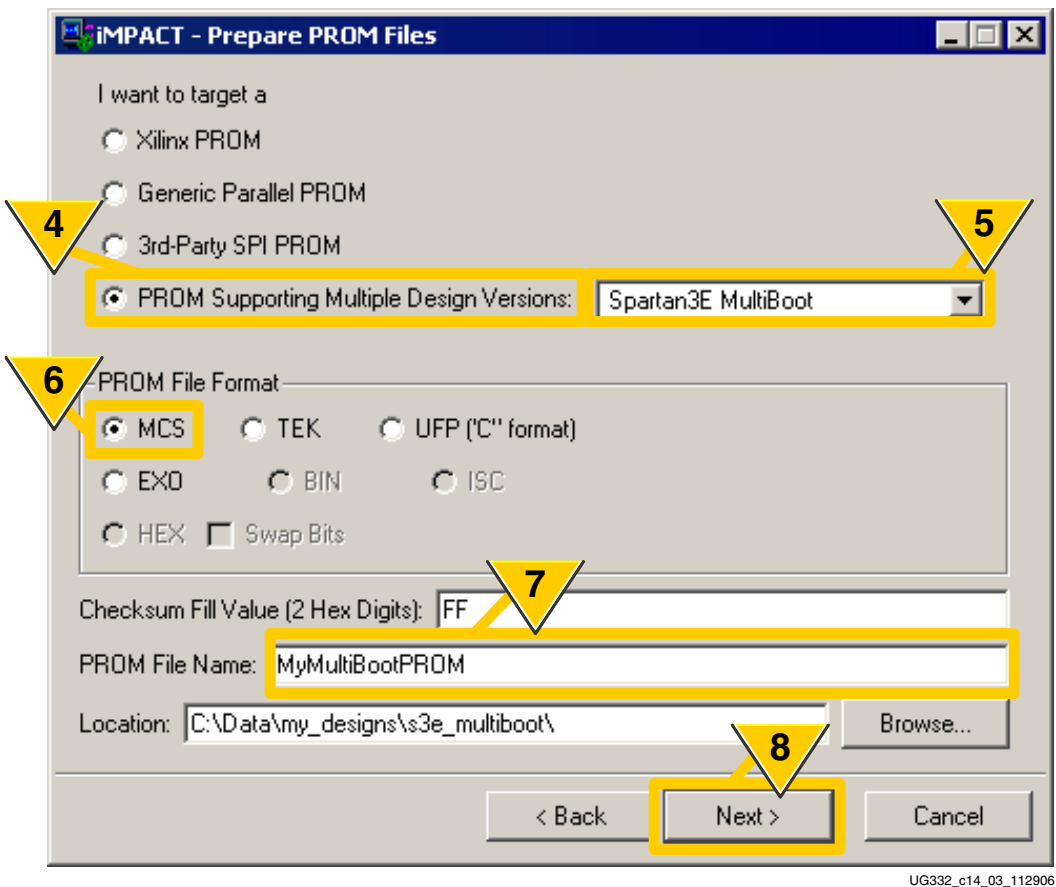

*Figure 14-3:* **Select a PROM Supporting MultiBoot for Spartan-3E FPGAs**

- <span id="page-250-0"></span>5. Choose the **Spartan3E MultiBoot** method.
- 6. Select a **PROM File Format**. The MCS format is supported by a variety of programmers, but other options are available.
- 7. Enter a **PROM File Name**.
- 8. Click **Next**.
- 9. As shown in [Figure 14-4](#page-251-0), select the **Initial Boot Direction**. This is the location from where the first configuration image loads. The initial location depends on the BPI mode pin settings.

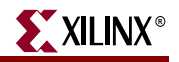

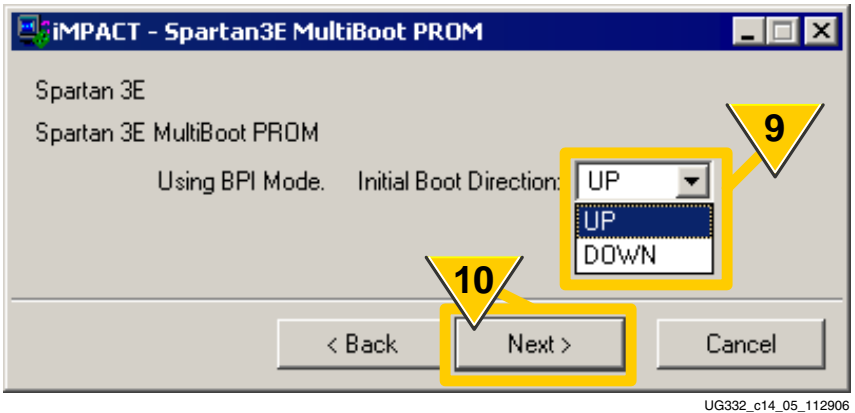

<span id="page-251-0"></span>*Figure 14-4:* **Select the Configuration Direction of the First MultiBoot Image**

- 10. Click **Next**.
- 11. As shown in [Figure 14-5](#page-251-1), **Select a Parallel PROM Density**, measured in bytes.

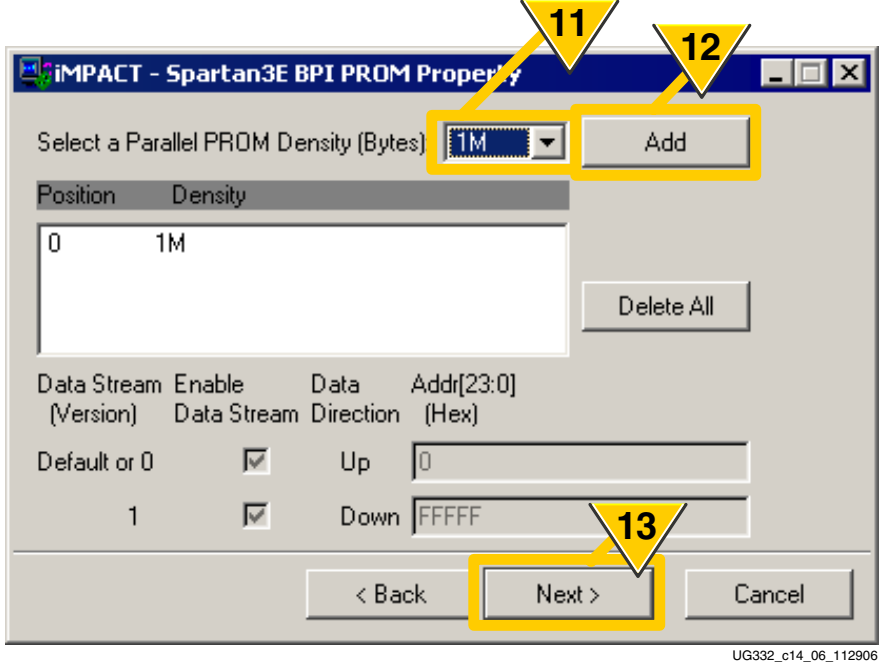

*Figure 14-5:* **Select a PROM Size and Add It to the Design**

- <span id="page-251-1"></span>12. Click **Add** to use the PROM density specified in Step 11. In Spartan-3E MultiBoot mode, only a single PROM is allowed. The PROM density also determines the highest PROM address location.
- 13. Click **Next**.
- 14. The iMPACT software summarizes the current settings, as shown in [Figure 14-6](#page-252-0). Click **Finish** to continue.
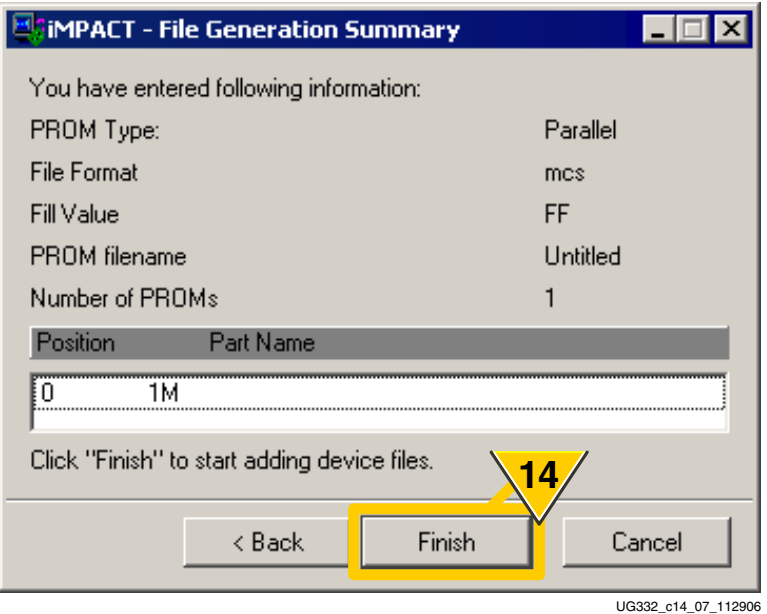

*Figure 14-6:* **Confirm the PROM Settings**

15. As shown in [Figure 14-7](#page-252-0), start selecting the FPGA configuration bitstream for the design that initially loads at power-up or when the PROG\_B input is pulsed Low.

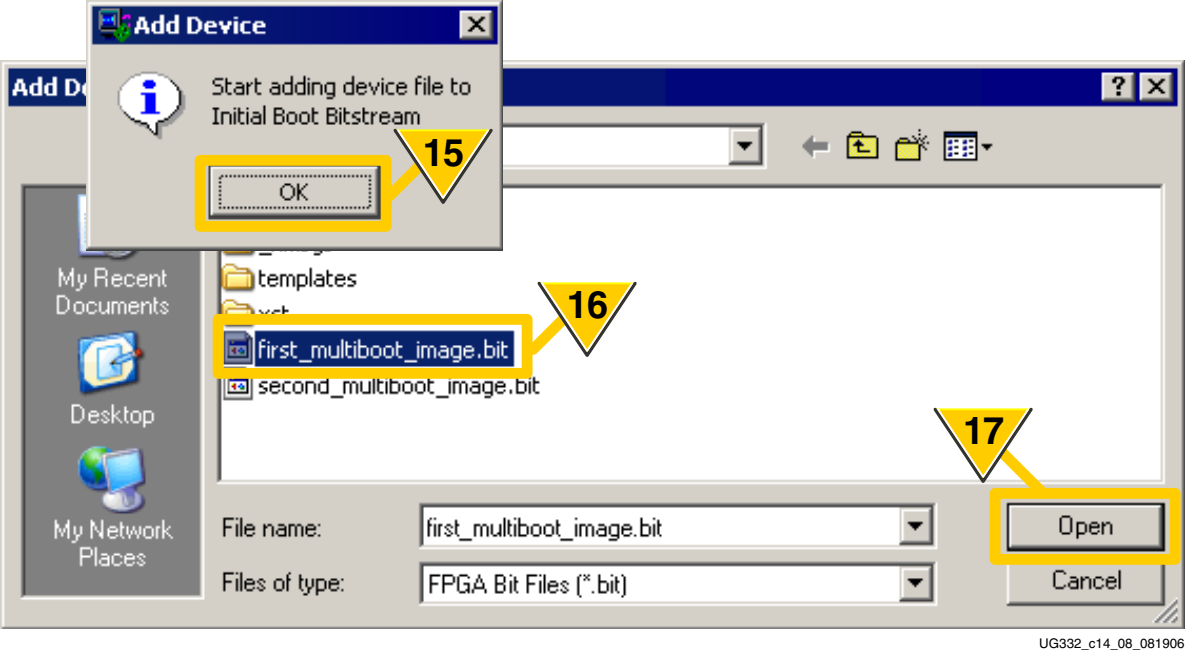

#### <span id="page-252-0"></span>*Figure 14-7:* **Select the First MultiBoot Configuration Image**

- 16. Using the file selection mechanism for your operating system, choose the initial bitstream. This bitstream is loaded at the initial PROM location specified in Step 9.
- 17. Click **Open**.

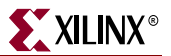

18. As shown in [Figure 14-8,](#page-253-0) the iMPACT software then prompts for the second MultiBoot configuration image.

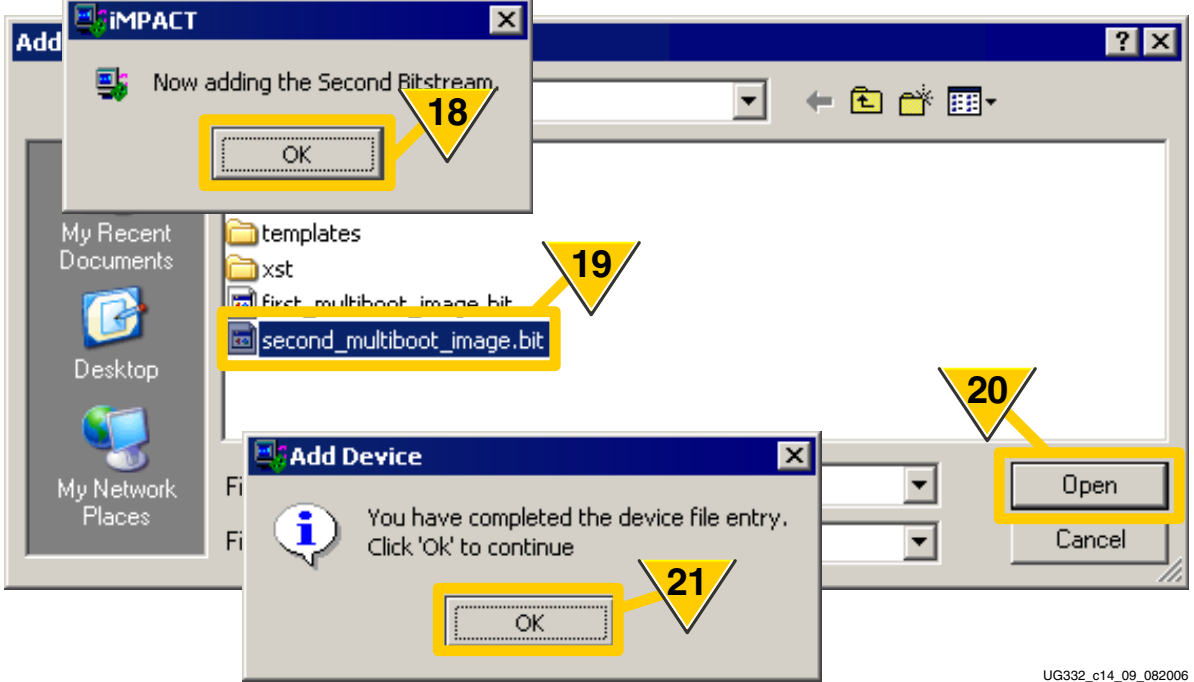

<span id="page-253-0"></span>*Figure 14-8:* **Select the Second MultiBoot Configuration Image**

- 19. Select the .bit file for the second image.
- 20. Click **Open**.
- 21. The iMPACT software then confirms that all the necessary files are entered.
- 22. As shown in [Figure 14-9](#page-254-0), the iMPACT software reports how much of the PROM is consumed by the FPGA configuration bitstream files. Double-click **Generate File**.

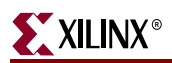

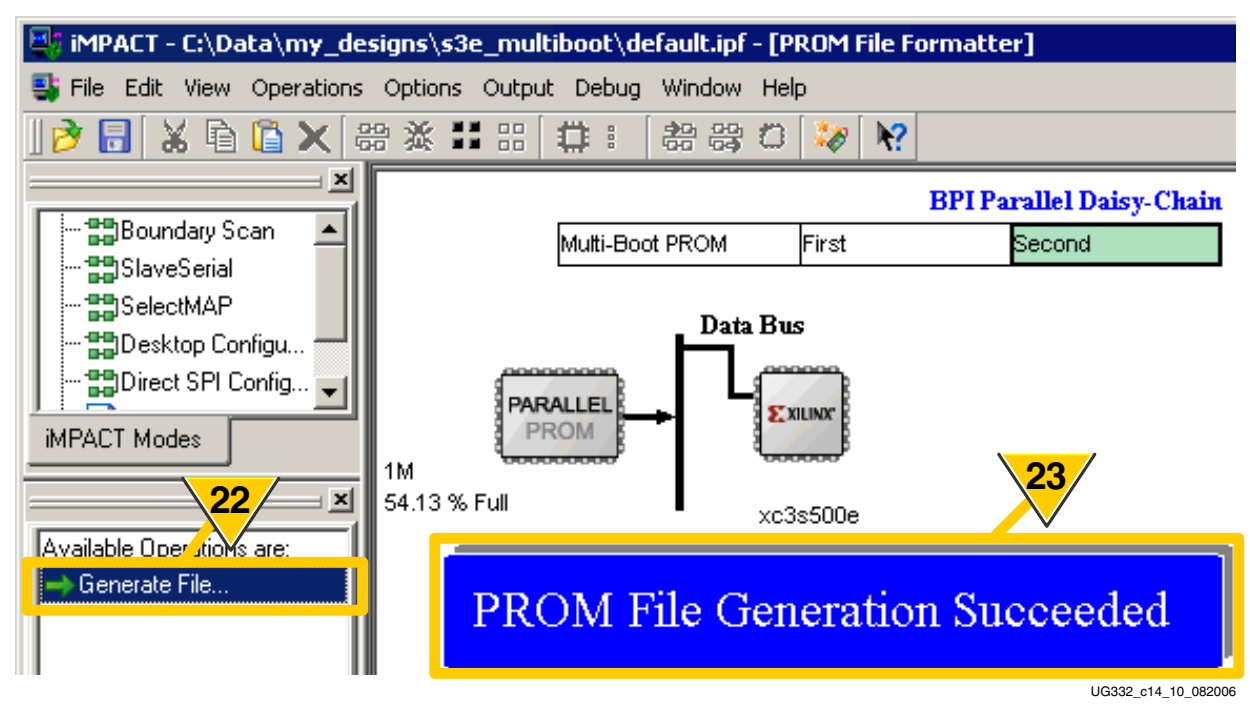

<span id="page-254-0"></span>*Figure 14-9:* **Generate the PROM File Using the Specified Parameters**

23. The iMPACT software successfully generates a PROM file using the name specified in [Step 7](#page-250-0) with the format and file extension specified in [Step 6](#page-250-1). The file is created in the current directory. A ["PROMGen Report File"](#page-254-1) is also created.

## <span id="page-254-1"></span>PROMGen Report File

The iMPACT software creates the PROM file using the PROMGen command-line program. The PROMGen software also creates a report file with an **\*.prm** file extension, as shown in [Figure 14-10.](#page-255-0)

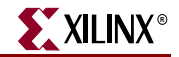

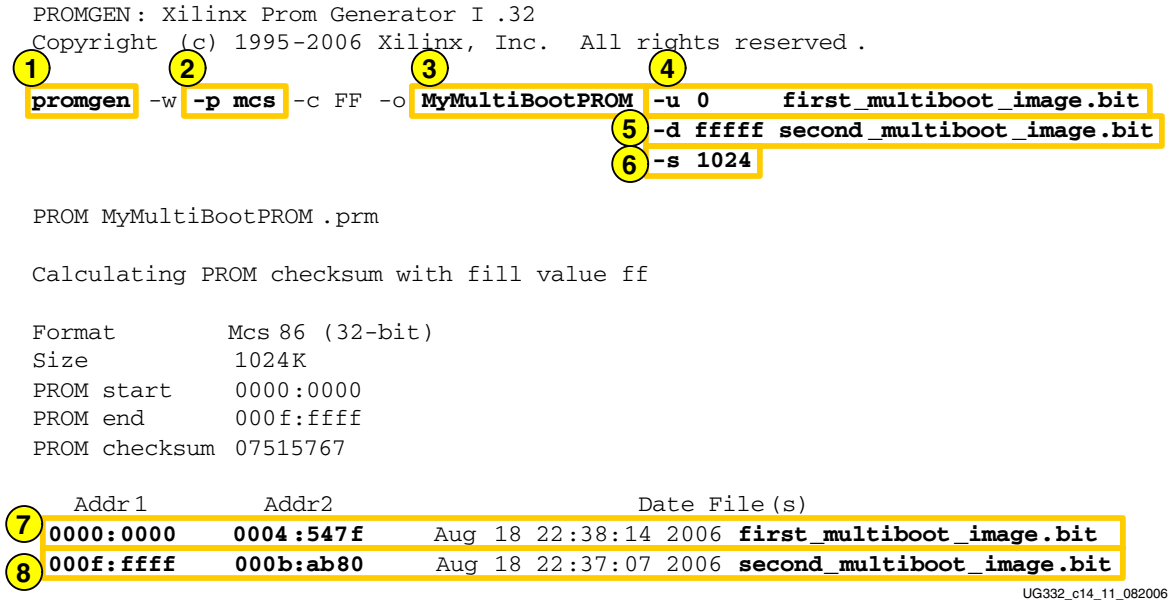

*Figure 14-10:* **PROMGen Report File (\*.prm)**

<span id="page-255-0"></span>The following items correspond to the markers in [Figure 14-10.](#page-255-0)

- 1. PROMGen is the command-line program that generates PROM programming files using the specified format.
- 2. Various formats are available. The Intel MCS format is one of the popular options.
- 3. The base output file name. The extension depends on the selected format.
- 4. In the example shown above, the first MultiBoot file is loaded for the BPI Up mode, meaning that the file starts at address 0.
- 5. The second MultiBoot file is loaded at the opposite end of memory, in this case at the maximum PROM address and loaded downward.
- 6. The PROM size is specified in kilobytes (K). In the example, the PROM is 1Mbyte or 1024K.
- 7. The first MultiBoot image is loaded starting at PROM address 0 and ends at hexadecimal address 0x4547F.
- 8. The second MultiBoot image is loaded starting at the highest PROM address, which is at hexadecimal 0xFFFFF for a 1Mbyte PROM. The image is loaded downward (decrementing address) and ends at hexadecimal address 0xBAB80.

#### Spartan-3E MultiBoot using Xilinx Platform Flash PROMs

While the Spartan-3E MultiBoot feature was primarily designed to leverage commodity parallel NOR Flash PROMs, it is also possible to use Xilinx Parallel Platform Flash PROMs, specifically the XCFxxP PROM family. The final 'P' in the product name indicates the Parallel version. See XAPP483 for additional details.

• **XAPP483: Multiple-Boot using Platform Flash PROMs** <http://www.xilinx.com/bvdocs/appnotes/xapp483.pdf>

# **Spartan-3A/3AN/3A DSP MultiBoot**

Starting with the Spartan-3A FPGA family, MultiBoot is expanded and enhanced to provide additional flexibility and capabilities.

- Spartan-3A/3AN/3A DSP MultiBoot supports multiple FPGA bitstream images beyond just the two images supported on Spartan-3E FPGAs.
- The maximum number of FPGA images supported is limited either by the size of the configuration PROM or the total number of address bits.
	- ♦ BPI mode supports up to 26 address bits, which addresses up to 64M bytes or 512M bits.
	- ♦ SPI mode supports up to 24 address bits, which addressees up to 16M bytes or 128M bits.
	- ♦ A Spartan-3A/3AN/3A DSP bitstream, depending on device logic density, ranges between approximately 0.5M to 11.5M bits per FPGA.
- Spartan-3A/3AN/3A DSP FPGAs can MultiBoot between different configuration modes. For example, the FPGA can initially configure from parallel Flash using BPI mode, then MultiBoot to a configuration image stored in SPI serial Flash using Master SPI mode. See the [Spartan-3AN Errata](http://www.xilinx.com/xlnx/xweb/xil_publications_display.jsp?category=-1212827) for limitations on MultiBoot after configuring from internal SPI Flash in Spartan-3AN FPGAs.
- The initial configuration image is always located at address 0, regardless of configuration mode.
- Subsequent MultiBoot images can be located anywhere in memory, aligned to a byte location, with some restrictions.
	- If the FPGA is set to wait for the Digital Clock Managers (DCMs) to lock before finishing configuration, then there must be sufficient padding between images to allow for this time. The padded region can contain data, but it cannot contain a valid configuration synchronization word.
	- Individual bitstream images may be aligned to a sector or page boundary within the attached Flash memory device.
- A built-in configuration watchdog timer prevents a MultiBoot operation from "hanging" on an invalid FPGA configuration image.
	- If no synchronization word is detected within the watchdog time-out period, the FPGA automatically returns to and reloads the default, initial configuration image.

## Specifying the Next MultiBoot Configuration Address

The initial FPGA configuration bitstream is always loaded at address 0 from the attached configuration PROM, regardless of mode. For MultiBoot operations, there are two methods for the FPGA application to load the address of the next MultiBoot configuration image.

1. **Fixed, Known Address:** If the next address is predefined and known at design time, the next MultiBoot address can be preloaded within the current FPGA bitstream using the *[next\\_config\\_addr](#page-222-0)* bitstream generator (BitGen) option. The parallel NOR Flash address or the SPI serial Flash address is specified as an seven-character hexadecimal string.

 $next\_config\_addr = 0x0000000$ 

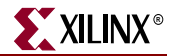

2. **Variable or Calculated Address:** The FPGA application itself can supply the address of the next MultiBoot image by writing a command sequence to the FPGA's ICAP\_SPARTAN3A design primitive.

#### Required Data Spacing between MultiBoot Images

Spartan-3A/3AN/3A DSP MultiBoot addressing is flexible enough to allow a bitstream to begin at any byte boundary. However, there are a few practical limitations, based on specific application requirements.

#### Flash Sector, Block, or Page Boundaries

Spartan-3A/3AN/3A DSP FPGAs load MultiBoot configuration images from an external Flash PROM. All Flash PROMs have an internal memory architecture that arranges the memory into sectors, blocks, or pages. Nearly all PROMs have multiple sectors. Some architectures provide additional granularity, splitting a sector into smaller blocks, or even smaller still, pages.

Ideally, a Spartan-3A/3AN/3A DSP MultiBoot configuration image should be aligned to a sector, block, or page boundary. The specific requirement depends on the Flash PROM architecture. If the smallest erasable element in the Flash PROM is a sector, then align the FPGA bitstream to a sector boundary. This way, one FPGA bitstream can be updated without affecting others in the PROM.

#### Additional Memory Space Required for DCM\_WAIT

A Spartan-3A/3AN/3A DSP application may contain one or more Digital Clock Managers (DCMs). Each DCM provides an option setting that, during configuration, causes the FPGA to wait for the DCM to acquire and lock to its input clock frequency before the DCM allows the FPGA to finish the configuration process. The lock time, which is specified in the Spartan-3A/3AN/3A DSP data sheet, depends on the DCM mode, and the input clock frequency.

Even if the FPGA is waiting for one or more DCMs to lock before completing configuration, the FPGA's configuration controller continues searching for the next synchronization word. If two adjacent MultiBoot images are placed one immediately following the other, and the first FPGA bitstream contains a DCM with the DCM\_WAIT option set, then potential configuration problems can occur. If the controller sees the synchronization word in the second FPGA bitstream before completing the current configuration, it starts interpreting data from the second bitstream. However, the FPGA's configuration logic may complete the current configuration even though the FPGA has read data from the second bitstream.

*Caution!* FPGA applications that use the DCM\_WAIT option on a DCM must ensure sufficient spacing between Spartan-3A/3AN/3A DSP MultiBoot configuration images!

Spacing MultiBoot bitstreams sufficiently apart in memory prevents the FPGA from ever seeing the second synchronization word. The following are some points to consider.

- Is the DCM WAIT option being used in the FPGA application? The potential issue only occurs if DCM\_WAIT=TRUE.
- Which DCM outputs are used? There are two lock time specifications in the data sheet: LOCK\_DLL specifies the lock time for the DLL outputs from the DCM (CLK0, CLK90, CLK180, CLK270, CLK2X, CLK2X180, CLKDV) and LOCK\_DFS specifies the lock time for the DFS outputs (CLKFX, CLKFX180).
- The specified lock time also depends on the input clock frequency. Again, consider both the DLL and DFS specifications. The lock time is longest at 5 ms for input frequencies below 15 MHz
- The amount of spacing between bitstreams also depends on the *[ConfigRate](#page-217-0)* bitstream option setting in the bitstream and the maximum frequency of CCLK at that *[ConfigRate](#page-217-0)* setting.
- The number of spacing bits required also depends on the configuration mode. The SPI Flash mode receives one bit per clock while the BPI mode receives eight bits or one byte per clock.

#### Example

A Spartan-3A MultiBoot application includes an FPGA bitstream that contains at least one DCM with the DCM\_WAIT option set TRUE. The FPGA application uses a DLL output from the DCM. The input clock frequency to the DCM is 33 MHz. The data sheet lock time specification (LOCK\_DLL) for DCM clocks faster than 15 MHz is 600 μs. The FPGA bitstream has the *[ConfigRate](#page-217-0)* option set to 25. According to [DS529:](http://www.xilinx.com/bvdocs/publications/ds529.pdf) *Spartan-3A FPGA Family Data Sheet*, setting *[ConfigRate:](#page-217-0)25* means that CCLK will never have a period shorter than 45 ns. The MultiBoot application configures from an SPI serial Flash.

Dividing the 600μs lock time by the 45 ns CCLK period yields 13,334 clock cycles. In SPI mode, the FPGA receives one bit per clock cycle. Consequently, under these conditions, two MultiBoot configuration images must be place more than 13,334 *bit* locations from each other in memory.

If the FPGA configured from parallel Flash, then the FPGA receives 8 bits per clock cycle. Consequently, the application must space the two configurations apart by more than 13,334 *byte* locations, which is equivalent to 106,672 bits.

The memory space between two configuration images can contain data as long as it does not contain a valid Spartan-3A configuration synchronization word, shown in [Table 12-3,](#page-229-0)  [page 230.](#page-229-0) Alternatively, leave the space between locations programmed with 0xFF, which is the same state as an unprogrammed Flash location.

## MultiBoot Command Sequence (ICAP Example)

The following steps are required to initiate a MultiBoot reconfiguration event from within the FPGA application using the ICAP design primitive. MultiBoot events can also be issued via JTAG, the Slave Serial, or the Slave Parallel (SelectMAP) interface. The specific bit sequences supplied below are for the ICAP interface, but the same general approach also applies for the other interfaces.

*Caution!* By Xilinx convention, data bit D0 is the most-significant bit. In many other conventions, data bit D7 is the most-significant bit. In the application, ensure that the correct value is being written to the ICAP interface, either by adjusting the data written to the interface or by reversing the wiring connections to the interface.

#### Design Specification

• Enable the ICAP interface, which is required for MultiBoot functionality, in the FPGA configuration bitstream, using the *[ICAP\\_Enable](#page-222-1):Auto* or *[ICAP\\_Enable](#page-222-1):Yes* bitstream generator option setting.

**Caution!** The ICAP interface will not be available until the first configuration has completed startup, including the End of Startup cycle. Allow a few additional clock cycles after the end of configuration before beginning the ICAP MultiBoot sequence. See ["Startup" in Chapter 12](#page-232-0).

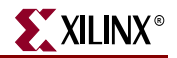

• If the next address is fixed and already known at design time, preload the [GENERAL1](#page-261-0) and [GENERAL2](#page-261-1) registers with default values by setting the *[next\\_config\\_addr](#page-222-0)* bitstream generation (BitGen) option.

#### FPGA Application Run Time

- Issue the synchronization start word to the ICAP interface.
- If the FPGA application calculates the next MultiBoot configuration start address, load the [GENERAL1](#page-261-0) and [GENERAL2](#page-261-1) registers via ICAP with the start address of the next MultiBoot configuration image.
- **OPTIONAL:** If rebooting from a different configuration source, write the appropriate values to the MODE\_REG register. See ["Switching between MultiBoot Configuration](#page-270-0)  [Memory Types," page 271](#page-270-0) for more information.
- Issue the [REBOOT](#page-262-0) command to the [CMD](#page-262-1) register.
- Issue a NoOp command to the ICAP interface.

#### MultiBoot from an Address Preloaded during Configuration

[Table 14-2](#page-259-0) shows the command sequence to initiate a MultiBoot event, assuming the following.

- The GENERAL1 and GENERAL2 registers are preloaded during configuration via the *[next\\_config\\_addr](#page-222-0)* bitstream generation (BitGen) option.
- The next MultiBoot address is in the same memory originally used to configure the FPGA or the same memory used during the last MultiBoot operation.

Each 16-bit command is written as two bytes to the ICAP interface, with the high byte presented first, followed by the low byte. Note that D0 is the most-significant bit (msb) for the ICAP interface, which is the opposite direction from most processors.

<span id="page-259-0"></span>*Table 14-2:* **Command Sequence to Initiate MultiBoot from a Preloaded Address**

| <b>CLK</b><br><b>Cycle</b> | <b>Command</b>        | High or<br>Low Byte | D <sub>0</sub>    | D <sub>1</sub> | D <sub>2</sub> | D <sub>3</sub>   | D4           | D <sub>5</sub> | D <sub>6</sub> | D7           | <b>Hex</b> |
|----------------------------|-----------------------|---------------------|-------------------|----------------|----------------|------------------|--------------|----------------|----------------|--------------|------------|
| $\mathbf{1}$               | <b>SYNC WORD</b>      | High                | $\mathbf{1}$<br>T | $\mathbf{0}$   |                | $\bf{0}$         |              | $\bf{0}$       |                | $\mathbf{0}$ | 0xAA       |
| $\boldsymbol{2}$           |                       | Low                 |                   | 0              | $\bf{0}$       | 1                |              | $\theta$       | $\theta$       | 1            | 0x99       |
| 3                          | Type 1 Write CMD      | High                | $\mathbf{0}$      | $\mathbf{0}$   | $\mathbf{1}$   | 1                | $\mathbf{0}$ | $\mathbf{0}$   | $\theta$       | $\mathbf{0}$ | 0x30       |
| $\overline{4}$             | $(1$ Word)            | Low                 | л.                | $\bf{0}$       | 1              | $\mathbf{0}$     | $\bf{0}$     | $\theta$       | $\theta$       | 1            | 0xA1       |
| $\mathbf 5$                | <b>REBOOT Command</b> | High                | $\mathbf{0}$      | $\mathbf{0}$   | $\theta$       | $\mathbf{0}$     | $\mathbf{0}$ | $\mathbf{0}$   | $\mathbf{0}$   | $\mathbf{0}$ | 0x00       |
| $6\phantom{1}6$            |                       | Low                 | $\boldsymbol{0}$  | $\bf{0}$       | $\bf{0}$       | $\boldsymbol{0}$ |              | и              |                | $\mathbf{0}$ | 0x0E       |
| 7                          | No Op                 | High                | $\mathbf{0}$      | $\mathbf{0}$   |                | $\mathbf{0}$     | $\mathbf{0}$ | $\mathbf{0}$   | $\theta$       | $\mathbf{0}$ | 0x20       |
| 8                          |                       | Low                 | $\bf{0}$          | $\bf{0}$       | $\bf{0}$       | $\bf{0}$         | $\bf{0}$     | $\bf{0}$       | $\bf{0}$       | $\bf{0}$     | 0x00       |

#### MultiBoot to a Address Specified by the FPGA Application

[Table 14-3](#page-260-0) shows an example where the FPGA application specifies the address of the next MultiBoot image. This specific example is for SPI serial Flash, but parallel NOR Flash is similar with slightly different definitions of the bits written to the [GENERAL2](#page-261-1) register (CLK cycles 9 and 10).

Each 16-bit command is written as two bytes to the ICAP interface, with the high byte presented first, followed by the low byte. Note that D0 is the most-significant bit (msb) for the ICAP interface, which is the opposite direction from most processors.

The sequence in [Table 14-3](#page-260-0) uses 20 steps, and consequently 20 CLK cycles and 20 memory locations. The sequence can be shortened to 12 CLK cycles by making the following simple changes.

- Align the next MultiBoot address to a 16-bit (64K) boundary and pre-assign the contents of the [GENERAL1](#page-261-0) register to 0x0000 by setting the *[next\\_config\\_addr](#page-222-0)*:00000000 bitstream generator option. The next MultiBoot address is then selectable solely by writing to the [GENERAL2](#page-261-1) register. This eliminates the four steps between CLK cycles 3 and 6.
- Keep the next MultiBoot address within the same PROM. For example, if the FPGA booted from SPI serial Flash, then jump to the next MultiBoot within the same SPI Flash. This eliminates the four steps between CLK cycles 11 and 14.

**CLK Cycle Command High or**  Low Byte | D0 | D1 | D2 | D3 | D4 | D5 | D6 | D7 **|** Hex 1 SYNC WORD High <sup>1</sup> <sup>0</sup> <sup>1</sup> <sup>0</sup> <sup>1</sup> <sup>0</sup> <sup>1</sup> <sup>0</sup> 0xAA 2 | Low | 1 | 0 | 0 | 1 | 1 | 0 | 0 | 1 | 0  $\times$  99 3 Type 1 Write [GENERAL1](#page-261-0) (1 Word)  ${\rm High} \quad | \quad 0 \quad | \quad 0 \quad | \quad 1 \quad | \quad 1 \quad | \quad 0 \quad | \quad 0 \quad | \quad 1 \quad | \quad 0 \quad | \ \ 0$ x32 4 Low 0 1 1 0 0 0 0 1 0x61 5 Lower 16 bits of MultiBoot Address High | A15 | A14 | A13 | A12 | A11 | A10 | A9 | A8 6 | Address | Low | A7 | A6 | A5 | A4 | A3 | A2 | A1 | A0 7 Type 1 Write [GENERAL2](#page-261-1) (1 Word) High | 0 | 0 | 1 | 1 | 0 | 0 | 1 | 0 | 0x32 8 |  $(1 \text{ word})$  |  $\text{Low}$  |  $1$  | 0 | 0 | 0 | 0 | 0 | 1 | 0x81 9 | Upper bits of MultiBoot Address (SPI mode example) High | C7 | C6 | C5 | C4 | C3 | C2 | C1 | C0 10 |  $\sqrt{3}$  | Low | A23 | A22 | A21 | A20 | A19 | A18 | A17 | A16 11 Type 1 Write MODE REG (1 Word) High | 0 | 0 | 1 | 1 | 0 | 0 | 1 | 0 | 0x32 12 |  $(1 \text{ word})$  |  $\text{Low}$  |  $1 \mid 0 \mid 1 \mid 0 \mid 0 \mid 0 \mid 0 \mid 1 \mid \text{0} \times \text{Al}$ 13 Reserved High 0 0 0 0 0 0 0 0 0x00 14 [MODE\\_REG](#page-262-2) Register Low 0  $\text{NEW}_{\text{MDDF}}$ BOOT[MODE](#page-262-3) [BOOTVSEL](#page-262-5) 15 Type 1 Write [CMD](#page-262-1) (1 Word) High | 0 | 0 | 1 | 1 | 0 | 0 | 0 | 0 | 0x30 16 |  $(1 \text{ word})$  |  $\text{Low}$  |  $1$  |  $0$  |  $1$  |  $0$  |  $0$  |  $0$  |  $0$  |  $1$  |  $0 \times \text{A1}$ 17 [REBOOT](#page-262-0) Command High <sup>0</sup> <sup>0</sup> <sup>0</sup> <sup>0</sup> <sup>0</sup> <sup>0</sup> <sup>0</sup> <sup>0</sup> 0x00 18 Low 0 0 0 0 1 1 1 0 0x0E 19 No Op High  $0 \t 0 \t 1 \t 0 \t 0 \t 0 \t 0 \t 0 \t 0 \infty 20$ 20 Low 0 0 0 0 0 0 0 0 0x00

<span id="page-260-0"></span>*Table 14-3:* **Command Sequence to Initiate MultiBoot to a Specified Address**

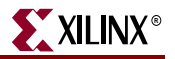

#### MultiBoot Registers

Generally, there are three ICAP registers involved in a MultiBoot application. The address of the next MultiBoot bitstream is stored in registers [GENERAL1](#page-261-0) and [GENERAL2,](#page-261-1) although they can be preloaded via BitGen option *[next\\_config\\_addr](#page-222-0)*. To trigger a MultiBoot event, the FPGA application must issue a [REBOOT](#page-262-0) command using the [CMD](#page-262-1) register.

#### Next MultiBoot Start Address [\(GENERAL1,](#page-261-0) [GENERAL2\)](#page-261-1)

The start address of the next MultiBoot configuration image is stored in two 16-bit registers, called GENERAL1 and GENERAL2. These registers can also be preloaded using the bitstream generation (BitGen) option *[next\\_config\\_addr](#page-222-0)*.

The [GENERAL1](#page-261-0) and [GENERAL2](#page-261-1) registers are not cleared or modified during a MultiBoot event.

The [GENERAL1](#page-261-0) register holds the lower 16 bits of the next MultiBoot address, as shown in [Table 14-4](#page-261-2).

#### <span id="page-261-2"></span>*Table 14-4:* **GENERAL1 Register Definition**

#### <span id="page-261-0"></span>**GENERAL1**

Address 01\_0011 (0x13)

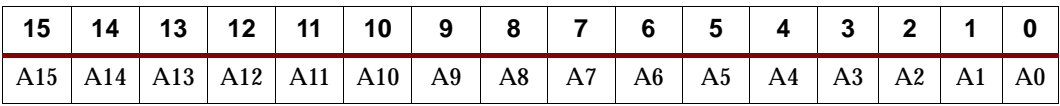

The context of the [GENERAL2](#page-261-1) register depends on whether the next MultiBoot address is in an external parallel NOR Flash (BPI mode) or an external SPI serial Flash (SPI mode).

In BPI mode, the GENERAL2 register contains the upper 10 bits of the 26-bit BPI address, as shown in [Table 14-5](#page-261-3). The upper six bits of the register are reserved.

#### <span id="page-261-3"></span>*Table 14-5:* **GENERAL2 Register Definition for BPI Mode Options**

#### <span id="page-261-1"></span>**GENERAL2**

Address 01\_0100 (0x14)

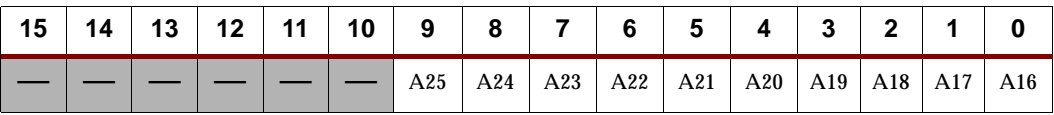

In SPI mode, the GENERAL2 register contains the upper 8 bits of the 24-bit SPI address, as shown in [Table 14-6.](#page-261-4) The upper eight bits of the register contain the specific byte-wide read command for the attached external SPI serial Flash device.

#### <span id="page-261-4"></span>*Table 14-6:* **GENERAL2 Register Definition for SPI Mode Options**

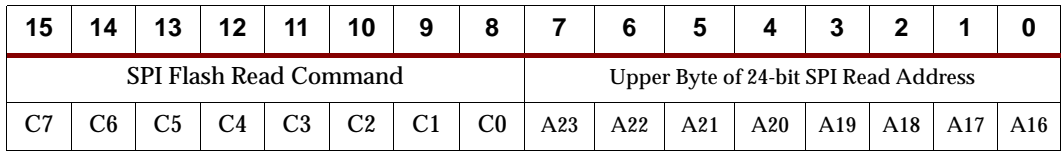

#### Command Register (CMD)

Configuration commands control the operation of the configuration state machine. Each command consists of five bits, as shown in [Table 14-7.](#page-262-6)

<span id="page-262-6"></span>*Table 14-7:* **CMD Register Definition**

<span id="page-262-1"></span>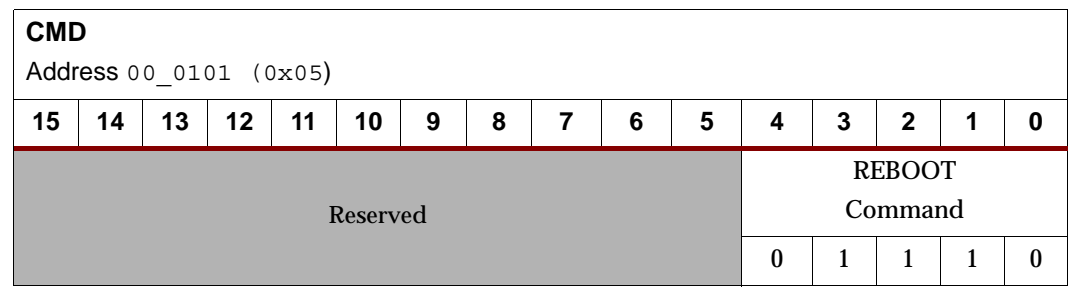

<span id="page-262-0"></span>Only one command is required for MultiBoot operations, the REBOOT command, which is binary 01110.

#### Configuration Mode Register (MODE\_REG)

The configuration mode register, [MODE\\_REG](#page-262-2), defines which configuration mode the FPGA uses upon the next MultiBoot trigger event. The [NEW\\_MODE](#page-262-3) bit defines whether the FPGA uses the M[2:0] mode settings defined by the M[2:0] pins of the FPGA or whether the FPGA uses the settings defined by the [BOOTMODE](#page-262-4) and [BOOTVSEL](#page-262-5) bits. Setting [NEW\\_MODE](#page-262-3) = 1 allows the FPGA to MultiBoot to a different type of attached memory.

[Table 14-8](#page-262-7) describes the bit options available in the [MODE\\_REG](#page-262-2) register.

<span id="page-262-7"></span>*Table 14-8:* **MODE\_REG Bit Options**

<span id="page-262-3"></span><span id="page-262-2"></span>

| <b>MODE REG</b><br>Address 01 0101 (0x15) |          |                                                                                                    |                |  |  |  |
|-------------------------------------------|----------|----------------------------------------------------------------------------------------------------|----------------|--|--|--|
| <b>Name</b>                               | Bit(s)   | <b>Description</b>                                                                                                    | <b>Default</b> |  |  |  |
| Reserved                                  | $[15:7]$ | <b>Reserved</b>                                                                                                    | $\mathbf{0}$   |  |  |  |
| NEW_MODE                                  | 6        | 0: Sample M[2:0] pins and, if in SPI mode, the VS[2:0] pins<br>to determine MultiBoot configuration mode.<br>1: Use BOOTMODE value to determine MultiBoot                                                                                                    | 0              |  |  |  |
|                                           |          | configuration mode and <b>BOOTVSEL</b> to determine which<br>SPI command to issue if BOOTMODE set for SPI mode.                                                                                                    |                |  |  |  |
| <b>BOOTMODE</b>                           | 5:3      | Define the M[2:0] configuration mode select setting for<br>the next MultiBoot event. Requires $NEW\_MODE = 1$ .<br>Available options are identical to FPGA mode pin<br>settings, M[2:0], shown in Table 2-1, page 34.                                                    | 001<br>(SPI)   |  |  |  |
| <b>BOOTVSEL</b><br>2:0                    |          | Define the VS[2:0] SPI variant-select setting for the next<br>MultiBoot event. This value is only used if<br>$NEW\_MODE = 1$ and $BOOTMODE = 001$ . Available<br>options are identical to the SPI Flash variant-select<br>options, VS[2:0], shown in Table 4-2, page 89. | 111            |  |  |  |

## <span id="page-262-5"></span><span id="page-262-4"></span>Generating a Spartan-3A/3AN/3A DSP MultiBoot PROM Image using iMPACT

*Note:* For Spartan-3AN, see also ["Preparing an In-System Flash Programming File," page 205](#page-204-0).

The iMPACT programming software provides a graphical, step-by-step approach to create a MultiBoot PROM file. Similar functionality is also available from the command line or via scripts using the PROMGen utility, shown in [Figure 14-10](#page-255-0). Follow the steps outlined

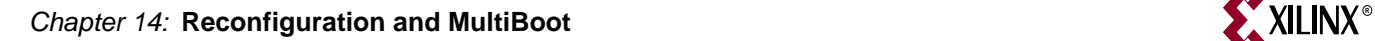

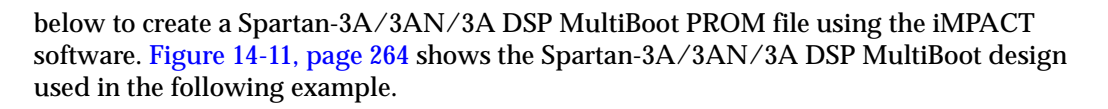

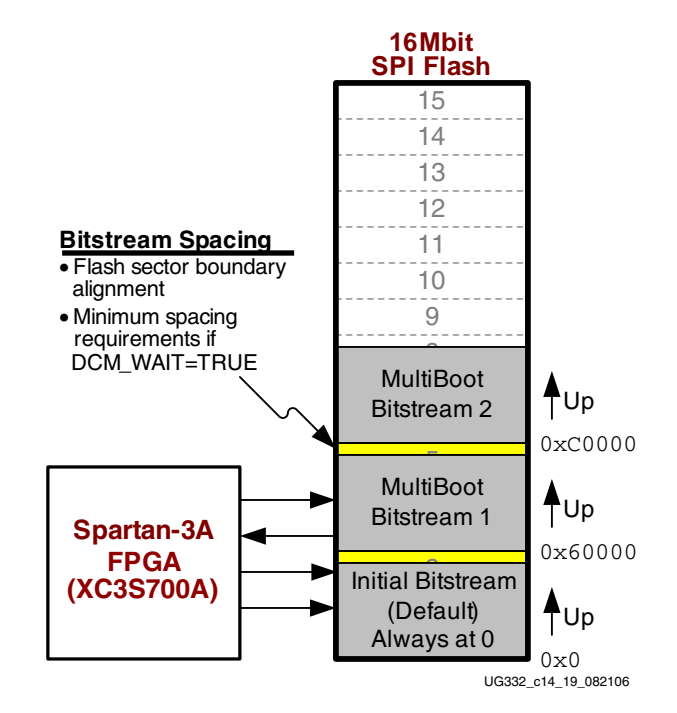

<span id="page-263-0"></span>*Figure 14-11:* **Spartan-3A MultiBoot Example using XC3S700A and SPI Flash**

- 1. Invoke the iMPACT programming software.
- 2. As shown in [Figure 14-3](#page-250-2), choose **Prepare a PROM File**.

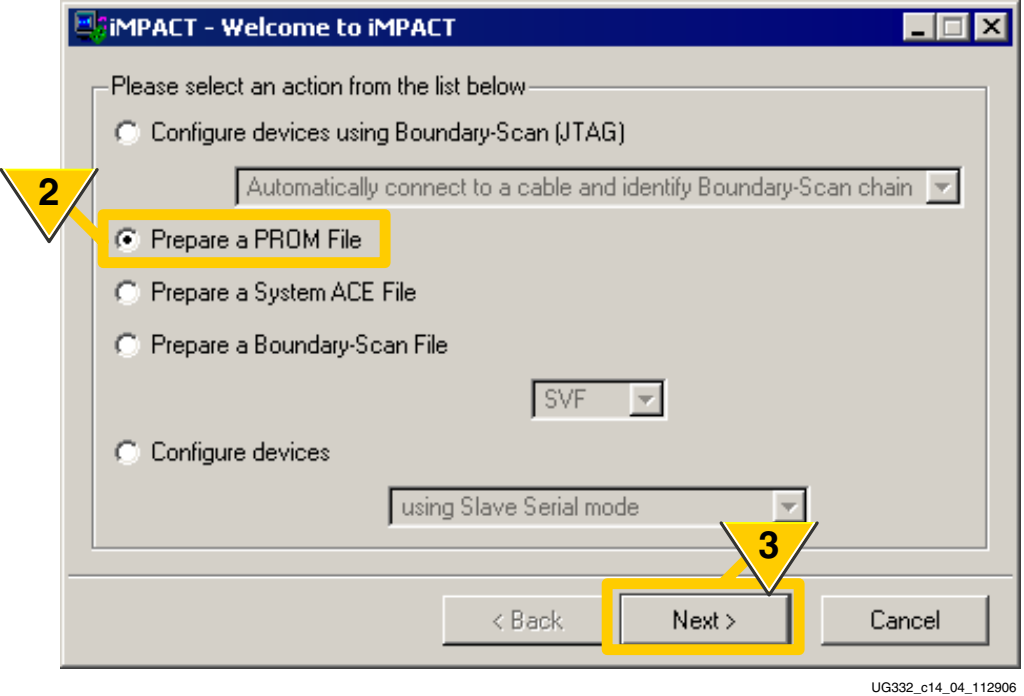

*Figure 14-12:* **Prepare a MultiBoot PROM Image**

- 3. Click **Next**.
- 4. As shown in [Figure 14-13](#page-265-0), target a **PROM Supporting Multiple Design Revisions**.

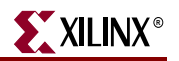

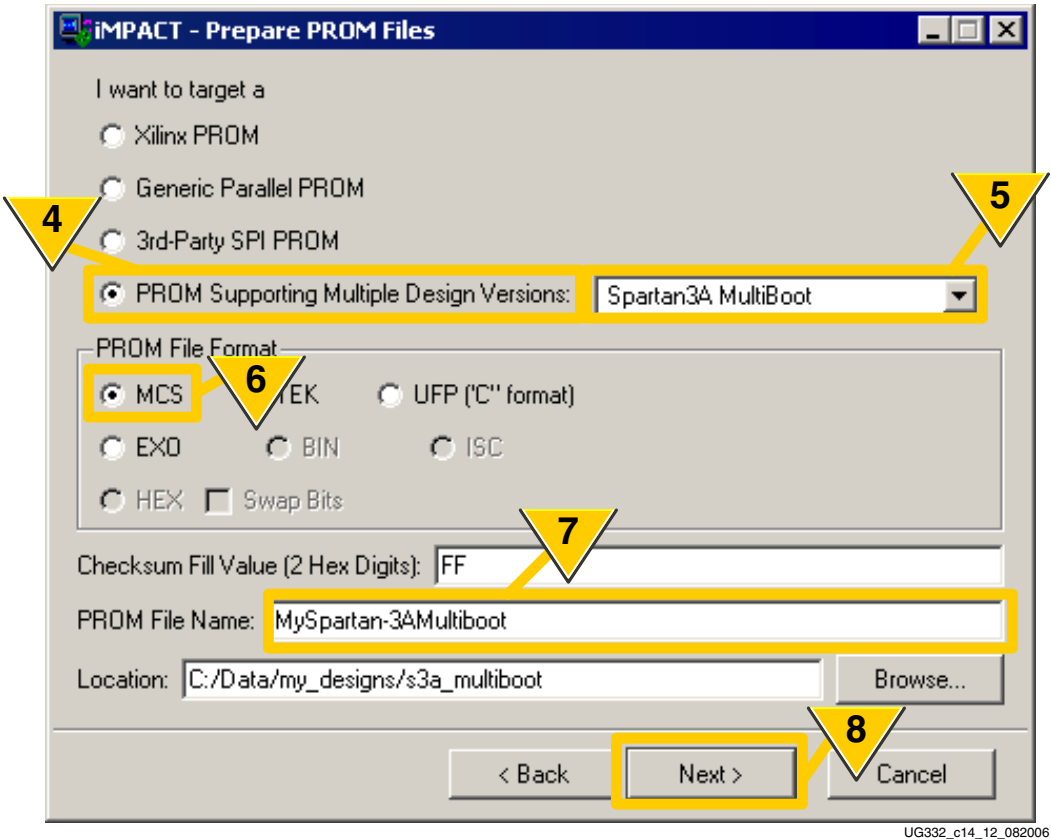

<span id="page-265-0"></span>*Figure 14-13:* **Select a PROM Supporting MultiBoot for Spartan-3A/3AN/3A DSP FPGAs**

- 5. Choose the **Spartan3A MultiBoot** method.
- <span id="page-265-2"></span>6. Select a **PROM File Format**. The MCS format is supported by a variety of programmers, but other options are available.
- <span id="page-265-1"></span>7. Enter a **PROM File Name**.
- 8. Click **Next**.

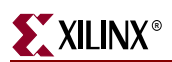

9. As shown in [Figure 14-14](#page-266-0), choose whether to create a Spartan-3A/3AN/3A DSP MultiBoot image for SPI serial Flash or for parallel NOR Flash, using BPI mode. This example uses an SPI PROM.

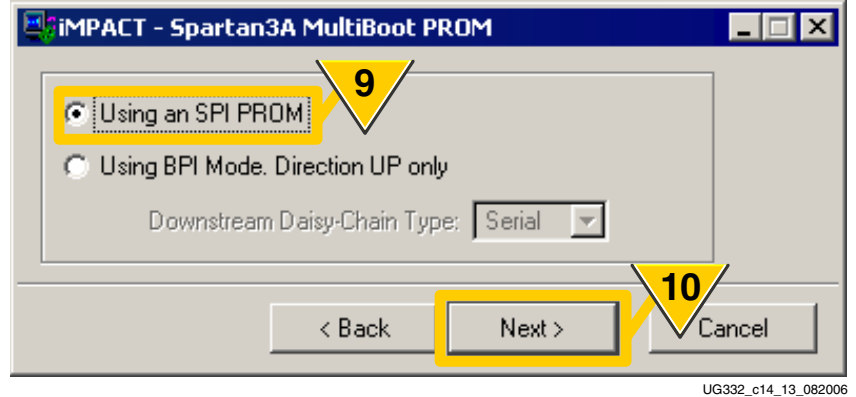

*Figure 14-14:* **SPI or Parallel Flash PROMs are Supported**

- <span id="page-266-0"></span>10. Click **Next**.
- 11. As shown in [Figure 14-15](#page-266-1), **Select SPI PROM Density**, which is always specified in bits. This example uses a 16 Mbit PROM.

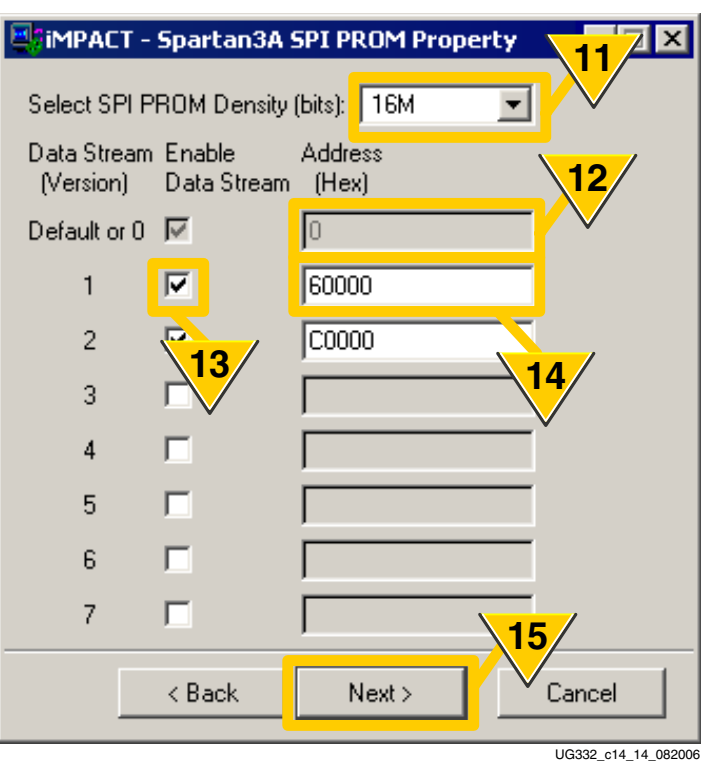

#### <span id="page-266-1"></span>*Figure 14-15:* **Enter a PROM Density and Specify MultiBoot Image Start Locations**

- 12. The initial MultiBoot image is *always* loaded starting at address 0.
- 13. To add additional images, check **Enable Data Stream**.
- 14. Specify the starting address of each MultiBoot image using hexadecimal notation.

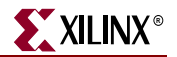

- What is the size of the FPGA configuration bitstream? Is the bitstream for a single FPGA or a multi-FPGA daisy chain? Spartan-3A/3AN/3A DSP FPGAs do support daisy chains when using MultiBoot.
- What are the page or sector boundaries of the Flash device? Ideally, the FPGA bitstream should start on a Flash sector boundary.
- If using the DCM\_WAIT option on a Digital Clock Manager (DCM) with the FPGA application, is there enough additional spacing between images to accommodate the extra lock time?

An uncompressed Spartan-3A XC3S700A FPGA configuration bitstream requires 2,732,640 bits. Dividing that number by eight provides the required number of bytes, 341,580 bytes. Divide the number of bytes by 1,024 to determine the number of kilobytes, or 333.57K. The Atmel AT45DB161D serial Flash uses 128Kbyte sectors. Consequently, a single XC3S700A configuration bitstream occupies ~2.6 sectors. The first bitstream always starts at address 0. The next Spartan-3A/3AN/3A DSP MultiBoot image should be placed on a following Flash sector boundary. The next available boundary after the first configuration image begins at address hexadecimal address 0x60000. Place the second bitstream at this address or any subsequent sector boundary. With an image at 0x60000, a third image starts at 0xC0000.

- 15. Click **Next**.
- 16. The iMPACT software summarizes the current settings, as shown in [Figure 14-16.](#page-267-0) Click **Finish** to continue.

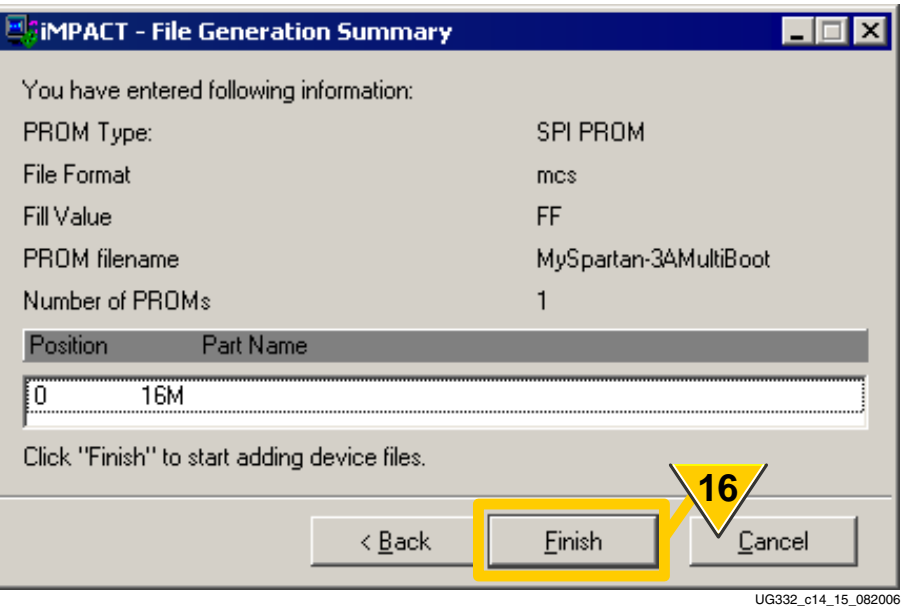

*Figure 14-16:* **Confirm PROM Settings**

<span id="page-267-0"></span>17. As shown in [Figure 14-17, page 269](#page-268-0), add the initial FPGA bitstream. This is the design that is loaded into the FPGA at power-up, or whenever the PROG\_B pin is pulsed Low. This is also the default bitstream that is automatically loaded if the Configuration Watchdog Timer (CWDT) expires during a MultiBoot operation.

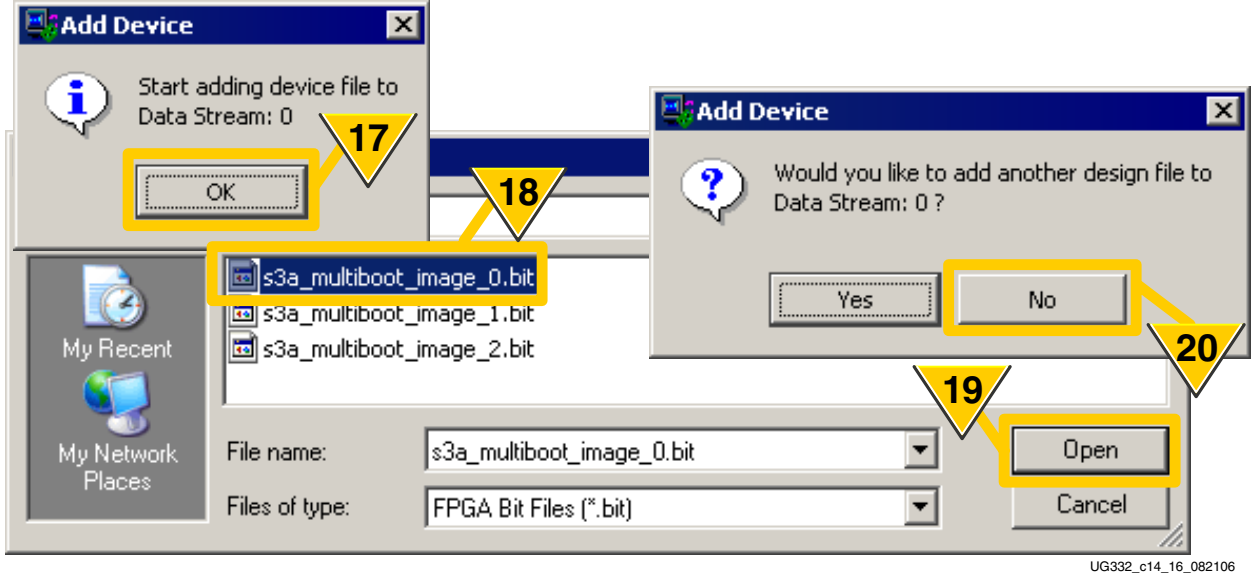

<span id="page-268-0"></span>*Figure 14-17:* **Select the First (Default) Configuration Image**

- 18. Select the first FPGA configuration bitstream.
- 19. Click **Open**.
- 20. Click **No**.
- 21. Perform Steps 17 through 20, but this time for the second FPGA configuration bitstream.
- 22. As shown in [Figure 14-18](#page-268-1), start adding the third FPGA configuration bitstream.

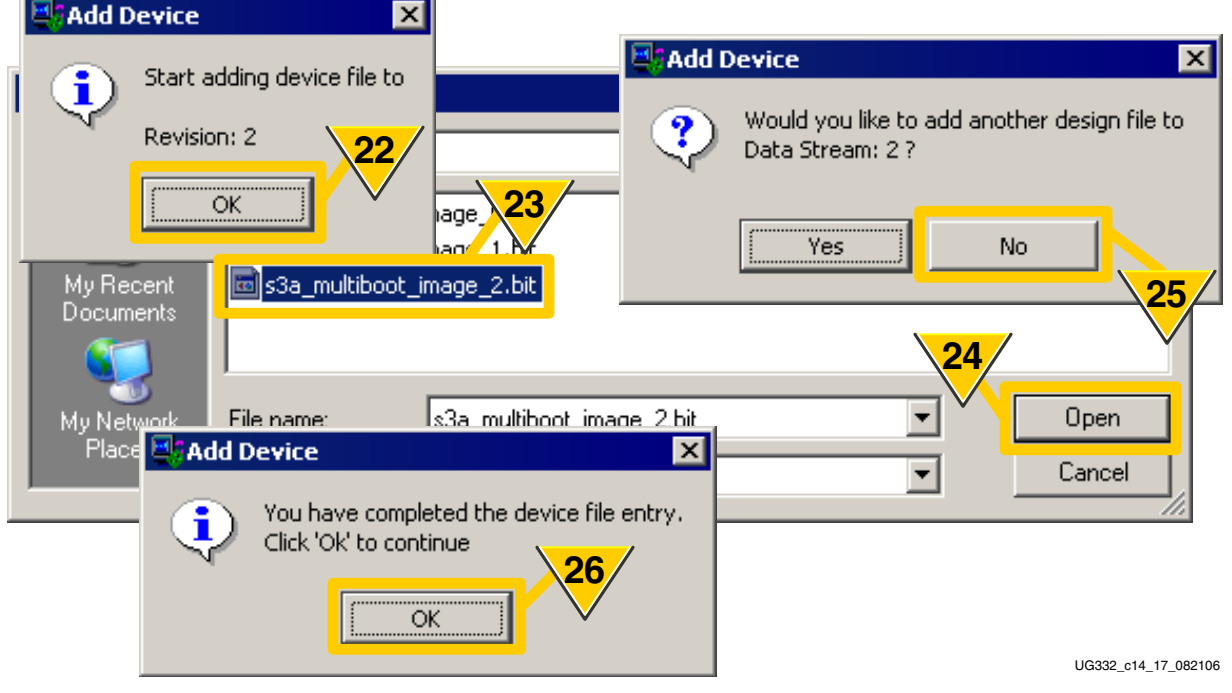

<span id="page-268-1"></span>*Figure 14-18:* **Select the Third MultiBoot Configuration Image**

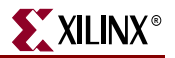

- 23. Select the third FPGA configuration bitstream.
- 24. Click **Open**.
- 25. Click **No**.
- 26. File selection is complete. Click **OK**.
- 27. As shown in [Figure 14-19](#page-269-0), the iMPACT software reports how much of the PROM is consumed by the FPGA configuration bitstream files. Double-click **Generate File**.

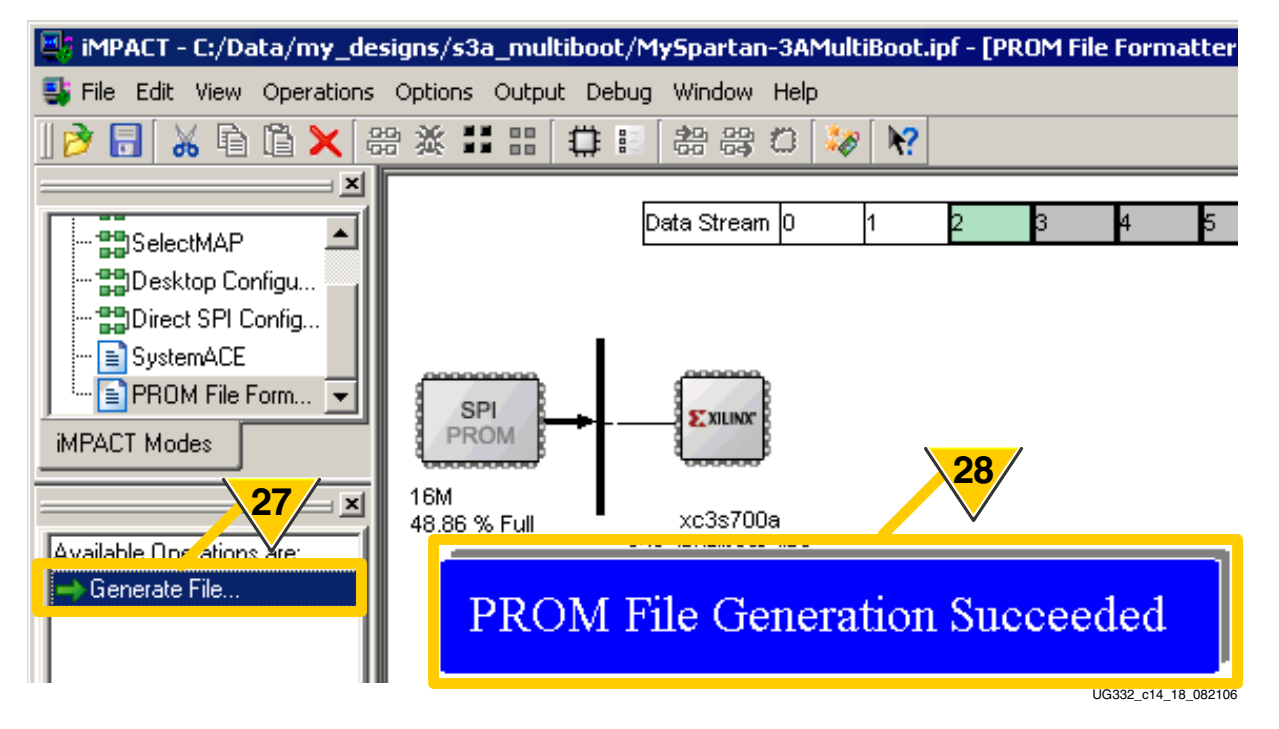

<span id="page-269-0"></span>*Figure 14-19:* **Generate the PROM File Using the Specified Parameters**

28. The iMPACT software successfully generates a PROM file using the name specified in [Step 7](#page-265-1) with the format and file extension specified in [Step 6](#page-265-2). The file is created in the current directory. A ["PROMGen Report File"](#page-254-1) is also created.

#### Configuration Watchdog Timer (CWDT) and Fallback

Spartan-3A/3AN/3A DSP FPGAs contain a configuration watchdog timer (CWDT). The CWDT provides protection against errant MultiBoot operations such as the following.

- MultiBoot operations to an invalid start location
- MultiBoot operations to a valid start location, but loaded with an invalid configuration bitstream.

The CWDT is a 16-bit counter, clocked by the [CCLK](#page-49-0) configuration clock signal. Upon any FPGA configuration operation, be it from a [PROG\\_B](#page-50-0) pulse or a MultiBoot event, the CCLK clock begins operation at its lowest *[ConfigRate](#page-217-0)* setting, which is approximately 1 MHz. The CWDT expires 64K clock cycles after the start of configuration, or in approximately 65 ms.

If, during a MultiBoot operation, the FPGA does not see a valid configuration synchronization word before the CWDT expires, then the FPGA will automatically *fallback* to the default bitstream located at address 0. The FPGA automatically reconfigures from

the default bitstream, even resending the appropriate SPI Flash read command if using the SPI configuration mode.

Similarly, a Spartan-3A/3AN/3A DSP FPGA can also recover from a MultiBoot operation to a bitstream that has a correct synchronization word, but that eventually issues a CRC error for some reason. One such example might be if the next MultiBoot bitstream was only partially written in Flash. Set the *[Reset\\_on\\_err](#page-223-0):Yes* bitstream option to cause the FPGA to automatically re-initialize and retry configuration should a CRC error occur. In BPI and SPI modes, if reconfiguration fails three times, then the FPGA halts and drives the [INIT\\_B](#page-50-1) pin Low. Pulsing the PROG\_B pin or cycling power restarts the configuration process from the beginning.

These features are particularly useful when providing the FPGA with "live" Flash updates.

The counter that keeps track of the three failed configurations is reset only when PROG\_B is pulsed or power is cycled; it is not reset after a successful configuration. The FPGA will stop attempting configuration if the initial design is good but the MultiBoot bitstream is bad, after the third attempt at MultiBoot. Note that when configuring via SPI or BPI modes and using the *[Reset\\_on\\_err:](#page-223-0)Yes* bitstream option, any combination of successful and failed configurations, over any period of time, will halt after the third failed configuration, and require assertion of PROG\_B or power cycling to reconfigure. It is good design practice to have the ability to assert PROG\_B to reset configuration if necessary.

## <span id="page-270-0"></span>Advanced Capabilities

Switching between MultiBoot Configuration Memory Types

The Spartan-3A/3AN/3A DSP MultiBoot feature also provides the advanced capability to jump between configuration modes and hence different types of external memory. For example, a Spartan-3A/3AN/3A DSP FPGA application could initially configure from an SPI serial PROM, then MultiBoot from a specified location in a parallel NOR Flash, and so on.

As shown in [Figure 14-20](#page-271-0), during a MultiBoot event, the Spartan-3A/3AN/3A DSP internal configuration controller determines which FPGA configuration mode to execute. By default, the FPGA uses the mode select values physically defined on the FPGA's M[2:0] mode select pins. Similarly, if the FPGA mode pins specify the Master SPI Flash mode, then the controller uses the variant select values, VS[2:0], defined by the associated FPGA pins.

However, by setting the control bit [NEW\\_MODE](#page-262-3) = 1 in the [MODE\\_REG](#page-262-2) register, the internal configuration controller uses the configuration mode specified by the [BOOTMODE](#page-262-4) bits and, if [BOOTMODE](#page-262-4) = 001, the variant select specified by the [BOOTVSEL](#page-262-5) bits.

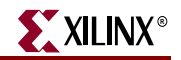

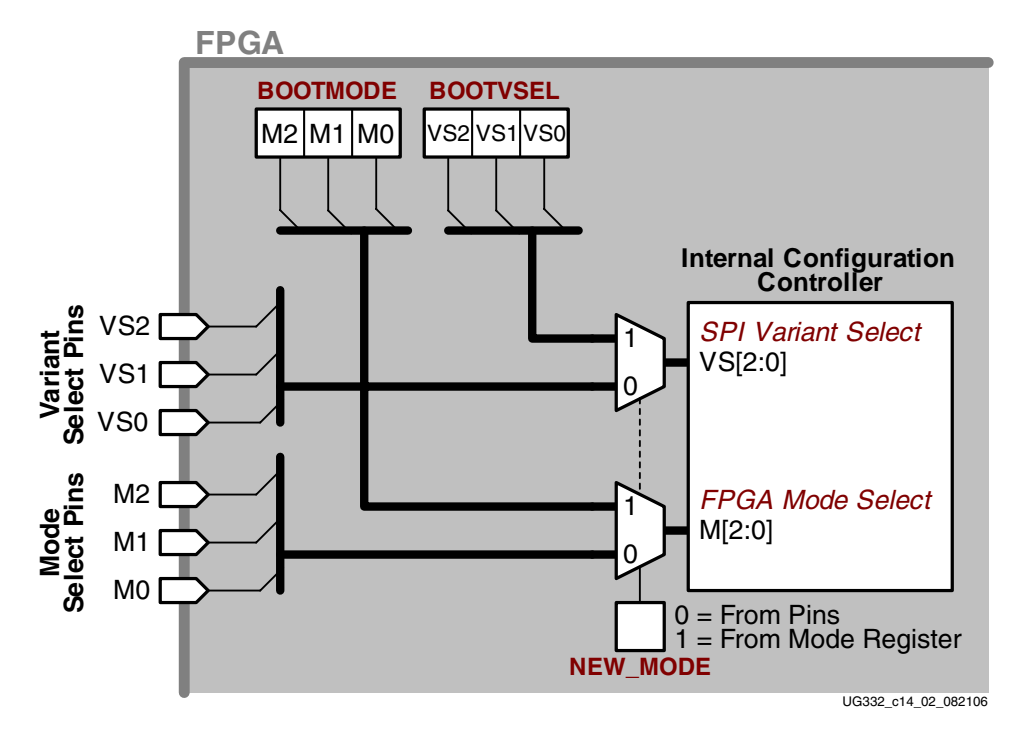

<span id="page-271-0"></span>*Figure 14-20:* **Spartan-3A/3AN/3A DSP MultiBoot Configuration Mode Control**

# *Chapter 15*

# *Protecting FPGA Designs*

Similar to a processor, a Spartan-3 Generation FPGA receives its configuration information, i.e., its application program, from an external memory source. The exposed external interface makes both processor code and FPGA bitstreams potentially vulnerable to copying or cloning.

Unlike a processor, there are no simple "reverse assemblers" for FPGA applications. Processors have a defined, fixed instruction set and instruction length, making a reverse assembler for a processor a straightforward task. However, reverse engineering an entire FPGA design and then converting it to a human-understandable form is exceedingly difficult. An FPGA configuration bitstream contains millions of interrelated bits. Furthermore, the Xilinx bitstream format is both proprietary and confidential.

While reverse engineering an FPGA bitstream is difficult, directly copying an FPGA bitstream without understanding its underlying function, is rather straightforward. This chapter describes the available, low-cost solutions to protect a design against cloning and even to protect an intellectual property (IP) core implemented within an FPGA.

This chapter covers the following design security topics.

- ["Basic FPGA Hardware-Level Security Options," page 273](#page-272-0)
- ["Approaches to Design Security," page 276](#page-275-0)
- ["Spartan-3A/3AN/3A DSP Unique Device Identifier \(Device DNA\)," page 278](#page-277-0)
- ["Authentication Design Examples," page 281](#page-280-0)
- ["U.S. Legal Protection of FPGA Configuration Bitstream Programs," page 289](#page-288-0)

# <span id="page-272-0"></span>**Basic FPGA Hardware-Level Security Options**

Spartan-3 Generation FPGAs provide advanced debugging capabilities via a function called Readback. Similarly, the FPGA generally allows full access to all configuration operations. However, for security-conscious applications, the Readback function and configuration operations, especially via JTAG, provide a potential point of attack.

Fortunately, the FPGA bitstream optionally restricts access to configuration and readback operations. By default, there are no restrictions and the JTAG port is always active, providing access to configuration and Readback.

The SelectMAP configuration interface, which can also be used to perform Readback, is disabled by default and is not available unless specifically enabled by setting the *[Persist](#page-218-0):Yes* bitstream option.

The only way to remove a security setting in a configured FPGA is to clear the FPGA program by asserting PROG\_B or cycling power.

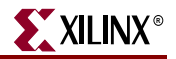

## Spartan-3 and Spartan-3E Security Levels

[Table 15-1](#page-273-0) shows the available security levels on Spartan-3 and Spartan-3E FPGAs. Spartan-3A/3AN/3A DSP FPGAs provide an extra level, as shown in [Table 15-2.](#page-273-1)

<span id="page-273-0"></span>t *Table 15-1:* **Spartan-3 and Spartan-3E Security Levels**

| <b>Security Level</b> | <b>Description</b>                                                                         |
|-----------------------|--------------------------------------------------------------------------------------------|
| <b>None</b>           | Default. Unrestricted access to all configuration and Readback functions                   |
| Level1                | Disable all Readback functions from either the SelectMAP or JTAG port.                     |
| Level <sub>2</sub>    | Disable all configuration and Readback functions from all configuration<br>and JTAG ports. |

## Spartan-3A/3AN/3A DSP Security Levels

Spartan-3A/3AN/3A DSP FPGAs provide an additional security level, as shown in [Table 15-2](#page-273-1). Readback can be optionally disabled completely or disabled except for internal access from the FPGA application via the Internal Configuration Access Port (ICAP).

<span id="page-273-1"></span>*Table 15-2:* **Spartan-3A/3AN/3A DSP BitGen Security Levels**

| <b>Security Level</b> | <b>Description</b>                                                                                                    |
|-----------------------|----------------------------------------------------------------------------------------------------|
| <b>None</b>           | Default. Unrestricted access to all configuration and Readback functions                                                                     |
| Level1                | Disable all Readback functions from both the SelectMAP or JTAG ports.<br>Readback via the Internal Configuration Access Port (ICAP) allowed. |
| Level <sub>2</sub>    | Disables all Readback operations on all ports.                                                                                               |
| Level <sub>3</sub>    | Disable all configuration and Readback functions from all configuration<br>and JTAG ports.                                                   |

#### Setting the Security Level in the Bitstream

There are two ways to set the security level in the bitstream, either from the ISE Project Navigator or from the BitGen command-line utility.

#### ISE Project Navigator

Set the security level in the FPGA bitstream, as shown in [Figure 15-1.](#page-274-0)

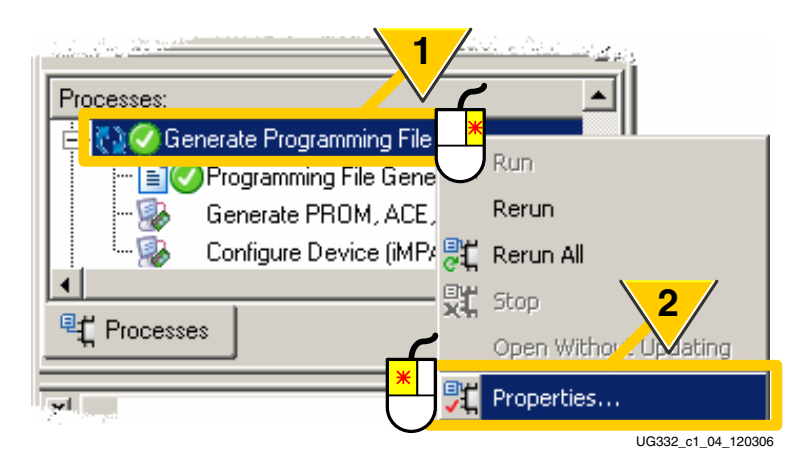

<span id="page-274-0"></span>*Figure 15-1:* **Setting Bitstream Generator Options from ISE Project Navigator**

- 1. Right-click **Generate Programming File.**
- 2. Select **Properties**.

From the Process Properties dialog box shown in [Figure 15-2](#page-274-1), set the following options.

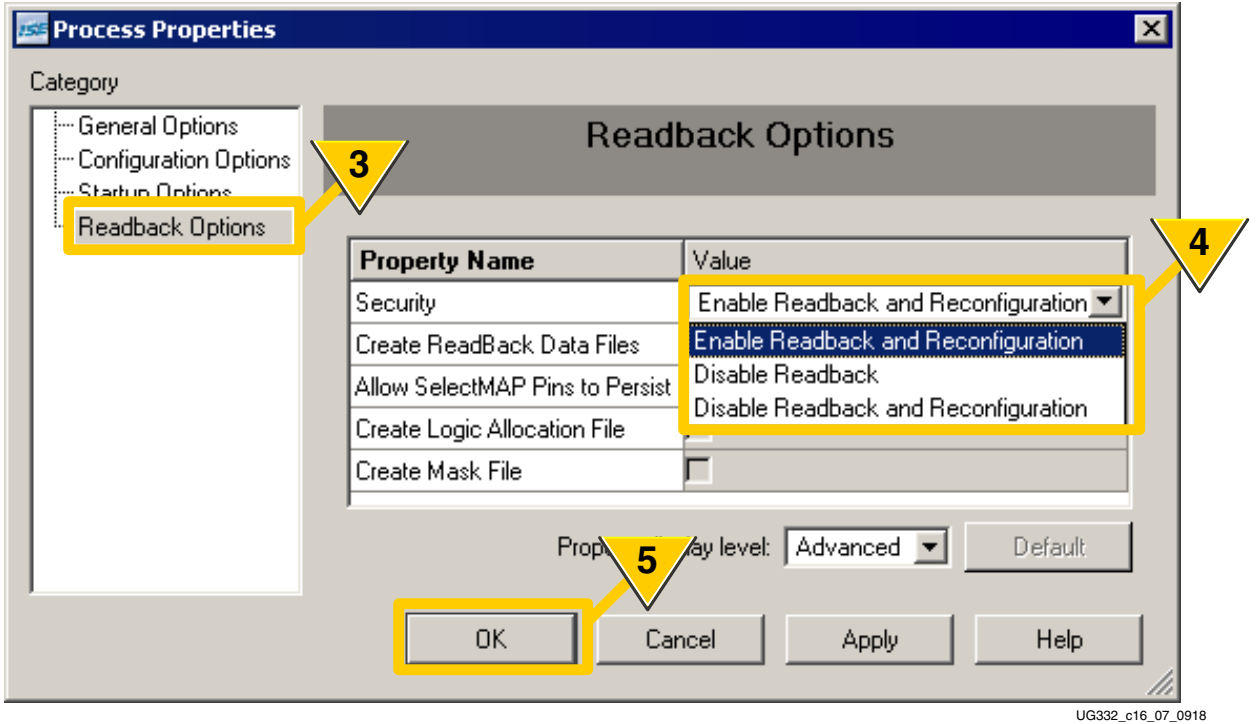

*Figure 15-2:* **Bitstream Generator Security Options**

- <span id="page-274-1"></span>3. Select the **Readback Options** category.
- 4. Choose the **Security** level value that best meets the needs of the application.

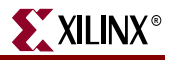

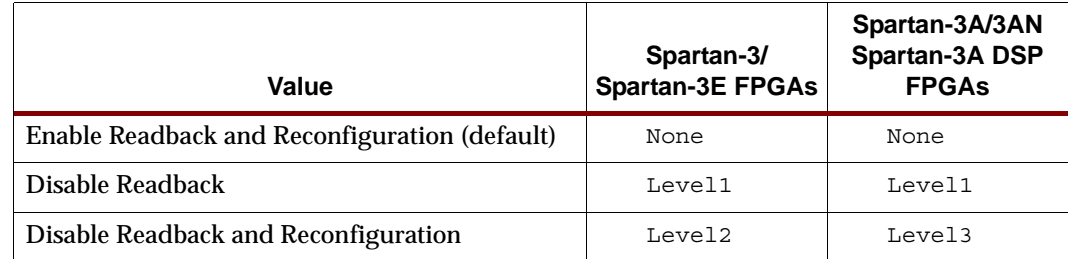

#### <span id="page-275-1"></span>*Table 15-3:* **Relation between ISE Project Navigator and BitGen Options**

#### BitGen Command-Line Utility

The security options are also available via the BitGen command-line utility, as shown below. The available Security options are provided in [Table 15-1](#page-273-0) or [Table 15-2](#page-273-1), depending on the Spartan-3 Generation FPGA family used. [Table 15-3](#page-275-1) shows how the options entered via the ISE Project Navigator relate to the BitGen command-line options. An example that disables Readback is provided below.

```
bitgen -g Security:Level1 [remaining options]
```
# <span id="page-275-0"></span>**Approaches to Design Security**

Xilinx programmable logic devices incorporate a variety of approaches to design security, as summarized in [Table 15-4](#page-275-2). Xilinx employs each of these security options in different product families.

The Spartan-3 Generation FPGAs introduce a new option called Authentication, which is described throughout the remainder of this chapter.

<span id="page-275-2"></span>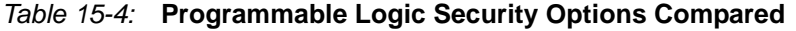

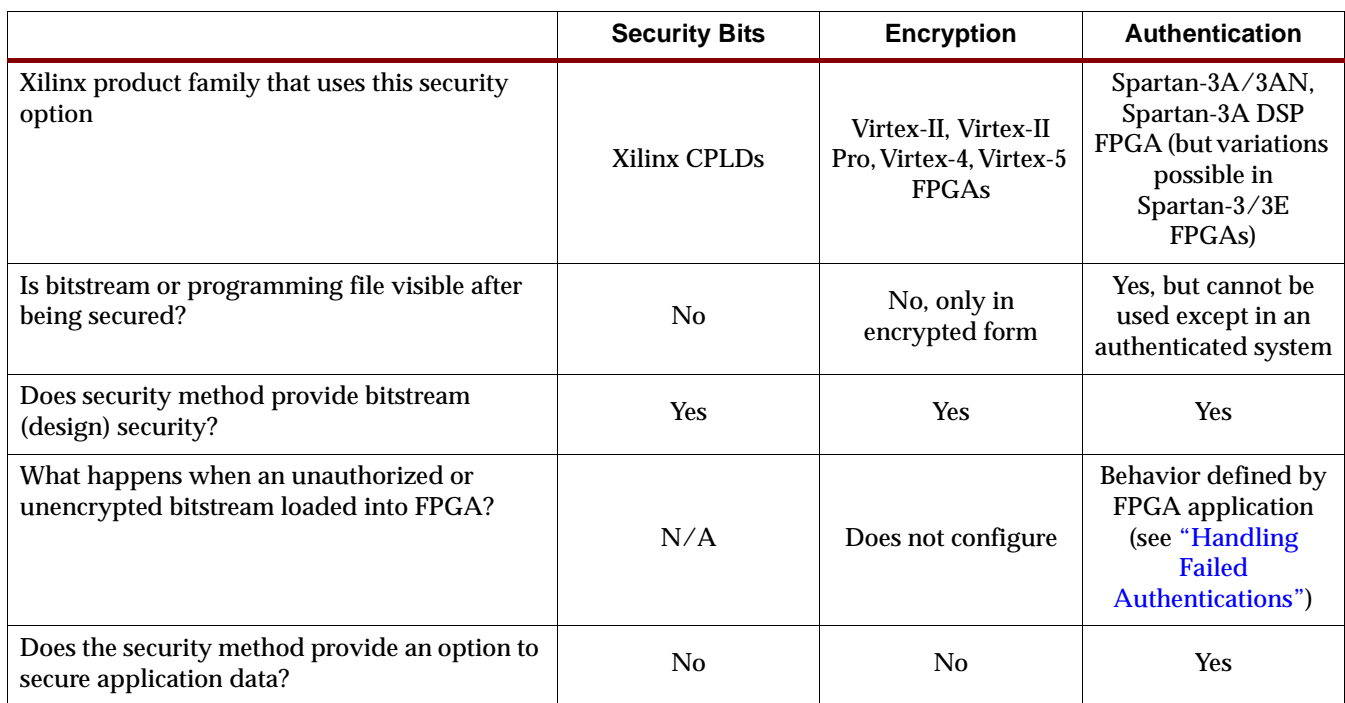

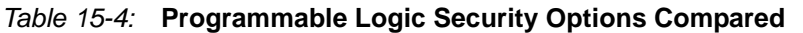

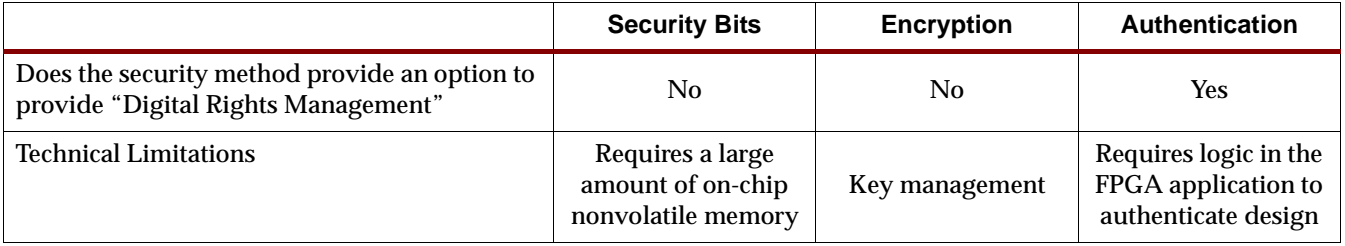

## Security Bits

Complex PLD (CPLD) designs are programmed into on-chip, nonvolatile memory, similar to simple microcontrollers. As such, CPLDs and microcontrollers typically offer a "security" bit or bits that locks the internal memory array, preventing the array from being read. Locking the array prevents the design from being easily copied.

## **Encryption**

Some FPGAs employ bitstream encryption. Encryption essentially scrambles the external bitstream so that it is unusable unless loaded into an FPGA containing the correct "key" to decrypt the bitstream. The encryption circuitry is typically a dedicated embedded function on the FPGA, consuming valuable silicon area. Applications that do not use encryption pay for the feature regardless.

Encryption is considered highly secure, as implemented with battery back-up on the Xilinx Virtex, Virtex-II Pro, Virtex-4, and Virtex-5 FPGA families.

The built-in encryption circuitry only protects the FPGA bitstream and is typically not available after configuration to protect application data.

The primary downside of encryption is key management and key distribution.

## Authentication

Authentication is another protection technique, widely used in a variety of applications. Authentication is distinctly different than using either "security bits" or encryption. Here are a few examples of everyday applications using authentication.

- When you access an Automated Teller Machine (ATM), you insert your bank card and authenticate your identity by entering a Personal Identification Number (PIN). If someone steals your ATM card, they cannot use it without also having your PIN number.
- When you log onto your computer network, you enter your login name and your password. The password authenticates your identity. An imposter must have both your login name and your password to access the network from your account.
- Many software programs, including the Xilinx ISE development software, require an authorization code before they operate on your computer. You can freely copy the DVD but it can only be used when unlocked by the authorization code.

To be ideally effective, authentication requires an identity or authorization code with these two essential attributes.

- 1. Unique
- 2. Not easily cloned, copied, or duplicated

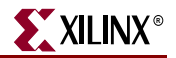

Weaknesses in either of these elements potentially compromise security. For example, if someone has your ATM card and your PIN number, kiss your cash goodbye. The PIN number, once learned, is easily cloned. This is one of the reasons behind the move to biometric authentication. While it is easy to learn a simple PIN number, it is presently quite difficult to clone a human iris or a fingerprint.

# <span id="page-277-0"></span>**Spartan-3A/3AN/3A DSP Unique Device Identifier (Device DNA)**

Each Spartan-3A, Spartan-3AN, and Spartan-3A DSP FPGA contains an embedded, unique device identifier. The identifier is nonvolatile, permanently programmed into the FPGA, and is unchangeable making it tamper resistant.

This identifier is called the *Device DNA*. The FPGA application accesses the identifier value using the ["Device DNA Access Port \(DNA\\_PORT\)"](#page-244-0) design primitive, shown in [Figure 15-3](#page-277-1).

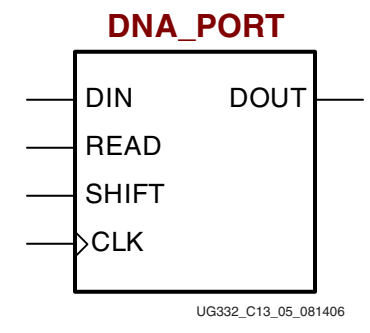

<span id="page-277-1"></span>*Figure 15-3:* **Spartan-3A/3AN/3A DSP DNA\_PORT Design Primitive**

#### Identifier Value

As shown in [Figure 15-4](#page-278-0), the Device DNA value is 57 bits long. The two most-significant bits are always '1' and '0'. The remaining 55 bits are unique to a specific Spartan-3A/3AN/3A DSP FPGA.

#### **Operation**

[Figure 15-4](#page-278-0) shows the general functionality of the DNA\_PORT design primitive. An FPGA application must first instantiate the DNA\_PORT primitive, shown in [Figure 15-3,](#page-277-1) within a design.

To read the Device DNA, the FPGA application must first transfer the identifier value into the DNA\_PORT output shift register. Assert the READ input during a rising edge of CLK, as shown in [Table 15-5](#page-278-1). This action parallel loads the output shift register with all 57 bits of the identifier. Because bit 56 of the identifier is always '1', the DOUT output is also '1'. The READ operation overrides a SHIFT operation.

To continue reading the identifier values, assert SHIFT followed by a rising edge of CLK, as shown in [Table 15-5](#page-278-1). This action causes the output shift register to shift its contents toward the DOUT output. The value on the DIN input is shifted into the shift register.

**Caution!** Avoid a Low-to-High transition on SHIFT when CLK is High as this causes a spurious initial clock edge. Ideally, only assert SHIFT when CLK is Low or on a falling edge of CLK.

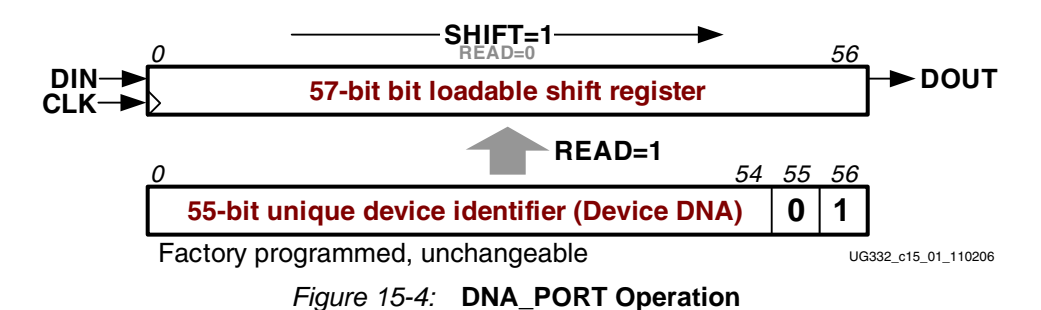

<span id="page-278-0"></span>If both READ and SHIFT are Low, the output shift register holds its value and DOUT remains unchanged.

<span id="page-278-1"></span>*Table 15-5:* **DNA\_PORT Operations**

| <b>Operation</b> | <b>DIN</b> | <b>READ</b> | <b>SHIFT</b> | <b>CLK</b> | <b>Shift Register</b>                                                        | <b>DOUT</b>                                     |
|------------------|------------|-------------|--------------|------------|------------------------------------------------------------------------------|-------------------------------------------------|
| <b>HOLD</b>      | X          |             | $\bf{0}$     | X          | Hold previous value                                                          | Hold previous<br>value                          |
| <b>READ</b>      | X          |             | X            | ∧          | Parallel load with 57-bit ID                                                 | Bit 56 of<br>identifier, which<br>is always '1' |
| <b>SHIFT</b>     | <b>DIN</b> | 0           |              | ∧          | Shift DIN into bit 0, shift contents of Shift<br><b>Register toward DOUT</b> | Bit 56 of Shift<br>Register                     |

#### **Notes:**

 $X = Don't$  care

↑= Rising clock edge

The **Spartan-3A Starter Kit** board has a design example that demonstrates how to read the Device DNA value.

• **Spartan-3A/3AN/3A DSP Device DNA Reader Design Example** [www.xilinx.com/products/boards/s3astarter/reference\\_designs.htm#dna\\_reader](http://www.xilinx.com/products/boards/s3astarter/reference_designs.htm#dna_reader)

## Interface Timing

[Table 15-6](#page-278-2) provides the interface timing for the DNA\_PORT design primitive. The timing is the same regardless of the FPGA's speed grade. As always, please refer to the associated data sheet for official timing values.

<span id="page-278-2"></span>*Table 15-6:* **DNA\_PORT Interface Timing**

| Symbol              | <b>Description</b>                                | Min      | Max    | Unit      |
|---------------------|---------------------------------------------------|----------|--------|-----------|
| <sup>t</sup> dnassu | Setup time on SHIFT before the rising edge of CLK | 1.0      |        | ns        |
| $t_{DNASH}$         | Hold time on SHIFT after the rising edge of CLK   | 0.5      |        | <b>ns</b> |
| <sup>t</sup> DNADSU | Setup time on DIN before the rising edge of CLK   | 1.0      |        | ns        |
| $t_{DNADH}$         | Hold time on DIN after the rising edge of CLK     | 0.5      |        | <b>ns</b> |
| t <sub>DNARSU</sub> | Setup time on READ before the rising edge of CLK  | 5.0      | 10,000 | ns        |
| $t_{DNARH}$         | Hold time on READ after the rising edge of CLK    | $\bf{0}$ |        | ns        |

| Symbol               | <b>Description</b>                                        | Min              | Max      | Unit            |
|----------------------|-----------------------------------------------------------|------------------|----------|-----------------|
| t <sub>DNADCKO</sub> | Clock-to-output delay on DOUT after rising edge<br>of CLK | 0.5              | 1.5      | ns              |
| <sup>t</sup> DNACLKF | <b>CLK</b> frequency                                      | $\boldsymbol{0}$ | 100      | MH <sub>z</sub> |
| t <sub>DNACLKL</sub> | <b>CLK</b> High time                                      | 1.0              | $\infty$ | ns              |
| <sup>t</sup> DNACLKH | <b>CLK</b> Low time                                       | 1.0              | $\infty$ | ns              |

*Table 15-6:* **DNA\_PORT Interface Timing** *(Continued)*

## Identifier Memory Specifications

[Figure 15-4](#page-278-0) presents the general characteristics of the DNA identifier memory. The unique FPGA identifier value is retained for a minimum of ten years of continuous usage under worst-case recommended operating conditions. The identifier can be read, using the READ operation defined in [Table 15-5,](#page-278-1) a minimum of 30 million cycles, which roughly correlates to one read operation every 11 seconds for the minimum lifetime of the Spartan-3A/3AN/3A DSP FPGA.

*Table 15-7:* **Identifier Memory Characteristics**

| Symbol               | <b>Description</b>                                                                                                    | <b>Minimum</b> | <b>Units</b> |  |
|----------------------|----------------------------------------------------------------------------------------------------|----------------|--------------|--|
| <b>DNA RETENTION</b> | Data retention, continuous usage.                                                                                                    | 10             | <b>Years</b> |  |
| <b>DNA_CYCLES</b>    | Number of READ operations, as defined<br>in Figure 15-3 or JTAG ISC_DNA read<br>operations. Unaffected by HOLD or<br>SHIFT operations. | 30,000,000     | Read cycles  |  |

## Extending Identifier Length

As shown in [Figure 15-5](#page-280-2)a, most applications that use the DNA\_PORT primitive tie the DIN data input to a static value. However, other options are possible.

As shown in [Figure 15-5](#page-280-2)b, the length of the identifier can be extended by feeding the DOUT serial output port back into the DIN serial input port. This way, the identifier can be extended to any possible length. However, there are still only 55 unique bits, with a 57-bit repeating pattern.

It is also possible to add additional bits to the identifier using FPGA logic resources. As shown in [Figure 15-5c](#page-280-2), the FPGA application can insert additional bits via the DNA\_PORT DIN serial input. The additional bits provided by the logic resources could take the form of an additional fixed value or a variable computed from the Device DNA.

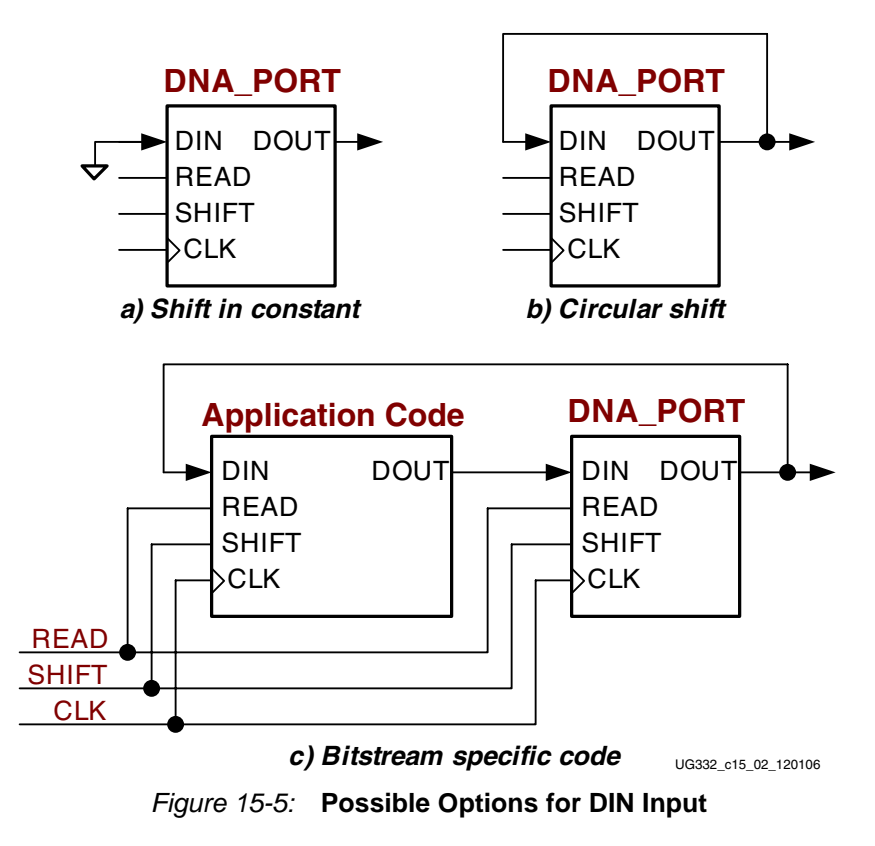

## <span id="page-280-1"></span>JTAG Access to Device Identifier

<span id="page-280-2"></span>The FPGA's internal device identifier, plus any values shifted in on the DIN input, can be read via the JTAG port using the private ISC\_DNA command.

Bit 56 of the identifier, shown in [Figure 15-4,](#page-278-0) appears on the TDO JTAG output following an ISC\_DNA command. The remaining bits are shifted out sequentially while the JTAG controller is in the RUN-TEST/IDLE state.

# <span id="page-280-0"></span>**Authentication Design Examples**

Authentication can take various forms in an application, as described in the examples below. Some of these examples configure from an attached PROM, others are downloaded into the FPGA.

- ["Spartan-3A/3AN/3A DSP FPGA: Imprinting or Watermarking the Configuration](#page-281-0)  [PROM with Device DNA," page 282](#page-281-0)
- ["Spartan-3E FPGA: Leveraging Security Features in Select Commodity Flash](#page-282-0)  [PROMs," page 283](#page-282-0)
- ["Spartan-3A/3AN/3A DSP FPGA: Authenticating a Downloaded Design," page 285](#page-284-0)
- ["Authenticating any FPGA Design Using External Secure PROM," page 286](#page-285-0)

## <span id="page-281-0"></span>Spartan-3A/3AN/3A DSP FPGA: Imprinting or Watermarking the Configuration PROM with Device DNA

The Spartan-3A/3AN/3A DSP FPGA in [Figure 15-6](#page-281-1) configures using one of the Master configuration modes from an associated configuration PROM. The PROM contains both the FPGA configuration bitstream and a previously generated authentication check value. The PROM itself does not require any special features, just enough memory to contain both the FPGA bitstream and the authentication check value. The Spartan-3A/3AN/3A DSP FPGA has an internal unique Device DNA value.

At power-up or when PROG\_B is pulsed Low, the FPGA configures normally.

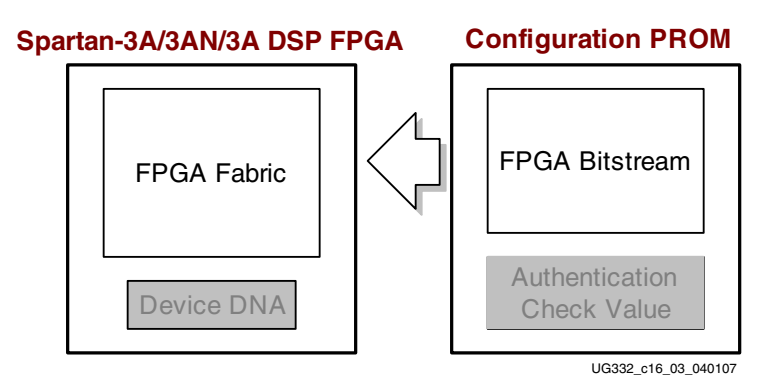

*Figure 15-6:* **Spartan-3A/3AN/3A DSP FPGA Configures Normally**

<span id="page-281-1"></span>As shown in [Figure 15-7,](#page-281-2) part of the FPGA application includes circuitry that validates that the bitstream programmed into the PROM is authorized to operate on the associated Spartan-3A/3AN/3A DSP FPGA. In reality, the Device DNA and the authentication check value are both multi-bit binary values. However, for the sake of clarity, this example uses symbolic values. In this example, the FPGA's Device DNA is "Blue" and the configuration PROM is programmed with the check value "Blueberry."

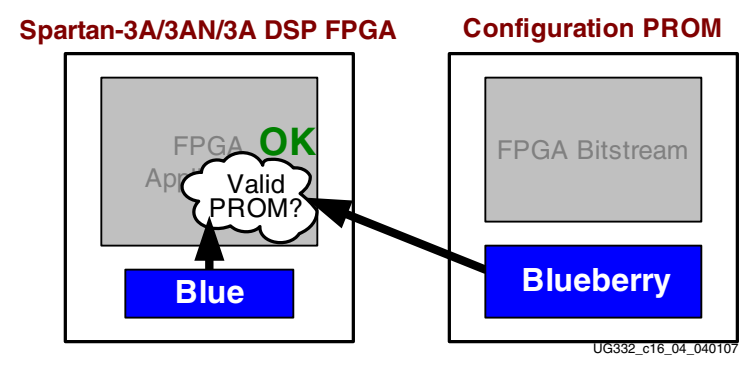

<span id="page-281-2"></span>*Figure 15-7:* **Spartan-3A/3AN/3A DSP FPGA Authenticates the PROM Image Against Device DNA**

After configuration, the FPGA checks that the value contained in the PROM matches the value expected by the FPGA application. In this example, the FPGA validates that a "Blueberry" is indeed "Blue." The bitstream loaded from the PROM is authentic, and the FPGA application is enabled for full operation.

What happens if an attacker copies the contents of an authenticated PROM, shown in [Figure 15-7](#page-281-2), and uses it with a different, similarly sized Spartan-3A/3AN/3A DSP FPGA? If the check value in the PROM does not match the value expected by the FPGA

application, then the FPGA application decides how to handle this unauthorized copy. There are a variety of potential scenarios, as described in ["Handling Failed](#page-286-0)  [Authentications," page 287.](#page-286-0) In this example, the PROM image fails because the FPGA application checks that a "Blueberry" is not "Yellow."

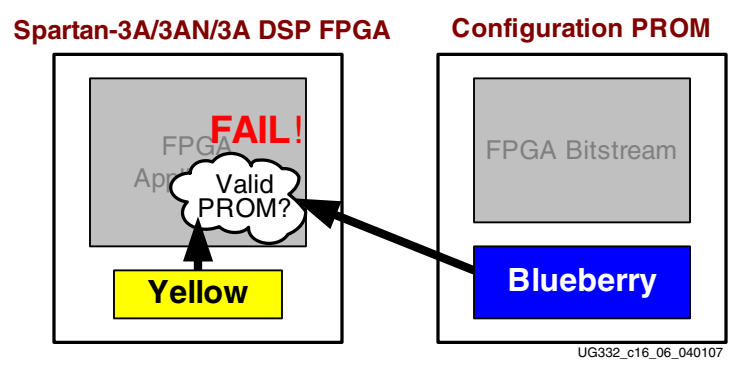

*Figure 15-8:* **Authentication Fails Using an Unauthorized Copy**

## <span id="page-282-0"></span>Spartan-3E FPGA: Leveraging Security Features in Select Commodity Flash PROMs

Only Spartan-3A/3AN/3A DSP FPGAs support the internal unique identifier feature. The feature is not available on Spartan-3 or Spartan-3E FPGAs. However, Spartan-3E and Spartan-3 FPGAs support a similar authentication method using commodity Flash PROMs that have their own device ID values. [Table 15-8](#page-282-1) provides example devices; there are likely others. The identifiers are only available is certain Flash PROM families and usually in the larger-density members of the family. The size of the identifier also varies by vendor and product family, from 64 bits to 256 bytes. Similarly, some devices also have a user-defined field that can be used to extend the size of the unique ID.

| <b>Vendor</b>   | <b>Family</b>                   | Data<br><b>Format</b> | <b>Density</b>        | <b>Unique ID Field</b>   | <b>User Field</b>        |
|-----------------|---------------------------------|-----------------------|-----------------------|--------------------------|--------------------------|
| <b>STMicro</b>  | <b>M29W</b>                     | Parallel              | 16 Mbit and<br>larger | 64 bits                  |                          |
| Spansion        | S29A                            | Parallel              | 32 Mbit and<br>larger | 256 bytes<br>(ESN)       |                          |
| Atmel           | AT45DBxxxD                      | Serial                | All                   | 64 bytes                 | 64 bytes                 |
| Atmel           | AT <sub>45</sub> BV             | Parallel              | 8 Mbit and<br>larger  | 64 bits                  | 64 bits                  |
| Intel           | <b>StrataFlash</b><br>(J3 v. D) | Parallel              | All                   | 64 bits                  | 64 bits                  |
| Intel           | <b>S33</b>                      | Serial                | All                   | 64 bits                  | 64 bits $+3,920$<br>bits |
| <b>Macronix</b> | <b>MX29</b>                     | Parallel              | 32 Mbit and<br>larger | 128 word or 64K<br>bytes |                          |

<span id="page-282-1"></span>*Table 15-8:* **Example Flash PROMs with Embedded Unique Identifiers**

[Figure 15-9](#page-283-0) shows an authentication example using a Spartan-3E FPGA and a commodity Flash PROM with an embedded device identifier. In this example, the configuration

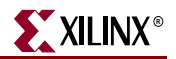

PROM *must* contain a unique identifier. The PROM also contains the FPGA configuration bitstream and the authentication check value, specific to this implementation.

At power-up or when PROG\_B is pulsed Low, the FPGA configures normally.

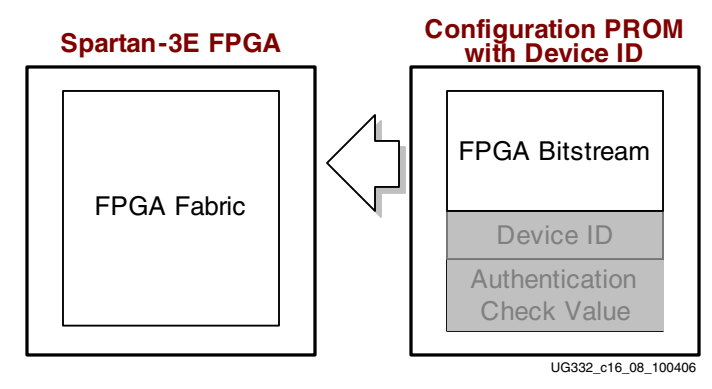

<span id="page-283-0"></span>*Figure 15-9:* **Spartan-3E FPGA Authentication Example using Commodity Flash PROM with Identifier**

As shown in [Figure 15-10](#page-283-1), part of the FPGA application includes circuitry that validates that the bitstream programmed into the PROM is authorized to load. The PROM's Device ID and the authentication check value are both multi-bit binary values. For the sake of clarity, this example uses symbolic values. The PROM's Device ID is "Blue" and the configuration PROM is programmed with the check value "Blueberry." The Flash ID plus the authentication check value should be as large as practical. A larger number of bits thwarts a possible "spoof" or "middleman" attack using an extra interposing device or devices that intercepts the access to the off-FPGA identifier and check value. The interposing device or devices mimics the response from an authentic PROM. This technique requires additional components and a new printed circuit board, the additional development and component costs of which act as a suitable deterrent.

If the FPGA authentication application accesses a large data field or check value, then the interposing device or devices must be more sophisticated and consequently more expensive. This potential vulnerability also highlights the advantage of the Spartan-3A/3AN/3A DSP Device DNA, which is securely accessed from inside the FPGA.

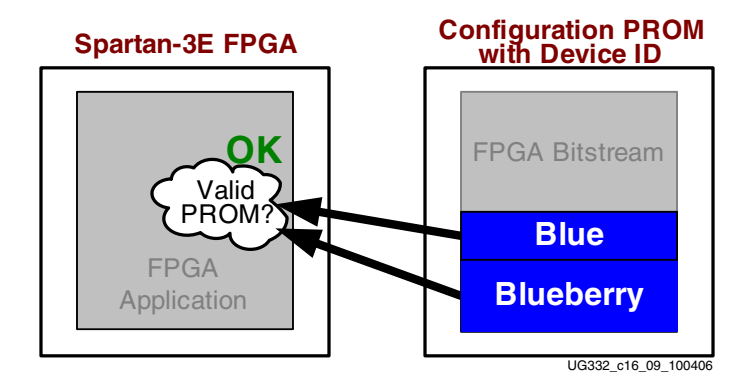

<span id="page-283-1"></span>*Figure 15-10:* **Spartan-3E FPGA Authenticates the PROM Image Against the PROM's Device ID**

After configuration, the FPGA checks that the value contained in the PROM matches the value expected by the FPGA application. In this example, the FPGA validates that a

"Blueberry" is indeed "Blue." The bitstream loaded from the PROM is authentic, and the FPGA application is enabled for full operation.

The Spartan-3E Starter Kit board includes a design example demonstrating this technique. This same method also applies for Spartan-3A, Spartan-3AN, Spartan-3A DSP FPGAs.

• **Low-Cost Design Authentication for Spartan-3E FPGAs** [www.xilinx.com/products/boards/s3estarter/reference\\_designs.htm#authenticatio](http://www.xilinx.com/products/boards/s3estarter/reference_designs.htm#authentication) n

## <span id="page-284-0"></span>Spartan-3A/3AN/3A DSP FPGA: Authenticating a Downloaded Design

Authentication also works when downloading an FPGA design. In [Figure 15-11](#page-284-1), an intelligent host such as a microprocessor, microcontroller, or JTAG tester downloads a bitstream into a Spartan-3A/3AN/3A DSP FPGA. The bitstream is stored somewhere in the system, either in local memory, a disk drive, or obtained via a network connection. The downloaded FPGA application is not yet fully authenticated, but is partially functional to support the authentication process.

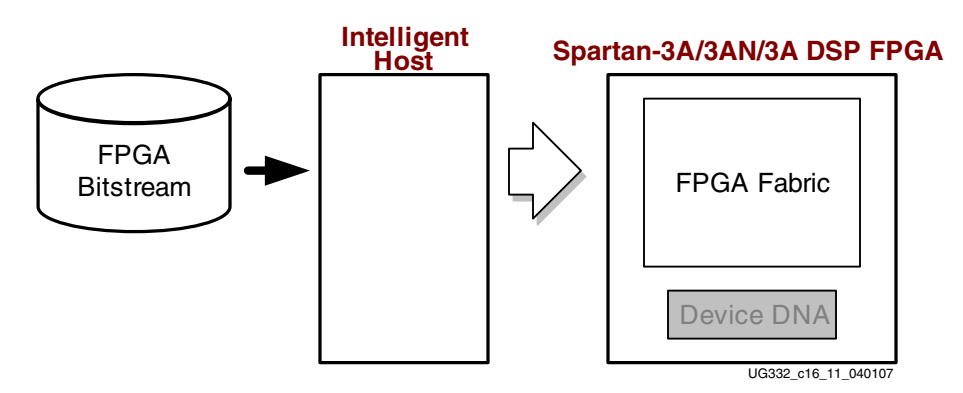

*Figure 15-11:* **Intelligent Host Downloads a Spartan-3A Bitstream**

<span id="page-284-1"></span>In [Figure 15-12](#page-284-2), the intelligent host reads the FPGA's Device DNA identifier, either through the FPGA fabric or via the FPGA's JTAG port. Using the Device DNA value, the host either computes an authentication check value locally or communicates to a remote host that generates the check value or looks up the value in a list of authenticated devices.

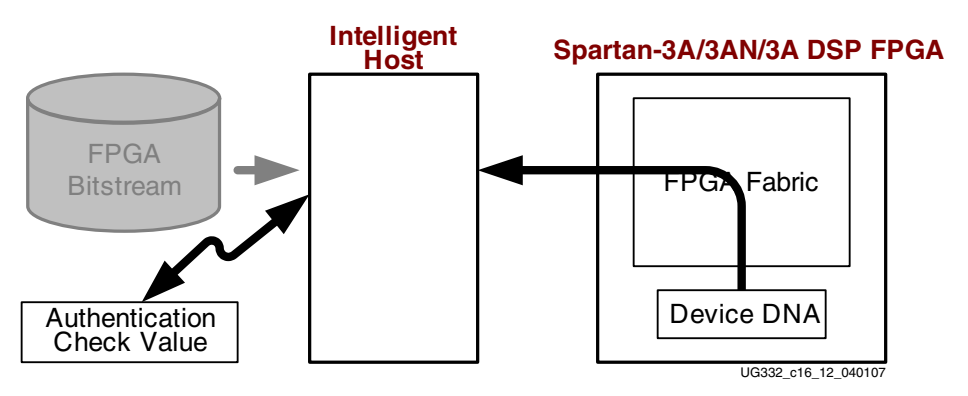

*Figure 15-12:* **Host Reads Device DNA, Generates Authentication Value**

<span id="page-284-2"></span>In [Figure 15-13](#page-285-1), the intelligent hosts writes the resulting authentication check value back into the FPGA. The FPGA then uses this value and the Device DNA value to authenticate the bitstream. If deemed authentic, then FPGA application is enabled for full operation.

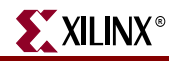

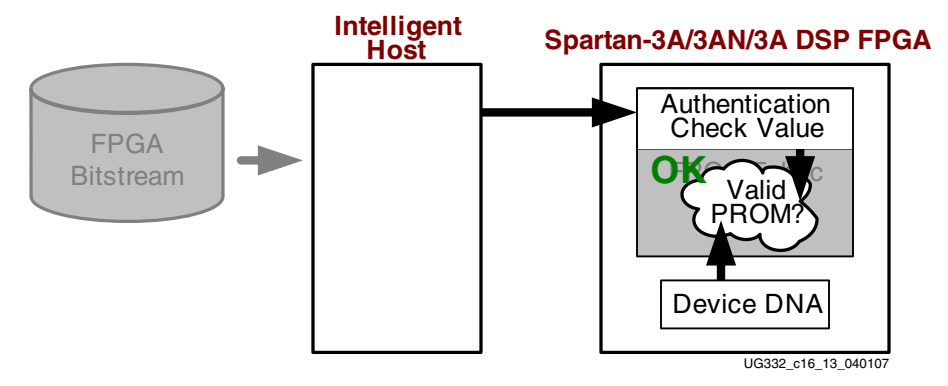

<span id="page-285-1"></span>*Figure 15-13:* **Host Writes Authentication Value to Enable FPGA Application**

## <span id="page-285-0"></span>Authenticating any FPGA Design Using External Secure PROM

Authentication techniques are possible on any FPGA using an external secure PROM. Xilinx provides an example design using a Dallas Semiconductor/Maxim DS2432 SHA-1 Secure EEPROM, as shown in [Figure 15-14](#page-285-2). This technique works with any Xilinx FPGA family with block RAM.

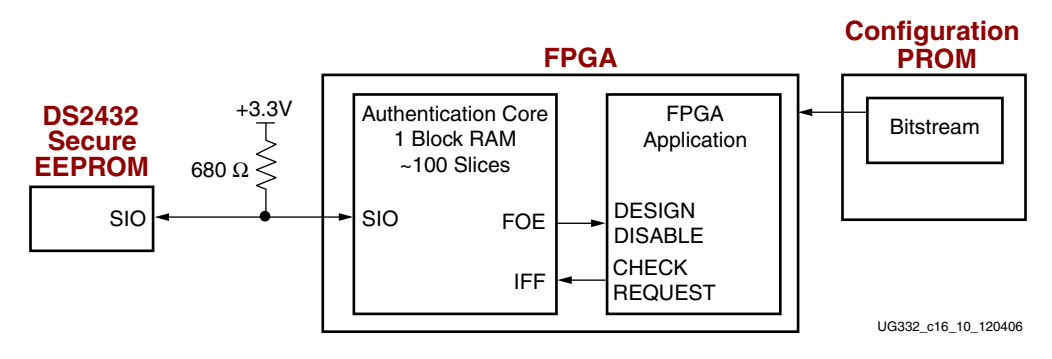

*Figure 15-14:* **FPGA Authentication Using SHA-1 Secure EEPROM**

<span id="page-285-2"></span>The FPGA configures normally from any configuration PROM. Alternatively, the FPGA bitstream can be downloaded using one of the Slave configuration modes.

The FPGA application contains an Authentication Core that communicates to an external DS2432 secure EEPROM. The authentication challenge between the FPGA and the EEPROM uses a random number and SHA-1 hashing to thwart attacks. If the authentication challenge fails, the FPGA application is disabled. Similarly, the FPGA application can re-authenticate the design at any time, during normal operation.

This application is discussed in more detail in Xilinx application note XAPP780. The Spartan-3E Starter Kit board includes all the necessary components.

- **XAPP780: FPGA IFF Copy Protection Using Dallas Semiconductor/Maxim DS2432 Secure EEPROMs** <http://www.xilinx.com/bvdocs/appnotes/xapp780.pdf>
- **DS2432 1Kb Protected 1-Wire EEPROM with SHA-1 Engine** [http://www.maxim-ic.com/quick\\_view2.cfm/qv\\_pk/2914](http://www.maxim-ic.com/quick_view2.cfm/qv_pk/2914)
- **Spartan-3E Starter Kit** <http://www.xilinx.com/s3estarter>

Although not supported by an application note or example design, similar solutions are possible using external components with similar security features, such as the following.

- **STMicroelectronics KryptoTM Secure Parallel Flash Memories** [http://www.st.com/stonline/products/families/memories/fl\\_nor\\_emb/fl\\_m28w\\_fs.htm](http://www.st.com/stonline/products/families/memories/fl_nor_emb/fl_m28w_fs.htm)
- **Atmel Crypto and Secure Memories** <http://www.atmel.com/products/SecureMem/>

# <span id="page-286-0"></span>**Handling Failed Authentications**

One of the strengths of the Spartan-3 authentication scheme is that the designer and the application decides how best to respond to a failed authentication. A spectrum of solutions is possible, including the following.

- No functionality
- Limited functionality
- Full functionality for a limited period of time
- Active defense against tampering

#### <span id="page-286-1"></span>No Functionality

The simplest way to respond to an unauthorized copy is for the application to stop functioning. This is easily accomplished using features already on the FPGA, such as the following.

- Assert the Global Set /Reset (GSR) signal on the STARTUP design primitive, which holds all flip-flops reset. See ["Start-Up \(STARTUP\)," page 241](#page-240-0). The signal driving GSR must be either a logic-based latch or from an SRL16 shift register, neither of which are affected by the GSR signal.
- Assert the global three-state control on the STARTUP design primitive, which forces all output pins to high-impedance (Hi-Z).
- Disable global clock signals using a BUFGCE global clock primitive that has an enable input, which prevents the clock signal from being distributed within the design.
- Assert the reset input to a Digital Clock Manager (DCM).
- Drive the set or reset inputs to key logic in Configurable Logic Blocks (CLBs).
- Use a gating signal to disable key logic in Configurable Logic Blocks (CLBs).
- Selectively disable CLB flip-flops using the clock enable input.
- Any or all of the above.

The disadvantage of this approach is that it immediately tells an attacker whether an attempted breach was successful or not.

#### Limited Functionality

Limited functionality provides partial or basic functionality. This approach allows a 3rd party test house or contract manufacturers (CM) to build and test the unauthenticated systems. This technique allows the CM to program the configuration PROM but does not provide them authentication capability, eliminating the risk of potential overbuilding.

Disable key functions or special IP using one or more of the techniques described in ["No](#page-286-1)  [Functionality".](#page-286-1) Optionally, degrade the performance of key features. For example, drop to a lower communications data rate or a lower display resolution.

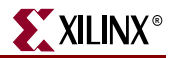

#### Full Functionality with Time Out

This technique allows an unauthenticated design to fully operate for a limited amount of time. This approach is most useful when a 3rd party test house or contract manufacturer requires full functionality to complete system testing. However, this technique does not provide the contract manufacturer with the ability to create authentic copies, which reduces the risk of potential overbuilding.

In addition, the time out function makes a potential attack significantly more difficult. If the system functions for awhile before failing, significantly more time is required to attack the system using a brute force approach. Similarly, using a random time out value makes it difficult for an attacker to determine if he or she cracked the system or whether there is an inherent system design problem.

#### Active Defense

The final level of protection against unauthorized copying is an active defense. The active defense can take many forms, again depending on the application requirements. For example, the application can track the number of failed authentication attempts. Once the number of failed attempts reaches a predefined threshold, the application can take more drastic protection means such as erasing the configuration PROM or permanently locking down sectors in the PROM.

## **Authentication Algorithm**

The obvious question is "What is the authentication algorithm?" The answer is "It's a secret." Something in the authentication process must be secret, either the authentication algorithm or the authentication values. In the examples using the Spartan-3A/3AN/3A DSP Device DNA or the Flash PROM with a Device ID, the authentication algorithm must be kept secret.

Because the authentication algorithm is implemented using FPGA logic, the algorithm is flexible and changeable. The algorithm need only be as simple or complex as required by the application being protected. The algorithm can be changed between design releases or versions. Similarly, multiple and different authentication checks can co-exist in the same application. This approach tunes the "cost" and complexity of security to the needs of the application.

# **Manufacturing Logistics**

Authentication simplifies manufacturing logistics, especially for high-volume applications, built at contract manufacturers.

- There are no special keys that need to be programmed into the FPGA. There is a a programming step where the PROM is "married" to or authenticated with either the FPGA's Device DNA, the PROM's Unique ID, or both but this operation does not affect the FPGA bitstream.
- The FPGA bitstream is common to all units. There is no need to match a bitstream to a specific FPGA or a set of FPGAs. The authentication step can be completely separate from bitstream programming.
- Configuration PROMs can be bulk programmed. There is no need to match a PROM to a specific FPGA or a set of FPGAs during high-volume manufacturing. The authentication step can occur at any time, such as in final system test, in a secure facility or at the end customer site.
• Using the ["Limited Functionality," page 287](#page-286-0) or ["Full Functionality with Time Out,"](#page-287-0)  [page 288](#page-287-0) techniques described early, the contract manufacturer can build and test the end product without risk of overbuilding or unauthorized cloning.

# **Additional Uses of Authentication and Device ID**

The authentication techniques described in this chapter primarily protect the FPGA application. However, these techniques serve other potential purposes in an application.

## Protecting Intellectual Property (IP)

FPGAs are a common deployment vehicle for intellectual property (IP) cores. Authentication solves a key concern for IP vendors allowing them to protect the IP core from unauthorized copying. The techniques described above also allow a vendor to protect key IP but still allow potential customers to try the core before purchase.

Furthermore, the Device DNA feature in Spartan-3A/3AN/3A DSP FPGAs provides full traceability, allowing an IP vendor to track unit shipments by a customer in order to determine royalty-based payments for an IP core.

#### Code and Data Security

The Spartan-3A/3AN/3A DSP FPGA's Device DNA identifier provides an additional level of security for embedded applications. The Device DNA forms a key used to encrypt and decrypt both code and data to protect an embedded processor application.

[Figure 15-15](#page-288-0) shows an example MicroBlaze application. The Spartan-3A/3AN/3A DSP Device DNA identifier forms a key to encrypt and decrypt both code and data.

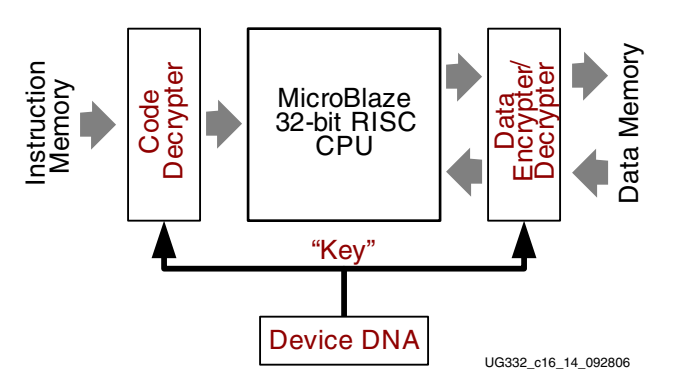

<span id="page-288-0"></span>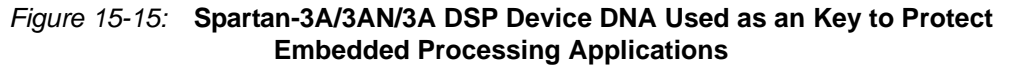

# **U.S. Legal Protection of FPGA Configuration Bitstream Programs**

The FPGA configuration bitstream program may qualify as a "computer program" as defined in Section101, Title 17 of the United States Code, and as such may be protected under the copyright law. It may also be protected as a trade secret if it is identified as such.

Xilinx suggests that a company wishing to claim copyright and/or trade secret protection in the FPGA configuration bitstream consider taking the following steps.

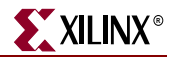

Place an appropriate copyright notice on the FPGA or adjacent to it on the printed circuit board (PCB) giving notice to third parties of the copyright. For example, because of space limitations, this notice on the FPGA device could read "©2006 XYZ Company" or, if on the PCB, could read "Bitstream © 2006 XYZ Company".

File an application to register the copyright claim for the bitstream program with the U.S. Copyright Office.

If practicable, given the size of the printed circuit board, notice should also be given that the user is claiming that the bit-stream program is the company's trade secret. A statement could be added to the PCB such as: "Bitstream proprietary to XYZ Company. Copying or other use of the bitstream program except as expressly authorized by XYZ Company is prohibited."

To the extent that documentation, data books, or other literature accompanies the FPGAbased design, appropriate wording should be added to this literature providing third parties with notice of the user's claim of copyright and trade secret in the bitstream program.

For example, this notice could read: "Bitstream ©2006 XYZ Company. All rights reserved. The bitstream program is proprietary to XYZ Company and copying or other use of the bitstream program except as expressly authorized by XYZ Company is expressly prohibited."

To help prove unauthorized copying by a third party, additional nonfunctional code should be included at the end of the bitstream program. Therefore, should a third party copy the bitstream program without proper authorization, if the non-functional code is present in the copy, the copier cannot claim that the bitstream program was independently developed.

These are only suggestions, and Xilinx makes no representations or warranties with respect to the legal effect or consequences of the above suggestions.

Each end-user company is advised to consult legal counsel with respect to seeking protection of a bitstream program and to determine the applicability of these suggestions to the specific circumstances.

# *Chapter 16*

# *Configuration CRC*

All Spartan-3 Generation FPGAs have an embedded 32-bit cyclic-redundancy checker (CRC) circuit designed to flag errors when loading the configuration bitstream. The configuration CRC circuit is always active during configuration unless specifically disabled in the configuration bitstream. Spartan-3A/3AN/3A DSP FPGAs also optionally allow the CRC circuit to continue operating after configuration.

# **CRC Checking during Configuration**

As the configuration data frames are loaded, the FPGA calculates a Cyclic Redundancy Check (CRC) value from the configuration data packets. After all the configuration data frames are loaded, the configuration bitstream issues a Check CRC command to the FPGA, followed by an expected CRC value. If the CRC check values match, the FPGA continues the configuration process by progressing to the Startup phase. If the CRC value does not match, then there are slightly different behaviors between the various Spartan-3 Generation product families, as described below.

## Spartan-3 and Spartan-3E Configuration CRC Errors

If the CRC value calculated by the FPGA does not match the expected CRC value in the bitstream, the FPGA drives the INIT\_B pin Low and aborts configuration. When a CRC error occurs, the CCLK output goes to the high-impedance state (Hi-Z), unless the [HSWAP](#page-49-0) or [HSWAP\\_EN](#page-49-1) pin is Low, in which case the CCLK output is pulled High.

# Configuration CRC Enabled by Default

The CRC check is included in the configuration bitstream by default (*[CRC](#page-223-0):Enable*). However it is possible to disable the check, which should only be done in rare circumstances and with great caution. If the CRC check is disabled, there is a risk of loading incorrect configuration data frames, causing incorrect design behavior or damage to the FPGA.

# Possible CRC Escapes

There is a scenario where errors in transmitting the configuration bitstream can be missed by the CRC check. Certain clocking errors, such as double-clocking, can cause loss of synchronization between the bitstream packets and the configuration logic. Once synchronization is lost, any subsequent commands are not understood by the FPGA, including the command that performs the CRC check. In this situation, configuration fails with the FPGA's [DONE](#page-50-0) pin Low and the [INIT\\_B](#page-50-1) pin High because the CRC was ignored. In Spartan-3A/3AN/3A DSP BPI mode, the address counter eventually overflows or

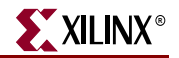

underflows to cause wraparound, which triggers reconfiguration if the *[Reset\\_on\\_err](#page-223-1):Yes* bitstream option is set.

## Spartan-3A/3AN/3A DSP Configuration CRC Errors and Configuration Watchdog Timer

Spartan-3A/3AN/3A DSP FPGAs include a Configuration Watchdog Timer (CWDT) function. If the FPGA configures in one of the Master modes, and if the *[Reset\\_on\\_err](#page-223-1):Yes* bitstream option is set, then the Spartan-3A/3AN/3A DSP FPGA automatically reinitializes itself and attempts to reconfigure if a CRC error occurs during configuration. In BPI and SPI modes, if reconfiguration fails three times, then the FPGA halts and drives the INIT\_B pin Low. The CCLK output goes to the high-impedance state (Hi-Z), unless the [HSWAP](#page-49-0) or [HSWAP\\_EN](#page-49-1) pin is Low, in which case the CCLK output is pulled High. Pulsing the PROG\_B pin or power cycling restarts the configuration process from the beginning. The JTAG interface remains responsive and the device is still alive, only the BPI/SPI interface is inoperable.

The counter that keeps track of the three failed configurations is reset only when PROG\_B is pulsed or power is cycled; it is not reset after a successful configuration. Note that when configuring via SPI or BPI modes and using the *[Reset\\_on\\_err:](#page-223-1)Yes* bitstream option, any combination of successful and failed configurations, over any period of time, will halt after the third failed configuration, and require assertion of PROG\_B or power cycling to reconfigure. It is good design practice to have the ability to assert PROG\_B to reset configuration if necessary.

# **Robust CMOS Configuration Latches (CCLs)**

FPGA configuration data is stored in robust CMOS configuration latches (CCLs). Despite being readable and writable like static RAM (SRAM), CCLs are designed primarily for stability, resulting in improved stability over voltage and temperature. CCLs also exhibit 10 to 100 times better immunity to single-event upset (SEU) phenomenon than traditional SRAM memories.

Xilinx is a world-leader in measuring and mitigating SEU effects on FPGAs. Extensive proton-beam and atmospheric data is available upon request.

# **Post-Configuration CRC (Spartan-3A/3AN/3A DSP Only)**

Despite the robust stability of the CMOS configuration latches (CCLs) that hold the FPGA configuration data, some high-reliability, high-demand applications require continuous checking of all configuration memory locations. Spartan-3A/3AN/3A DSP FPGAs offer this capability. The configuration CRC checker can be enabled so that it continues to monitor the FPGA bitstream after configuration.

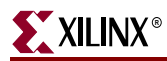

#### **Overview**

[Figure 16-1, page 293](#page-292-0) provides a conceptual overview of the post-configuration CRC checker circuit.

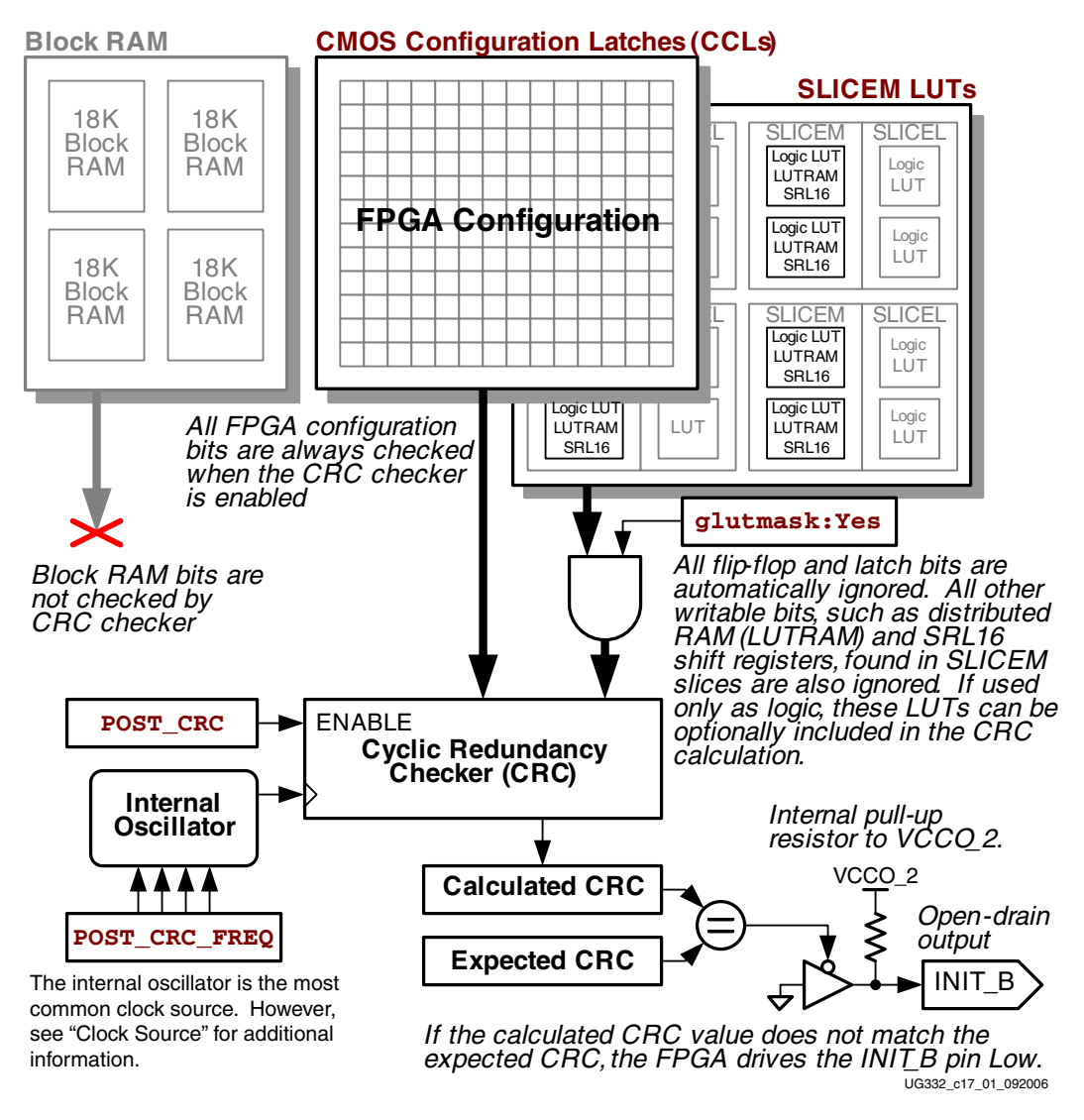

<span id="page-292-0"></span>*Figure 16-1:* **Conceptual Overview of Post-Configuration CRC Calculator**

If the [POST\\_CRC=](#page-295-0)[ENABLE](#page-295-1) configuration constraint is set, then the CRC checker circuit continuously scans the FPGA bitstream, calculates a resulting CRC value, then compares this value against a previously calculated, expected CRC value. If there is a difference between the two CRC check values, then the CRC checker flags the error by driving the FPGA's INIT\_B pin Low.

The calculated CRC value changes if any unmasked bit, in any location, changes for any reason. Obviously, the FPGA application will modify some locations during the course of normal operation. Consequently, all writable bits, such as flip-flops, latches, and block RAM are automatically excluded from the CRC calculation. Any write operations to these locations would otherwise result in a different calculated CRC value and a subsequent CRC "error." Similarly, the look-up tables (LUTs) within the SLICEM logic slices in each

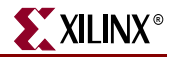

Configurable Logic Block (CLB) also potentially contain writable functions, such as distributed RAM or SRL16 shift registers.

Consequently, by default, all LUTs in all SLICEM logic slices are excluded from the calculated CRC value. However, if all the LUTs in the FPGA application are only used for logic, that is, there is no distributed RAM or SRL16 shift registers in the design, then the SLICEM LUTs can be included in the calculation by setting the *[glutmask](#page-296-0):No* bitstream option. See the ISE project summary report to determine if the design uses any distributed RAM or SRL16 shift registers.

Block RAM is excluded from the CRC calculation because a change in the RAM content would have a subsequent change in the CRC result. Byte-, half-word-, or word-level changes are easily detected using the available parity bits provided as part of the block RAM function. See ["Techniques to Check Distributed and Block RAM Contents," page 298](#page-297-0) for more information.

# Continuous CRC Checking Until Configuration, JTAG or Suspend Event

The CRC checker continues until one of the following events occurs. Upon any one of these events, the CRC checker stops operating.

- The configuration controller receives a valid synchronization word, which can occur if the FPGA is being reconfigured or from a MultiBoot operation.
- There is an active configuration operation via the JTAG port.
- The FPGA enters the power-saving Suspend mode.

If enabled in the bitstream, the CRC checker will reset and restart at the end of the configuration event or when the FPGA awakens from Suspend mode.

#### <span id="page-293-0"></span>Clock Source

If enabled, the post-configuration CRC checker is clocked by one of three sources, depending on the specific FPGA application, ordered from least-likely to most-likely.

- If the bitstream option *[Persist](#page-218-0):Yes* is selected and the FPGA is configured using one of the Slave configuration modes, then the post-configuration CRC checker is clocked using the FPGA's CCLK input pin.
- If the Internal Configuration Access Port (ICAP) feature is enabled, the postconfiguration CRC checker is clocked by the CLK input on the ICAP design primitive.
- Otherwise, the post-configuration CRC checker is clocked by the FPGA's internal oscillator. Set the frequency of the internal oscillator using the [POST\\_CRC\\_FREQ](#page-295-3) configuration constraint. See [Table 16-1](#page-295-2) for available options.

#### CRC Checking Time

The time required for each CRC calculation is similar to the serial configuration time, and depends on the density and clock rate. The CRC engine is a one-bit-wide shift register as are the internal registers of the device. So, for each clock period one bit will be shifted into the CRC engine. The total time then to run one CRC check will be the (total number of configuration bits) X (clock period). For example, the XC3S50A has 437,312 bits; running at 12 MHz, the CRC check will take 0.0364 seconds. The XC3S1400A has 4,755,296 bits; running at 12 MHz, the CRC check will take 0.39627 seconds.

#### Behavior when CRC Error Occurs

As described earlier, the FPGA flags a post-configuration CRC error by driving the opendrain INIT\_B pin Low. This is identical to the way that the FPGA flags a CRC error during configuration. When the post-configuration CRC feature is enabled, the INIT\_B pin is reserved as an open-drain output with an internal, dedicated pull-up resistor to the VCCO\_2 supply input. The INIT\_B pin cannot be used as an user-I/O when the CRC feature is enabled.

The [POST\\_CRC\\_ACTION](#page-295-4) configuration constraint defines how the post-configuration CRC checker behaves should it detect an error. If POST\_CRC\_ACTION[=HALT,](#page-295-5) then the CRC circuit stops calculating a new CRC value if an error occurs. This allows an external device to check the CRC signature using Readback. If POST\_CRC\_ACTION[=CONTINUE](#page-295-6), then the CRC circuit continues to check for additional post-configuration CRC errors, even after detecting an error.

The FPGA-based system separately determines what action to take when a CRC error occurs. Most applications will simply decide to reconfigure the FPGA.

#### Verifying CRC Error Behavior

To verify the post-configuration CRC checking function, the user can force a change using the SRL16 logic. Instantiate at least one SRL16 and set the *[glutmask](#page-296-0):Yes* bitstream option. Write to the SRL16 to change its state and the post-configuration CRC feature should flag the CRC error.

## <span id="page-294-0"></span>Preparing an Application to Use the Post-Configuration CRC Feature

- Enable the post-configuration CRC logic using the [POST\\_CRC](#page-295-0)[=ENABLE](#page-295-1) configuration constraint.
- The post-configuration CRC checker is clocked by one of three possible clock sources as described in ["Clock Source".](#page-293-0) Be sure that the application or system is providing the required clock input. In most applications, the CRC checker uses the FPGA's internal oscillator as the clock source. Set the oscillator frequency using the [POST\\_CRC\\_FREQ](#page-295-3) configuration constraint. By default, the oscillator is set at 1, which roughly equates to a 1 MHz clock. See [Table 16-2](#page-296-1) for available options.
- Using the [POST\\_CRC\\_ACTION](#page-295-4) configuration constraint, define whether the CRC checker will continue to check for additional CRC errors or will halt checking.
- If any look-up tables (LUTs) in the FPGA application are used as distributed RAM or SRL16 shift registers, then leave the *[glutmask](#page-296-0)* bitstream generator option at its default value.

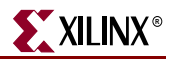

## Example User Constraints File (UCF)

[Figure 16-2](#page-295-7) provides an example user constraints file to enable the post-configuration CRC checker.

# Enable the post-configuration CRC checker CONFIG [POST\\_CRC](#page-295-0) = [ENABLE](#page-295-1) ; # Set clock frequency for CRC checker circuitry CONFIG POST CRC FREQ =  $1$  ;

<span id="page-295-7"></span># Define if the CRC checker continues or halts after detecting an error CONFIG [POST\\_CRC\\_ACTION](#page-295-4) = [CONTINUE](#page-295-6) ;

*Figure 16-2:* **UCF Constraints for Post-Configuration CRC**

#### CONFIG Constraints

[Table 16-1](#page-295-2) lists the available CONFIG constraints that control the post-configuration CRC feature.

<span id="page-295-6"></span><span id="page-295-5"></span><span id="page-295-4"></span><span id="page-295-3"></span><span id="page-295-1"></span><span id="page-295-0"></span>

| <b>CONFIG Constraint</b> | <b>Setting</b>                                                   | <b>Description</b>                                                                                                    |
|--------------------------|------------------------------------------------------------------|----------------------------------------------------------------------------------------------------|
| POST_CRC                 | <b>DISABLE</b>                                                   | Default. Disable the post-configuration CRC<br>checker. INIT_B pin is available as a user-I/O pin.                                                                         |
|                          | <b>ENABLE</b>                                                    | Enable the post-configuration CRC checker.<br>INIT_B pin is reserved to flag CRC errors and not<br>available as a user-I/O pin.                                            |
| POST CRC FREQ            | 1, 3, 6, 7, 8, 10, 12,<br>13, 17, 22, 25, 27,<br>33, 44, 50, 100 | Default value is 1. Sets the clock frequency used<br>for the post-configuration CRC checker.                                                                               |
| POST CRC ACTION          | <b>CONTINUE</b>                                                  | Default. If a CRC mismatch is detected, continue<br>reading back the bitstream, computing the<br>comparison CRC, and making the comparison<br>against the precomputed CRC. |
|                          | НАІЛ                                                             | If a CRC mismatch is detected, cease CRC check.                                                                                                    |

<span id="page-295-2"></span>*Table 16-1:* **Post-Configuration CRC CONFIG Constraints**

# Bitstream Generator Options

[Table 16-2](#page-296-1) lists the bitstream generator (BitGen) options associated with the postconfiguration CRC feature. The shaded fields are hidden because the CONFIG constraints are the preferred control mechanism, as described in ["Preparing an Application to Use the](#page-294-0)  [Post-Configuration CRC Feature," page 295.](#page-294-0) The *[glutmask](#page-296-0)* option has no associated CONFIG constraint.

| <b>BitGen Option</b> | <b>Setting</b><br><u>(default)</u>                               | <b>Description</b>                                                                                                    |
|----------------------|------------------------------------------------------------------|----------------------------------------------------------------------------------------------------|
| post_crc_en          | $\mathbf{\mathbf{\underline{N}}o}$                               | Default. Disable the post-configuration CRC checker.                                                                                                    |
|                      | <b>Yes</b>                                                       | Enable the post-configuration CRC checker.                                                                                                    |
| post_crc_freq        | 1, 3, 6, 7, 8, 10, 12,<br>13, 17, 22, 25, 27,<br>33, 44, 50, 100 | Sets the clock frequency used for the post-<br>configuration CRC checker. The available options are<br>the same as for the <b>ConfigRate</b> bitstream option.                                                                            |
| post_crc_keep        | No                                                               | Default. Stop checking when error detected. Allows<br>CRC signature to be read back.                                                                                                    |
|                      | <b>Yes</b>                                                       | Continue to check for CRC errors after an error was<br>detected.                                                                                                    |
| glutmask             | <u>Yes</u>                                                       | Default. Mask out the Look-Up Table (LUT) bits from<br>the SLICEM logic slices. SLICEMs support writable<br>functions such as distributed RAM and SRL16 shift<br>registers, which generate CRC errors when bit<br>locations are modified. |
|                      | No                                                               | Include the Look-Up Table (LUT) bits from SLICEM<br>logic slices. Use this option only if the application does<br>not include any distributed RAM or SRL16 shift<br>registers.                                                            |

<span id="page-296-1"></span>*Table 16-2:* **Post-Configuration CRC Bitstream Generator Options**

# <span id="page-296-0"></span>Design Considerations

While all flip-flop and latch values are automatically ignored, the initial values for each flip-flop and latch are included in the CRC calculation. Consequently, do not issue a Readback CAPTURE operation when the post-configuration CRC feature is enabled. The CAPTURE operation captures the current flip-flop and latch values and writes them back to the memory cells that originally contained the initial values.

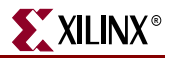

#### <span id="page-297-0"></span>Techniques to Check Distributed and Block RAM Contents

As described earlier, block RAM, LUT RAM, and SRL16 shift registers are not included as part of the CRC calculation. Any RAM errors, should they occur, are not flagged on the INIT\_B pin. However, it is possible to check RAM contents during operation using simple parity, as shown in [Figure 16-3](#page-297-1).

Each block RAM has additional bit locations specifically to store parity values. The parity generator is a simple XOR gate, implemented using FPGA logic. Parity is generated for any data written to the block RAM. The parity checker is also a simple XOR gate, effectively with an additional input. Parity is generated for any data value read from block RAM. The generated parity value is compared against the parity bit also read from the RAM. If the values are different, then an odd number of bits changed within the RAM location between the time the value was written to the time it was read and checked.

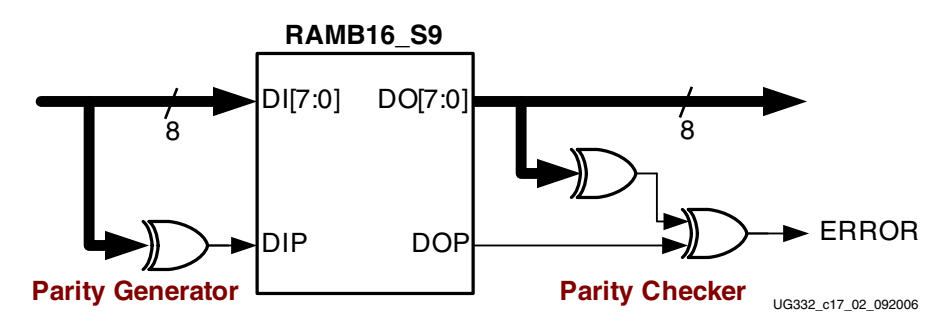

*Figure 16-3:* **Checking Block RAM Contents Using Simple Parity**

<span id="page-297-1"></span>Although [Figure 16-3](#page-297-1) shows a block RAM example, the same technique applies for distributed RAM.

Similarly, both block RAM and distributed RAM support dual-port read operations. The parity checker function can be moved to the second read port so that it can continuously monitor the RAM contents without affecting normal operation. Similarly, if the block RAM contents are static, if used to store PicoBlaze code as an example, then FPGA logic can use the second block RAM port and continuously calculate a CRC signature for the block RAM contents. If the signature changes between subsequent checking operations, then the circuit flags an error. This is similar to the method used to continuously check the FPGA configuration memory cells.